# Inversor de Frequência

# CFW700

## Manual de Programação

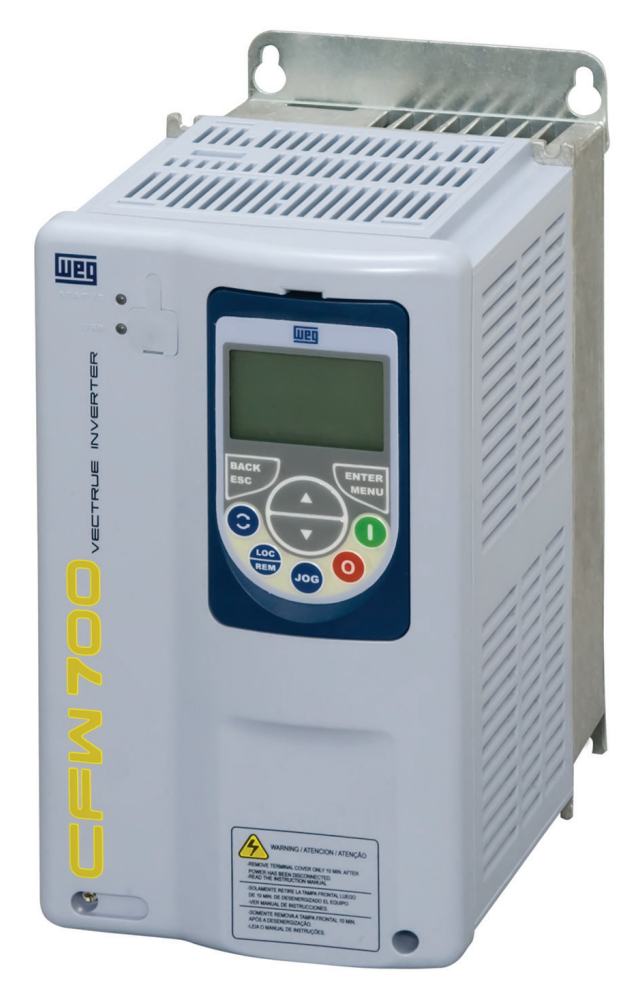

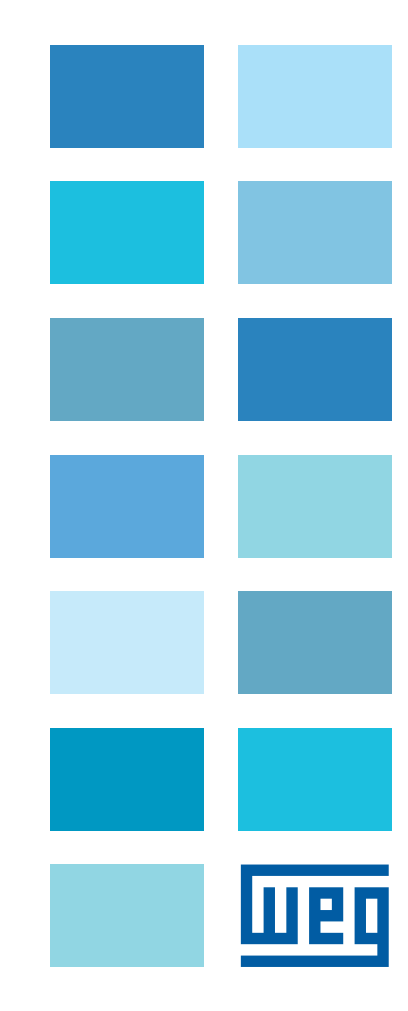

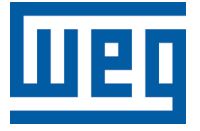

## Manual de Programação

Série: CFW700

Idioma: Português

N º do Documento: 10000796176 / 02

Versão de Software: 2.0X

Data da Publicação: 08/2013

## REFERÊNCIA RÁPIDA DOS PARÂMETROS, FALHAS E ALARMES .....0-1

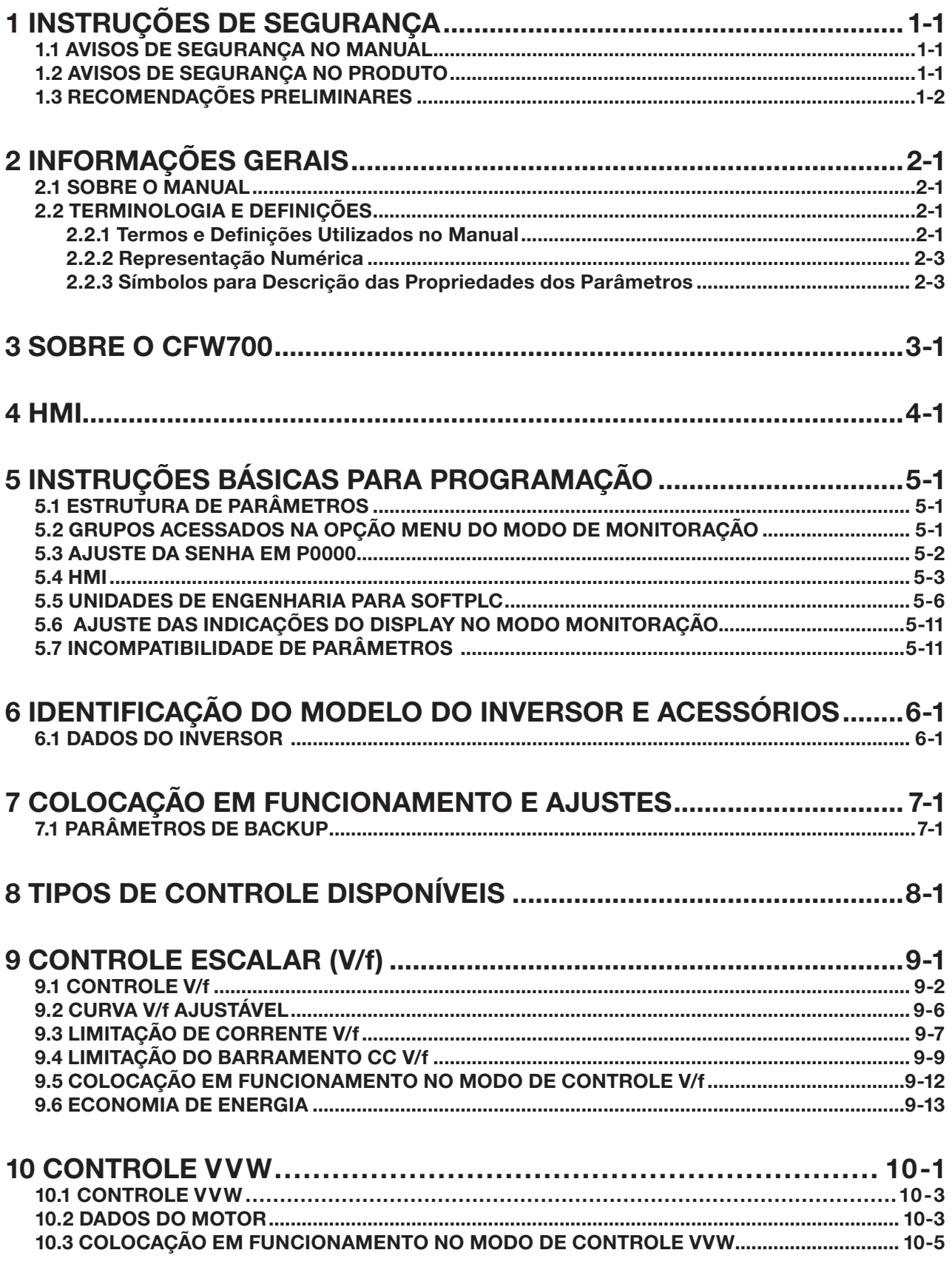

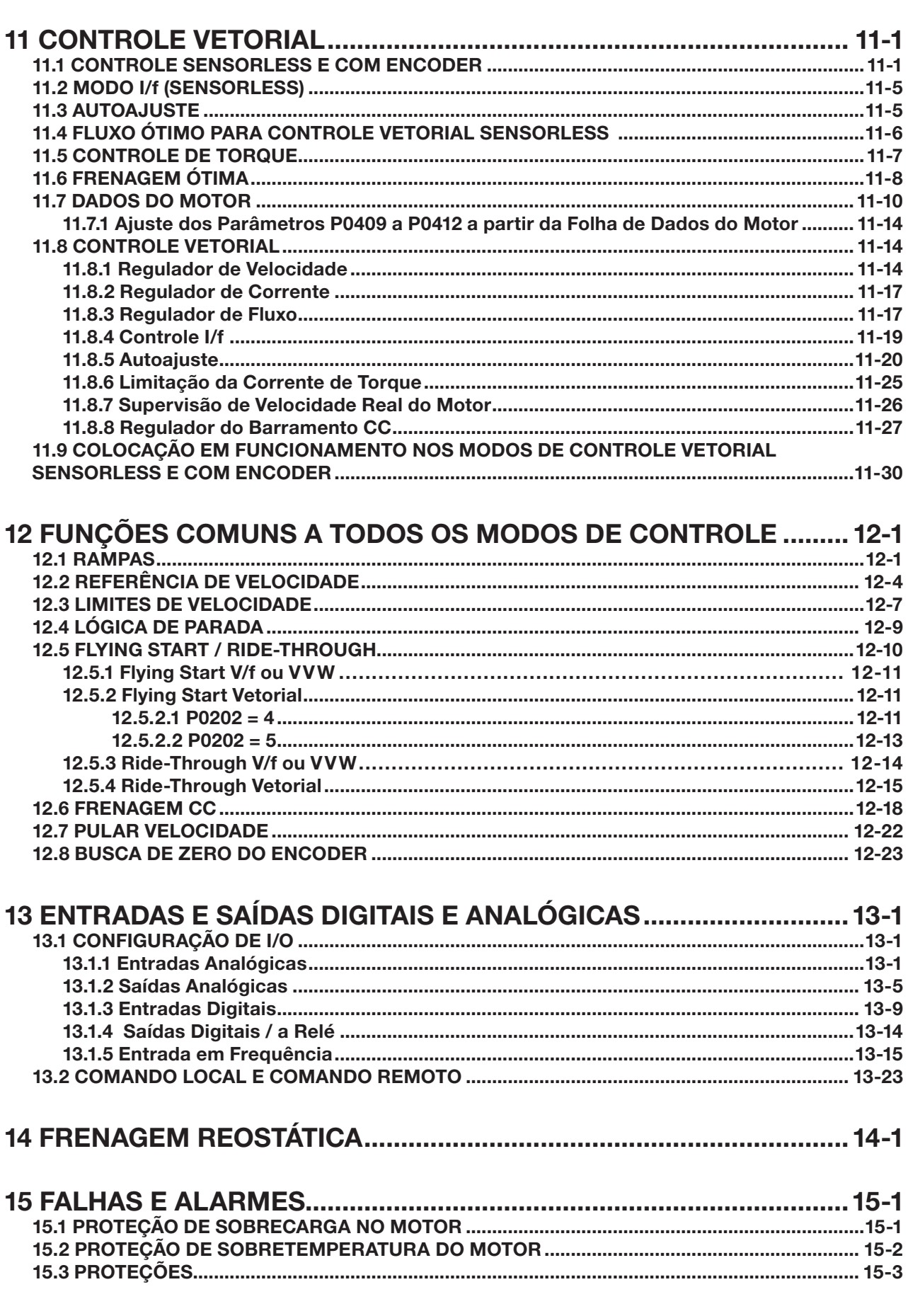

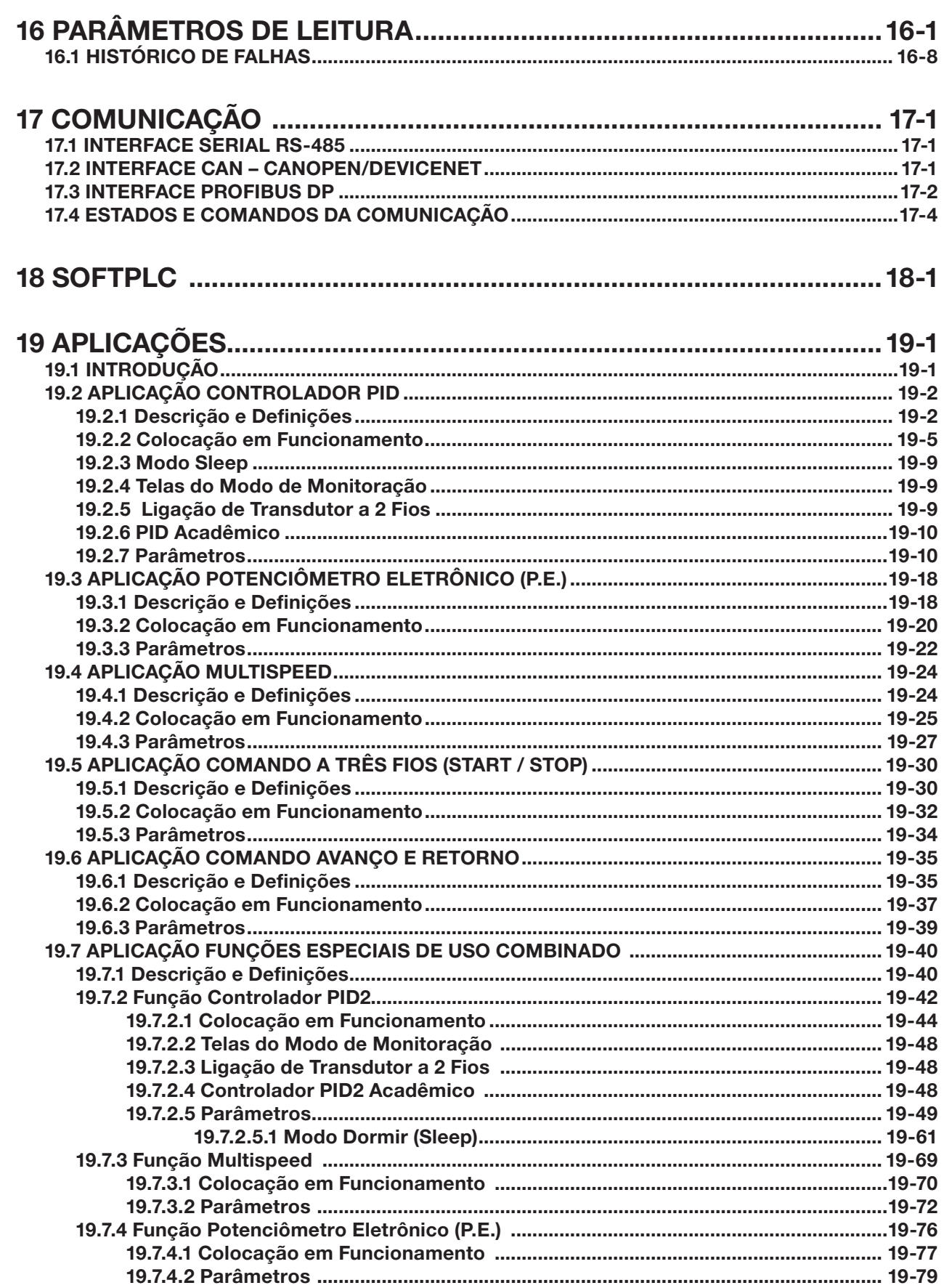

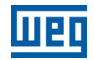

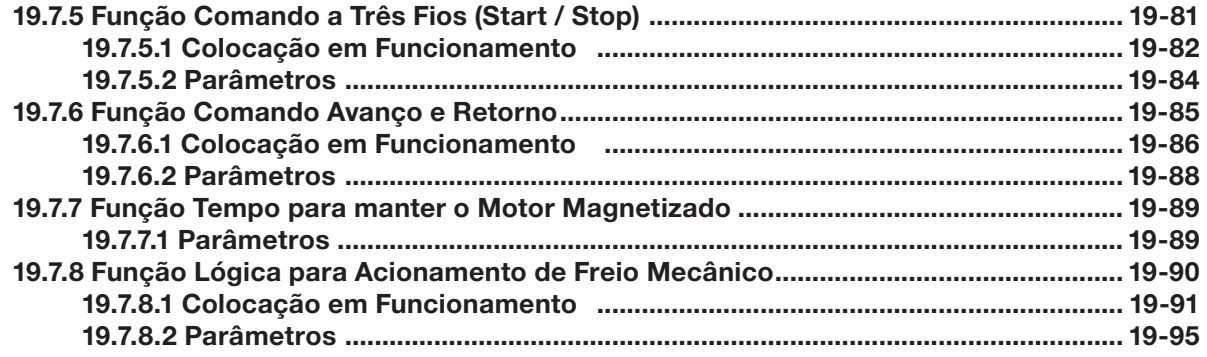

## <span id="page-8-0"></span>REFERÊNCIA RÁPIDA DOS PARÂMETROS, FALHAS E ALARMES

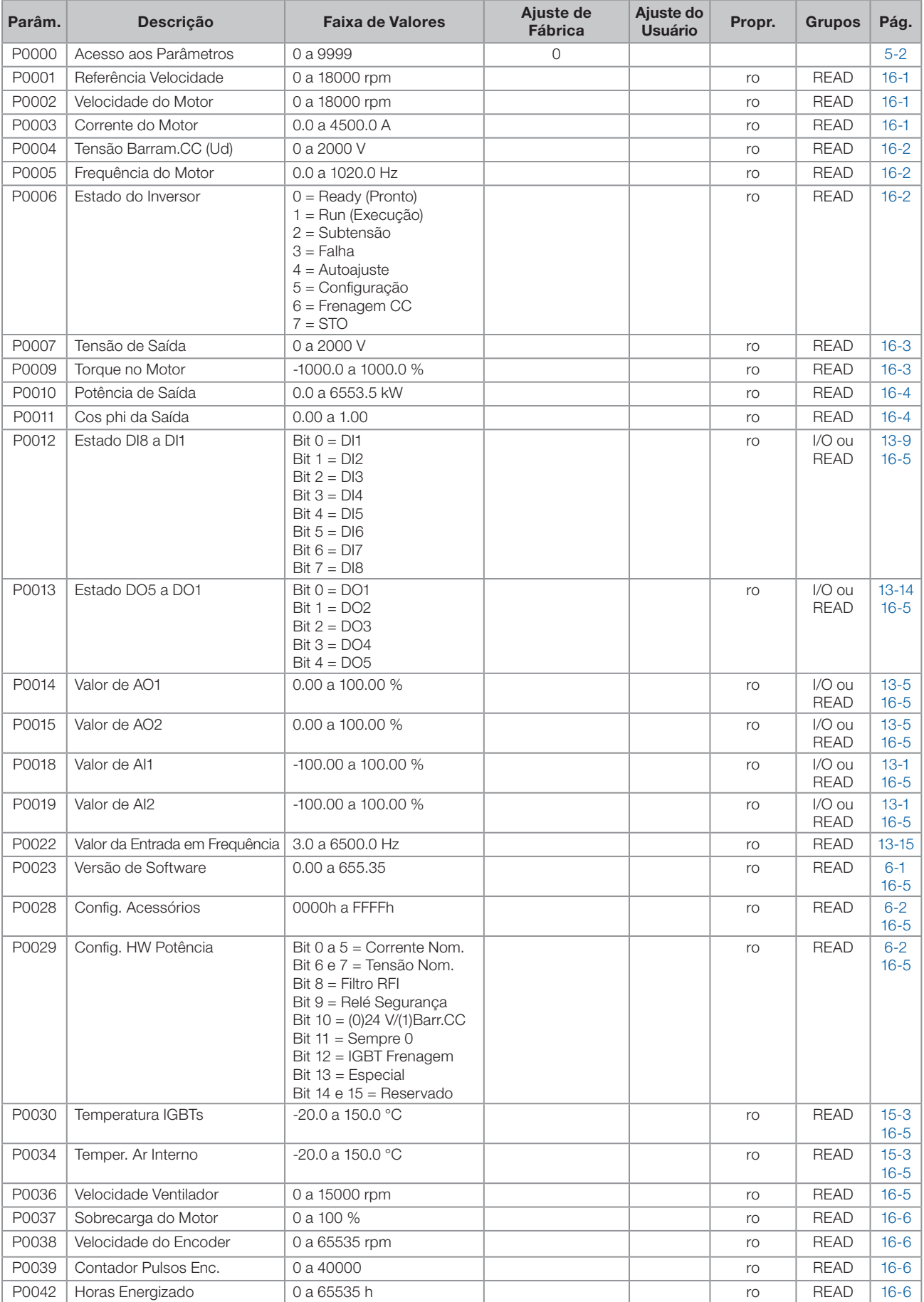

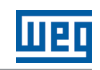

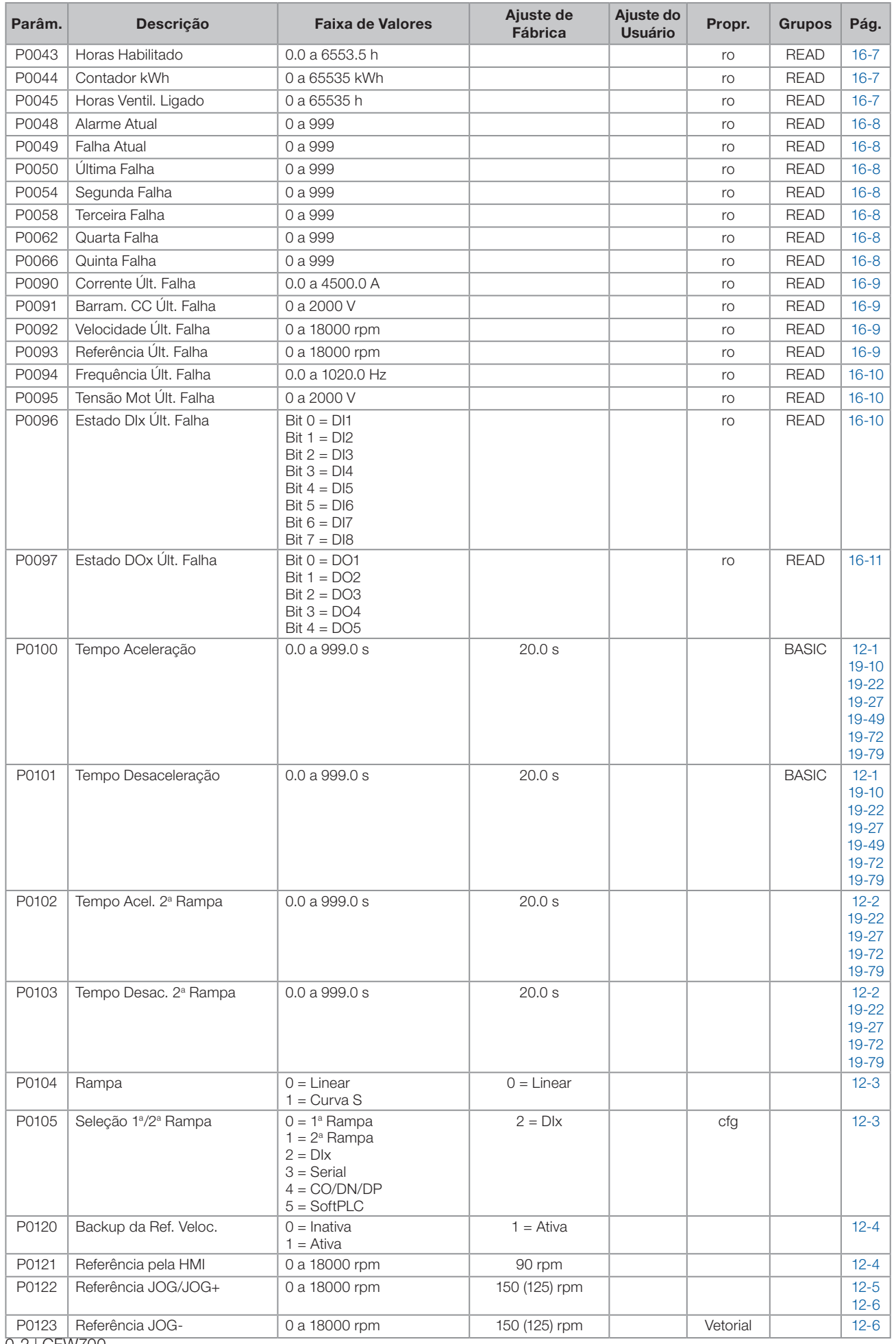

0-2 | CFW700

 $\boldsymbol{0}$ 

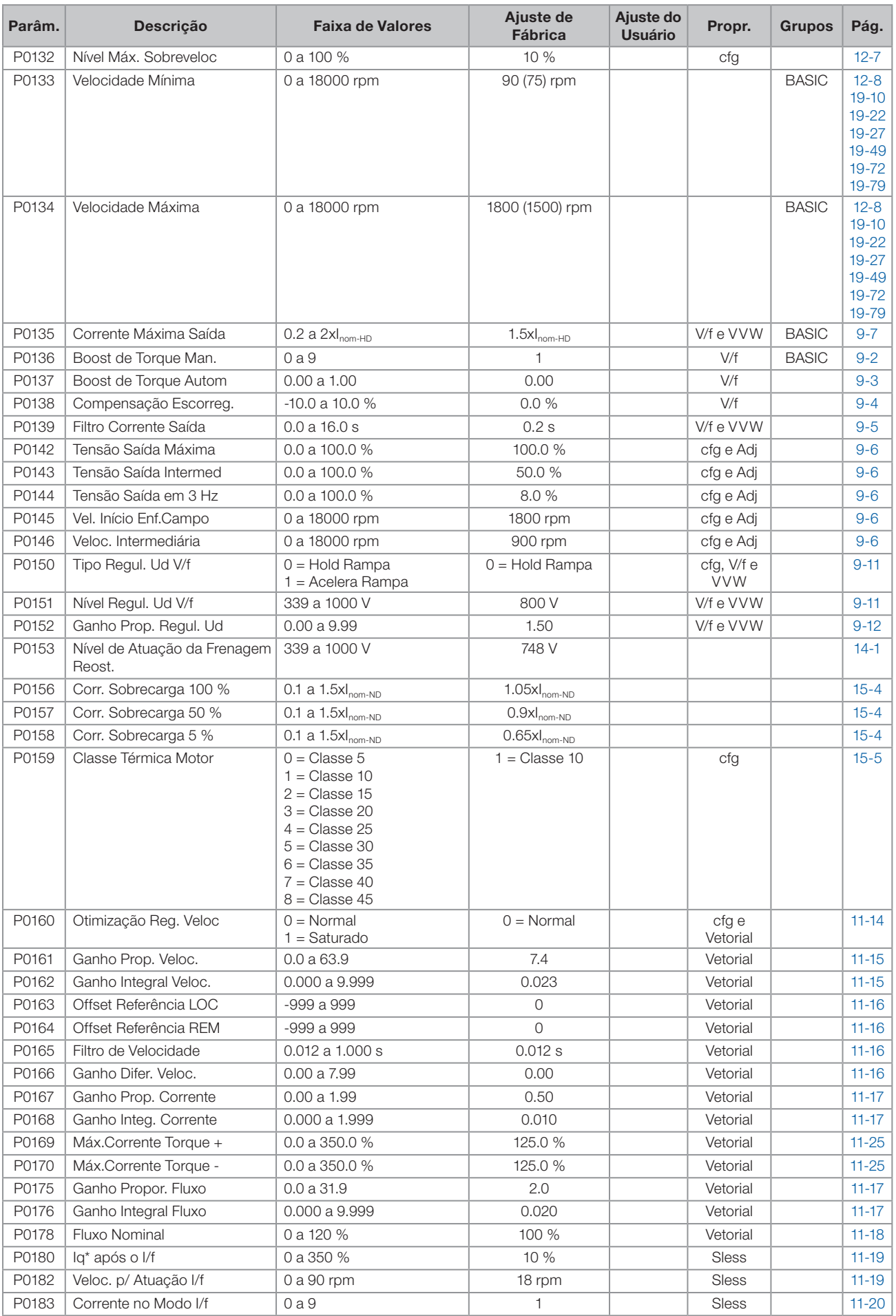

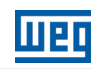

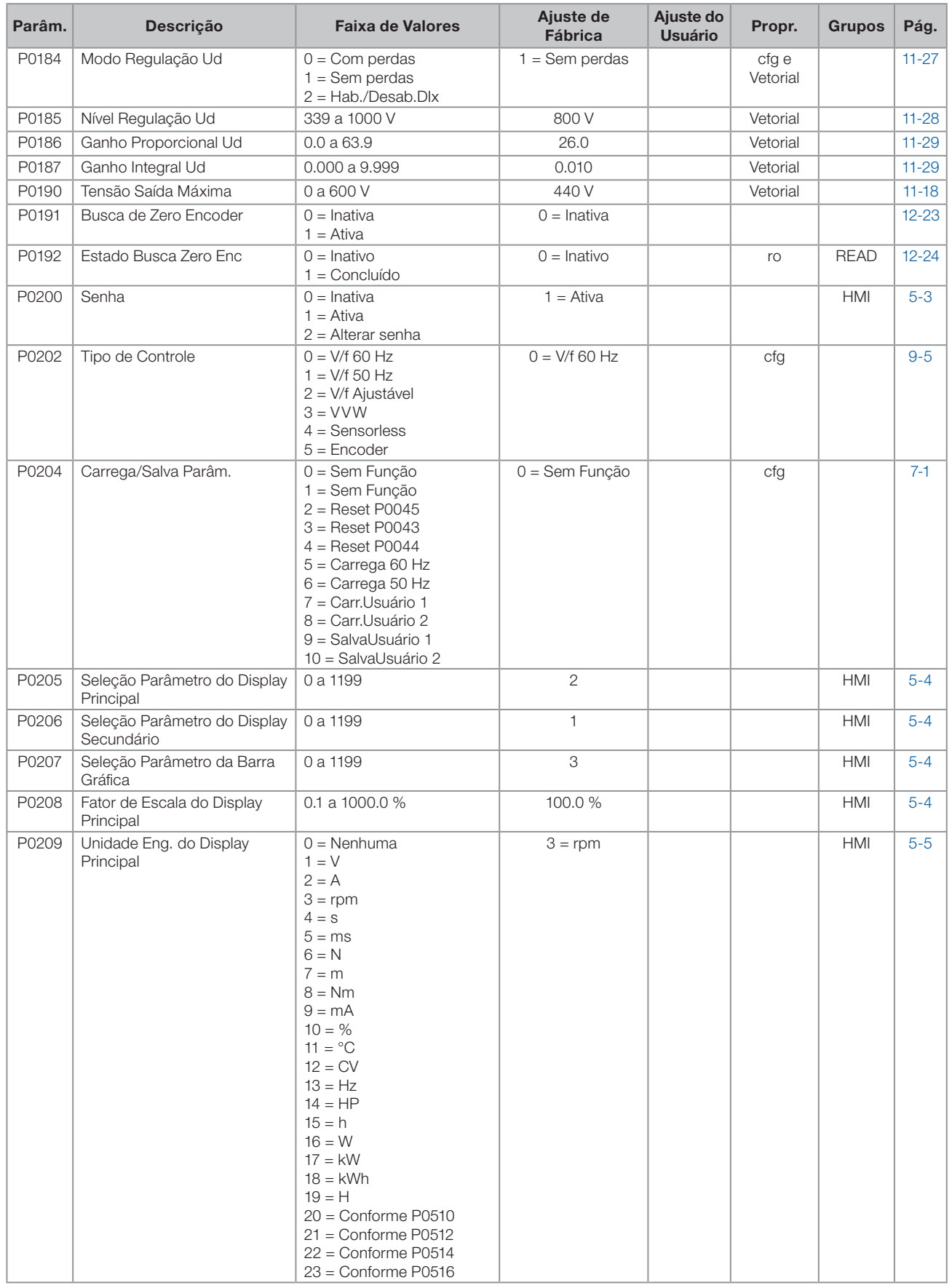

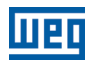

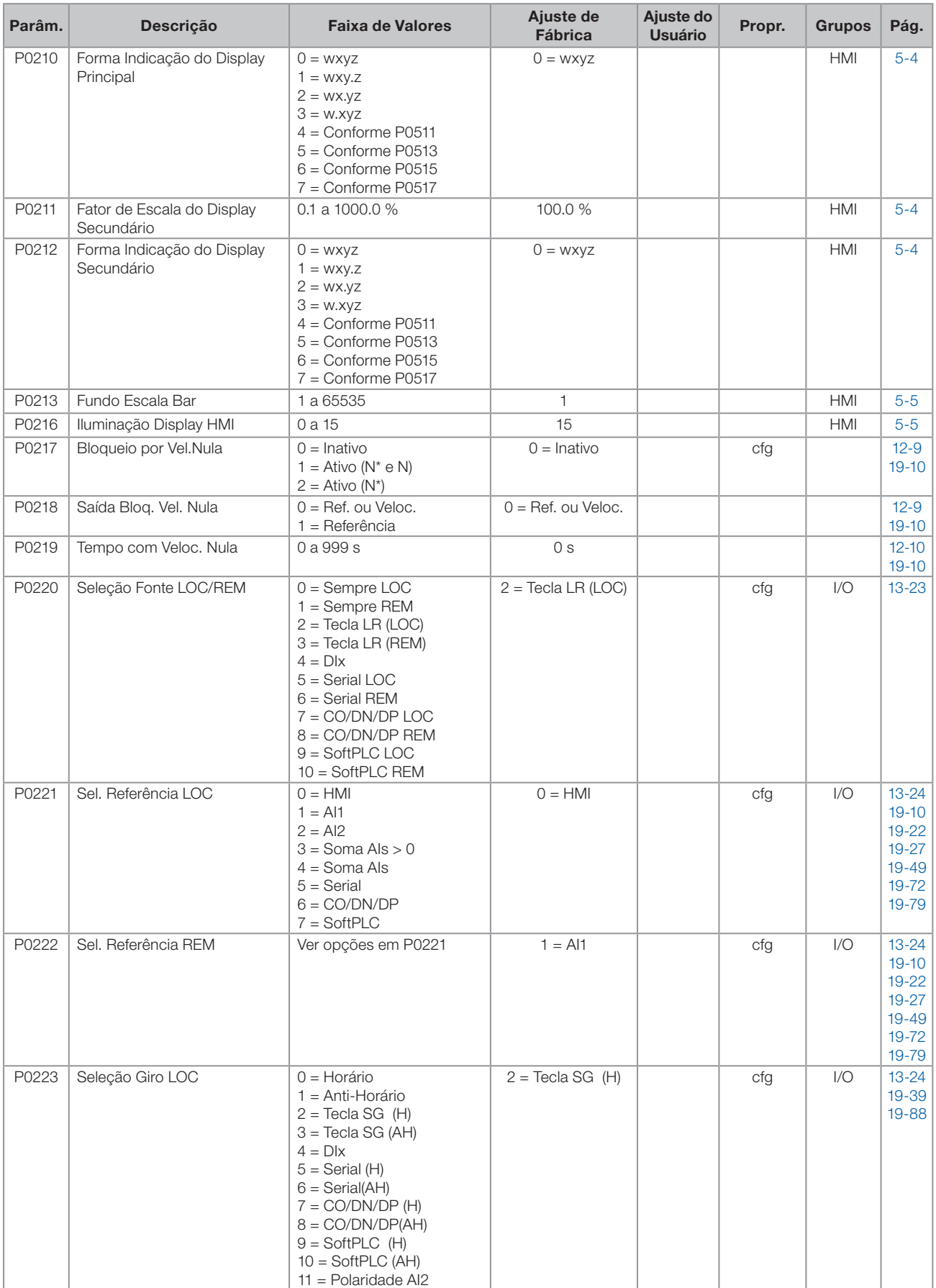

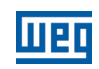

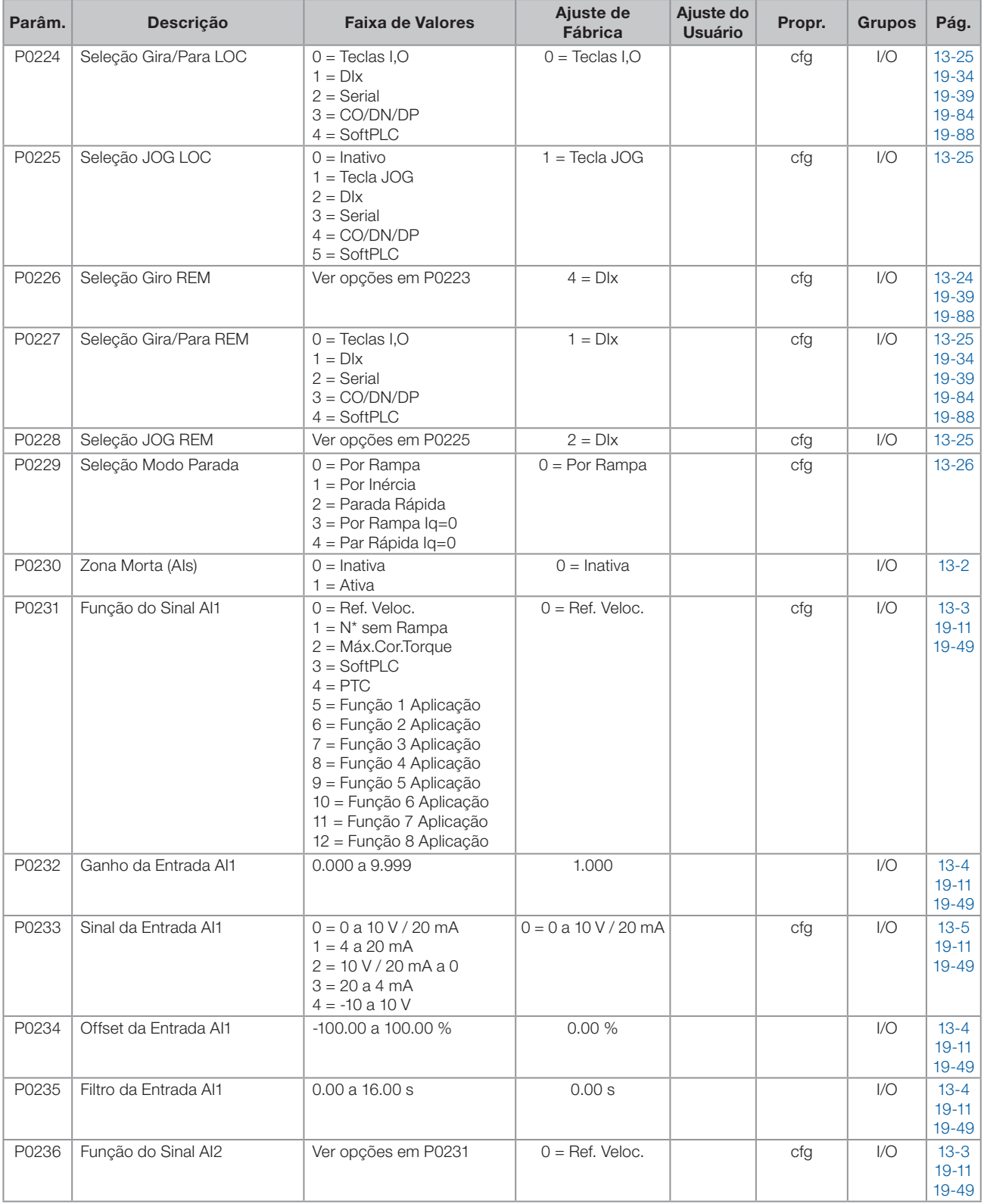

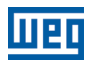

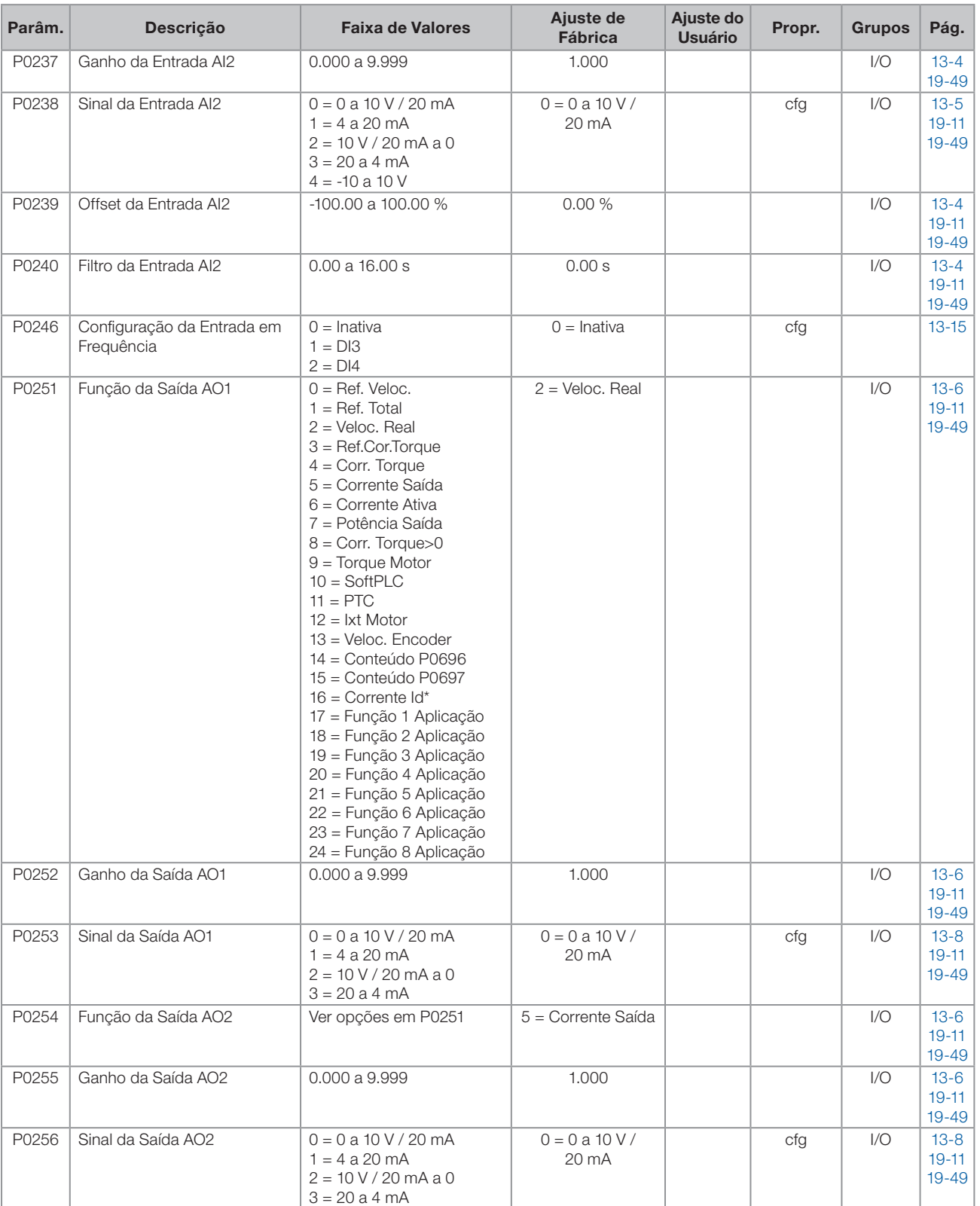

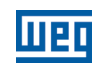

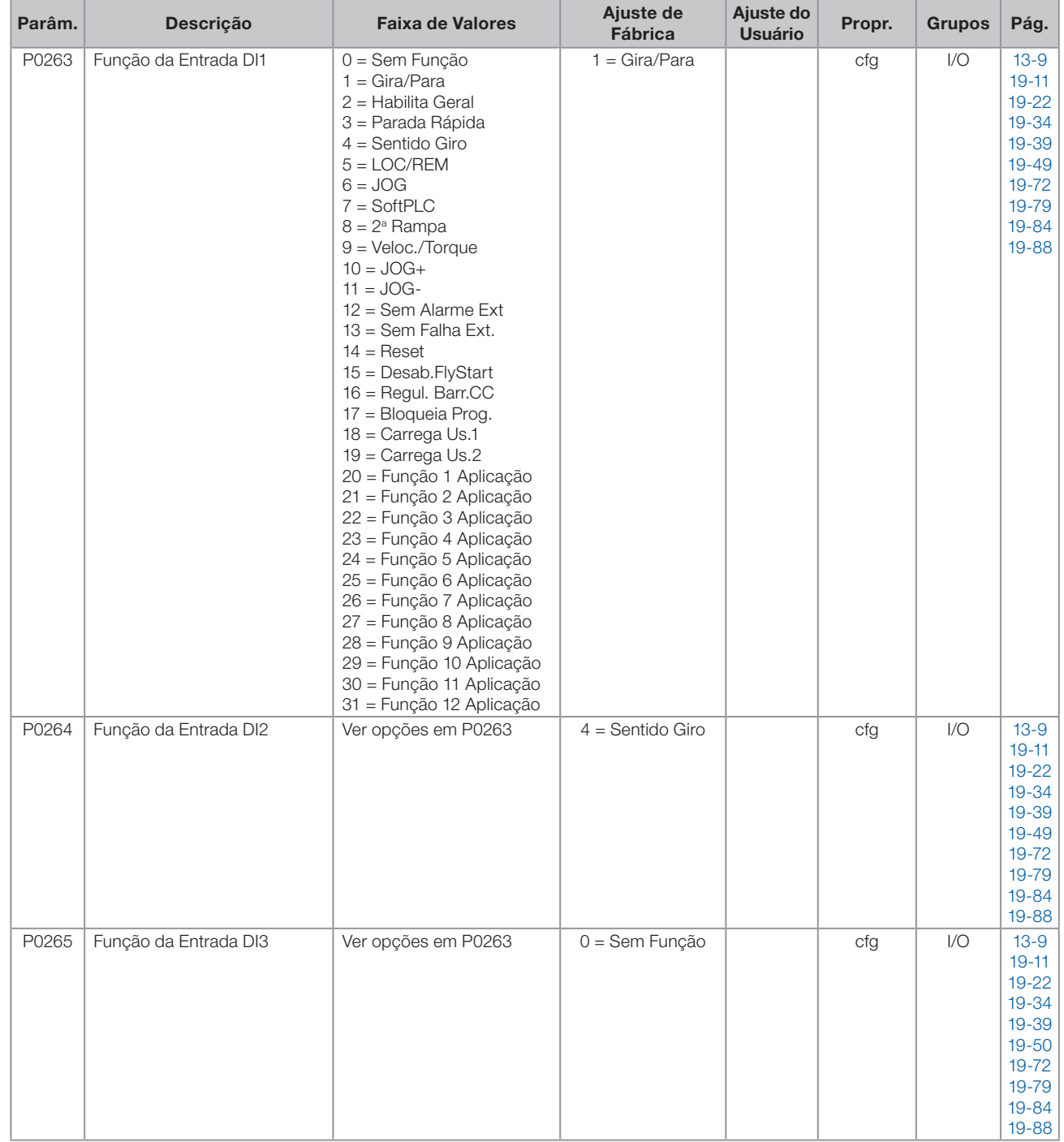

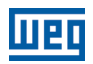

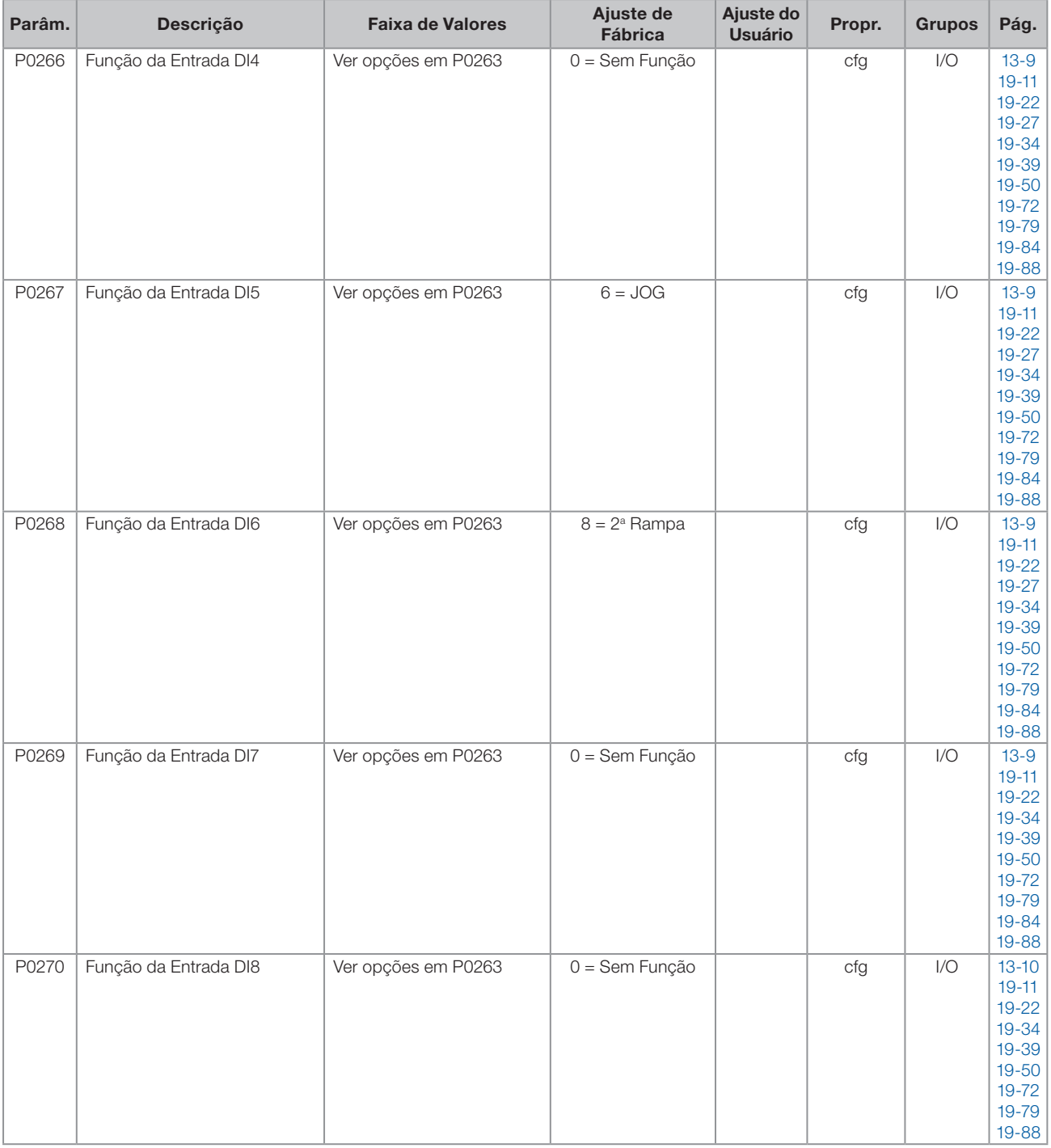

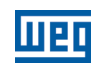

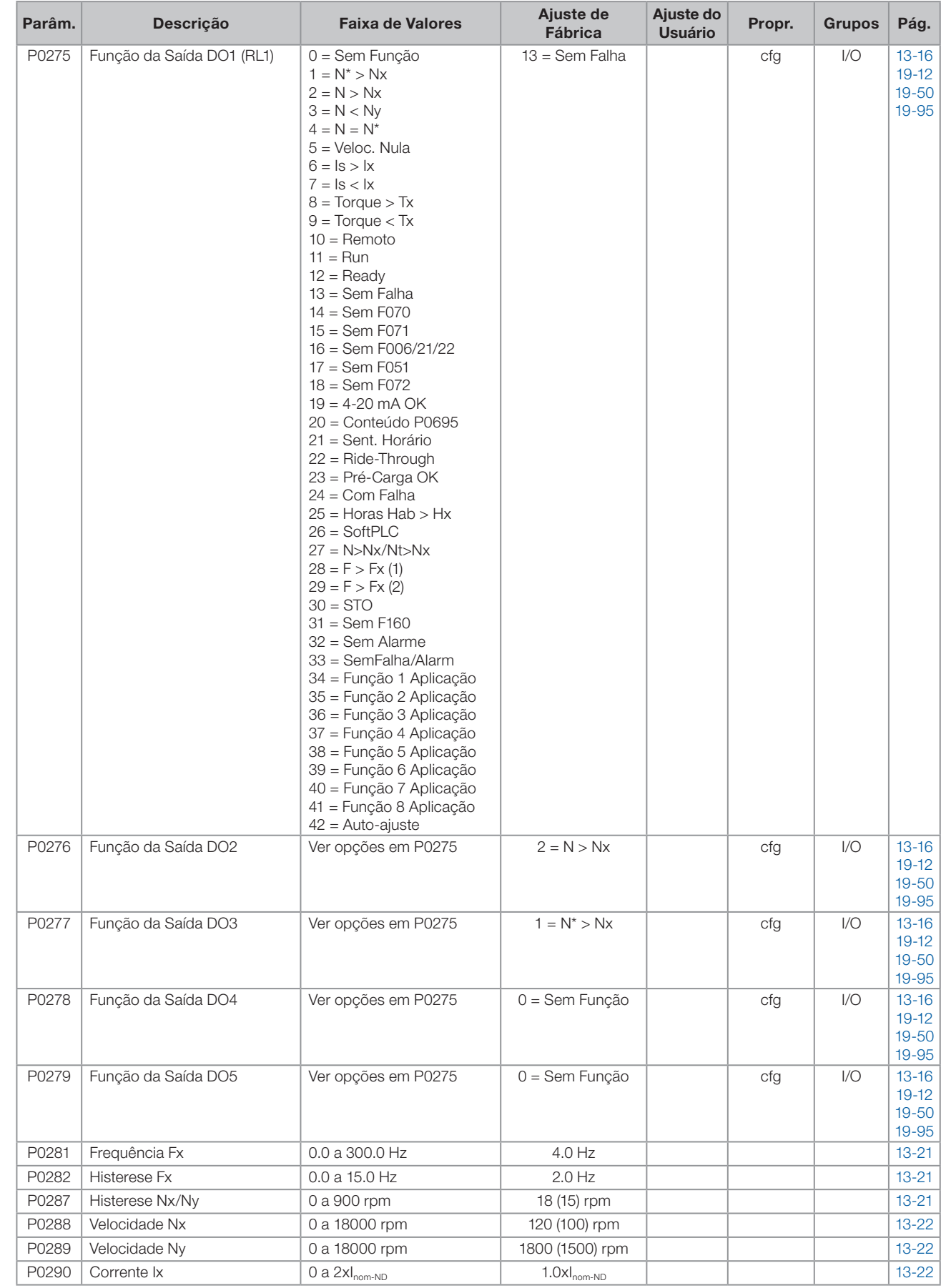

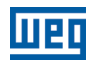

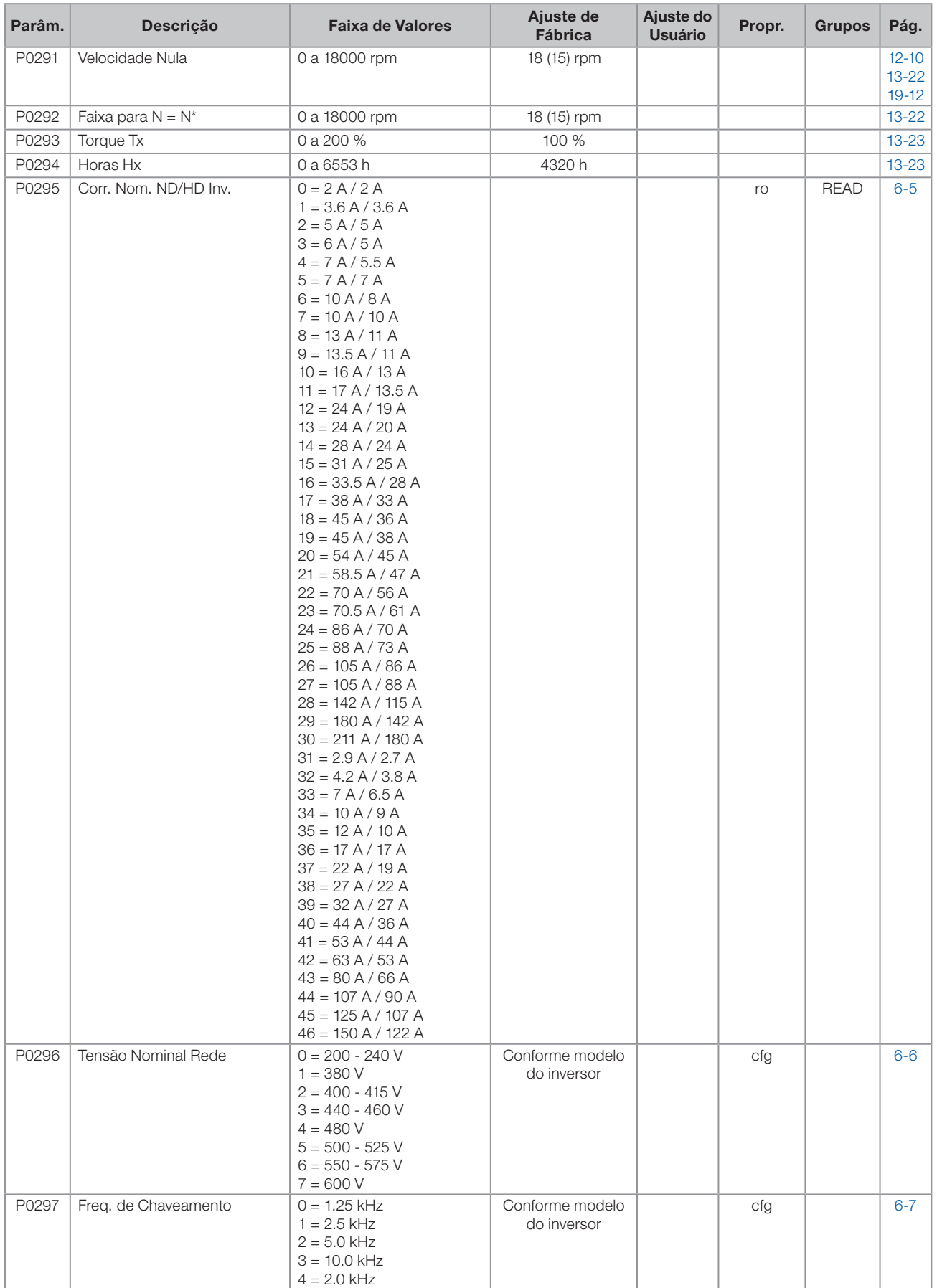

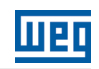

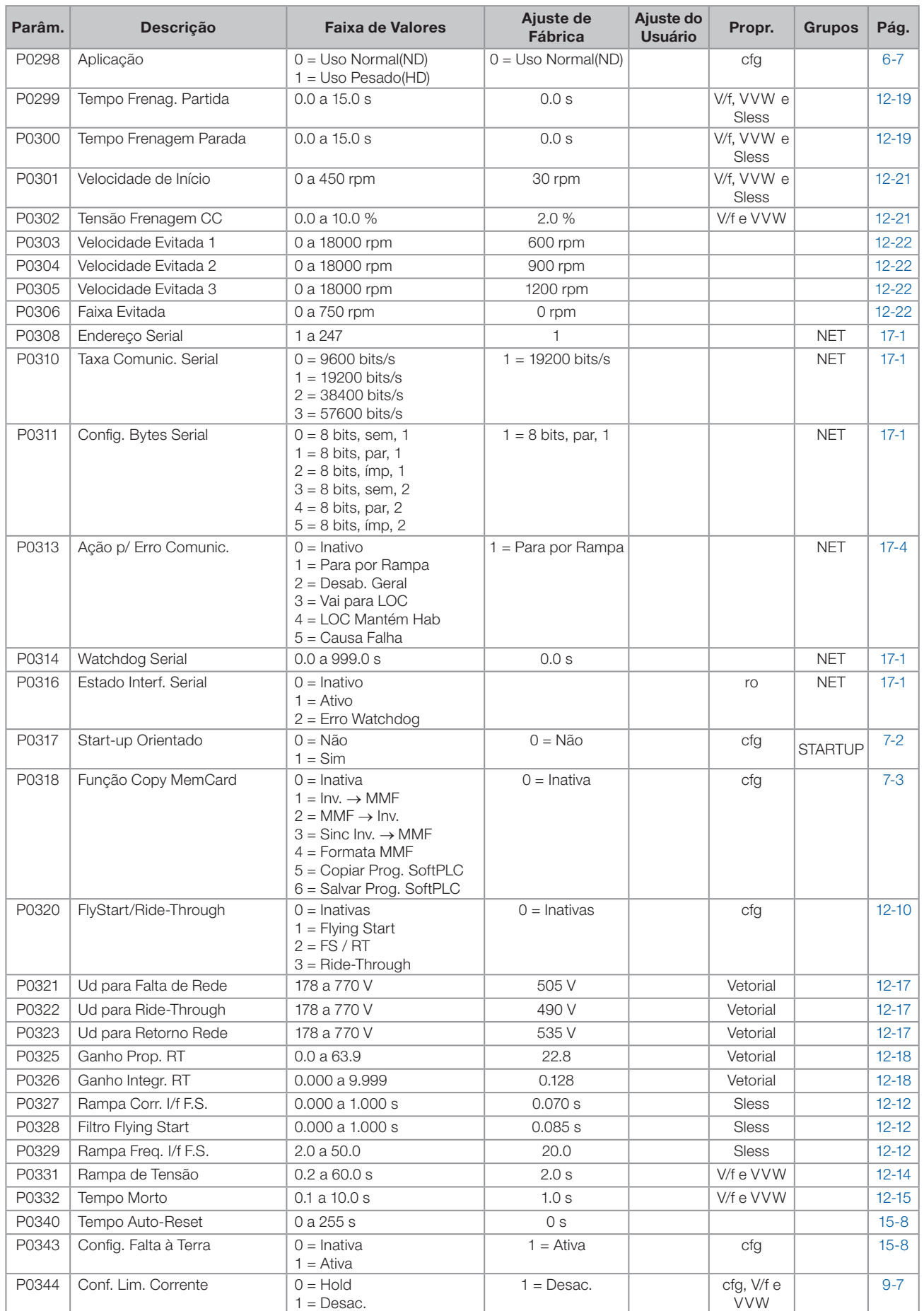

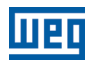

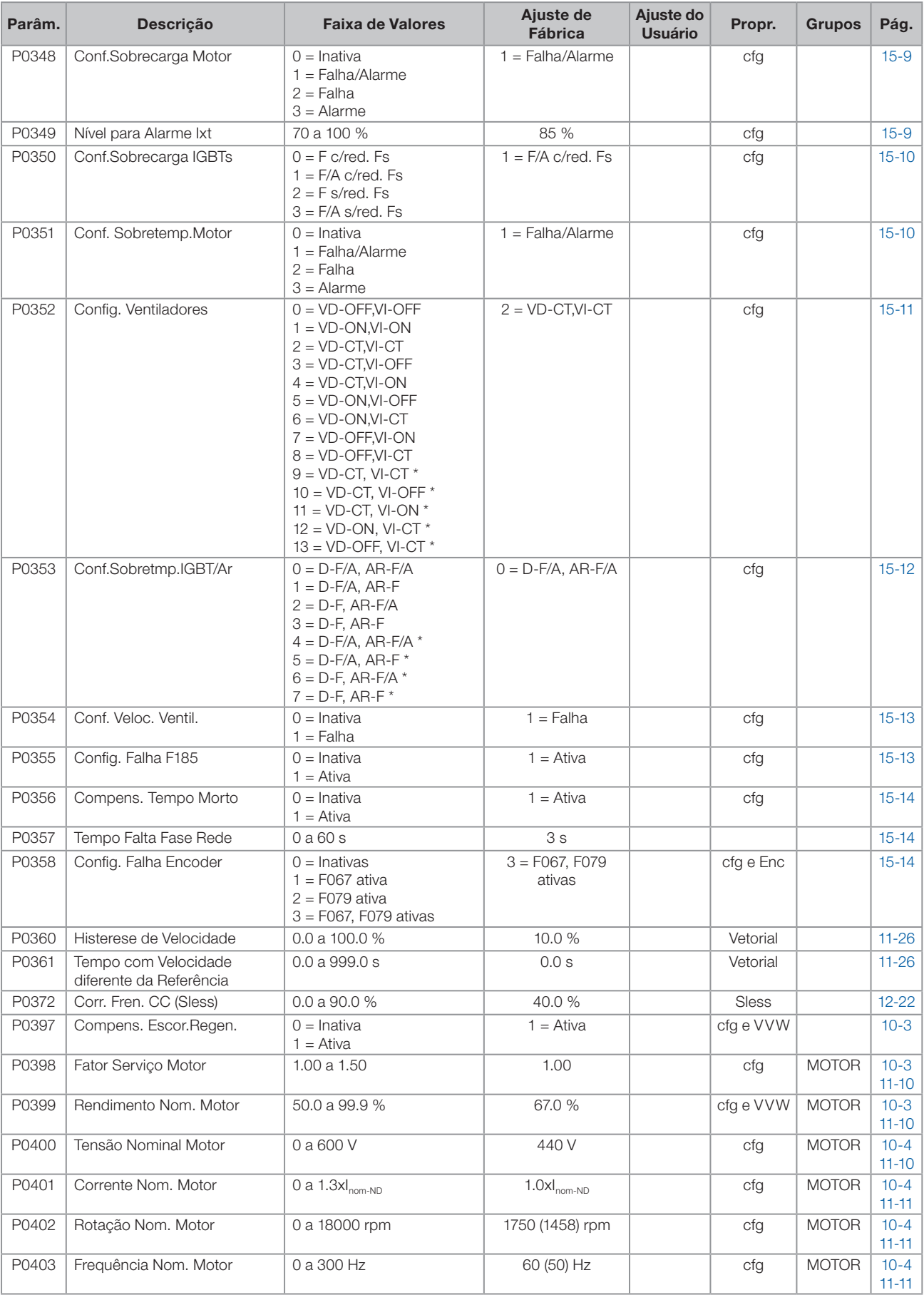

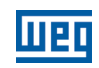

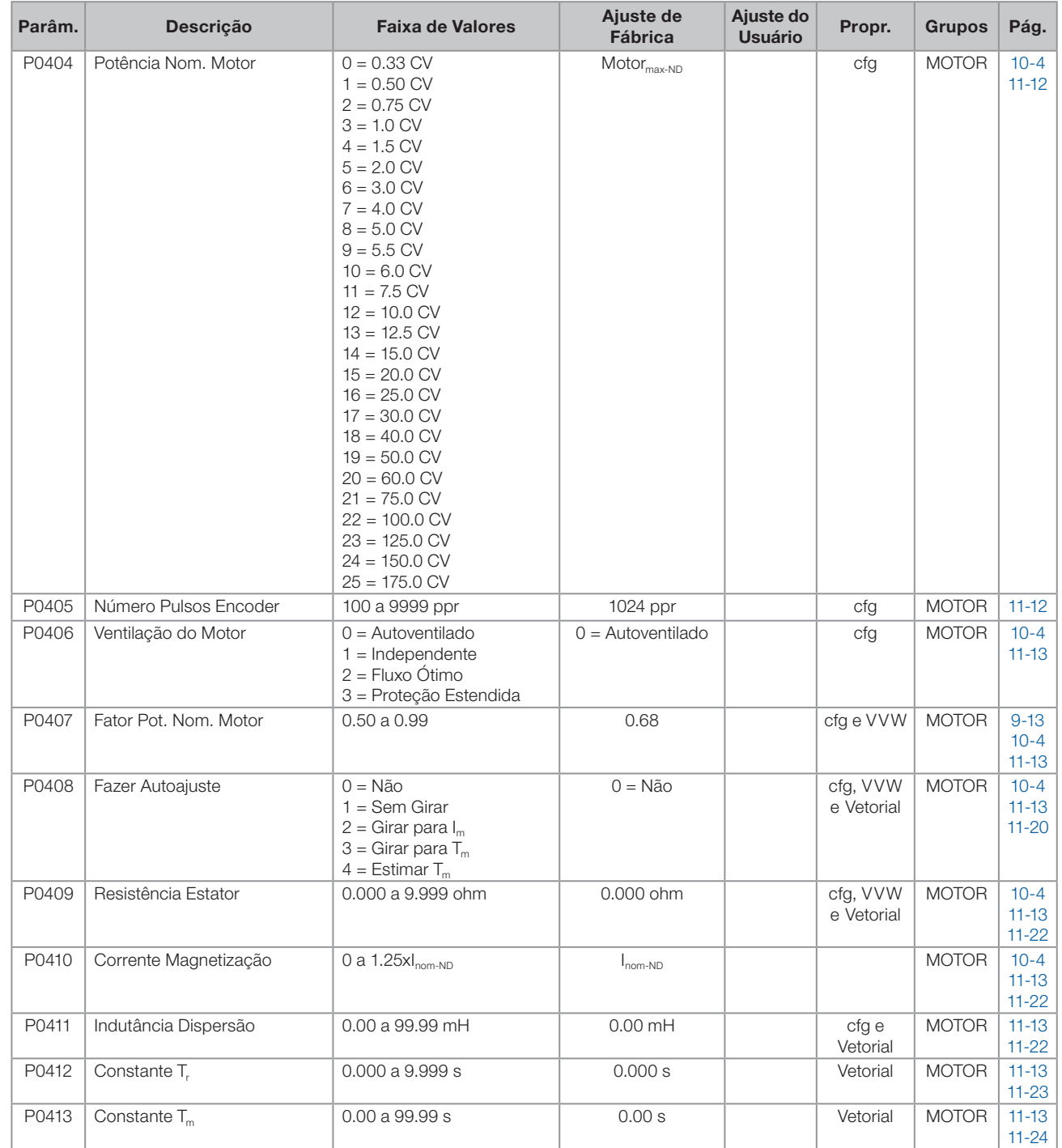

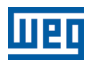

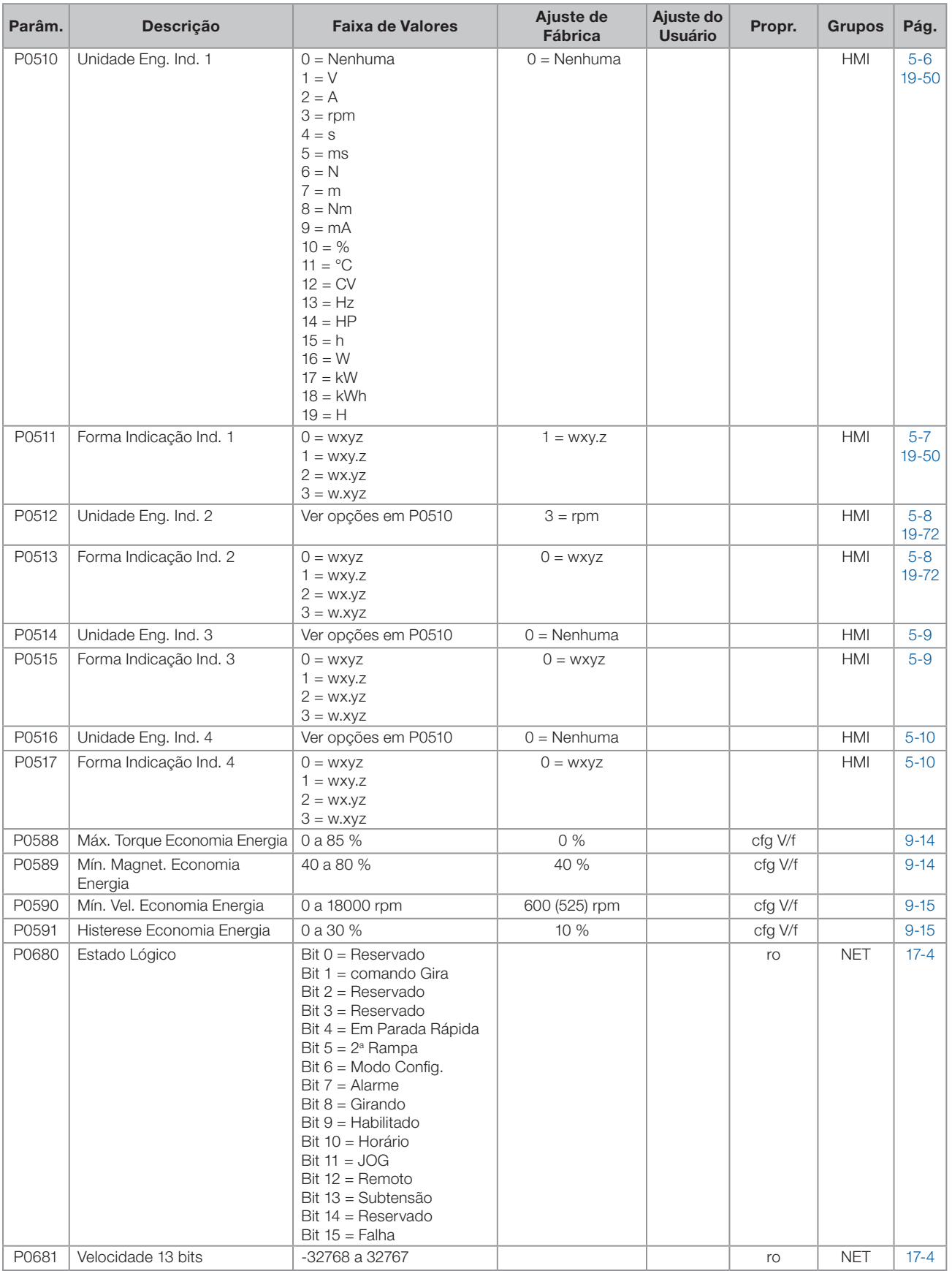

 $\boldsymbol{0}$ 

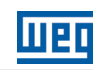

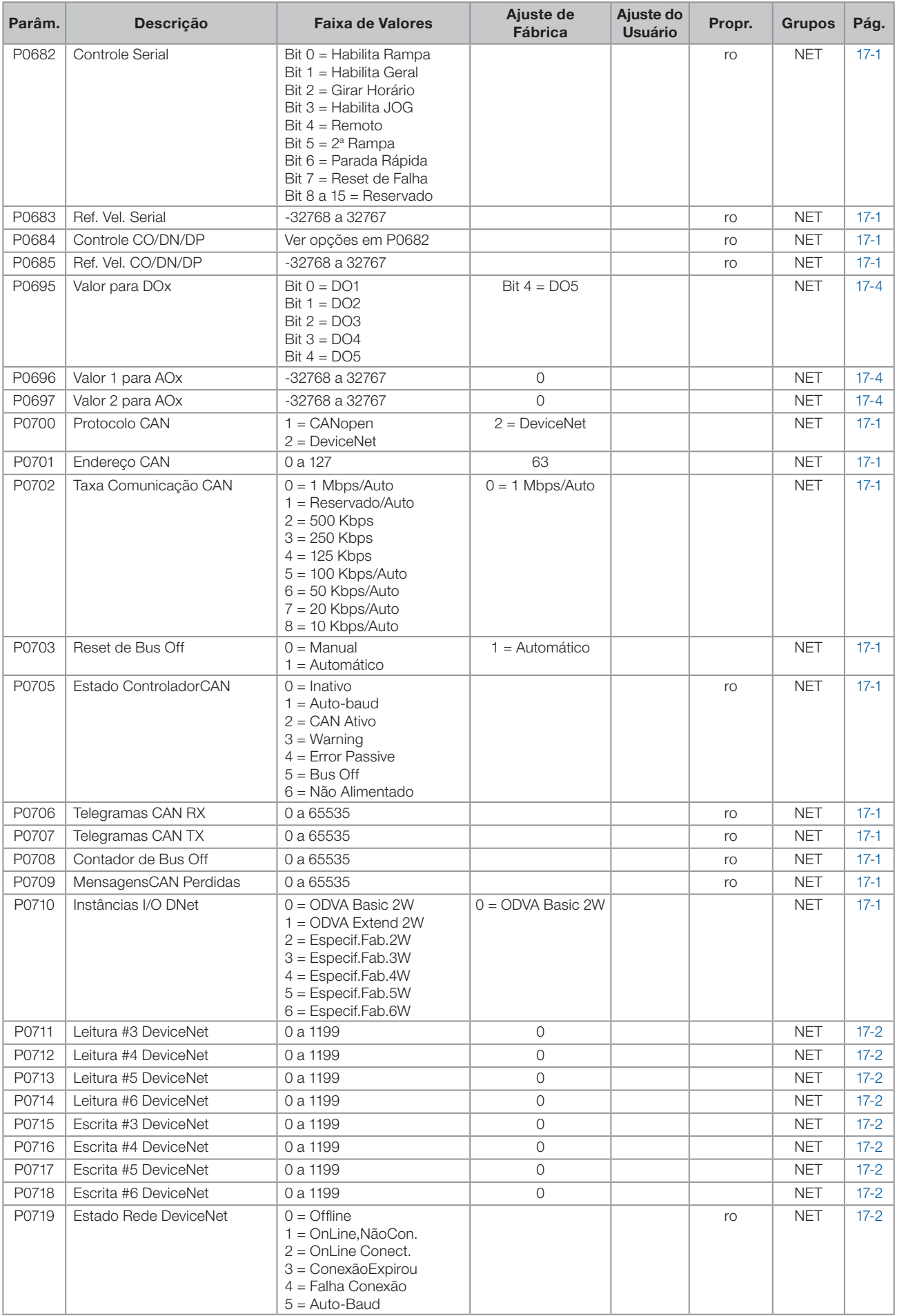

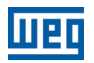

 $\boldsymbol{0}$ 

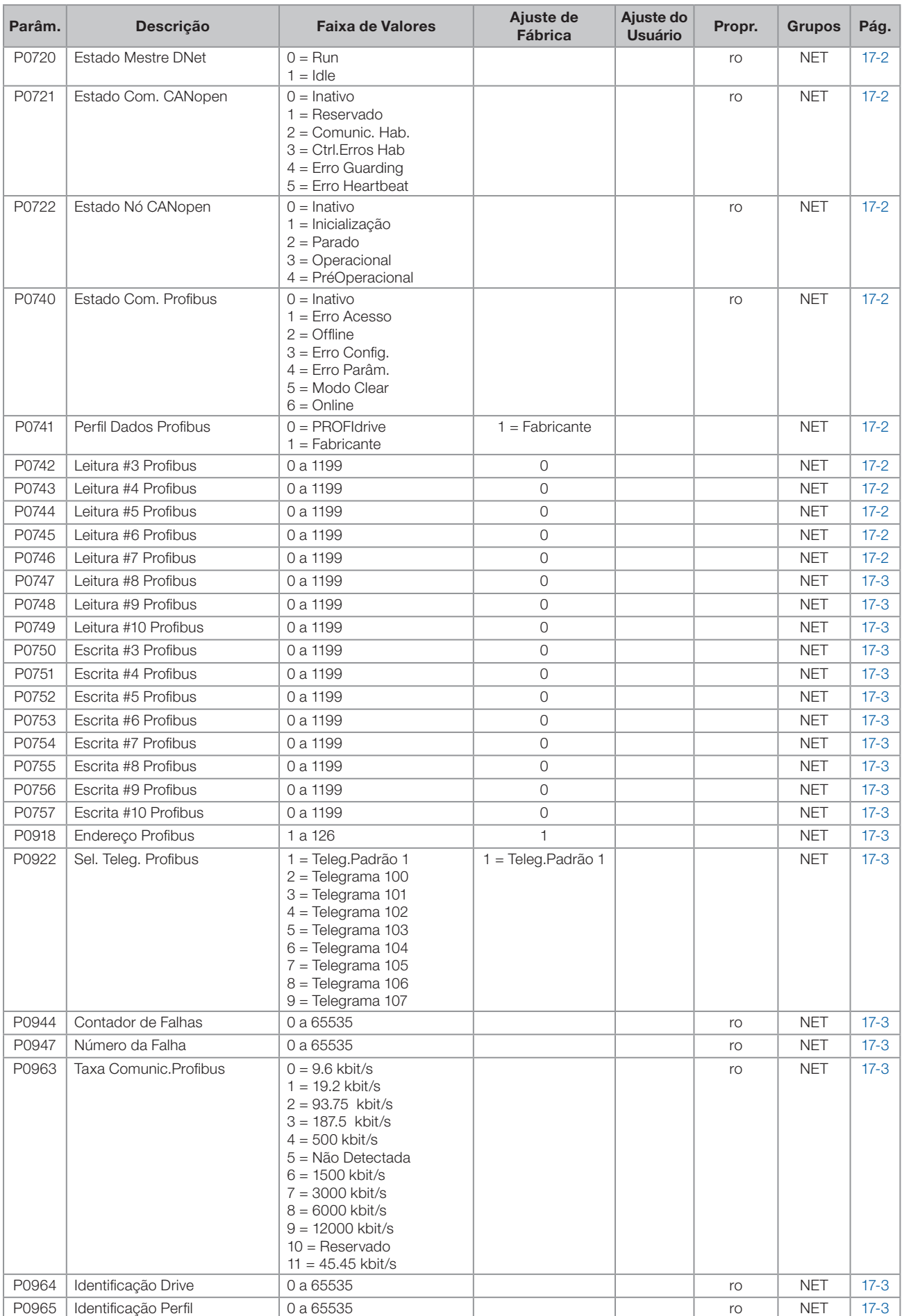

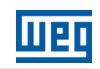

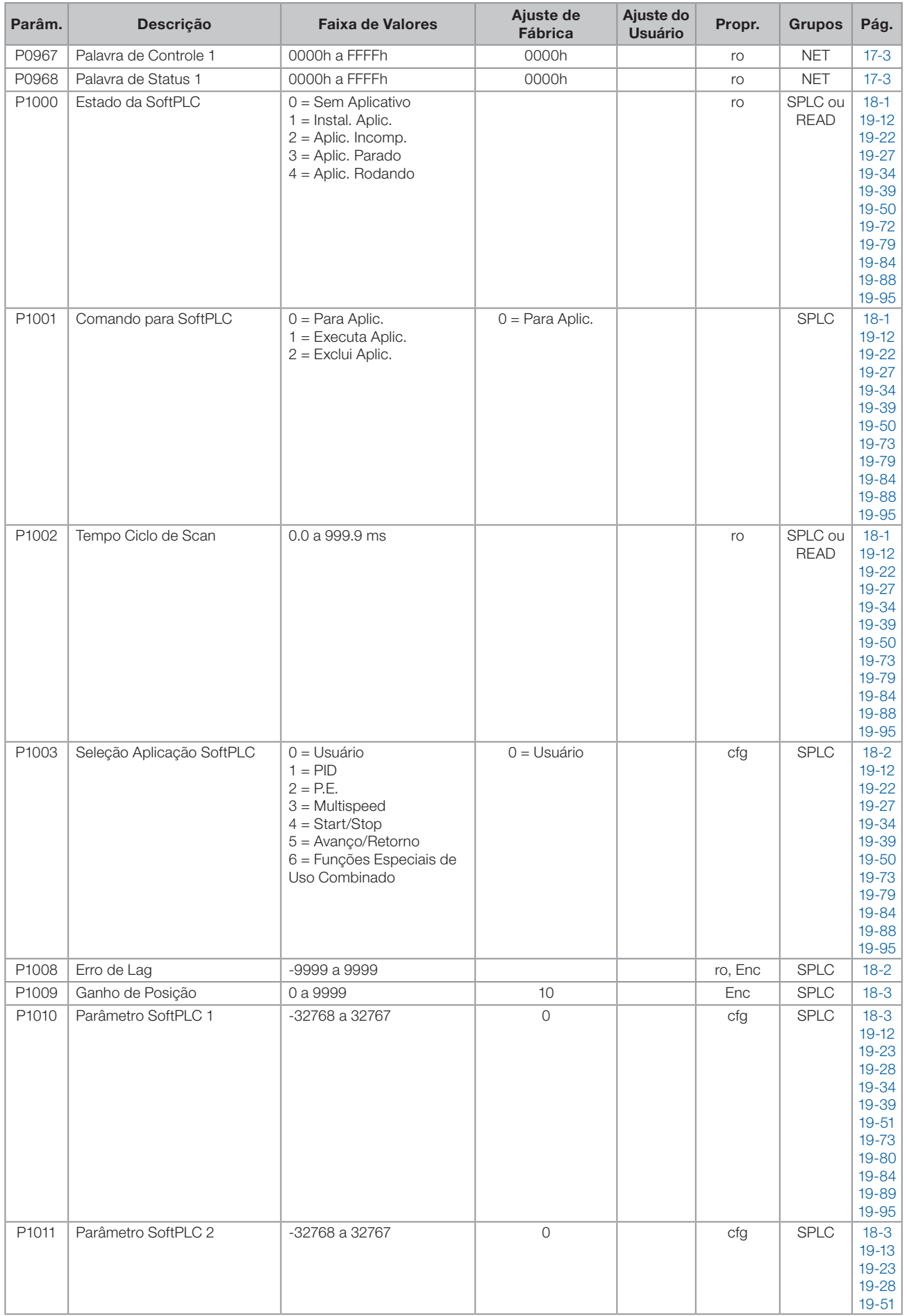

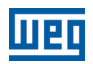

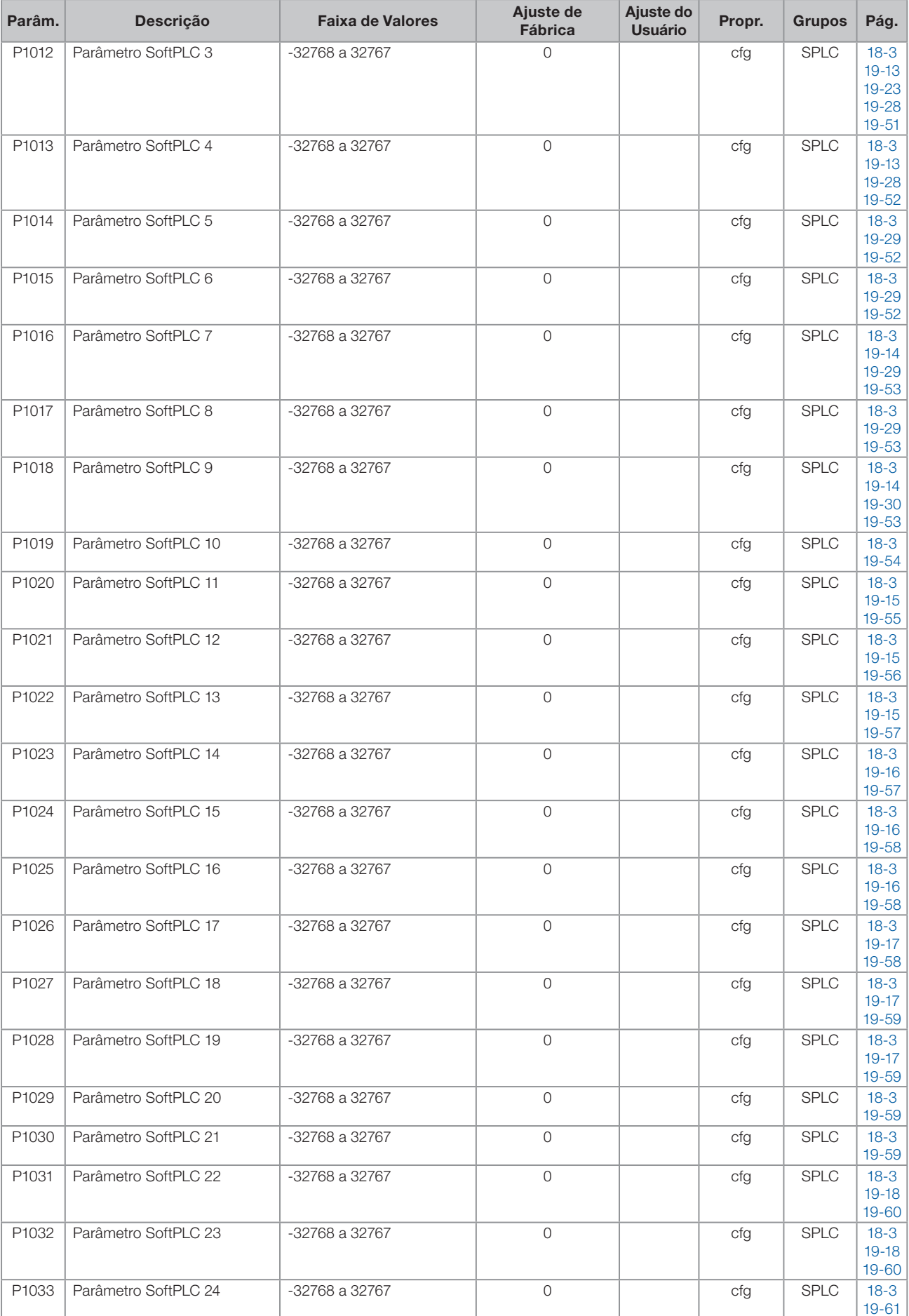

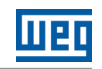

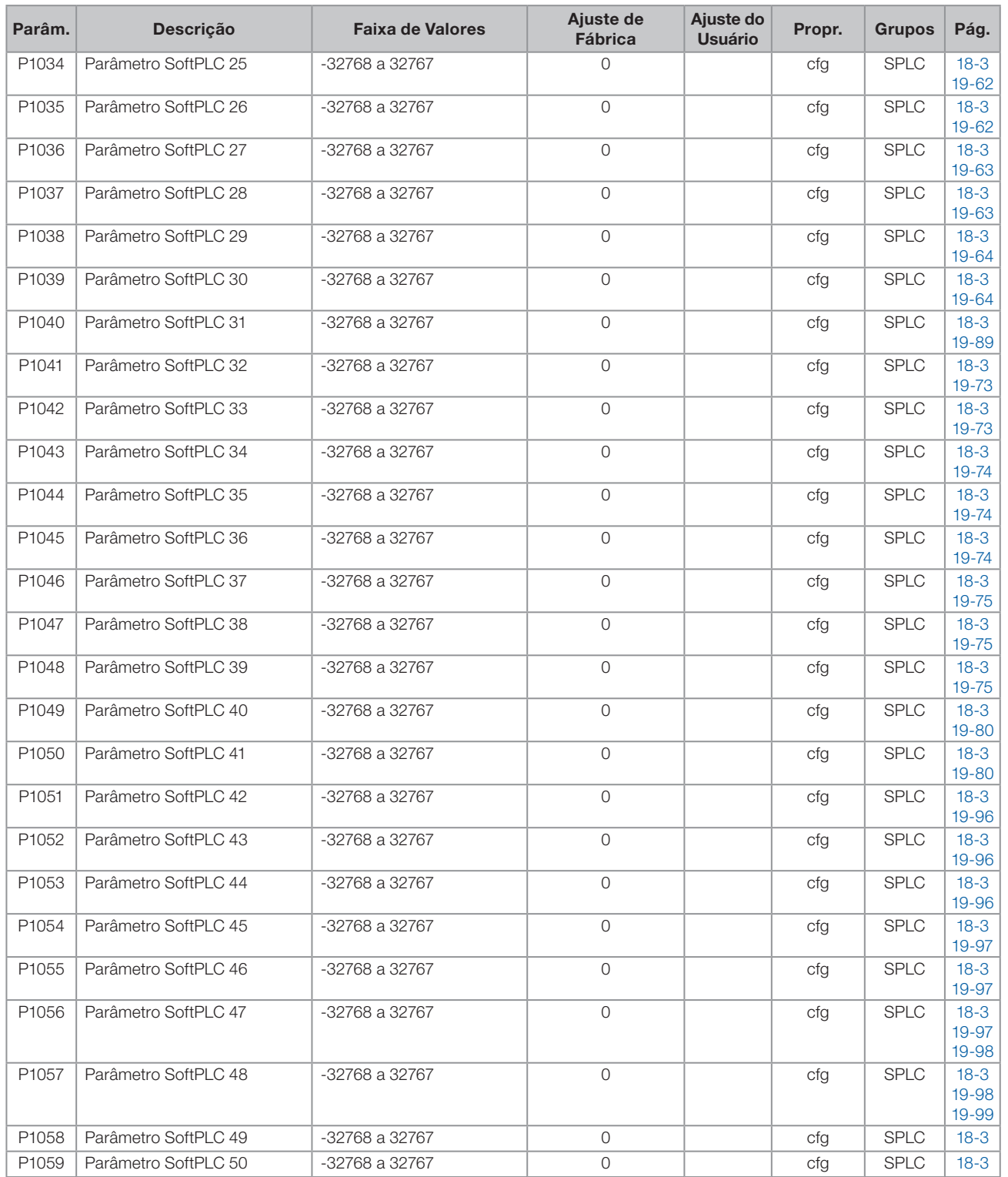

#### Notas:

ro = Parâmetro somente leitura.

rw = Parâmetro de leitura/escrita.

cfg = Parâmetro de configuração, somente pode ser alterado com o motor parado.

V/f = Parâmetro disponível em modo V/f.

Adj = Parâmetro disponível apenas com V/f ajustável.

VVW = Parâmetro disponível em modo VVW.

Vetorial = Parâmetro disponível em modo vetorial.

Sless = Parâmetro disponível apenas em modo sensorless.

Enc = Parâmetro disponível apenas em modo vetorial com encoder.

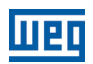

 $\boldsymbol{0}$ 

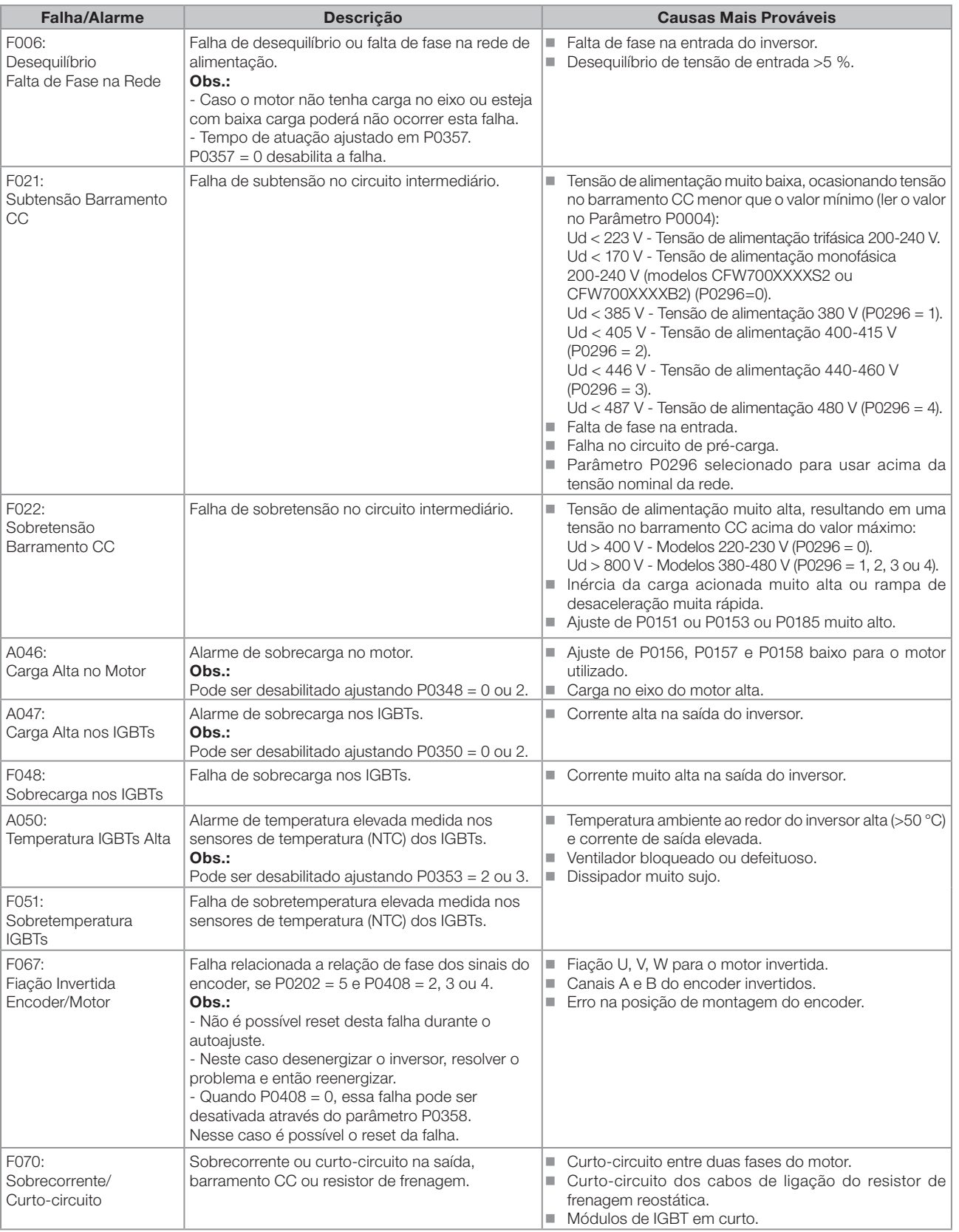

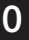

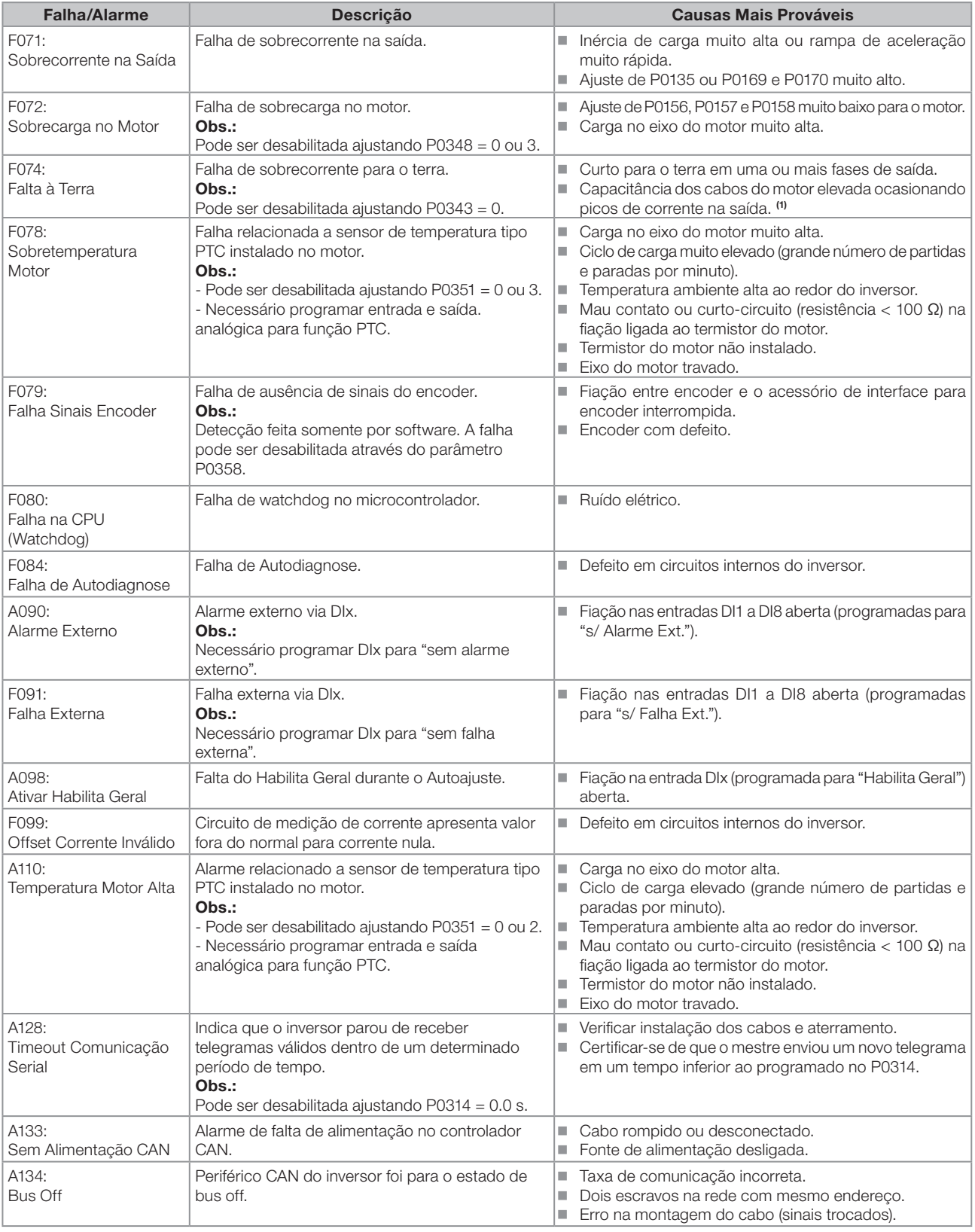

## **MBD**

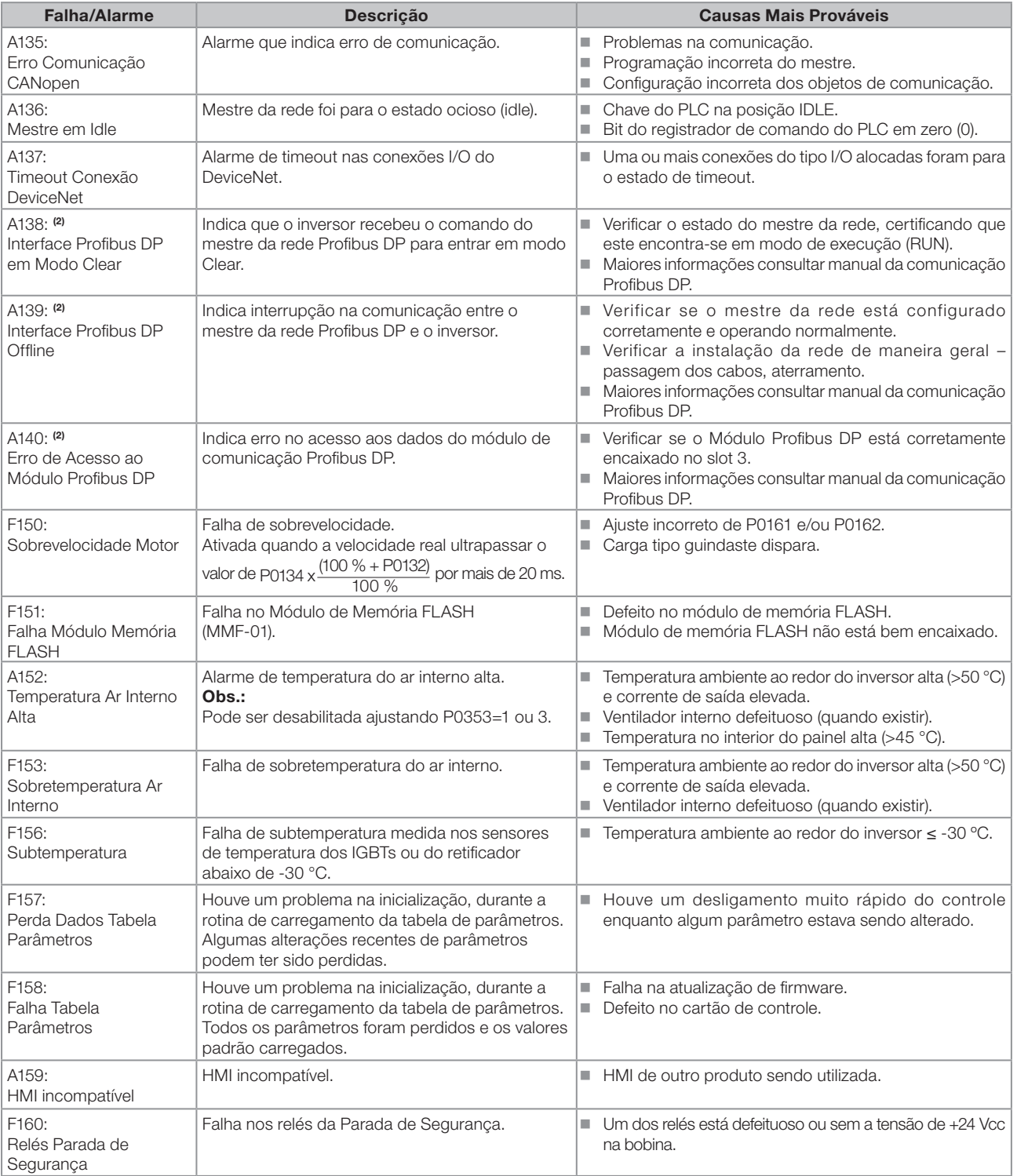

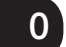

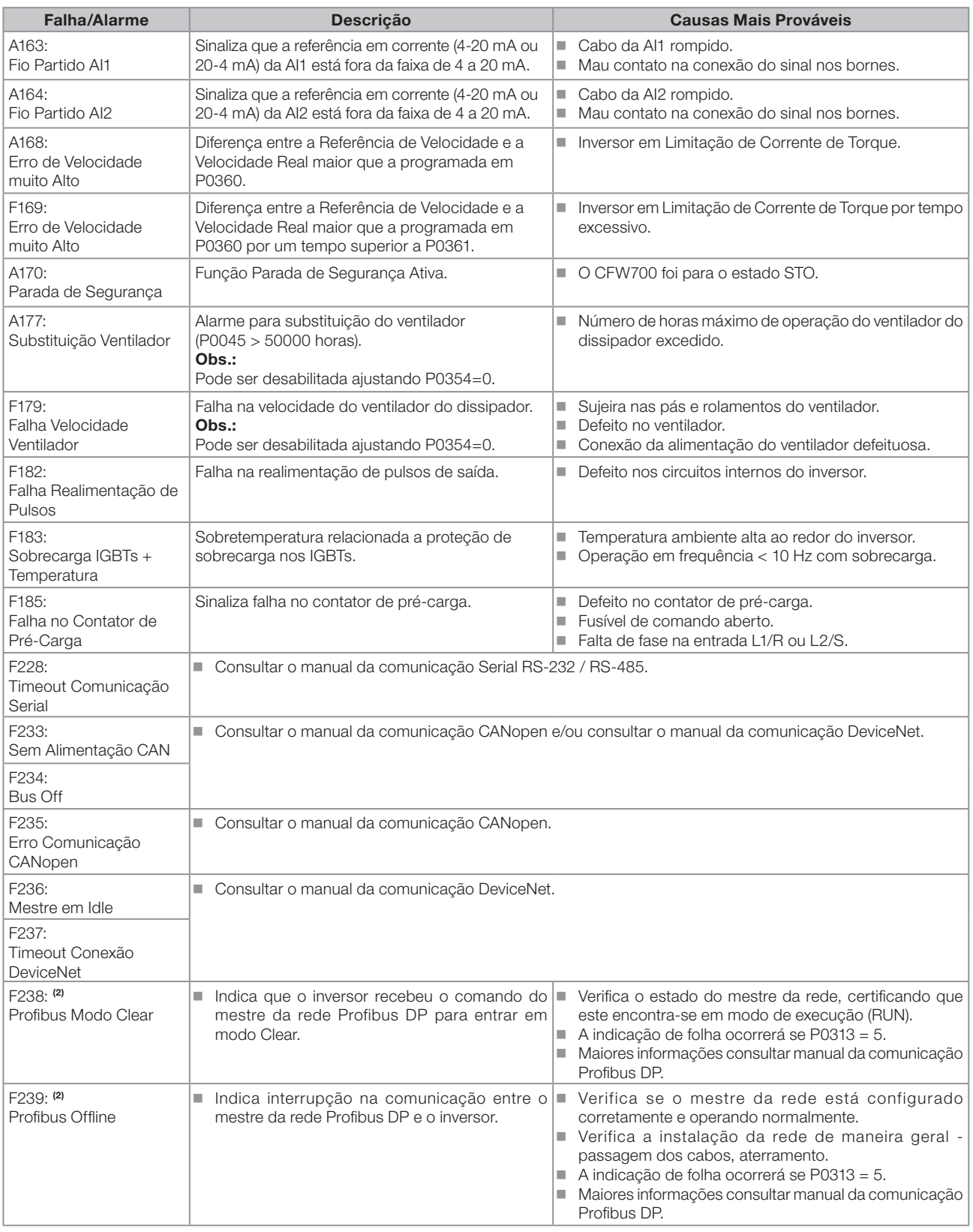

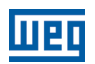

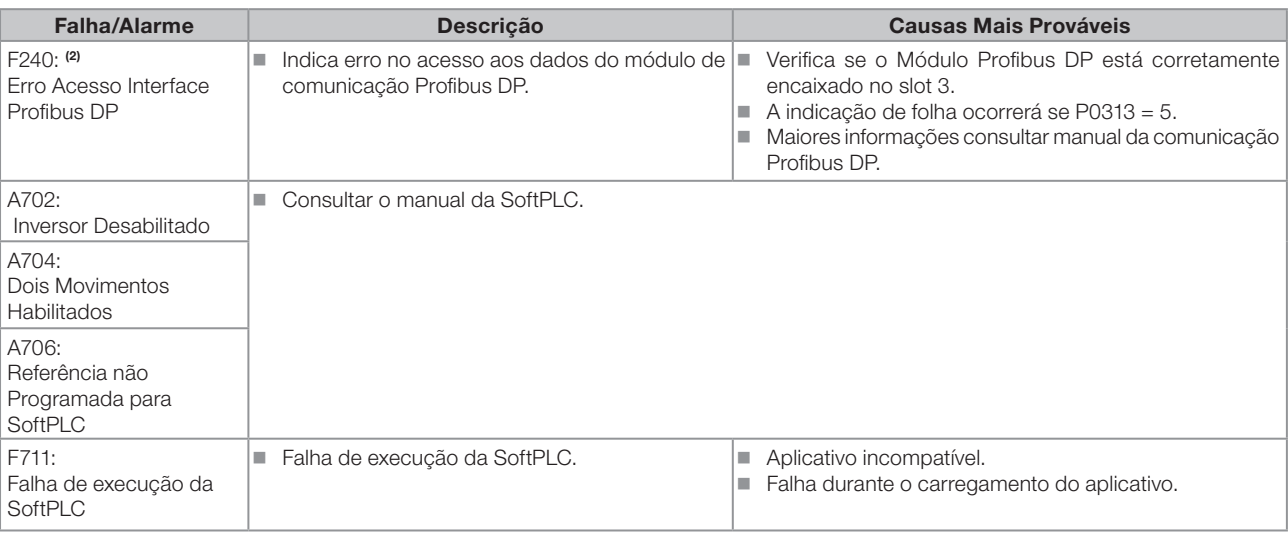

#### Obs:

(1) Cabo de ligação do motor muito longo, com mais do que 100 metros, apresentará uma alta capacitância parasita para o terra. A circulação de corrente parasita por estas capacitâncias pode provocar a ativação do circuito de falta à terra e, consequentemente, bloqueio por F074, imediatamente após a habilitação do inversor.

#### POSSÍVEL SOLUÇÃO:

- Reduzir a frequência de chaveamento (P0297).
- (2) Com módulo Profibus DP conectado no slot 3 (XC43).

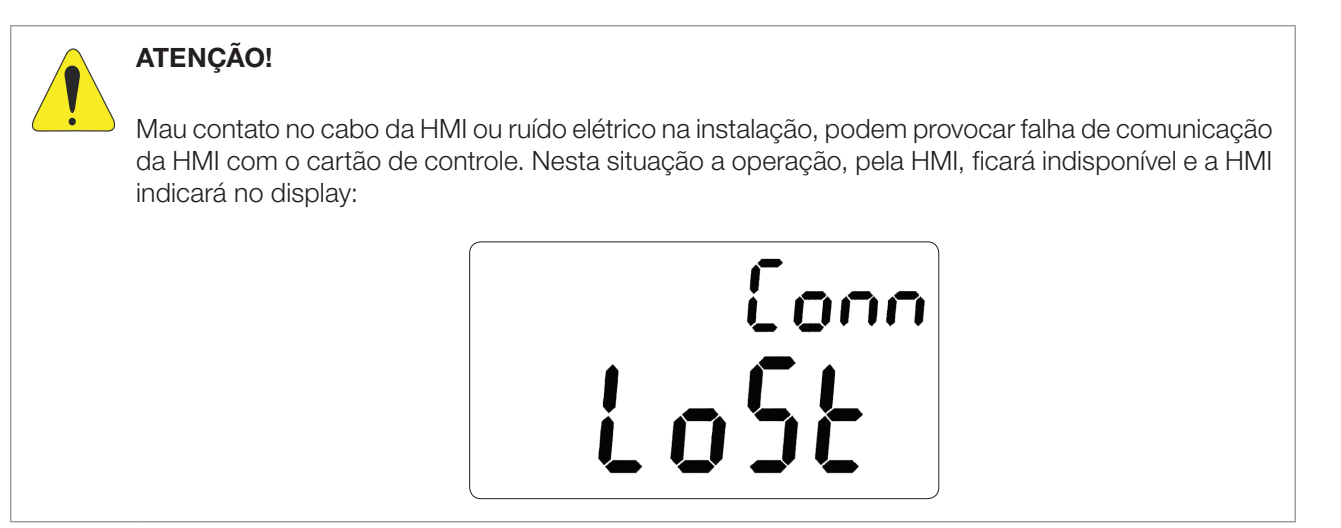

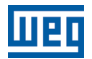

## <span id="page-34-0"></span>1 INSTRUÇÕES DE SEGURANÇA

Este manual contém as informações necessárias para o uso correto do inversor de frequência CFW700.

Ele foi desenvolvido para ser utilizado por pessoas com treinamento ou qualificação técnica adequados para operar este tipo de equipamento.

### 1.1 AVISOS DE SEGURANÇA NO MANUAL

Neste manual são utilizados os seguintes avisos de segurança:

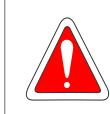

#### PERIGO!

Os procedimentos recomendados neste aviso têm como objetivo proteger o usuário contra morte, ferimentos graves e danos materiais consideráveis.

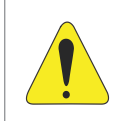

#### ATENÇÃO!

Os procedimentos recomendados neste aviso têm como objetivo evitar danos materiais.

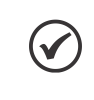

#### NOTA!

O texto objetiva fornecer informações importantes para correto entendimento e bom funcionamento do produto.

### 1.2 AVISOS DE SEGURANÇA NO PRODUTO

Os seguintes símbolos estão afixados ao produto, servindo como aviso de segurança:

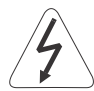

Tensões elevadas presentes.

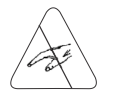

Componentes sensíveis a descargas eletrostáticas. Não tocá-los.

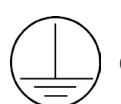

Conexão obrigatória ao terra de proteção (PE).

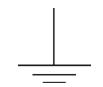

Conexão da blindagem ao terra.

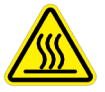

Superfície quente.

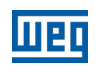

<span id="page-35-0"></span>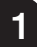

### 1.3 RECOMENDAÇÕES PRELIMINARES

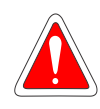

#### PERIGO!

Somente pessoas com qualificação adequada e familiaridade com o inversor CFW700 e equipamentos associados devem planejar ou implementar a instalação, partida, operação e manutenção deste equipamento.

Estas pessoas devem seguir todas as instruções de segurança contidas neste manual e/ou definidas por normas locais.

Não seguir as instruções de segurança pode resultar em risco de morte e/ou danos no equipamento.

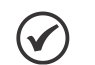

#### NOTA!

Para os propósitos deste manual, pessoas qualificadas são aquelas treinadas de forma a estarem aptas para:

- 1. Instalar, aterrar, energizar e operar o CFW700 de acordo com este manual e os procedimentos legais de segurança vigentes.
- 2. Utilizar os equipamentos de proteção de acordo com as normas estabelecidas.
- 3. Prestar serviços de primeiros socorros.

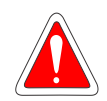

#### PERIGO!

Sempre desconecte a alimentação geral antes de tocar em qualquer componente elétrico associado ao inversor.

Muitos componentes podem permanecer carregados com altas tensões e/ou em movimento (ventiladores), mesmo depois que a entrada de alimentação CA for desconectada ou desligada. Espere pelo menos 10 minutos para garantir a total descarga dos capacitores.

Sempre conecte a carcaça do equipamento ao terra de proteção (PE) no ponto adequado para isto.

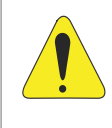

#### ATENÇÃO!

Os cartões eletrônicos possuem componentes sensíveis a descargas eletrostáticas. Não toque diretamente sobre componentes ou conectores. Caso necessário, toque antes na carcaça metálica aterrada ou utilize pulseira de aterramento adequada.

#### Não execute nenhum ensaio de tensão aplicada no inversor! Caso seja necessário consulte a WEG.

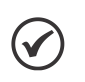

#### NOTA!

Inversores de frequência podem interferir em outros equipamentos eletrônicos. Siga os cuidados recomendados no capítulo 3 - Instalação e Conexão, do manual do usuário, para minimizar estes efeitos.

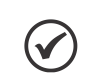

### NOTA!

Leia completamente o manual do usuário antes de instalar ou operar o inversor.
2

# 2 INFORMAÇÕES GERAIS

## 2.1 SOBRE O MANUAL

Este manual apresenta as informações necessárias para a configuração de todas as funções e parâmetros do inversor de frequência CFW700. Este manual deve ser utilizado em conjunto com o manual do usuário CFW700.

O texto objetiva fornecer informações adicionais com o propósito de facilitar a utilização e programação do CFW700, em determinadas aplicações.

# 2.2 TERMINOLOGIA E DEFINIÇÕES

### 2.2.1 Termos e Definições Utilizados no Manual

Regime de sobrecarga normal (ND): O chamado Uso Normal ou do inglês "Normal Duty" (ND); regime de operação do inversor que define os valores de corrente máxima para operação contínua I<sub>nom-ND</sub> e sobrecarga de 110 % por 1 minuto. É selecionado programando P0298 (Aplicação) = 0 (Uso Normal(ND)). Deve ser usado para acionamento de motores que não estejam sujeitos na aplicação a torques elevados em relação ao seu torque nominal, quando operar em regime permanente, na partida, na aceleração ou desaceleração.

I<sub>nom-ND</sub>: Corrente nominal do inversor para uso com regime de sobrecarga normal (ND = Normal Duty). Sobrecarga:  $1.1 \times I_{\text{nom-ND}}$  / 1 minuto.

Regime de sobrecarga pesada (HD): O chamado Uso Pesado ou do inglês "Heavy Duty" (HD); regime de operação do inversor que define os valores de corrente máxima para operação contínua I<sub>nom-HD</sub> e sobrecarga de 150 % por 1 minuto. Selecionado programando P0298 (Aplicação) = 1 (Uso Pesado (HD)). Deve ser usado para acionamento de motores que estejam sujeitos na aplicação a torques elevados de sobrecarga em relação ao seu torque nominal, quando operar em velocidade constante, na partida, na aceleração ou desaceleração.

I<sub>nom-HD</sub>: Corrente nominal do inversor para uso com regime de sobrecarga pesada (HD= Heavy Duty). Sobrecarga:  $1.5 \times I_{\text{nom-HD}}$  / 1 minuto.

Retificador: Circuito de entrada dos inversores que transforma a tensão CA de entrada em CC. Formado por diodos de potência.

**Circuito de Pré-Carga:** Carrega os capacitores do barramento CC com corrente limitada, evitando picos de correntes maiores na energização do inversor.

Barramento CC (Link CC): Circuito intermediário do inversor; tensão em corrente contínua obtida pela retificação da tensão alternada de alimentação ou através de fonte externa; alimenta a ponte inversora de saída com IGBTs.

Braço U, V e W: Conjunto de dois IGBTs das fases U, V e W de saída do inversor.

IGBT: Do inglês "Insulated Gate Bipolar Transistor"; componente básico da ponte inversora de saída. Funciona como chave eletrônica nos modos saturado (chave fechada) e cortado (chave aberta).

IGBT de Frenagem: Funciona como chave para ligamento do resistor de frenagem. É comandado pelo nível do barramento CC.

PTC: Resistor cujo valor da resistência em ohms aumenta proporcionalmente com a temperatura; utilizado como sensor de temperatura em motores.

NTC: Resistor cujo valor da resistência em ohms diminui proporcionalmente com o aumento da temperatura; utilizado como sensor de temperatura em módulos de potência.

HMI: Interface Homem-Máquina; dispositivo que permite o controle do motor, visualização e alteração dos parâmetros do inversor. Apresenta teclas para comando do motor, teclas de navegação e display LCD gráfico.

MMF (Módulo de Memória FLASH): A memória não-volátil que pode ser eletricamente escrita e apagada.

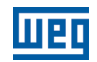

Memória RAM: Memória volátil de acesso aleatório "Random Access Memory".

PE: Terra de proteção; do inglês "Protective Earth".

Filtro RFI: Filtro que evita a interferência na faixa de radiofrequência, do inglês "Radio Frequency Interference Filter".

PWM: Do inglês "Pulse Width Modulation"; modulação por largura de pulso; tensão pulsada que alimenta o motor.

Frequência de chaveamento: Frequência de comutação dos IGBTs da ponte inversora, dada normalmente em kHz.

Habilita geral: Quando ativada, acelera o motor por rampa de aceleração se Gira/Para=Gira. Quando desativada, os pulsos PWM serão bloqueados imediatamente. Pode ser comandada por entrada digital programada para esta função ou via serial.

Gira/Para: Função do inversor quando ativada (gira), acelera o motor por rampa de aceleração até a velocidade de referência e, quando desativada (para), desacelera o motor por rampa de desaceleração até parar. Pode ser comandada por entrada digital programada para esta função ou via serial. As teclas  $\Box$  e  $\bigcirc$  da HMI funcionam de forma similar:

 $=$ Gira,  $\bullet$  =Para.

Dissipador: Peça de metal projetada para dissipar o calor gerado por semicondutores de potência.

Amp, A: Ampères.

**°C:** graus Celsius.

CA: Corrente alternada.

CC: Corrente contínua.

CFM: Do inglês "cubic feet per minute"; pés cúbicos por minuto; medida de vazão.

CV: Cavalo-Vapor = 736 Watts (unidade de medida de potência, normalmente usada para indicar potência mecânica de motores elétricos).

hp: Horse Power = 746 Watts (unidade de medida de potência, normalmente usada para indicar potência mecânica de motores elétricos).

Hz: hertz.

**I/s:** litros por segundo.

kg: quilograma = 1000 gramas.

**kHz:** quilohertz =  $1000$  Hertz.

mA: miliamper = 0,001 ampères.

min: minuto.

 $ms:$  milisegundo = 0.001 segundos.

Nm: newton metro; unidade de medida de torque.

**rms:** Do inglês "Root mean square"; valor eficaz.

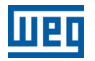

2

rpm: rotações por minuto; unidade de medida de rotação.

s: segundo.

**V:** volts.

Ω: ohms.

#### 2.2.2 Representação Numérica

Os números decimais são representados através de dígitos sem sufixo. Números hexadecimais são representados com a letra 'h' depois do número.

### 2.2.3 Símbolos para Descrição das Propriedades dos Parâmetros

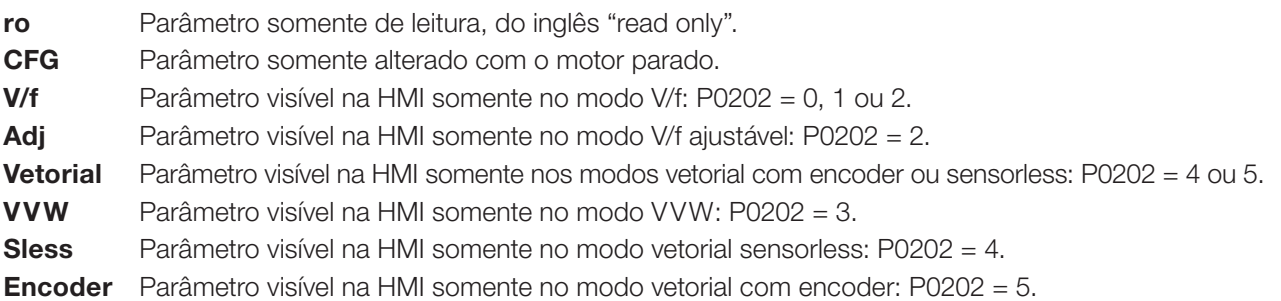

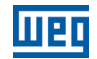

# 3 SOBRE O CFW700

O inversor de frequência CFW700 é um produto de alta performance que permite o controle de velocidade e torque de motores de indução trifásicos. A característica principal deste produto é a tecnologia "Vectrue", o qual apresenta as seguintes vantagens:

- Controle escalar (V/f), VVW ou controle vetorial programáveis no mesmo produto.
- O controle vetorial pode ser programado como "sensorless" (o que significa motores padrões, sem necessidade de encoder) ou como controle vetorial com encoder no motor.
- O controle vetorial "sensorless" permite alto torque e rapidez na resposta, mesmo em velocidades muito baixas ou na partida.
- Função "Frenagem ótima" para o controle vetorial, permite a frenagem controlada do motor, eliminando em algumas aplicações o resistor de frenagem.
- Função "Autoajuste" para o controle vetorial, permite o ajuste automático dos reguladores e parâmetros de controle, a partir da identificação (também automática) dos parâmetros do motor e da carga utilizada.

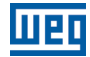

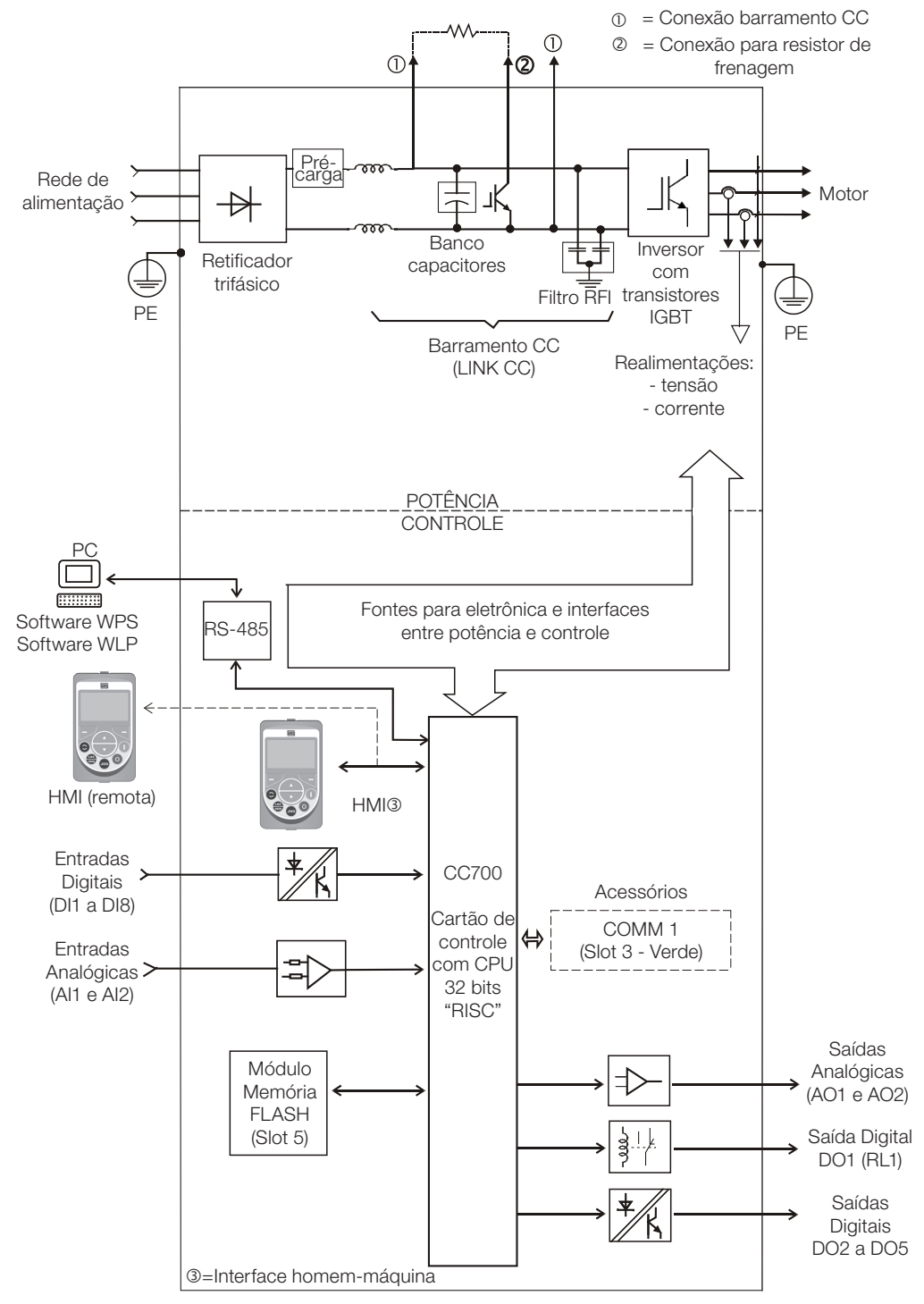

Figura 3.1: Blocodiagrama do CFW700

 $\mathbf{3}$ 

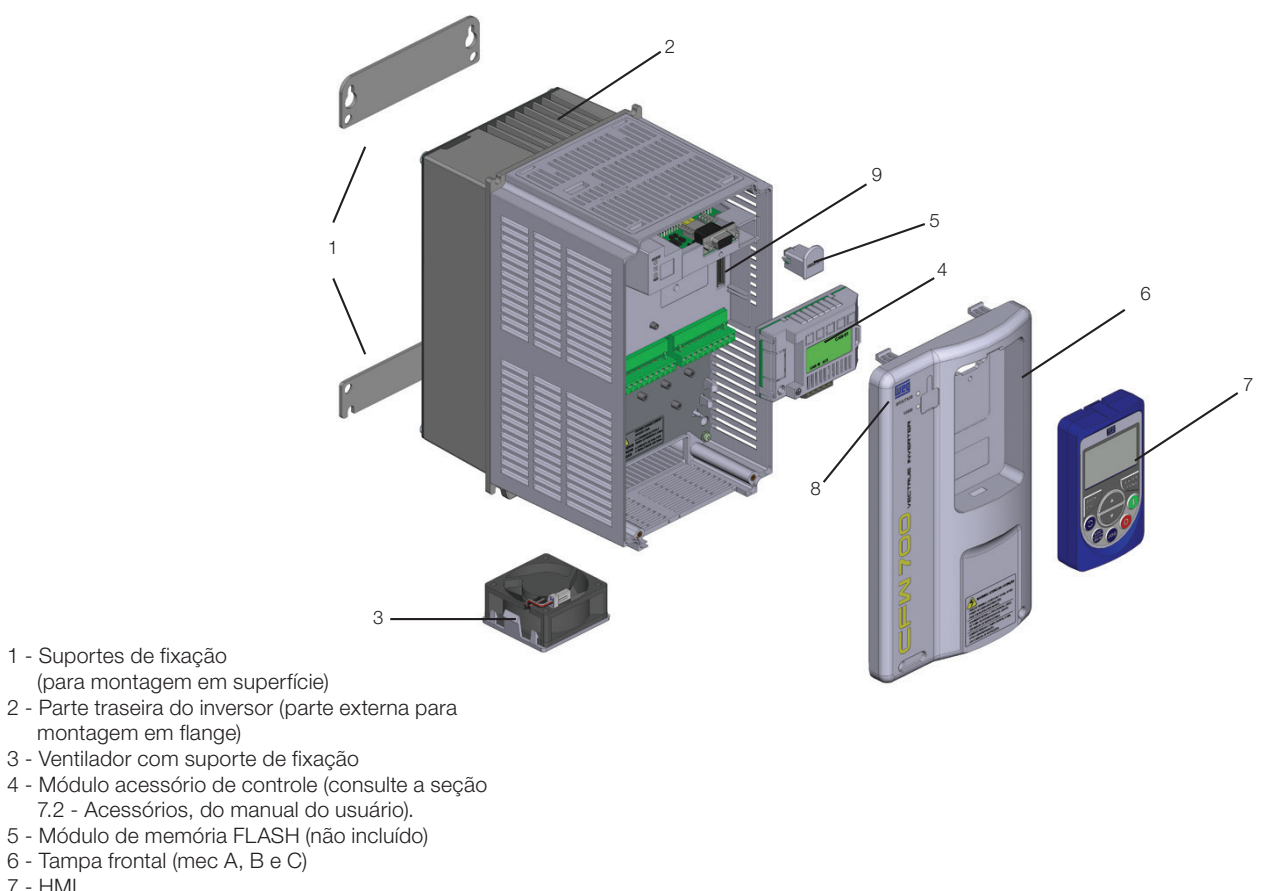

- 7 HMI 8 - LED de estado (STATUS)
- 9 Cartão de controle CC700

Figura 3.2: Principais componentes do CFW700

 $(1)$ 

Led de estado (STATUS) Verde: Funcionamento normal sem falha ou alarme Amarelo: Na condição de alarme Vermelho piscante: Na condição de falha

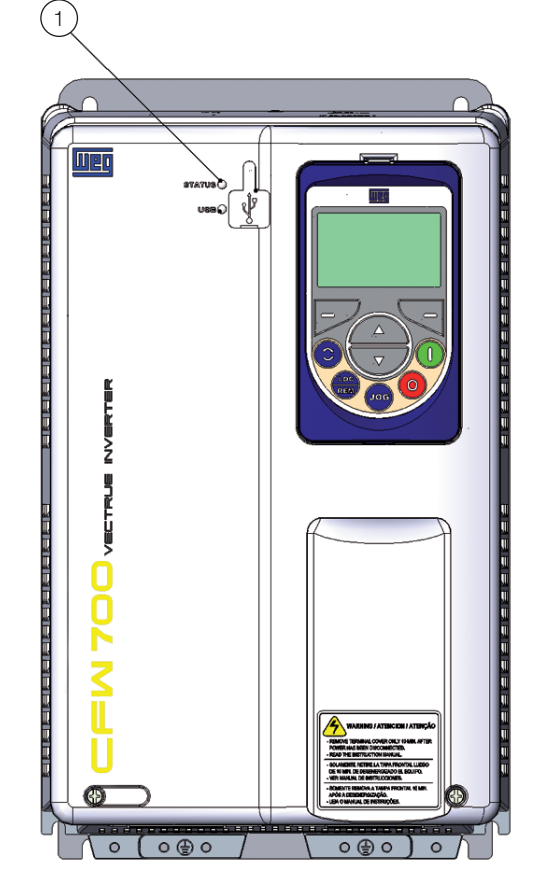

Figura 3.3: LEDs

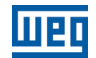

# 4 HMI

Através da HMI é possível realizar o comando do inversor, a visualização e o ajuste de todos os parâmetros. A HMI apresenta dois modos de operação: monitoração e parametrização. As funções das teclas e os campos ativos do display da HMI variam de acordo com o modo de operação. O modo de parametrização é constituído de três níveis.

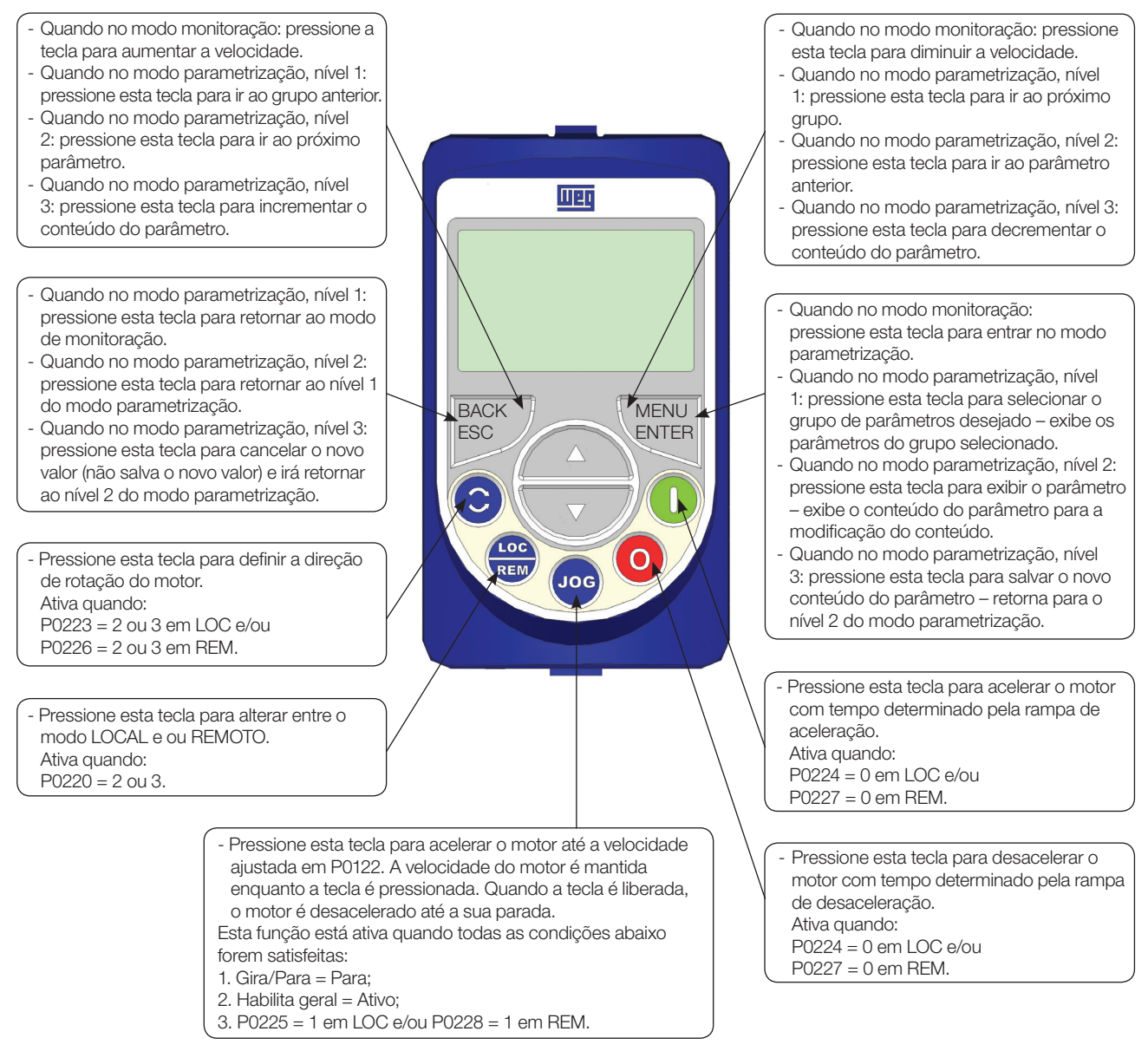

Figura 4.1: Teclas da HMI

#### Instalação:

A HMI pode ser instalada ou retirada do inversor com o mesmo energizado ou não.

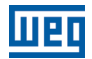

# 5 INSTRUÇÕES BÁSICAS PARA PROGRAMAÇÃO

# 5.1 ESTRUTURA DE PARÂMETROS

Com o objetivo de facilitar o usuário no processo de parametrização, os parâmetros do CFW700 foram distribuídos em 10 grupos que podem ser selecionados individualmente na área Menu do display da HMI. Quando a tecla ENTER/MENU da HMI é pressionada no modo Monitoração entra-se no modo de Parametrização. Neste modo é possível selecionar o grupo de parâmetros desejado, navegando através das teclas " $\bullet$ " e " $\bullet$ ". Para mais detalhes sobre a navegabilidade e utilização da HMI consultar o manual do usuário CFW700. A estrutura do grupo de parâmetros está apresentada no próximo item.

### NOTA!

O inversor sai de fábrica com a frequência (modo V/f 50/60 Hz) e tensão, ajustados de acordo com o mercado.

O reset para padrão de fábrica poderá alterar o conteúdo dos parâmetros relacionados com a frequência (50 Hz/60 Hz). Na descrição detalhada, alguns parâmetros possuem valores entre parênteses, os quais, devem ser ajustados no inversor para utilizar a frequência de 50 Hz.

# 5.2 GRUPOS ACESSADOS NA OPÇÃO MENU DO MODO DE MONITORAÇÃO

No modo monitoração acesse os grupos da opção "Menu" pressionando a tecla ENTER/MENU.

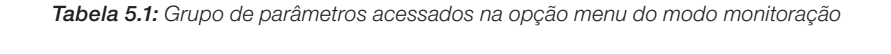

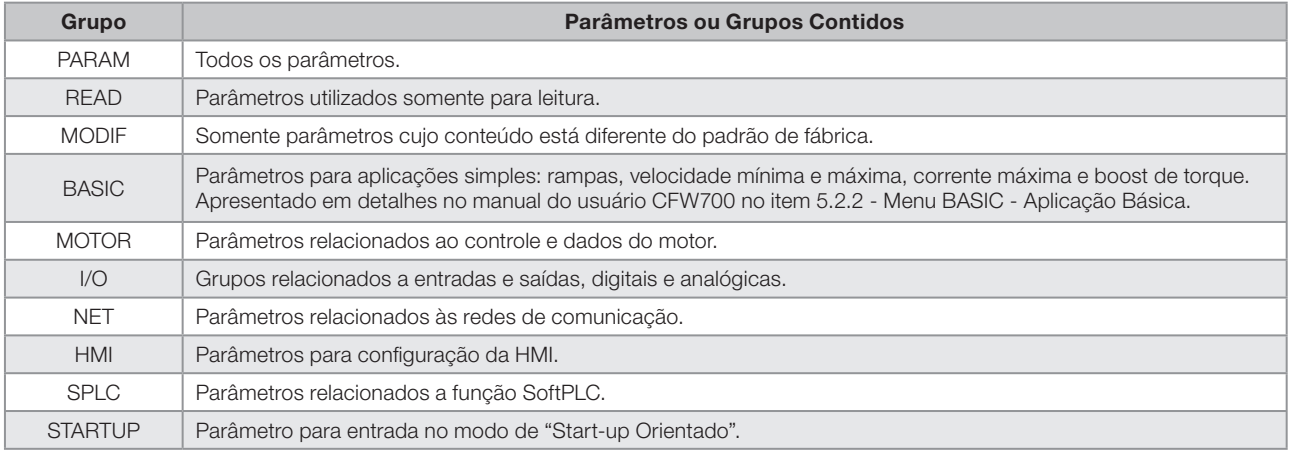

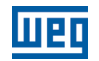

## 5.3 AJUSTE DA SENHA EM P0000

### P0000 – Acesso aos Parâmetros

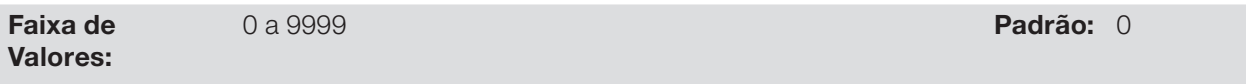

Para alterar o conteúdo dos parâmetros é necessário ajustar corretamente a senha em P0000, conforme indicado abaixo. Caso contrário o conteúdo dos parâmetros poderão ser somente visualizados.

É possível a personalização de senha através de P0200. Consulte a descrição deste parâmetro na [seção 5.4 - HMI,](#page-48-0) deste manual.

| Seq.           | Ação/Resultado                                                                                               | Indicação no Display  |
|----------------|----------------------------------------------------------------------------------------------------|-----------------------|
| 1              | Modo monitoração.<br>Pressione a tecla ENTER/MENU<br>para entrar no 1º nível do modo<br>programação.         | LOC<br>100            |
| $\overline{2}$ | O grupo PARAM já está disponível,<br>então pressione a tecla ENTER/<br>MENU para acessar parâmetro<br>P0000. | PARAM<br>LOC          |
| 3              | Pressione novamente a tecla<br>ENTER/MENU para acessar o<br>conteúdo do parâmetro.                           | PARAM<br>LOC<br>1000  |
| 4              | Para ajustar o valor desejado<br>pressione as teclas <b>and ou v</b> até<br>atingir o valor desejado.        | PARAM<br>LOC<br>20000 |
| 5              | Quando atingir o valor desejado,<br>pressione a tecla ENTER/MENU<br>para confirmar a alteração.              | PARAM<br>LOC<br>20000 |
| 6              | Pressione a tecla BACK/ESC para<br>voltar ao 2° nível de programação.                                        | PARAM<br>LOC<br>100   |
| 7              | Pressione a tecla BACK/ESC para<br>retornar ao modo de monitoração.                                          | PARAM<br>LOC          |
| 8              | Modo monitoração.                                                                                            | LOC                   |

Figura 5.1: Sequência para liberação da alteração de parâmetros por P0000

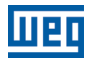

### <span id="page-48-0"></span>5.4 HMI

No grupo "HMI" estão disponíveis parâmetros relacionados com a apresentação das informações no display da HMI. Veja a descrição detalhada a seguir sobre os ajustes possíveis desses parâmetros.

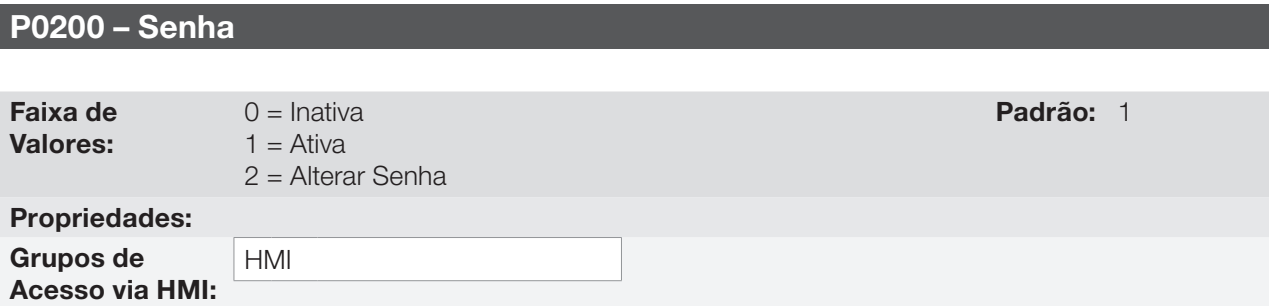

#### Descrição:

Permite alterar o valor da senha e/ou ajustar o status da mesma, configurando-a como ativa ou inativa. Para mais detalhes referentes a cada opção, consulte a [tabela 5.2](#page-48-1) descrita a seguir.

#### <span id="page-48-1"></span>Tabela 5.2: Opções do parâmetro P0200

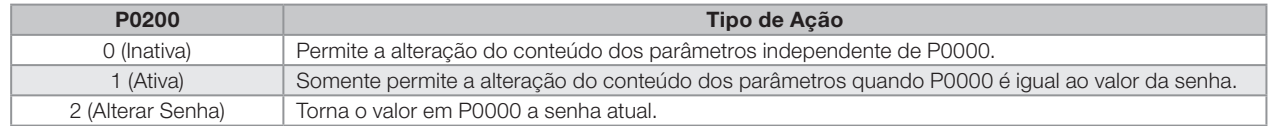

Para alterar a senha siga o procedimento abaixo:

- 1. Ajuste o valor atual da senha (se estiver no padrão de fábrica, P0000 = 5).
- 2. Programa senha Inativa (P0200 = 0).
- 3. Ajuste o valor desejado para a nova senha em P0000.
- 4. Altere a senha (P0200 = 2).
- 5. O processo foi concluído, o novo valor da senha está ativo e P0200 é automaticamente ajustado para 1 (senha Ativa).

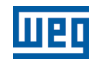

### P0205 – Seleção Parâmetro do Display Principal

### P0206 – Seleção Parâmetro do Display Secundário

### P0207 – Seleção Parâmetro da Barra Gráfica

Faixa de Valores:

HMI

0 a 1199 **Padrão:** P0205 = 2  $P0206 = 1$  $P0207 = 3$ 

### Propriedades:

5

Grupos de Acesso via HMI:

### Descrição:

Esses parâmetros definem quais parâmetros serão mostradas no display da HMI no modo de monitoração.

Mais detalhes dessa programação podem ser vistos na [seção 5.6 - Ajuste das Indicações do Display no Modo](#page-56-0) [Monitoração](#page-56-0), descrita a seguir.

### P0208 – Fator de Escala do Display Principal

### P0211 – Fator de Escala do Display Secundário

Faixa de Valores:

0.1 a 1000.0 % Padrão: 100.0 %

# P0210 – Forma de Indicação do Display Principal

### P0212 – Forma de Indicação do Display Secundário

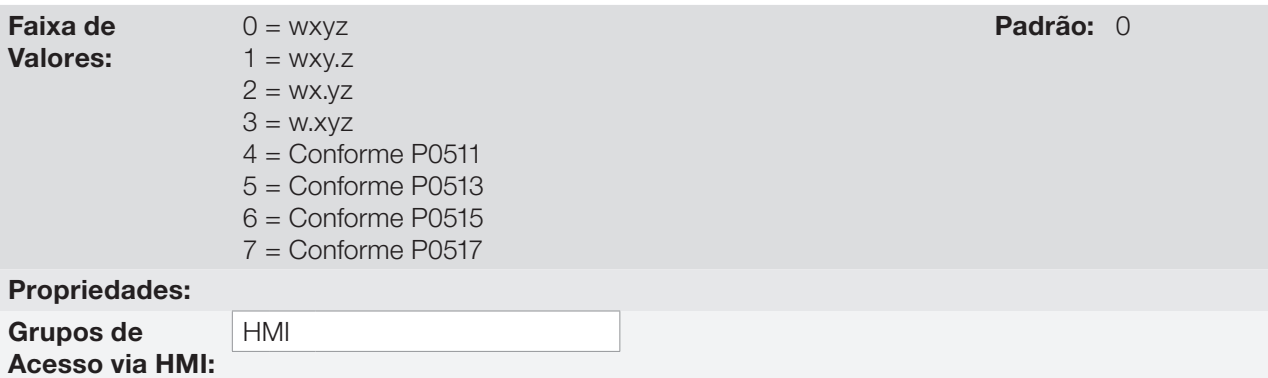

#### Descrição:

Estes parâmetros permitem ajustar a escala dos Displays Principal e Secundário de maneira a converter variáveis do motor como velocidade (rpm) em unidade de produção como metros/min ou pés cúbicos/min por exemplo.

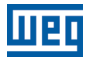

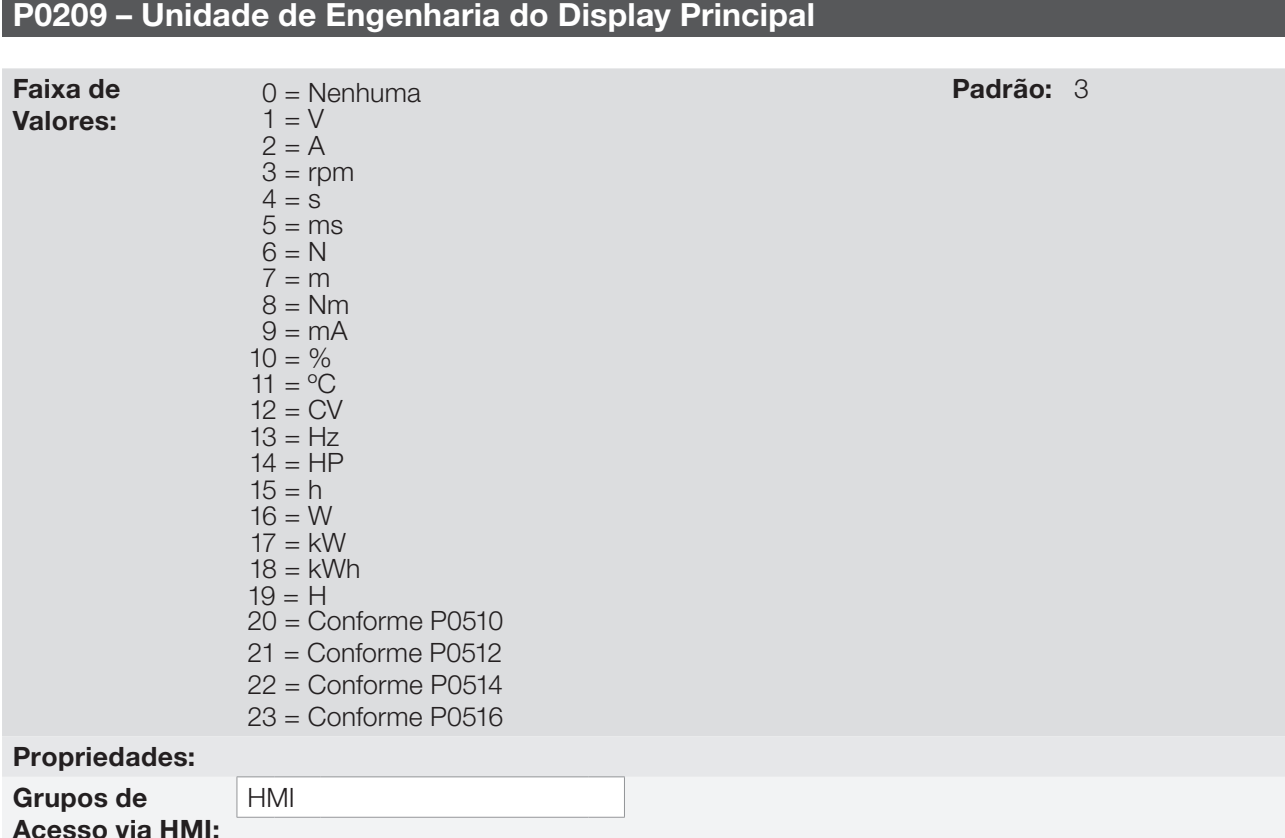

### Descrição:

Esse parâmetro seleciona a unidade de engenharia que será apresentado no display principal. O conteúdo deste parâmetro é ajustado automaticamente para corresponder a unidade do parâmetro selecionado por P0205 quando o valor deste for alterado pela HMI.

# P0213 – Fundo de Escala da Barra Gráfica

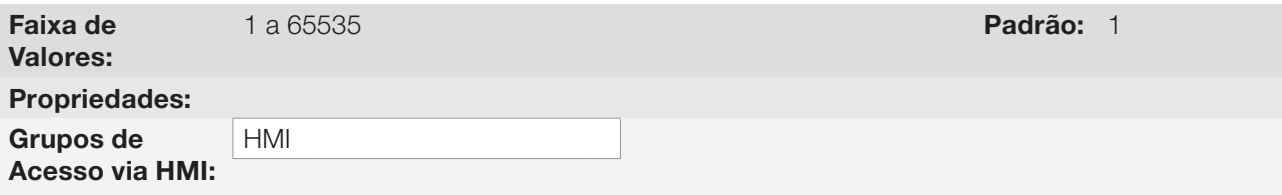

### Descrição:

Esse parâmetro configura o fundo de escala do parâmetro da Barra Gráfica (selecionado por P0207).

# P0216 – Iluminação do Display da HMI

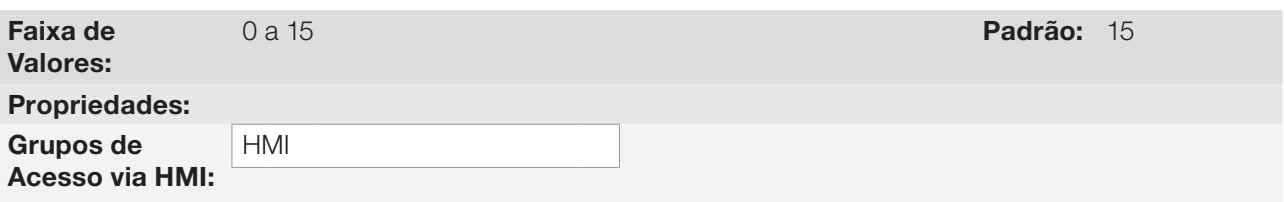

### Descrição:

Permite ajustar o nível da iluminação do display da HMI. Valores maiores configuram um nível de luminosidade mais alto.

5

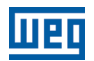

## 5.5 UNIDADES DE ENGENHARIA PARA SOFTPLC

P0510 – Unidade de Engenharia SoftPLC 1

Este grupo de parâmetros permite ao usuário configurar as unidades de engenharia para os parâmetros do usuário da função SoftPLC.

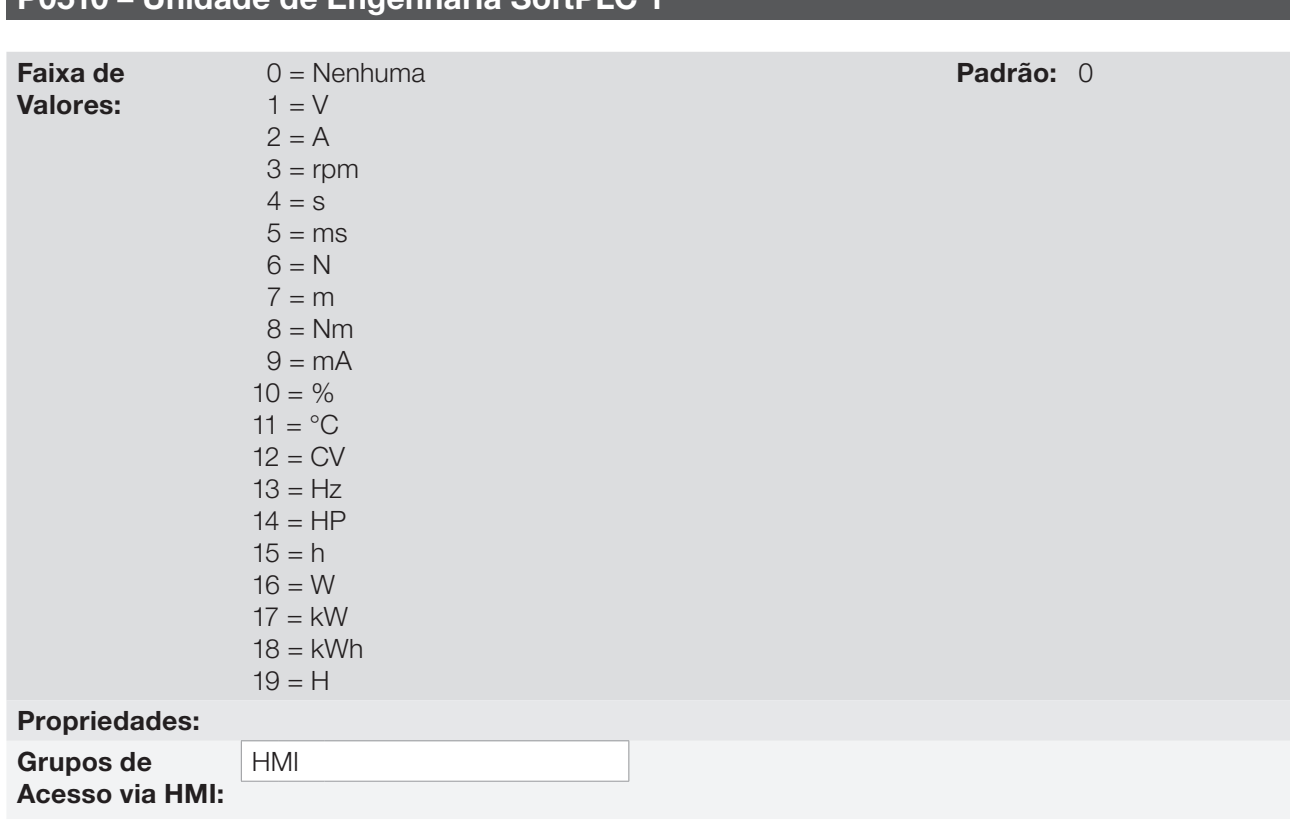

### Descrição:

Este parâmetro seleciona a unidade de engenharia que será visualizada no parâmetro do usuário da SoftPLC que está associado a ele, ou seja, qualquer parâmetro do usuário da SoftPLC que estiver associado a unidade de engenharia SoftPLC 1 será visualizado neste formato na HMI do CFW700.

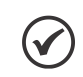

### NOTA!

Os parâmetros P1011, P1012. P1013, P1014, P1015, P1016, P1023, P1024, P1030, P1032, P1037 e P1038 da função controlador PID2 (aplicação funções especiais de uso combinado) estão associados à unidade de engenharia SoftPLC 1.

5-6 | CFW700

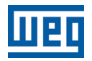

### P0511 – Forma de Indicação da Unidade de Engenharia SoftPLC 1

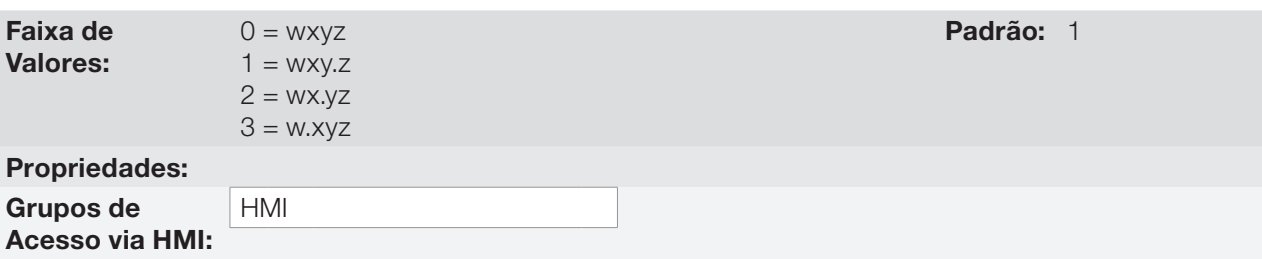

#### Descrição:

Este parâmetro seleciona o ponto decimal que será visualizado no parâmetro do usuário da SoftPLC que está associado a ele, ou seja, qualquer parâmetro do usuário da SoftPLC que estiver associado a forma de indicação da unidade de engenharia SoftPLC 1 será visualizado neste formato na HMI do CFW700.

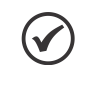

#### NOTA!

Os parâmetros P1011, P1012. P1013, P1014, P1015, P1016, P1023, P1024, P1030, P1032, P1037 e P1038 da função controlador PID2 (aplicação funções especiais de uso combinado) estão associados à forma de indicação da unidade de engenharia SoftPLC 1.

### P0512 – Unidade de Engenharia SoftPLC 2

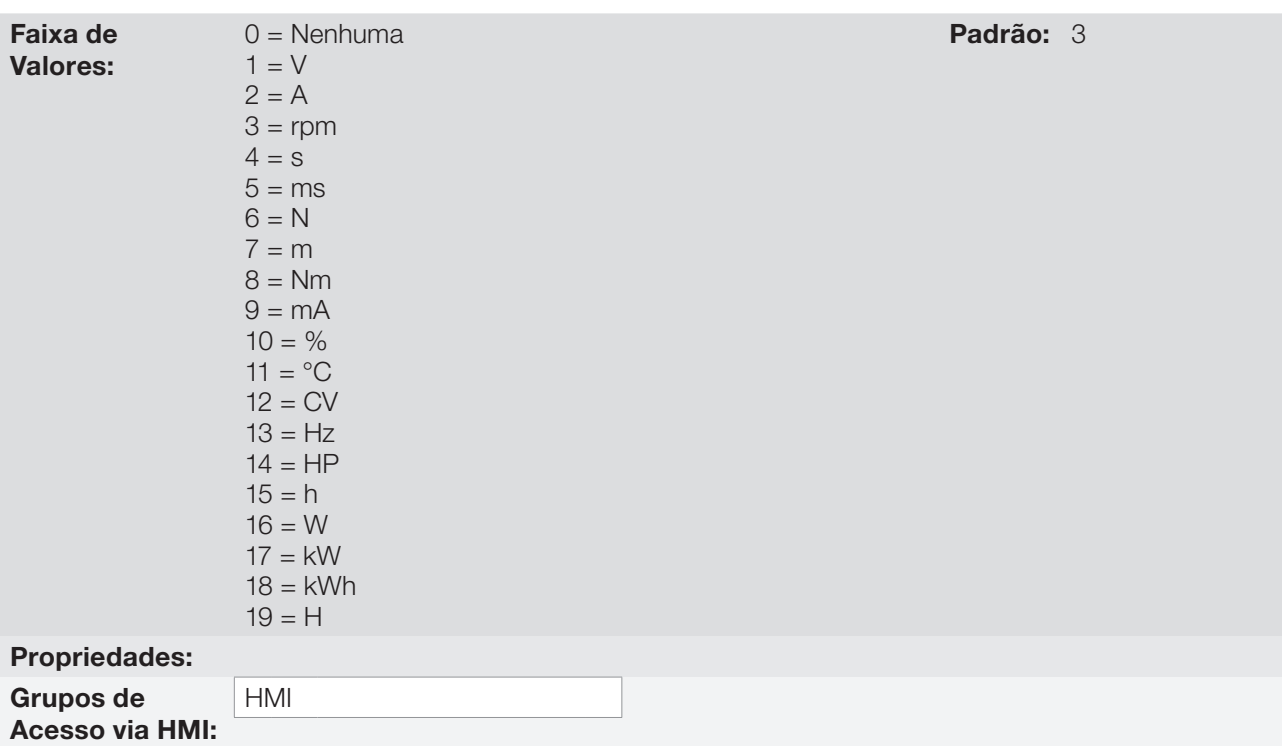

### Descrição:

5

Este parâmetro seleciona a unidade de engenharia que será visualizada no parâmetro do usuário da SoftPLC que está associado a ele, ou seja, qualquer parâmetro do usuário da SoftPLC que estiver associado a unidade de engenharia SoftPLC 2 será visualizado neste formato na HMI do CFW700.

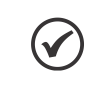

### NOTA!

Os parâmetros P1041, P1042. P1043, P1044, P1045, P1046, P1047 e P1048 da função multispeed (aplicação funções especiais de uso combinado) estão associados à unidade de engenharia SoftPLC 2.

### P0513 – Forma de Indicação da Unidade de Engenharia SoftPLC 2

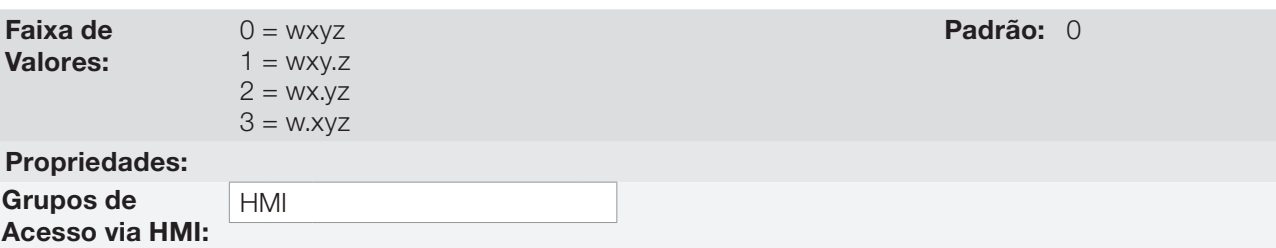

### Descrição:

Este parâmetro seleciona o ponto decimal que será visualizado no parâmetro do usuário da SoftPLC que está associado a ele, ou seja, qualquer parâmetro do usuário da SoftPLC que estiver associado a forma de indicação da unidade de engenharia SoftPLC 2 será visualizado neste formato na HMI do CFW700.

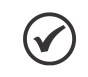

Os parâmetros P1041, P1042. P1043, P1044, P1045, P1046, P1047 e P1048 da função multispeed (aplicação funções especiais de uso combinado) estão associados à forma de indicação da unidade de engenharia SoftPLC 2.

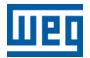

## P0514 – Unidade de Engenharia SoftPLC 3

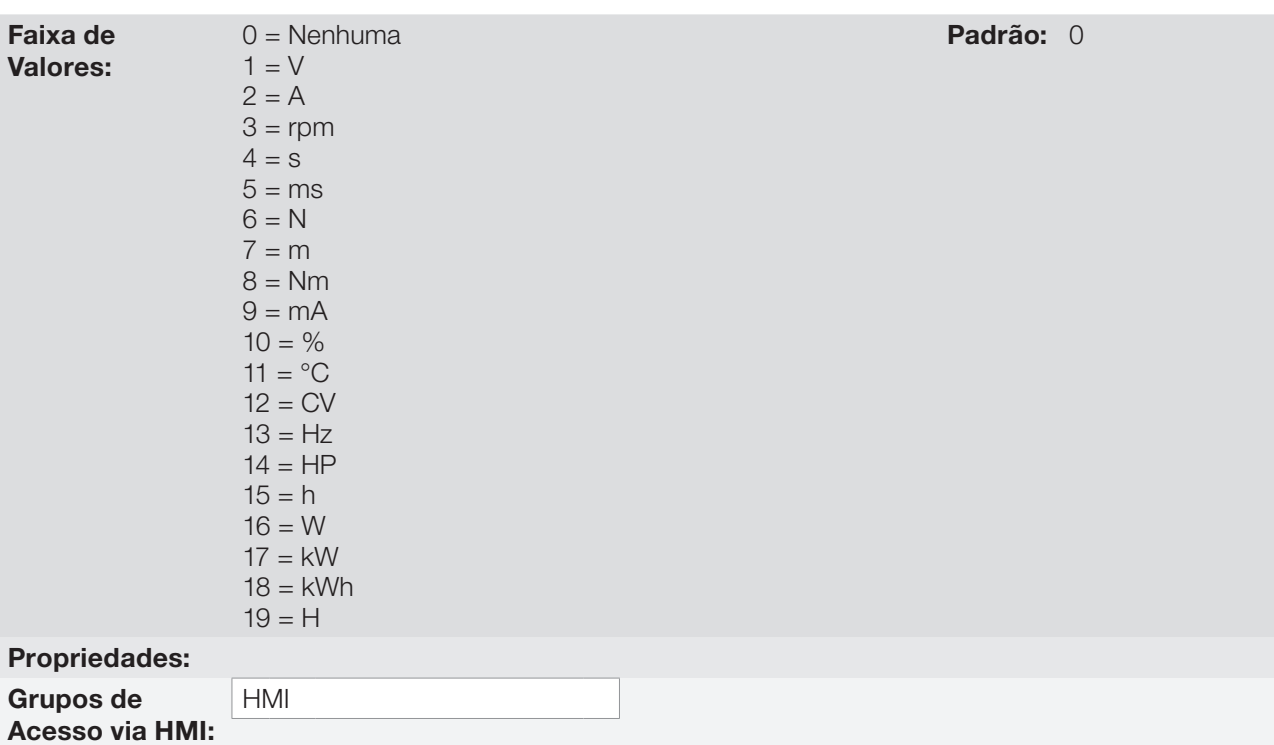

### Descrição:

Este parâmetro seleciona a unidade de engenharia que será visualizada no parâmetro do usuário da SoftPLC que está associado a ele, ou seja, qualquer parâmetro do usuário da SoftPLC que estiver associado a unidade de engenharia SoftPLC 3 será visualizado neste formato na HMI do CFW700.

### P0515– Forma de Indicação da Unidade de Engenharia SoftPLC 3

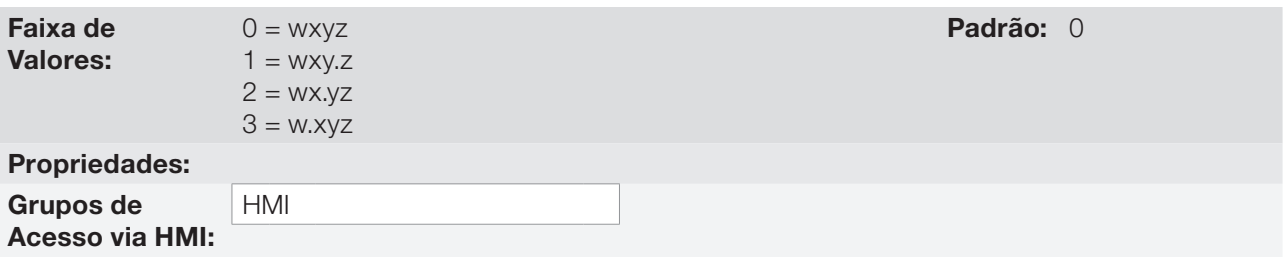

#### Descrição:

Este parâmetro seleciona o ponto decimal que será visualizado no parâmetro do usuário da SoftPLC que está associado a ele, ou seja, qualquer parâmetro do usuário da SoftPLC que estiver associado a forma de indicação da unidade de engenharia SoftPLC 3 será visualizado neste formato na HMI do CFW700.

### P0516 – Unidade de Engenharia SoftPLC 4

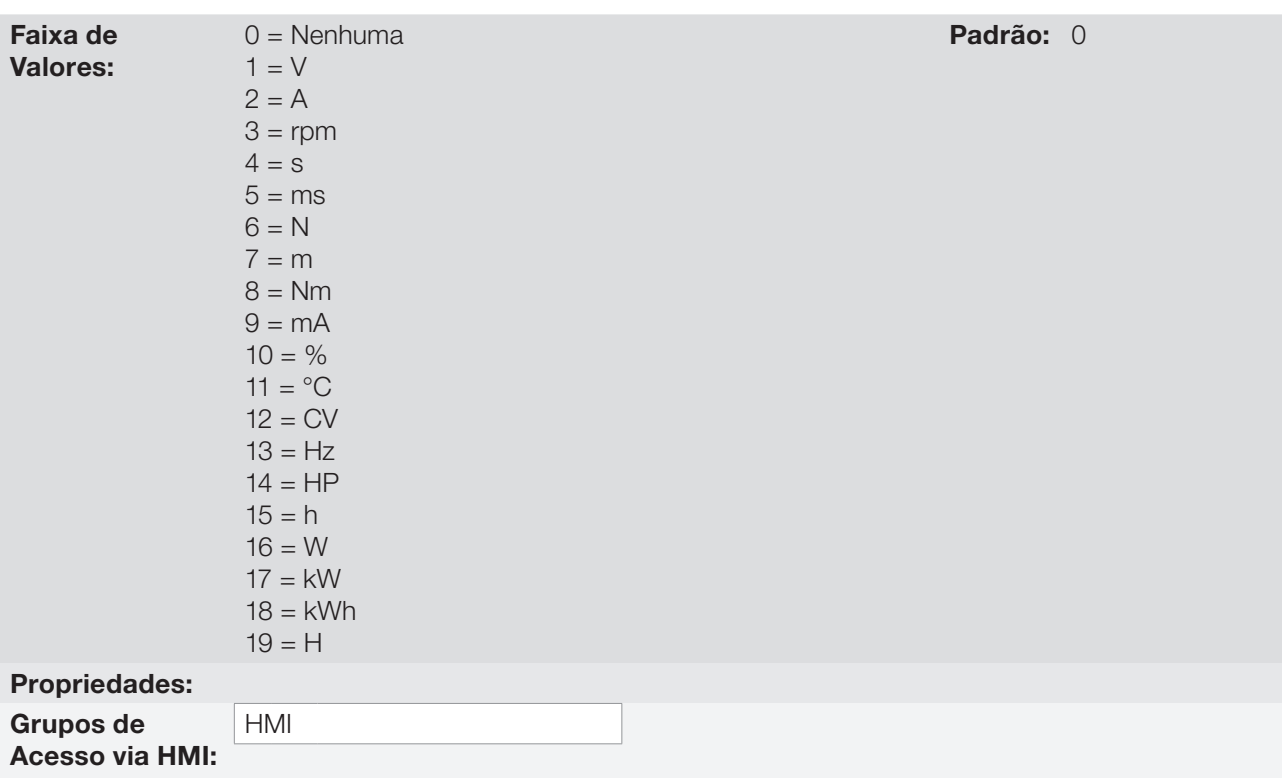

### Descrição:

Este parâmetro seleciona a unidade de engenharia que será visualizada no parâmetro do usuário da SoftPLC que está associado a ele, ou seja, qualquer parâmetro do usuário da SoftPLC que estiver associado a unidade de engenharia SoftPLC 4 será visualizado neste formato na HMI do CFW700.

# P0517– Forma de Indicação da Unidade de Engenharia SoftPLC 4

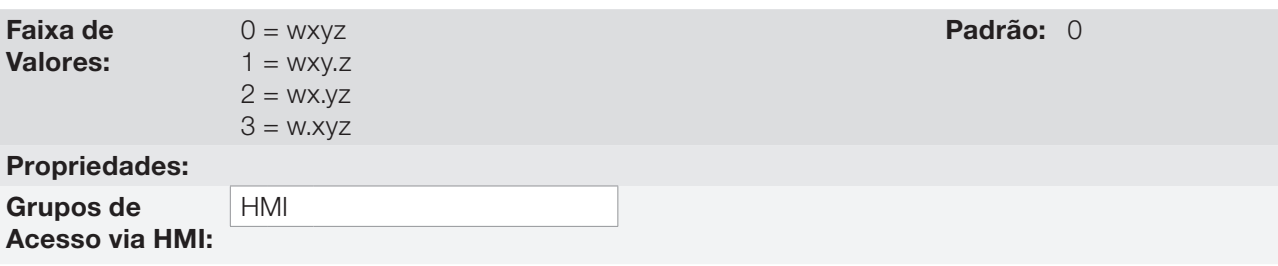

#### Descrição:

Este parâmetro seleciona o ponto decimal que será visualizado no parâmetro do usuário da SoftPLC que está associado a ele, ou seja, qualquer parâmetro do usuário da SoftPLC que estiver associado a forma de indicação da unidade de engenharia SoftPLC 4 será visualizado neste formato na HMI do CFW700.

# <span id="page-56-0"></span>5.6 AJUSTE DAS INDICAÇÕES DO DISPLAY NO MODO MONITORAÇÃO

Sempre que o inversor é energizado o display da HMI vai para o Modo de Monitoração. Para facilitar a leitura dos parâmetros do inversor, o display foi projetado para indicar 3 parâmetros simultaneamente, à escolha do usuário. Dois destes parâmetros (Display Principal e Display Secundário) são mostrados na forma numérica e o outro parâmetro na forma de Barra Gráfica. A seleção destes parâmetros é feita via P0205, P0206, P0207, conforme indicado na [figura 5.2](#page-56-1).

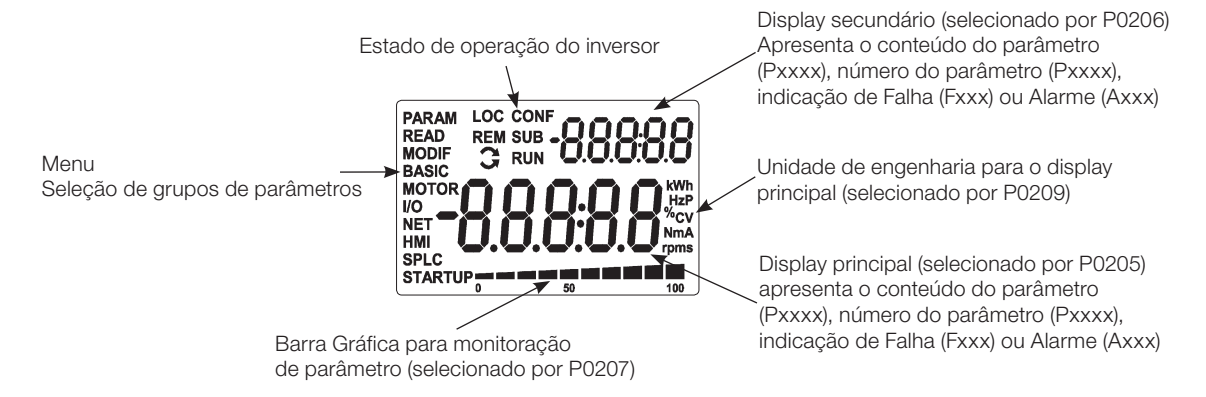

Figura 5.2: Tela na inicialização e campos do display

# <span id="page-56-1"></span>5.7 INCOMPATIBILIDADE DE PARÂMETROS

Caso alguma das combinações listadas abaixo ocorra, o CFW700 vai para o estado "Config".

- 1. Duas ou mais DIx (P0263...P0270) programadas para (4 = Sentido de Giro).
- 2. Duas ou mais DIx (P0263...P0270) programadas para (5 = LOC/REM).
- 3. Duas ou mais DIx (P0263...P0270) programadas para ( $8 = 2^a$  Rampa).
- 4. Duas ou mais DIx (P0263...P0270) programadas para (9 = Velocidade/Torque).
- 5. Duas ou mais DIx (P0263...P0270) programadas para (15 = Desabilita Flying Start).
- 6. Duas ou mais DIx (P0263...P0270) programadas para (16 = Regulador Barramento CC).
- 7. Duas ou mais DIx (P0263...P0270) programadas para (17 = Bloqueio de Parametrização).
- 8. Duas ou mais DIx (P0263...P0270) programadas para (18 = Carrega Usuário 1).
- 9. Duas ou mais DIx (P0263...P0270) programadas para (19 = Carrega Usuário 2).
- 10.[P0202 programada para (0 = V/f 60 Hz) OU (1 = V/f 50 Hz) OU (2 = V/f Ajustável) OU (3 = VVW)] E  $[PO231 = 1 (N* sem Rampa) OU PO231 = 2 (Máxima Corrente Torque) OU PO236 = 1 (N* sem Rampa)$ OU P0236 = 2 (Máxima Corrente Torque).
- 11. [P0202 programada para (0 = V/f 60 Hz) OU (1 = V/f 50 Hz) OU (2 = V/f Ajustável) OU (3 = VVW)] E [DIx (P0263...P0270) programada para (10 = JOG+) OU (11 = JOG-)].
- 12.[P0224 programada para (1 = DIx) OU P0227 programada para (1 = DIx)] E [sem DIx (P0263...P0270) programada para (1 = Gira/Para) E sem DIx (P0263...P0270) programada para (2 = Habilita Geral) E sem DIx (P0263...P0270) programada para (3 = Parada Rápida).

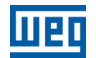

5-12 | CFW700

# 6 IDENTIFICAÇÃO DO MODELO DO INVERSOR E ACESSÓRIOS

Para verificar o modelo do inversor, verifique o código existente nas etiquetas de identificação do produto: a completa, localizada na lateral do inversor, ou a resumida, sob a HMI. As figuras abaixo apresentam exemplos dessas etiquetas.

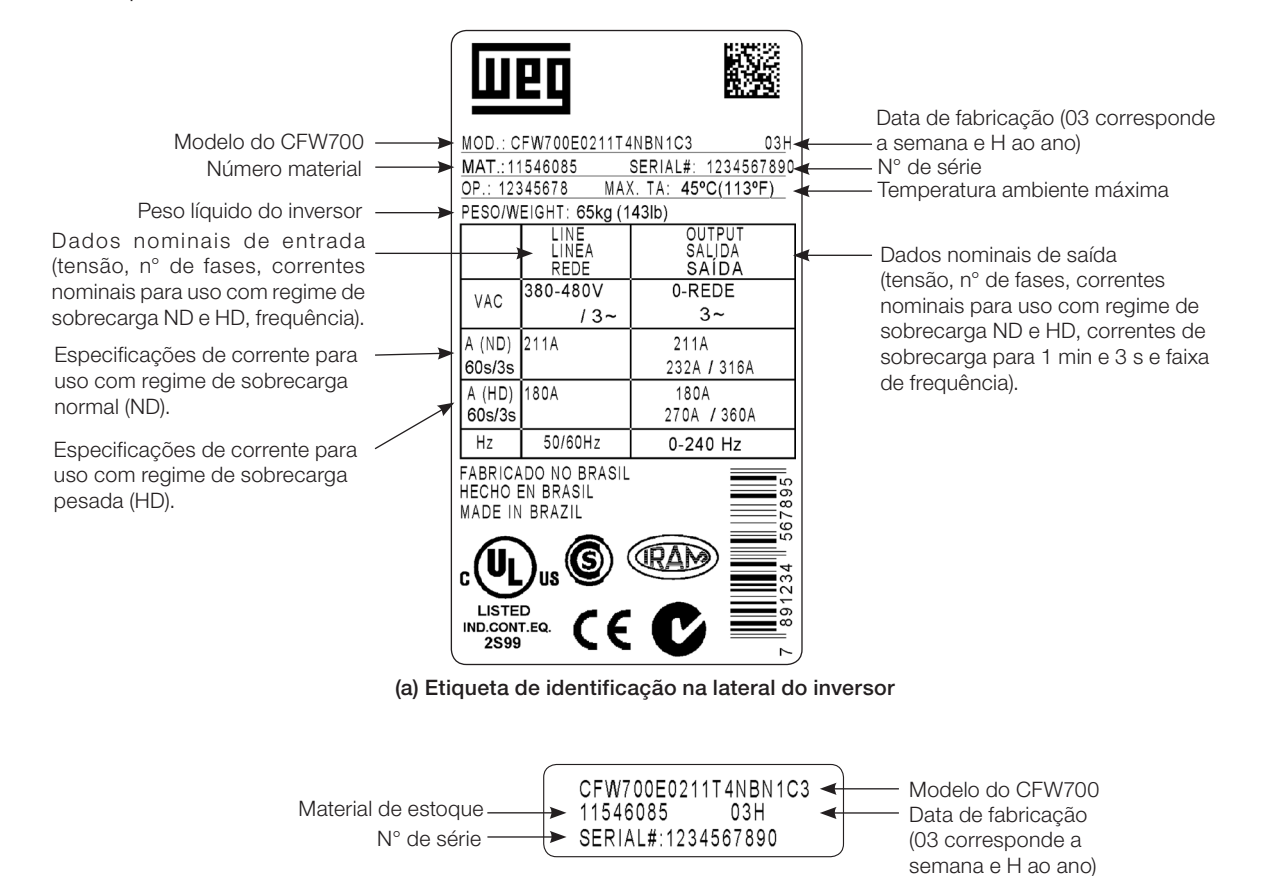

(b) Etiqueta de identificação sob a HMI

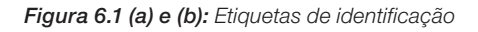

Uma vez verificado o código de identificação do modelo do inversor, é preciso interpretá-lo para compreender o seu significado. Consulte a seção 2.3 - Nomenclatura, do manual do usuário do CFW700.

# 6.1 DADOS DO INVERSOR

Nesse grupo encontram-se parâmetros relacionados às informações e características do inversor, como modelo do inversor, acessórios identificados pelo circuito de controle, versão de software, frequência de chaveamento, etc.

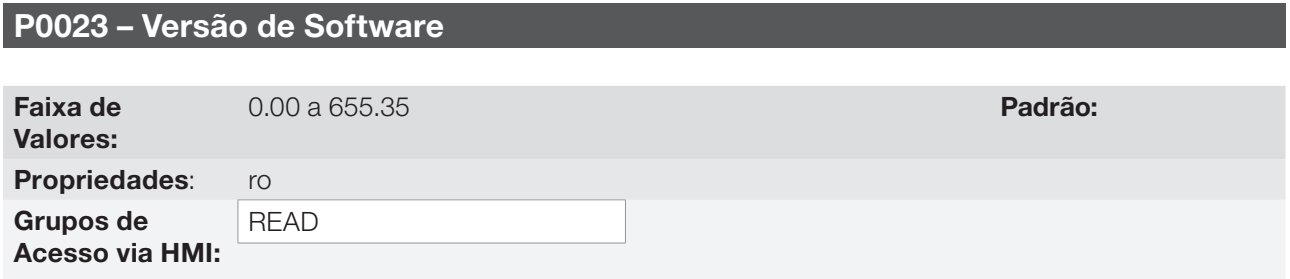

### Descrição:

Indica a versão de software contida na memória FLASH do microcontrolador localizado no cartão de controle.

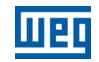

### P0028 – Configuração de Acessórios

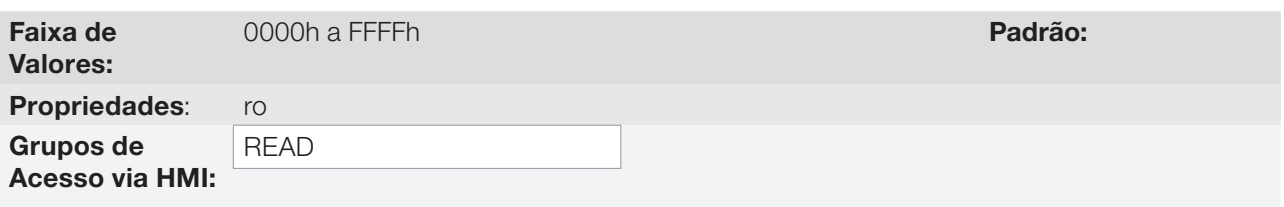

### Descrição:

Esse parâmetro identifica através de um código hexadecimal os acessórios que se encontram instalados no módulo de controle.

A tabela a seguir apresenta os códigos apresentados neste parâmetro, relativos aos principais acessórios do CFW700.

Tabela 6.1: Códigos de identificação para os acessórios do CFW700

| <b>Nome</b>   |                                     | Código de Identificação |
|---------------|-------------------------------------|-------------------------|
|               | <b>Descrição</b>                    | P0028                   |
| RS-485-01     | Módulo de comunicação serial RS-485 | $CF-$                   |
| CAN/RS-485-01 | Módulo de interface CAN e RS-485    | $CA -$                  |
| $CAN-01$      | Módulo de interface CAN             | $CD-$                   |
| $MMF-02$      | Módulo de Memória FLASH             | $---(1)$                |

Para o módulo de memória FLASH, o código identificador em P0028 dependerá da combinação destes acessórios, como apresenta a tabela a seguir.

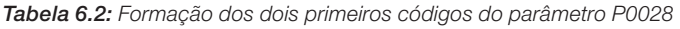

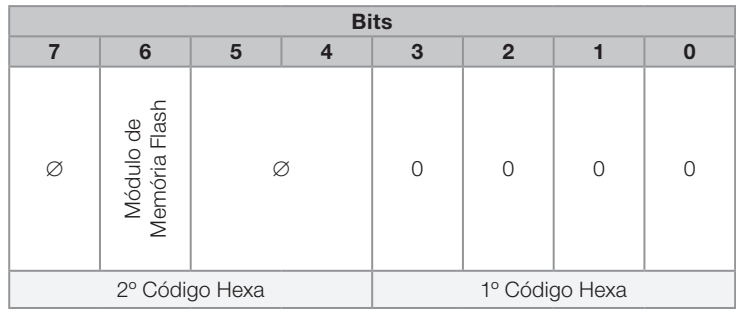

(1) Bit 6: indica a presença do módulo de memória FLASH (0 = sem módulo de memória, 1 = com módulo de memória).

### P0029 – Configuração do Hardware de Potência

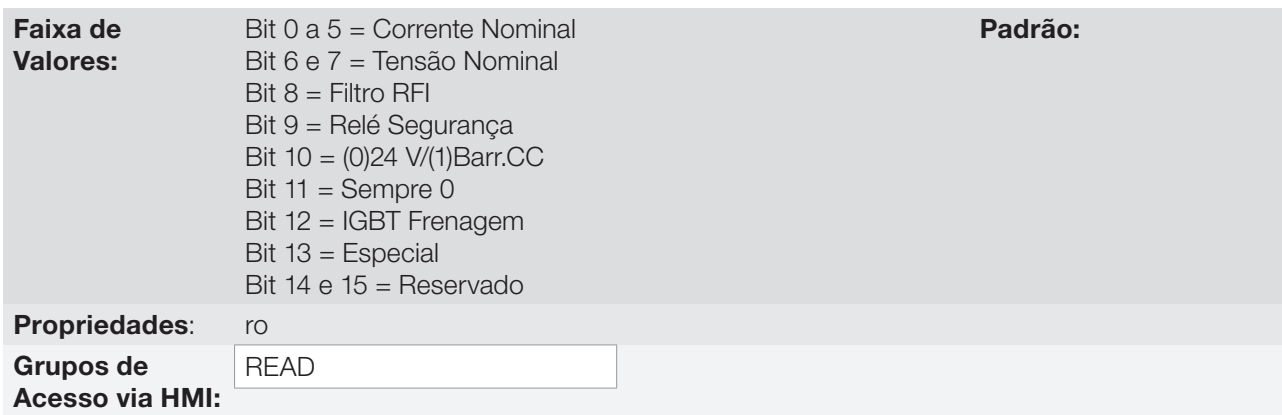

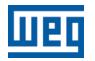

### Descrição:

Semelhante ao parâmetro P0028, o parâmetro P0029 identifica o modelo do inversor e os acessórios presentes.

A codificação é formada pela combinação de dígitos binários, e apresentada na HMI em formato hexadecimal.

Os bits que compõem o código estão detalhados na tabela a seguir.

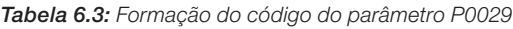

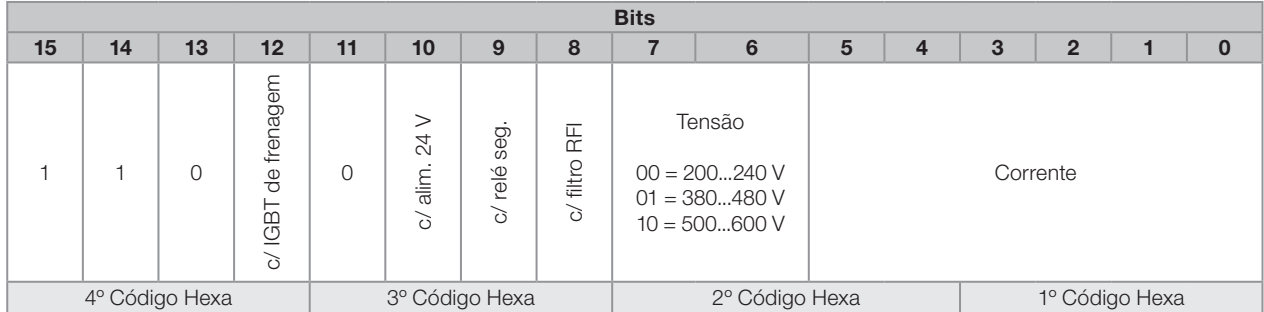

Bits 15, 14 e 13: são fixos em 110.

Bit 12: indica a presenca do IGBT de frenagem reostática (0 = com IGBT de frenagem, 1 = sem IGBT de frenagem).

Obs.: Modelos mecânica D em 500-600 V não são capazes de identificar a ausência do IGBT de frenagem, sempre indicam "0 = com IGBT de frenagem", mesmo que o IGBT de frenagem esteja ausente. Utilizar o código inteligente na etiqueta do produto para identificar a presença ou não do IGBT de frenagem;

Bit 11: sempre 0.

Bit 10: indica se o inversor possui conversor CC/CC para alimentação externa de 24 V da eletrônica  $(0 =$  com conversor CC/CC,  $1 =$  sem conversor CC/CC 24 V).

Bit 9: indica a presença de relé de segurança (0 = sem relé de segurança, 1 = com relé de segurança).

Bit 8: indica se o inversor está equipado com filtro supressor de RFI (0 = sem filtro RFI, 1 = com filtro RFI). **Obs.:** Modelos mecânica B em 500-600 V não são capazes de identificar a presenca do filtro supressor de RFI, sempre indicam "0 = sem filtro RFI", mesmo que o filtro esteja presente. Utilizar o código inteligente na etiqueta do produto para identificar a presença ou não do filtro supressor de RFI;

Bits 7 e 6: indicam a tensão de alimentação do inversor (00 = 200...240 V, 01 = 380...480 V, 10 = 500...600 V);

Bits 5, 4, 3, 2, 1 e 0: em conjunto com os bits indicadores da tensão (7 e 6), indicam a corrente nominal do inversor (ND). A tabela a seguir apresenta as combinações disponíveis para esses bits.

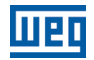

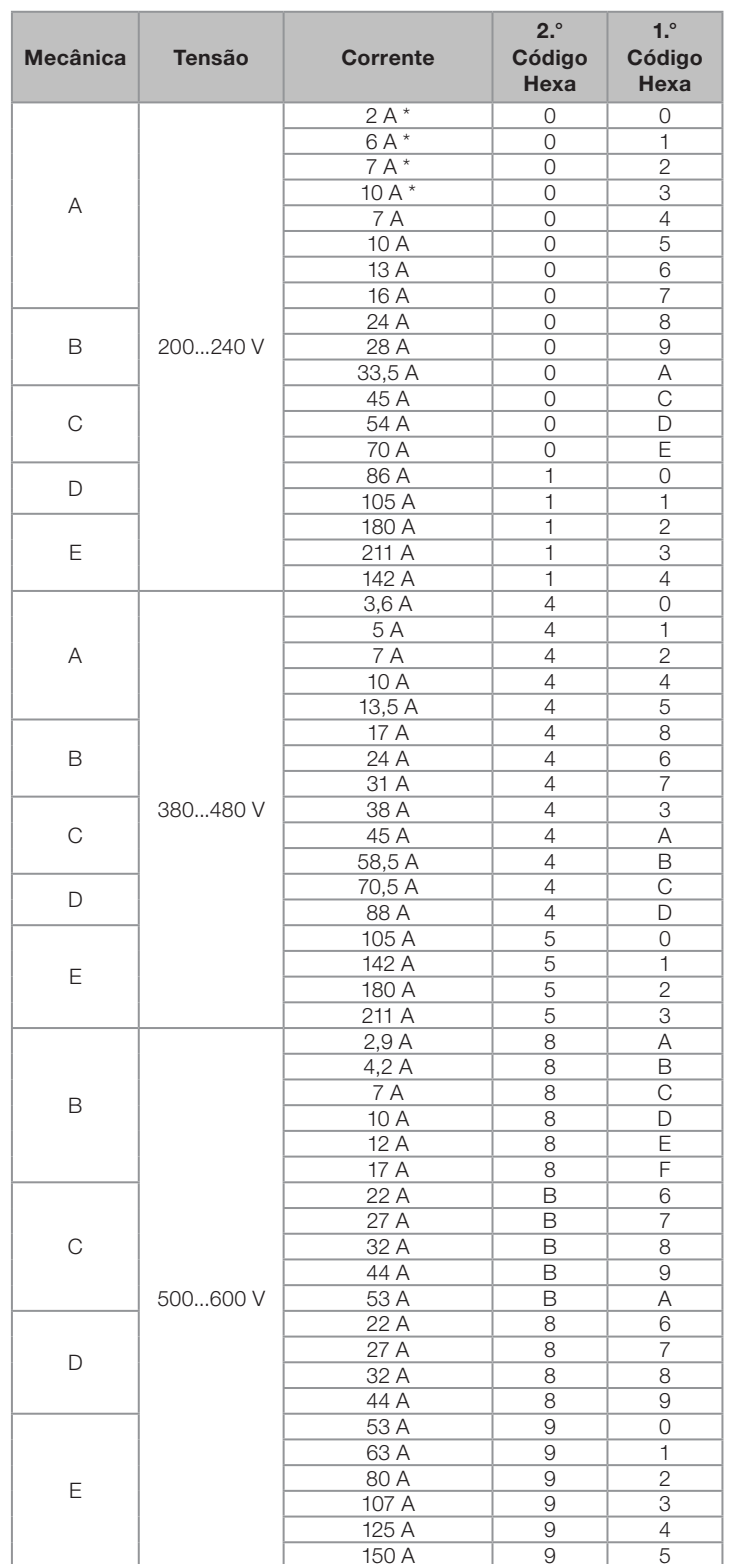

Tabela 6.4: Codificação da corrente para o parâmetro P0029

Exemplo: Para um CFW700 de 10 A, 380...480 V, com filtro supressor de RFI, sem relé de segurança e sem alimentação externa de 24 V, o código em hexadecimal apresentado na HMI para o parâmetro P0029 é C544 (consulte a [tabela 6.5\)](#page-61-0).

<span id="page-61-0"></span>Tabela 6.5: Exemplo de código em P0029 para um modelo específico de inversor

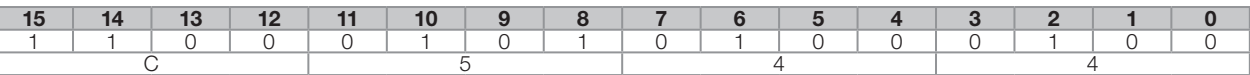

# P0295 – Corrente Nominal de ND/HD do Inversor

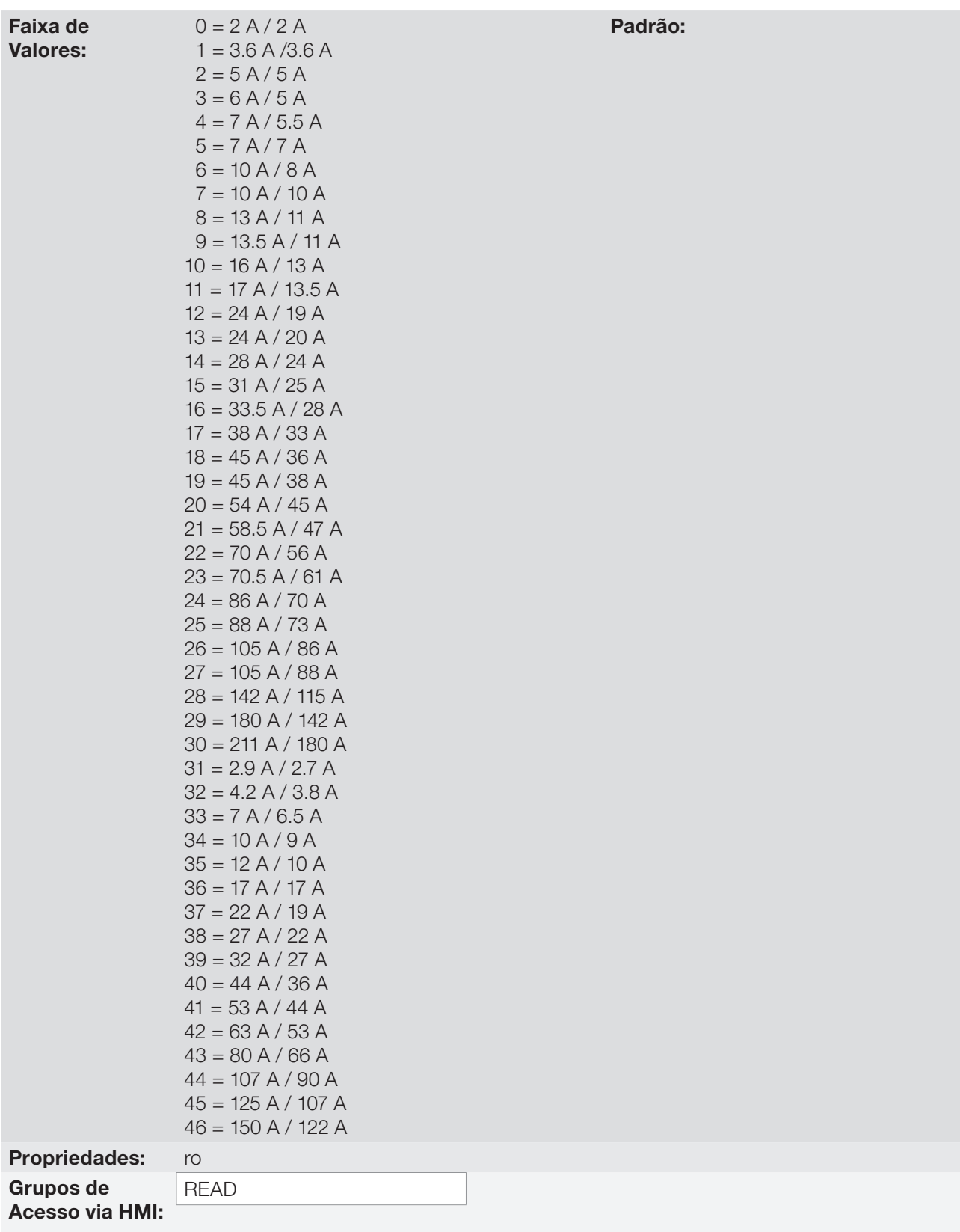

# Descrição:

Este parâmetro apresenta a corrente nominal do inversor para o regime de sobrecarga normal (ND) e para o regime de sobrecarga pesada (HD). O modo de operação do inversor, se HD ou ND, é definido pelo conteúdo de P0298.

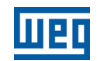

## P0296 – Tensão Nominal da Rede

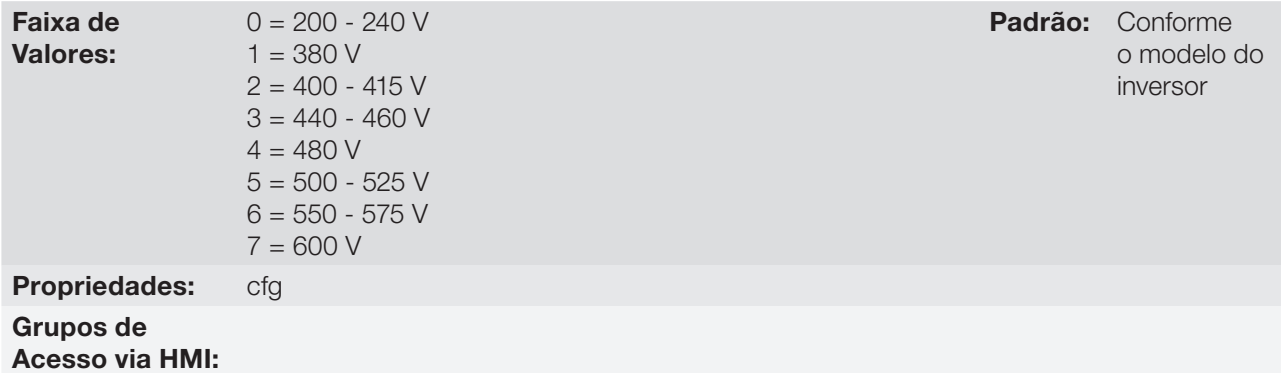

#### Descrição:

Ajuste de acordo com a tensão de alimentação do inversor.

A faixa de ajuste permitida depende do modelo do inversor conforme descrito na tabela 6.6, a qual também apresenta o ajuste padrão de fábrica.

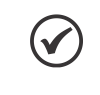

NOTA!

Quando ajustado via HMI, este parâmetro pode alterar automaticamente os seguintes parâmetros: P0151, P0153, P0185, P0321, P0322 e P0323.

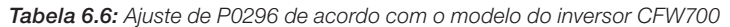

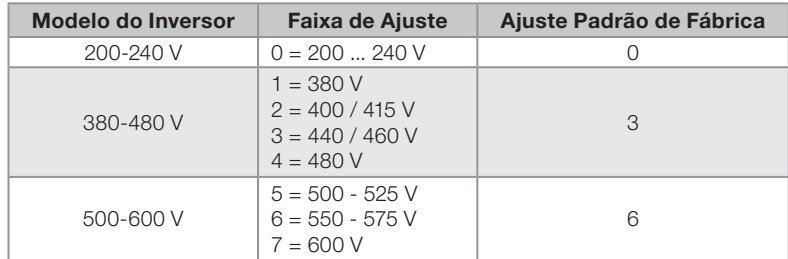

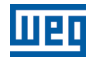

### P0297 – Frequência de Chaveamento

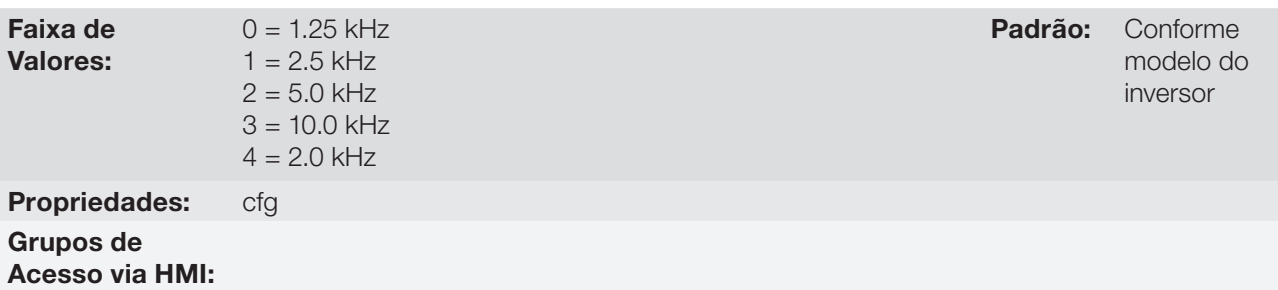

#### Descrição:

Consulte os dados da corrente permitida para frequência de chaveamento diferentes do padrão nas tabelas disponíveis no capítulo 8 - Especificações Técnicas, do manual do usuário CFW700.

A frequência de chaveamento do inversor pode ser ajustada de acordo com as necessidades da aplicação. Frequências de chaveamento mais altas implicam em menor ruído acústico no motor, no entanto, a escolha da frequência de chaveamento resulta num compromisso entre o ruído acústico no motor, as perdas nos IGBTs do inversor e as máximas correntes permitidas.

A redução da frequência de chaveamento reduz efeitos relacionados à instabilidade do motor, que ocorrem em determinadas condições de aplicação. Também reduz as correntes de fuga para o terra, podendo evitar a atuação das falhas F074 (Falta à Terra) ou F070 (Sobrecorrente ou curto-circuito na saída).

**Obs.:** A opção 0 (1.25 kHz) só é permitida para os tipos de controle V/f ou VVW (P0202 = 0, 1, 2 ou 3).

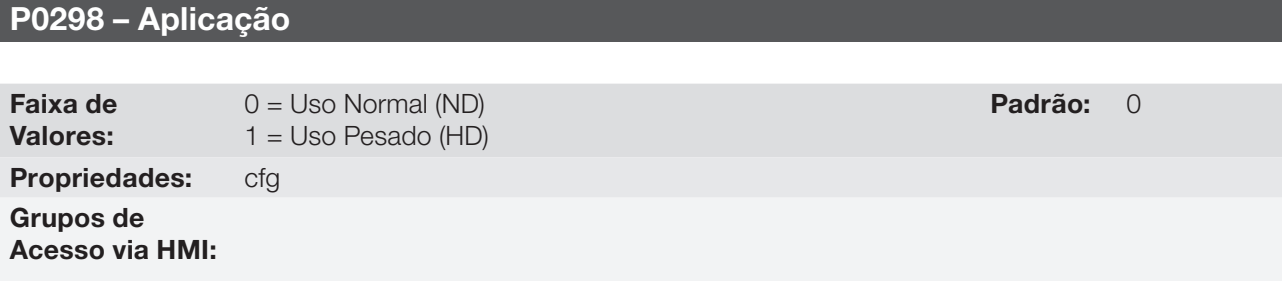

#### Descrição:

Ajuste o conteúdo deste parâmetro de acordo com a aplicação.

O regime de sobrecarga normal (ND) define a corrente máxima para operação contínua (I<sub>nom-ND</sub>) e a sobrecarga de 110 % por 1 minuto. Deve ser utilizado para acionamento de motores que não estejam sujeitos na aplicação a torques elevados em relação ao seu torque nominal, quando operar em regime permanente, na partida, na aceleração ou desaceleração.

O regime de sobrecarga pesada (HD) define a corrente máxima para operação contínua (I<sub>nom-HD</sub>) e a sobrecarga de 150 % por 1 minuto. Deve ser usado para acionamento de motores que estejam sujeitos na aplicação a torques elevados de sobrecarga em relação ao seu torque nominal, quando operar em velocidade constante, na partida, na aceleração ou desaceleração.

As correntes I<sub>nom-ND</sub> e I<sub>nom-HD</sub> são apresentadas em P0295. Para mais detalhes referentes a estes regimes de operação, consulte o capítulo 8 - Especificações Técnicas, do manual do usuário CFW700.

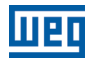

6-8 | CFW700

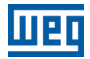

# 7 COLOCAÇÃO EM FUNCIONAMENTO E AJUSTES

Para colocar em funcionamento nos diversos tipos de controle, partindo da programação padrão de fábrica, consulte as seguintes seções:

- [9.5 Colocação em Funcionamento no Modo de Controle V/f](#page-83-0).
- 10.3 Colocação em Funcionamento no Modo de Controle VVW.
- 11.9 Colocação em Funcionamento nos Modos de Controle Vetorial Sensorless e com Encoder.

Para utilizar parâmetros previamente carregados, consulte a [seção 7.1 - Parâmetros de Backup](#page-66-0), descrita a seguir.

# <span id="page-66-0"></span>7.1 PARÂMETROS DE BACKUP

As funções de BACKUP do CFW700 permitem que se salve o conteúdo dos parâmetros atuais do inversor em uma memória específica, ou vice-versa (sobrescrever os parâmetros atuais com o conteúdo da memória). Além disso, há uma função exclusiva para atualização do software, através do Módulo de Memória FLASH.

### P0204 – Carrega/Salva Parâmetros

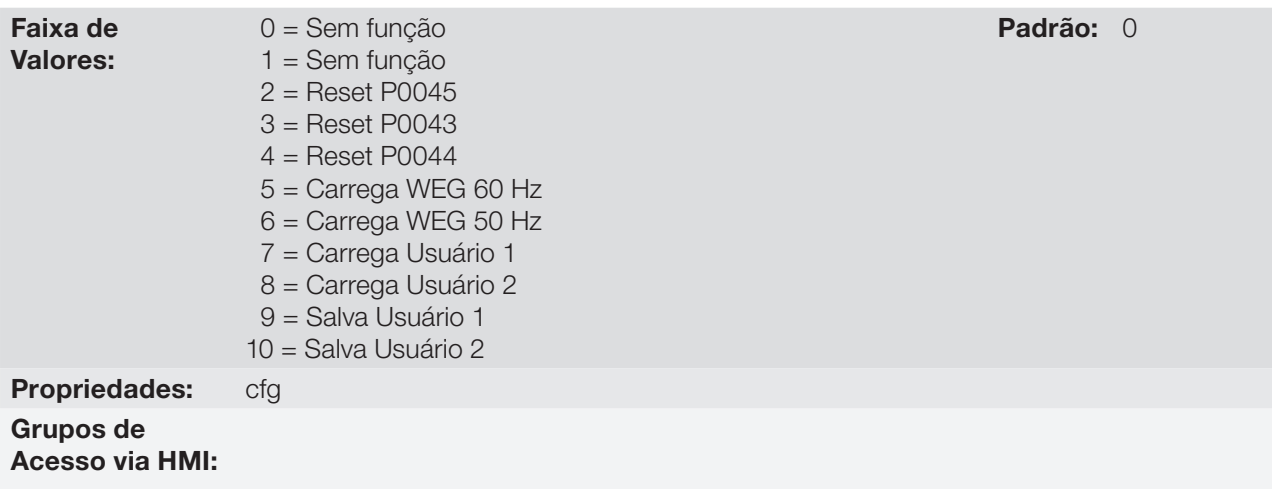

### Descrição:

Possibilita salvar os parâmetros atuais do inversor em uma área de memória do módulo de controle ou, o contrário, carregar os parâmetros com o conteúdo dessa área. Permite também zerar os contadores de Horas Habilitado (P0043), kWh (P0044) e Horas do Ventilador Ligado (P0045). A [tabela 7.1](#page-66-1) descreve as ações realizadas por cada opção.

<span id="page-66-1"></span>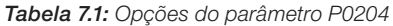

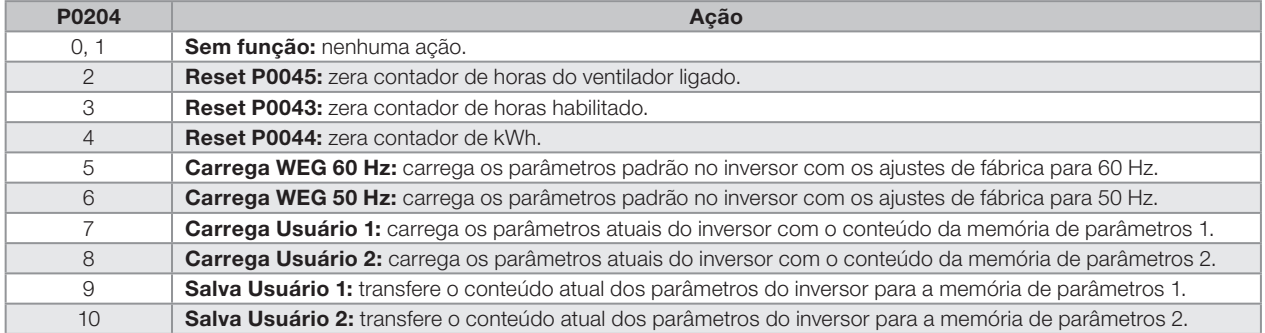

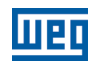

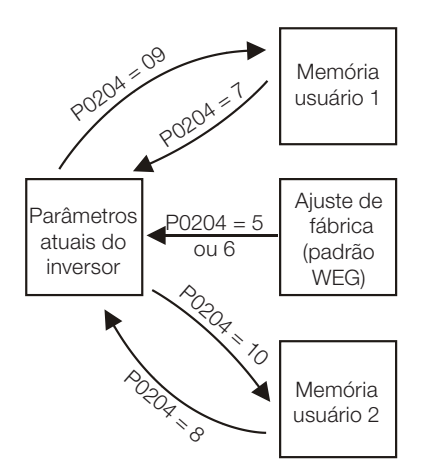

Figura 7.1: Transferência de parâmetros

Para carregar os parâmetros de Usuário 1 e/ou Usuário 2 para a área de operação do CFW700, (P0204 = 7 ou 8) é necessário que estas áreas tenham sido previamente salvas.

A operação de carregar uma destas memórias, também pode ser realizada via entradas digitais (DIx). Consulte o [item 13.1.3 - Entradas Digitais,](#page-160-0) para mais detalhes referentes a esta programação (P0204 = 9 ou 10).

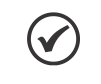

7

#### NOTA!

Quando P0204 = 5 ou 6, os parâmetros P0296 (Tensão nominal), P0297 (Frequência de chaveamento) e P0308 (Endereço serial), não serão alterados para o padrão de fábrica.

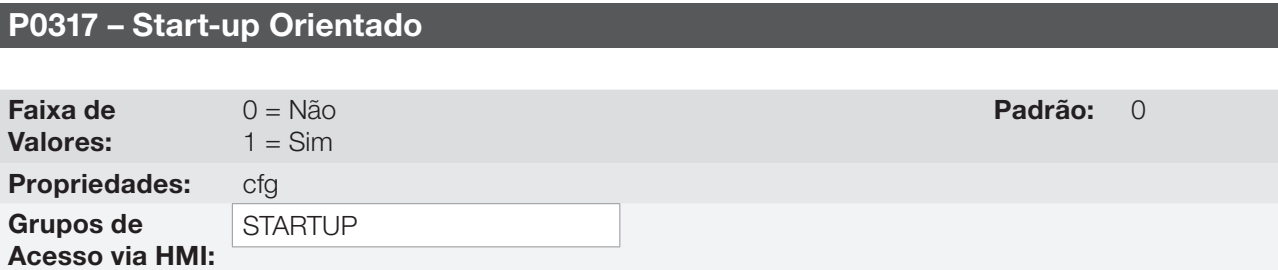

### Descrição:

Quando este parâmetro é alterado para "1" inicia-se a rotina de Start-up Orientado. O CFW700 vai para o estado "CONF" que é indicado na HMI. Dentro do Start-up Orientado o usuário tem acesso apenas aos parâmetros importantes de configuração do CFW700 e do motor para o tipo de controle a ser utilizado na aplicação. Para maiores detalhes na utilização deste parâmetro consulte as seguintes seções:

10.3 - Colocação em Funcionamento no Modo de Controle VVW.

11.9 - Colocação em Funcionamento nos Modos de Controle Vetorial Sensorless e com Encoder.

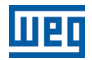

### P0318 – Função Copy MMF

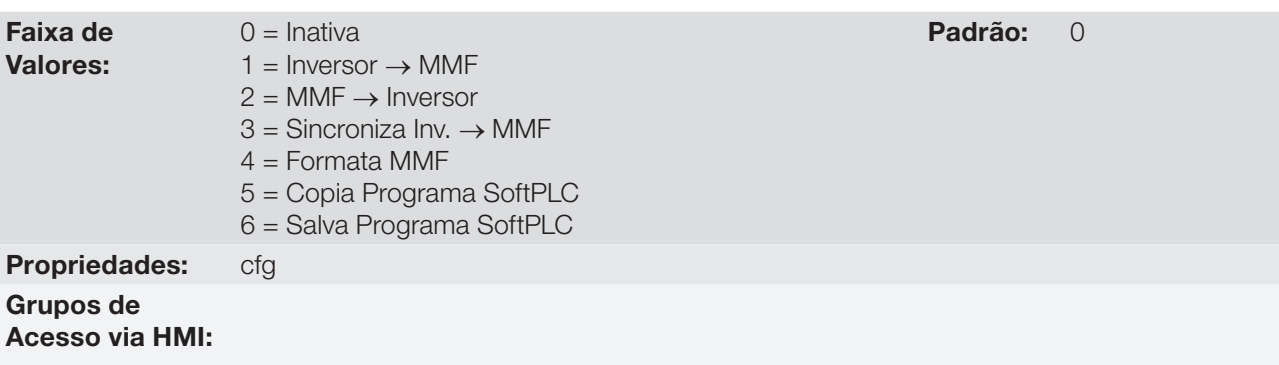

#### Descrição:

Essa função permite salvar o conteúdo dos parâmetros de escrita do inversor no Módulo de Memória FLASH (MMF), ou vice-versa, e pode ser usada para transferir o conteúdo dos parâmetros de um inversor para outro.

#### Tabela 7.2: Opções do parâmetro P0318

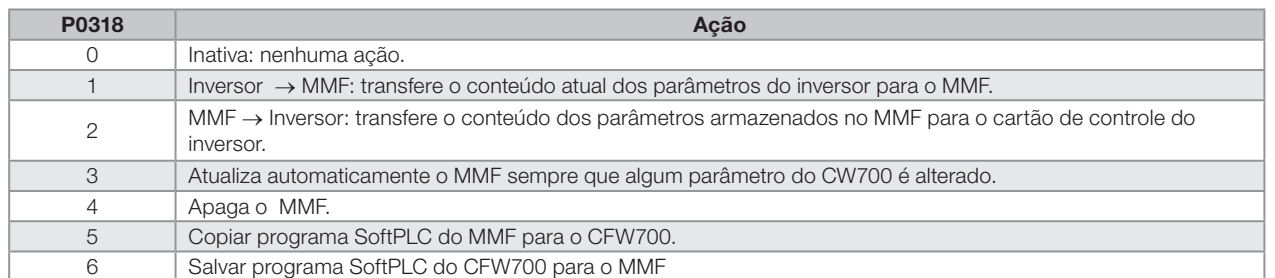

Após armazenar os parâmetros do inversor em um módulo de memória FLASH, é possível repassá-los a um outro inversor através dessa função.

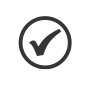

#### NOTA!

Durante a operação do inversor, os parâmetros modificados são salvos no módulo de memória FLASH independentemente do comando do usuário, quando P0318 = 3. Isso garante que o MMF terá sempre uma cópia atualizada dos parâmetros do inversor.

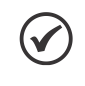

### NOTA!

Quando o inversor é energizado e o módulo de memória está presente, o conteúdo atual dos seus parâmetros é sobrescrito se P0318 = 3. Caso queira copiar de outro inversor, ajuste P0318 para 0 antes de inserir o cartão.

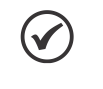

#### NOTA!

Quando o inversor é energizado e o módulo de memória não é detectado, o P0318 não é visível ou alterável pelo usuário e é automaticamente ajustado em 0.

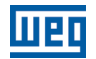

# 8 TIPOS DE CONTROLE DISPONÍVEIS

O inversor alimenta o motor com tensão, corrente e frequência variáveis, através das quais, consegue-se o controle da velocidade do motor. Os valores aplicados ao motor seguem uma estratégia de controle, a qual depende do tipo de controle selecionado e dos ajustes dos parâmetros do inversor.

Escolha o tipo de controle em função das exigências estáticas e dinâmicas de torque e velocidade da carga acionada.

Modos de controle e principais características:

- V/f: controle escalar; modo mais simples de controle por tensão/frequência imposta; regulação de velocidade em malha aberta ou com compensação de escorregamento (programável); permite operação multimotor.
- VVW: Voltage Vector WEG; controle estático de velocidade mais preciso que o V/f; ajusta-se automaticamente às variações de rede, e também as variações de carga, porém não apresenta resposta dinâmica rápida.
- **Vetorial sensorless:** controle orientado pelo campo; sem sensor de velocidade no motor; apto para acionar motor padrão; controle de velocidade na faixa de 1:100; precisão estática de até 0.5 % da velocidade nominal no controle da velocidade; alta dinâmica de controle.
- **Vetorial com encoder:** controle orientado pelo campo; necessita encoder no motor; controle da velocidade até 0 rpm; precisão estática de até 0.01 % da velocidade nominal no controle da velocidade; alta performance estática e dinâmica do controle de velocidade e torque.

Nos [capítulos 9 - Controle Escalar V/f,](#page-72-0) [10 - Controle VVW](#page-88-0) e [11 - Controle Vetorial](#page-96-0), estão descritos em detalhes, cada um destes tipos de controle, os parâmetros relacionados e orientações referente a utilização de cada um destes modos.

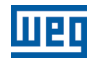
## 9 CONTROLE ESCALAR (V/f)

Trata-se de um controle simples baseado em uma curva que relaciona a frequência e a tensão de saída. O inversor funciona como uma fonte de tensão gerando valores de frequência e tensão de acordo com esta curva. É possível o ajuste desta curva, para motores padrão 50 Hz ou 60 Hz ou especiais, através da curva V/f ajustável. Consulte o diagrama de blocos na figura 9.1.

A vantagem do controle V/f é, devido a sua simplicidade, a necessidade de poucos ajustes. A colocação em funcionamento é rápida e simples e o ajuste padrão de fábrica, em geral, necessita de pouca ou nenhuma modificação.

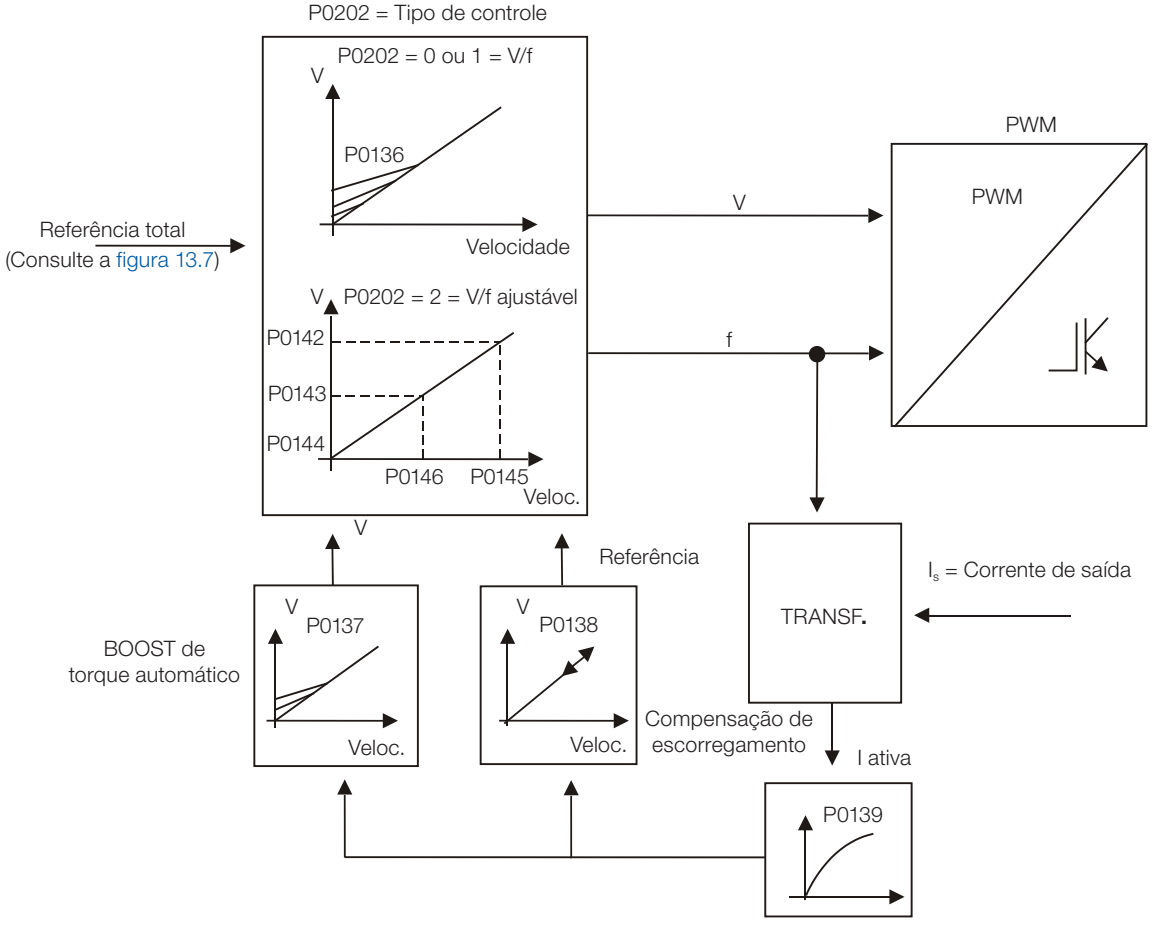

Figura 9.1: Blocodiagrama controle V/f

O Controle V/f ou escalar é recomendado para os seguintes casos:

- Acionamento de vários motores com o mesmo inversor (acionamento multimotor).
- Corrente nominal do motor é menor que 1/3 da corrente nominal do inversor.
- Para propósito de testes, o inversor é ligado sem motor ou com um motor pequeno sem carga.

O controle escalar também pode ser utilizado em aplicações que não exijam resposta dinâmica rápida, precisão na regulação de velocidade ou alto torque de partida (o erro de velocidade é a função do escorregamento do motor; caso se programe o parâmetro P0138 - escorregamento nominal - é possível conseguir precisão de aproximadamente 1 % na velocidade nominal com a variação de carga).

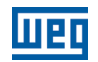

## <span id="page-73-0"></span>9.1 CONTROLE V/f

## P0136 – Boost de Torque Manual

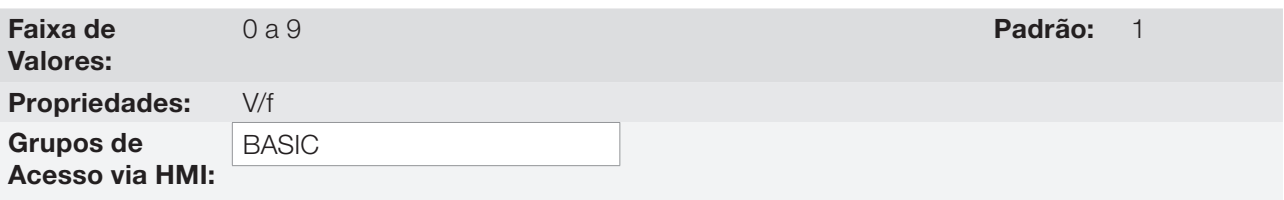

## Descrição:

Atua em baixas velocidades, aumentando a tensão de saída do inversor para compensar a queda de tensão na resistência estatórica do motor, a fim de manter o torque constante.

O ajuste ótimo é o menor valor de P0136 que permite a partida satisfatória do motor. Valor maior que o necessário irá incrementar demasiadamente a corrente do motor em baixas velocidades, podendo levar o inversor a uma condição de falha (F048, F051, F071, F072, F078 ou F183) ou alarme (A046, A047, A050 ou A110).

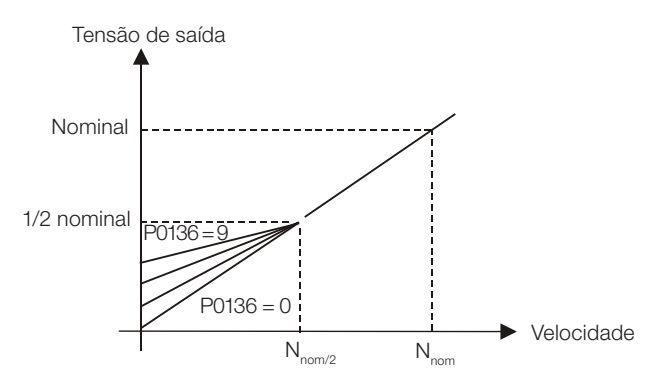

Figura 9.2: Efeito de P0136 na curva V/f  $($ P0202 = 0 ou 1)

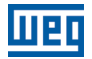

## P0137 – Boost de Torque Automático

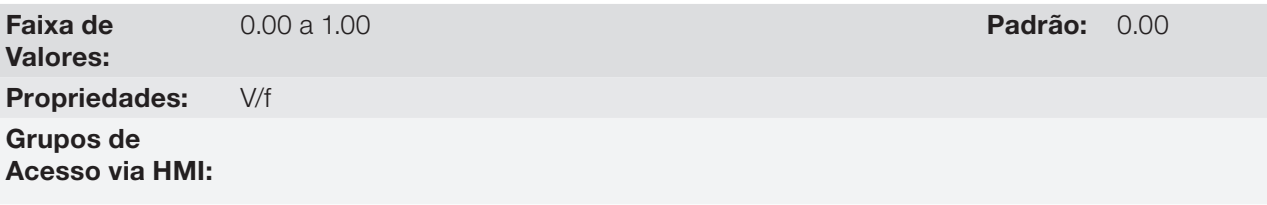

## Descrição:

O Boost de Torque Automático compensa a queda de tensão na resistência estatórica em função da corrente ativa do motor.

Os critérios para o ajuste de P0137 são os mesmos que os do parâmetro P0136.

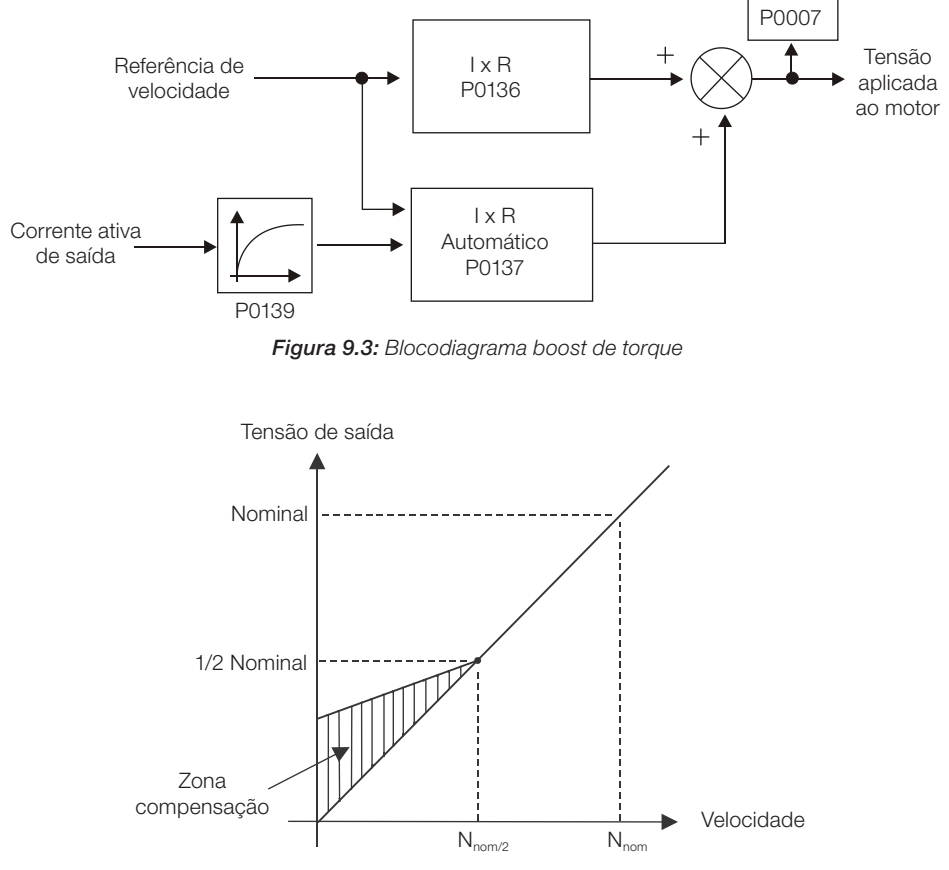

**Figura 9.4:** Efeito de P0137 na curva V/f (P0202 =  $0...2$ )

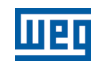

## P0138 – Compensação de Escorregamento

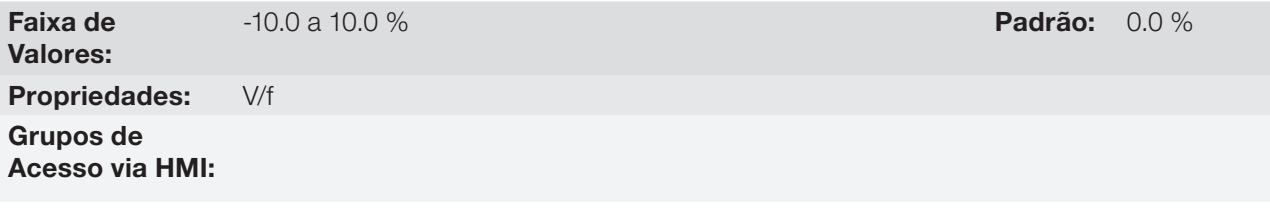

### Descrição:

O parâmetro P0138 é utilizado na função de compensação de escorregamento do motor, quando ajustado para valores positivos. Neste caso compensa a queda na rotação devido a aplicação da carga no eixo. Incrementa a frequência de saída em função do aumento da corrente ativa do motor.

O ajuste em P0138 permite regular com precisão a compensação de escorregamento. Uma vez ajustado P0138 o inversor irá manter a velocidade constante mesmo com variações de carga através do ajuste automático da tensão e da frequência.

Valores negativos são utilizados em aplicações especiais onde se deseja reduzir a velocidade de saída em função do aumento da corrente do motor.

Ex.: distribuição de carga em motores acionados em paralelo.

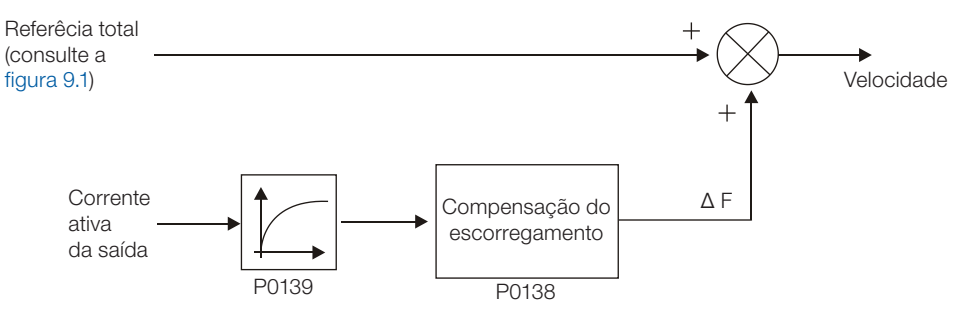

<span id="page-75-0"></span>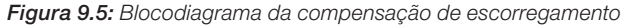

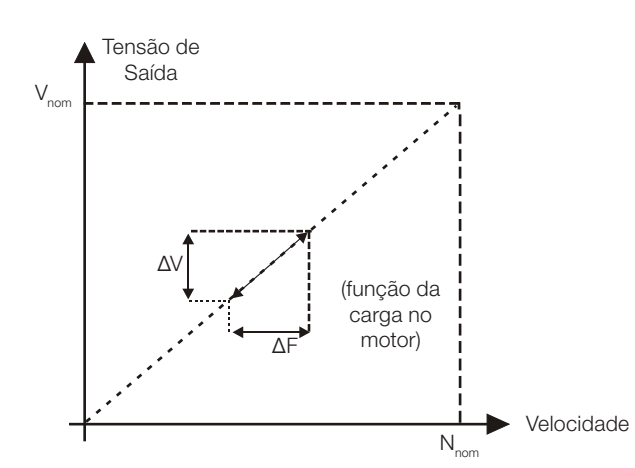

Figura 9.6: Curva V/f com compensação de escorregamento

#### Para o ajuste do parâmetro P0138 de forma a compensar o escorregamento do motor:

- 1. Acione o motor a vazio com velocidade aproximadamente igual à metade da faixa de velocidade de utilização.
- 2. Meça a velocidade do motor ou equipamento com medidor de rotação (tacômetro).
- 3. Aplique carga nominal no equipamento.
- 4. Incremente o parâmetro P0138 até que a velocidade atinja o valor medido anteriormente a vazio.
- 9-4 | CFW700

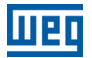

## P0139 – Filtro da Corrente de Saída (Ativa)

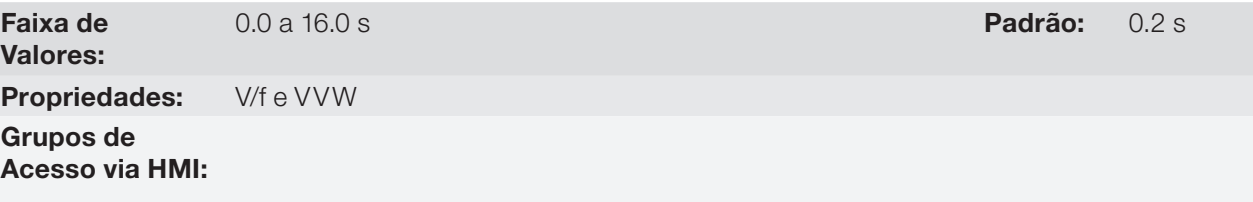

### Descrição:

Ajusta a constante de tempo do filtro da corrente ativa.

Utilizada nas funções de Boost de Torque Automático e Compensação de Escorregamento. Consulte as figuras 9.3 e [9.5](#page-75-0).

Ajusta o tempo de resposta da Compensação de Escorregamento e Boost de Torque Automático. Consulte as figuras 9.3 e [9.5](#page-75-0).

## P0202 – Tipo de Controle

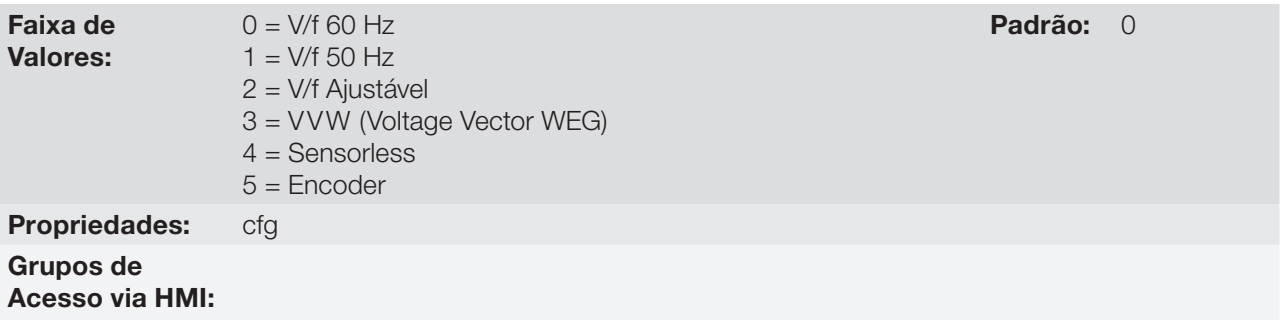

#### Descrição:

Para obter uma visão geral dos tipos de controle e orientação para a escolha do tipo mais adequado para a aplicação, consulte o [capítulo 8 - Tipos de Controle Disponíveis.](#page-70-0)

No caso do modo V/f selecionar P0202 = 0, 1 ou 2:

#### Ajuste do parâmetro P0202 no modo V/f:

- $P0202 = 0$  para motores com frequência nominal = 60 Hz.
- $P0202 = 1$  para motores com frequência nominal = 50 Hz.

#### Obs.:

- O ajuste adequado de P0400 garante a aplicação da correta relação V/f na saída, no caso de motores com tensão a 50 Hz ou 60 Hz diferentes da tensão de entrada do inversor.
- P0202 = 2 para motores especiais com frequência nominal diferente de 50 Hz ou 60 Hz ou para ajuste de perfis da curva V/f especiais. Exemplo: aproximação de curva V/f quadrática para economia de energia em acionamento de cargas de torque variável, como bombas centrífugas e ventiladores.

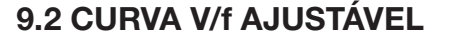

## P0142 – Tensão de Saída Máxima

## P0143 – Tensão de Saída Intermediária

## P0144 – Tensão de Saída em 3 Hz

P0146 – Velocidade Intermediária

Faixa de Valores:

0.0 a 100.0 % Padrão: P0142 = 100.0 %  $P0143 = 50.0 %$  $P0144 = 8.0 %$ 

## P0145 – Velocidade de Início do Enfraquecimento de Campo

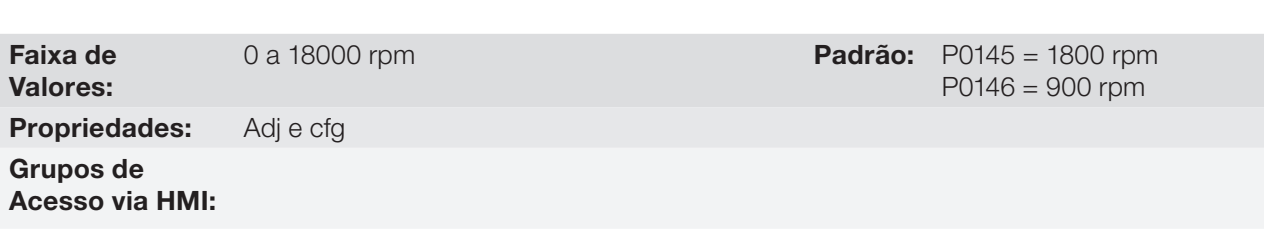

### Descrição:

9

Esta função permite o ajuste da curva que relaciona a tensão e a frequência de saída do inversor através de parâmetros conforme a [figura 9.7](#page-77-0) no modo V/f.

Necessária quando o motor utilizado tiver frequência nominal diferente de 50 Hz ou 60 Hz, ou quando desejada curva V/f quadrática, para economia de energia no acionamento de bombas centrífugas e ventiladores, ou ainda em aplicações especiais, como por exemplo quando usado transformador na saída do inversor, entre este e o motor.

Função ativada com P0202 = 2 (V/f Ajustável).

O valor padrão de P0144 (8.0 %) é adequado para motores standard com frequência nominal de 60 Hz. No caso de utilização de motor com frequência nominal (ajustada em P0403) diferente de 60 Hz, o valor padrão de P0144 pode tornar-se inadequado, podendo causar dificuldade na partida do motor. Uma boa aproximação para o ajuste de P0144 é dada pela fórmula:

$$
P0144 = \frac{3}{P0403} \times P0142
$$

Caso for necessário aumentar o torque de partida, aumentar o valor de P0144 gradativamente.

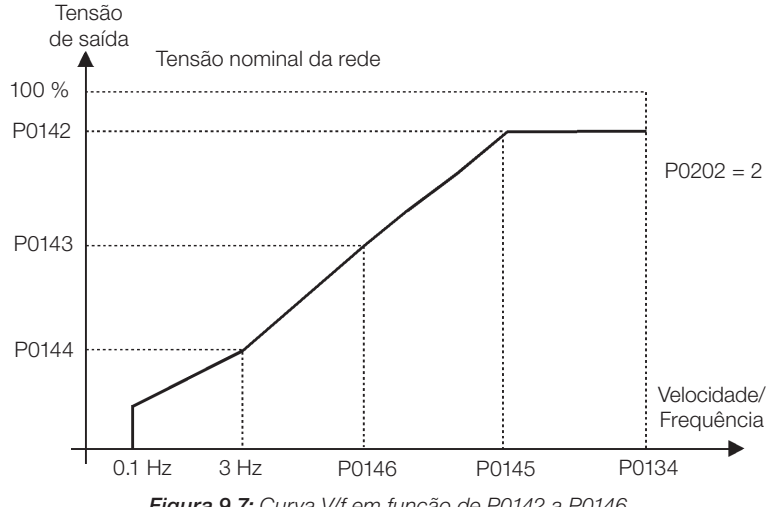

<span id="page-77-0"></span>Figura 9.7: Curva V/f em função de P0142 a P0146

## 9.3 LIMITAÇÃO DE CORRENTE V/f

## P0135 – Corrente Máxima de Saída

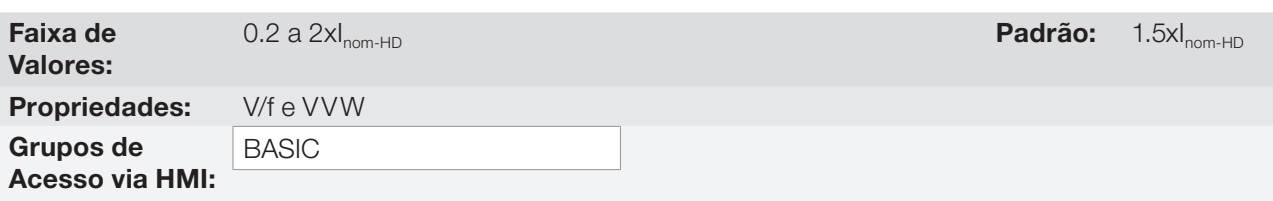

## P0344 – Configuração da Limitação de Corrente

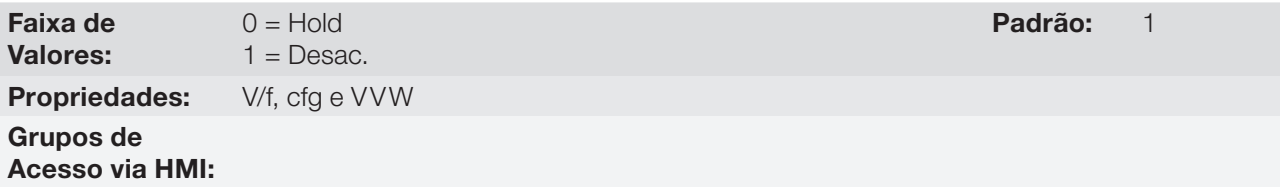

### Descrição:

Limitação de corrente para o controle V/f com modo de atuação definido por P0344 (consulte a [tabela 9.1](#page-78-0)) e o limite de corrente definido por P0135.

#### <span id="page-78-0"></span>Tabela 9.1: Configuração da limitação de corrente

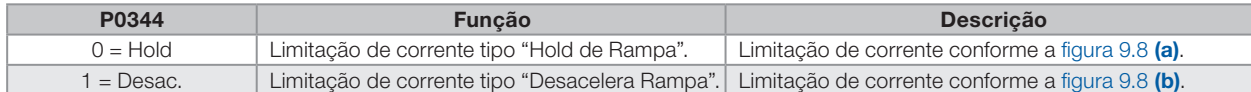

#### Limitação de corrente tipo "Hold de Rampa":

- Evita o tombamento do motor durante sobrecarga de torque na aceleração ou desaceleração.
- Atuação: se a corrente do motor ultrapassar o valor ajustado em P0135 durante a aceleração ou desaceleração, a velocidade não será mais aumentada (aceleração) ou diminuida (desaceleração). Quando a corrente do motor atingir um valor abaixo de P0135 o motor volta a acelerar ou desacelerar. Consulte a [figura 9.8](#page-79-0) (a).
- Possui ação mais rápida que o modo "Desacelera Rampa".
- Atua nos modos de motorização e frenagem.

#### Limitação de corrente tipo "Desacelera Rampa":

- Evita o tombamento do motor durante sobrecarga de torque na aceleração ou em velocidade constante.
- Atuação: se a corrente do motor ultrapassar o valor ajustado em P0135, a entrada da rampa de velocidade é zerada forçando a desaceleração. Quando a corrente do motor atingir um valor abaixo de P0135 o motor volta a acelerar. Consulte a [figura 9.8](#page-79-1) (b).

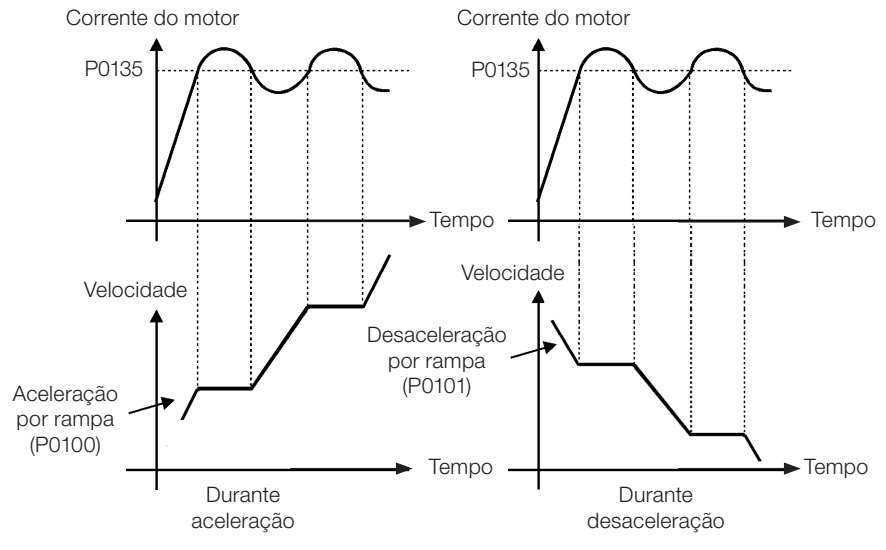

<span id="page-79-0"></span>(a) "Hold de Rampa"

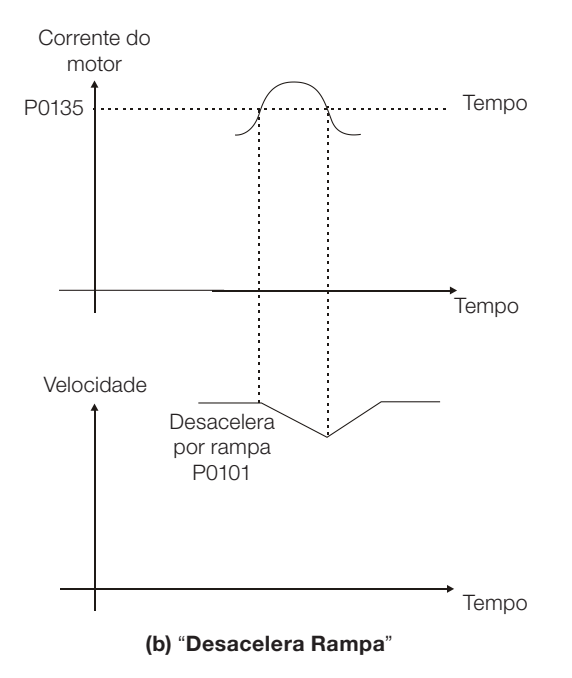

<span id="page-79-1"></span>Figura 9.8: Modos de atuação da limitação de corrente via P0135

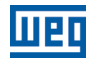

## 9.4 LIMITAÇÃO DO BARRAMENTO CC V/f

Existem duas funções no inversor para limitar a tensão do barramento CC durante a frenagem do motor.

Atuam limitando o torque e a potência de frenagem, de forma a evitar o desligamento do inversor por sobretensão (F022).

A sobretensão no barramento CC é mais comum quando acionada carga com alto momento de inércia ou quando programado tempo de desaceleração curto.

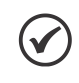

NOTA!

Quando utilizar a frenagem reostática, a função "Hold de Rampa" ou "Acelera Rampa" deve ser desabilitada. Consulte a descrição de P0151.

No modo V/f existem dois tipos de função para limitar a tensão do barramento CC:

### 1 - "Hold de Rampa":

Tem efeito somente durante a desaceleração.

Forma de atuação: quando a tensão do barramento CC atinge o nível ajustado em P0151 é enviado um comando ao bloco "rampa", que inibe a variação da velocidade do motor ("hold de rampa"). Consulte as [figuras 9.9](#page-80-0) e [9.10.](#page-80-1)

Com esta função consegue-se um tempo de desaceleração otimizado (mínimo possível) para a carga acionada.

Uso recomendado no acionamento de cargas com alto momento de inércia referênciado ao eixo do motor, ou cargas com média inércia, que exigem rampas de desaceleração curtas.

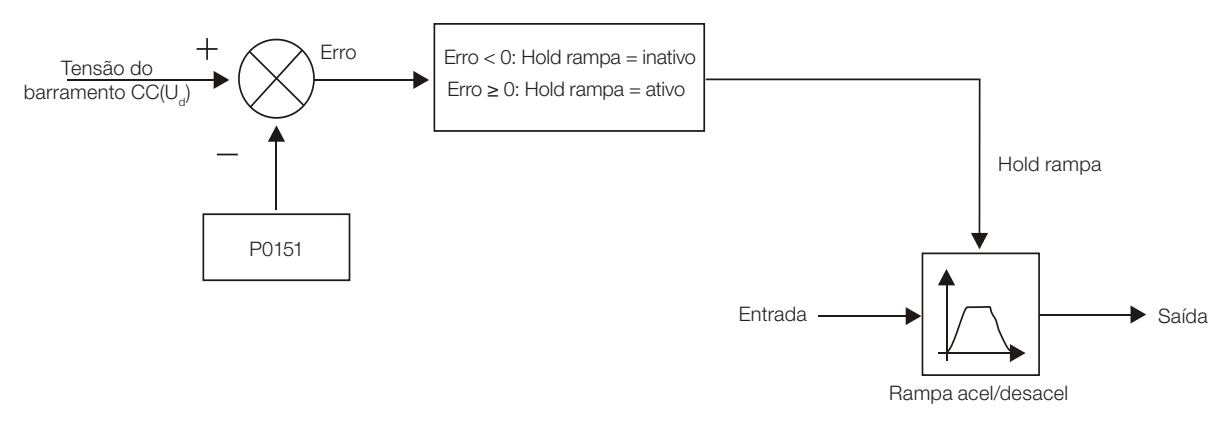

<span id="page-80-0"></span>Figura 9.9: Blocodiagrama da função de limitação da tensão do barramento CC utilizando Hold de Rampa

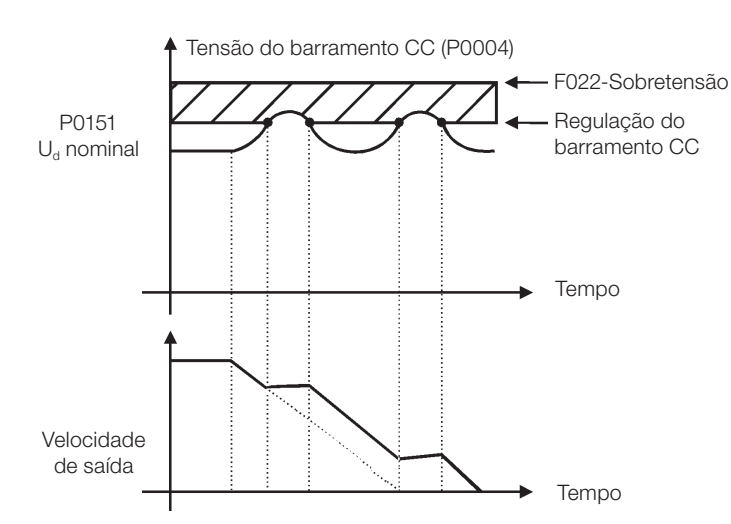

<span id="page-80-1"></span>Figura 9.10: Gráfico exemplo de atuação da limitação da tensão do barramento CC com a função Hold de Rampa

9

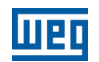

## 2 - Acelera Rampa:

Tem efeito em qualquer situação, independente da condição da velocidade do motor, se está acelerando, desacelerando ou em velocidade constante.

Forma de atuação: a medida da tensão do barramento CC é comparada com o valor ajustado em P0151, a diferença entre estes sinais (erro) é multiplicada pelo ganho proporcional (P0152) e este valor é então somado à saída da rampa. Consulte as [figuras 9.11](#page-81-0) e [9.12](#page-81-1).

De forma similar ao Hold da Rampa, também consegue-se com esta função um tempo de desaceleração otimizado (mínimo possível) para a carga acionada.

Sua utilização é recomendada para cargas que exigem torques de frenagem na situação de velocidade constante. Exemplo: acionamento de cargas com eixo excêntrico como os existentes em bombas tipo cavalo de pau.

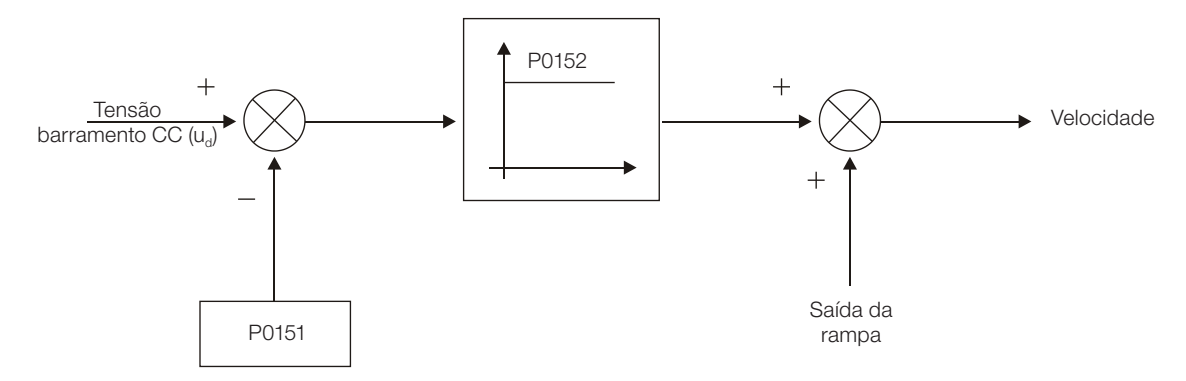

<span id="page-81-0"></span>Figura 9.11: Blocodiagrama da função de limitação da tensão do Barramento CC via Acelera Rampa

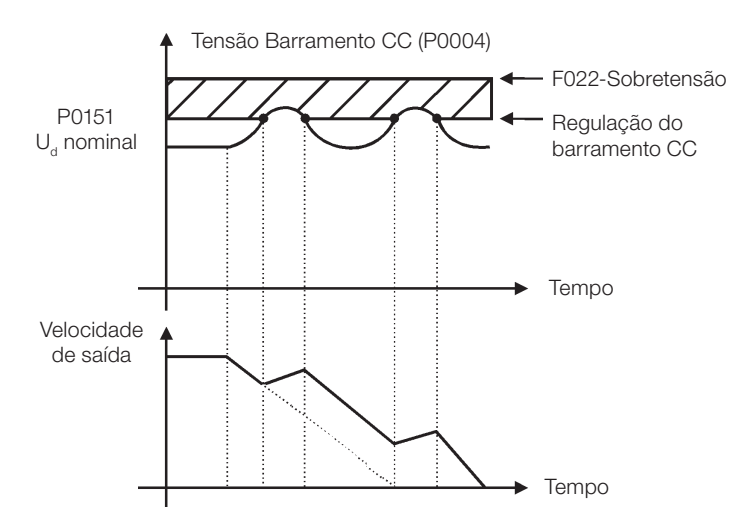

<span id="page-81-1"></span>Figura 9.12: Gráfico exemplo de atuação da limitação da tensão do barramento CC com a função Acelera Rampa

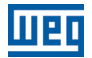

## P0150 – Tipo do Regulador  $U_{d}$  V/f

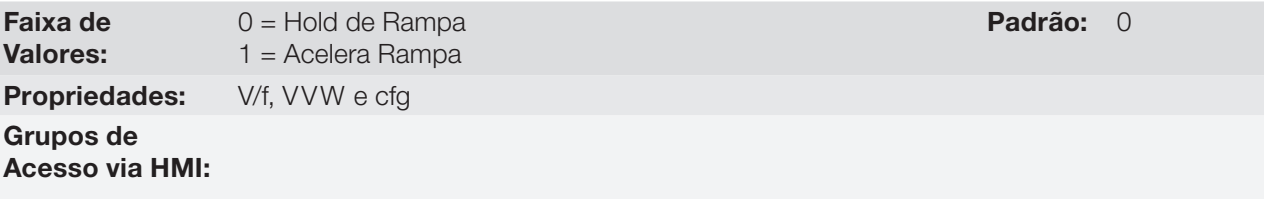

#### Descrição:

Seleciona o tipo de função para limitação da tensão do barramento CC no modo V/f.

## P0151 – Nível de Atuação da Regulação da Tensão do Barramento CC (V/f)

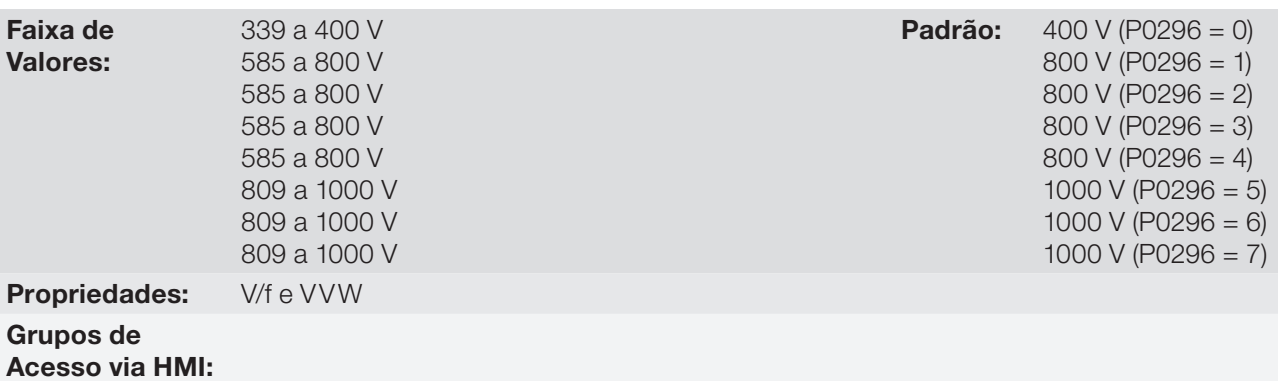

#### Descrição:

Nível de atuação da função de limitação da tensão do barramento CC para o modo V/f.

#### Ajuste do valor de P0151:

1. O valor padrão de fábrica de P0151 deixa inativa a função de limitação de tensão do barramento CC para o modo V/f. Para ativá-la reduzir o valor de P0151 conforme sugerido na tabela a seguir.

| <b>Inversor</b><br>$\mathbf{v}_{\text{nom}}$ | 220/230 V | 380 V | 400/415 V | 440/460 V | 480 V |
|----------------------------------------------|-----------|-------|-----------|-----------|-------|
| P0296                                        |           |       |           |           | 4     |
| P0151                                        | 375 V     | 618 V | 675 V     | 748 V     | 780 V |

Tabela 9.2: Níveis recomendados de atuação da tensão do barramento CC

- 2. Caso continue ocorrendo o bloqueio do inversor por sobretensão no barramento CC (F022) durante a desaceleração, reduza gradativamente o valor de P0151 ou aumente o tempo da rampa de desaceleração (P0101 e/ou P0103).
- 3. Caso a rede de alimentação esteja permanentemente em um nível de tensão, tal que resulte em um valor de tensão do barramento CC maior que o ajuste de P0151, não será possível desacelerar o motor. Neste caso, reduza a tensão da rede ou aumente o valor de P0151.
- 4. Se, mesmo com os procedimentos acima não for possível desacelerar o motor no tempo necessário, utilize a frenagem reostática (consulte o [capítulo 14 - Frenagem Reostática](#page-180-0)).

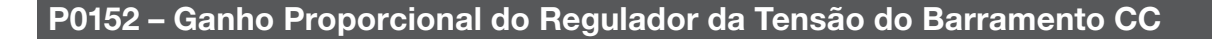

Faixa de Valores: 0.00 a 9.99 Padrão: 1.50 Propriedades: V/f e VVW Grupos de Acesso via HMI:

#### Descrição:

Define o ganho proporcional do Regulador da Tensão do barramento CC (consulte a [figura 9.11](#page-81-0)).

P0152 multiplica o erro da tensão do barramento CC, isto é, Erro = tensão do barramento CC atual – (P0151), é normalmente utilizado para prevenir sobretensão em aplicações com cargas excêntricas.

## 9.5 COLOCAÇÃO EM FUNCIONAMENTO NO MODO DE CONTROLE V/f

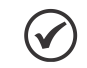

NOTA!

9

Leia todo o manual do usuário do CFW700 antes de instalar, energizar ou operar o inversor.

Sequência para instalação, verificação, energização e colocação em funcionamento:

- 1. Instale o inversor: de acordo com o capítulo 3 Instalação e Conexão, do manual do usuário CFW700, ligando todas as conexões de potência e controle.
- 2. Prepare o acionamento e energize o inversor: de acordo com a seção 5.1 Preparação e Energização, do manual do usuário CFW700.
- 3. Ajuste a senha P0000 = 5: de acordo com a [seção 5.3 Ajuste da Senha em P0000](#page-47-0), deste manual.
- 4. Ajuste o inversor para operar com a rede e o motor da aplicação: execute a rotina de "Start-up Orientado" conforme o item 5.2.1 - Menu STARTUP - Start-up Orientado, do manual do usuário CFW700. Consulte a [seção 11.7 - Dados do Motor,](#page-105-0) deste manual.
- 5. Ajuste de parâmetros e funções específicos para a aplicação: programe as entradas e saídas digitais e analógicas, teclas da HMI, etc., de acordo com as necessidades da aplicação.

#### Para aplicações:

- Simples, que podem usar a programação padrão de fábrica das entradas e saídas digitais e analógicas, utilize o Menu "BASIC". Consulte o item 5.2.2 - Menu BASIC - Aplicação Básica, do manual do usuário CFW700.
- Que necessitem somente das entradas e saídas digitais e analógicas com programação diferente do padrão de fábrica, utilize o Menu "I/O".
- Que necessitem de funções como Flying Start, Ride-Through, Frenagem CC, Frenagem Reostática, etc., acesse e modifique os parâmetros destas funções através do Menu "PARAM".

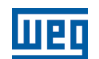

## 9.6 ECONOMIA DE ENERGIA

O rendimento de uma máquina é definido como sendo a razão entre a potência mecânica de saída e a potência elétrica de entrada. Lembrando-se que a potência mecânica é o produto entre torque e velocidade rotórica e que a potência elétrica de entrada é a soma da potência mecânica de saída e as perdas no motor.

No caso do motor de indução trifásico, o rendimento otimizado é obtido com ¾ da carga nominal. Na região abaixo desse ponto, a função Economia de Energia tem o seu melhor desempenho.

A função de Economia de Energia atua diretamente na tensão aplicada na saída do inversor, desta maneira, a relação de fluxo entregue ao motor é alterada para reduzir as perdas no motor e melhorar o rendimento, consequentemente, reduzindo o consumo e o ruído sonoro.

A função estará ativa quando com carga abaixo do valor máximo (P0588) e com velocidade acima do valor mínimo (P0590). Além disso, para evitar o tombamento do motor o valor da tensão aplicada é limitado a um mínimo aceitável (P0589). O grupo de parâmetros apresentado na sequência define estas entre outras características necessárias para a função de economia de energia.

## P0407 – Fator de Potência Nominal do Motor

Faixa de Valores: 0.50 a 0.99 Padrão: 0.68 Propriedades: cfg, V/f e VVW Grupos de Acesso via HMI:

## Descrição:

Ajuste do fator de potência nominal do motor.

Para obter o funcionamento adequado da função de economia de energia, deve-se programar corretamente o valor do fator de potência do motor, conforme a informação da placa do motor.

#### Obs.:

Com o dado de placa do motor e para aplicações com torque constante, normalmente obtêm-se o rendimento ótimo do motor com a função de economia de energia ativa. Em alguns casos a corrente de saída pode aumentar, sendo então necessário reduzir gradativamente o valor desse parâmetro ao ponto que o valor da corrente permaneça igual ou menor que o valor de corrente obtido com a função desabilitada.

Para informações referentes à atuação de P0407 no modo de controle VVW, consulte a [seção 10.2 - Dados](#page-90-0)  [do Motor.](#page-90-0)

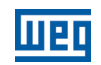

## P0588 – Nível de Máximo Torque

Faixa de Valores: 0 a 85 % Padrão: 0 % Propriedades: cfg e V/f Grupos de Acesso via HMI:

#### Descrição:

Este parâmetro define o valor de torque para ativar o funcionamento da função de economia de energia.

Programando este parâmetro em 0 "zero", a função estará desabilitada.

Recomenda-se programar esse parâmetro em 60 %, mas o mesmo pode ser programado de acordo com a necessidade da aplicação.

## P0589 – Nível de Mínima Tensão Aplicada

Faixa de Valores:

40 a 80 % Padrão: 40 %

Propriedades: cfg e V/f

Grupos de Acesso via HMI:

Este parâmetro define o valor mínimo da tensão que será aplicada no motor quando a função de economia de energia está ativa. Esse valor mínimo é relativo à tensão imposta pela curva V/f para uma determinada velocidade.

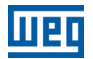

Padrão: 10 %

## P0590 – Nível de Mínima Velocidade

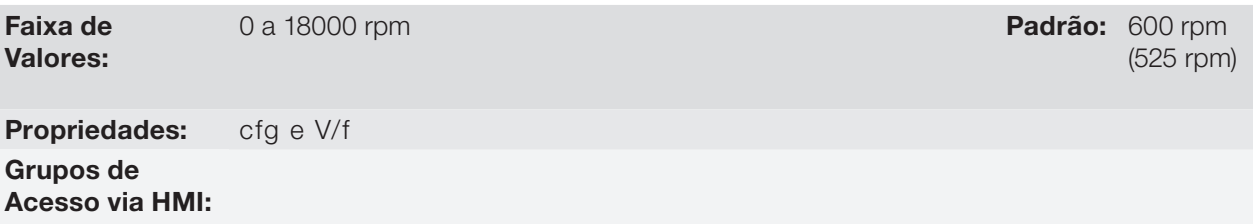

#### Descrição:

Este parâmetro define o valor mínimo de velocidade que a função de economia de energia permanecerá ativa.

A histerese para o nível mínimo de velocidade é de 2Hz.

## P0591 – Histerese para o Nível de Máximo de Torque

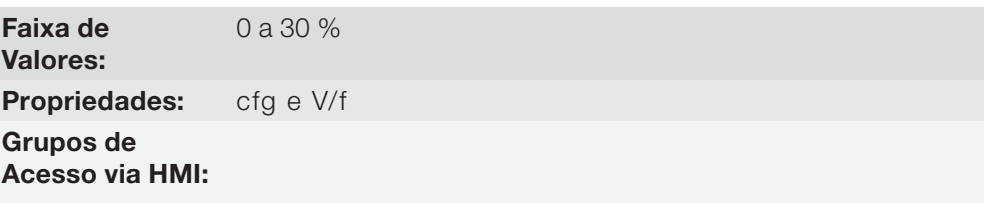

#### Descrição:

Histerese utilizada para ativar e desativar a função de economia de energia.

Se a função estiver ativa e a corrente de saída oscilar é necessária aumentar o valor da histerese.

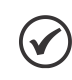

NOTA! Não é possível ajustar estes parâmetros enquanto o motor está girando.

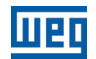

## 10 CONTROLE VVW

O modo de controle VVW (Voltage Vector WEG) utiliza um método de controle com performance intermediária entre o controle V/f e o controle vetorial sensorless. Consulte o blocodiagrama da figura 10.1.

A principal vantagem em relação ao controle V/f é a melhor regulação de velocidade com maior capacidade de torque em baixas rotações (frequência inferiores a 5 Hz), permitindo uma sensível melhora no desempenho do acionamento em regime permanente. Com relação ao controle vetorial sensorless tem-se uma maior simplicidade e facilidade de ajuste.

O controle VVW utiliza a medição da corrente estatórica, o valor da resistência estatórica (que pode ser obtida via rotina de autoajuste) e os dados de placa do motor de indução para fazer automaticamente a estimação de torque, a compensação da tensão de saída e, consequentemente, a compensação do escorregamento, substituindo a função dos parâmetros P0137 e P0138.

Para obter uma boa regulação de velocidade em regime permanente, a frequência de escorregamento é calculada a partir do valor estimado do torque de carga, o qual considera os dados do motor existente.

10

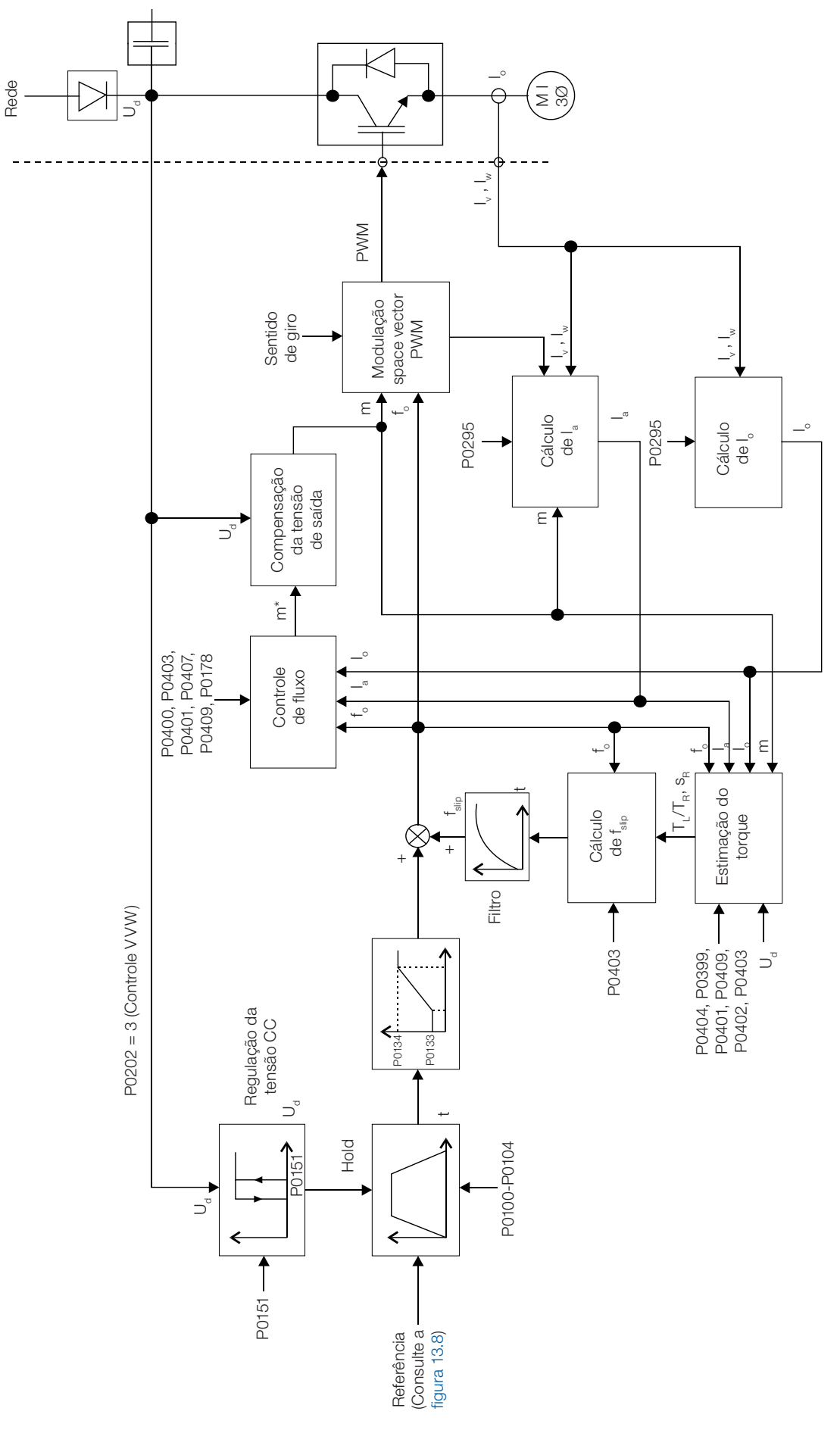

Figura 10.1: Blocodiagrama controle VVW

10

## 10.1 CONTROLE VVW

Apenas 3 parâmetros estão diretamente relacionados com essa função: P0139, P0202 e P0397.

No entanto, como os parâmetros P0139 e P0202 já foram apresentados na [seção 9.1 - Controle V/f](#page-73-0), somente o P0397 será descrito a seguir.

## P0397 – Compensação de Escorregamento durante a Regeneração

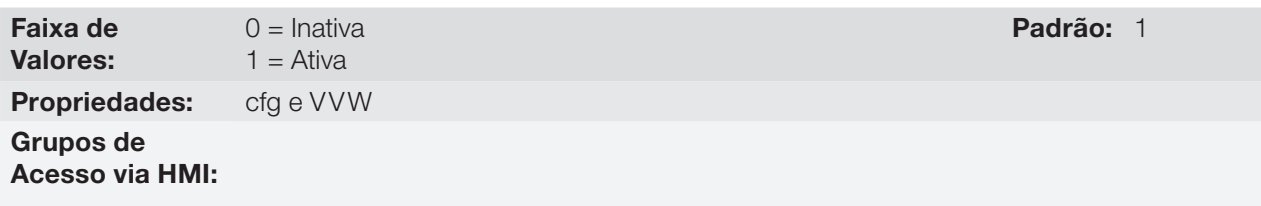

## Descrição:

Habilita ou desabilita a compensação de escorregamento durante a regeneração no modo de controle VVW. Para mais detalhes sobre a compensação de escorregamento, consulte o parâmetro P0138 na [seção 9.1 -](#page-73-0)  [Controle V/f.](#page-73-0)

## <span id="page-90-0"></span>10.2 DADOS DO MOTOR

Neste grupo estão relacionados os parâmetros para o ajuste dos dados do motor utilizado. Deve-se ajustá-lo de acordo com os dados de placa do motor (P0398 a P0407, exceto P0405) e através da rotina de Autoajuste ou dos dados existentes na folha de dados do motor (demais parâmetros).

Nesta seção serão apresentados apenas os parâmetros P0399 e P0407, os demais são apresentados na [seção](#page-105-0)  [11.7 - Dados do Motor](#page-105-0).

## P0398 – Fator de Serviço do Motor

Para mais informações, consulte a [seção 11.7 - Dados do Motor.](#page-105-0)

## P0399 – Rendimento Nominal do Motor

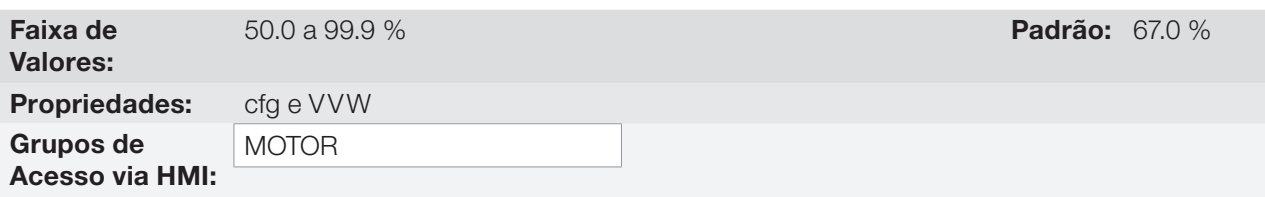

## Descrição:

Ajuste do rendimento nominal do motor.

Esse parâmetro é importante para o funcionamento preciso do controle VVW. O ajuste impreciso implica no cálculo incorreto da compensação do escorregamento e, consequentemente, imprecisão no controle de velocidade.

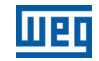

## P0400 – Tensão Nominal do Motor

P0401 – Corrente Nominal do Motor

P0402 – Rotação Nominal do Motor

P0403 – Frequência Nominal do Motor

P0404 – Potência Nominal do Motor

## P0406 – Ventilação do Motor

Para mais detalhes, consulte a [seção 11.7 - Dados do Motor](#page-105-0).

## P0407 – Fator de Potência Nominal do Motor

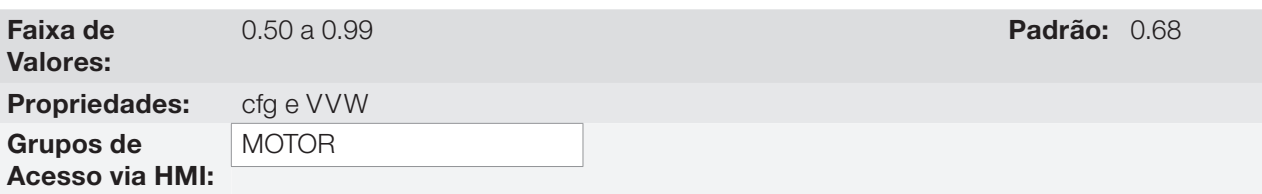

### Descrição:

Ajuste do fator de potência do motor, conforme a informação contida na placa do mesmo (cos Ø).

Esse parâmetro é importante para o funcionamento do controle VVW. O ajuste impreciso implicará no cálculo incorreto da compensação do escorregamento.

O valor padrão desse parâmetro é ajustado automaticamente quando o parâmetro P0404 é alterado. O valor sugerido é válido para motores WEG, trifásicos, IV pólos. Para outros tipos de motores o ajuste deve ser feito manualmente.

## P0408 – Fazer Autoajuste

## P0409 – Resistência do Estator do Motor (Rs)

## P0410 – Corrente de Magnetização do Motor (I<sub>m</sub>)

Para mais detalhes, consulte o [item 11.8.5 - Autoajuste.](#page-115-0)

## 10.3 COLOCAÇÃO EM FUNCIONAMENTO NO MODO DE CONTROLE VVW

## NOTA!

Leia todo o manual do usuário CFW700 antes de instalar, energizar ou operar o inversor.

Sequência para instalação, verificação, energização e colocação em funcionamento:

- 1. Instale o inversor: de acordo com o capítulo 3 Instalação e Conexão, do manual do usuário CFW700, ligando todas as conexões de potência e controle.
- 2. Prepare o acionamento e energize o inversor: de acordo com a seção 5.1 Preparação e Energização, do manual do usuário CFW700.
- 3. Ajuste a senha P0000 = 5: de acordo com a [seção 5.3 Ajuste da Senha em P0000](#page-47-0), deste manual.
- 4. Ajuste o inversor para operar com a rede e o motor da aplicação: através do Menu "STARTUP" acesse P0317 e altere o seu conteúdo para 1, o que faz o inversor iniciar a rotina de "Start-up Orientado".

A rotina de "Start-up Orientado" apresenta na HMI os principais parâmetros em uma sequência lógica. O ajuste destes parâmetros prepara o inversor para operação com a rede e motor da aplicação. Verifique a sequência passo a passo na figura 10.2.

O ajuste dos parâmetros apresentados neste modo de funcionamento resulta na modificação automática do conteúdo de outros parâmetros e/ou variáveis internas do inversor, conforme indicado na figura 10.2. Desta forma obtém-se uma operação estável do circuito de controle com valores adequados para obter o melhor desempenho do motor.

Durante a rotina de "Start-up Orientado" será indicado o estado "Config" (Configuração) na HMI.

#### Parâmetros relacionados ao motor:

- Programe o conteúdo dos parâmetros P0398 a P0407 diretamente com os dados de placa do motor. Consulte a [seção 11.7 - Dados do Motor](#page-105-0).
- Opções para ajuste do parâmetro P0409:
	- I Automático pelo inversor executando a rotina de Autoajuste selecionada em P0408.
	- II A partir da folha de dados de ensaio do motor fornecida pelo fabricante deste. Consulte o item 11.7.1 Ajuste dos Parâmetros P0409 a P0412 a partir da Folha de Dados do Motor.
	- III Manualmente, copiando o conteúdo dos parâmetros de outro inversor CFW700 que acione um motor idêntico.
- 5. Ajuste de parâmetros e funções específicos para a aplicação: programe as entradas e saídas digitais e analógicas, teclas da HMI, etc., de acordo com as necessidades da aplicação.

#### Para aplicações:

- Simples que podem usar a programação padrão de fábrica das entradas e saídas digitais e analógicas, utilize o Menu "BASIC". Consulte o item 5.2.2 - Menu BASIC - Aplicação Básica, do manual do usuário CFW700.
- Que necessitem somente das entradas e saídas digitais e analógicas com programação diferente do padrão de fábrica, utilize o Menu "I/O".
- Que necessitem de funções como Flying Start, Ride-Through, Frenagem CC, Frenagem Reostática, etc., acesse e modifique os parâmetros destas funções através do Menu "PARAM".

10

## Controle VVW

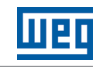

| Seq.           | Ação/Resultado                                                                                                    | Indicação no Display                                        | Seq.                                                                                                    | Indicação no Display<br>Ação/Resultado                                                                                                    |
|----------------|----------------------------------------------------------------------------------------------------|-------------------------------------------------------------|----------------------------------------------------------------------------------------------------|----------------------------------------------------------------------------------------------------|
| $\mathbf{1}$   | Modo monitoração.<br>ä,<br>Pressione a tecla <b>ENTER/MENU</b><br>ä,<br>para entrar no 1º nível do modo<br>programação.                                                                                                    | LOC<br>90<br>PARAM LOC                                      |                                                                                                    | Ajuste o conteúdo de "P0202 -<br>Tipo de Controle" pressionando<br>"ENTER/MENU". Em seguida<br>pressione a até selecionar a opção<br>desejada: "[3] = VVW". Depois<br>LOC CONF<br>pressione "ENTER/MENU". Para<br>0<br>sair do Start-up Orientado há 3         |
| $\overline{2}$ | O grupo PARAM está selecionado,<br>pressione as teclas <b>and ou</b> dete<br>selecionar o grupo STARTUP.                                                                                                    | LOC                                                         | 10                                                                                                    | P0202<br>opcões:<br>1- Executando o Autoajuste;<br>2- Ajustando manualmente os<br><b>STARTUP</b><br>parâmetros P0409 até P0413;<br>3- Alterando P0202 de vetorial<br>para escalar.                                                                             |
| 3              | Quando selecionado o grupo<br>$\bar{ }$<br>pressione ENTER/MENU.                                                                                                    | STARTUP                                                     |                                                                                                    | Pressione a tecla en para o próximo<br>parâmetro.<br>Se necessário altere o conteúdo de<br>LOC CONF<br>"P0398 - Fator Serviço Motor".<br>100                                                                                                    |
| $\overline{4}$ | $\mathcal{L}^{\pm}$<br>O parâmetro "P0317 - Start-up<br>Orientado" está selecionado,<br>pressione ENTER/MENU para<br>acessar o conteúdo do parâmetro.                                                                                                    | LOC<br>Ω<br>P03 I 7                                         | 11                                                                                                    | Esta alteração afetará o valor de<br>P0398<br>corrente e o tempo de atuação da<br>função de sobrecarga do motor.<br>Pressione a tecla para o próximo<br><b>STARTUP</b><br>parâmetro.                                                                           |
| 5              | Altere o conteúdo do parâmetro<br>P0317 para "1 - Sim", usando a<br>tecla $\blacksquare$ .                                                                                                    | <b>STARTUP</b><br>LOC<br>PO3 17 <br>$\sim$                  | 12                                                                                                    | LOC CONF<br>Se necessário altere o conteúdo de<br>670<br>"P0399 - Rendimento Nominal<br>P0399<br>Motor".<br>Pressione a tecla compara o próximo<br>parâmetro.<br><b>STARTUP</b>                                                                                |
| 6              | Quando atingir o valor desejado,<br>pressione <b>ENTER/MENU</b> para<br>salvar a alteração.                                                                                                    | <b>STARTUP</b><br>LOC<br>PO3 17<br>$\overline{\phantom{a}}$ | 13                                                                                                    | Se necessário altere o conteúdo de<br>LOC CONF<br>440<br>"P0400 - Tensão Nominal Motor".<br>Esta alteração corrige a tensão de<br>20400<br>saída pelo fator $x = P0400 / P0296$ .<br>Pressione a tecla compara o próximo<br><b>STARTUP</b><br>parâmetro.       |
| $\overline{7}$ | Inicia-se a rotina do Start-up<br>Orientado. O estado CONF é<br>indicado na HMI.<br>O parâmetro "P0000 - Acesso as<br>$\mathcal{L}^{\pm}$<br>parâmetros" está selecionado.                                                                                                    | <b>STARTUP</b><br>LOC CONF<br>5                             | 14                                                                                                    | Se necessário altere o conteúdo<br>LOC CONF<br>10.0<br>de "P0401 - Corrente Nominal<br>Motor". Esta alteração afetará<br>P0156, P0157, P0158 e P0410.<br>Pressione a tecla para o próximo<br><b>STARTUP</b><br>parâmetro.                                      |
|                | Altere o valor da senha para<br>configurar os demais parâmetros,<br>caso não esteja alterado.<br>Pressione a tecla compara o próximo<br>parâmetro.                                                                                                    | 20000<br><b>STARTUP</b><br>15                               | LOC CONF<br>Se necessário altere o conteúdo<br>10<br>de "P0404 - Potência Nominal<br>Motor". Esta alteração afeta P0410.<br>Pressione a tecla en para o próximo<br>parâmetro.<br><b>STARTUP</b> |                                                                                                    |
| 8              | Se necessário altere o conteúdo de<br>"P0296 - Tensão Nominal Rede".<br>Esta alteração afetará P0151, P0153,<br>P0185, P0321, P0322, P0323 e<br>P0400.<br>Pressione a tecla en para o próximo<br>à.<br>parâmetro.                                                                                                    | <b>LOC CONF</b><br>3<br>$\sim$<br>88588<br><b>STARTUP</b>   | 16                                                                                                    | LOC CONF<br>Se necessário altere o conteúdo de<br>60<br>"P0403 - Frequência Nominal<br>Motor". Esta alteração afeta P0402.<br>Pressione a tecla compara o próximo<br>parâmetro.<br><b>STARTUP</b>                                                              |
| 9              | Se necessário altere o conteúdo<br>de "P0298 - Aplicação". Esta<br>alteração afetará P0156, P0157,<br>P0158, P0401, P0404 e P0410 (este<br>último somente se $P0202 = 0$ , 1 ou<br>2 - modos V/f). O tempo e o nível de<br>atuação da proteção de sobrecarga<br>nos IGBTs serão também afetados.<br>Pressione a tecla compara o próximo<br>parâmetro. | LOC CONF<br>0<br>0298<br><b>STARTUP</b>                     | 17                                                                                                    | Se necessário altere o conteúdo<br>LOC CONF<br>de "P0402 - Rotação Nominal<br>1750 <br>Motor". Esta alteração afeta P0122 a<br>P0131, P0133, P0134, P0135, P0182,<br>P0208, P0288 e P0289.<br>Pressione a tecla para o próximo<br><b>STARTUP</b><br>parâmetro. |

Figura 10.2: Start-up Orientado para modo VVW

| Seq. | Ação/Resultado                                                                                                    | Indicação no Display                     |
|------|----------------------------------------------------------------------------------------------------|------------------------------------------|
| 18   | Se necessário altere o conteúdo<br>de "P0405 - Número Pulsos<br><b>Encoder"</b> conforme o encoder.<br>Pressione a tecla en para o próximo<br>parâmetro.                                                                                                    | LOC CONF<br><b>STARTUP</b>               |
| 19   | Se necessário altere o conteúdo de<br>"P0406 - Ventilação do Motor".<br>Pressione a tecla <b>Opera</b> o próximo<br>parâmetro.                                                                                                    | LOC CONF<br>Η<br><b>STARTUP</b>          |
| 20   | Se necessário altere o conteúdo<br>de "P0407 - Fator de Potência<br>Nomimal Motor".<br>Pressione a tecla para o próximo<br>parâmetro.                                                                                                    | <b>LOC CONF</b><br>868<br><b>STARTUP</b> |
| 21   | Neste ponto, a HMI apresenta a<br>opcão de fazer "Autoajuste".<br>Sempre que possível deve-se fazer<br>o Autoajuste. Assim pressione<br>"ENTER/MENU" para acessar o<br>parâmetro P0408 e depois pressione<br>para selecionar a opção "1 =<br>Sem girar". Consulte o item 11.8.5<br>Autoajuste para mais detalhes.<br>Em seguida pressione "ENTER/<br>MENU" para iniciar o Autoajuste.<br>Durante o Autoajuste o display<br>da HMI indicará simultaneamente<br>os estados "CONF" e "RUN".<br>Ao final do Autoajuste o estado<br>"RUN" é automaticamente apagado<br>e o conteúdo de P0408 volta<br>automaticamente para 0. | LOC CONF<br>П<br><b>STARTUP</b>          |
| 22   | Para encerrar a rotina de Start-up<br>Orientado, pressione a tecla<br><b>BACK/ESC.</b><br>Para retornar ao modo monitoração,<br>pressione a tecla <b>BACK/ESC</b><br>novamente.                                                                                                    | LOC                                      |

Figura 10.2 (cont.): Start-up Orientado para modo VVW

10

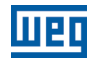

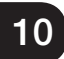

10-8 | CFW700

## 11 CONTROLE VETORIAL

Trata-se do tipo de controle baseado na separação da corrente do motor em dois componentes:

- Corrente direta  $I_d$  (orientada com o vetor de fluxo eletromagnético do motor).
- Corrente de quadratura  $I<sub>a</sub>$  (perpendicular ao vetor de fluxo do motor).

A corrente direta está relacionada ao fluxo eletromagnético no motor, enquanto que a corrente de quadratura está diretamente relacionada ao torque eletromagnético produzido no eixo do motor. Com esta estratégia tem-se o chamado desacoplamento, isto é, pode-se controlar independentemente o fluxo e o torque no motor através do controle das correntes  $I_d$  e  $I_q$ , respectivamente.

Como estas correntes são representadas por vetores que giram na velocidade síncrona, quando vistas de um referêncial estacionário, faz-se uma transformação de referêncial, de forma a transformá-las para o referêncial síncrono. No referêncial síncrono estes vetores se transformam em valores CC proporcionais à amplitude dos respectivos vetores. Isto simplifica consideravelmente o circuito de controle.

Quando o vetor I<sub>d</sub> está alinhado com o fluxo do motor, pode-se dizer que o controle vetorial está orientado. Para tanto é necessário que os parâmetros do motor estejam corretamente ajustados. Estes parâmetros devem ser programados com os dados de placa do motor e outros obtidos automaticamente pelo Autoajuste, ou através da folha de dados do motor fornecida pelo fabricante.

A figura 11.2 apresenta o bloco diagrama para o controle vetorial com encoder e a figura 11.1 para o controle vetorial sensorless. A informação da velocidade, bem como a das correntes medidas pelo inversor, serão utilizadas para obter a correta orientação dos vetores. No caso do controle vetorial com encoder, a velocidade é obtida diretamente do sinal do encoder, enquanto que no controle vetorial sensorless existe um algoritmo que estima a velocidade, baseado nas correntes e tensões de saída.

O controle vetorial mede as correntes, separa as componentes na parcela direta e de quadratura e transforma estas variáveis para o referêncial síncrono. O controle do motor é feito impondo-se as correntes desejadas e comparando-as com os valores reais.

## 11.1 CONTROLE SENSORLESS E COM ENCODER

O Controle Vetorial Sensorless é recomendado para a maioria das aplicações, pois permite a operação em uma faixa de variação de velocidade de 1:100, precisão no controle da velocidade de até 0.5 % da velocidade nominal, alto torque de partida e resposta dinâmica rápida.

Outra vantagem deste tipo de controle é a maior robustez contra variações súbitas da tensão da rede de alimentação e da carga, evitando desligamentos desnecessários por sobrecorrente.

Os ajustes necessários para o bom funcionamento do controle sensorless são feitos automaticamente. Para isto deve-se ter o motor a ser usado conectado ao CFW700.

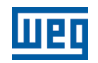

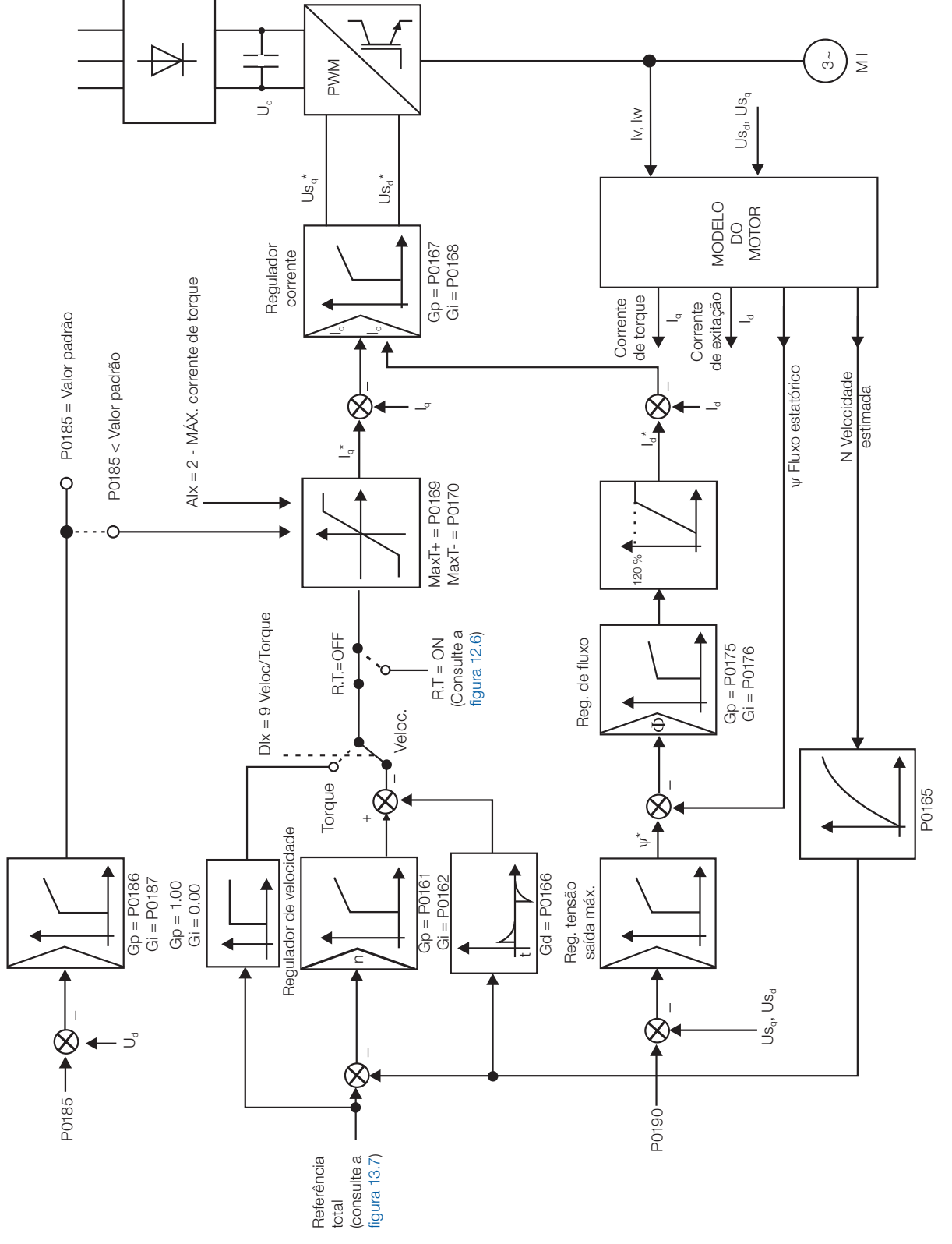

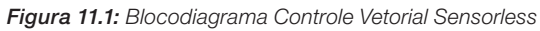

Reg. barramento CC

Reg. barramento CC

11

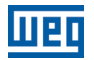

O Controle Vetorial com Encoder no motor apresenta as mesmas vantagens do controle sensorless previamente descrito, com os seguintes benefícios adicionais:

- Controle de torque e velocidade até 0 (zero) rpm.
- Precisão de 0.01 % no controle da velocidade (se forem usadas as referências digitais, como por exemplo, via HMI, Profibus DP, DeviceNet, etc.).

Para mais detalhes de instalação e conexão do enconder incremental, consulte o manual do usuário.

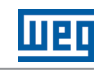

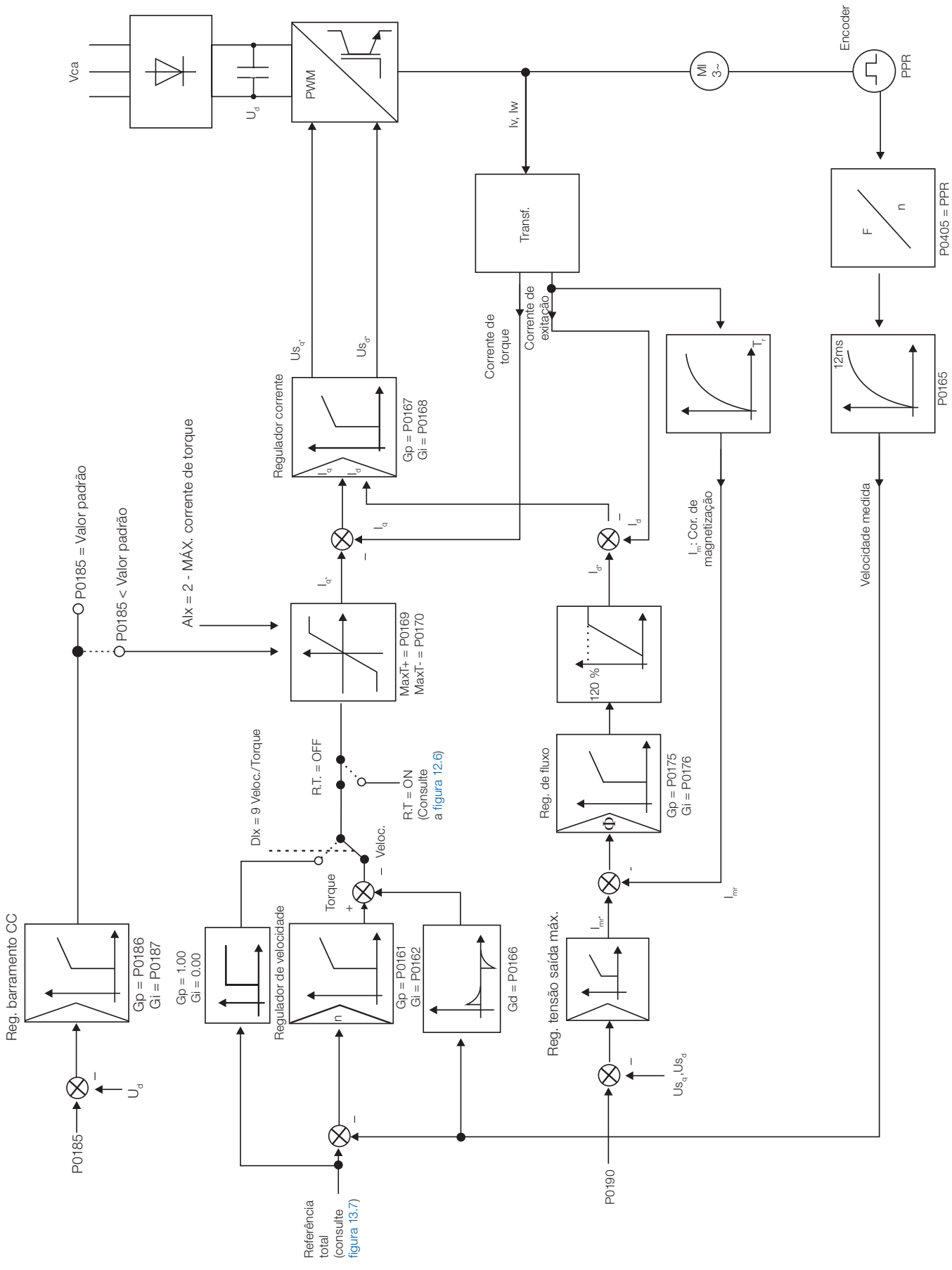

Figura 11.2: Blocodiagrama Controle Vetorial com Encoder

## 11.2 MODO I/f (SENSORLESS)

## NOTA!

Ativado automaticamente em baixas velocidades se P0182 > 3 e quando o Modo de Controle for Vetorial Sensorless (P0202 = 4).

A atuação na região de baixas velocidades pode apresentar instabilidades. Nessa região a tensão de operação do motor também é muito baixa, sendo difícil de ser medida com precisão.

De forma a manter a operação estável do inversor nesta região, ocorre a comutação automática do modo de controle sensorless para o chamado modo I/f, que é um controle escalar com corrente imposta. Controle escalar com corrente imposta significa controle de corrente trabalhando com valor de referência constante, ajustado em um parâmetro. Não há controle de velocidade, apenas controle de frequência em malha aberta.

O parâmetro P0182 define a velocidade abaixo da qual ocorre a transição para o modo I/f, e o parâmetro P0183 define o valor da corrente a ser aplicada no motor.

A velocidade mínima recomendada para operação do controle Vetorial Sensorless é de 18 rpm para motores de 4 pólos com frequência nominal de 60 Hz e de 15 rpm para motores com 4 pólos com frequência nominal de 50 Hz. Se P0182 ≤ 3 rpm o inversor irá sempre atuar no modo Vetorial Sensorless, ou seja, a função I/f será desativada.

## 11.3 AUTOAJUSTE

Estimam-se alguns parâmetros do motor, necessários para o funcionamento do controle vetorial sensorless ou com encoder, os quais não estão disponíveis nos dados de placa do motor:

- Resistência do estator.
- Indutância de dispersão de fluxo do estator.
- $\blacksquare$  Constante de tempo do rotor (T<sub>r</sub>).
- Corrente de magnetização nominal do motor.
- Constante de tempo mecânica do motor e da carga acionada.

Estes parâmetros são estimados a partir da aplicação de tensões e correntes no motor.

Os parâmetros relacionados aos reguladores utilizados no controle vetorial e outros parâmetros de controle são automaticamente ajustados em função dos parâmetros do motor estimados pela rotina de Autoajuste. O melhor resultado do Autoajuste é obtido com o motor pré-aquecido.

O parâmetro P0408 controla a rotina de Autoajuste. Dependendo da opção selecionada alguns parâmetros podem ser obtidos de tabelas válidas para motores WEG.

Na opção P0408 = 1 (sem girar) o motor permanece parado durante o autoajuste. O valor da corrente de magnetização (P0410) é obtido de uma tabela, válida para os motores WEG até 12 pólos.

Na opção P0408 = 2 (Gira para  $I_m$ ) o valor de P0410 é estimado com o motor girando, e a carga deve estar desacoplada do eixo do motor.

Na opção P0408 = 3 (Gira em T<sub>m</sub>) o valor de P0413 (Constante de tempo mecânica – T<sub>m</sub>) é estimado com o motor girando. Deve ser feito, de preferência, com a carga acoplada ao motor.

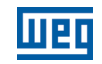

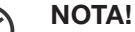

Sempre que P0408 = 1 ou 2 o parâmetro P0413 (Constante de tempo mecânica  $T_m$ ) será ajustado para um valor aproximado da constante de tempo mecânica do rotor do motor. Para isto, leva-se em consideração a inércia do rotor do motor (dados de tabela válidos para motores WEG), a Corrente e a Tensão Nominal do inversor.

 $P0408 = 2$  (Gira para I<sub>m</sub>) no modo vetorial com encoder (P0202 = 5): após concluir a rotina de Autoajuste, acople a carga ao motor e faça P0408 = 4 (Medir T...). Neste caso P0413 será estimado levando em conta também a carga acionada.

Se a opção P0408 = 2 (Gira para  $I_m$ ) for realizada com a carga acoplada ao motor, poderá ser estimado um valor errado de P0410 (l $_{\textrm{\tiny{m}}}$ ). Isto implicará em erro nas estimações de P0412 (Constante rotórica - T $_{\textrm{\tiny{p}}}$ e de P0413 (Constante de tempo mecânica -T<sub>m</sub>). Também, poderá ocorrer falha de sobrecorrente (F071) durante a operação do inversor.

**Obs.**: O termo "carga" engloba tudo que esteja acoplado ao eixo do motor, por exemplo, redutor, disco de inércia, etc.

Na opção P0408 = 4 (Medir  $T_m$ ) a rotina de Autoajuste estima somente o valor de P0413 (constante de tempo mecânica - T<sub>m</sub>), com o motor girando. Deve ser feito, de preferência, com a carga acoplada ao motor.

Durante a sua execução a rotina de Autoajuste é cancelada pressionando-se a tecla (O) desde que P0409 a P0413 sejam diferentes de zero.

Para mais detalhes sobre os parâmetros do Autoajuste consulte o [item 11.8.5 - Autoajuste](#page-115-0), deste manual.

## Alternativas para obtenção dos parâmetros do motor:

Ao invés de rodar o Autoajuste é possível, obter os valores de P0409 a P0412 da seguinte forma:

- A partir da folha de dados de ensaio do motor, a qual pode ser fornecida pelo fabricante do mesmo. Consulte o item 11.7.1 - Ajuste dos Parâmetros P0409 a P0412 a partir da Folha de Dados do Motor, deste manual.
- Manualmente, copiando o conteúdo dos parâmetros de outro inversor CFW700 que utiliza motor idêntico.

## 11.4 FLUXO ÓTIMO PARA CONTROLE VETORIAL SENSORLESS

## NOTA!

 $\checkmark$ 

11

Função ativa apenas no modo de controle vetorial sensorless (P0202 = 4), se P0406 = 2.

A função de Fluxo Ótimo pode ser utilizada no acionamento de alguns tipos de motores WEG(\*) permitindo a operação em baixas velocidades com torque nominal sem a necessidade de ventilação forçada no motor. A faixa de frequência de operação é de 12:1, ou seja, de 5 Hz a 60 Hz para motores com frequência nominal de 60 Hz e de 4.2 Hz a 50 Hz para motores com frequência nominal de 50 Hz.

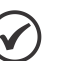

NOTA!

(\*) Motores WEG que podem ser utilizados com a função de Fluxo Ótimo:

- Nema Premium Efficiency.
- Nema High Efficiency.
- **IEC Premium Efficiency.**
- **IEC Top Premium Efficiency.**
- Alto Rendimento Plus.

Quando esta função está ativa, o fluxo no motor é controlado de forma a reduzir as suas perdas elétricas em baixas velocidades. Esse fluxo é dependente da corrente de torque filtrada (P0009). A função do Fluxo Ótimo é desnecessária em motores com ventilação independente.

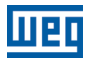

## 11.5 CONTROLE DE TORQUE

Nos modos de controle vetorial sensorless ou com encoder, é possível utilizar o inversor em modo de controle de torque ao invés do modo de controle de velocidade. Neste caso, o regulador de velocidade deve ser mantido na saturação e o valor de torque imposto é definido pelos limites de torque em P0169/P0170.

Performance do controle de torque: Controle vetorial com encoder:

Faixa de controle de torque: 10 % a 180 %; Precisão: ±5 % do torque nominal.

### Controle Vetorial sensorless:

Faixa de controle de torque: 20 % a 180 %: Precisão: ±10 % do torque nominal; Frequência mínima de operação: 3 Hz.

Quando o regulador de velocidade está saturado positivamente, ou seja, em sentido de giro horário definido em P0223/P0226, o valor para a limitação de corrente de torque é ajustado em P0169. Quando o regulador de velocidade está saturado negativamente, ou seja, em sentido de giro anti-horário, o valor para a limitação de corrente de torque é ajustado em P0170.

O torque no eixo do motor  $(T_{\text{motor}})$  em % é dado pela fórmula:

(\*) A fórmula descrita a seguir deve ser utilizada para Torque Horário. Para Torque Anti-horário substituir P0169 por P0170.

$$
T_{\text{motor}} = \left(\frac{P0401 \times \frac{P0169^{\prime\prime}}{100} \times K}{\sqrt{(P0401)^{2} - \left(P0410 \times \frac{P0178}{100}\right)^{2}}}\right) \times 100
$$

Sendo:

 $N_{\text{nom}}$  = velocidade síncrona do motor, N = velocidade atual do motor

$$
K = \begin{cases} 1 \text{ para } N \leq \frac{P0190 \times N_{\text{nom}}}{P0400} \\ \frac{N_{\text{nom}}}{N} \times \frac{P0190 \text{ para } N > \frac{P0190 \times N_{\text{nom}}}{P0400} \end{cases}
$$

Para controle de torque no modo de controle vetorial sensorless (P0202 = 4), observar:

- Os limites de torque (P0169/P0170) devem ser maiores que 30 % para garantir a partida do motor. Após a partida, e com o motor girando acima de 3 Hz, eles podem ser reduzidos para valores abaixo de 30 %, se necessário.
- Nas aplicações de controle de torque com frequências até 0 Hz utilizar o modo vetorial com encoder (P0202 = 5).
- No tipo de controle vetorial com encoder programe o regulador de velocidade para o modo saturado (P0160 = 1), além de manter o regulador no estado saturado.

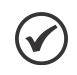

#### NOTA!

NOTA!

A corrente nominal do motor deve ser equivalente à corrente nominal do CFW700, para que o controle de torque tenha a melhor precisão possível.

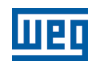

## Ajustes para controle de torque:

## Limitação de torque:

- 1. Via parâmetros P0169, P0170 (pela HMI, Serial ou Fieldbus), consulte o item 11.8.6 Limitação da Corrente de Torque.
- 2. Pelas entradas analógicas AI1 ou AI2, consulte o [item 13.1.1 Entradas Analógicas](#page-152-0), opção 2 (máxima corrente de torque).

#### Referência de velocidade:

3. Ajuste a referência de velocidade 10 %, ou mais, acima da velocidade de trabalho. Isso garante que a saída do regulador de velocidade fique saturada no valor máximo permitido pelo ajuste de limite de torque.

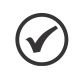

## NOTA!

A limitação de torque com o regulador de velocidade saturado, também tem a função de proteção (limitação).

Por exemplo: para um bobinador, na situação em que o material em bobinamento rompe, o regulador sai da condição de saturado e passa a controlar a velocidade do motor, a qual estará no valor fornecido pela referência de velocidade.

Somente ativa nos modos de Controle Vetorial (P0202 = 5 ou 4), quando P0184 = 0, P0185 for menor

## 11.6 FRENAGEM ÓTIMA

NOTA!

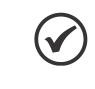

11

#### NOTA!

A atuação da frenagem ótima pode causar no motor:

Aumento no nível de vibração.

que o valor padrão e P0404 < 21 (75 CV).

- Aumento do ruído acústico.
- Aumento da temperatura.

Verificar o impacto destes efeitos na aplicação antes de utilizar a frenagem ótima.

Função que auxilia na frenagem controlada do motor, eliminando, em muitos casos, a necessidade de IGBT e resistor de frenagem adicionais.

A Frenagem Ótima possibilita a frenagem do motor com torque maior do que aquele obtido com métodos tradicionais, como por exemplo, a frenagem por injeção de corrente contínua (Frenagem CC). No caso da frenagem por corrente contínua somente as perdas no rotor do motor são utilizadas para dissipar a energia armazenada na inércia da carga mecânica acionada, desprezando-se as perdas totais por atrito. Já no caso da Frenagem Ótima, tanto as perdas totais no motor, quanto as perdas totais no inversor, são utilizadas. Consegue-se torque de frenagem aproximadamente 5 vezes maior do que com Frenagem CC.

Na [figura 11.3](#page-104-0) é apresentada uma curva de Torque x Velocidade de um motor típico de 10 CV/7.5 kW e IV pólos. O torque de frenagem obtido na velocidade nominal, para inversor com limite de torque (P0169 e P0170) ajustado em um valor igual ao torque nominal do motor, é fornecido pelo ponto TB1 na [figura 11.3.](#page-104-0) O valor de TB1 é função do rendimento do motor, e é definido pela expressão a seguir, desprezando-se as perdas por atrito:

TB1 =  $\frac{1-\eta}{\eta}$ 

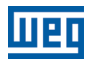

#### Sendo:

 $\eta$  = rendimento do motor.

T

No caso da [figura 11.3](#page-104-0) o rendimento do motor para a condição de carga nominal é de η = 0.84 (ou 84 %), o que resulta em TB1 = 0,19 ou 19 % do torque nominal do motor.

O torque de frenagem, partindo-se do ponto TB1, varia na proporção inversa da velocidade (1/N). Em velocidades baixas, o torque de frenagem atinge o valor da limitação de torque do inversor. No caso da [figura 11.3,](#page-104-0) o torque atinge o valor da limitação de torque (100 %) quando a velocidade é menor em aproximadamente 20 % da velocidade nominal.

É possível aumentar o torque de frenagem aumentando-se o valor da limitação de corrente do inversor durante a frenagem ótima (P0169 - torque no sentido horário ou P0170 - anti-horário).

Em geral motores menores possuem rendimentos menores, pois apresentam maiores perdas. Por isto consegue-se relativamente maior torque de frenagem quando comparado a motores maiores.

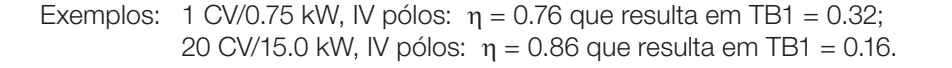

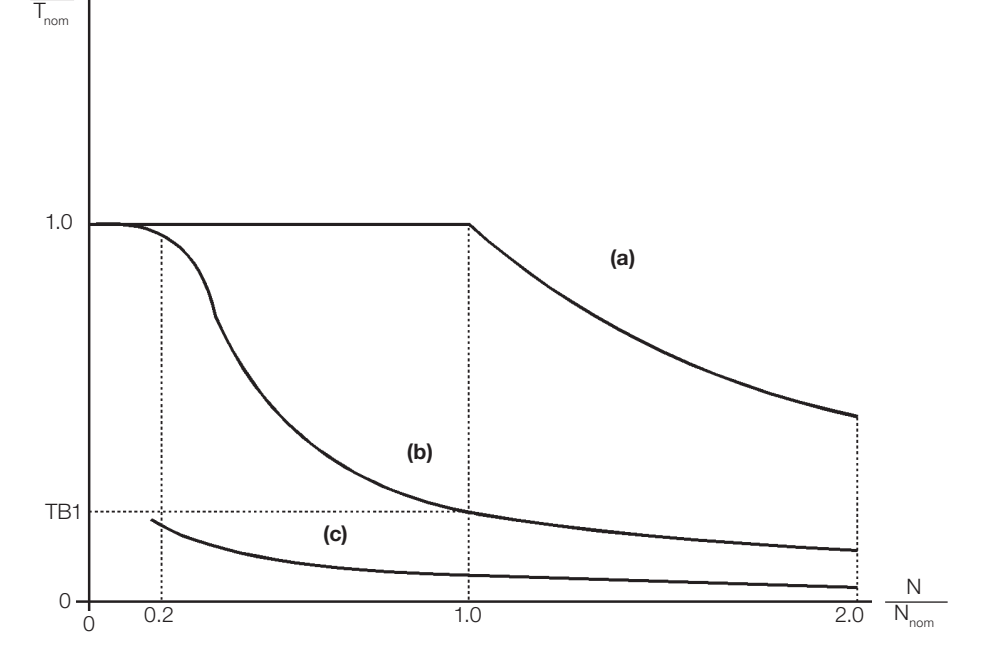

<span id="page-104-0"></span>(a) Torque gerado pelo motor em operação normal, acionado pelo inversor no "modo motor" (torque resistente de carga). (b) Torque de frenagem gerado pelo uso da Frenagem Ótima.

(c) Torque de frenagem gerado pelo uso da Frenagem CC.

Figura 11.3: Curva T x N para Frenagem Ótima e motor típico de 10 CV/7.5 kW, acionado por inversor com limite de torque ajustado para um valor igual ao torque nominal do motor

#### Para uso da Frenagem Ótima:

- **1.** Ative a frenagem ótima fazendo P0184 = 0 (modo regulação  $U_a$  = com perdas) e ajuste o nível de regulação do barramento CC em P0185, conforme apresentado no [item 11.8.8 - Regulador do Barramento CC](#page-122-0), com P0202 = 5 ou 4 e P0404 menor que 21 (75.0 CV).
- 2. Para habilitar e desabilitar a Frenagem Ótima via entrada digital, programe uma das entradas (DIx) para "Regulador Barramento CC." (P0263 ... P0270 = 16 e P0184 = 2). Resulta:

DIx = 24 V (fechada): Frenagem Ótima ativa, equivalente à P0184 = 0.

DIx = 0 V (aberta): Frenagem Ótima inativa.

## <span id="page-105-0"></span>11.7 DADOS DO MOTOR

Neste grupo, estão relacionados os parâmetros para o ajuste dos dados do motor utilizado. Ajustá-los de acordo com os dados de placa do motor (P0398 a P0407), exceto P0405, e através da rotina de Autoajuste ou dos dados existentes na folha de dados do motor (demais parâmetros). No modo Controle Vetorial não são utilizados os parâmetros P0399 e P0407.

## P0398 – Fator de Serviço do Motor

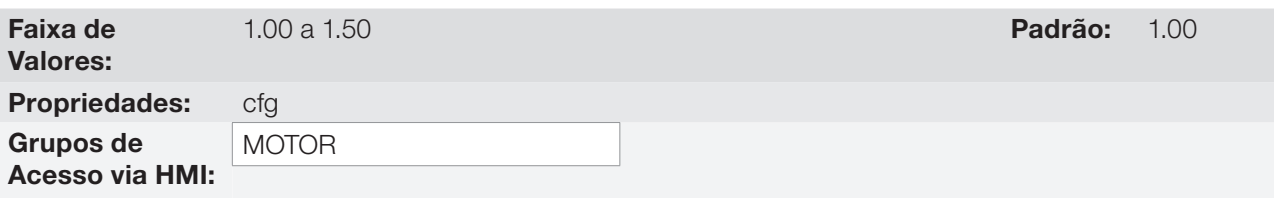

### Descrição:

Refere-se à capacidade de sobrecarga contínua, ou seja, uma reserva de potência que dá ao motor uma capacidade de suportar o funcionamento em condições desfavoráveis.

Ajuste-o de acordo com o dado informado na placa do motor.

Afeta a função de proteção de sobrecarga no motor.

## P0399 – Rendimento Nominal do Motor

Para mais detalhes, consulte a [seção 10.2 - Dados do Motor.](#page-90-0)

## P0400 – Tensão Nominal do Motor

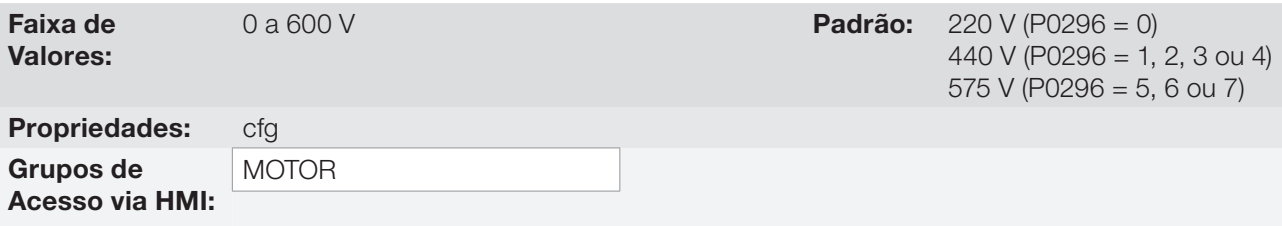

## Descrição:

11

Ajustar de acordo com os dados de placa do motor e a conexão dos fios na caixa de ligação do mesmo.

Este valor não pode ser superior ao valor de tensão nominal ajustado em P0296 (Tensão Nominal da Rede).

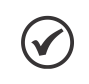

#### NOTA!

Para validar um novo ajuste de P0400 fora da rotina de "Start-up Orientado" é necessário desenergizar/energizar o inversor.

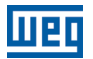

## P0401 – Corrente Nominal do Motor

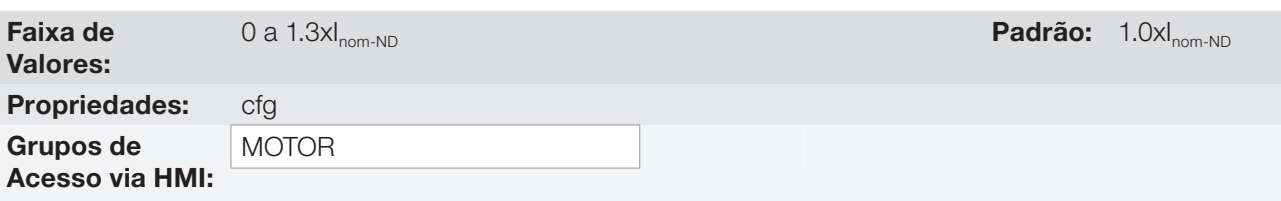

#### Descrição:

Ajustar de acordo com os dados de placa do motor utilizado, levando-se em conta a tensão do motor.

Na rotina de "Start-up Orientado" o valor ajustado em P0401 modifica automaticamente os parâmetros relacionados à proteção de sobrecarga no motor, conforme [tabela 11.2](#page-108-0).

## P0402 – Rotação Nominal do Motor

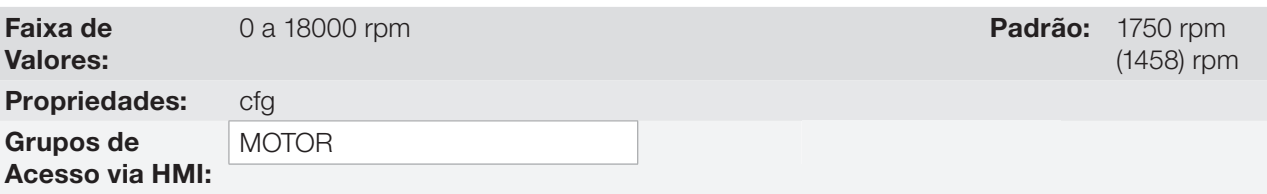

## Descrição:

Ajustar de acordo com o dado da placa do motor utilizado.

Para controles V/f e VVW, ajuste de 0 a 18000 rpm.

Para controle vetorial, ajuste de 0 a 7200 rpm.

## P0403 – Frequência Nominal do Motor

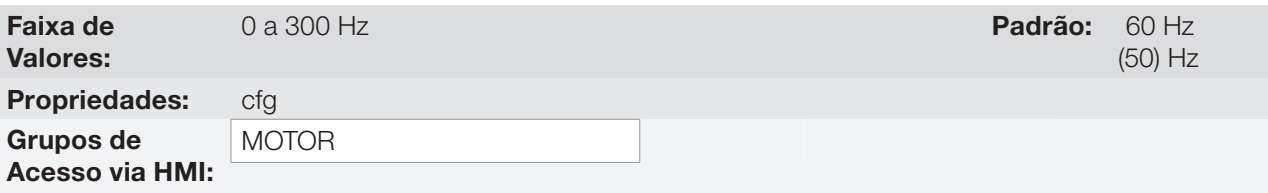

#### Descrição:

Ajustar de acordo com o dado da placa do motor utilizado.

Para controles V/f e VVW a faixa de ajuste vai até 300 Hz.

Para controle vetorial a faixa de ajuste é de 30 Hz a 120 Hz.

## Controle Vetorial

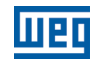

## P0404 – Potência Nominal do Motor

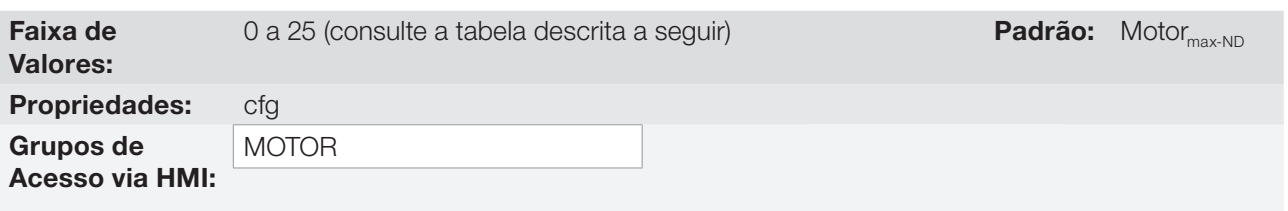

## Descrição:

Ajustar de acordo com o dado da placa do motor utilizado.

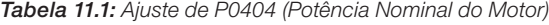

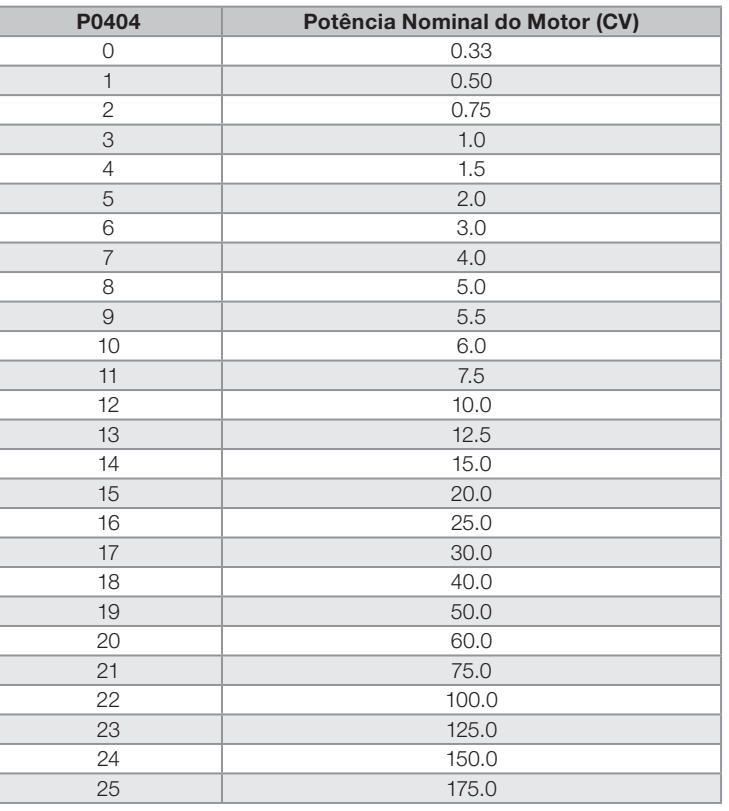

# $(\blacktriangledown)$

NOTA!

Quando ajustado via HMI, este parâmetro pode alterar automaticamente o parâmetro P0329. Consulte o [item 12.5.2 - Flying Start Vetorial](#page-138-0).

## P0405 – Número de Pulsos do Encoder

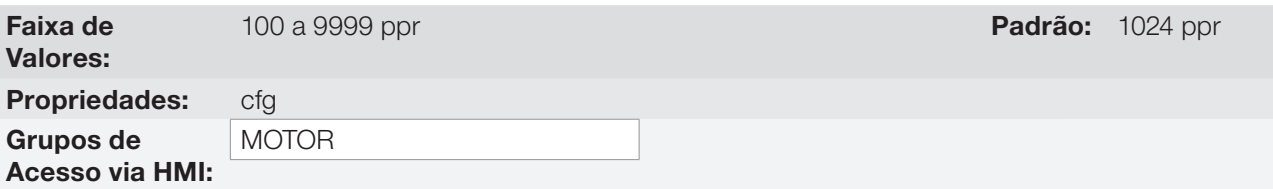

## Descrição:

Ajustar o número de pulsos por rotação (ppr) do encoder incremental.
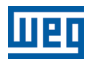

### P0406 – Ventilação do Motor

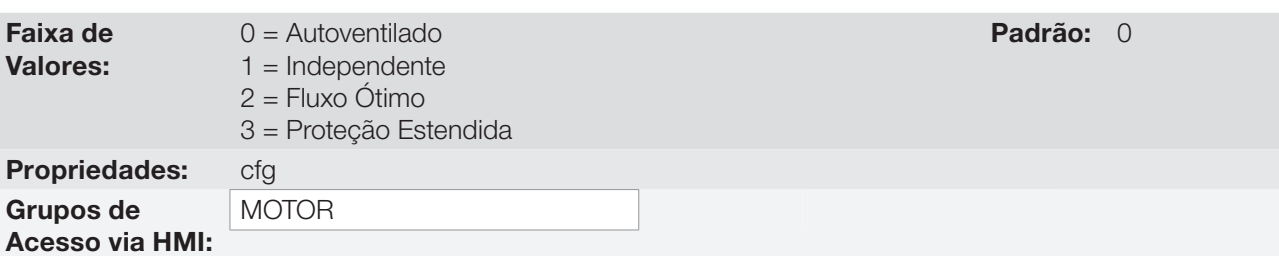

#### Descrição:

Na rotina "Start-up Orientado" o valor ajustado em P0406 modifica automaticamente os parámetros relacionados à proteção de sobrecarga no motor da seguinte forma:

Tabela 11.2: Alteração da proteção de sobrecarga do motor em função de P0406

| P0406 | P0156 (Corr. Sobrec. 100 %) | P0157 (Corr. Sobrec. 50 %) | P0158 (Corr. Sobrec. 5 %) |
|-------|-----------------------------|----------------------------|---------------------------|
|       | 1.05xP0401                  | 0.9xP0401                  | 0.65xP0401                |
|       | 1.05xP0401                  | 1.05xP0401                 | 1.05xP0401                |
|       | 1.05xP0401                  | 1.0xP0401                  | 1.0xP0401                 |
|       | 0.98xP0401                  | 0.9xP0401                  | 0.55xP0401                |

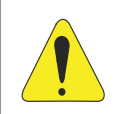

#### ATENÇÃO!

Consulte a seção 11.4 - Fluxo Ótimo para Controle Vetorial Sensorless, para mais detalhes referentes a utilização da função P0406 = 2 (Fluxo Ótimo).

### P0407 – Fator de Potência Nominal do Motor

Para mais detalhes, consulte a [seção 10.2 - Dados do Motor](#page-90-0).

#### P0408 – Fazer Autoajuste

P0409 – Resistência do Estator do Motor (Rs)

P0410 – Corrente de Magnetização do Motor (I<sub>m</sub>)

P0411 – Indutância de Dispersão de Fluxo do Motor (σls)

### P0412 – Constante Lr/Rr (Constante de Tempo Rotórica do Motor – T.)

### $P<sub>0413</sub>$  – Constante T<sub>m</sub> (Constante de Tempo Mecânico)

Parâmetros da função Autoajuste. Consulte o [item 11.8.5 - Autoajuste.](#page-115-0)

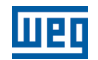

### 11.7.1 Ajuste dos Parâmetros P0409 a P0412 a partir da Folha de Dados do Motor

De posse dos dados do circuito equivalente do motor é possível calcular o valor a ser programado nos parâmetros P0409 a P0412, ao invés de utilizar o Autoajuste para obtê-los.

#### Dados de entrada:

#### Folha de dados do motor:

 $V_n$  = tensão utilizada nos testes para obter os parâmetros do motor em Volts.

 $f_n$  = frequência utilizada nos testes para obter os parâmetros do motor em Hz.

 $R_1$ = resistência do estator do motor por fase em Ohms.

 $R<sub>2</sub>$  = resistência do rotor do motor por fase em Ohms.

 $X_1$  = reatância indutiva do estator em Ohms.

 $X<sub>2</sub>$  = reatância indutiva do rotor em Ohms.

 $X<sub>m</sub>$  = reatância indutiva de magnetização em Ohms.

 $I_{o}$  = corrente do motor a vazio.

 $\omega$  = velocidade angular.

 $ω = 2 × π × f<sub>n</sub>$ 

 $P0409 = \frac{P0400 \times R_1}{V}$  $V_n$ 

$$
P0410 = \frac{V_{n} \times I_{o} \times 0.95}{P0400}
$$

$$
P0411 = \frac{P0400 \times [X_1 + (X_2 \times X_m)/(X_2 + X_m)]}{V_n \times \omega}
$$

11

### $P0412 = \frac{P0400 \times (X_m + X_2)}{V X Q Y P}$  $PU412 = \frac{V_0 X_0 X R_2}{V_0 X_0 X R_2}$

### 11.8 CONTROLE VETORIAL

#### <span id="page-109-0"></span>11.8.1 Regulador de Velocidade

Neste grupo são apresentados os parâmetros relacionados ao regulador de velocidade do CFW700.

### P0160 – Otimização do Regulador de Velocidade

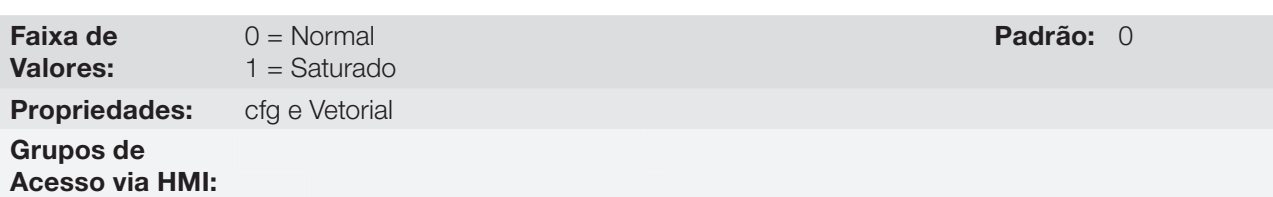

#### Descrição:

Ajuste P0160 = 1 (Saturado) para controle de torque no modo vetorial com encoder. Para mais detalhes consulte a [seção 11.5 - Controle de Torque,](#page-102-0) deste manual.

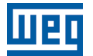

### P0161 – Ganho Proporcional do Regulador de Velocidade

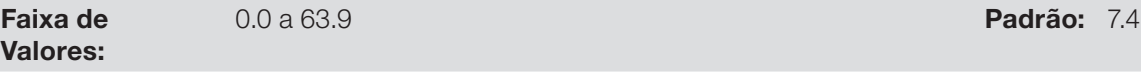

### P0162 – Ganho Integral do Regulador de Velocidade

Faixa de Valores: 0.000 a 9.999 **Padrão:** 0.023 Propriedades: Vetorial Grupos de Acesso via HMI:

#### Descrição:

Os ganhos do regulador de velocidade são calculados automaticamente em função do parâmetro P0413  $(Constante T).$ 

Entretanto, esses ganhos podem ser ajustados manualmente para otimizar a resposta dinâmica de velocidade, que se torna mais rápida com o seu aumento. Contudo, se a velocidade começar a oscilar, deve-se diminuí-los.

De um modo geral, pode-se dizer que o ganho Proporcional (P0161) estabiliza mudanças bruscas de velocidade ou referência, enquanto o ganho Integral (P0162) corrige o erro entre referência e velocidade, bem como melhora a resposta em torque a baixas velocidades.

Procedimento de Ajuste Manual para Otimização do Regulador de Velocidade:

- 1. Selecione o tempo de aceleração (P0100) e/ou desaceleração (P0101) de acordo com a aplicação.
- 2. Ajuste a referência de velocidade para 75 % do valor máximo.
- 3. Configure uma saída analógica (AOx) para Velocidade Real, programando P0251 ou P0254 em 2.
- 4. Bloqueie a rampa de velocidade (Gira/Para = Para) e espere o motor parar.
- 5. Libere a rampa de velocidade (Gira/Para = Gira). Observe com um osciloscópio o sinal da velocidade do motor na saída analógica escolhida.
- 6. Verifique dentre as opções da figura 11.4 qual a forma de onda que melhor representa o sinal lido.

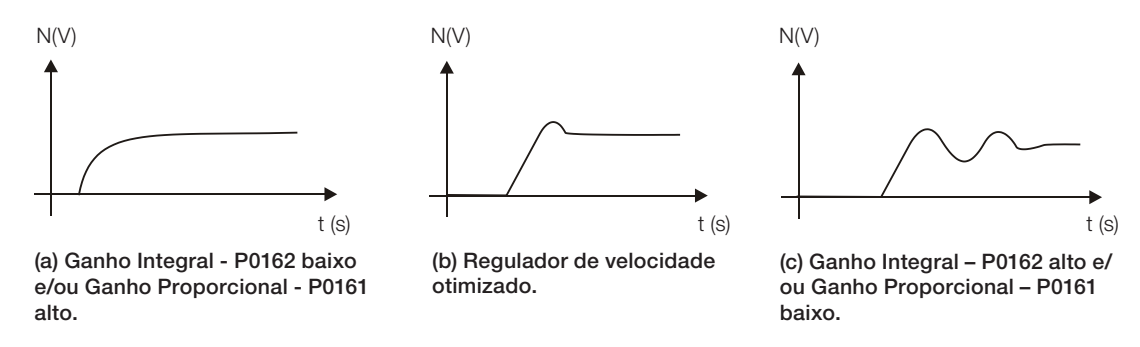

Figura 11.4 (a) a (c): Tipos de resposta do regulador de velocidade

7. Ajuste P0161 e P0162 em função do tipo de resposta apresentada na figura 11.4.

(a) Diminuir o ganho proporcional (P0161) e/ou aumentar o ganho integral (P0162).

- (b) Regulador de velocidade otimizado.
- (c) Aumentar o ganho proporcional e/ou diminuir o ganho integral.

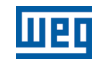

### P0163 – Offset de Referência Local

### P0164 – Offset de Referência Remota

Faixa de Valores: -999 a 999 **Padrão:** 0

Propriedades: Vetorial

Grupos de Acesso via HMI:

#### Descrição:

Ajusta o offset da referência de velocidade das entradas analógicas (AIx). Consulte a [figura 13.7](#page-178-0).

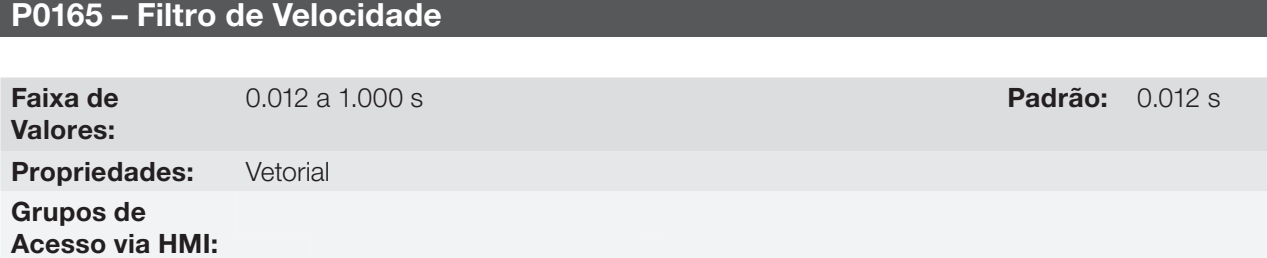

#### Descrição:

 $\blacktriangledown$ 

Ajusta a constante de tempo do filtro de velocidade. Consulte a figura 11.1 ou 11.2.

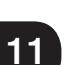

#### NOTA!

Em geral, este parâmetro não deve ser alterado. O aumento de seu valor torna a resposta do sistema mais lenta.

## P0166 – Ganho Diferencial do Regulador de Velocidade

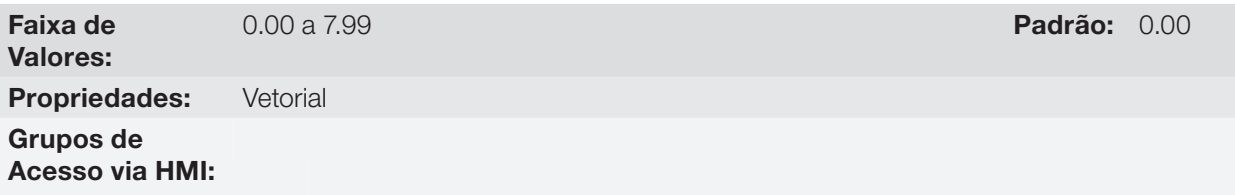

#### Descrição:

A ação diferencial pode minimizar os efeitos na velocidade do motor decorrentes da aplicação ou da retirada de carga. Consulte a figura 11.2 ou 11.1.

Tabela 11.3: Atuação do ganho diferencial do regulador de velocidade

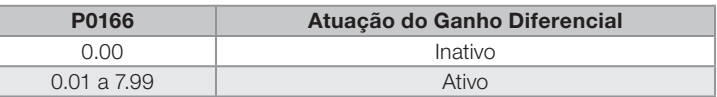

#### 11.8.2 Regulador de Corrente

Neste grupo aparecem os parâmetros relacionados ao regulador de corrente do CFW700.

#### P0167 – Ganho Proporcional do Regulador de Corrente

Faixa de Valores: 0.00 a 1.99 **Padrão:** 0.50

### P0168 – Ganho Integral do Regulador de Corrente

Faixa de Valores: 0.000 a 1.999 Padrão: 0.010 Propriedades: Vetorial Grupos de Acesso via HMI:

#### Descrição:

Esses parâmetros são automaticamente ajustados em função dos parâmetros P0411 e P0409.

 $(\checkmark$ 

NOTA! Não modifique o conteúdo destes parâmetros.

#### 11.8.3 Regulador de Fluxo

Os parâmetros relacionados ao regulador de fluxo do CFW700 são apresentados a seguir.

### P0175 – Ganho Proporcional do Regulador de Fluxo

Faixa de Valores:

0.0 a 31.9 Padrão: 2.0

### P0176 – Ganho Integral do Regulador de Fluxo

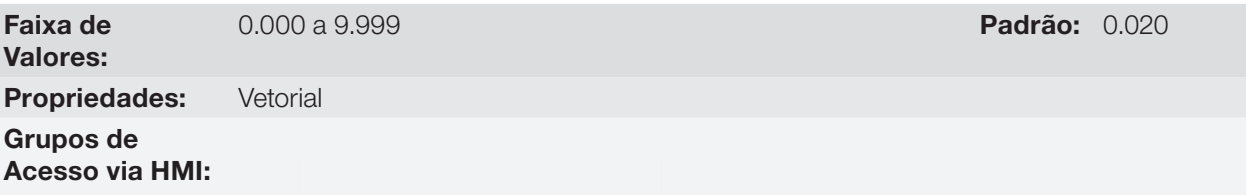

#### Descrição:

Esses parâmetros são ajustados automaticamente em função do parâmetro P0412. Em geral, o ajuste automático é suficiente e não é necessário o reajuste.

Esses ganhos somente devem ser reajustados manualmente quando o sinal da corrente de excitação (Id\*) estiver instável (oscilando) e comprometendo o funcionamento do sistema.

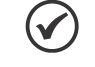

NOTA!

Para ganhos P0175 > 12.0, a corrente de excitação (Id\*) pode ficar instável.

OBS.:

(Id\*) é observada nas saídas AO1 e/ou AO2, ajustando P0251 = 16 e/ou P0254 = 16.

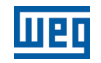

### P0178 – Fluxo Nominal

Faixa de

0 a 120 % Padrão: 100 %

Propriedades: Vetorial

Grupos de Acesso via HMI:

#### Descrição:

Valores:

O parâmetro P0178 é a referência de fluxo, enquanto o valor máximo da corrente de exitação (magnetização) é 120 %.

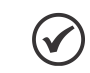

NOTA!

Esse parâmetro não deve ser modificado.

### P0190 – Tensão de Saída Máxima

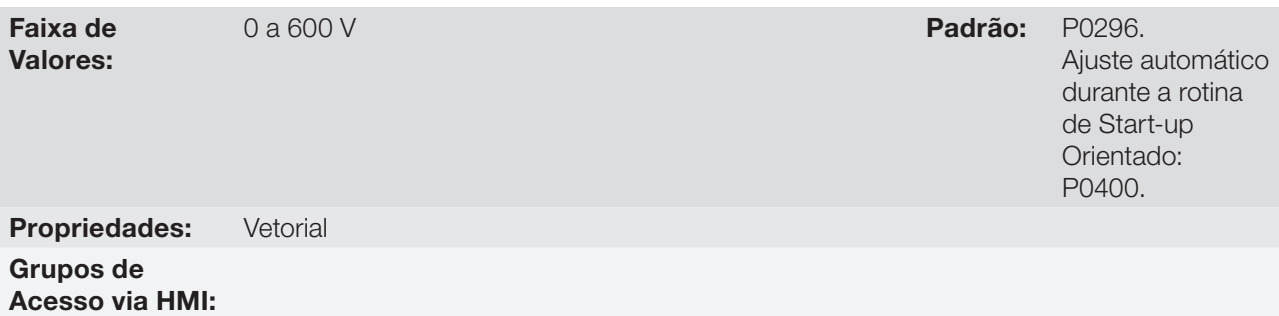

#### Descrição:

Este parâmetro define o valor da tensão de saída máxima. Seu valor padrão está definido na condição em que a tensão da rede é nominal.

A referência de tensão usada no regulador "Tensão de Saída Máxima" (consulte a figura 11.1 ou 11.2) é diretamente proporcional a tensão da rede de alimentação.

Se esta tensão aumentar, então a tensão de saída poderá aumentar até o valor ajustado no parâmetro P0400 - Tensão Nominal do Motor.

Se a tensão de alimentação diminuir, a tensão de saída máxima diminuirá na mesma proporção.

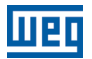

#### 11.8.4 Controle I/f

# P0180 – Iq\* após o I/f

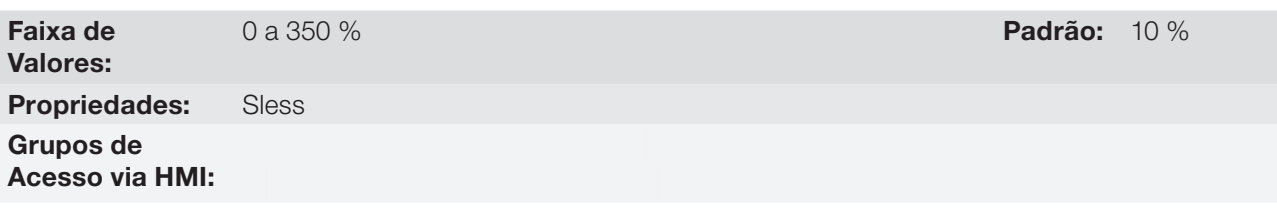

#### Descrição:

Permite ajustar um offset na variável referência de corrente de torque (Iq\*), do regulador de velocidade, na primeira execução desse regulador quando da transição do modo I/f para o vetorial sensorless.

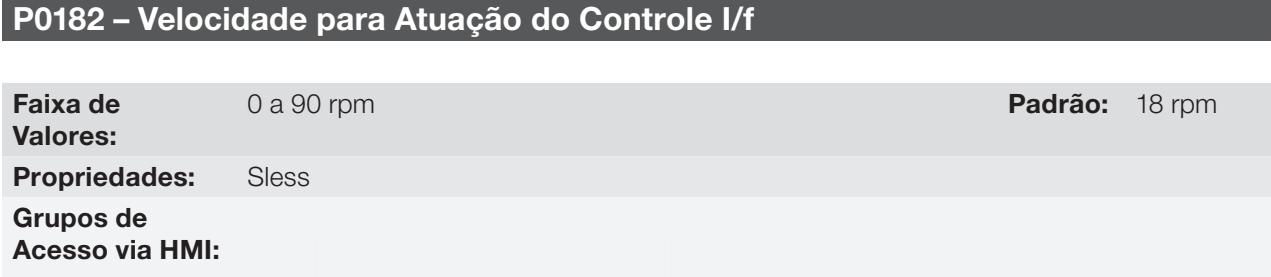

#### Descrição:

Define a velocidade na qual ocorre a transição do modo I/f para o controle vetorial sensorless ou vice-versa.

A velocidade mínima recomendada para operação do controle vetorial sensorless é de 18 rpm para motores com frequência nominal de 60 Hz e 4 pólos e de 15 rpm para motores com 4 pólos com frequência nominal de 50 Hz.

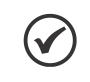

### NOTA!

Para P0182 ≤ 3 rpm a função I/f será desativada, e o inversor irá atuar sempre no modo vetorial sensorless.

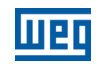

### P0183 – Corrente no Modo I/f

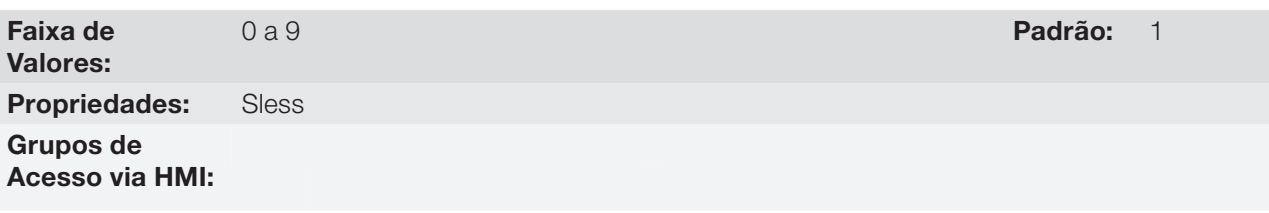

#### Descrição:

Define a corrente a ser aplicada no motor quando o inversor está atuando no modo I/f, isto é, com velocidade do motor abaixo do valor definido pelo parâmetro P0182.

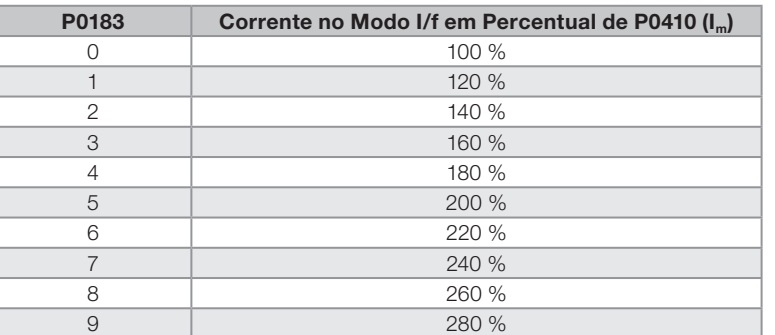

#### Tabela 11.4: Corrente aplicada no modo I/f

#### <span id="page-115-0"></span>11.8.5 Autoajuste

11

Nesse grupo se encontram os parâmetros relacionados ao motor e que podem ser estimados pelo inversor durante a rotina de Autoajuste.

### P0408 – Fazer Autoajuste

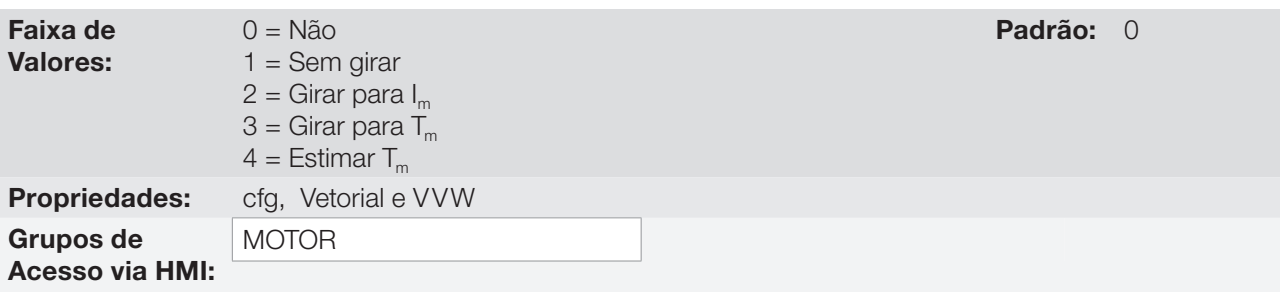

#### Descrição:

Modificando-se o valor padrão desse parâmetro para uma das 4 opções disponíveis, é possível estimar os valores dos parâmetros relacionados ao motor em uso. Veja a descrição a seguir para mais detalhes de cada opção.

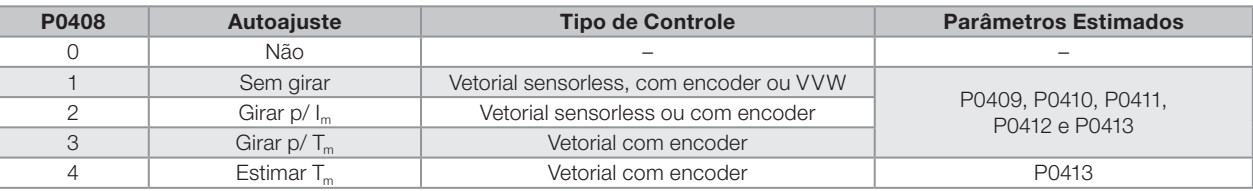

#### Tabela 11.5: Opções do Autoajuste

P0408 = 1 – Sem girar: O motor permanece parado durante o autoajuste. O valor de P0410 é obtido de uma tabela, válida para os motores WEG até 12 pólos.

# NOTA!

Para isso, P0410 deve estar igual a zero, antes de iniciar o Autoajuste. Se P0410 ≠ 0, a rotina de Autoajuste manterá o valor existente.

**Obs.:** Ao usar outra marca de motor, deve-se ajustar P0410 com o valor adequado (corrente com motor à vazio) antes de iniciar o Autoajuste.

P0408 = 2 – Girar para I<sub>m</sub>: O valor de P0410 é estimado com o motor girando. Deve ser executado sem carga acoplada ao motor. P0409, P0411 a P0413 são estimados com o motor parado.

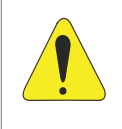

### ATENÇÃO!

Se a opção P0408 = 2 (Girar para  $I_m$ ) for realizada com a carga acoplada ao motor, poderá ser estimado um valor incorreto de P0410 (I<sub>m</sub>). Isto implicará em erro nas estimações de P0412 (Constante L/R – T,) e de P0413 (Constante de tempo mecânica – T<sub>m</sub>). Também poderá ocorrer sobrecorrente (F071) durante a operação do inversor.

**Obs.:** O termo "carga" engloba tudo que esteja acoplado ao eixo do motor, por exemplo, redutor, disco de inércia, etc.

**P0408 = 3 – Girar para T**<sub>m</sub>: O valor de P0413 (Constante de tempo mecânica – T<sub>m</sub>) é estimado com o motor girando. Deve ser feito, de preferência, com a carga acoplada ao motor. P0409 a P0412 são estimados com o motor parado e P0410 é estimado da mesma forma que para P0408 = 1.

**P0408 = 4 – Estimar T**<sub>m</sub>: Estima somente o valor de P0413 (Constante de tempo mecânica – T<sub>m</sub>), com o motor girando. Deve ser feito, de preferência, com a carga acoplada ao motor.

#### NOTAS!  $\mathcal{L}$

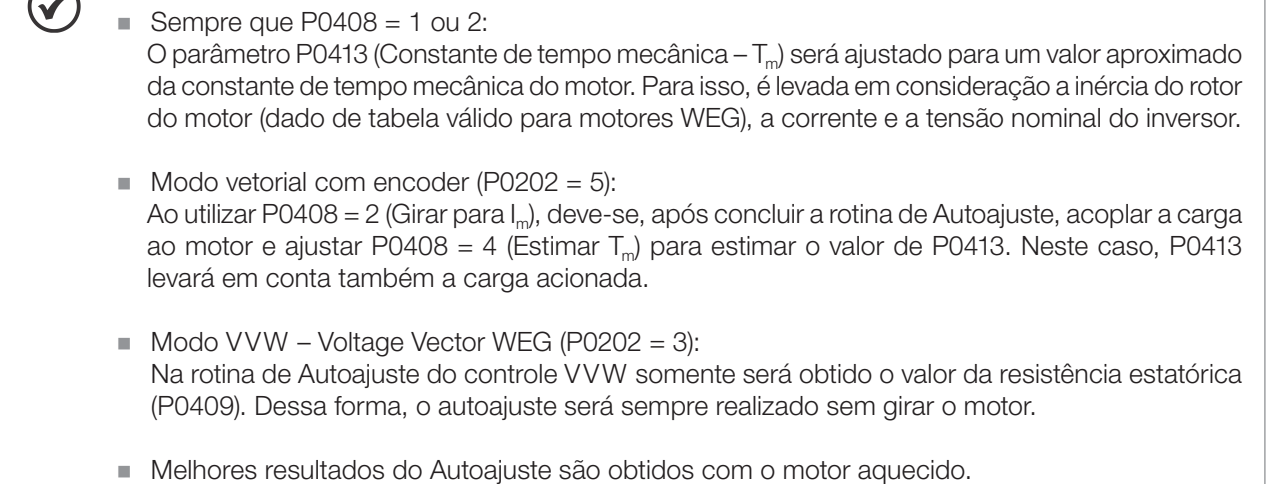

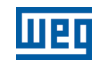

### P0409 – Resistência do Estator do Motor (Rs)

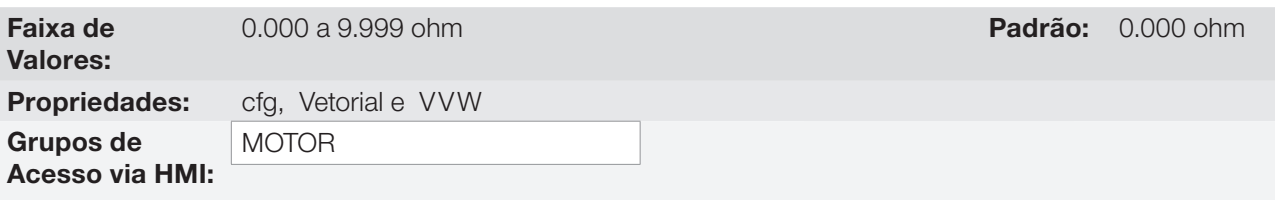

#### Descrição:

Valor estimado pelo Autoajuste.

NOTA!  $\blacktriangledown$ O ajuste de P0409 determina o ganho integral de P0168 do regulador de corrente. O parâmetro P0168 é recalculado sempre que é modificado o conteúdo de P0409 via HMI.

### P0410 – Corrente de Magnetização do Motor (I<sub>m</sub>)

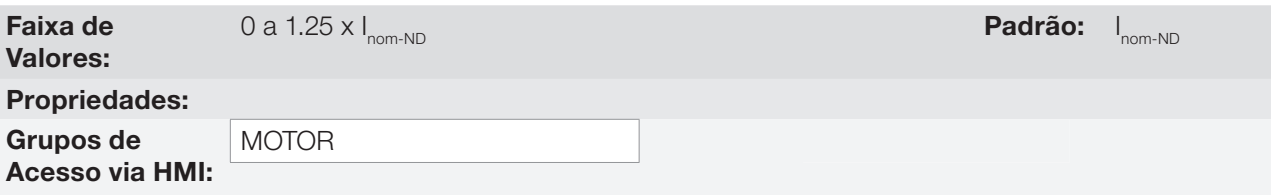

#### Descrição:

11

Valor da corrente de magnetização do motor.

Pode ser estimado pela rotina de Autoajuste quando P0408 = 2 (Girar para I<sub>m</sub>) ou obtido através de uma tabela interna baseada em motores WEG padrão, quando P0408 = 1 (Sem Girar).

Quando não for utilizado motor WEG padrão e não for possível fazer Autoajuste com P0408 = 2 (Girar para I...) ajuste P0410 com valor igual a corrente à vazio do motor, antes de iniciar o autoajuste.

Para P0202 = 5 (modo vetorial com encoder), o valor de P0410 determina o fluxo no motor, portanto deve estar bem ajustado. Se estiver baixo, o motor trabalhará com fluxo reduzido em relação à condição nominal e consequentemente, sua capacidade de torque reduzida.

### P0411 – Indutância de Dispersão de Fluxo do Motor (σls)

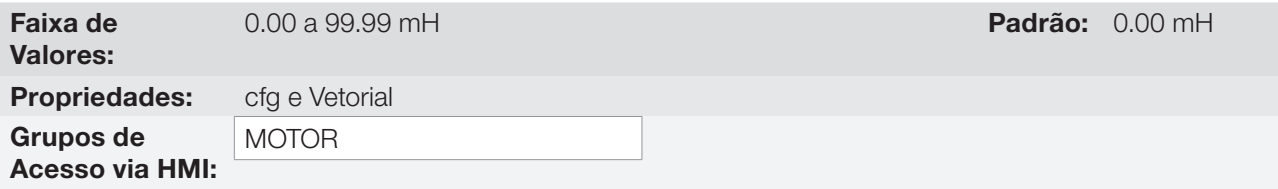

#### Descrição:

Valor estimado pelo Autoajuste.

O ajuste de P0411 determina o ganho proporcional do regulador de corrente.

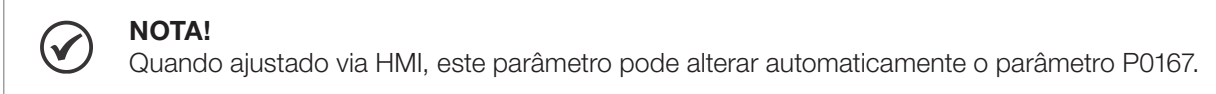

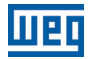

## P0412 – Constante Lr/Rr (Constante de Tempo Rotórica do Motor – T<sub>r</sub>)

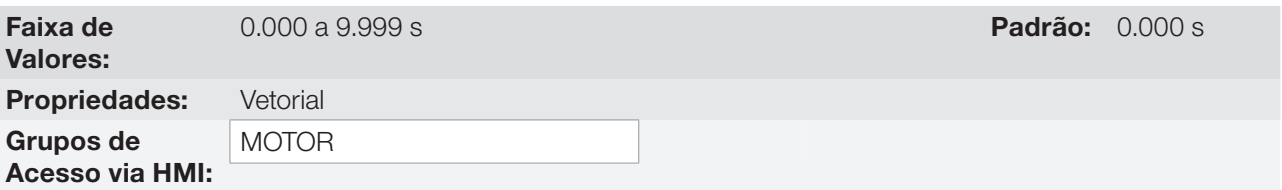

#### Descrição:

O ajuste de P0412 determina os ganhos do regulador de fluxo (P0175 e P0176).

O valor desse parâmetro influi na precisão da velocidade para controle vetorial sensorless.

Normalmente, o autoajuste é feito com o motor a frio. Dependendo do motor, o valor de P0412 pode variar com a temperatura do motor. Assim, para controle vetorial sensorless e operação normal com o motor aquecido, deve-se ajustar P0412 até que a velocidade do motor com carga aplicada (medida no eixo do motor com tacômetro) fique igual àquela indicada na HMI (P0001).

Esse ajuste deve ser realizado na metade da velocidade nominal.

Para P0202 = 5 (vetorial com encoder), se P0412 estiver incorreto, o motor perderá torque. Portanto, deve-se ajustar P0412 para que na metade da rotação nominal, e com carga estável, a corrente do motor (P0003) fique à menor possível.

No modo de controle vetorial sensorless o ganho P0175, fornecido pelo autoajuste, ficará limitado na faixa:  $3.0 ≤$  P0175 ≤ 8.0.

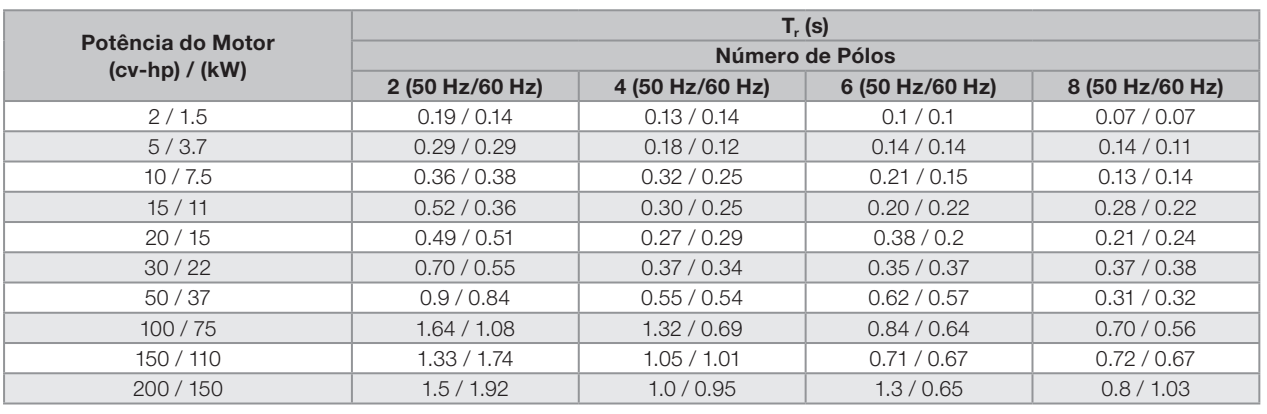

#### Tabela 11.6: Valores típicos da constante rotórica (T,) de motores WEG

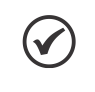

#### NOTA!

Quando ajustado via HMI, este parâmetro pode modificar automaticamente os seguintes parâmetros: P0175, P0176, P0327 e P0328.

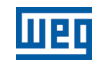

### P0413 – Constante T<sub>m</sub> (Constante de Tempo Mecânica)

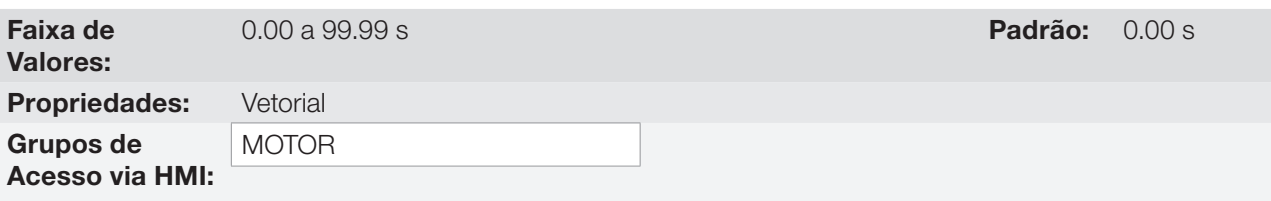

#### Descrição:

O ajuste de P0413 determina os ganhos do regulador de velocidade (P0161 e P0162).

#### Quando P0408 = 1 ou 2, deve ser observado:

- $\blacksquare$  Se P0413 = 0, a constante de tempo T<sub>m</sub> será obtida em função da inércia do motor programado (valor tabelado).
- Se P0413 > 0, o valor de P0413 não será alterado no Autoajuste.

#### Controle vetorial sensorless (P0202 = 4):

- Quando o valor de P0413 obtido pelo Autoajuste fornecer ganhos do regulador de velocidade (P0161 e P0162) inadequados, é possível alterá-los ajustando P0413 via HMI.
- O ganho P0161 fornecido pelo Autoajuste ou via modificação de P0413, ficará limitado no intervalo:  $6.0 \leq$  P0161  $\leq$  9.0.
- O valor de P0162 altera em função do valor de P0161.
- Caso seja necessário aumentar ainda mais esses ganhos, deve-se ajustar diretamente em P0161 e P0162.

**Obs.:** Valores de P0161 > 12.0 podem tornar a corrente de torque  $(I_n)$  e a velocidade do motor instáveis (oscilantes).

#### Controle vetorial com encoder (P0202 = 5):

- O valor de P0413 é estimado pelo Autoajuste quando P0408 = 3 ou 4.
- O procedimento de medida consiste em acelerar o motor até 50 % da velocidade nominal, aplicando-se uma escala de corrente igual à corrente nominal do motor.
- Caso não seja possível submeter à carga a este tipo de solicitação, ajustar P0413 via HMI, consulte o [item](#page-109-0) [11.8.1 - Regulador de Velocidade.](#page-109-0)

#### 11.8.6 Limitação da Corrente de Torque

Os parâmetros colocados nesse grupo definem os valores de limitação de torque.

### P0169 – Máxima Corrente de Torque (+)

### P0170 – Máxima Corrente de Torque (-)

Faixa de Valores: Propriedades: Vetorial Grupos de Acesso via HMI:

0.0 a 350.0 % Padrão: 125.0 %

#### Descrição:

Estes parâmetros limitam o valor da componente da corrente do motor que produz torque horário (P0169) ou anti-horário (P0170). O ajuste é expresso em percentual da corrente nominal do motor (P0401).

Caso alguma Entrada Analógica (AIx) esteja programada para a opção 2 (Máxima Corrente de Torque), P0169 e P0170 ficam inativos e a limitação de corrente será dada pela AIx. Neste caso o valor da limitação poderá ser monitorado no parâmetro correspondente à AIx programada (P0018 ou P0019).

Na condição de limitação de torque a corrente do motor pode ser calculada por:

$$
I_{\text{motor}} = \sqrt{\left(\frac{P0169 \text{ ou } P0170^{(t)}}{100} \times P0401\right)^2 + (P0410)^2}
$$

O torque máximo desenvolvido pelo motor é dado por:

$$
T_{\text{motor}}(\%) = \left\{ \frac{P0401 \times \frac{P0169^{(4)} \text{ ou P0170 x K}}{100}}{\sqrt{(P0401)^{2} - (P0410 \times \frac{P0178}{100})^{2}}}\right\} \times 100
$$

Sendo:

 $N_{\text{nom}}$  = velocidade síncrona do motor,  $N =$  velocidade atual do motor.

$$
K = \begin{cases} 1 \text{ para } N \leq \frac{P0190 \times N_{\text{nom}}}{P0400} \\ \frac{N_{\text{nom}}}{N} \times \frac{P0190}{P0400} \text{ para } N > \frac{P0190 \times N_{\text{nom}}}{P0400} \end{cases}
$$

(\*) Caso a limitação de corrente de torque seja fornecida por entrada analógica, substituir P0169 ou P0170 por P0018 ou P0019 de acordo com a AIx programada. Para mais detalhes, consulte o [item 13.1.1 - Entradas Analógicas.](#page-160-0)

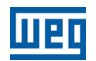

#### 11.8.7 Supervisão de Velocidade Real do Motor

Em algumas aplicações usando inversor de frequência, o mesmo não pode operar em limitação de torque, ou seja, a velocidade real do motor não pode ser muito diferente da referência de velocidade. Caso opere nesta condição, o inversor de frequência irá detectar e gerar um alarme (A0168) ou falha (F0169).

Para este tipo de aplicação, define-se um valor de histerese de velocidade máxima aceitável para condição normal de funcionamento (P0360). Caso o valor da diferença entre a velocidade real e a referência de velocidade seja maior que esta histerese, será detectada a condição de alarme por Velocidade Real do Motor diferente da Referência de Velocidade (A0168). Caso este alarme permaneça durante um tempo (P0361), a condição de falha por Velocidade Real do Motor diferente da Referência de Velocidade (F0169) será gerada.

#### P0360 – Histerese de Velocidade

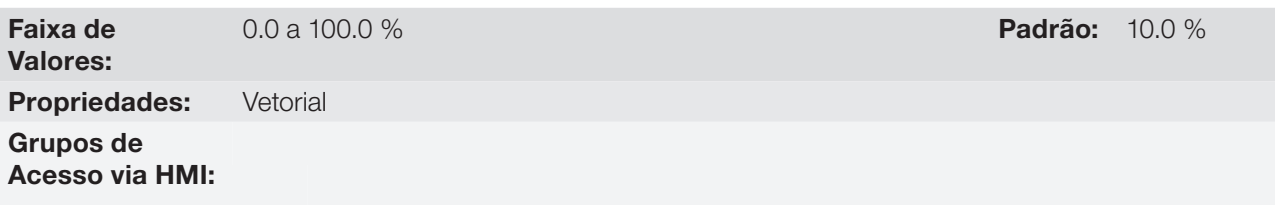

#### Descrição:

Esse parâmetro define o percentual da velocidade síncrona do motor que será a histerese de velocidade para detectar que a Velocidade Real do Motor está diferente da Referência de Velocidade e gerar o alarme A0168. Valor em 0.0% desabilita o alarme A0168 e a falha F0169.

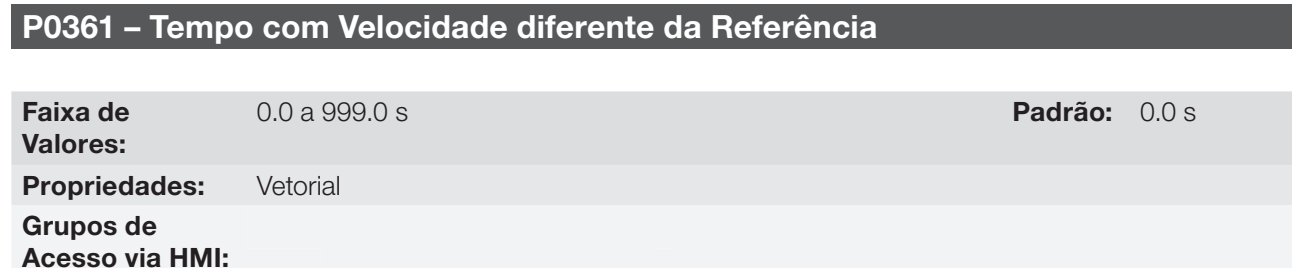

#### Descrição:

Esse parâmetro define o tempo de permanência com a condição de Velocidade Real do Motor diferente da Referência de Velocidade (A0168) ativa para gerar a falha de Velocidade Real do Motor diferente da Referência de Velocidade (F0169). Valor em 0.0s desabilita a falha F0169.

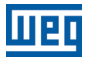

#### 11.8.8 Regulador do Barramento CC

Para a desaceleração de cargas de alta inércia ou com tempos de desaceleração pequenos, o CFW700 dispõe da função Regulador do Barramento CC, que evita o bloqueio do inversor por sobretensão no barramento CC (F022).

### P0184 – Modo de Regulação da Tensão CC

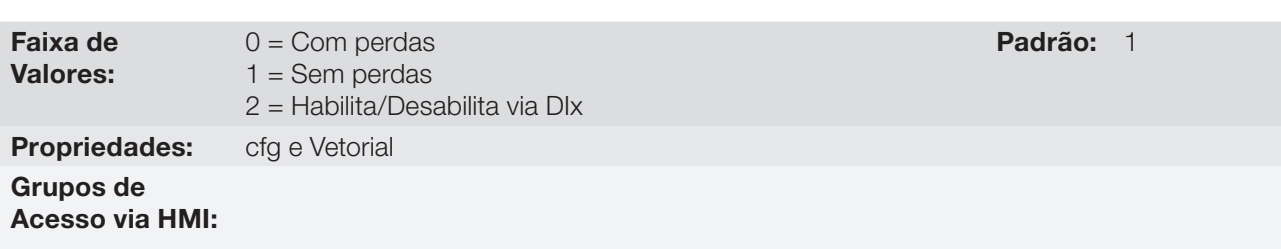

#### Descrição:

Habilita ou desabilita a função Frenagem Ótima (seção 11.6 - Frenagem Ótima) na regulação da tensão CC, conforme tabela a seguir.

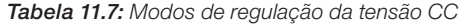

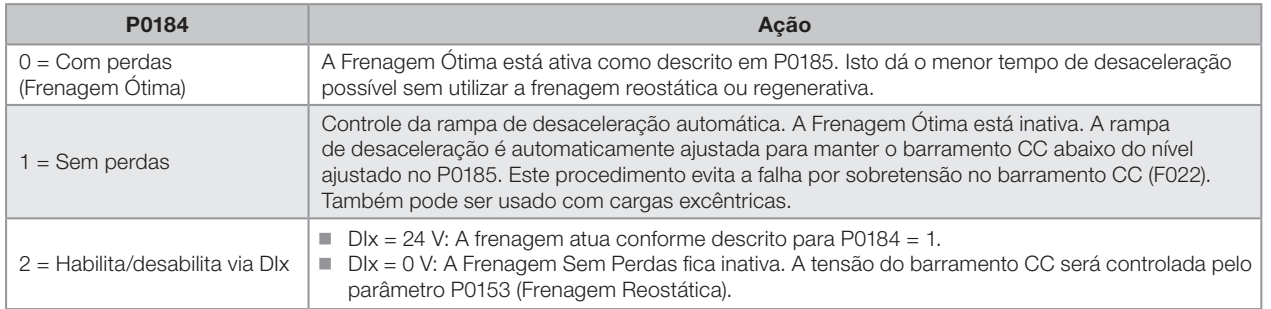

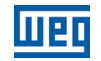

### P0185 – Nível de Atuação da Regulação da Tensão do Barramento CC

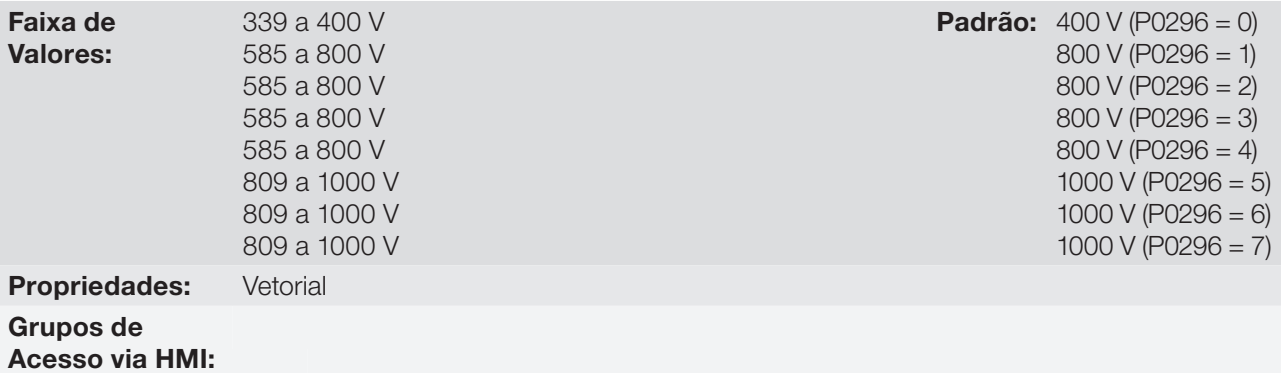

#### Descrição:

Este parâmetro define o nível de regulação da tensão do barramento CC durante a frenagem. Na frenagem, o tempo da rampa de desaceleração é automaticamente estendido, evitando assim uma falha de sobretensão (F022). O ajuste da regulação da tensão do barramento CC pode ser realizado de duas formas:

- 1. Com perdas(Frenagem Ótima) programe P0184 = 0.
	- 1.1. P0404 < 20 (60 CV): Neste modo a corrente de fluxo é modulada de forma a aumentar as perdas no motor, aumentando assim o torque na frenagem. Um melhor funcionamento pode ser obtido com motores de menor eficiência (motores pequenos).
	- 1.2. P0404 > 20 (60 CV): a corrente de fluxo será incrementada até o valor limite definido por P0169 ou P0170, à medida que a velocidade é reduzida. O torque frenante na região de enfraquecimento de campo é pequeno.
- 2. Sem perdas programe P0184 = 1. Ativa somente a regulação da tensão do barramento CC.

#### NOTA!  $\blacktriangledown$

O valor padrão de fábrica de P0185 é ajustado no máximo, o que desabilita a regulação da tensão do barramento CC. Para ativá-la, programe P0185 de acordo com a [tabela 11.8](#page-123-0).

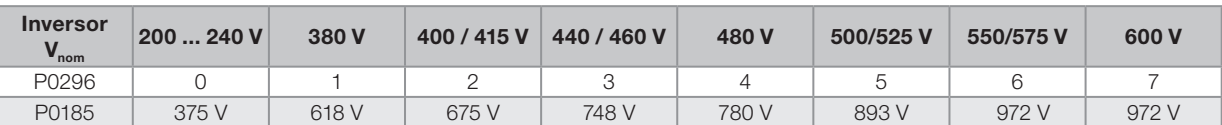

<span id="page-123-0"></span>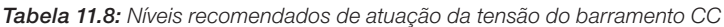

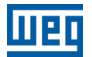

**Padrão: 26.0** 

### P0186 – Ganho Proporcional do Regulador da Tensão do Barramento CC

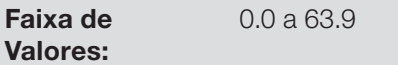

P0187 – Ganho Integral do Regulador da Tensão do Barramento CC

Faixa de Valores: 0.000 a 9.999 Padrão: 0.010

Propriedades: Vetorial

Grupos de Acesso via HMI:

### Descrição:

Esses parâmetros ajustam os ganhos do regulador da tensão do barramento CC.

Normalmente o ajuste de fábrica é adequado para a maioria das aplicações, não sendo necessário alterá-los.

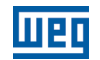

### 11.9 COLOCAÇÃO EM FUNCIONAMENTO NOS MODOS DE CONTROLE VETORIAL SENSORLESS E COM ENCODER

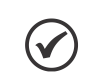

### NOTA!

Leia todo o manual do usuário CFW700 antes de instalar, energizar ou operar o inversor.

Sequência para instalação, verificação, energização e colocação em funcionamento:

- 1. Instale o inversor: de acordo com o capítulo 3 Instalação e Conexão, do manual do usuário CFW700, ligando todas as conexões de potência e controle.
- 2. Prepare o acionamento e energize o inversor: de acordo com a seção 5.1 Preparação e Energização, do manual do usuário CFW700.
- 3. Ajuste a senha P0000 = 5: de acordo com a [seção 5.3 Ajuste da Senha em P0000](#page-47-0), deste manual.
- 4. Ajuste o inversor para operar com a rede e o motor da aplicação: através do Menu "STARTUP" acesse P0317 e altere o seu conteúdo para 1, o que faz o inversor iniciar a sequência de Start-up Orientado.

A rotina de Start-up Orientado apresenta na HMI os principais parâmetros em uma sequência lógica. O ajuste destes parâmetros prepara o inversor para operação com a rede e motor da aplicação. Veja a sequência passo a passo na figura 11.5.

O ajuste dos parâmetros apresentados neste modo de funcionamento resulta na modificação automática do conteúdo de outros parâmetros e/ou variáveis internas do inversor, conforme indicado na figura 11.5. Desta forma obtém-se uma operação estável do circuito de controle com valores adequados para obter o melhor desempenho do motor.

Durante a rotina de Start-up Orientado será indicado o estado "Config" (Configuração) na HMI.

#### Parâmetros relacionados ao motor:

- Programe o conteúdo dos parâmetros P0398, P0400 a P0406 diretamente dos dados de placa do motor.
- Opções para ajuste dos parâmetros P0409 a P0412:
	- Automático pelo inversor executando a rotina de Autoajuste selecionada em P0408.
	- A partir de folha de dados de ensaio do motor fornecida pelo fabricante. Consulte este procedimento no item 11.7.1 - Ajuste dos Parâmetros P0409 a P0412 a partir da Folha de Dados do Motor, deste manual.
	- Manualmente, copiando o conteúdo dos parâmetros de outro inversor CFW700 que utiliza motor idêntico.
- 5. Ajuste de parâmetros e funções específicos para a aplicação: programe as entradas e saídas digitais e analógicas, teclas da HMI, etc., de acordo com as necessidades da aplicação.

#### Para aplicações:

- Simples, que podem utilizar a programação padrão de fábrica das entradas e saídas digitais e analógicas, utilize o menu "BASIC". Consulte o item 5.2.2 - Menu BASIC - Aplicação Básica, do manual do usuário CFW700.
- Que necessitem somente das entradas e saídas digitais e analógicas com programação diferente do padrão de fábrica, utilize o Menu "I/O".
- Que necessitem de funções como Flying Start, Ride-Through, Frenagem CC, Frenagem Reostática, etc., acesse e modifique os parâmetros destas funções através do Menu "PARAM".

## Controle Vetorial

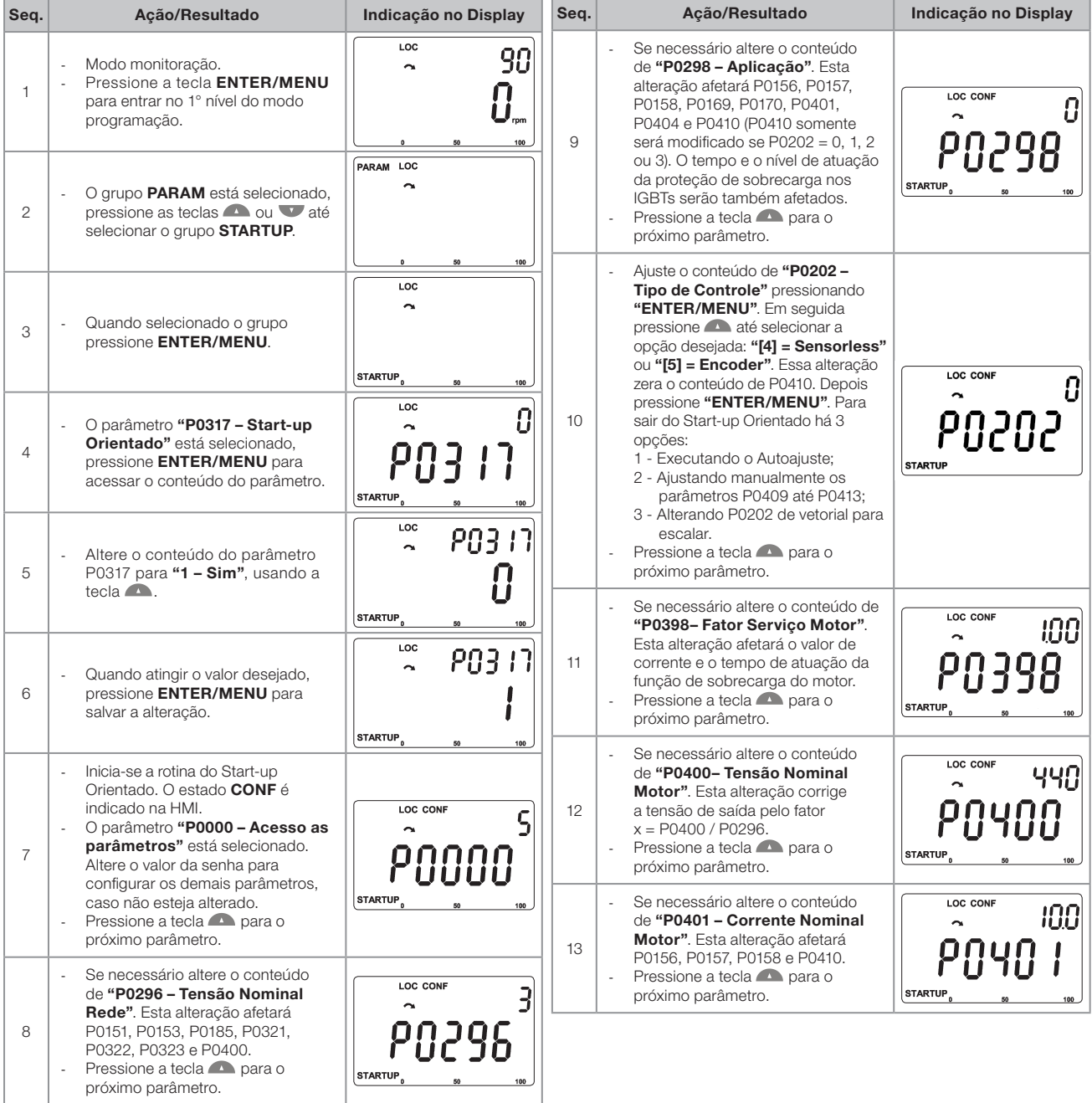

mer

Figura 11.5: Start-up Orientado para modo vetorial

| Seq. | Ação/Resultado                                                                                                    | Indicação no Display                             |
|------|----------------------------------------------------------------------------------------------------|--------------------------------------------------|
| 14   | Se necessário altere o conteúdo<br>de "P0404 - Potência Nominal<br>Motor". Esta alteração afeta<br>P0410.<br>Pressione a tecla <b>CO</b> para o<br>próximo parâmetro.                                                                                                    | LOC CONF<br>büdü<br><b>STARTUF</b>               |
| 15   | Se necessário altere o conteúdo de<br>"P0403 - Frequência Nominal<br>Motor". Esta alteração afeta<br>P0402.<br>Pressione a tecla <b>Compara</b> o<br>próximo parâmetro.                                                                                                    | <b>LOC CONF</b><br>60<br><b>STARTUP</b>          |
| 16   | Se necessário altere o conteúdo<br>de "P0402 - Rotação Nominal<br>Motor". Esta alteração afeta P0122<br>a P0131, P0133, P0134, P0135,<br>P0182, P0208, P0288 e P0289.<br>Pressione a tecla <b>Compara</b> o<br>próximo parâmetro.                                                                                                    | LOC CONF<br>750<br>NYN<br><b>STARTUP</b>         |
| 17   | Se necessário altere o conteúdo<br>de "P0405 - Número Pulsos<br>Encoder" conforme o encoder.<br>Pressione a tecla <b>national</b> para o<br>próximo parâmetro.                                                                                                    | <b>LOC CONF</b><br>ÚП<br><b>STARTUP</b>          |
| 18   | Se necessário altere o conteúdo de<br>"P0406 - Ventilação do Motor".<br>Pressione a tecla <b>Compara</b> o<br>próximo parâmetro.                                                                                                    | LOC CONF<br>Ω<br>$\sim$<br><b>STARTUP</b><br>100 |
| 19   | Neste ponto, a HMI apresenta a<br>opção de fazer "Autoajuste".<br>Sempre que possível deve-se fazer<br>o Autoajuste. Assim pressione<br>"ENTER/MENU" para acessar<br>o parâmetro P0408 e depois<br>pressione para selecionar a<br>opção desejada. Consulte o item<br>11.8.5 - Autoajuste para mais<br>detalhes. Em seguida pressione<br>"ENTER/MENU" para iniciar o<br>Autoajuste. Durante o Autoajuste<br>o display da HMI indicará<br>simultaneamente os estados<br>"CONF" e "RUN". Ao final do<br>Autoajuste o estado "RUN"<br>é automaticamente apagado<br>e o conteúdo de P0408 volta<br>automaticamente para 0. | LOC CONF<br>0<br><b>STARTUP</b>                  |
| 20   | Para encerrar a rotina de Start-up<br>Orientado, pressione a tecla<br><b>BACK/ESC.</b><br>Para retornar ao modo<br>monitoração, pressione a tecla<br><b>BACK/ESC</b> novamente.                                                                                                    | LOC<br>90                                        |

Figura 11.5 (Cont.): Start-up Orientado para modo vetorial

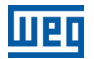

# 12 FUNÇÕES COMUNS A TODOS OS MODOS DE CONTROLE

Esta seção descreve as funções comuns a todos os modos de controle do inversor de frequência CFW700 (V/f, VVW, Sensorless, Encoder).

### 12.1 RAMPAS

As funções de RAMPAS do inversor permitem que o motor acelere e desacelere de forma mais rápida ou mais lenta.

### P0100 – Tempo de Aceleração

#### P0101 – Tempo de Desaceleração

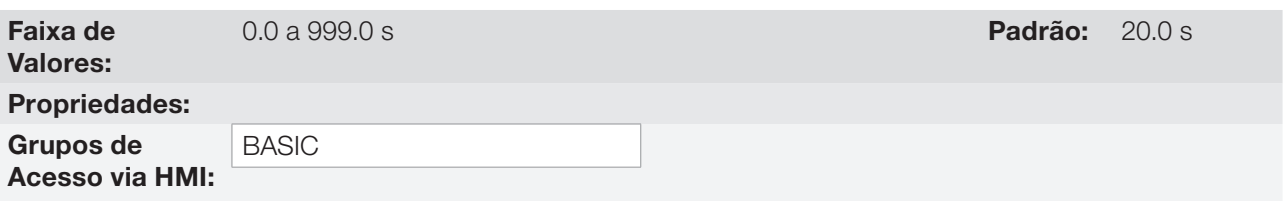

#### Descrição:

Esses parâmetros definem o tempo para acelerar (P0100) linearmente de 0 à velocidade máxima (definida em P0134) e desacelerar (P0101) linearmente da velocidade máxima até 0.

Obs.: O ajuste em 0.0 s significa que a rampa está desabilitada.

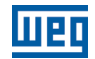

### P0102 – Tempo de Aceleração da 2ª Rampa

### P0103 – Tempo de Desaceleração da 2ª Rampa

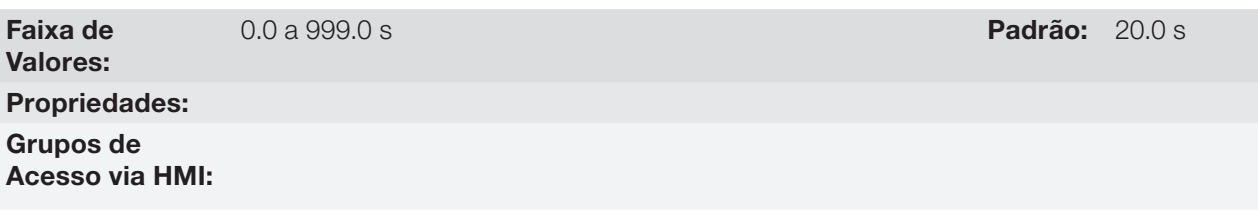

#### Descrição:

Esses parâmetros permitem que se configure uma segunda rampa para aceleração (P0102) ou desaceleração (P0103) do motor, a qual é ativada via comando digital externo (definido por P0105). Uma vez acionado esse comando, o inversor ignora o tempo da 1ª rampa (P0100 ou P0101) e passa a obedecer ao valor ajustado para a 2ª rampa (consulte o exemplo para comando externo via DIx na figura a seguir).

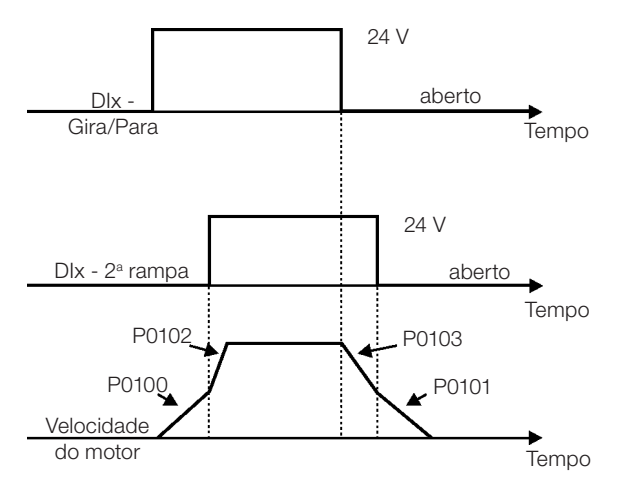

Figura 12.1: Atuação da 2ª rampa

Neste exemplo, a comutação para a 2<sup>ª</sup> rampa (P0102 ou P0103) é feita através de uma das entradas digitais DI1 a DI8, desde que esta esteja programada para a função 2ª rampa (consulte o [item 13.1.3 - Entradas Digitais](#page-160-0) para mais detalhes).

Obs.: O ajuste em 0.0 s significa que a rampa está desabilitada.

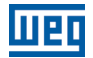

### P0104 – Tipo de Rampa

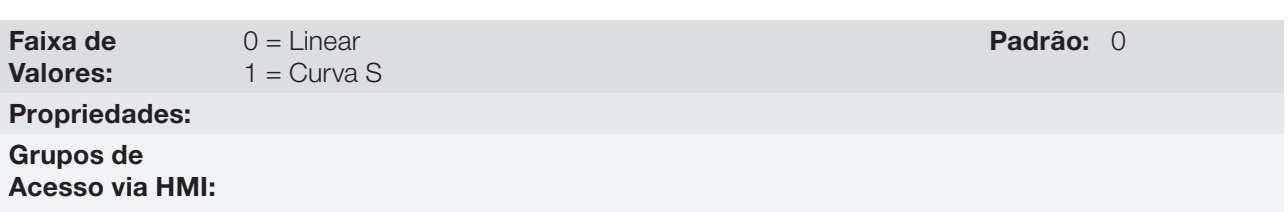

#### Descrição:

Esse parâmetro permite que as rampas de aceleração e desaceleração tenham um perfil não-linear, semelhante a um "S", como apresenta a figura a seguir.

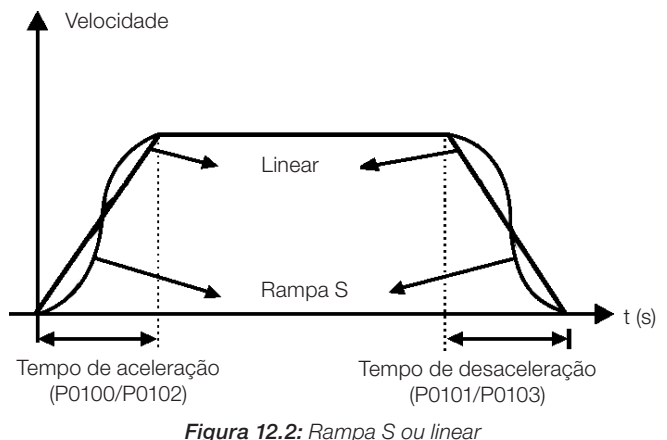

A rampa S reduz choques mecânicos durante acelerações/desacelerações.

### P0105 – Seleção 1<sup>ª</sup>/2<sup>ª</sup> Rampa

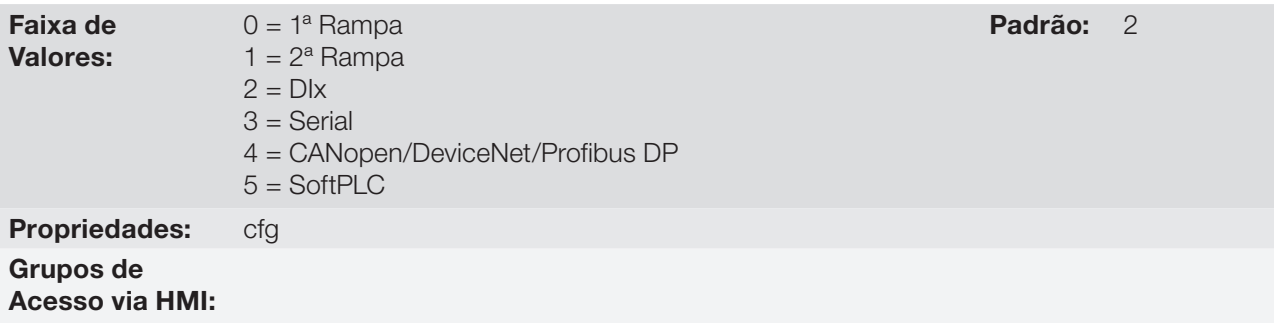

### Descrição:

Define a fonte de origem do comando que irá selecionar entre a 1ª Rampa e a 2ª Rampa.

#### Observações:

- "1ª Rampa" significa que as rampas de aceleração e desaceleração estão seguindo os valores programados em P0100 e P0101.
- "2ª Rampa" significa que as rampas de aceleração e desaceleração estão seguindo os valores programados em P0102 e P0103.
- Pode-se monitorar o conjunto de rampas utilizadas num determinado instante no parâmetro P0680 (Estado Lógico).

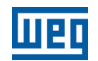

Padrão: 1

### 12.2 REFERÊNCIA DE VELOCIDADE

Esse grupo de parâmetros permite que se estabeleçam os valores das referências para a velocidade do motor e para as funções JOG, JOG+ e JOG-. Também é possível definir se o valor da referência será mantido quando o inversor for desligado ou desabilitado. Para mais detalhes consulte as [figuras 13.7](#page-178-0) e [13.8.](#page-179-0)

### P0120 – Backup da Referência de Velocidade

Faixa de Valores:  $0 =$ Inativa  $1 =$  Ativa

Propriedades: Grupos de Acesso via HMI:

#### Descrição:

Esse parâmetro define se a função de backup da referência de velocidade está ativa ou inativa.

Se P0120 = Inativa, o inversor não salvará o valor da referência de velocidade quando for desabilitado. Assim, quando o inversor for novamente habilitado, o valor da referência de velocidade assumirá o valor do limite mínimo de velocidade (P0133).

Esta função de backup aplica-se às referências via HMI, Serial, CANopen/DeviceNet.

### P0121 – Referência de Velocidade pela HMI

Faixa de Valores: 0 a 18000 rpm **Padrão:** 90 rpm Propriedades: Grupos de Acesso via HMI:

#### Descrição:

Quando as teclas  $\bullet$  e  $\bullet$  da HMI estiverem ativas (P0221 = 0 ou P0222 = 0), este parâmetro ajusta o valor da referência de velocidade do motor.

O valor de P0121 será mantido com o último valor ajustado mesmo quando o inversor for desabilitado ou desenergizado, se o parâmetro P0120 estiver configurado como Ativa (1).

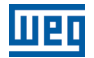

### P0122 – Referência de Velocidade para JOG

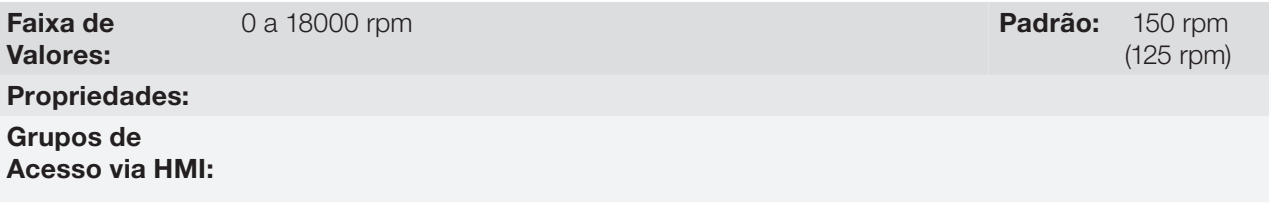

#### Descrição:

Durante o comando de JOG, o motor acelera até o valor definido em P0122, seguindo a rampa de aceleração ajustada.

A fonte de comando de JOG é definida nos parâmetros P0225 (Situação Local) ou P0228 (Situação Remoto).

Se a fonte de comando de JOG estiver ajustada para as entradas digitais (DI1 a DI8), uma destas entradas deve ser programada, conforme apresentado na [tabela 12.1.](#page-132-0)

| <b>Entrada Digital</b> | <b>Parâmetros</b> |
|------------------------|-------------------|
|                        |                   |
| DI1                    | $PO263 = 6 (JOG)$ |
| DI2                    | $PO264 = 6 (JOG)$ |
| DI3                    | $PO265 = 6 (JOG)$ |
| DI4                    | $P0266 = 6$ (JOG) |
| DI5                    | $PO267 = 6 (JOG)$ |
| DI <sub>6</sub>        | $PO268 = 6 (JOG)$ |
| DI <sub>7</sub>        | $PO269 = 6 (JOG)$ |
| D <sub>18</sub>        | $PO270 = 6 (JOG)$ |

<span id="page-132-0"></span>Tabela 12.1: Seleção do comando JOG via entrada digital

Para mais detalhes consulte a figura 13.5 (h).

O sentido de giro é definido pelos parâmetros P0223 ou P0226.

O comando de JOG é efetivo somente com o motor parado.

Para a opção JOG+ consulte a descrição dos parâmetros abaixo.

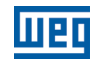

### P0122 – Referência de Velocidade para JOG+

### P0123 – Referência de Velocidade para JOG-

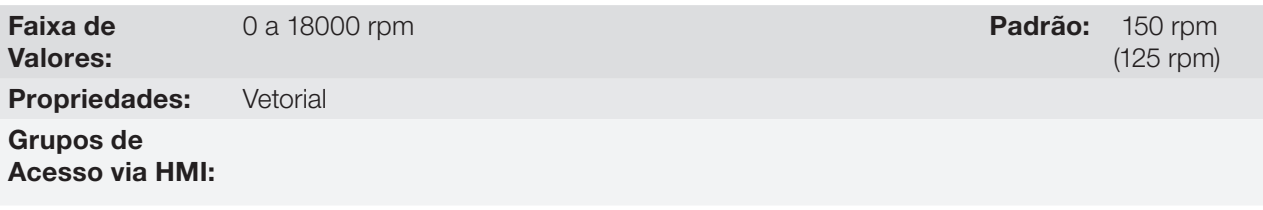

### Descrição:

Os comandos de JOG+ ou JOG- são sempre realizados via entradas digitais.

Uma entrada DIx deve ser programada para JOG+ e outra para JOG- conforme apresentado na [tabela 12.2:](#page-133-0)

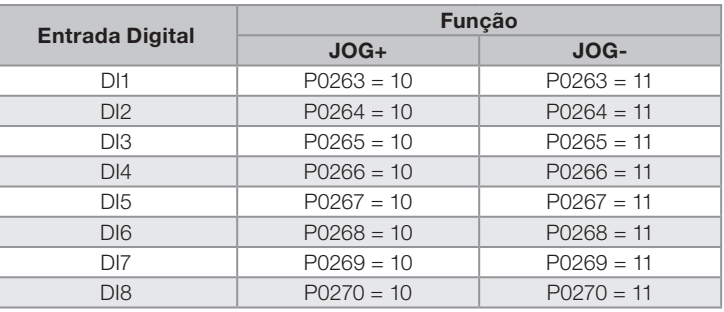

<span id="page-133-0"></span>Tabela 12.2: Seleção do comando JOG+ e JOG- via entrada digital

Durante os comandos de JOG+ ou JOG- os valores de P0122 e P0123 são, respectivamente, adicionados ou subtraídos da referência de velocidade para gerar a referência total (consulte a [figura 13.7](#page-178-0)).

Para a opção JOG consulte a descrição do parâmetro anterior.

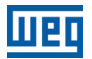

### 12.3 LIMITES DE VELOCIDADE

Os parâmetros deste grupo têm como objetivo atuar como limitadores da velocidade do motor.

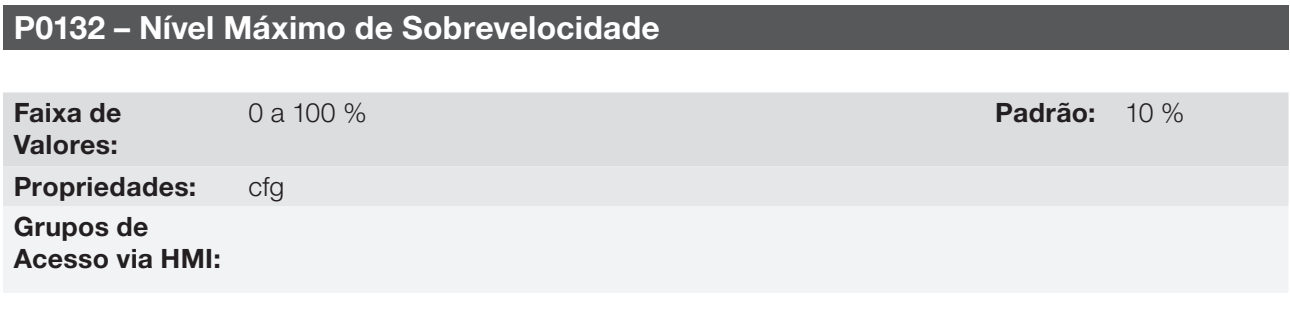

#### Descrição:

Esse parâmetro estabelece o maior valor de velocidade em que o motor poderá operar, e deve ser ajustado como um percentual do limite máximo de velocidade (P0134).

Quando a velocidade real ultrapassar o valor de P0134+P0132 por mais de 20 ms, o CFW700 irá desabilitar os pulsos do PWM e indicará falha (F150).

Se desejar que esta função fique desabilitada, programe P0132 = 100 %.

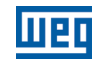

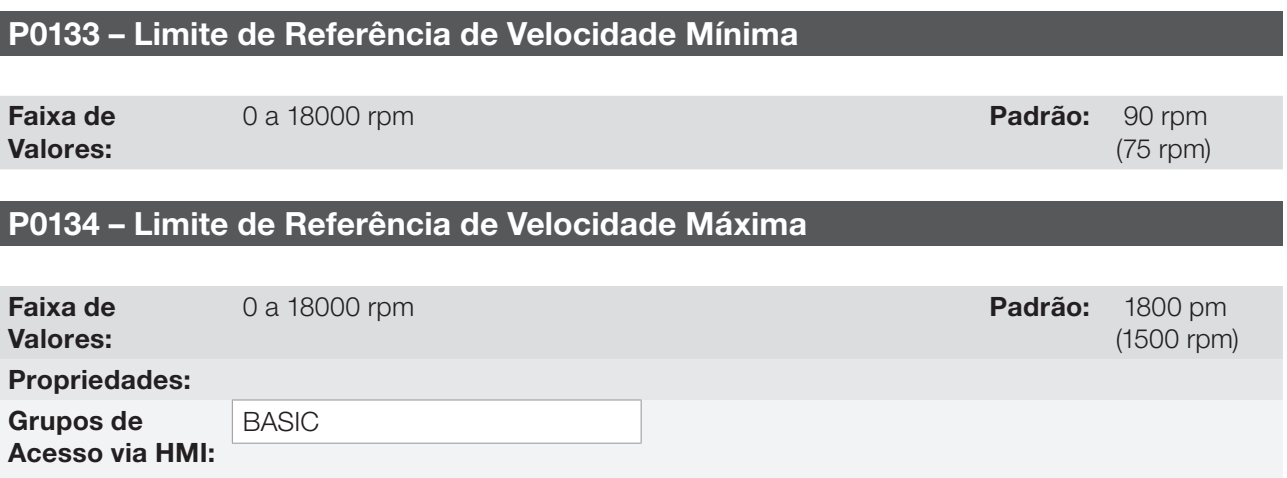

### Descrição:

Define os valores limite máximo/mínimo de referência de velocidade do motor quando o inversor é habilitado. Válido para qualquer tipo de sinal de referência. Para detalhes sobre a atuação de P0133 consultar o parâmetro P0230 (Zona Morta das Entradas Analógicas).

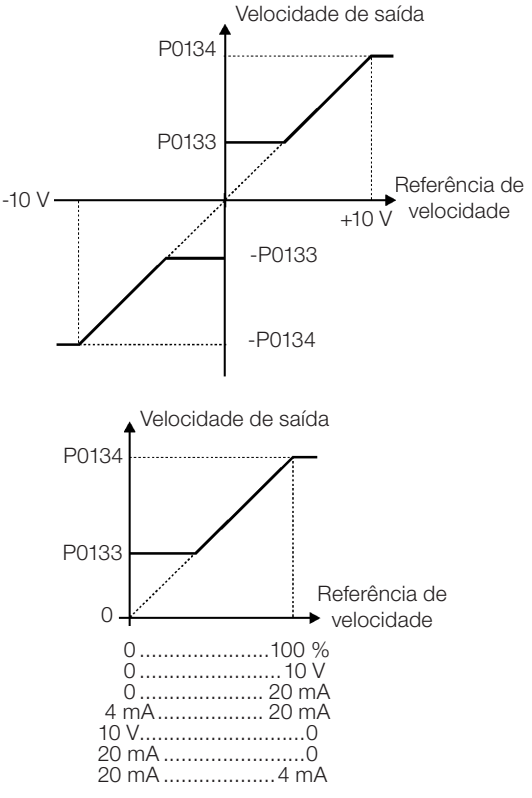

Figura 12.3: Limites de velocidade considerando "Zona Morta" ativa (P0230 = 1)

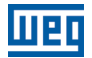

### 12.4 LÓGICA DE PARADA

Essa função permite a configuração de uma velocidade na qual o inversor entrará em condição de bloqueio (desabilita geral).

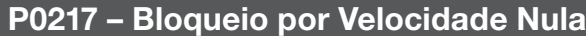

Faixa de Valores:  $0 =$  Inativo  $1 =$  Ativo ( $N^* \in N$ )  $2 =$  Ativo (N\*)

Propriedades: cfg

Grupos de Acesso via HMI:

Descrição:

Quando ativo (N\* e N), desabilita o inversor depois que a referência de velocidade (N\*) e a velocidade real (N) forem menores que o valor ajustado no parâmetro P0291 ± 1 % da velocidade nominal do motor (histerese).

Quando ativo (N\*), desabilita o inversor depois que a referência de velocidade (N\*) for menor que o valor ajustado no parâmetro P0291  $\pm$  1 % da velocidade nominal do motor (histerese).

O inversor volta a ser habilitado quando for atendida uma das condições definidas pelo parâmetro P0218.

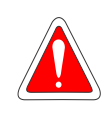

PERIGO!

Cuidado ao aproximar-se do motor quando ele estiver na condição de bloqueio. O mesmo pode voltar a operar a qualquer momento em função das condições de processo. Caso desejar manusear o motor ou efetuar qualquer tipo de manutenção, desenergize o inversor.

### P0218 – Saída do Bloqueio por Velocidade Nula

Faixa de Valores:

0 = Referência ou Velocidade 1 = Referência

Padrão: 0

Padrão: 0

Propriedades:

Grupos de

Acesso via HMI:

#### Descrição:

Especifica se a condição para a saída do bloqueio por velocidade nula, será apenas pela referência de velocidade ou também pela velocidade real.

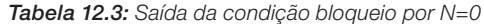

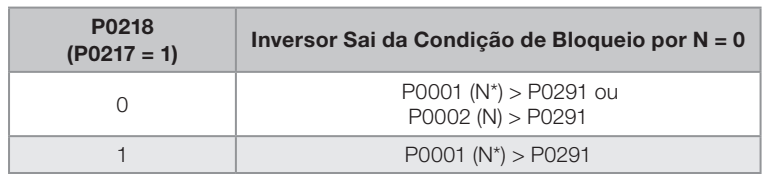

Quando a Aplicação Regulador PID estiver ativa e em modo Automático, para o inversor sair da condição de bloqueio, além da condição programada em P0218, é necessário ainda que o erro do PID (a diferença entre o setpoint e a variável de processo) seja maior que o valor programado em P1028. Para mais detalhes, consulte o [capítulo 19 - Aplicações](#page-216-0).

### P0219 – Tempo com Velocidade Nula

Faixa de Valores: Propriedades:

Grupos de Acesso via HMI:

#### Descrição:

Define se a função Lógica de Parada será temporizada ou não.

Se P0219 = 0, a função funcionará sem temporização.

Se P0219 > 0, a função estará configurada com temporização, e será iniciada a contagem do tempo ajustado neste parâmetro após a Referência de Velocidade e a Velocidade do Motor ficarem menores que o valor ajustado em P0291. Quando a contagem atingir o tempo definido em P0219, ocorrerá a desabilitação do inversor. Se durante a contagem de tempo alguma das condições que provocam o bloqueio por Lógica de Parada deixar de ser cumprida, então a contagem de tempo será zerada e o inversor continuará habilitado.

0 a 999 s **Padrão:** 0 s

### P0291 – Velocidade Nula

Para mais detalhes, consulte no [item 13.1.4 - Saídas Digitais / a Relé](#page-165-0).

### 12.5 FLYING START / RIDE-THROUGH

A função FLYING START permite acionar um motor que está em giro livre, acelerando-o a partir da rotação em que ele se encontra.

Já a função RIDE-THROUGH possibilita a recuperação do inversor, sem bloqueio por subtensão, quando ocorrer uma queda na rede de alimentação.

Como essas funções operam de formas diferentes dependendo do modo de controle utilizado (V/f, VVW ou Vetorial), elas serão descritas detalhadamente na sequência para cada um dos modos.

#### P0320 – Flying Start / Ride-Through

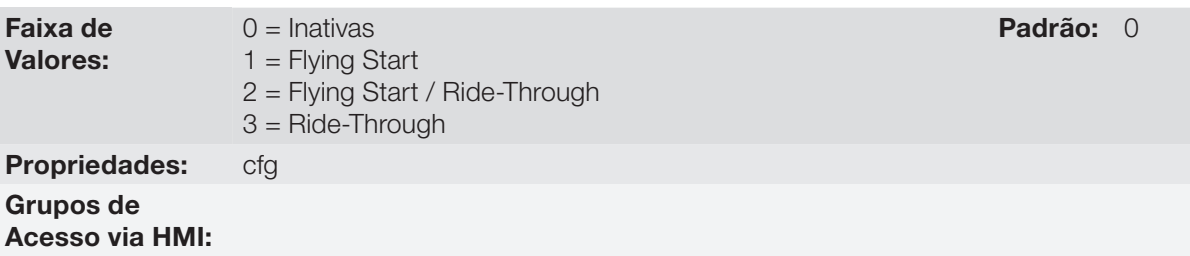

#### Descrição:

12

O parâmetro P0320 seleciona a utilização das funções Flying Start e Ride-Through. Mais detalhes nas seções subsequentes.

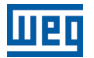

#### 12.5.1 Flying Start V/f ou VVW

Nos modos V/f ou VVW, o inversor vai impor uma frequência fixa na partida, definida pela referência de velocidade, e aplicar a rampa de tensão definida no parâmetro P0331. A função Flying Start será acionada após o tempo ajustado em P0332 (para permitir a desmagnetização do motor) sempre que um comando "Gira" for acionado.

#### 12.5.2 Flying Start Vetorial

#### $12.5.2.1$  P0202 = 4

O comportamento da Função Flying Start (FS) no modo sensorless durante a aceleração e a re-aceleração pode ser compreendido a partir da [figura 12.4.](#page-140-0)

Na [figura 12.4](#page-140-0) (b) é apresentado o comportamento da referência de velocidade quando a função FS é iniciada com eixo do motor parado e P0329 pequeno (não otimizado).

Análises do funcionamento:

- 1. A frequência correspondente ao ajuste de P0134 é aplicada com uma corrente aproximadamente nominal (controle I/f).
- 2. A frequência é reduzida até zero utilizando a rampa dada por: P0329 x P0412.
- 3. Se a velocidade não for encontrada durante essa variação de frequência, é iniciada uma nova busca no sentido de giro contrário, onde a frequência é variada desde -P0134 até zero; após a segunda verificação é encerrado o FS, e o modo de controle volta a ser o vetorial sensorless.

A [figura 12.4](#page-140-0) (c) apresenta a referência de velocidade quando a Função FS é iniciada com o eixo do motor girando no sentido desejado ou com o eixo parado e P0329 já otimizado.

Análise do funcionamento:

- 1. A frequência correspondente a P0134 é aplicada com corrente aproximadamente nominal.
- 2. A frequência é reduzida utilizando a rampa dada por: P0329 x P0412 até encontrar a velocidade do motor.
- 3. Neste momento o modo de controle volta a ser o vetorial sensorless.

#### NOTA!

Para que a velocidade do eixo do motor seja encontrada na primeira varredura, proceder ao ajuste de P0329 da seguinte forma:

- 1. Incrementar P0329 utilizando intervalos de 1.0.
- 2. Habilitar o inversor e observar o movimento do eixo do motor durante a atuação do FS.
- 3. Se o eixo apresentar movimento nos dois sentidos de rotação, provocar a parada do motor e repetir os itens 1 e 2.

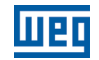

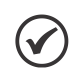

### NOTA!

Os parâmetros utilizados são P0327 a P0329 e os não utilizados são P0182, P0331 e P0332.

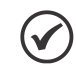

### NOTA!

Quando o comando de habilita geral for ativado, não ocorrerá a magnetização do motor.

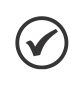

### NOTA!

Para o melhor funcionamento da função, recomenda-se a ativação da frenagem sem perdas, ajustando-se o parâmetro P0185 de acordo com a [tabela 11.8](#page-123-0).

### P0327 – Rampa da Corrente do I/f do F.S.

Faixa de Valores: 0.000 a 1.000 s Padrão: 0.070 s Propriedades: Sless Grupos de Acesso via HMI:

#### Descrição:

Define o tempo para que a corrente do I/f varie de 0 até o nível utilizado na varredura de frequência (f). É determinado por: P0327 = P0412/8.

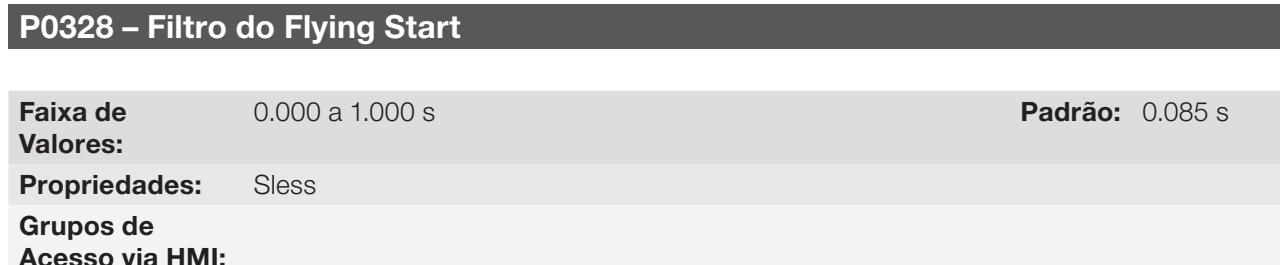

#### Descrição:

Estabelece o tempo de permanência na condição que indica que a velocidade do motor foi encontrada. É definido por:  $P0328 = (P0412/8 + 0.015 s)$ .

### P0329 – Rampa de Frequência do I/f do F.S.

Faixa de Valores:

2.0 a 50.0 Padrão: 20.0

Propriedades: Sless

Grupos de Acesso via HMI:

#### Descrição:

Define a taxa de variação da frequência utilizada na busca da velocidade do motor.

A taxa de variação da frequência é determinada por: (P0329 x P0412).

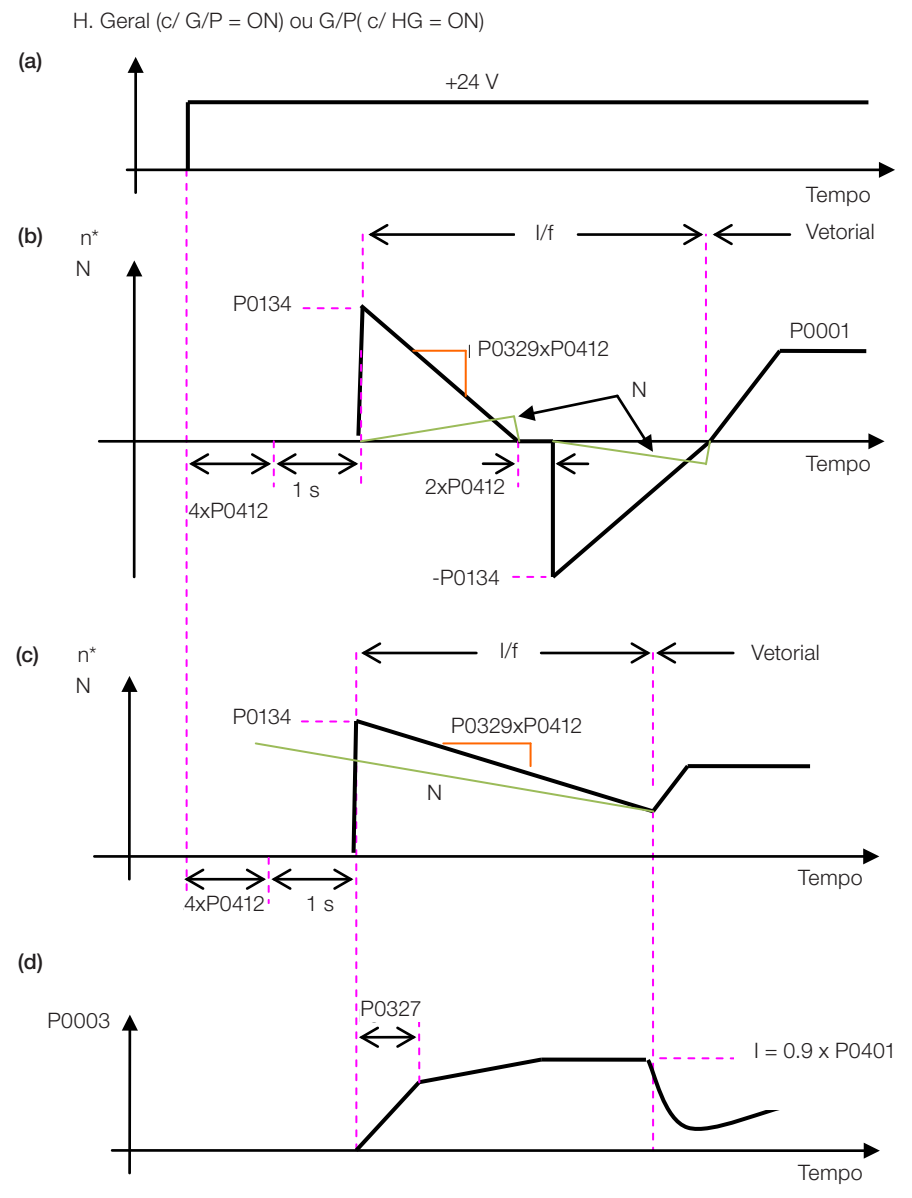

<span id="page-140-0"></span>Figura 12.4 (a) a (d): Influência de P0327 e P0329 durante o Flying Start (P0202 = 4)

Desejando-se desativar momentaneamente a função Flying Start, pode-se programar uma das entradas digitais P0263 a P0270 em 15 (Desab. FlyStart). Consulte o [item 13.1.3 - Entradas Digitais.](#page-160-0)

### $12.5.2.2$  P0202 = 5

Durante o intervalo de tempo em que o motor está sendo magnetizado, ocorre a identificação da velocidade do motor. Concluída a magnetização, o motor será acionado a partir desta velocidade, até a referência de velocidade indicada em P0001.

Não são utilizados os parâmetros P0327 a P0329, P0331 e P0332.

#### 12.5.3 Ride-Through V/f ou VVW

A função Ride-Through no modo V/f irá desabilitar os pulsos de saída (IGBT) do inversor assim que a tensão de alimentação atingir um valor abaixo do valor de subtensão. Não ocorre falha devido à subtensão (F021) e a tensão no barramento CC cairá lentamente até que a tensão da rede retorne.

Caso a tensão da rede demore muito a retornar (mais de 2 segundos), o inversor pode indicar F021 (subtensão no barramento CC). Se a tensão da rede retornar antes, o inversor voltará a habilitar os pulsos, impondo a referência de velocidade instantaneamente (como na função Flying Start) e fazendo uma rampa de tensão com tempo definido pelo parâmetro P0331. Consulte as [figuras 12.5](#page-141-0) (a) e [\(b\)](#page-141-0).

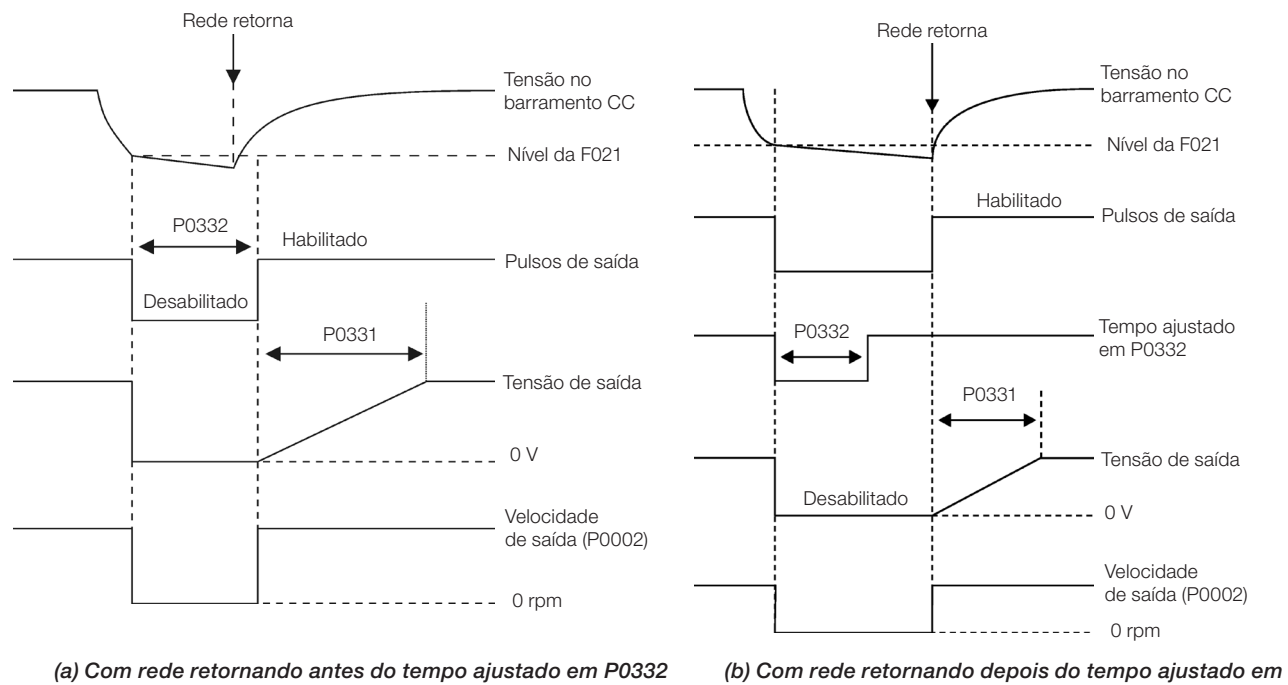

P0332, mas antes de 2 s (para P0332 ≤ 1 s), ou antes, de 2xP0332 (para P0332 > 1 s)

Figura 12.5 (a) e (b): Atuação do Ride-Through em modo V/f ou VVW

<span id="page-141-0"></span>A atuação da função Ride-Through poderá ser visualizada nas saídas DO1/RL1, DO2, DO3, DO4 e/ou DO5 (P0275 a P0279), desde que as mesmas sejam programadas em "22 = Ride-Through".

### P0331 – Rampa de Tensão

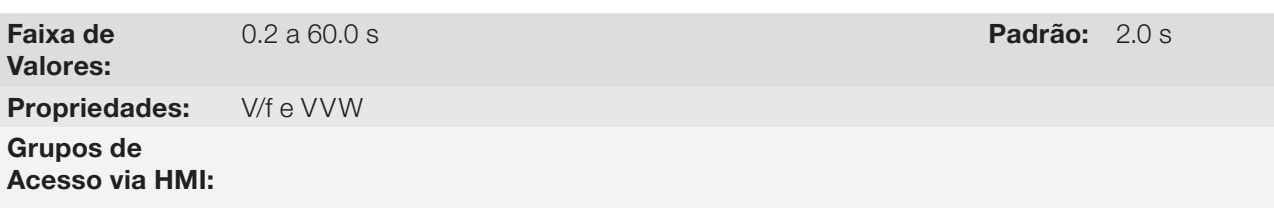

#### Descrição:

Esse parâmetro ajusta o tempo necessário para que a tensão de saída atinja o valor da tensão nominal.

É utilizado tanto pela função Flying Start quanto pela função Ride-Through (ambas nos modos V/f ou VVW), em conjunto com o parâmetro P0332.

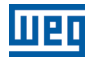

### P0332 – Tempo Morto

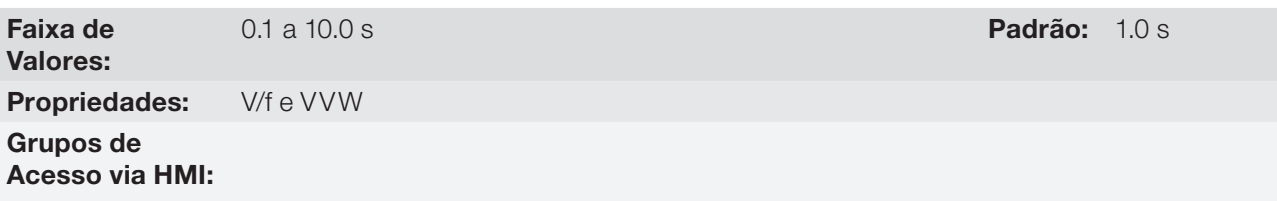

#### Descrição:

O parâmetro P0332 ajusta o tempo mínimo que o inversor aguardará para voltar a acionar o motor, que é necessário para a desmagnetização do motor.

No caso da função Ride-Through, o tempo é contado a partir da queda da rede. Entretanto na atuação da função Flying Start, a contagem é iniciada após a aplicação do comando "Gira/Para=Gira".

Para o correto funcionamento, deve-se ajustar esse tempo para duas vezes a constante rotórica do motor (consulte a tabela disponível no P0412 no [item 11.8.5 - Autoajuste](#page-115-0)).

#### 12.5.4 Ride-Through Vetorial

Diferentemente do modo V/f e VVW, no modo Vetorial a função Ride-Through procura regular a tensão do barramento CC durante a falta de rede. A energia necessária para a manutenção do conjunto em funcionamento é obtida da energia cinética do motor (inércia) através da desaceleração do mesmo. Assim, no retorno da rede, o motor é reacelerado para a velocidade definida pela referência.

Após a falta de rede (t0), a tensão do barramento CC ( $U_d$ ) começa a diminuir conforme uma taxa dependente da condição de carga do motor, podendo atingir o nível de subtensão (t2) se a função Ride-Through não estiver operando. O tempo típico necessário para que isto ocorra, com carga nominal, é da ordem de 5 a 15 ms.

Com a função Ride-Through ativa, a falta de rede é detectada quando a tensão U<sub>d</sub> atingir um valor abaixo do valor "U<sub>d</sub> para Falta de Rede" (t1), definido no parâmetro P0321. Imediatamente o inversor inicia a desaceleração controlada do motor, regenerando energia para o barramento CC de modo a manter o motor operando com a tensão U<sub>d</sub> regulada no valor "U<sub>d</sub> para Ride-Through" (P0322).

Caso a rede não retorne, o conjunto permanece nesta condição o maior tempo possível (depende do balanço energético) até a ocorrência da subtensão (F021 em t5). Se a rede retornar antes da ocorrência da subtensão(t3), o inversor detectará o seu retorno, quando a tensão U<sub>d</sub> atingir o nível "U<sub>d</sub> para Retorno da Rede" (t4), definido no parâmetro P0323. O motor é então reacelerado, seguindo a rampa ajustada, desde o valor atual da velocidade até o valor definido pela referência de velocidade (P0001) (consulte a [figura 12.6\)](#page-143-0).

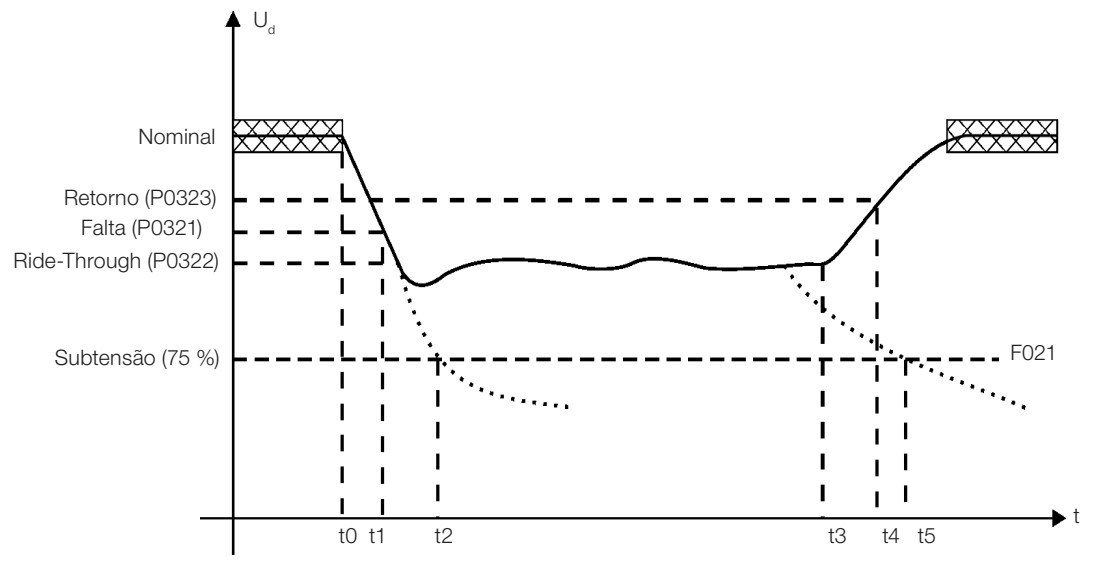

<span id="page-143-0"></span>Figura 12.6: Atuação da função Ride-Through em modo vetorial

- $\blacksquare$  t0 Falta de rede;
- t1 Detecção da falta de rede;
- t2 Atuação da subtensão (F021 sem Ride-Through);
- t3 Retorno da rede;
- t4 Detecção do retorno da rede;
- t5 Atuação da subtensão (F021 com Ride-Through).

Se a tensão da rede produzir uma tensão U<sub>d</sub> entre os valores ajustados em P0322 e P0323, pode ocorrer a falha F150, os valores de P0321, P0322 e P0323 deverão ser reajustados.

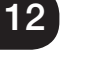

#### NOTA! ✔

Quando uma das funções, Ride-Through ou Flying Start, for ativada, o parâmetro P0357 (Detecção de Falta de Fase da Rede) é desconsiderado, independentemente do tempo ajustado.

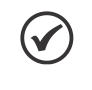

#### NOTA!

Cuidados com a aplicação:

 Todos os componentes do acionamento devem ser dimencionados para suportar as condições transitórias da aplicação.

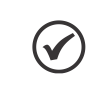

#### NOTA!

A ativação da função Ride-Through ocorre quando a tensão da rede de alimentação for menor que o valor (P0321÷1.35). U<sub>d</sub>=Vca x 1.35
# P0321 –  $U_d$  para Falta de Rede

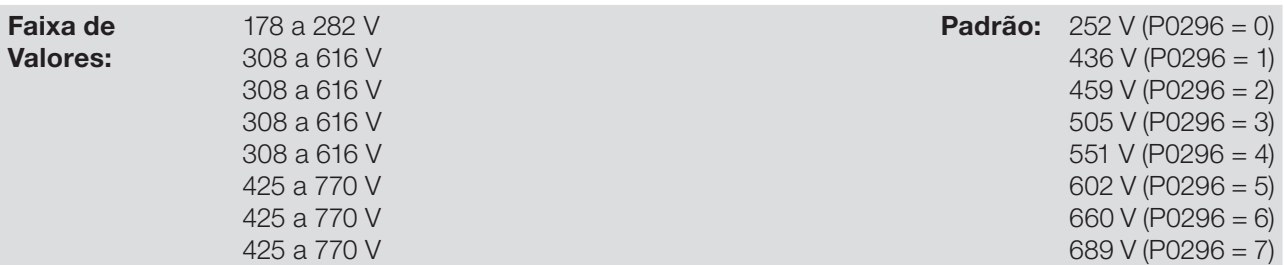

# P0322 –  $U_d$  para Ride-Through

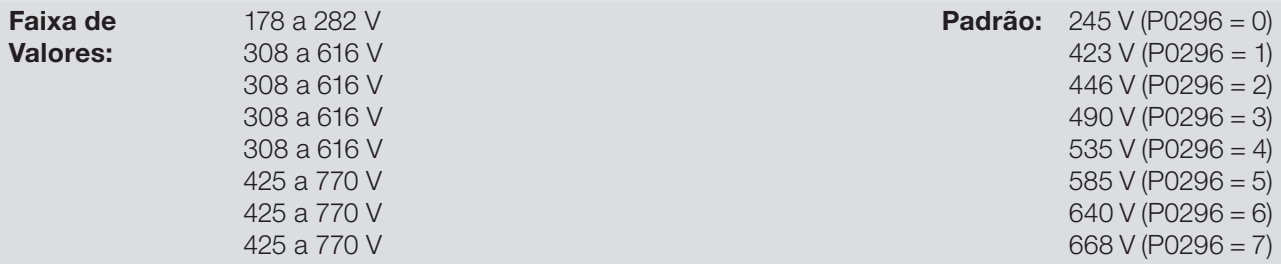

# P0323 – U<sub>d</sub> para Retorno da Rede

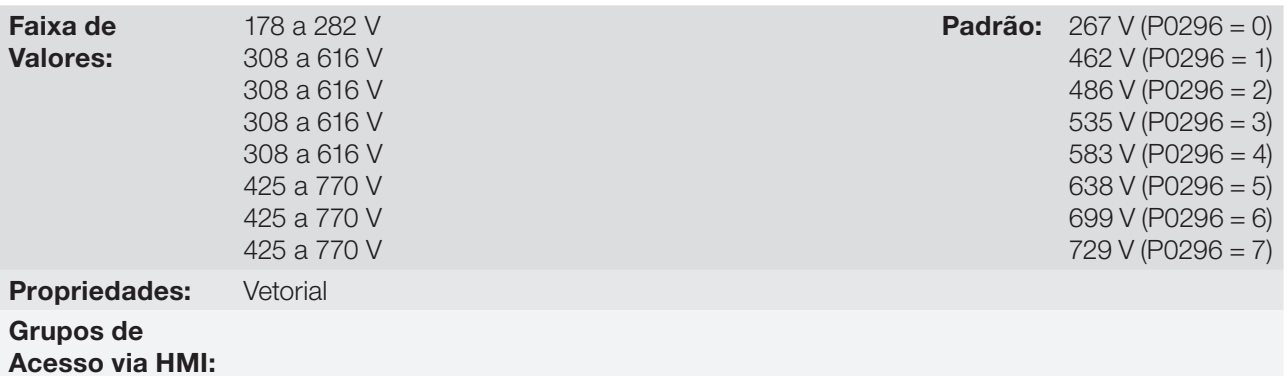

### Descrição:

- $\blacksquare$  P0321 define o nível de tensão  $U_d$  abaixo do qual será detectado falta de rede.
- P0322 define o nível de tensão U<sub>d</sub> que o inversor tentará manter regulado, para que o motor continue operando.
- P0323 define o nível de tensão  $U_d$  em que o inversor identificará o retorno da rede, a partir do qual o motor deverá ser reacelerado.

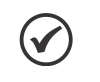

### NOTA!

Esses parâmetros trabalham em conjunto com os parâmetros P0325 e P0326 para Ride-Through em controle vetorial.

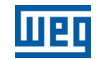

## P0325 – Ganho Proporcional do Ride-Through

Faixa de Valores: 0.0 a 63.9 Padrão: 22.8

## P0326 – Ganho Integral do Ride-Through

Faixa de Valores: 0.000 a 9.999 **Padrão:** 0.128

Propriedades: Vetorial Grupos de

Acesso via HMI:

## Descrição:

Esses parâmetros configuram o controlador PI do Ride-Through no modo vetorial, que é responsável por manter a tensão do barramento CC no nível ajustado em P0322.

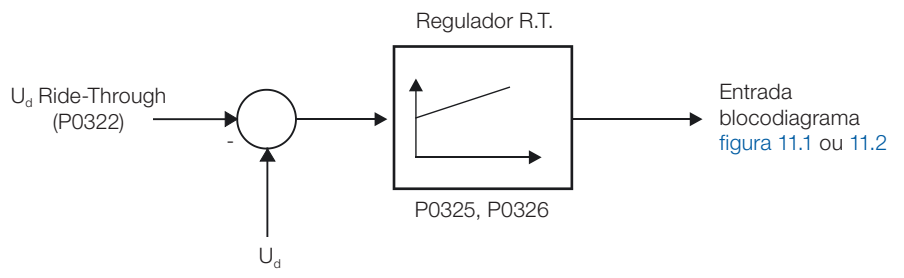

Figura 12.7: Controlador PI do Ride-Through

Normalmente o ajuste de fábrica para P0325 e P0326 é adequado para a maioria das aplicações. Não altere esses parâmetros.

# 12.6 FRENAGEM CC

## NOTA!

A frenagem CC na partida e/ou na parada não atua se P0202 = 5 (Controle Vetorial com Encoder).

 $\checkmark$ 

 $\checkmark$ 

12

NOTA!

A frenagem CC na partida não atua quando a função Flying Start estiver ativa (P0320 = 1 ou 2).

A frenagem CC consiste na aplicação de corrente contínua no motor, permitindo a parada rápida do mesmo.

### Tabela 12.4: Parâmetros relacionados à frenagem CC

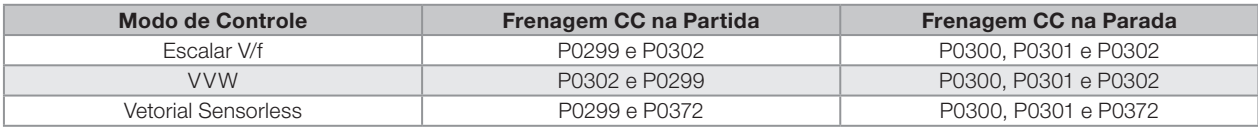

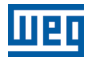

# P0299 - Tempo de Frenagem CC na Partida

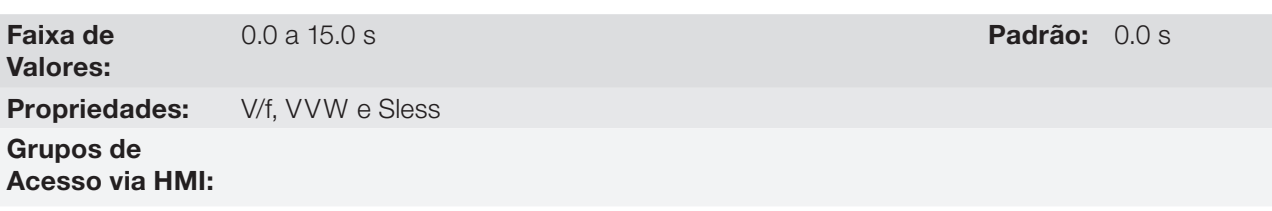

### Descrição:

Este parâmetro ajusta o tempo de frenagem CC na partida.

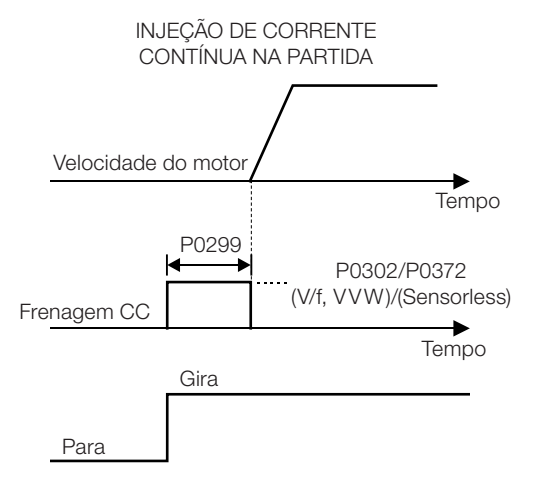

Figura 12.8: Atuação de frenagem CC na partida

# P0300 - Tempo de Frenagem CC na Parada

Faixa de Valores: 0.0 a 15.0 s Padrão: 0.0 s Padrão: 0.0 s Padrão: 0.0 s Padrão: 0.0 s Padrão: 0.0 s Padrão: 0.0 s Padrão: 0.0 s

Propriedades: V/f, VVW e Sless Grupos de Acesso via HMI:

### Descrição:

Este parâmetro ajusta o tempo de frenagem CC na parada.

A [figura 12.9](#page-147-0) apresenta a atuação da frenagem CC via desabilita rampa (consulte P0301).

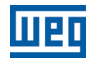

<span id="page-147-0"></span>(a) Escalar V/f

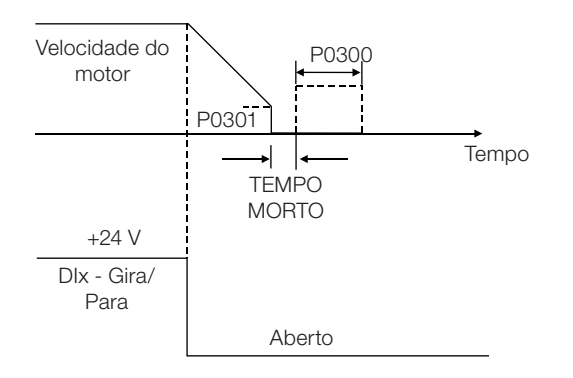

<span id="page-147-2"></span>(b) VVW e Vetorial Sensorless

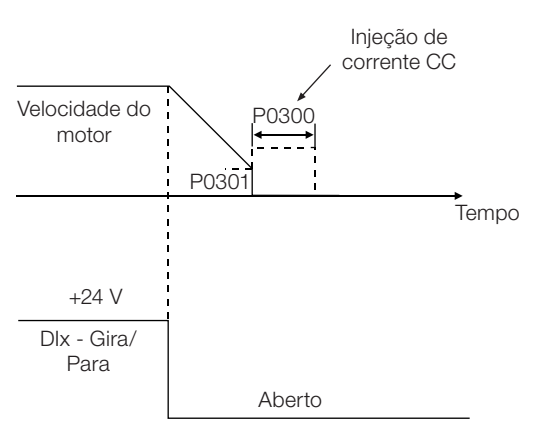

Figura 12.9 (a) e (b): Atuação da frenagem CC no bloqueio por rampa (via desabilita rampa)

A [figura 12.10](#page-147-1) apresenta a atuação da frenagem CC via desabilita geral. Essa condição só funciona no modo escalar V/f.

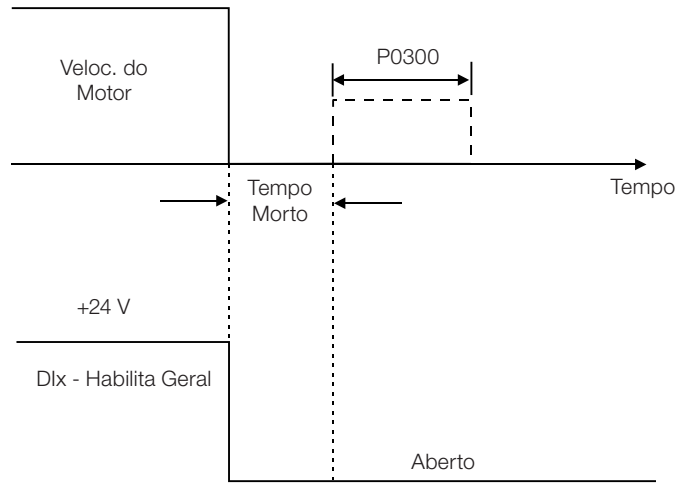

<span id="page-147-1"></span>Figura 12.10: Atuação da frenagem CC via Desabilita Geral - Modo V/f

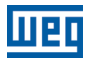

Para o modo de controle Escalar V/f existe um "tempo morto" (motor gira livre), antes de iniciar a frenagem por corrente contínua. Este tempo é necessário para desmagnetização do motor e é proporcional à velocidade do mesmo.

Durante a frenagem CC a HMI indica o estado do inversor como "RUN".

Durante o processo de frenagem, se o inversor é habilitado, a frenagem é interrompida e o inversor passará a operar normalmente.

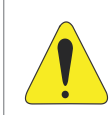

## ATENÇÃO!

A frenagem CC pode continuar atuando mesmo que o motor já tenha parado. Cuidado com o dimensionamento térmico do motor para frenagens cíclicas de curto período.

# P0301 – Velocidade de Início da Frenagem CC

Faixa de Valores: 0 a 450 rpm **Padrão:** 30 rpm Propriedades: V/f, VVW e Sless Grupos de Acesso via HMI:

Descrição:

Este parâmetro estabelece o ponto inicial para aplicação da frenagem CC na parada. Consulte a [figura 12.9](#page-147-0)   $(a) \in (b)$  $(a) \in (b)$  $(a) \in (b)$ .

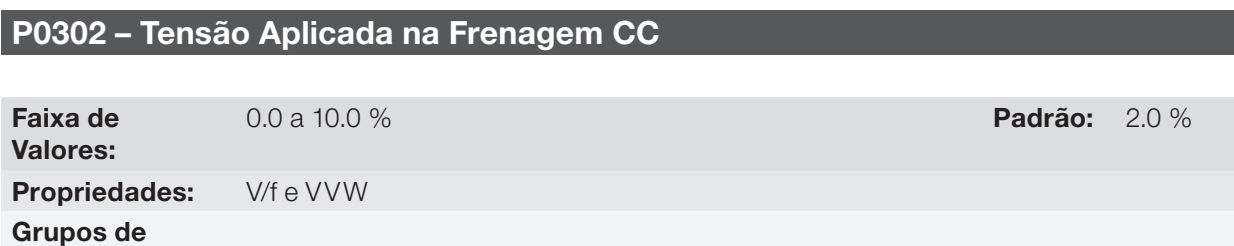

### Descrição:

Acesso via HMI:

Este parâmetro ajusta a tensão CC (torque de frenagem CC) aplicada ao motor durante a frenagem.

O ajuste deve ser feito aumentando gradativamente o valor de P0302, que varia de 0 a 10 % da tensão nominal, até se conseguir a frenagem desejada.

Este parâmetro atua somente para os modos de controle Escalar V/f e VVW.

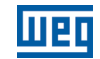

# P0372 – Nível de Corrente na Frenagem CC (Sensorless)

Faixa de Valores: 0.0 a 90.0 % Padrão: 40.0 % Propriedades: Sless Grupos de Acesso via HMI:

### Descrição:

12

Este parâmetro ajusta o nível de corrente (torque de frenagem CC) aplicada ao motor durante a frenagem.

O nível de corrente programado é o percentual da corrente nominal do inversor.

Este parâmetro atua somente para o modo de controle Vetorial Sensorless.

# 12.7 PULAR VELOCIDADE

Os parâmetros deste grupo evitam que o motor opere permanentemente em valores de velocidade nos quais, por exemplo, o sistema mecânico entra em ressonância (causando vibração ou ruídos exagerados).

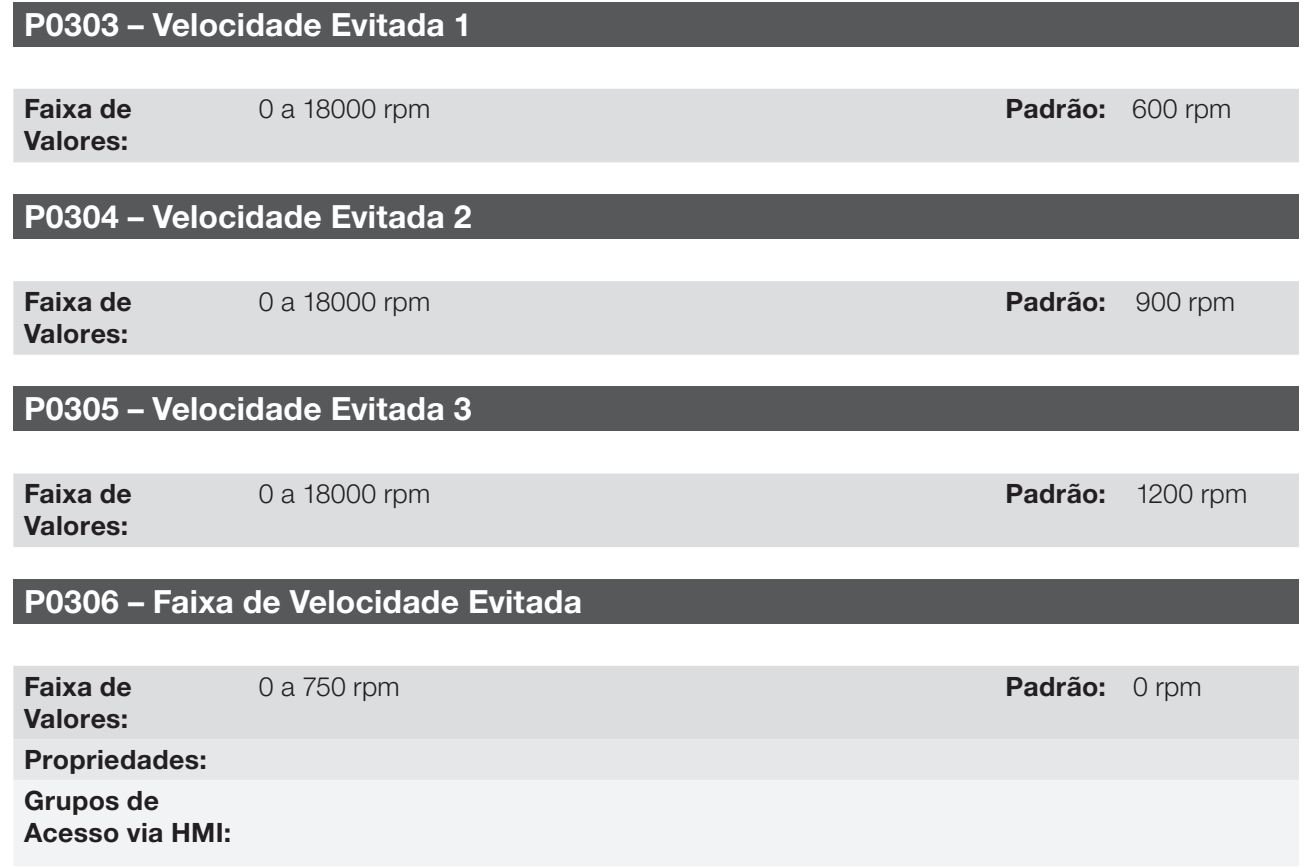

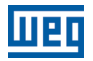

### Descrição:

A atuação desses parâmetros é feita conforme apresentado na [figura 12.11](#page-150-0).

A passagem pela faixa de velocidade evitada (2xP0306) é feita através de rampa de aceleração/desaceleração.

A função não opera de forma correta se duas faixas de "Velocidade Evitada" se sobrepuserem.

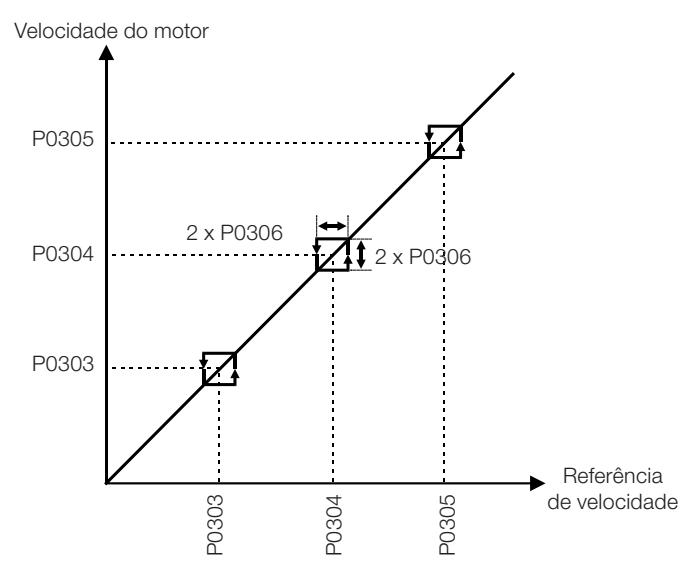

<span id="page-150-0"></span>Figura 12.11: Curva de atuação das "Velocidades Evitadas"

# 12.8 BUSCA DE ZERO DO ENCODER

A função de busca de zero visa sincronizar a contagem mínima ou a contagem máxima visualizada no parâmetro P0039 – Contador dos Pulsos do Encoder, com o pulso de zero do encoder.

A função é ativada fazendo-se P0191 = 1. Será executada apenas uma vez, ao ocorrer o primeiro pulso de zero após a habilitação da função.

Entre as ações realizadas estão: o parâmetro P0039 é zerado (ou ajustado com o valor de 4xP0405), e o parâmetro P0192 passa a indicar P0192 = concluído.

# P0191 – Busca de Zero do Encoder

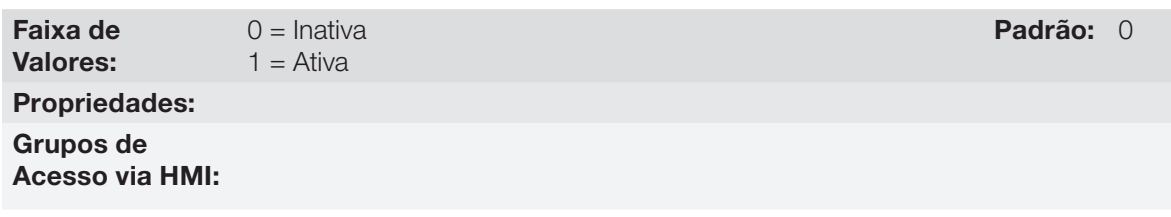

## Descrição:

Este parâmetro é iniciado igual a zero no ligamento do inversor (power-on). Ao ser alterado para um, ativa o funcionamento da função de busca de zero, enquanto o parâmetro P0192 permanecer em zero (Inativo).

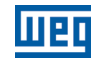

# P0192 – Estado da Busca de Zero do Encoder

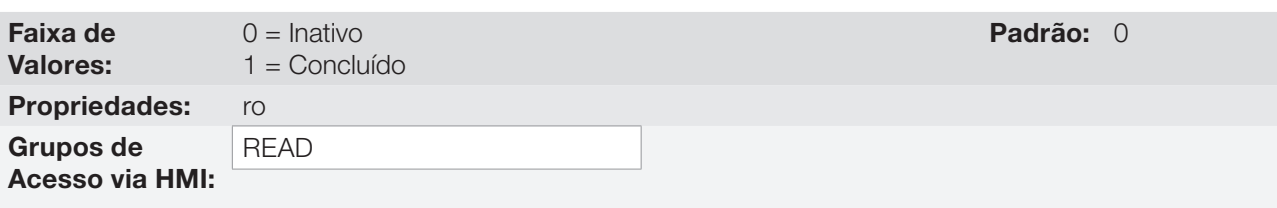

## Descrição:

É iniciado em zero no ligamento do inversor.

Quando o conteúdo for igual a 1 (Concluído) indica que a busca de zero foi executada, e que esta função volta ao estado de Inativa, muito embora P0191 continue igual a um (ativa).

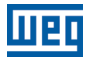

# 13 ENTRADAS E SAÍDAS DIGITAIS E ANALÓGICAS

Esta seção apresenta os parâmetros para configuração das entradas e saídas do CFW700, bem como os parâmetros para o comando do inversor em Situação Local ou Remoto.

# 13.1 CONFIGURAÇÃO DE I/O

## <span id="page-152-0"></span>13.1.1 Entradas Analógicas

Na configuração padrão do CFW700, estão disponíveis 2 entradas analógicas (AI1 e AI2).

Com essas entradas é possível, por exemplo, o uso de uma referência externa de velocidade ou a conexão de um sensor para medição de temperatura (PTC). Os detalhes para essas configurações estão descritos nos parâmetros a seguir.

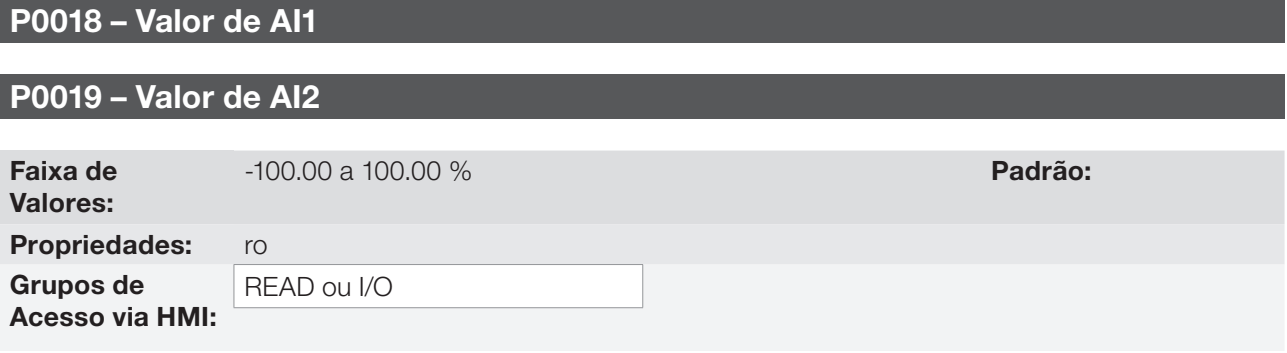

### Descrição:

Esses parâmetros, somente de leitura, indicam o valor das entradas analógicas AI1 e AI2, em percentual do fundo de escala. Os valores indicados são os valores obtidos após a ação do offset e da multiplicação pelo ganho. Consulte a descrição dos parâmetros P0230 a P0240.

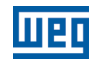

## P0230 – Zona Morta das Entradas Analógicas

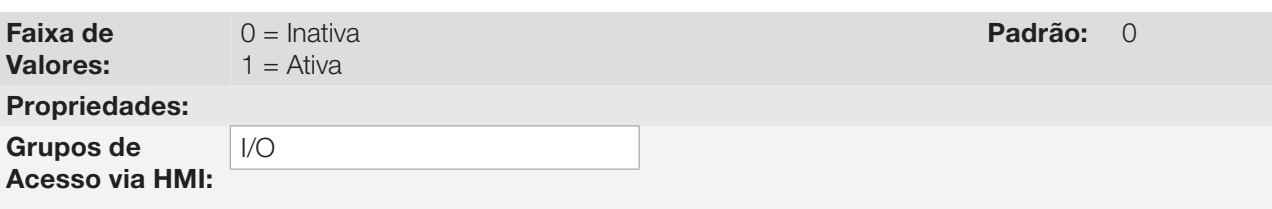

### Descrição:

Este parâmetro atua somente para as entradas analógicas (AIx) programadas como referência de velocidade, e define se a Zona Morta nessas entradas está Ativa (1) ou Inativa (0).

Se o parâmetro for configurado como Inativa (P0230 = 0), o sinal nas entradas analógicas atuará na Referência de Velocidade a partir do ponto mínimo (0 V / 0 mA / 4 mA ou 10 V / 20 mA), e estará diretamente relacionado à velocidade mínima programada em P0133. Consulte a figura 13.1 (a).

Se o parâmetro for configurado como Ativa (P0230 = 1), o sinal nas entradas analógicas terá uma zona morta, onde a Referência de Velocidade permanece no valor da Velocidade Mínima (P0133), mesmo com a variação do sinal de entrada. Consulte a figura 13.1 (b).

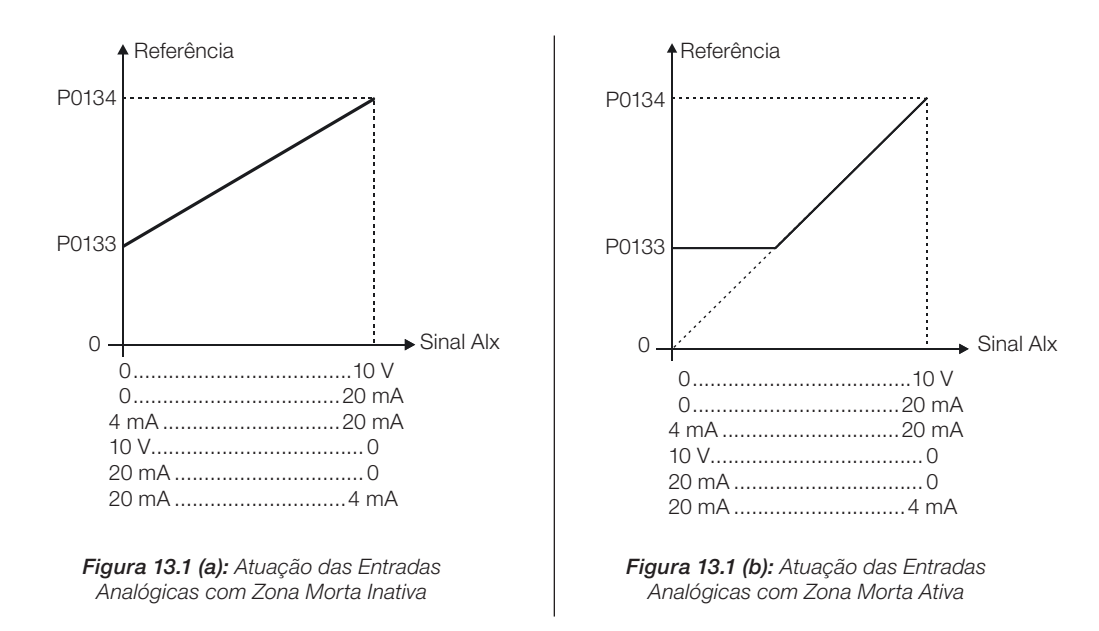

No caso das Entradas Analógicas AI1 e AI2 programadas para -10 V a +10 V (P0233 e P0238 configurados em 4), teremos curvas idênticas às da figura 13.1; somente quando AI1 ou AI2 for negativa o sentido de giro será invertido.

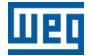

# P0231 – Função do Sinal AI1

## P0236 – Função do Sinal AI2

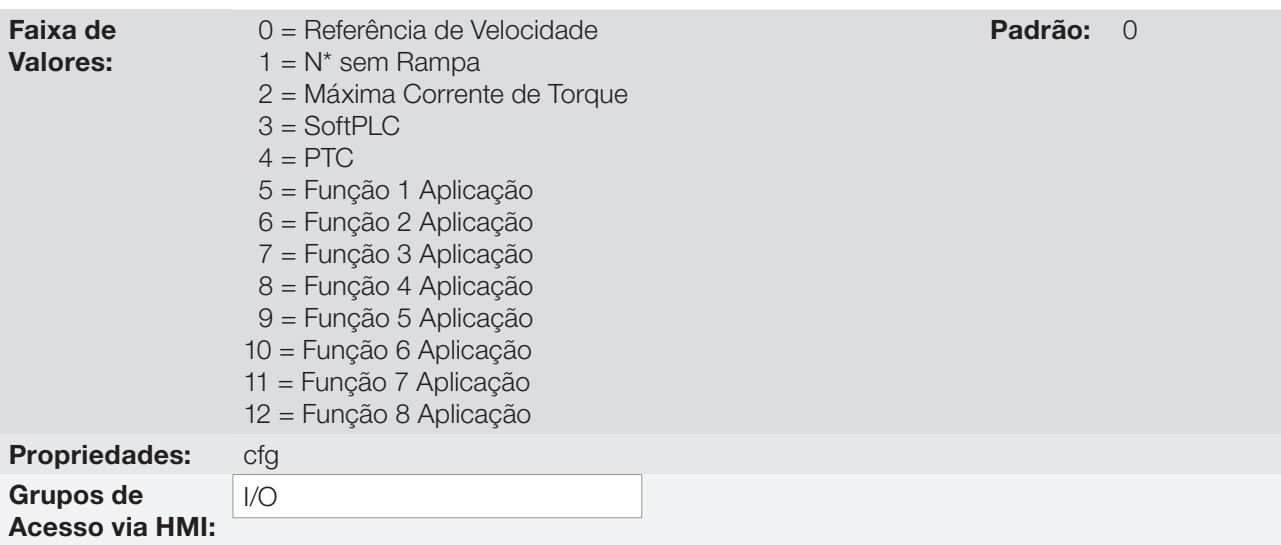

### Descrição:

Nesses parâmetros são definidas as funções das entradas analógicas.

Quando é selecionada a opção 0 (Referência de Velocidade), as entradas analógicas podem fornecer a referência para o motor, submetida aos limites especificados (P0133 e P0134) e à ação das rampas (P0100 a P0103). Mas para isso é necessário configurar também os parâmetros P0221 e/ou P0222, selecionando o uso da entrada analógica desejada. Para mais detalhes consulte a descrição desses parâmetros na [seção 13.2 -](#page-174-0)  [Comando Local e Comando Remoto](#page-174-0) e a [figura 13.7](#page-178-0) deste manual.

A opção 1 (N\* sem Rampa – válida somente para o modo vetorial) é utilizada geralmente como um sinal de referência adicional, por exemplo em aplicações usando balancim. Consulte a [figura 13.7](#page-178-0), opção sem rampa de aceleração e desaceleração.

A opção 2 (Máxima Corrente de Torque) permite que o controle do limite da corrente de torque horário e anti-horário, seja feita através da entrada analógica selecionada. Neste caso, P0169 e P0170 não são utilizados.

O ajuste feito na entrada analógica AI1 ou AI2, pode ser monitorado no parâmetro P0018 ou P0019, respectivamente. O valor apresentado neste parâmetro será o valor máximo da corrente de torque, expresso em percentual da corrente nominal do motor (P0401). A faixa de variação da indicação será de 0...200 %. Quando a entrada analógica for igual a 10 V (máximo), o parâmetro de monitoração correspondente apresentará 200 %, e o valor da máxima corrente de torque horário e anti-horário serão iguais a 200 %. Para que as expressões que determinam a corrente total e o torque máximo desenvolvido pelo motor [\(seções 11.5 - Controle Torque](#page-102-0) e 11.8.6 - Limitação Corrente de Torque) continuem válidas, deve-se substituir P0169, P0170 por P0018 ou P0019.

A opção 3 (SoftPLC) configura a entrada para ser utilizada pela programação feita na área de memória reservada à função SoftPLC. Para mais detalhes consulte o manual SoftPLC.

A opção 4 (PTC) configura a entrada para a monitoração da temperatura do motor, através da leitura de um sensor do tipo PTC, quando este estiver presente no motor. Para isso é necessário ainda configurar uma saída analógica (AO) como fonte de corrente para alimentação do PTC. Mais detalhes dessa função são descritos na [seção 15.2 - Proteção de Sobretemperatura do Motor](#page-183-0).

As opções 5 a 12 (Função da Aplicação) configuram a entrada para ser utilizada pelas aplicações. Para mais detalhes, consulte o [capítulo 19 - Aplicações](#page-216-0).

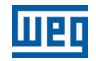

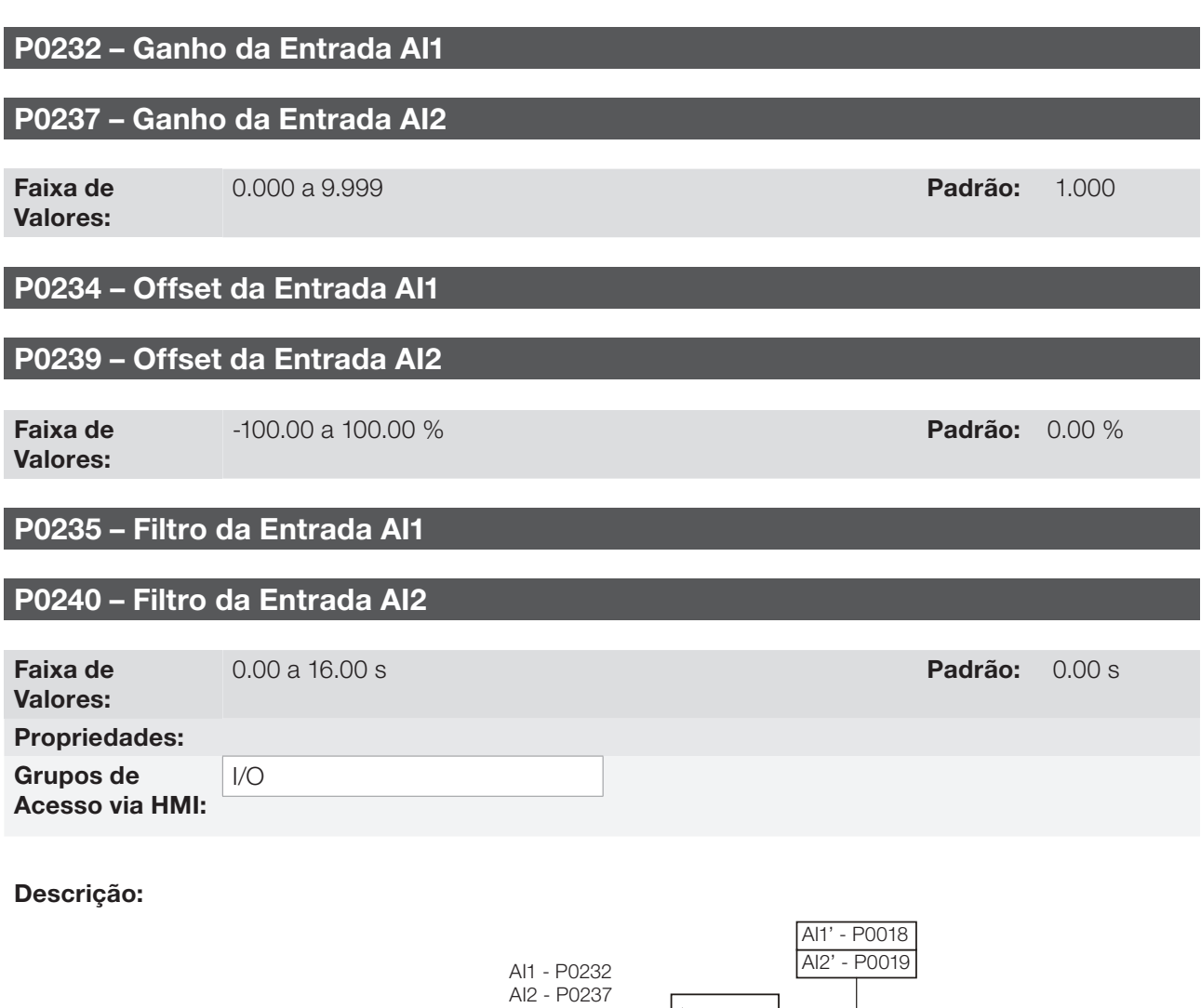

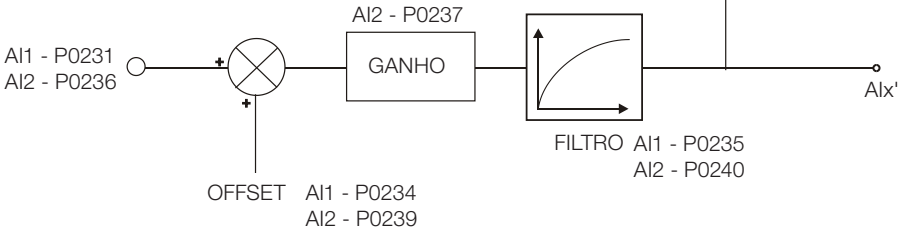

Figura 13.2: Blocodiagrama das entradas analógicas

O valor interno AIx' é o resultado da seguinte equação:

$$
A1x' = A1x + \left(\frac{\text{OFFSET}}{100} \times 10 \text{ V}\right) \times \text{Ganho}
$$

Por exemplo:  $\text{Alx} = 5 \text{ V}$ , OFFSET = -70 % e Ganho = 1.000:

$$
A1x' = 5 + \left(\frac{(-70)}{100} \times 10 \text{ V}\right) \times 1 = -2 \text{ V}
$$

AIx' = -2 V significa que o motor irá girar no sentido contrário com uma referência em módulo igual a 2 V, se a função do sinal AIx for "Referência de Velocidade". Para função de AIx "Máxima Corrente de Torque", valores negativos são grampeados em 0.0 %.

No caso dos parâmetros de filtro (P0235 e P0240), o valor ajustado corresponde à constante RC utilizada para a filtragem do sinal lido na entrada.

# P0233 – Sinal da Entrada AI1

## P0238 – Sinal da Entrada AI2

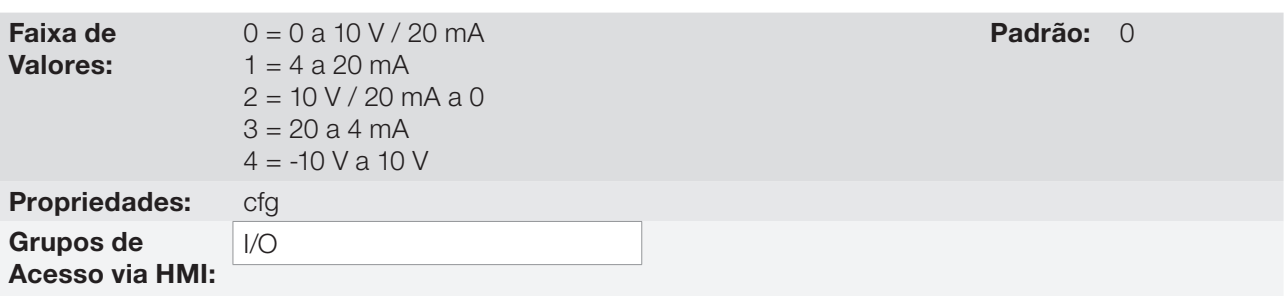

### Descrição:

Esses parâmetros configuram o tipo do sinal (se corrente ou tensão) que será lido em cada entrada analógica, bem como a sua faixa de variação. Para mais detalhes referentes a esta configuração, consulte as [tabelas 13.1](#page-156-0) e [13.2](#page-156-1).

<span id="page-156-0"></span>Tabela 13.1: Chaves "DIP Switch" relacionadas com as entradas analógicas

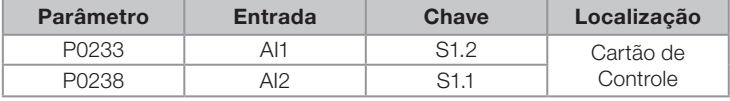

<span id="page-156-1"></span>Tabela 13.2: Configuração dos sinais das entradas analógicas

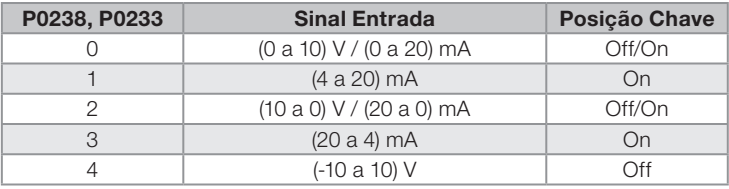

Quando utilizados sinais em corrente nas entradas, deve-se colocar a chave correspondente à entrada desejada na posição "ON".

Para as opções 2 e 3 tem-se a referência inversa, isto é, tem-se a velocidade máxima com referência mínima.

### 13.1.2 Saídas Analógicas

Na configuração padrão do CFW700 estão disponíveis 2 saídas analógicas (AO1 e AO2). A seguir estão descritos os parâmetros relacionados a estas saídas.

# P0014 – Valor de AO1

# P0015 – Valor de AO2

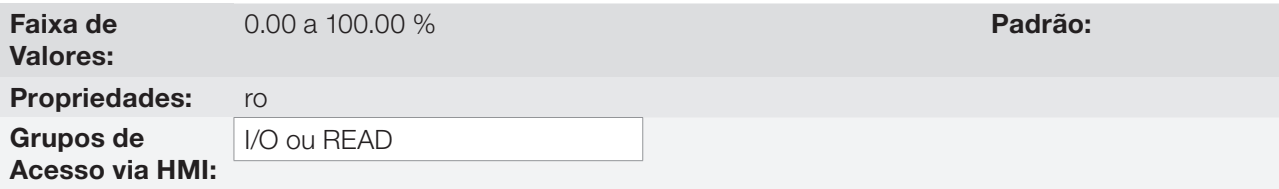

## Descrição:

Esses parâmetros, somente de leitura, indicam o valor das saídas analógicas AO1 e AO2, em percentual do fundo de escala. Os valores indicados são os valores obtidos após a multiplicação pelo ganho. Consulte a descrição dos parâmetros P0251 a P0256.

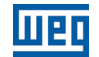

# P0251 – Função da Saída AO1

# P0254 – Função da Saída AO2

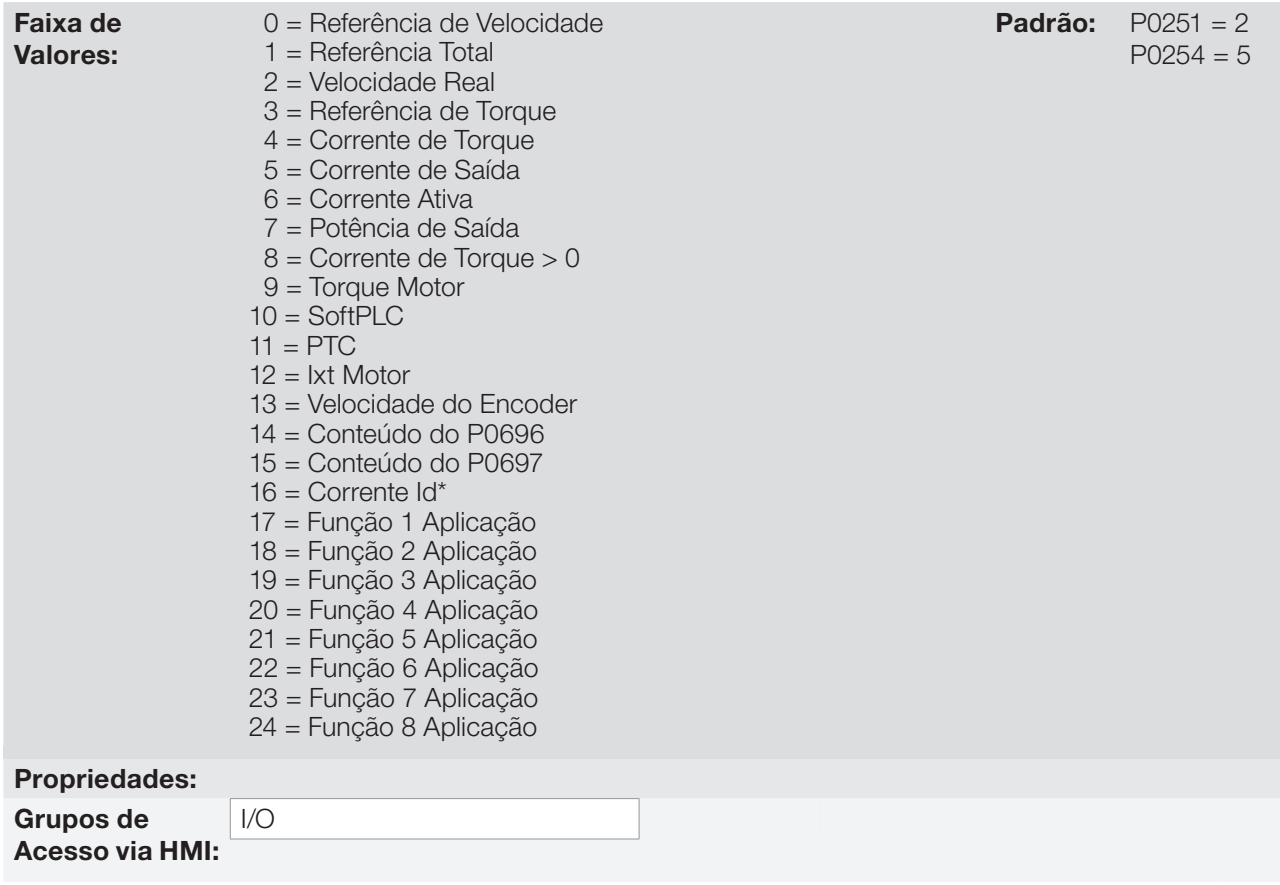

## Descrição:

Esses parâmetros ajustam as funções das saídas analógicas.

# P0252 – Ganho da Saída AO1

# P0255 – Ganho da Saída AO2

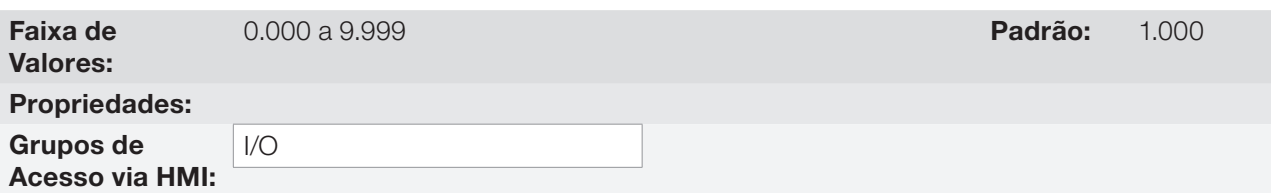

## Descrição:

Ajustam o ganho das saídas analógicas. Consulte a [figura 13.3.](#page-158-0)

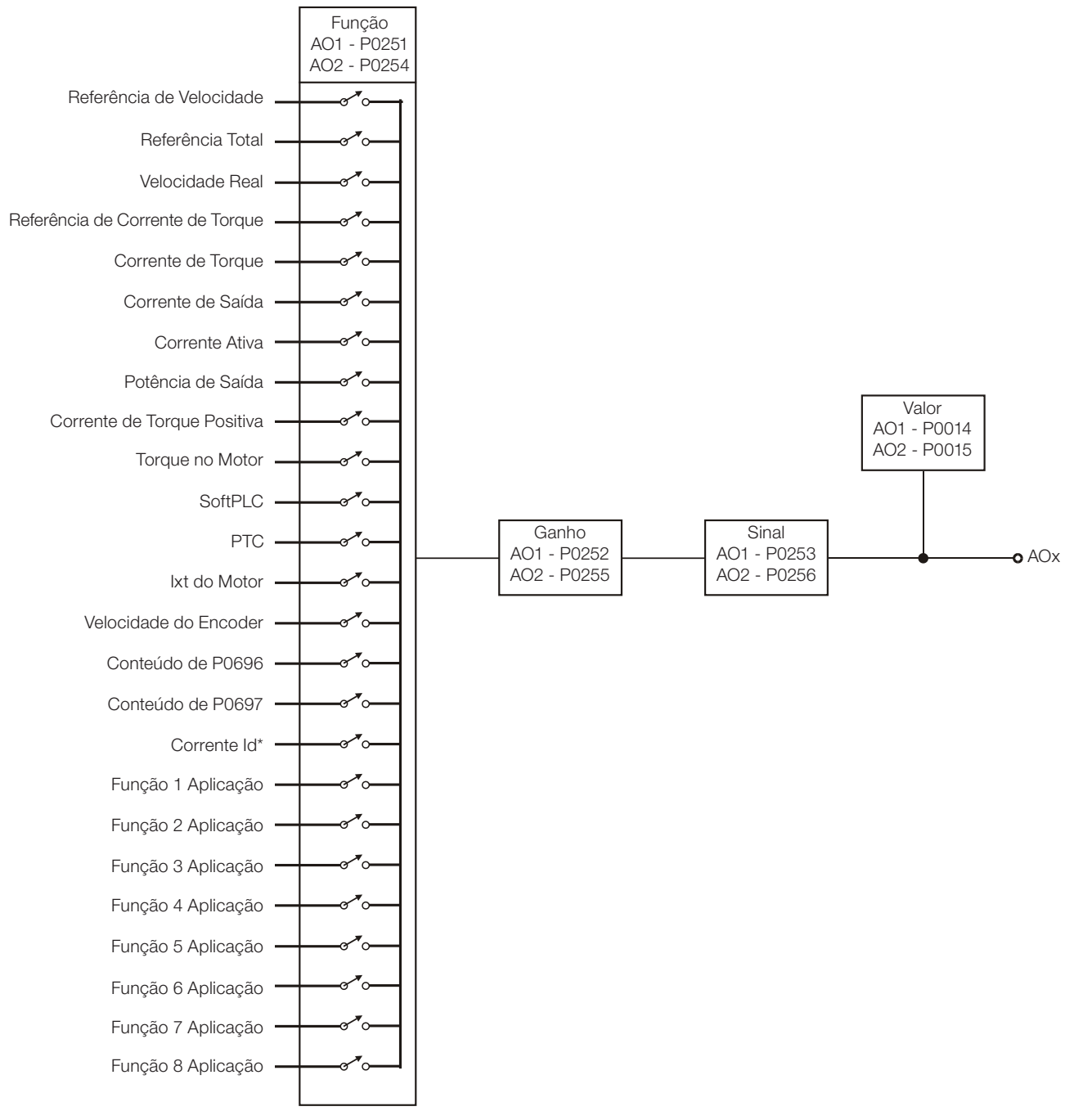

<span id="page-158-0"></span>Figura 13.3: Blocodiagrama das saídas analógicas

Tabela 13.3: Fundo de escala

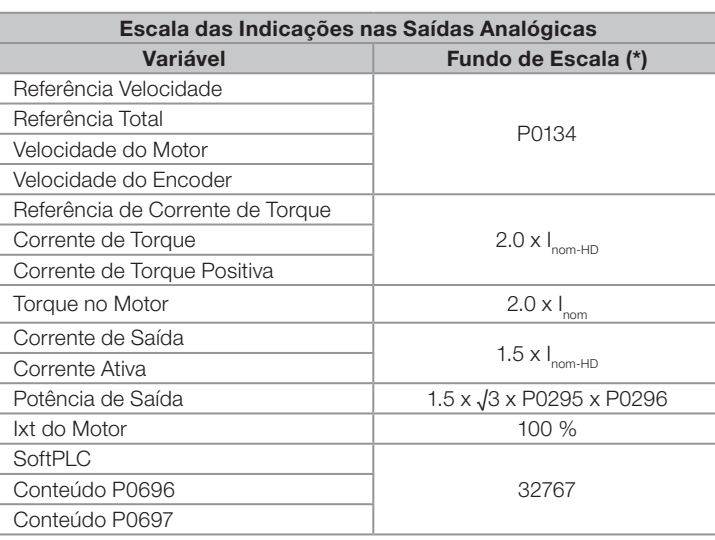

(\*) Quando o sinal for inverso (10 a 0 V, 20 a 0 mA ou 20 a 4 mA) os valores tabelados tornam-se o início da escala.

# P0253 – Sinal da Saída AO1

# P0256 – Sinal da Saída AO2

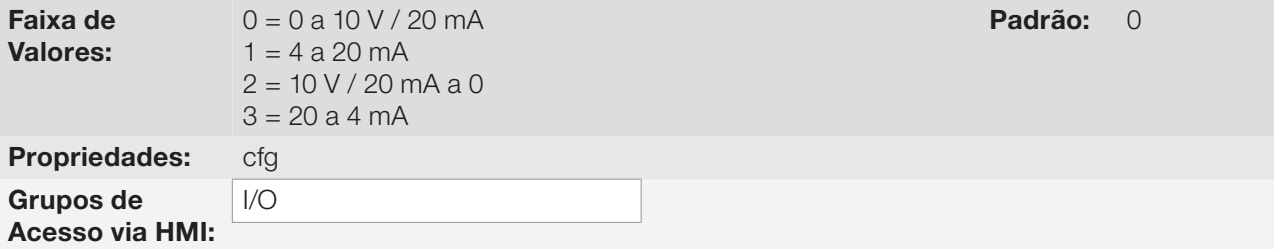

## Descrição:

Esses parâmetros configuram se o sinal das saídas analógicas será em corrente ou tensão, com referência direta ou inversa.

Para ajustar estes parâmetros, é necessário também posicionar chaves "DIP switch" do Cartão de Controle, conforme as [tabelas 13.4](#page-159-0) e [13.5](#page-159-1).

<span id="page-159-0"></span>Tabela 13.4: Chaves "DIP switch" relacionadas com as saídas analógicas

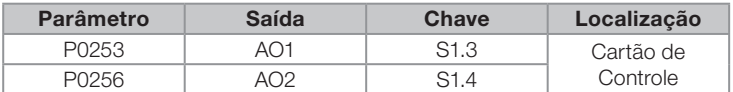

<span id="page-159-1"></span>Tabela 13.5: Configuração dos sinais das saídas analógicas AO1 e AO2

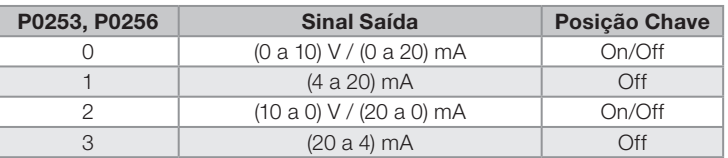

Para AO1 e AO2, quando utilizados sinais em corrente, deve-se colocar a chave correspondente à saída desejada na posição "OFF".

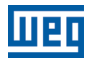

### <span id="page-160-1"></span>13.1.3 Entradas Digitais

Para utilização de entradas digitais, o CFW700 dispõe de 8 portas na versão padrão do produto. Os parâmetros que configuram essas entradas são apresentados a seguir.

### P0012 – Estado das Entradas Digitais DI8 a DI1 Faixa de Valores:  $Bit 0 = D11$ Bit  $1 = D12$  $Bit 2 = DI3$ Bit  $3 = D/4$ Bit  $4 = DI5$ Bit  $5 = D16$ Bit  $6 = \text{DI7}$ Bit  $7 = D18$ Padrão: Propriedades: ro Grupos de Acesso via HMI: READ ou I/O

### Descrição:

Através desse parâmetro é possível visualizar o estado das 8 entradas digitais do cartão de controle (DI1 a DI8).

A indicação é feita por meio de um código hexadecimal que, quando convertido para binário, representará, através dos números 1 e 0, respectivamente, os estados "Ativo" e "Inativo" das entradas digitais. O estado de cada entrada é considerado como um dígito binário na sequência, sendo que a DI1 representa o dígito menos significativo.

Exemplo: Caso o código apresentado na HMI para o parâmetro P0012 seja 00A5h, ele corresponderá à sequência 10100101, indicando que as entradas DI8, DI6, DI3 e DI1 estão ativas, conforme [tabela 13.6](#page-160-0):

<span id="page-160-0"></span>Tabela 13.6: Exemplo de correspondência entre os códigos hexadecimal e binário de P0012 e o estado das DIx

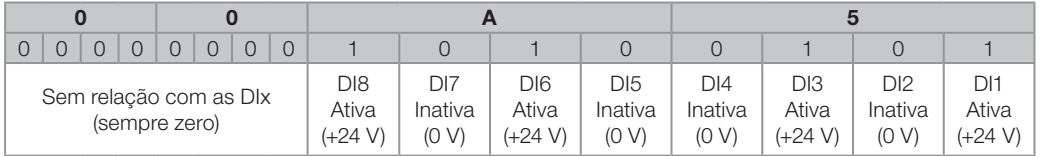

# P0263 – Função da Entrada DI1

P0264 – Função da Entrada DI2

P0265 – Função da Entrada DI3

P0266 – Função da Entrada DI4

P0267 – Função da Entrada DI5

P0268 – Função da Entrada DI6

P0269 – Função da Entrada DI7

## P0270 - Função da Entrada DI8

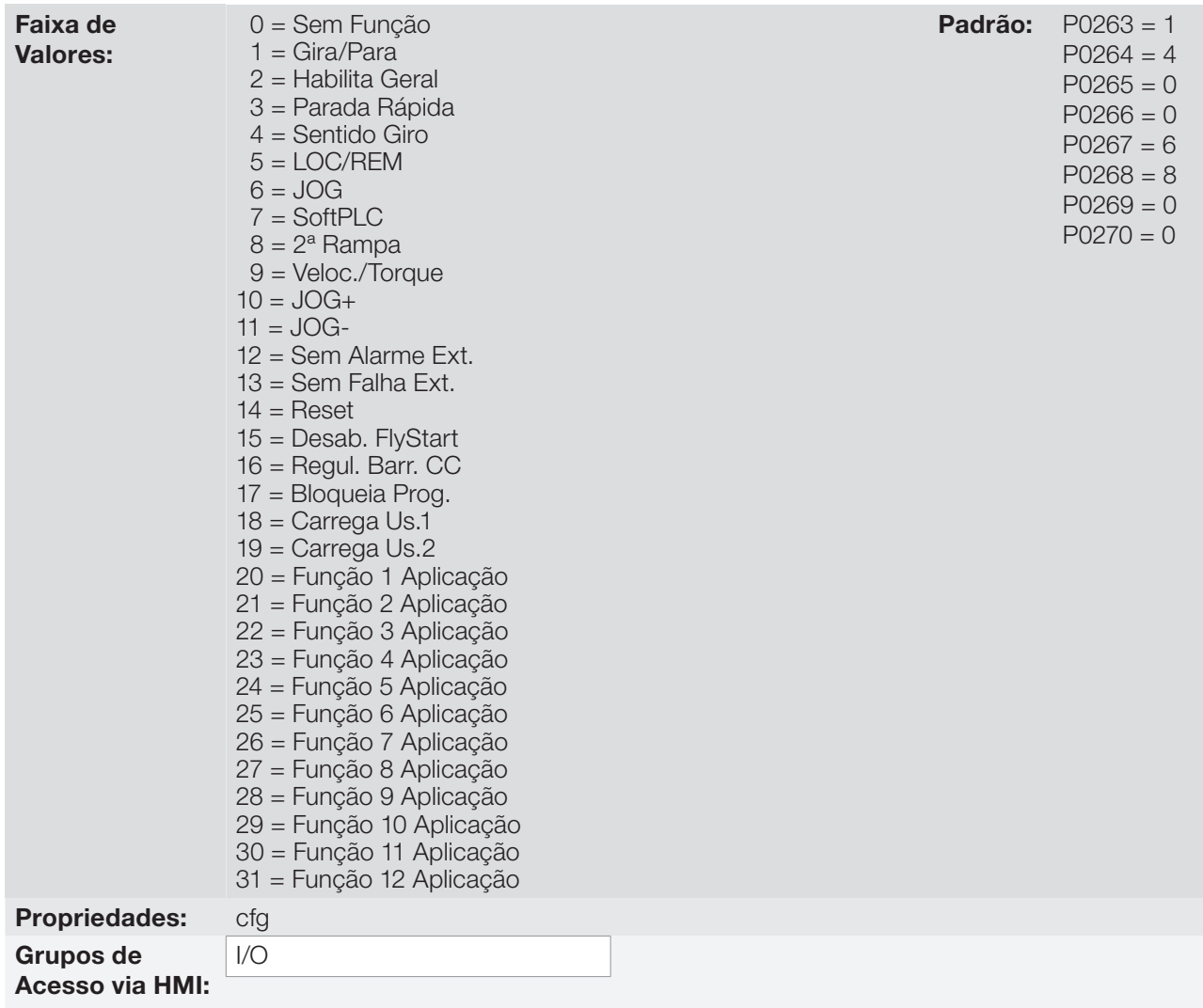

### Descrição:

Esses parâmetros permitem configurar a função das entradas digitais, conforme a faixa de valores relacionada.

Abaixo estão algumas notas referentes as funções das Entradas Digitais.

- Gira/Para: Para assegurar o correto funcionamento desta função, é necessário programar P0224 e/ou P0227 em 1.
- **Local/Remoto:** Quando programada, essa função atua em "Local" com a aplicação de 0 V na entrada, e em "Remoto" com a aplicação de +24 V. É necessário programar também P0220 = 4 (DIx).
- Velocidade/Torque: Essa função é válida para P0202 = 4 ou 5 (Controle Vetorial Sensorless ou Controle Vetorial com Encoder), e seleciona-se "Velocidade" com a aplicação de 0 V na entrada, ou "Torque" com a aplicação de 24 V.

Quando for selecionado **Torque**, os parâmetros do regulador de velocidade P0161 e P0162 ficam inativos <sup>(\*)</sup>. Com isto a Referência Total passa a ser a entrada do Regulador de Torque. Consulte a figura 11.1 e 11.2.

(\*) O regulador de velocidade tipo PID é convertido em um regulador tipo P, com ganho proporcional 1.00 e ganho integral nulo.

Quando for selecionada Velocidade os ganhos do regulador de velocidade voltam a ser definidos por P0161 e P0162. Nas aplicações com controle de torque recomenda-se seguir o método descrito no parâmetro P0160.

13-10 | CFW700

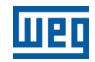

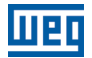

- **Regulador Barramento CC:** Deve ser utilizada quando P0184 = 2. Para mais detalhes, consulte a descrição deste parâmetro no [item 11.8.8 - Regulador do Barramento CC.](#page-122-0)
- **JOG+ e JOG-:** Funções válidas somente para P0202 = 5 ou 4.
- Desabilita Flying-Start: Válido para P0202 ≠ 5. Aplicando-se +24 V na entrada digital programada para essa finalidade desabilita-se a função Flying Start. Aplicando-se 0 V a função Flying-Start volta a ser habilitada desde que o P0320 seja igual a 1 ou 2, consulte a [seção 12.5 - Flying Start/Ride-Through.](#page-137-0)
- **Carrega Usuário 1:** Essa função permite a seleção da memória do usuário 1, processo semelhante a P0204=7, com a diferença de que o usuário é carregado a partir de uma transição na DIx programada para essa função.

Quando o estado da DIx alterar de nível baixo para nível alto (transição de 0 V para 24 V), é carregada a memória do usuário 1, desde que anteriormente tenha sido transferido o conteúdo dos parâmetros atuais do inversor para a memória de parâmetros 1 (P0204 = 9).

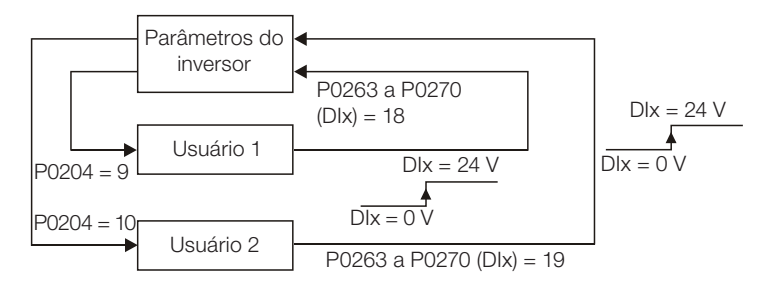

Figura 13.4: Detalhes sobre o funcionamento da função Carrega Usuário 1 ou 2

**Carrega Usuário 2:** Essa função permite a seleção da memória do usuário 2, processo semelhante a P0204 = 8, com a diferença de que o usuário é carregado a partir de uma transição na DIx programada para essa função.

Quando o estado da DIx alterar de nível baixo para nível alto (transição de 0 V para 24 V), é carregada a memória do usuário 2, desde que anteriormente tenha sido transferido o conteúdo dos parâmetros atuais do inversor para a memória de parâmetros 2 (P0204 = 10).

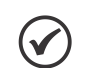

## NOTAS!

Certifique-se que ao utilizar estas funções os conjuntos de parâmetros (Memória do Usuário 1 ou 2) sejam totalmente compatíveis com a aplicação (motores, comandos liga/desliga, etc). Com o motor habilitado não será possível carregar memória de usuário. Se forem salvos dois conjuntos de parâmetros diferentes de motores nas memórias de usuário 1 e 2, deve-se ajustar os valores de corrente corretos nos parâmetros P0156, P0157 e P0158 para

cada usuário.

- **Bloqueio da Parametrização:** Quando esta função estiver programada e a entrada DIx estiver em +24 V, não será permitida alteração de parâmetros, independente dos valores ajustados em P0000 e P0200. Quando a entrada DIx estiver em 0 V, a alteração de parâmetros estará condicionada aos valores ajustados em P0000 e P0200.
- **Sem Alarme Externo:** Essa função irá indicar "Alarme Externo" (A090) no display da HMI quando a entrada digital pogramada estiver aberta (0 V). Se for aplicada +24 V na entrada, a mensagem de alarme automaticamente desaparecerá do display da HMI. O motor continua trabalhando normalmente, independentemente do estado dessa entrada.
- **Função de Aplicação:** Configura a entrada para ser utilizada pelas Aplicações. Para mais detalhes, consulte o [capítulo 19 - Aplicações.](#page-216-0)

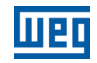

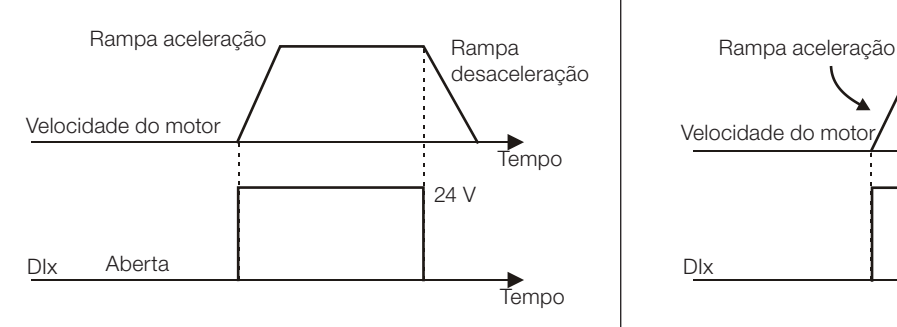

Nota: Todas as entradas digitais ajustadas para habilita geral, Parada Rápida, Avanço ou Retorno devem estar no estado ON para que o CFW700 opere como mostrado acima.

### (a) GIRA/PARA (b) HABILITA GERAL

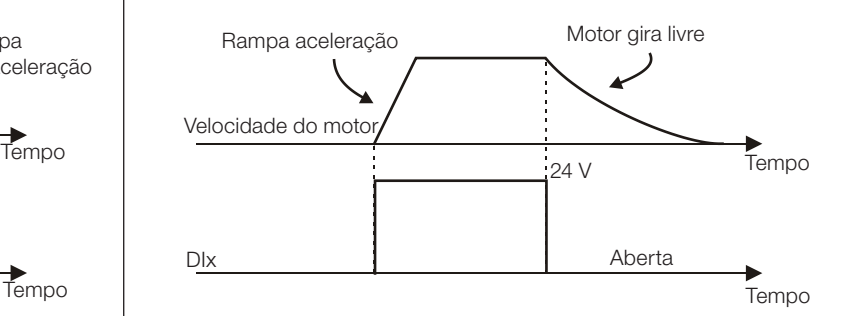

Nota: Todas as entradas digitais ajustadas para Gira/Para, Parada Rápida, Avanço ou Retorno devem estar no estado ON para que o CFW700 opere como mostrado acima.

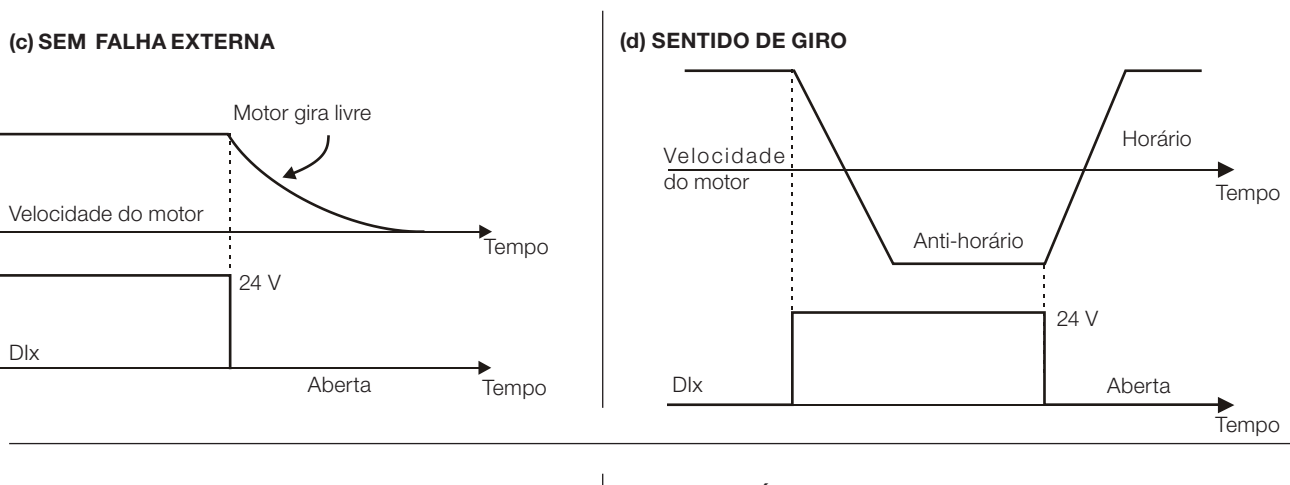

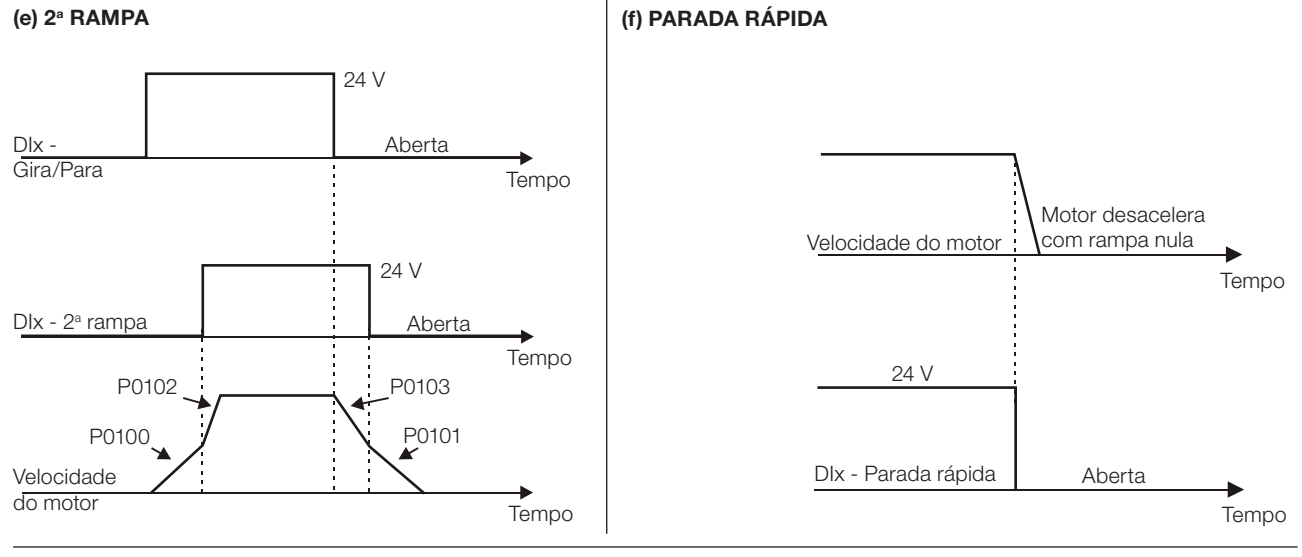

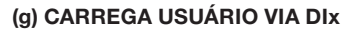

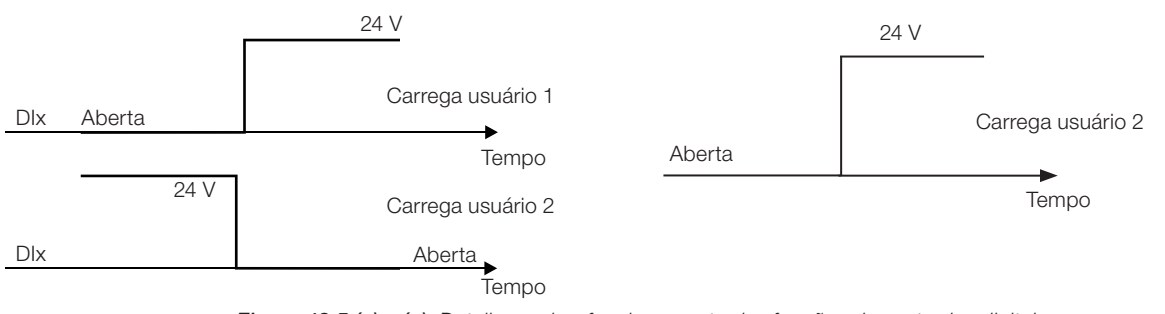

Figura 13.5 (a) a (g): Detalhes sobre funcionamento das funções das entradas digitais

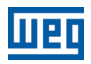

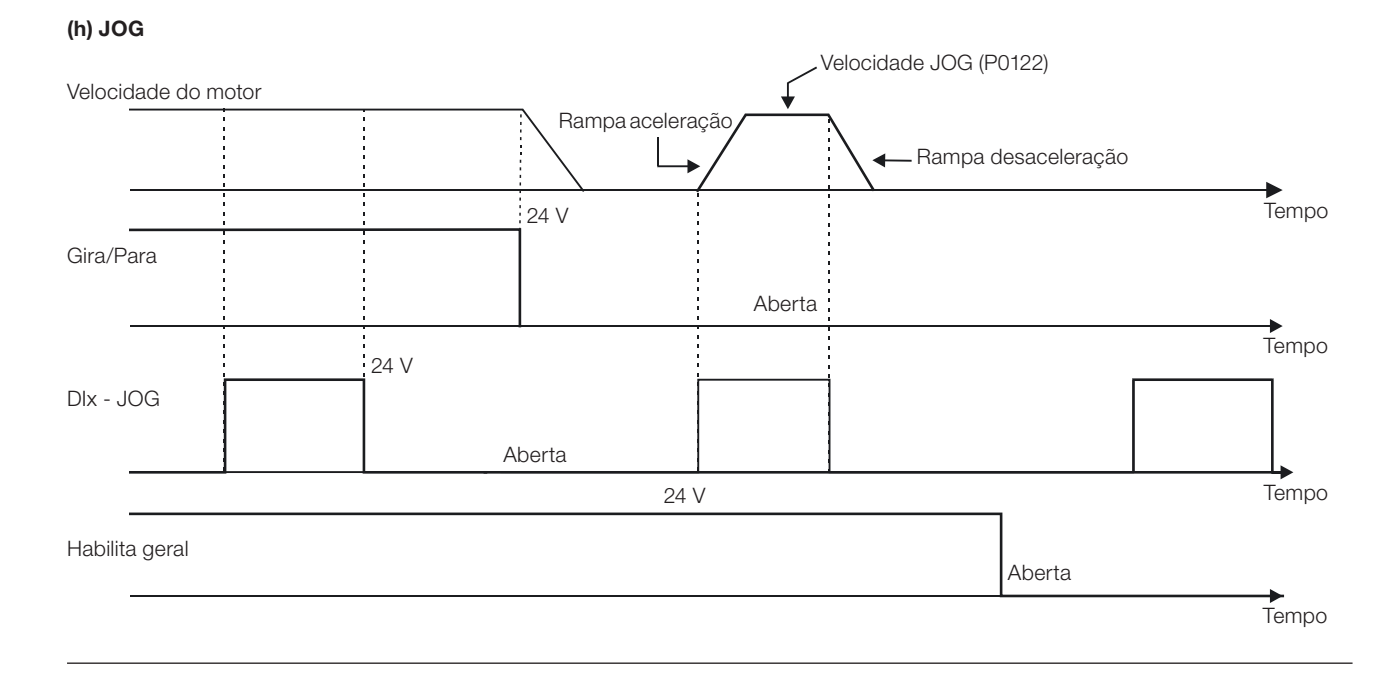

### (i) JOG + e JOG -

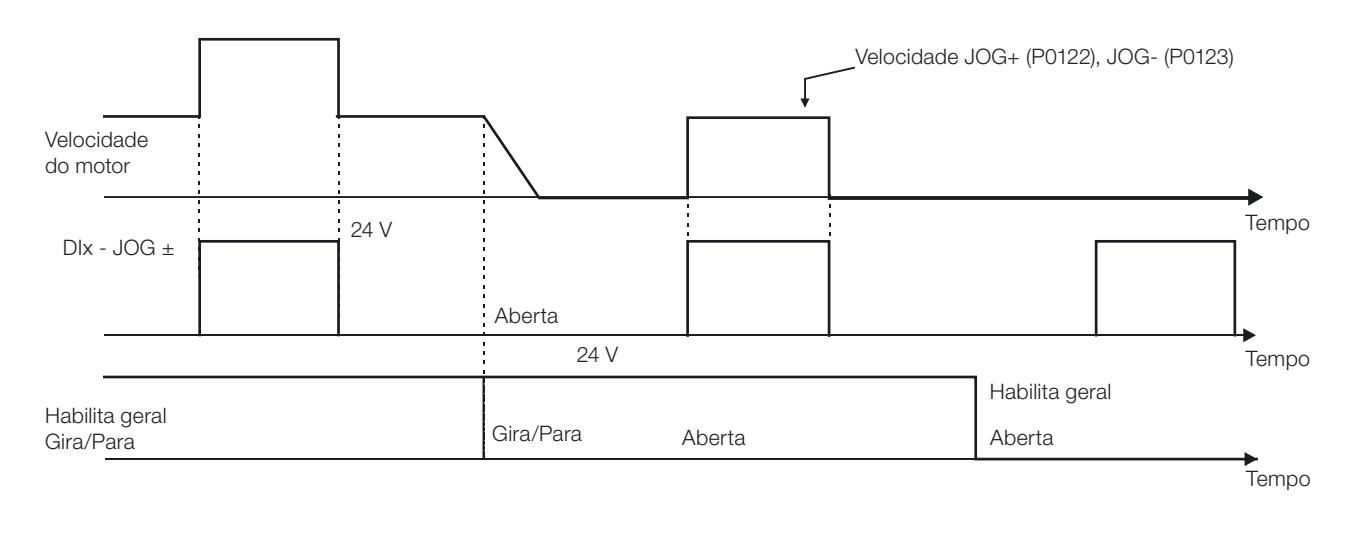

### (j) RESET

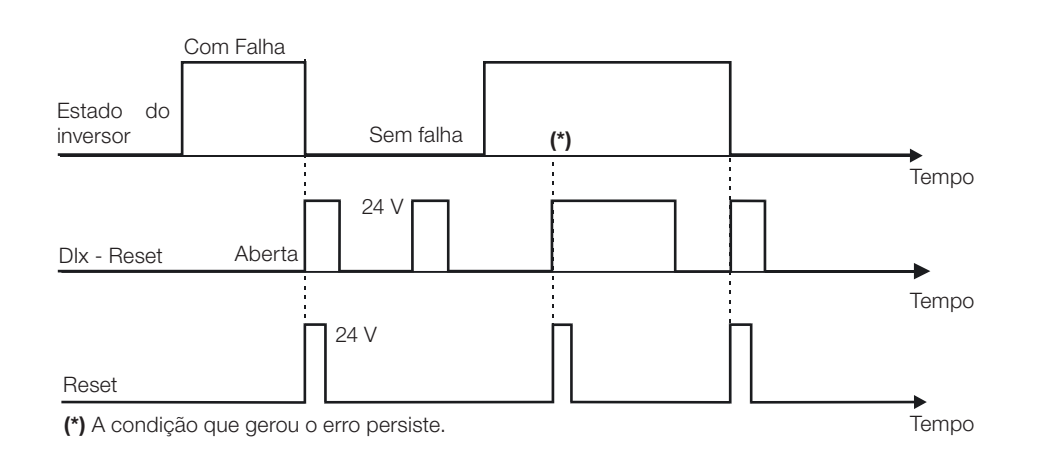

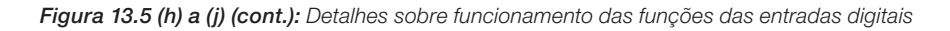

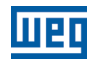

### 13.1.4 Saídas Digitais / a Relé

Como padrão, o CFW700 dispõe de 1 saída digital a relé e mais 4 saídas do tipo coletor aberto no seu cartão de controle. Os parâmetros a seguir configuram as funções relacionadas a essas saídas.

## P0013 – Estado das Saídas Digitais DO5 a DO1

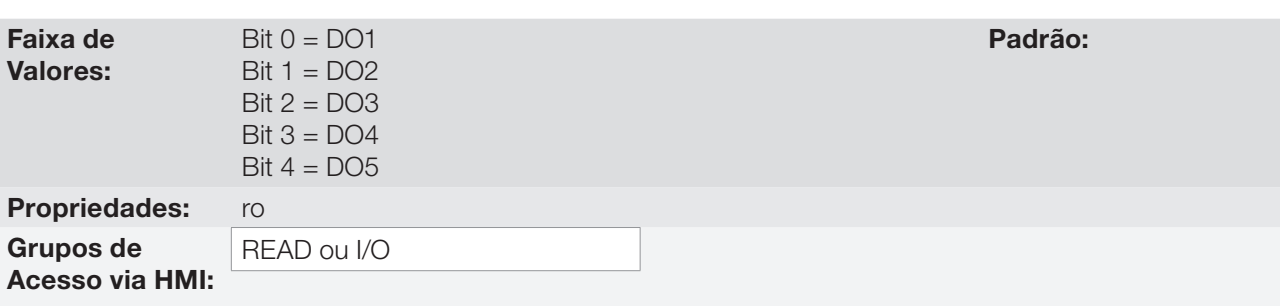

## Descrição:

Através desse parâmetro é possível visualizar o estado das 5 saídas digitais do cartão de controle (DO1 a DO5).

A indicação é feita por meio de um código hexadecimal que, quando convertido para binário, representará, através dos números 1 e 0, respectivamente, os estados "Ativo" e "Inativo" das saídas digitais. O estado de cada saída é considerado como um dígito binário na sequência, sendo que a DO1 representa o dígito menos significativo.

Exemplo: Caso o código apresentado na HMI para o parâmetro P0013 seja 001Ch, ele corresponderá à sequência 00011100, indicando que as saídas DO5, DO4 e DO3 estão ativas, conforme [tabela 13.7](#page-165-0):

<span id="page-165-0"></span>Tabela 13.7: Exemplo de correspondência entre os códigos hexadecimal e binário de P0013 e o estado das DOx

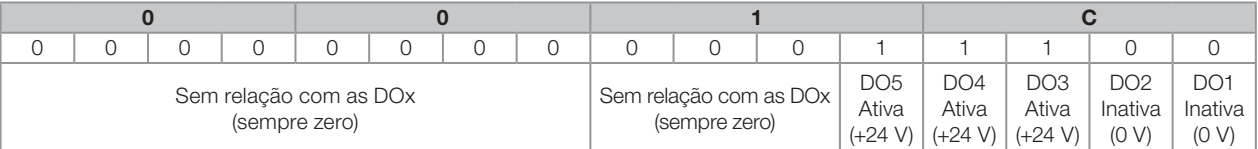

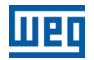

### 13.1.5 Entrada em Frequência

Uma Entrada em Frequência é uma Entrada Digital (DIx) capaz de receber um sinal pulsado dentro de uma faixa de frequências pré-estabelecida com resolução de 10 bits. Este sinal pode ser utilizado por um aplicativo SoftPLC. O parâmetro P0246 define se a função está inativa e, se ativa, qual entrada digital (DI3 ou DI4) está selecionada para receber o sinal de frequência. Quando a função está ativa, a DI3/DI4 não executará a função programada em P0265/P0266. No parâmetro P0022 será indicado o valor lido na entrada digital em Hz. A faixa de operação varia entre 3.0 Hz e 6500.0 Hz.

## P0022 – Valor da Entrada em Frequência

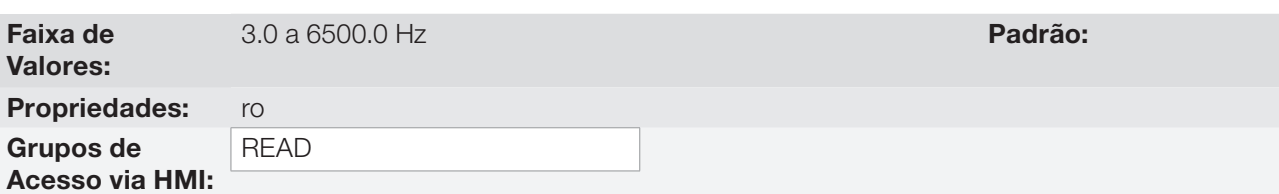

### Descrição:

 $\checkmark$ 

Valor da entrada em frequência em Hertz (Hz).

NOTA!

A correção da indicação em P0022 de valores fora da faixa indicada (3.0 a 6500.0 Hz) não é garantida.

## P0246 – Configuração da Entrada em Frequência

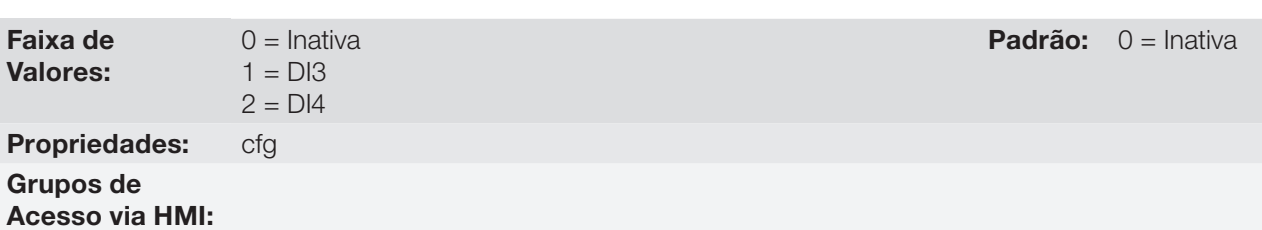

### Descrição:

Este parâmetro configura o funcionamento da entrada em frequência.

### Tabela 13.8: Configuração da entrada em frequência

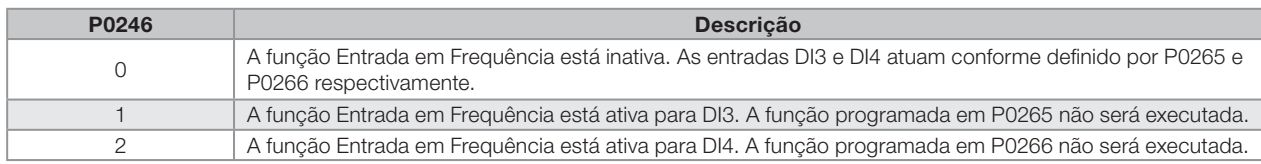

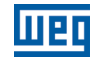

Padrão: P0275 = 13

 $P0276 = 2$  $P0277 = 1$  $P0278 = 0$  $P0279 = 0$ 

# P0275 – Função da Saída DO1 (RL1)

P0276 – Função da Saída DO2

P0277 – Função da Saída DO3

P0278 – Função da Saída DO4

## P0279 – Função da Saída DO5

Faixa de Valores:

> $2 = N > Nx$  $3 = N < Nv$  $4 = N = N^*$  5 = Veloc. Nula  $6 =$   $\text{ls}$  >  $\text{lx}$  $7 =$   $\text{ls} <$   $\text{lx}$

> > $8 =$ Torque  $>$ Tx

 0 = Sem Função  $1 = N^* > Nx$ 

 $9 =$ Torque  $<$  Tx

 $10 =$ Remoto  $11 =$ Run

 $12 =$ Ready

13 = Sem Falha

 $14 =$  Sem F070

15 = Sem F071

16 = Sem F006/21/22

17 = Sem F051 18 = Sem F072

 $19 = 4 - 20$  mA OK

20 = Conteúdo P0695

- 21 = Sent. Horário
- 22 = Ride-Through
- 23 = Pré-Carga OK

 $24 =$  Com Falha

 $25 =$  Horas Hab  $>$  Hx

 $26 = SoftPLC$ 

27 = N>Nx/Nt>Nx

- $28 = F$  > Fx (1)
- $29 = F > Fx (2)$  $30 =$ STO
- $31 =$  Sem F160
- 32 = Sem Alarme
- 33 = Sem Falha/Alarme

34 = Função 1 Aplicação

35 = Função 2 Aplicação 36 = Função 3 Aplicação

37 = Função 4 Aplicação

- 38 = Função 5 Aplicação
- 39 = Função 6 Aplicação
- 40 = Função 7 Aplicação
	- 41 = Função 8 Aplicação

 $42$  = Auto-ajuste

I/O

Propriedades: cfg Grupos de

Acesso via HMI:

## Descrição:

Programam a função das saídas digitais, conforme as opções apresentadas anteriormente.

Quando a condição declarada pela função for verdadeira, a saída digital estará ativada.

Exemplo: Função Is > Ix – quando Is > Ix, temos DOx = transistor saturado e/ou relé com bobina energizada e, quando Is ≤ Ix, temos DOx = transistor cortado e/ou relé com bobina não energizada.

A seguir algumas notas adicionais referentes as funções das Saídas Digitais e a Relé.

- Sem função: significa que as saídas digitais ficarão sempre no estado de repouso, ou seja, DOx = transistor cortado e/ou relé com bobina não energizada.
- Velocidade Nula: significa que a velocidade do motor está abaixo do valor ajustado em P0291 (Velocidade Nula).
- **Torque > Tx e Torque < Tx:** são válidos somente para P0202 = 5 ou 4 (Controle Vetorial). Nestas funções, "Torque" corresponde ao torque do motor como indicado no parâmetro P0009.
- Remoto: significa que o inversor está operando na situação Remoto.
- **Run:** equivale ao inversor habilitado. Neste momento os IGBTs estão comutando, e o motor pode estar com qualquer velocidade, inclusive zero.
- Ready: equivale ao inversor sem falha e sem subtensão.
- Sem falha: significa que o inversor não está desabilitado por qualquer tipo de falha.
- Sem F070: significa que o inversor não está desabilitado por falha F070 (Sobrecorrente ou Curto-Circuito).
- Sem F071: significa que o inversor não está desabilitado por falha F071 (Sobrecorrente na Saída).
- Sem F006+F021+F022: significa que o inversor não está desabilitado por falha F006 (Desequilibrio ou falta de Fase na Rede), F021(Subtensão Barramento CC) ou F022 (Sobretensão Barramento CC).
- Sem F051: significa que o inversor não está desabilitado por falha F051 (Sobretemperatura IGBTs).
- Sem F072: significa que o inversor não está desabilitado por falha F072 (Sobrecarga no Motor).
- Referência 4 a 20 mA Ok: significa que a referência em corrente (opção 4 a 20 mA) das entradas analógicas AIx está dentro da faixa de 4 a 20 mA.
- **Conteúdo do P0695:** significa que o estado da saída digital será controlado pelo parâmetro P0695, o qual é escrito via rede. Mais detalhes referente a este parâmetro consulte o manual da comunicação Serial CFW700.
- Sentido Horário: significa que quando o motor estiver girando no sentido horário teremos DOx=transistor saturado e/ou relé com bobina energizada e, quando o motor estiver girando no sentido anti-horário, teremos DOx=transistor cortado e/ou relé com bobina não energizada.
- Ride-Through: significa que o inversor está executando a função Ride-Through.
- Pré-carga Ok: significa que a tensão do Barramento CC está acima do nível de tensão de pré-carga.
- Com falha: significa que o inversor está desabilitado por qualquer tipo de falha.
- N > Nx e Nt > Nx: (válido somente para P0202 = 5 Vetorial com Encoder) significa que ambas as condições devem ser satisfeitas para que DOx=transistor saturado e/ou relé com bobina energizada. Ou seja, basta que a condição N > Nx não seja satisfeita (independente da condição Nt > Nx) para que DOx=transistor cortado e/ou relé com bobina não energizada.

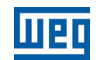

- **SoftPLC:** significa que o estado da saída digital será controlado pela programação feita na área de memória reservada à função SoftPLC. Para mais detalhes consulte o manual SoftPLC.
- **STO:** sinaliza o estado STO (Parada de Segurança ativa).
- Sem F160: sinaliza que o inversor não está desabilitado por falha F160 (Relés Parada de Segurança).
- **Sem Alarme:** significa que o inversor não está na condição de alarme.
- **Sem Alarme e Sem Falha:** significa que o inversor não está desabilitado por qualquer tipo de falha e não está na condição de alarme.

Definições dos símbolos usados nas funções:

- N = P0002 (Velocidade do Motor).
- N\* = P0001 (Referência de Velocidade).
- Nx = P0288 (Velocidade Nx) Ponto de referência de velocidade selecionado pelo usuário.
- Ny = P0289 (Velocidade Ny) Ponto de referência de velocidade selecionado pelo usuário.
- Ix = P0290 (Corrente Ix) Ponto de referência de corrente selecionado pelo usuário.
- **Is** = P0003 (Corrente do Motor).

**Torque** = P0009 (Torque no Motor).

- Tx = P0293 (Torque Tx) Ponto de referência de torque selecionado pelo usuário.
- Nt = Referência Total (consulte a [figura 13.7\)](#page-178-0).
- $Hx =$  P0294 (Horas Hx).
- **F** = P0005 (Frequência do motor).

Fx = P0281 (Frequência Fx) – Ponto de referência de frequência do motor selecionado pelo usuário.

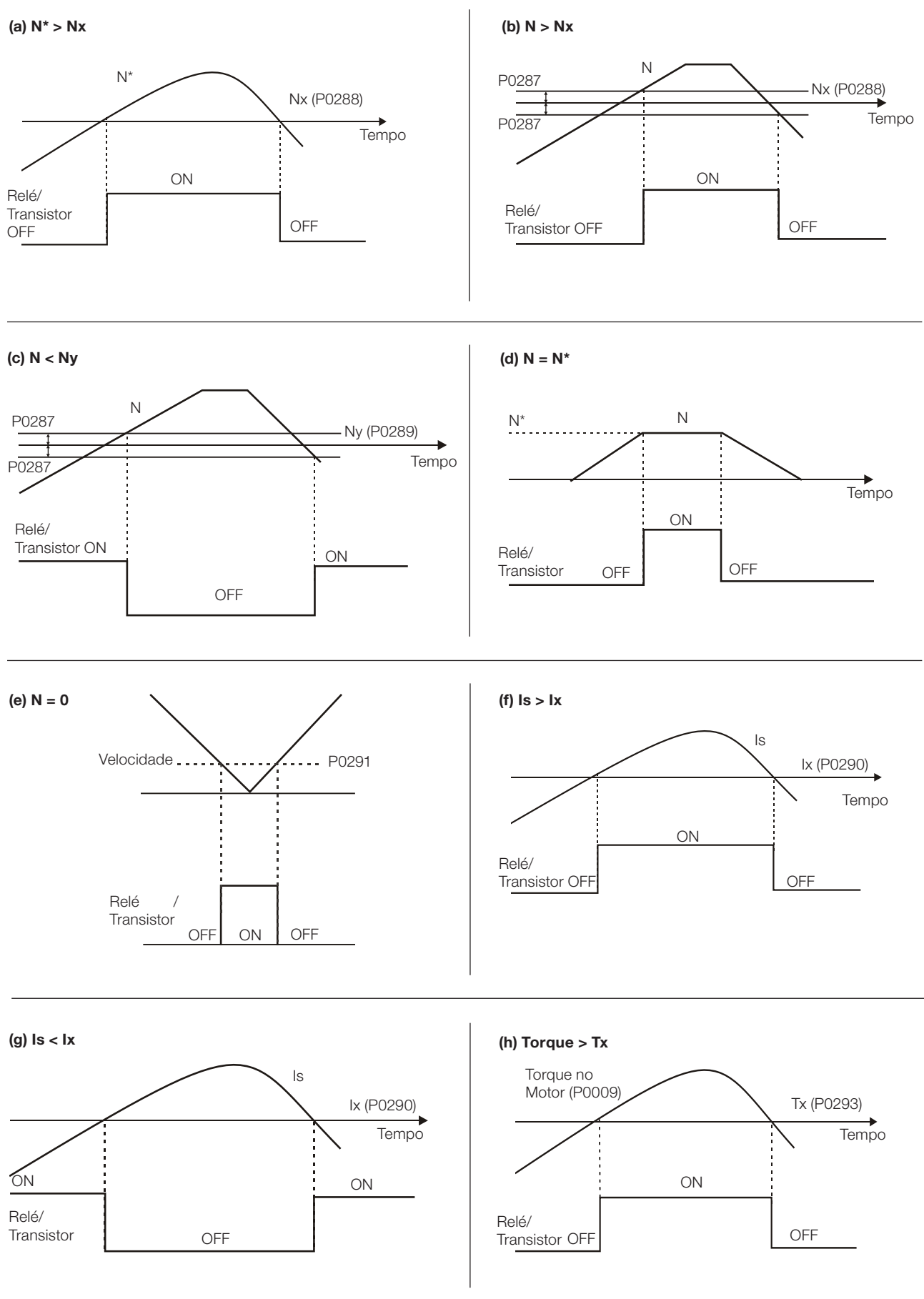

Figura 13.6 (a) a (h): Detalhes do funcionamento das funções das saídas digitais e a relé

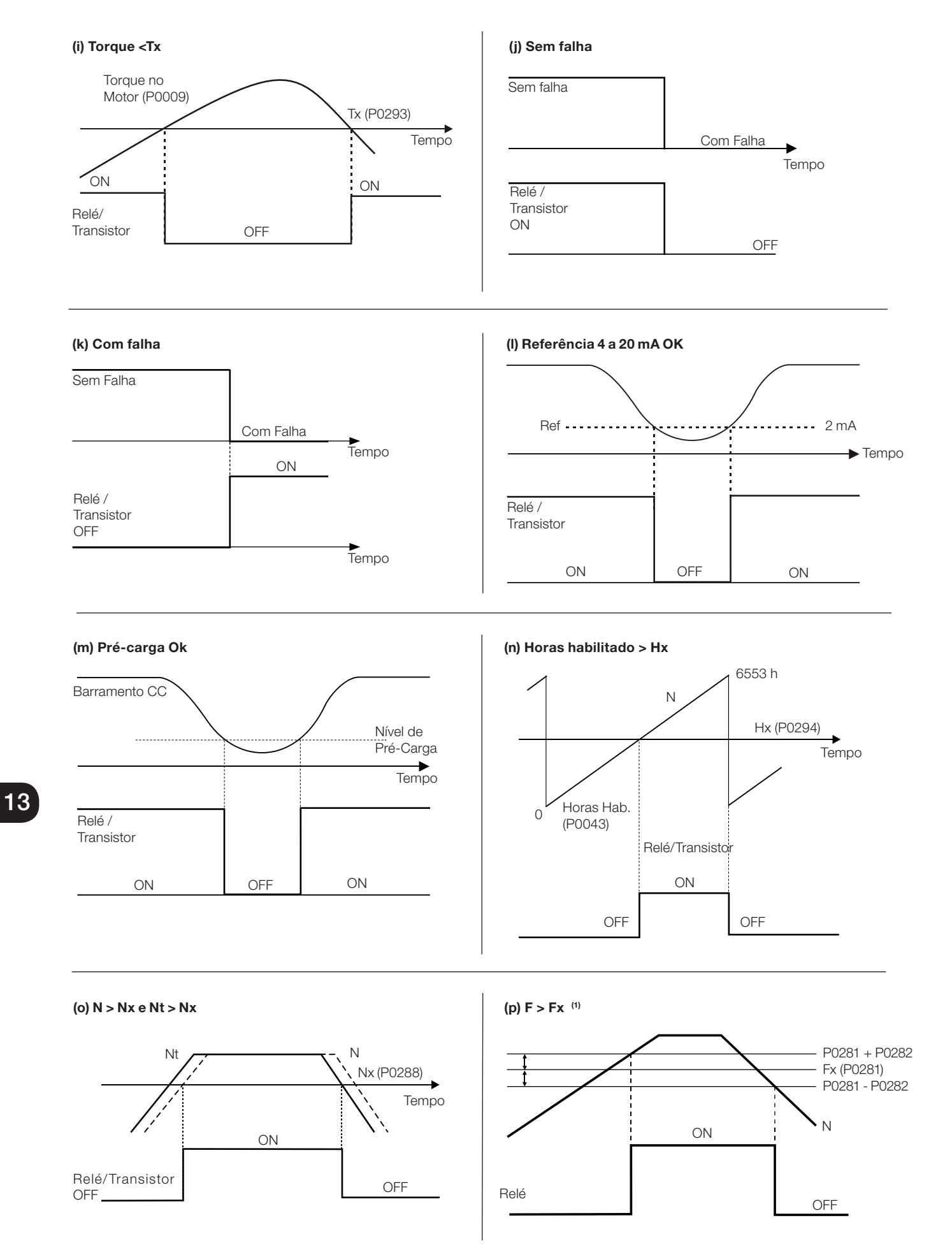

Figura 13.6 (i) a (p) (cont.): Detalhes do funcionamento das funções das saídas digitais e a relé

13-20 | CFW700

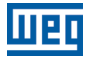

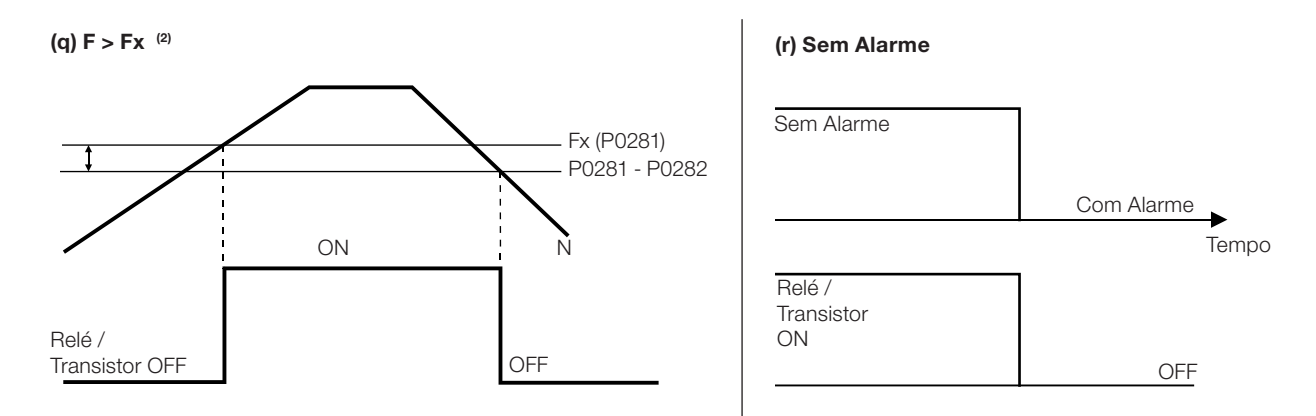

Figura 13.6 (q) e (r) (cont.): Detalhes do funcionamento das funções das saídas digitais e a relé

# P0281 – Frequência Fx

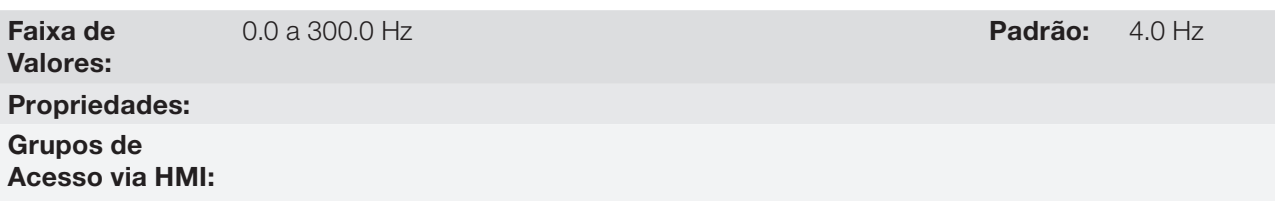

### Descrição:

Utilizado nas funções das saídas digitais e a relé:

 $F > Fx^{(1)} e F > Fx^{(2)}$ 

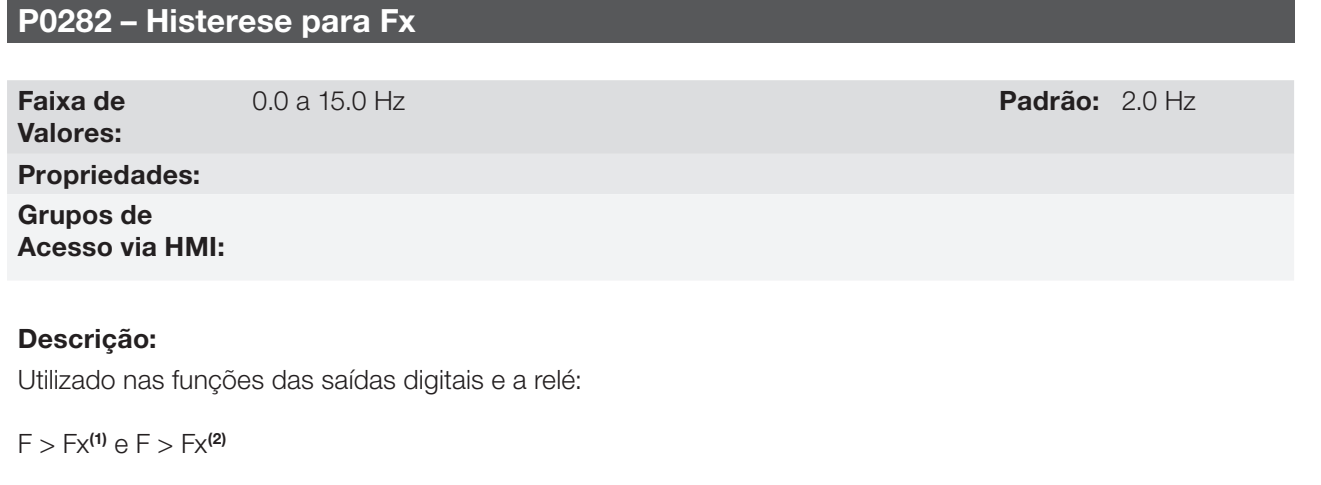

# P0287 – Histerese para Nx e Ny

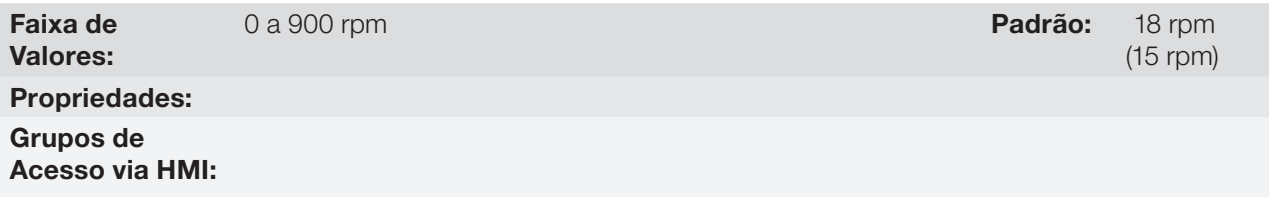

## Descrição:

Utilizado nas funções N > Nx e N < Ny das saídas digitais e a relé.

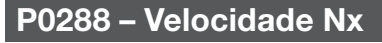

Faixa de Valores: 0 a 18000 rpm **Padrão:** 120 rpm

# P0289 – Velocidade Ny

Faixa de Valores:

Propriedades: Grupos de Acesso via HMI:

## Descrição:

Utilizado nas funções N<sup>\*</sup> > Nx, N > Nx, e N < Ny das saídas digitais e a relé.

## P0290 – Corrente Ix

Faixa de Valores: Propriedades: Grupos de Acesso via HMI:

Descrição:

Utilizado nas funções **Is > Ix** e **Is < Ix** das saídas digitais e a relé.

### P0291 – Velocidade Nula Faixa de Valores: 0 a 18000 rpm **Padrão:** 18 rpm (15 rpm) Propriedades: Grupos de Acesso via HMI:

Especifica o valor, em rpm, que a Velocidade Real será considerada nula para efeito da função Lógica de Parada.

Esse parâmetro é usado também pelas funções das Saídas Digitais e a Relé.

# P0292 – Faixa para  $N = N^*$

Faixa de Valores: 0 a 18000 rpm **Padrão:** 18 rpm  $(15$  rpm $)$ Propriedades: Grupos de Acesso via HMI:

## Descrição:

Usado na função  $N = N^*$  das saídas digitais e a relé.

0 a 18000 rpm **Padrão:** 1800 rpm (1500 rpm)

(100 rpm)

 $0$  a 2 x  $I_{\text{nom-ND}}$ 

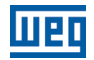

## P0293 – Torque Tx

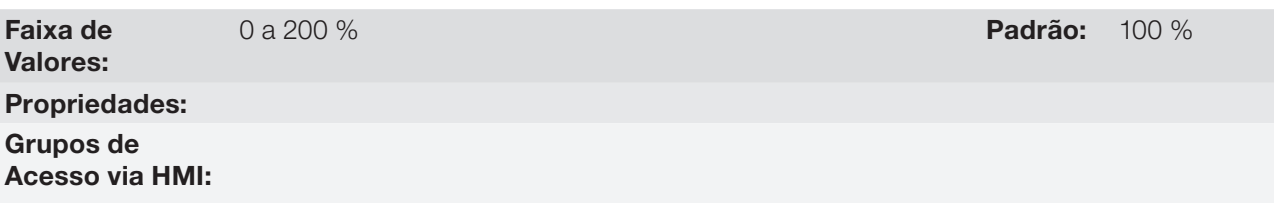

### Descrição:

Usado nas funções Torque > Tx e Torque < Tx das saídas digitais e a relé.

Nestas funções o torque do motor indicado no parâmetro P0009 é comparado com o valor ajustado em P0293.

O ajuste deste parâmetro é expresso em porcentagem da corrente nominal do motor (P0401 = 100 %).

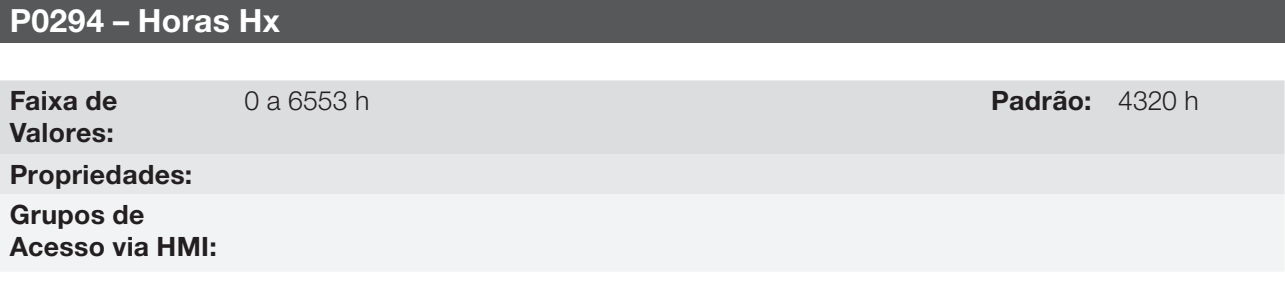

### Descrição:

Usado na função Horas Habilitado > Hx das saídas digitais e a relé.

# <span id="page-174-0"></span>13.2 COMANDO LOCAL E COMANDO REMOTO

Nesses grupos de parâmetros pode-se configurar a fonte de origem dos principais comandos do inversor na situação LOCAL ou REMOTO, como Referência de Velocidade, Sentido de Giro, Gira/Para e JOG.

# P0220 – Seleção LOCAL/REMOTO

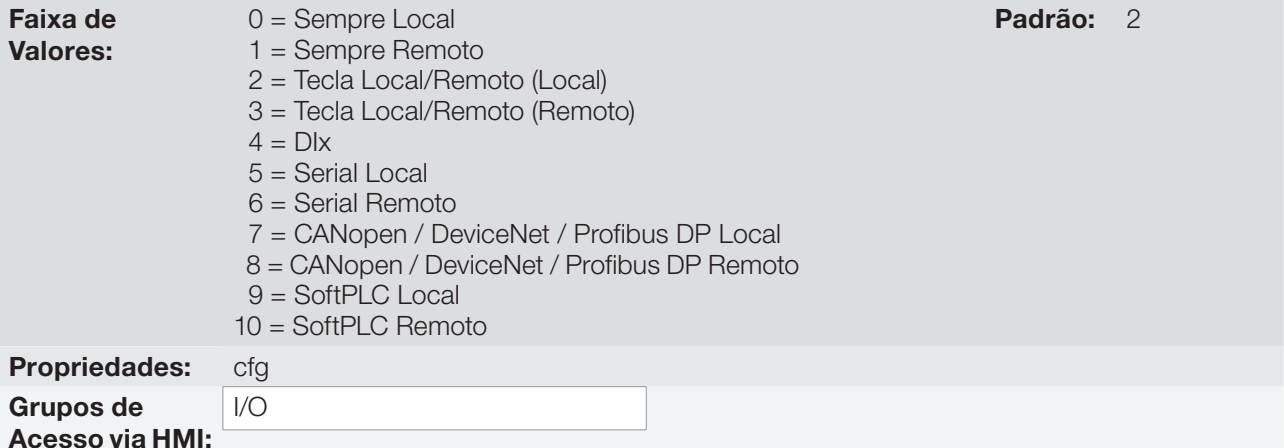

## Descrição:

Define a fonte de origem do comando que irá selecionar entre a situação LOCAL e a situação REMOTO, sendo:

- **Local: Significa Default situação local.**
- Remoto: Significa Default situação Remoto.
- DIx: Consultar o [item 13.1.3 Entradas Digitais](#page-160-1).

## P0222 – Seleção da Referência de Velocidade - Situação REMOTO

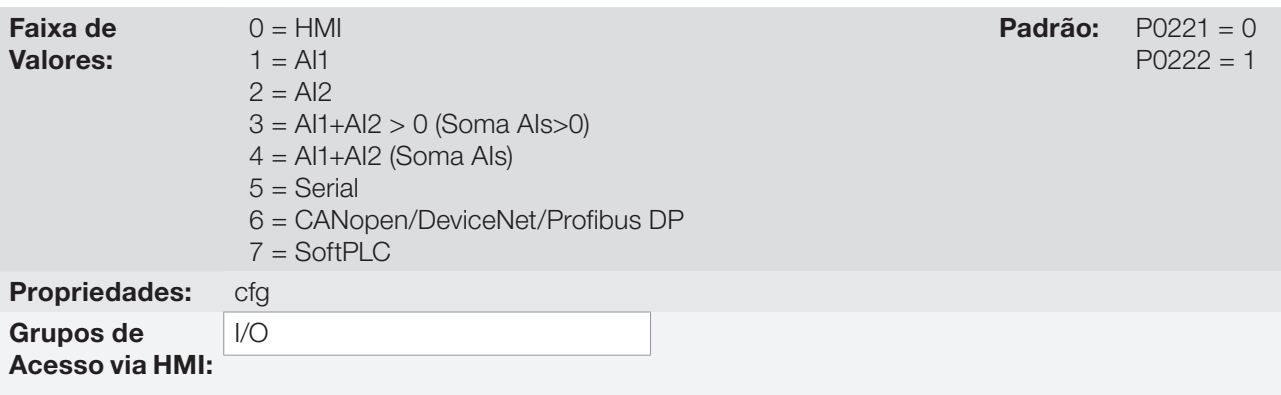

### Descrição:

Definem a fonte de origem para a Referência de Velocidade na Situação LOCAL e na Situação REMOTO.

Algumas observações sobre as opções desses parâmetros:

- A descrição AIx' refere-se ao sinal analógico obtido após a soma de AIx com o offset e multiplicado pelo ganho aplicado (consulte [o item 13.1.1 - Entradas Analógicas](#page-152-0)).
- O valor da referência ajustado pelas teclas e está contido no parâmetro P0121.

# P0223 – Seleção do Sentido de Giro - Situação LOCAL

## P0226 – Seleção do Sentido de Giro - Situação REMOTO

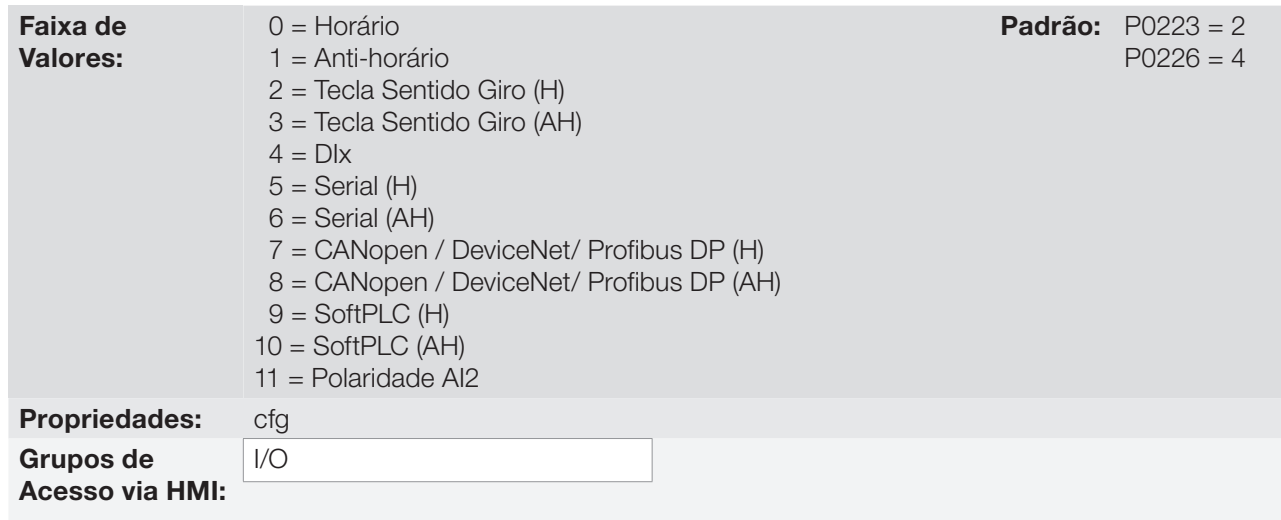

### Descrição:

Definem a fonte de origem para o comando "Sentido de Giro" na situação LOCAL e REMOTO, onde:

- H: Significa Default Horário.
- AH: Significa Default Anti-horário.
- DIx: Consulte o [item 13.1.3 Entradas Digitais.](#page-160-1)

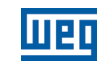

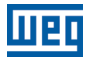

# P0224 – Seleção de Gira / Para - Situação LOCAL

# P0227 – Seleção de Gira / Para - Situação REMOTO

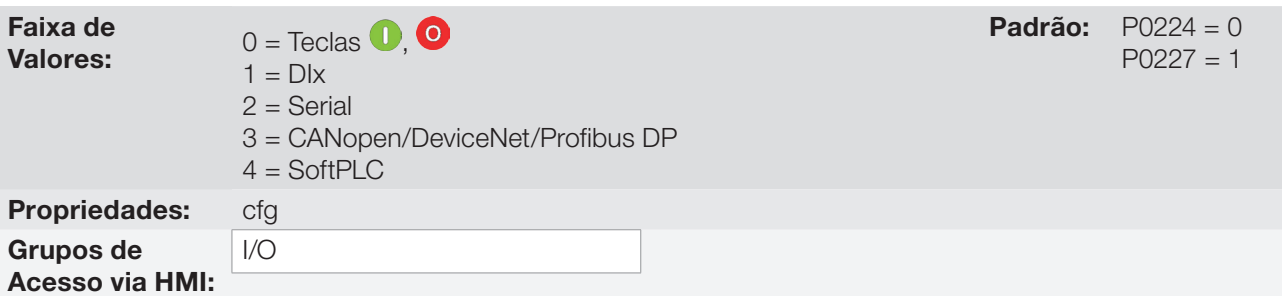

### Descrição:

Definem a fonte de origem para o comando Gira / Para na situação LOCAL e REMOTO.

# P0225 – Seleção de JOG - Situação LOCAL

# P0228 – Seleção de JOG - Situação REMOTO

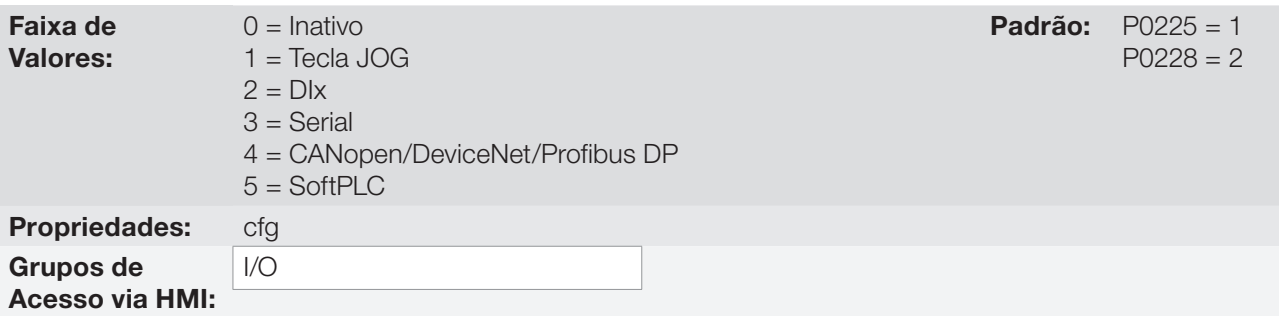

## Descrição:

Definem a fonte de origem para o comando JOG na situação LOCAL e REMOTO.

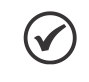

## NOTA!

O comando JOG somente estará ativo se o comando Habilita Geral estiver ativo, ou seja, se o inversor estiver desabilitado por um comando Desabilita Geral ou Parada por Inércia (P0229 = 1), comandos JOG serão ignorados. Ver figura 13.5 (h).

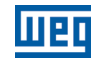

## P0229 – Seleção do Modo de Parada

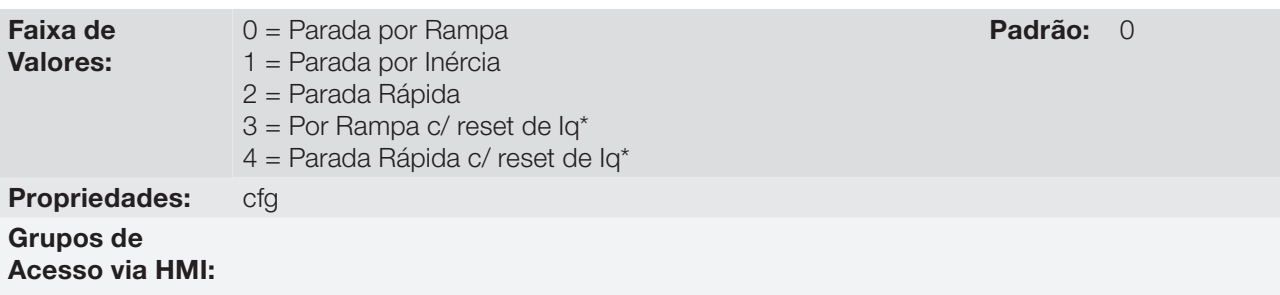

### Descrição:

Define o modo de parada do motor quando o inversor recebe o comando "Para". A [tabela 13.9](#page-177-0) descreve as opções desse parâmetro.

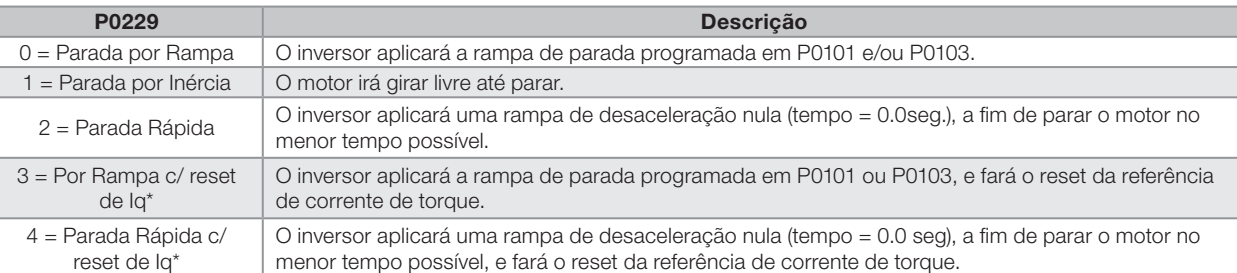

### <span id="page-177-0"></span>Tabela 13.9: Seleção do modo de parada

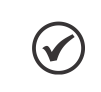

### NOTA!

Quando o modo de controle V/f ou VVW está selecionado, não se recomenda a utilização da opção 2 (Parada Rápida).

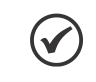

### NOTA!

Quando programado o modo de Parada por Inércia e a função Flying-Start estiver desabilitada, somente acione o motor se o mesmo estiver parado.

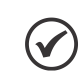

13

### NOTA!

As opções 3 e 4 estarão operacionais apenas para P0202 = 5.

A diferença de comportamento em relação as opções 0 e 2 está no reset da referência de corrente de torque (Iq\*). Esse reset ocorrerá na transição do estado do inversor, de Run para Ready após executar um comando de "Para". O objetivo das opções 3 e 4 é evitar que um valor alto de corrente fique memorizado no regulador de velocidade, por exemplo, ao utilizar um freio mecânico para parar o eixo do motor antes que a sua velocidade seja nula.

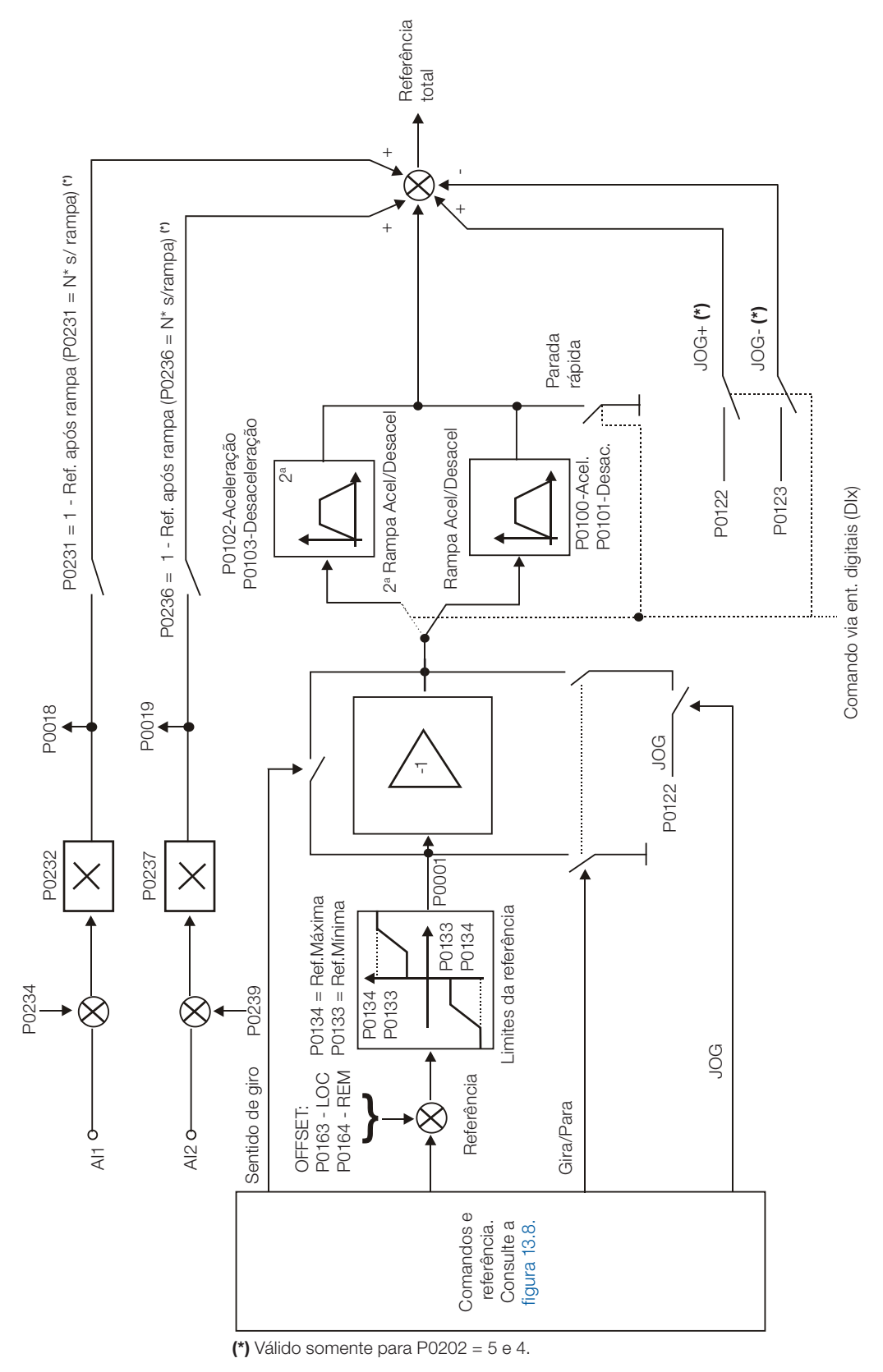

<span id="page-178-0"></span>Figura 13.7: Blocodiagrama da Referência de Velocidade

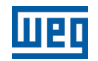

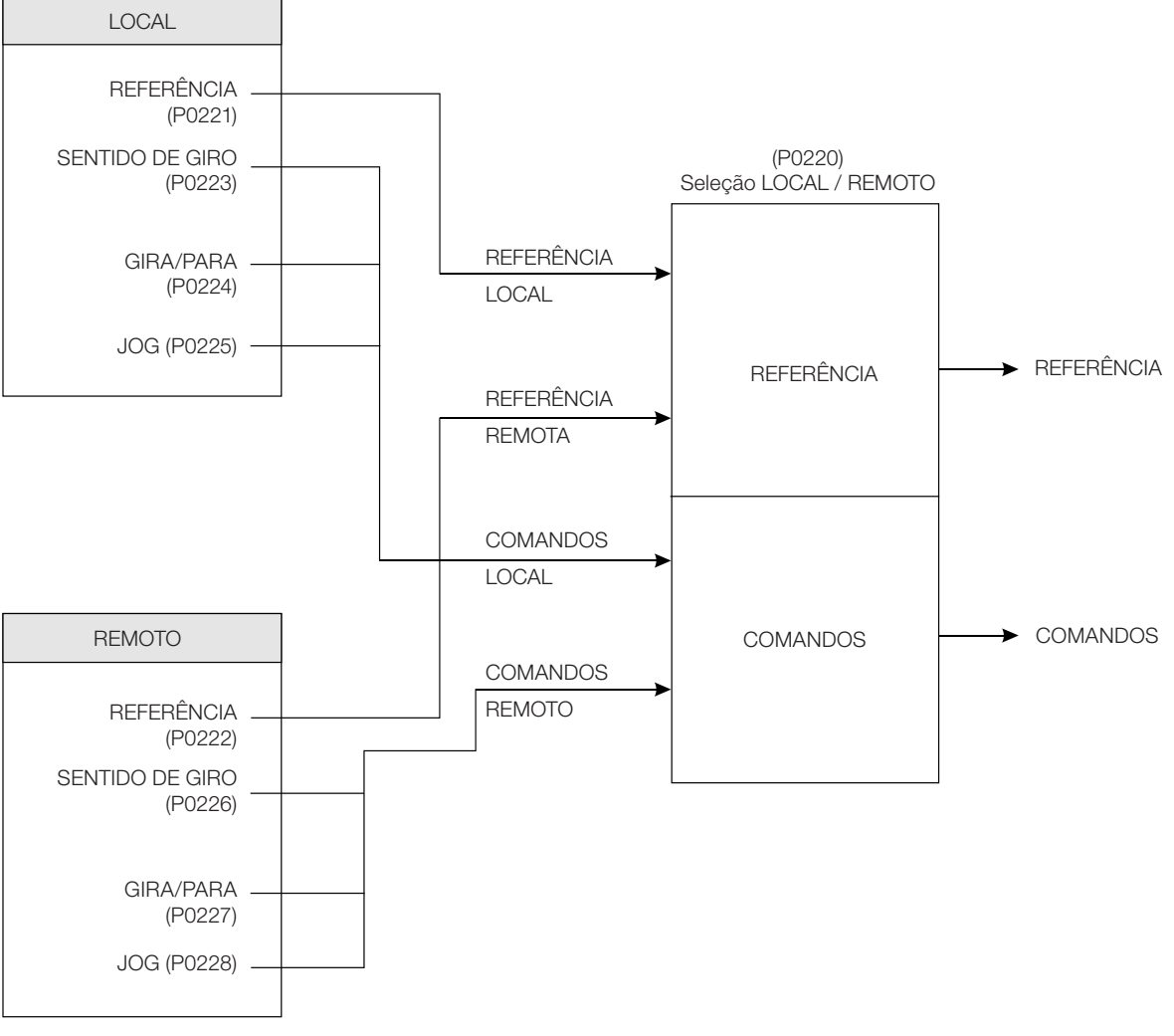

<span id="page-179-0"></span>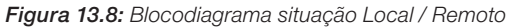
# 14 FRENAGEM REOSTÁTICA

O conjugado de frenagem que pode ser obtido através da aplicação de inversores de frequência, sem resistores de frenagem reostática, varia de 10 % a 35 % do conjugado nominal do motor.

Para se obter conjugados frenantes maiores, utiliza-se resistores para a frenagem reostática. Neste caso a energia regenerada é dissipada no resistor montado externamente ao inversor.

Este tipo de frenagem é utilizada nos casos em que são desejados tempos de desaceleração curtos ou quando forem acionadas cargas de elevada inércia.

Para o modo de controle vetorial existe a possibilidade de uso da "Frenagem Ótima", eliminando-se, em muitos casos, a necessidade da frenagem reostática.

A função de Frenagem Reostática somente pode ser usada se um resistor de frenagem estiver conectado ao CFW700, assim como os parâmetros relacionados à mesma, devem estar ajustados adequadamente.

Consulte a seguir a descrição dos parâmetros para saber como programar cada um deles.

### P0153 – Nível de Atuação da Frenagem Reostática

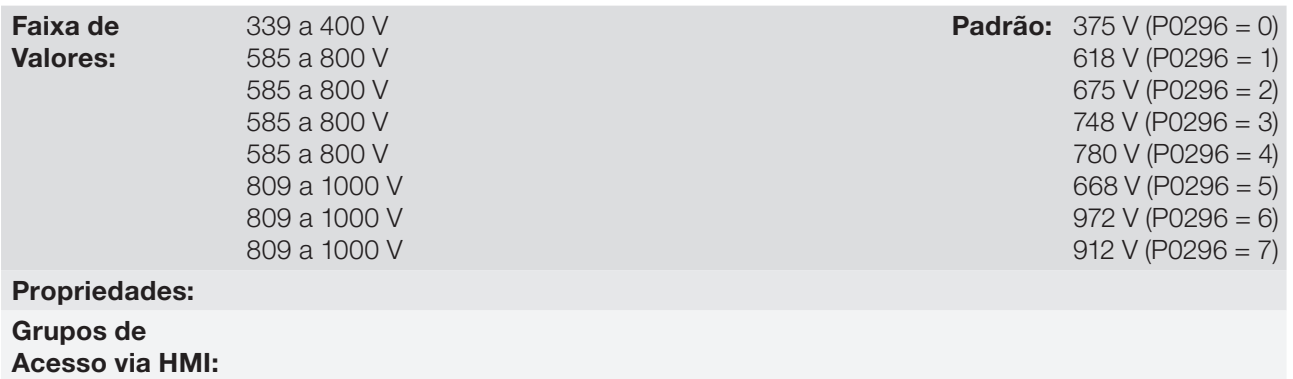

#### Descrição:

O parâmetro P0153 define o nível de tensão para atuação do IGBT de frenagem, e deve estar compatível com a tensão de alimentação.

Se P0153 é ajustado num nível muito próximo do nível de atuação da sobretensão (F022), a mesma pode ocorrer antes que o resistor de frenagem possa dissipar a energia regenerada.

A tabela a seguir apresenta o nível de atuação da sobretensão.

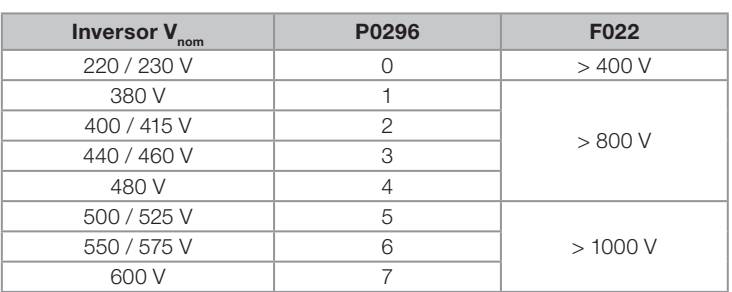

Tabela 14.1: Níveis de atuação da sobretensão (F022)

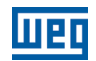

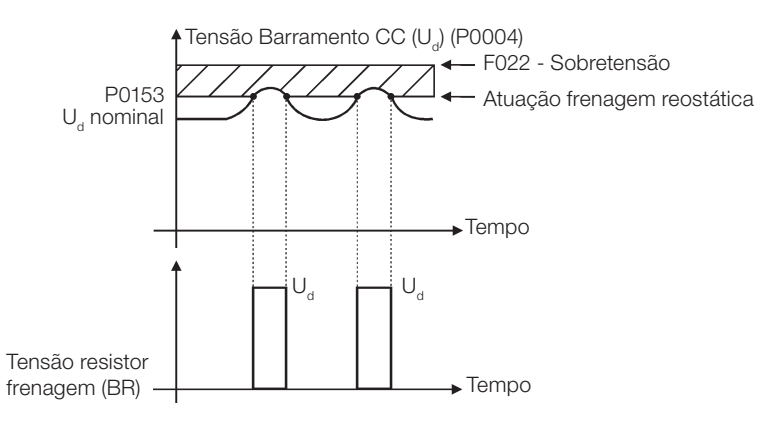

Figura 14.1: Curva de atuação da Frenagem Reostática

Passos para habilitar a frenagem reostática:

- Conecte o resistor de frenagem. Consulte o manual do usuário, item 3.2.3.2 Frenagem Reostática.
- Ajuste P0151 para o valor máximo: 400 V (P0296 = 0) ou 800 V (P0296 = 1, 2, 3 ou 4), ou 1000 V (P0296 = 5, 6 ou 7), conforme o caso, para evitar a atuação da regulação de tensão do barramento CC antes da frenagem reostática.

# <span id="page-182-0"></span>15 FALHAS E ALARMES

A estrutura de detecção de problemas no inversor está baseada na indicação de falhas e alarmes.

Na falha ocorrerá o bloqueio dos IGBTs e parada do motor por inércia.

O alarme funciona como um aviso para o usuário de que condições críticas de funcionamento estão ocorrendo e que poderá ocorrer uma falha caso a situção não se modifique.

Para mais informações, consulte no manual do usuário o capítulo 6 - Diagnóstico de Problemas e Manutenção e a [seção Referência Rápida dos Parâmetros, Falhas e Alarmes](#page-8-0) deste manual.

## 15.1 PROTEÇÃO DE SOBRECARGA NO MOTOR

A proteção de Sobrecarga no Motor baseia-se no uso de curvas que simulam o aquecimento e resfriamento do motor em casos de sobrecarga, conforme normas IEC 60947-4-2 e UL 508C. Os códigos de falha e alarme da proteção de sobrecarga do motor são respectivamente, F072 e A046.

A sobrecarga do motor é dada em função do valor de referência In x FS (corrente nominal do motor multiplicado pelo fator de serviço), que é o valor máximo em que a proteção de sobrecarga não deve atuar, pois o motor consegue trabalhar indefinidamente com esse valor de corrente sem danos.

Entretanto, para que essa proteção atue de forma adequada, estima-se a imagem térmica do motor, que corresponde ao tempo de aquecimento e resfriamento do motor.

A imagem térmica, por sua vez, depende da constante térmica do motor, a qual é aproximada a partir da potência e do número de pólos do motor.

A imagem térmica é importante para que seja dado um "derating" no tempo de atuação da falha, de forma que se tenha tempos menores de atuação quando o motor estiver "a quente".

Esta função aplica um "derating" no tempo de atuação da falha dependendo da frequência de saída fornecida ao motor, pois para motores auto-ventilados haverá menor ventilação da carcaça em velocidades menores, e o motor estará sujeito a um maior aquecimento. Assim, torna-se necessário diminuir o tempo de atuação da falha, de modo a evitar a queima do motor.

Para garantir maior proteção em caso de religamento, essa função mantém as informações relativas à imagem térmica do motor na memória não-volátil do CFW700. Desta forma, após o religamento do inversor, a função utilizará o valor salvo na memória térmica para efetuar uma nova avaliação de sobrecarga.

O parâmetro P0348 configura o nível de proteção desejada para a função de sobrecarga do motor. As opções possíveis são: Falha e Alarme, somente Falha, somente Alarme e função de sobrecarga do motor desabilitada. O nível para atuação do alarme da proteção de sobrecarga do motor (A046) é ajustado via P0349.

Para mais informações, consulte os parâmetros P0156, P0159, P0348 e P0349 na [seção 15.3 - Proteções](#page-184-0).

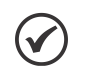

#### NOTA!

Para garantir conformidade da proteção de sobrecarga do motor do CFW700 com a norma UL508C observar o seguinte:

- Corrente de "trip" igual a 1.25 vezes a corrente nominal do motor (P0401) ajustada no menu "Start-up Orientado".
- O valor máximo permitido para o parâmetro P0159 (Classe Térmica do Motor) é 3 (Classe 20).
- O valor máximo permitido para o parâmetro P0398 (Fator Serviço Motor) é 1.15.

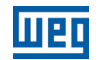

## <span id="page-183-1"></span>15.2 PROTEÇÃO DE SOBRETEMPERATURA DO MOTOR

#### ATENÇÃO!

O PTC deve ter isolação reforçada de partes vivas do motor e instalação.

Esta função faz a proteção de sobretemperatura do motor através da sinalização de alarme (A110) e falha (F078).

O motor precisa ter um sensor de temperatura do tipo PTC. Uma saída analógica fornece corrente constante para o PTC (2 mA), enquanto uma entrada analógica do inversor lê a tensão sobre o PTC e compara com os valores limites de falha ou alarme, consulte a [tabela 15.1.](#page-183-0) Quando estes valores são excedidos ocorre a indicação de falha ou alarme.

As saídas analógicas AO1 e AO2 do módulo de controle podem ser usadas para fornecer a corrente constante para o PTC. Para isso, é necessário configurar as "DIP switch" da saída para corrente e programar o parâmetro da função da saída para 11 = PTC.

As entradas analógicas AI1 e AI2 do módulo de controle podem ser usadas para ler a tensão no PTC. Para tanto é necessário configurar as "DIP switch" da entrada para tensão e programar o parâmetro da função da entrada para 4 = PTC. Consulte o parâmetro P0351 na [seção 15.3 - Proteções.](#page-184-0)

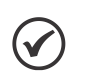

### NOTA!

Para essa função operar adequadamente, é importante manter o(s) ganho(s) e offset(s) das entradas e saídas analógicas nos valores padrões.

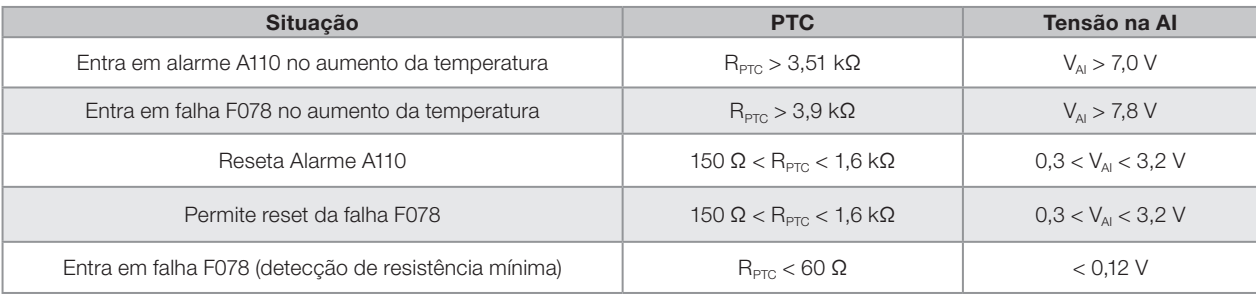

#### <span id="page-183-0"></span>Tabela 15.1: Níveis de atuação de A110 e F078

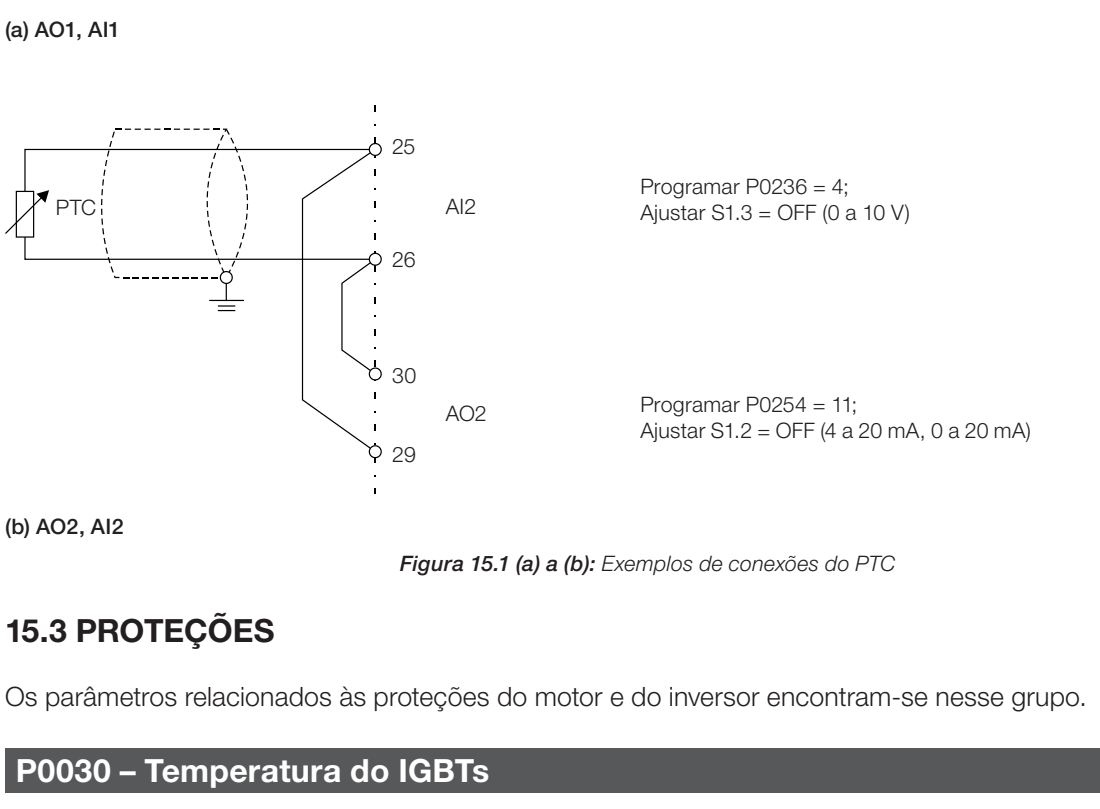

#### P0034 – Temperatura do Ar Interno

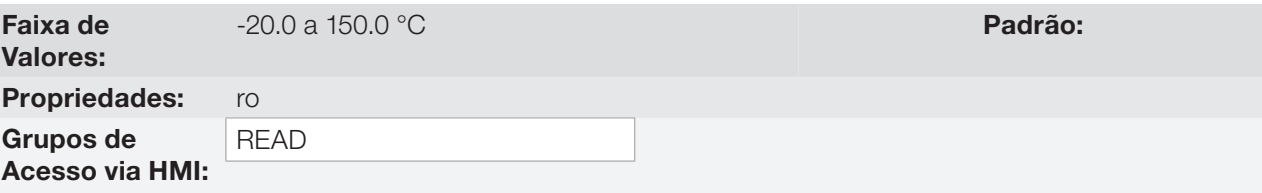

#### Descrição:

Esses parâmetros apresentam, em graus Celsius, as temperaturas do dissipador (P0030) e também do ar interno (P0034).

Eles são úteis para monitorar a temperatura nos principais pontos do inversor em um eventual sobreaquecimento do mesmo.

PTC

<span id="page-184-0"></span>(b) AO2, AI2

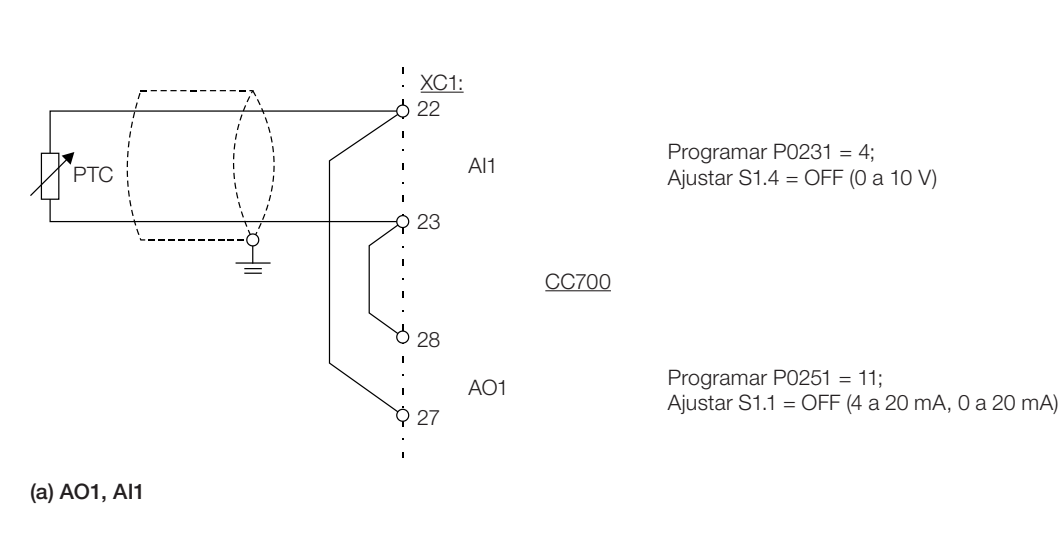

### P0156 – Corrente de Sobrecarga do Motor à 100 % Velocidade Nominal

### P0157 – Corrente de Sobrecarga do Motor à 50 % da Velocidade Nominal

### P0158 – Corrente de Sobrecarga do Motor a 5 % da Velocidade Nominal

Faixa de Valores:

0.1 a 1.5 x  $I_{\text{nom-ND}}$  **Padrão:** P0156 = 1.05x  $I_{\text{nom-ND}}$  $P0157 = 0.9x I_{nom-ND}$  $P0158 = 0.65x I_{nom-ND}$ 

Propriedades: Grupos de Acesso via HMI:

#### Descrição:

Esses parâmetros são utilizados para proteção de sobrecarga do motor (Ixt - F072).

A corrente de sobrecarga do motor é o valor de corrente (P0156, P0157 e P0158) a partir do qual, o inversor compreenderá que o motor está operando em sobrecarga.

Quanto maior a diferença entre a corrente do motor e a corrente de sobrecarga, mais rápida será a atuação da falha F072.

O parâmetro P0156 (Corrente de Sobrecarga do Motor à Velocidade Nominal) deve ser ajustado em um valor 5 % acima da corrente nominal do motor utilizado (P0401).

A corrente de sobrecarga é dada em função da velocidade que está sendo aplicada ao motor, de acordo com a curva de sobrecarga. Os parâmetros P0156, P0157 e P0158 são os três pontos utilizados para formar a curva de sobrecarga do motor, conforme apresentado na [figura 15.2.](#page-185-0)

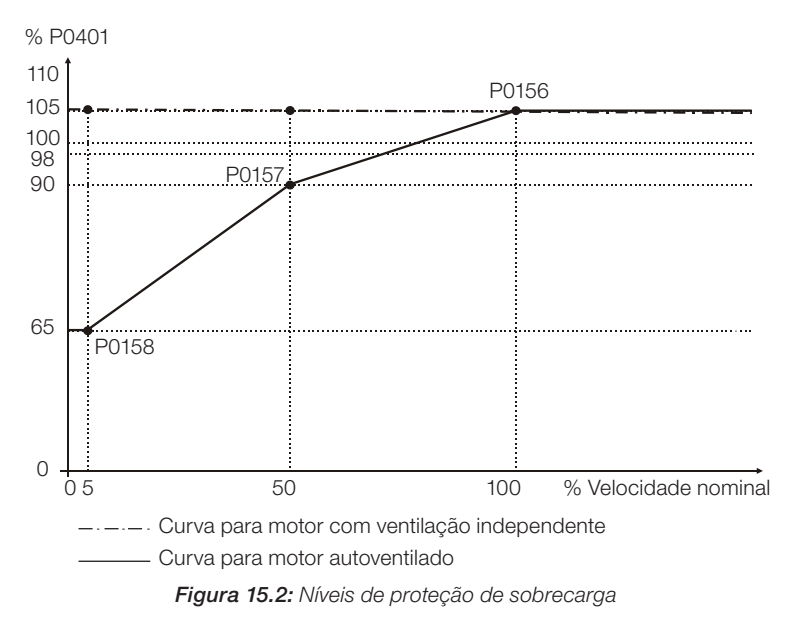

<span id="page-185-0"></span>Com o ajuste da curva de corrente de sobrecarga, é possível programar um valor de sobrecarga que varia de acordo com a velocidade de operação do motor (padrão de fábrica), melhorando a proteção para motores autoventilados, ou um nível constante de sobrecarga para qualquer velocidade aplicada ao motor (motores com ventilação independente).

Esta curva é automaticamente ajustada quando P0406 (Tipo de Ventilação do Motor) é programado durante a rotina de "Start-up Orientado" (consulte a descrição deste parâmetro na [seção 11.7 - Dados do Motor\)](#page-105-0).

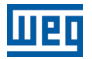

### P0159 – Classe Térmica do Motor

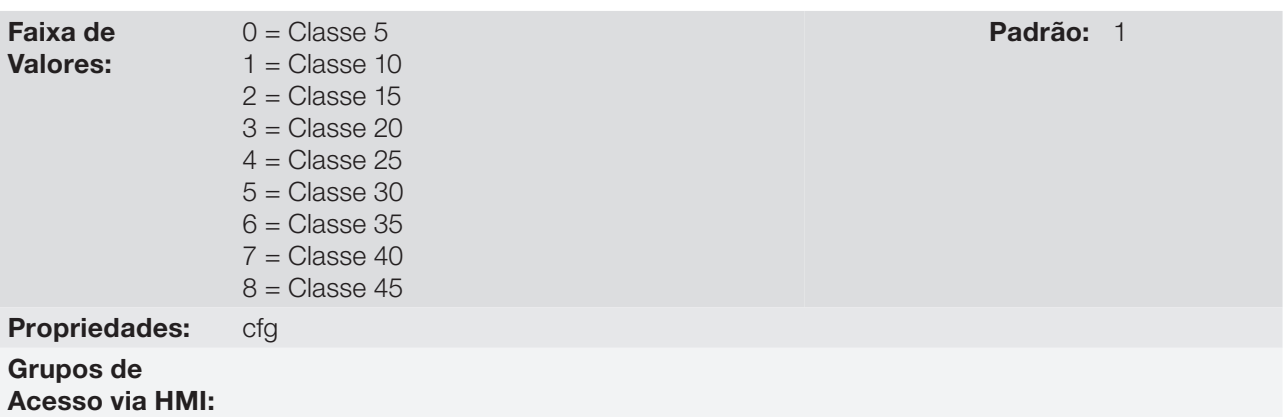

#### Descrição:

Esse parâmetro define a classe térmica do motor, e dele depende o tempo correto para atuação da falha de proteção de sobrecarga (F072). Quanto maior a classe de proteção, maior será o tempo para atuação da falha.

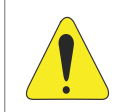

#### ATENÇÃO!

A escolha incorreta da classe de proteção térmica pode ocasionar a queima do motor.

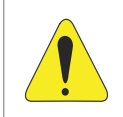

#### ATENÇÃO!

Para que a proteção de sobrecarga do motor do CFW700 esteja de acordo com a norma UL508C, utilize a classe térmica ≤ 20 (P0159 ≤ 3).

Os dados necessários para a escolha da classe térmica são os seguintes:

- Corrente nominal do motor  $(I_n)$ .
- Corrente de rotor bloqueado  $(I_n)$ .
- **Tempo de rotor bloqueado (TRB)<sup>(\*)</sup>.**
- Fator de serviço (FS).

(\*) Deverá ser verificado se o tempo de rotor bloqueado é dado para o motor a quente ou a frio, para que sejam utilizadas as curvas das classes térmicas correspondentes.

De posse desses valores, deve-se calcular o tempo e a corrente de sobrecarga do motor, dados pelas seguintes relações:

Corrente Sobrecarga = Corrente Sobrecarga =  $\frac{I_p}{I_n \times FS} \times 100$  (%)

Tempo Sobrecarga =  $T_{\text{BB}}$  (s)

Essas equações fornecem as condições para a atuação do erro, ou seja, o motor não poderá trabalhar com um tempo de atuação de falha maior que esse, pois correrá o risco de queimar. Por isso deve-se escolher uma classe térmica imediatamente menor, de forma a garantir a proteção do motor.

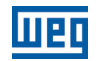

Exemplo: Para um motor com as seguintes características,

 $I_n = 10,8 A$  $T_{\text{\tiny RB}}$  = 4 s (tempo de rotor bloqueado com motor a quente)  $I_p / I_n = 7.8 \Rightarrow I_p = 7.8 \times 10.8 \text{ A} = 84.2 \text{ A}$  $FS = 1,15$ 

tem-se,

Corrente Sobrecarga = Ip = 84,2 x 100 = 678 %  $I_n x FS$  10,8 x 1,15

Tempo Sobrecarga =  $T_{\text{RB}} = 4$  s

Feito isso, basta relacionar os valores calculados no gráfico de sobrecarga do motor (figuras 15.3 (a) ou 15.3 (b)), e selecionar a curva de classe térmica imediatamente abaixo do ponto encontrado.

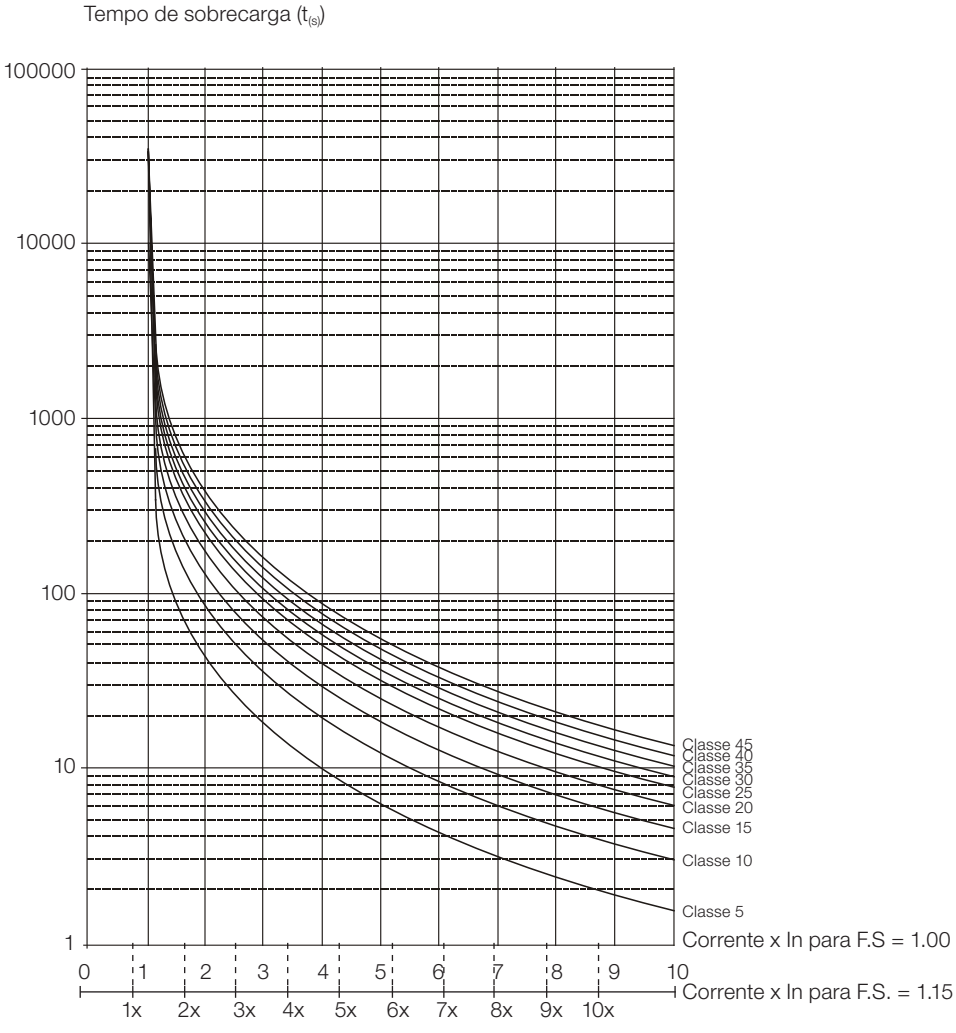

Figura 15.3 (a): Curvas de sobrecarga com o motor a frio para cargas do tipo HD e ND

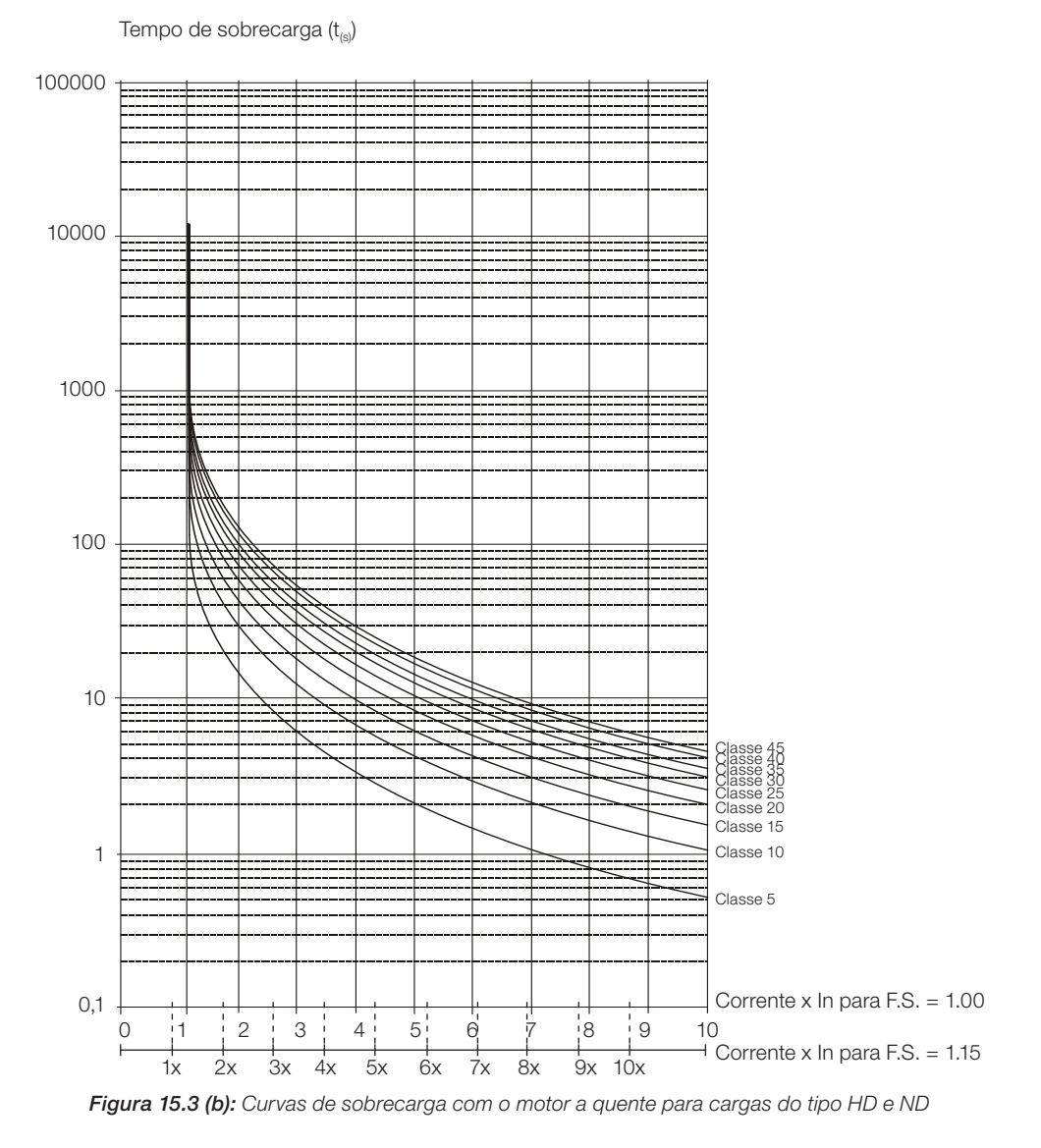

Para o exemplo anterior, relacionando o valor de 678 % (eixo x) da Corrente de Sobrecarga com os 4 segundos (eixo y) do Tempo de Sobrecarga no gráfico da figura 15.3 (b) (motor a quente), a classe térmica a ser selecionada será a classe 15 (t15).

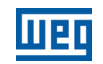

### P0340 – Tempo Auto-Reset

Faixa de Valores:

0 a 255 s Padrão: 0 s

Padrão: 1

# Propriedades: Grupos de

Acesso via HMI:

### Descrição:

Quando ocorre uma falha (exceto F067 - Fiação Invertida Encoder/Motor e F099 - Offset Corrente Inválido), o inversor poderá provocar um reset automaticamente, após transcorrido o tempo fornecido por P0340.

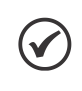

### NOTA!

As falhas F051, F078 e F156 permitem o Reset condicional, ou seja, o Reset somente ocorrerá se a temperatura voltar a faixa normal de operação.

Depois de realizado o auto-reset, se a mesma falha voltar a ocorrer por três vezes consecutivas, a função de auto-reset será inibida. Uma falha é considerada reincidente se esta mesma falha voltar a ocorrer até 30 segundos após ser executado o auto-reset.

Portanto, se uma falha ocorrer quatro vezes consecutivas, o inversor permanecerá desabilitado (desabilita geral) e a falha continuará sendo sinalizada.

Se P0340 ≤ 2, não ocorrerá auto-reset.

### P0343 – Configuração da Detecção de Falta à Terra

Faixa de Valores:

 $0 =$  Inativa  $1 =$  Ativa

Propriedades: cfg

Grupos de Acesso via HMI:

#### Descrição:

Esse parâmetro habilita o Detector de Falta à Terra, que será responsável pela geração da falha F074 (Falta à Terra).

Assim, caso desejado, é possível inibir a ocorrência da falha de Falta à Terra (F074) programando-se  $P0343 =$  Inativa.

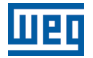

### P0348 – Configuração da Proteção de Sobrecarga do Motor

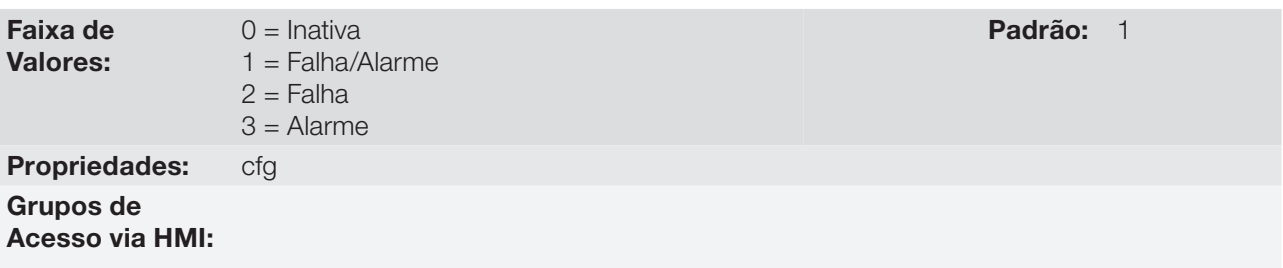

#### Descrição:

Esse parâmetro permite que se configure o nível de proteção desejado para a função de sobrecarga do motor. Consulte a tabela abaixo para detalhes da atuação de cada uma das opções disponíveis.

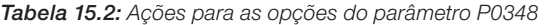

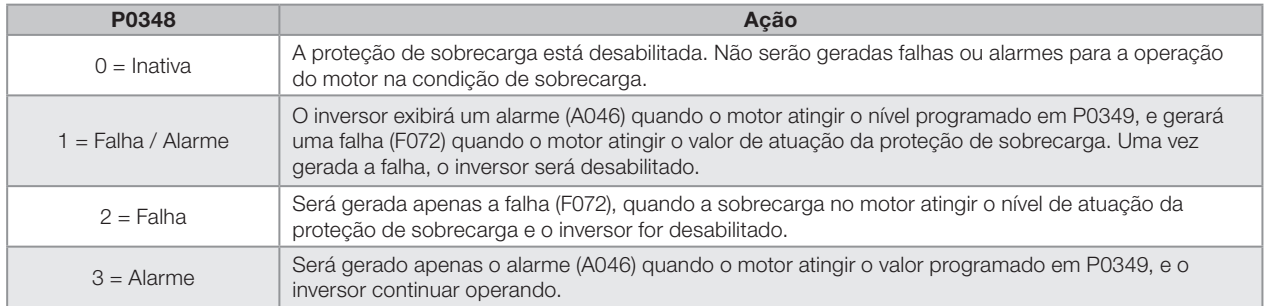

O nível de atuação da proteção de sobrecarga é calculado internamente pelo CFW700, através da corrente no motor, da sua classe térmica e do fator de serviço. Consulte P0159 nesta seção.

### P0349 – Nível para Alarme de Sobrecarga do Motor

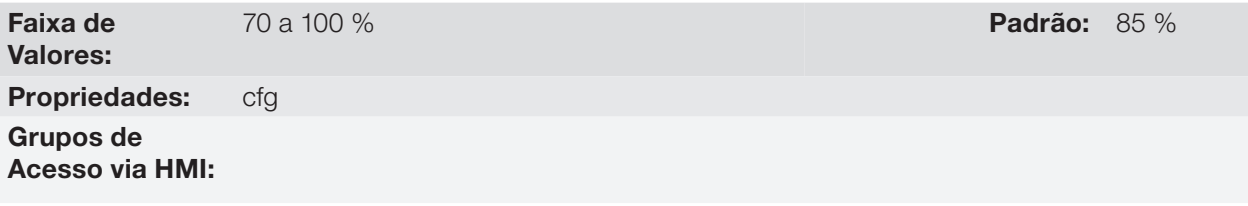

#### Descrição:

Esse parâmetro define o nível para atuação do alarme da proteção de sobrecarga do motor (A046), é expresso em percentual do valor limite do integrador de Sobrecarga.

Somente será efetivo quando P0348 for programado em 1 (Falha/Alarme) ou 3 (Alarme).

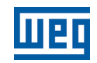

### P0350 – Proteção de Sobrecarga do Inversor (IGBTs)

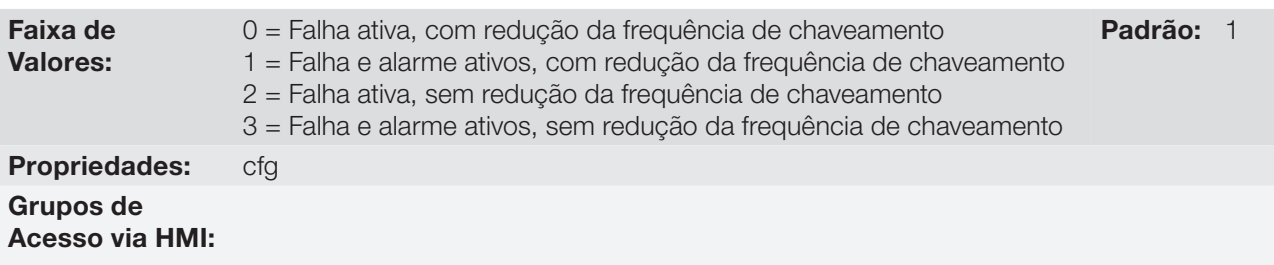

#### Descrição:

A função de proteção de sobrecarga do inversor, opera de forma independente da proteção de sobrecarga do motor, e tem o objetivo de proteger os IGBTs e retificadores no caso de sobrecarga, evitando que ocorram danos devido à sobretemperatura na junção destes.

Assim, o parâmetro P0350 permite configurar o nível de proteção desejado para essa função, inclusive com a redução automática da frequência de chaveamento, para tentar evitar a ocorrência da falha. A tabela a seguir descreve cada uma das opções disponíveis.

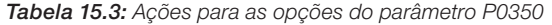

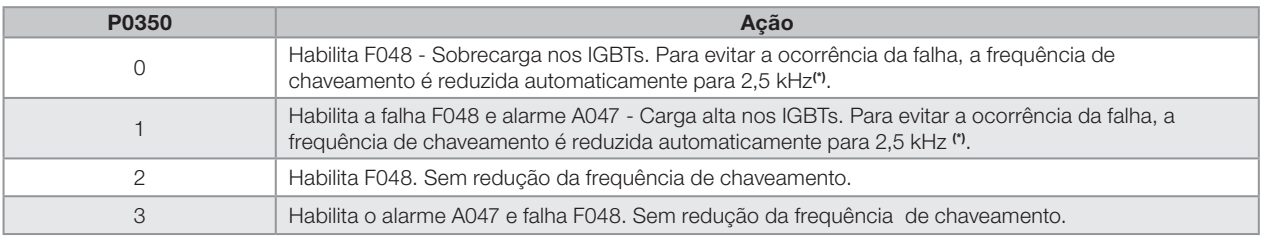

(\*) Reduz a frequência de chaveamento quando:

A corrente de saída ultrapassar 1,5 x  $I_{\text{nom-HD}}$  (1,1 x  $I_{\text{nom-ND}}$ ); ou

■ A temperatura da carcaça do IGBT estiver a menos de 10 °C da sua temperatura máxima; e

 $P0297 = 2 (5 kHz).$ 

### P0351 – Proteção de Sobretemperatura do Motor

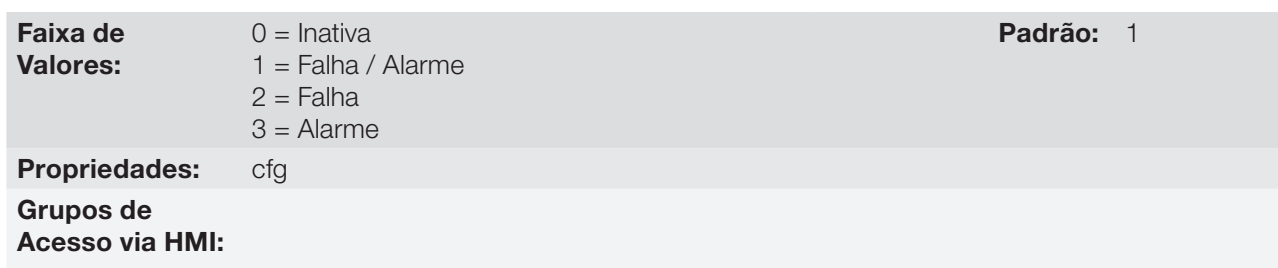

### Descrição:

Esse parâmetro tem utilidade quando o motor é equipado com sensor de temperatura do tipo PTC, permitindo a configuração do nível de proteção desejado para a função de sobretemperatura do motor. Na [tabela 15.4](#page-192-0) estão os detalhes da atuação das opções disponíveis. Consulte a [seção 15.2 - Proteção de Sobretemperatura](#page-183-1) [do Motor](#page-183-1).

#### <span id="page-192-0"></span>Tabela 15.4: Ações para as opções do parâmetro P0351

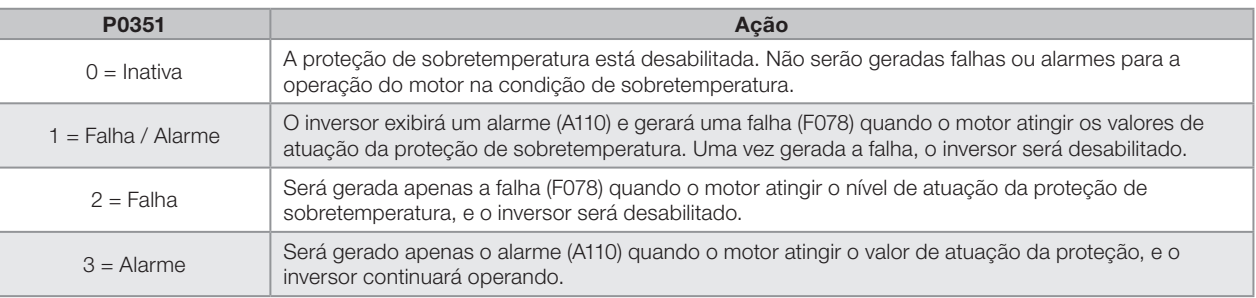

## P0352 – Controle dos Ventiladores

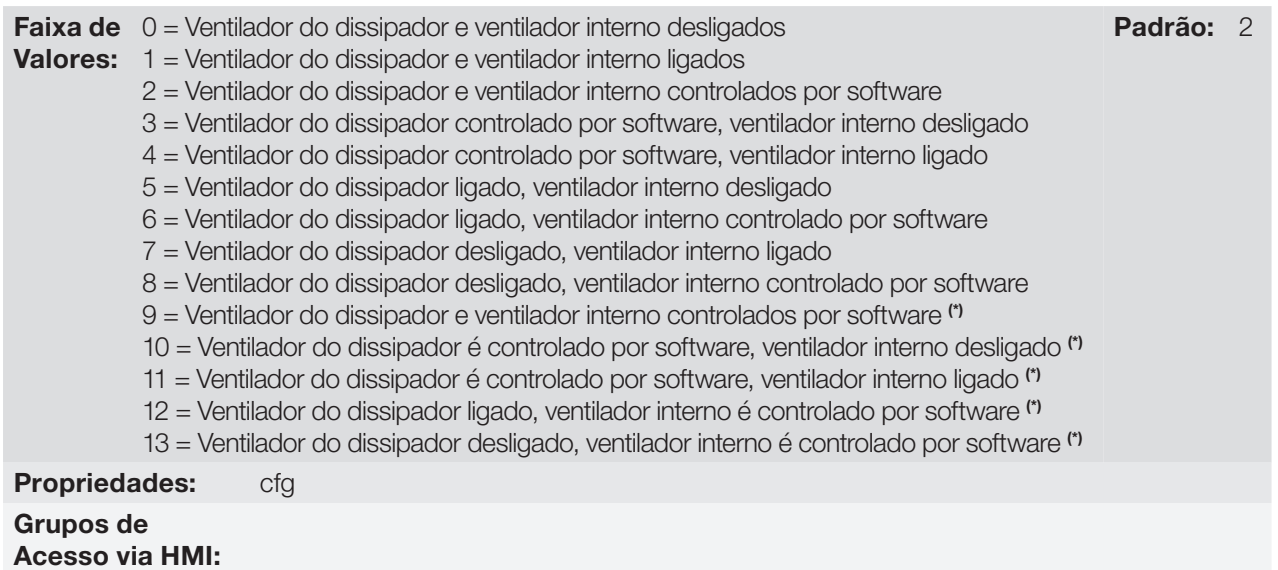

### Descrição:

O CFW700 é equipado com dois ventiladores: um interno e um no dissipador, o acionamento de ambos será controlado via software pela programação do inversor.

As opções disponíveis para o ajuste desse parâmetro são as seguintes:

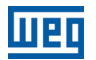

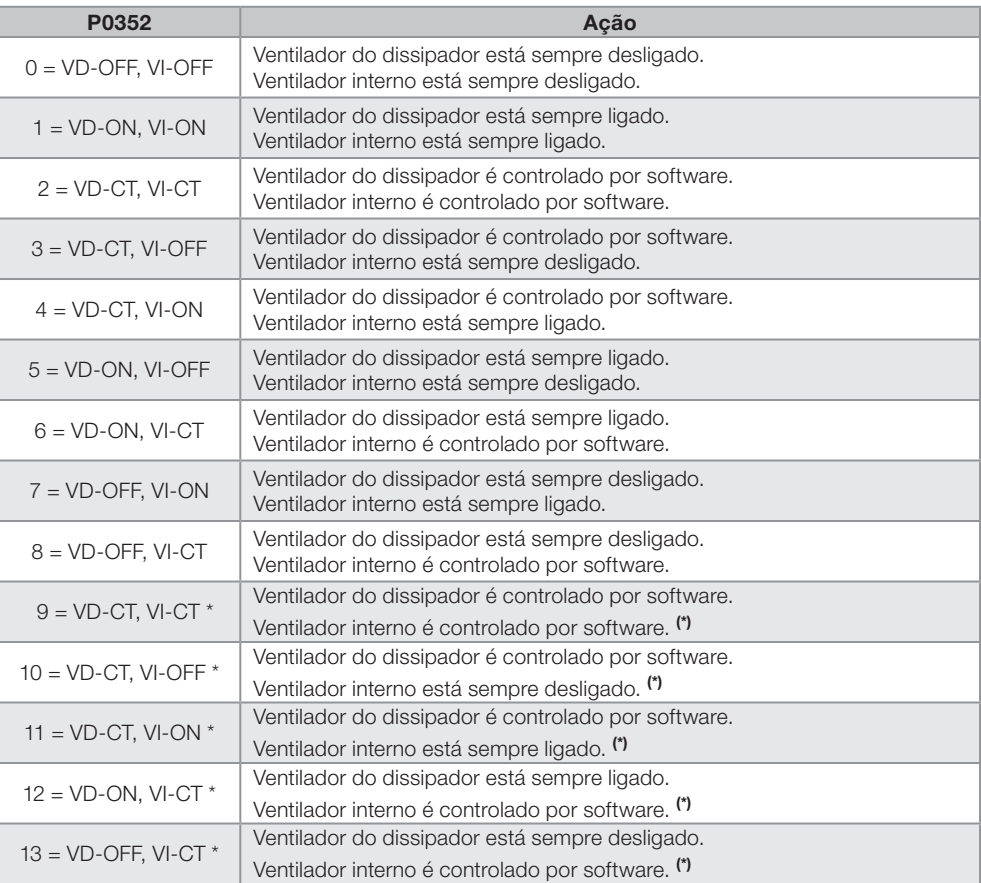

Tabela 15.5: Opções do parâmetro P0352

(\*) Os ventiladores não ficam ligados durante 1 minuto após o Power-on ou após o reset de falha.

#### NOTA!

 $\checkmark$ 

O ventilador do dissipador irá permanecer no mínimo 15 segundos ligado antes de desligar.

O ventilador do dissipador irá permanecer no mínimo 15 segundos desligado antes de ligar.

### P0353 – Proteção de Sobretemperatura nos IGBTs e no Ar Interno

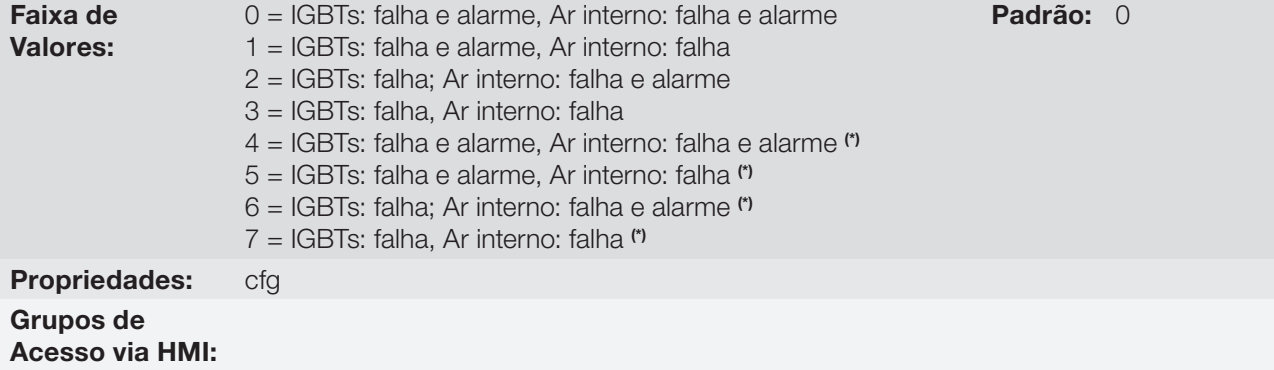

#### Descrição:

A proteção de sobretemperatura é feita através da medida da temperatura nos sensores NTCs dos IGBTs e do ar interno no cartão de potência, podendo gerar alarmes e falhas.

Para configurar a proteção desejada, ajuste P0353 conforme a tabela abaixo.

#### Tabela 15.6: Opções do parâmetro P0353

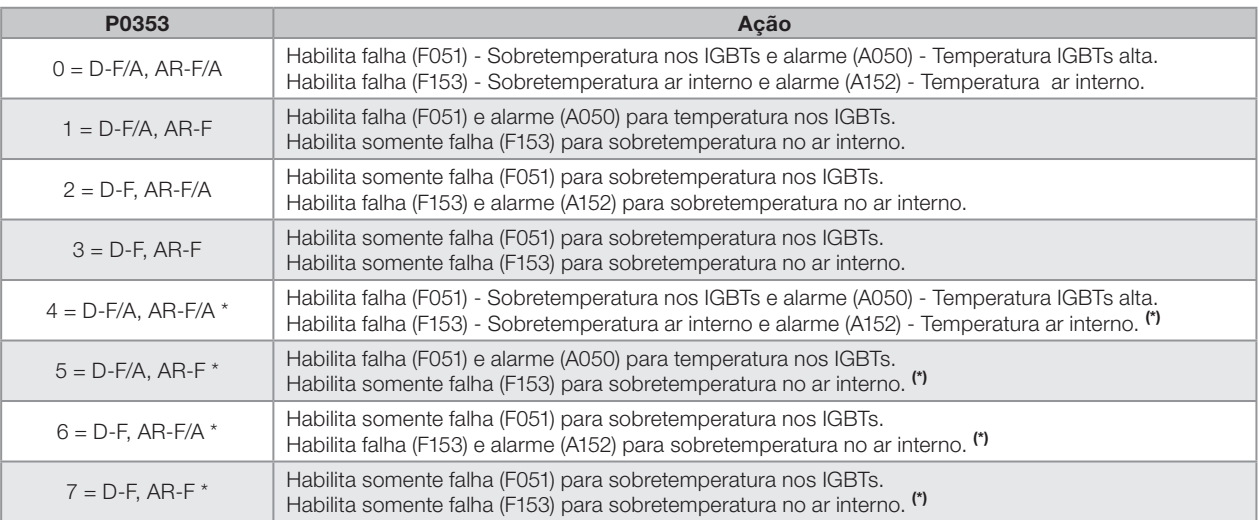

#### (\*) Desabilita falha (F156).

### P0354 – Configuração de Proteção do Ventilador do Dissipador

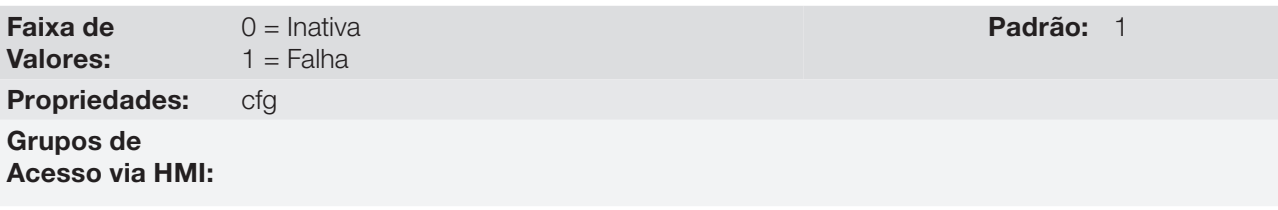

#### Descrição:

Quando a rotação do ventilador do dissipador atingir um valor abaixo de ¼ da rotação nominal será gerada a falha F179 (Falha na velocidade do ventilador do dissipador). Esse parâmetro permite que a geração dessa falha seja desabilitada, conforme apresentado na tabela a seguir.

Tabela 15.7: Ações para as opções do parâmetro P0354

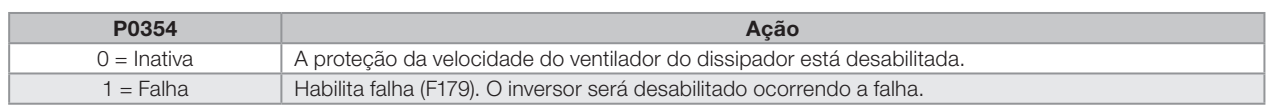

### P0355 – Configuração da Falha F185

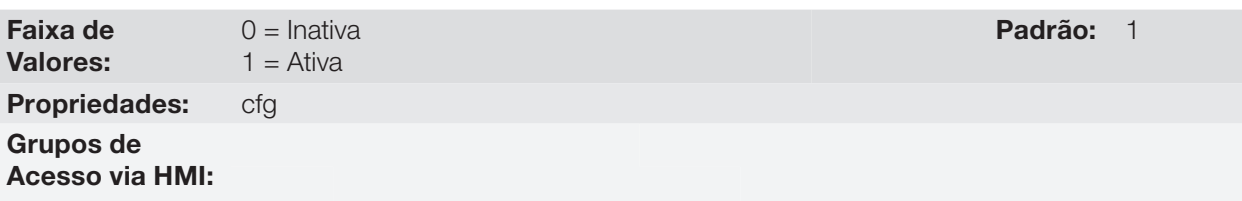

#### Descrição:

Este parâmetro permite desabilitar a atuação da falha F185 – Falha no contator de pré-carga.

Se P0355 = 0, a Falha no contator de pré-carga ficará desativada. Não será gerada a falha F185. Nos modelos da Mecânica E alimentados em tensão contínua (Vcc) deve-se ajustar P0355 = 0.

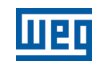

### P0356 – Compensação de Tempo Morto

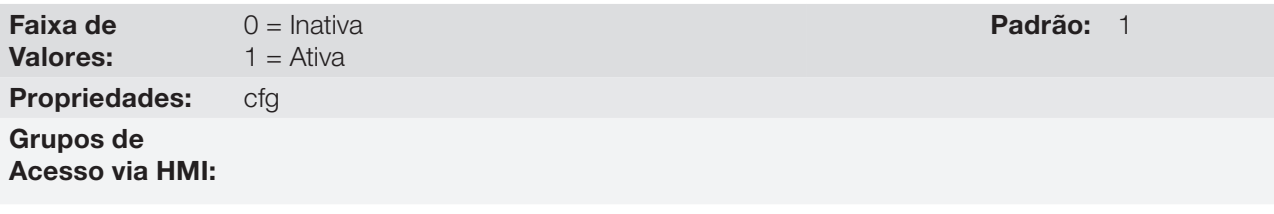

#### Descrição:

Este parâmetro deve ser mantido sempre em 1 (Ativa). Somente em casos especiais de manutenção utilize o valor 0 (Inativa).

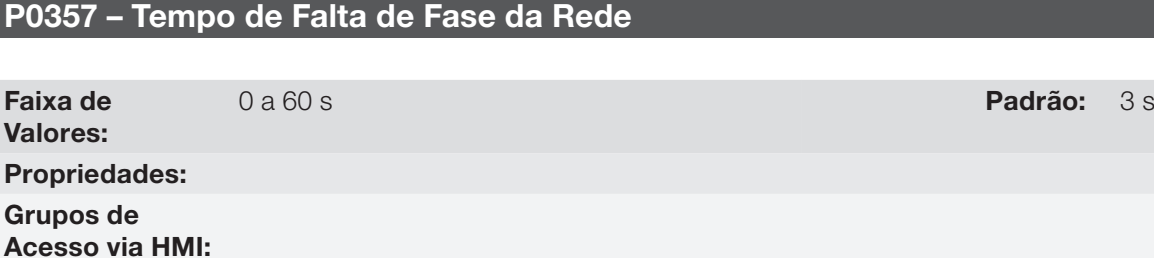

#### Descrição:

Configura o tempo para indicação de falta de fase da rede (F006).

Se P0357 = 0, a função fica desabilitada.

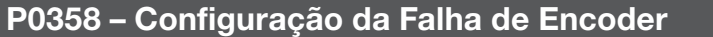

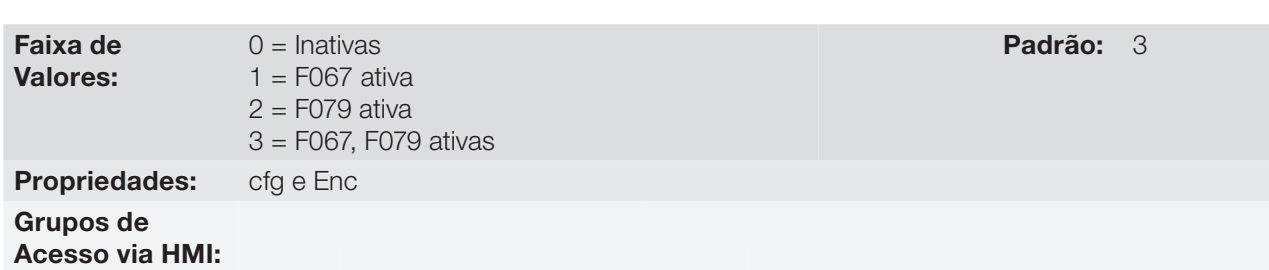

#### 15 Descrição:

Este parâmetro permite desabilitar individualmente a detecção por software das falhas: a) F067 – Fiação Invertida Encoder/Motor, executada quando a rotina de Autoajuste está inativa (P408 = 0) e b) F079 – Falha Sinais Encoder. O parâmetro P0358 é utilizado no modo de controle vetorial com encoder (P0202 = 5).

A verificação por software das falhas F067 e F079 ficará desabilitada quando P0358 = 0. Durante o autoajuste (P0408 >1), a falha F067 estará sempre ativa, independentemente do ajuste de P0358.

# 16 PARÂMETROS DE LEITURA

Para facilitar a visualização das principais variáveis de leitura do inversor, pode-se acessar diretamente o grupo "READ".

É importante destacar que todos os parâmetros desse grupo podem apenas ser monitorados no display da HMI, e não permitem modificações por parte do usuário.

### P0001 – Referência de Velocidade

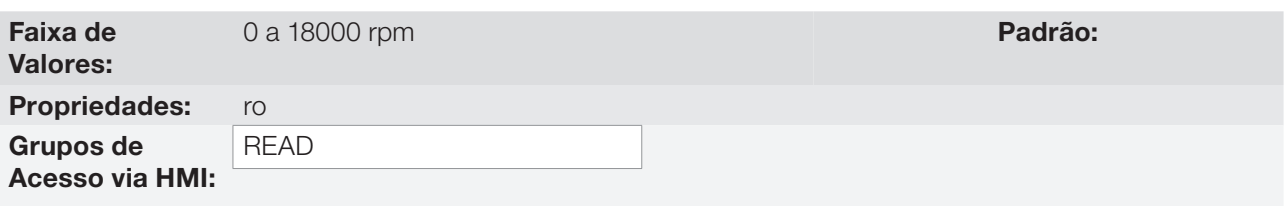

### Descrição:

Esse parâmetro apresenta, independentemente da fonte de origem, o valor da referência de velocidade em rpm (ajuste de fábrica).

Através desse parâmetro também é possível modificar a referência de velocidade (P0121), quando P0221 ou  $P0222 = 0.$ 

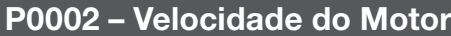

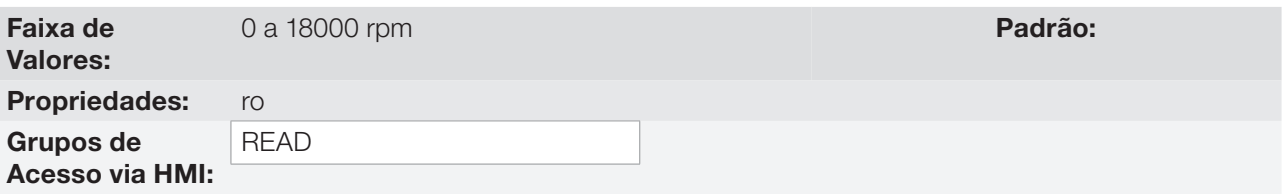

#### Descrição:

Esse parâmetro indica o valor da velocidade real do motor em rpm (ajuste de fábrica), com filtro de 0.5 s.

Através desse parâmetro também é possível modificar a referência de velocidade (P0121), quando P0221 ou  $P0222 = 0.$ 

### P0003 – Corrente do Motor

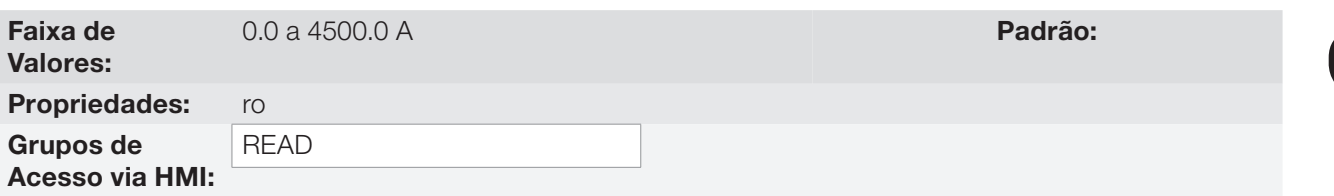

#### Descrição:

Indica a corrente de saída do inversor em Amperes (A).

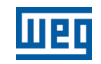

# P0004 – Tensão do Barramento CC (U<sub>d</sub>)

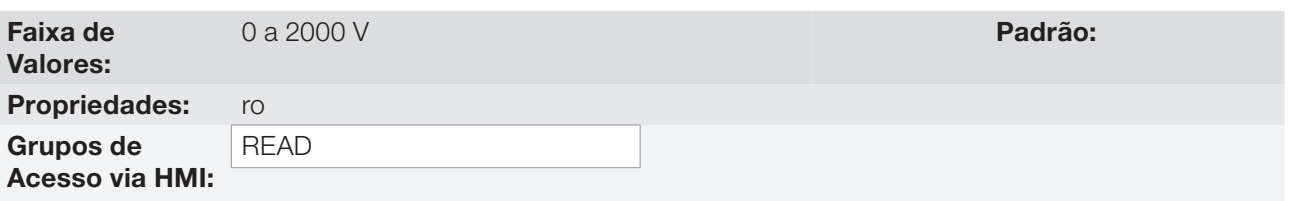

### Descrição:

Indica a tensão atual no Barramento CC de corrente contínua em Volts (V).

### P0005 – Frequência do Motor

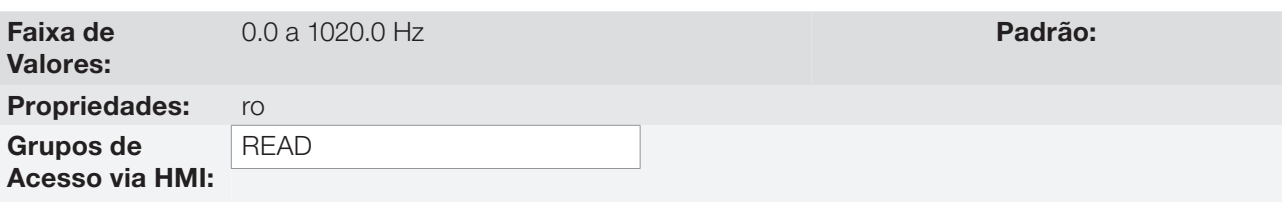

### Descrição:

Valor da frequência de saída do inversor, em Hertz (Hz).

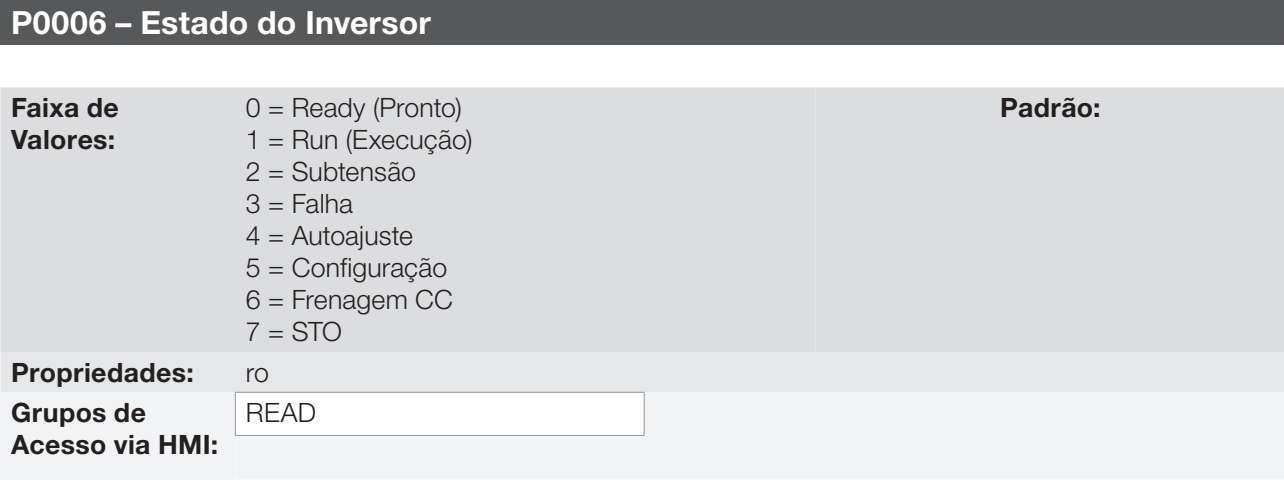

#### Descrição:

Indica um dos 8 possíveis estados do inversor. Na tabela a seguir é apresentada a descrição de cada estado.

Para facilitar a visualização, alguns dos estados do inversor também são mostrados na HMI ([figura 5.2](#page-56-0) – [seção](#page-56-1)  [5.6 - Ajuste das Indicações do Display no Modo Monitoração\)](#page-56-1). No caso dos estados 3 a 7, a apresentação é feita de forma abreviada, como segue:

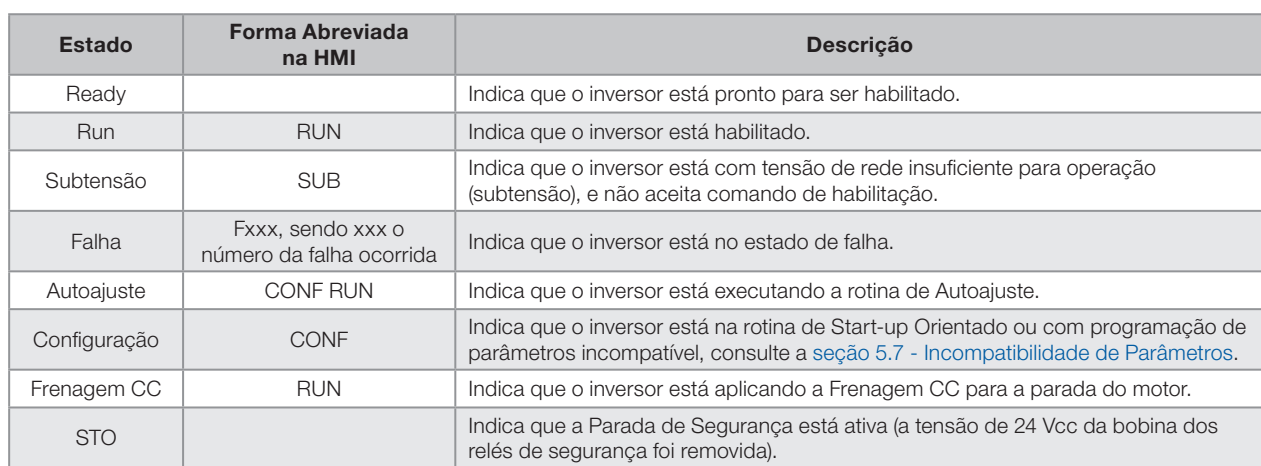

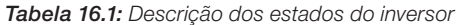

### P0007 – Tensão de Saída

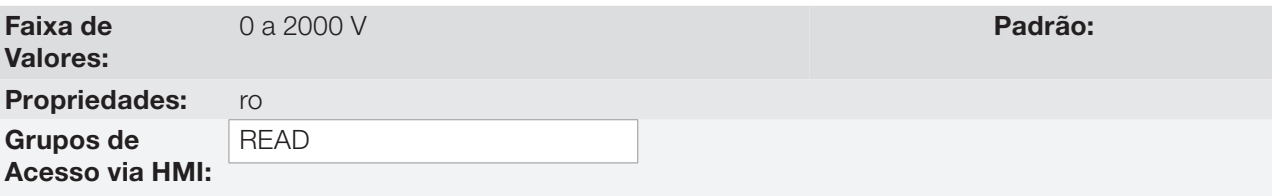

#### Descrição:

Indica a tensão de linha na saída do inversor, em Volts (V).

### P0009 – Torque no Motor

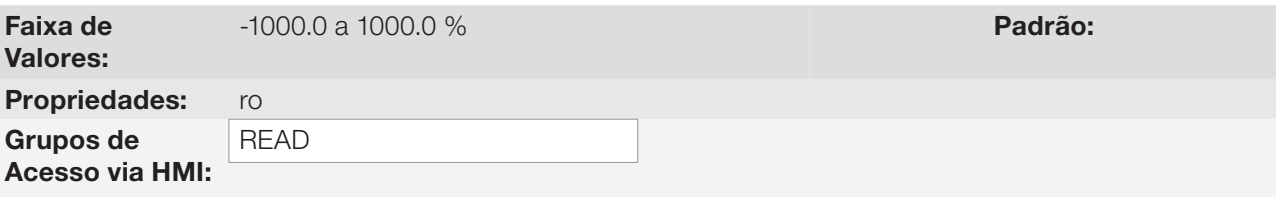

#### Descrição:

Indica o torque desenvolvido pelo motor, calculado conforme a seguir:

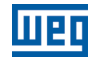

$$
PO009 = \frac{Tm \times 100}{I_{\text{TM}}} \times Y
$$

$$
I_{\text{TM}} = \left( PO401^2 - \left(\frac{PO410 \times PO178}{100}\right)^2\right)^{1/2}
$$

 $Y = 1$  para  $N \leq \frac{P0190 \times N_{\text{nom}}}{P0.000 \times N_{\text{nom}}}$ P0400

$$
Y = \frac{N_{\text{nom}}}{N} \times \frac{P0190}{P0400} \quad \text{para } N > \frac{P0190 \times N_{\text{nom}}}{P0400}
$$

Sendo:

 $N_{nom}$  = velocidade síncrona do motor; N = velocidade atual do motor;  $T_m$  = Corrente de torque no motor;  $I_{TM}$  = Corrente de torque nominal do motor.

### P0010 – Potência de Saída

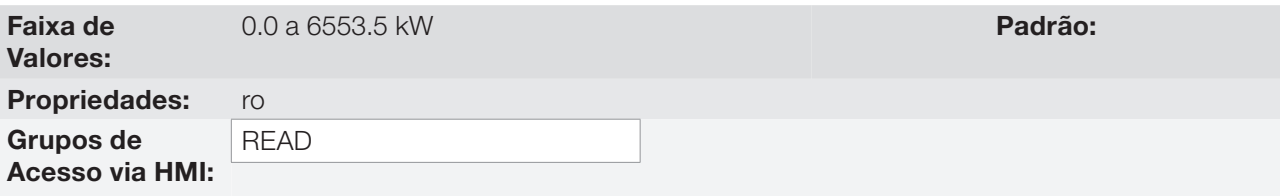

### Descrição:

Indica a potência elétrica na saída do inversor. Essa potência é determinada através da fórmula:

P0010= √3 x P0003 x P0007 x P0011

Onde:

P0003 é a corrente de saída medida.

P0007 é a tensão de saída de referência (ou estimada).

P0011 é o valor do cosseno phi [(ângulo do vetor da tensão de saída de referência) – (ângulo do vetor da corrente de saída medida)].

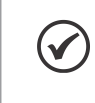

### NOTA!

O valor indicado nesse parâmetro é calculado indiretamente, e não deve ser usado para mensurar o consumo de energia.

#### 16 P0011 – Cos phi da Saída

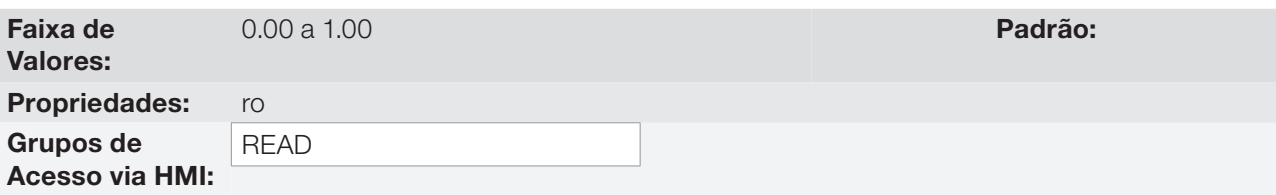

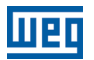

#### Descrição:

Este parâmetro indica o valor do cosseno do ângulo entre a tensão e a corrente de saída. Os motores elétricos são cargas indutivas e, portanto, consomem potência reativa. Essa potência é trocada entre o motor e o inversor e não produz potência útil. Conforme a condição de operação do motor a relação [potência reativa / potência ativa] pode aumentar, resultando numa redução do cosseno phi da saída.

### P0012 – Estado DI8 a DI1

Consulte o [item 13.1.3 - Entradas Digitais](#page-160-0).

### P0013 – Estado DO5 a DO1

Consulte o [item 13.1.4 - Saídas Digitais / a Relé](#page-165-0).

P0014 – Valor de AO1

P0015 – Valor de AO2

P0018 – Valor de AI1

P0019 – Valor de AI2

P0023 – Versão de Software

Para mais detalhes, consulte a [seção 6.1 - Dados do Inversor.](#page-58-0)

#### P0028 – Configuração de Acessórios

### P0029 – Configuração do Hardware de Potência

Consulte a [seção 6.1 - Dados do Inversor.](#page-58-0)

P0030 – Temperatura do IGBT

#### P0034 – Temperatura do Ar Interno

Consulte a [seção 15.3 - Proteções.](#page-184-0)

### P0036 – Velocidade do Ventilador

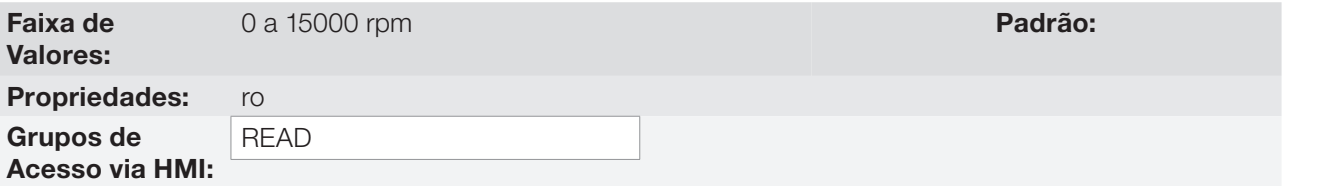

#### Descrição:

Indica a velocidade atual do ventilador do dissipador, em rotações por minuto (rpm).

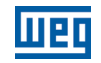

### P0037 – Sobrecarga do Motor

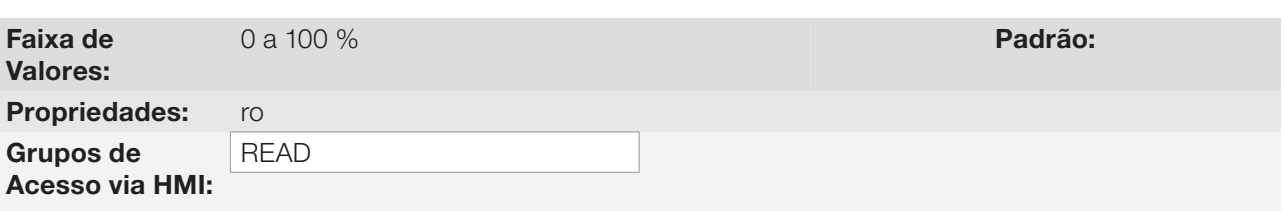

#### Descrição:

Indica o percentual de sobrecarga atual do motor. Quando este parâmetro atingir 100 % irá ocorrer falha "Sobrecarga no Motor" (F072).

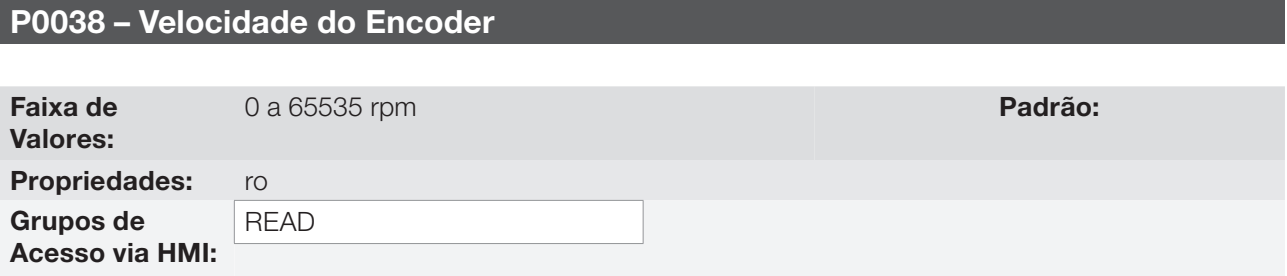

#### Descrição:

Indica a velocidade atual do encoder, em rotações por minuto (rpm), através de um filtro de 0.5 segundos.

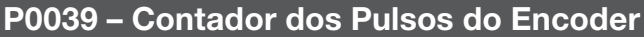

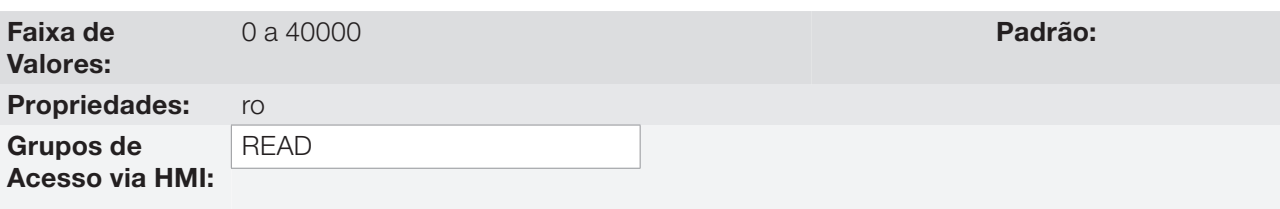

### Descrição:

16

Este parâmetro apresenta a contagem dos pulsos do encoder. A contagem pode ser incrementada de 0 até 40000 (giro Horário) ou decrementada de 40000 até zero (giro Anti-Horário).

### P0042 – Contador de Horas Energizado

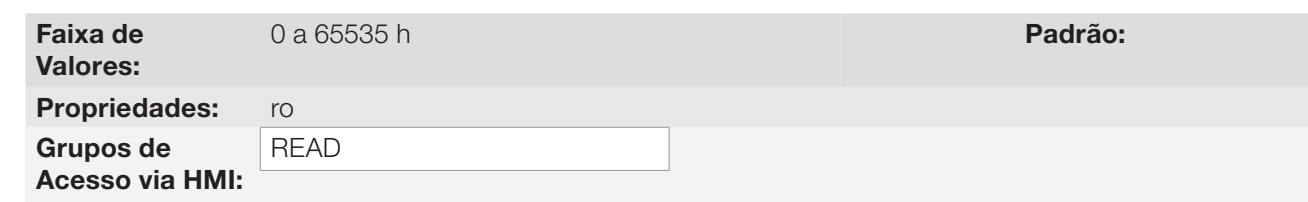

#### Descrição:

Indica o total de horas que o inversor permaneceu energizado.

Este valor é mantido mesmo quando o inversor é desligado.

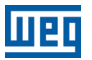

### P0043 – Contador de Horas Habilitado

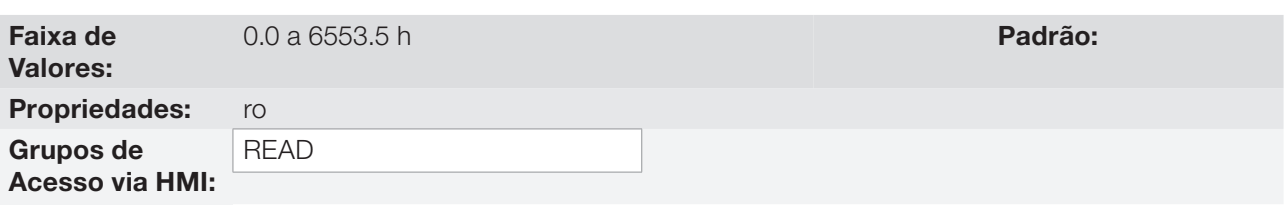

#### Descrição:

Indica o total de horas que o inversor permaneceu habilitado.

Indica até 6553.5 horas, depois retorna para zero.

Ajustando P0204 = 3, o valor do parâmetro P0043 vai para zero.

Este valor é mantido mesmo quando o inversor é desligado.

### P0044 – Contador de kWh

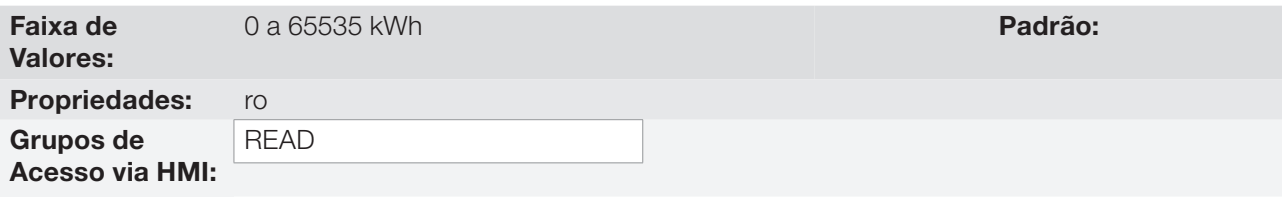

#### Descrição:

Indica a energia consumida pelo motor.

Indica até 65535 kWh, depois retorna para zero.

Ajustando P0204 = 4, o valor do parâmetro P0044 passa para zero.

Este valor é mantido mesmo quando o inversor é desligado.

#### NOTA!  $\checkmark$

O valor indicado nesse parâmetro é calculado indiretamente, e não deve ser usado para mensurar o consumo de energia.

### P0045 – Horas com Ventilador Ligado

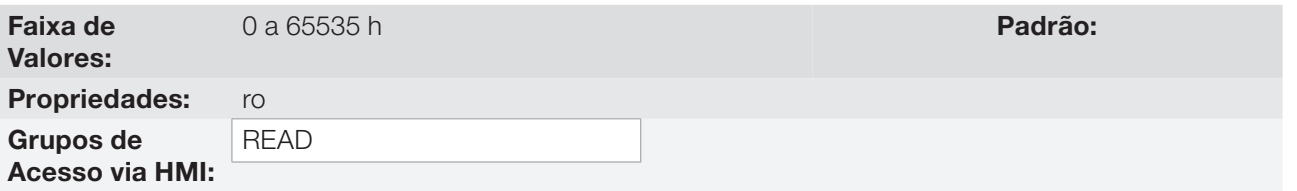

### Descrição:

Indica o número de horas que o ventilador do dissipador permaneceu ligado.

Indica até 65535 horas, depois retorna para zero.

Ajustando P0204 = 2, o valor do parâmetro P0045 passa para zero.

Este valor é mantido mesmo quando o inversor é desligado.

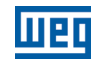

### P0048 – Alarme Atual

### P0049 – Falha Atual

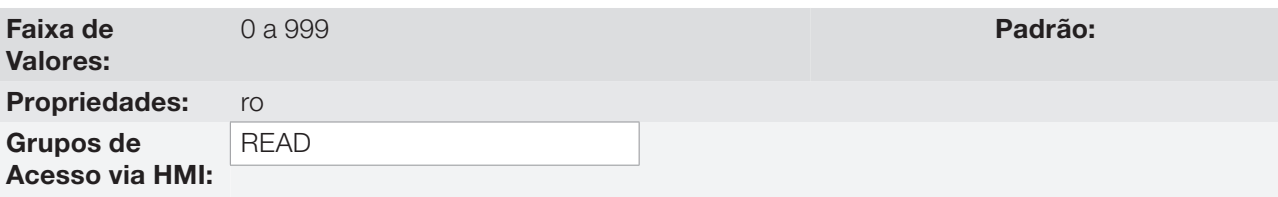

#### Descrição:

Indicam o número do alarme (P0048) ou da falha (P0049) que eventualmente estejam presentes no inversor.

Para compreender o significado dos códigos utilizados para as falhas e alarmes, consulte o [capítulo 15 - Falhas](#page-182-0) [e Alarmes,](#page-182-0) deste manual e o capítulo 6 - Diagnóstico de Problemas e Manutenção, do manual do usuário.

## 16.1 HISTÓRICO DE FALHAS

Neste grupo estão descritos os parâmetros que registram as últimas falhas ocorridas no inversor, juntamente com outras informações relevantes para a interpretação da falha, como corrente, velocidade do motor, etc.

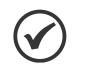

### NOTA!

Caso ocorra uma falha simultaneamente com a energização ou Reset do CFW700, os parâmetros referentes a esta falha como corrente, velocidade do motor, etc., poderão conter informações inválidas.

### P0050 – Última Falha

P0054 – Segunda Falha

P0058 – Terceira Falha

P0062 – Quarta Falha

P0066 – Quinta Falha

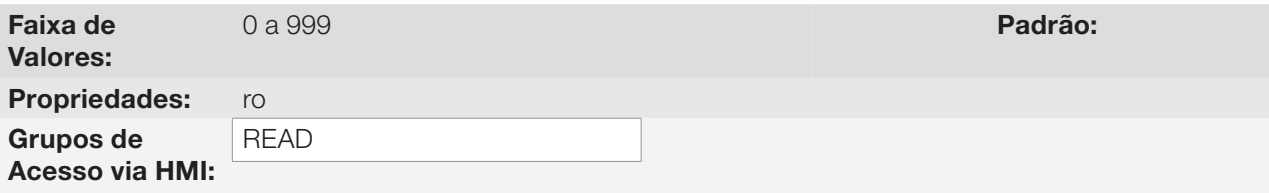

#### Descrição:

Indicam os códigos da ocorrência da última à quinta falha.

A sistemática de registro é a seguinte:

 $Fxxx \rightarrow PO050 \rightarrow PO054 \rightarrow PO058 \rightarrow PO062 \rightarrow PO066$ 

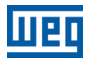

## P0090 – Corrente no Momento da Última Falha

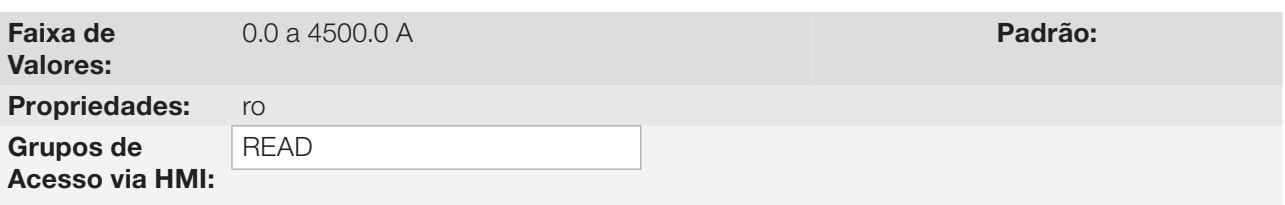

### Descrição:

Registro da corrente fornecida pelo inversor no momento da ocorrência da última falha.

### P0091 – Tensão no Barramento CC no Momento da Última Falha

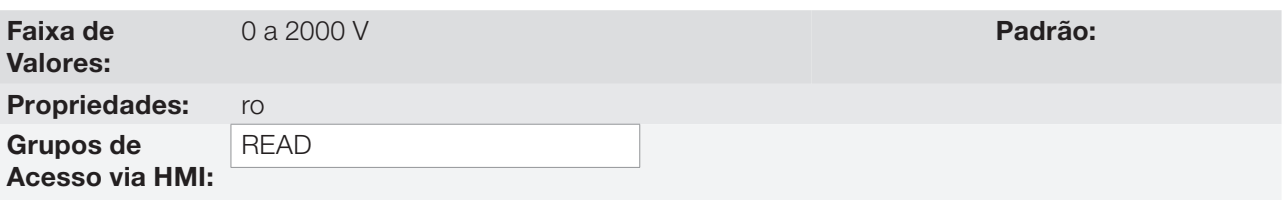

#### Descrição:

Registro da tensão no Barramento CC do inversor no momento da ocorrência da última falha.

### P0092 – Velocidade no Momento da Última Falha

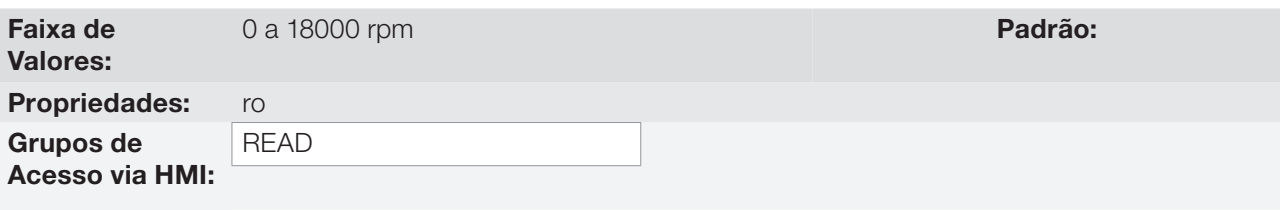

### Descrição:

Registro da velocidade do motor no momento da ocorrência da última falha.

## P0093 – Referência no Momento da Última Falha

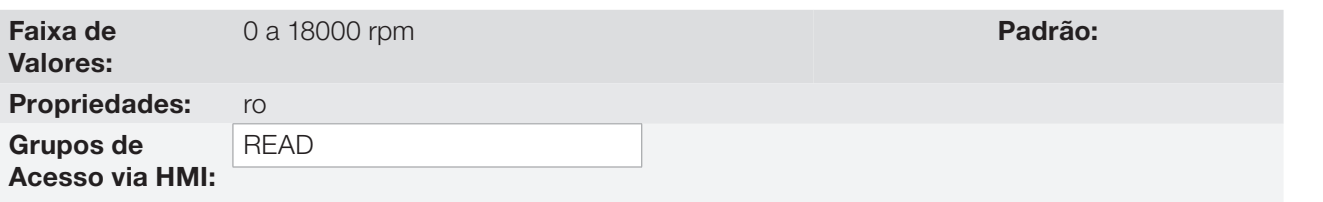

### Descrição:

Registro da referência de velocidade no momento da ocorrência da última falha.

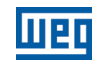

### P0094 – Frequência no Momento da Última Falha

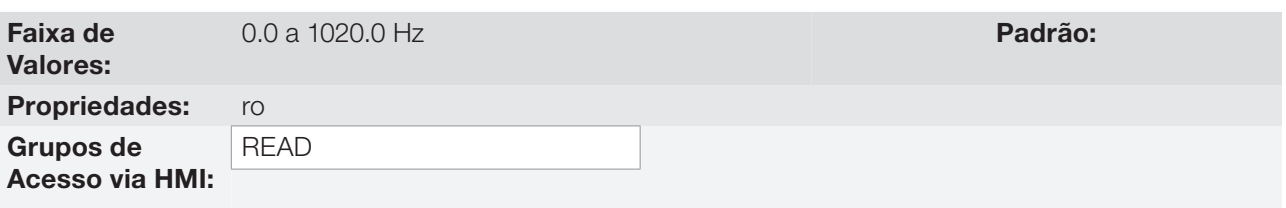

#### Descrição:

Registro da frequência de saída do inversor no momento da ocorrência da última falha.

### P0095 – Tensão do Motor no Momento da Última Falha

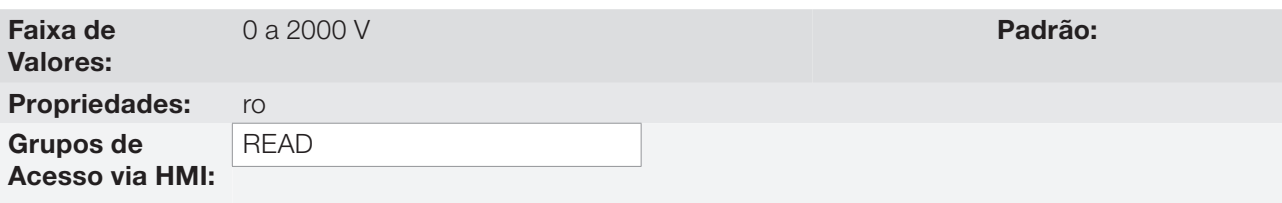

#### Descrição:

Registro da tensão do motor no momento da ocorrência da última falha.

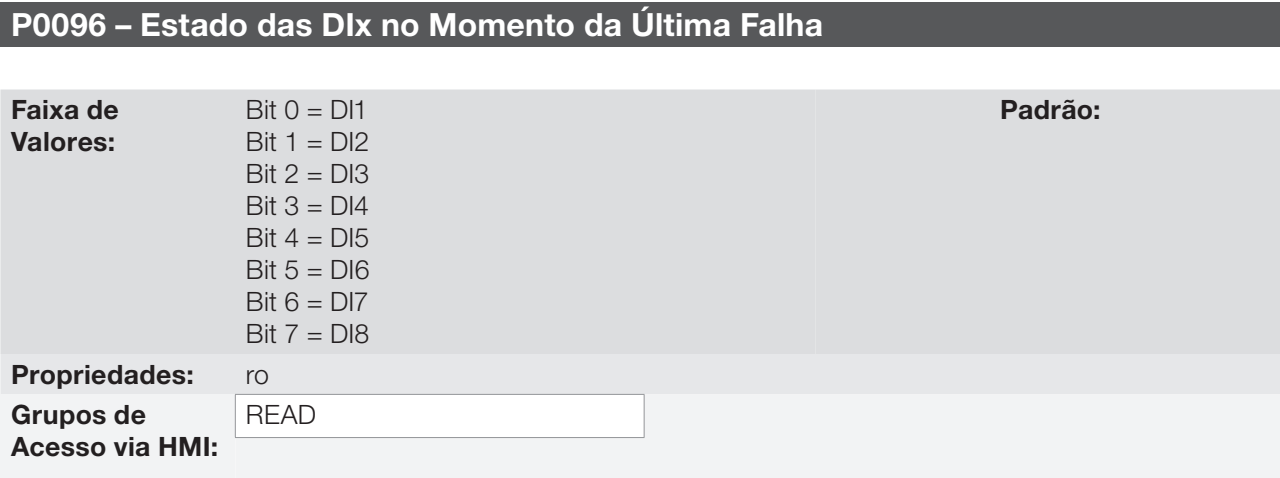

#### Descrição:

Indica o estado das entradas digitais no momento da ocorrência da última falha.

A indicação é feita por meio de um código hexadecimal, que quando convertido para binário indicará, através dos números 1 e 0, os estados "Ativa" e "Inativa" das entradas.

Exemplo: Caso o código apresentado na HMI para o parâmetro P0096 seja 00A5, ele corresponderá à sequência 10100101, indicando que as entradas 8, 6, 3 e 1 estavam ativas no momento da ocorrência da última falha.

Tabela 16.2: Exemplo de correspondência entre o código hexadecimal de P0096 e o estado das DIx

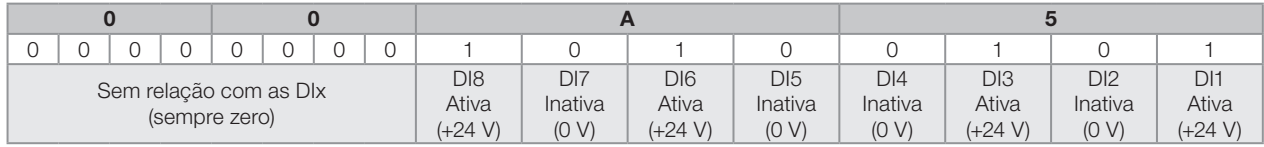

### P0097 – Estado das DOx no Momento da Última Falha

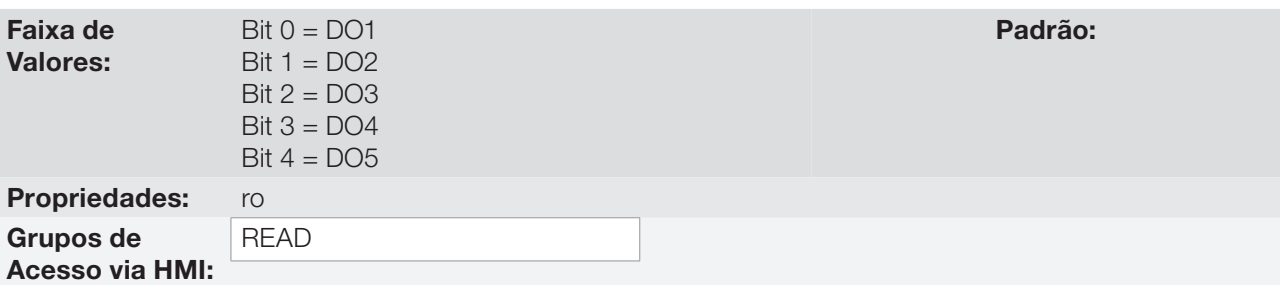

#### Descrição:

Indica o estado das saídas digitais no momento da ocorrência da última falha.

A indicação é feita por meio de um código hexadecimal, que quando convertido para binário indicará, através dos números 1 e 0, os estados "Ativa" e "Inativa" das saídas.

Exemplo: Caso o código apresentado na HMI para o parâmetro P0097 seja 001C, ele corresponderá à sequência 00011100, indicando que as saídas 5, 4 e 3 estavam ativas no momento da ocorrência da última falha.

Tabela 16.3: Exemplo de correspondência entre o código hexadecimal de P0097 e o estado das DOx

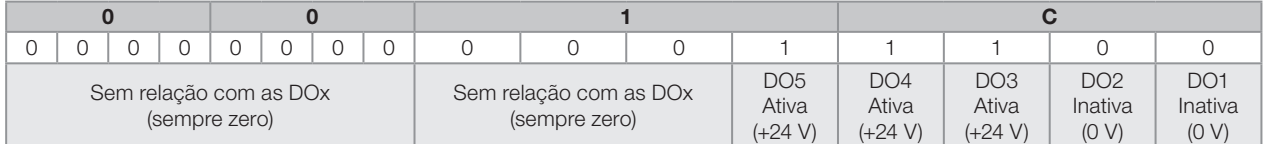

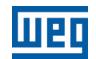

# 16

16-12 | CFW700

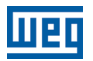

## 17 COMUNICAÇÃO

Para a troca de informações via rede de comunicação, o CFW700 dispõe de vários protocolos padronizados de comunicação, como MODBUS, CANopen, DeviceNet, Profibus.

Para mais detalhes referentes a configuração do inversor para operar nesses protocolos, consulte os manuais de comunicação do CFW700. A seguir estão descritos os parâmetros relacionados a Comunicação.

### 17.1 INTERFACE SERIAL RS-485

P0308 – Endereço Serial

P0310 – Taxa de Comunicação Serial

P0311 – Configuração dos Bytes da Interface Serial

P0314 – Watchdog Serial

P0316 – Estado da Interface Serial

P0682 – Palavra de Controle via Serial/USB

P0683 – Referência de Velocidade via Serial/USB

Parâmetros para configuração e operação da interface serial RS-485. Para descrição detalhada, consulte o manual do usuário Modbus RTU, fornecido em formato eletrônico no CD-ROM que acompanha o produto.

### 17.2 INTERFACE CAN – CANOPEN/DEVICENET

P0684 – Palavra de Controle via CANopen/DeviceNet/Profibus DP

P0685 – Referência de Velocidade via CANopen/DeviceNet/Profibus DP

P0700 – Protocolo CAN

P0701 – Endereço CAN

P0702 – Taxa de Comunicação CAN

P0703 – Reset de Bus Off

P0705 – Estado do Controlador CAN

P0706 – Contador de Telegramas CAN Recebidos

P0707 – Contador de Telegramas CAN Transmitidos

P0708 – Contador de Erros de Bus Off

P0709 – Contador de Mensagens CAN Perdidas

P0710 – Instâncias de I/O DeviceNet

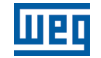

P0711 – Leitura #3 DeviceNet

P0712 – Leitura #4 DeviceNet

P0713 – Leitura #5 DeviceNet

P0714 – Leitura #6 DeviceNet

P0715 – Escrita #3 DeviceNet

P0716 – Escrita #4 DeviceNet

P0717 – Escrita #5 DeviceNet

P0718 – Escrita #6 DeviceNet

P0719 – Estado da Rede DeviceNet

P0720 – Estado do Mestre DeviceNet

P0721 – Estado da Comunicação CANopen

### P0722 – Estado do Nó CANopen

Parâmetros para configuração e operação da interface CAN. Para descrição detalhada, consulte o manual da comunicação CANopen ou manual da comunicação DeviceNet, fornecidos em formato eletrônico no CD-ROM que acompanha o produto.

### 17.3 INTERFACE PROFIBUS DP

Parâmetros relacionados com a interface Profibus DP do Slot 3.

P0740 - Estado Comunicação Profibus

P0741 – Perfil Dados Profibus

P0742 – Leitura #3 Profibus

P0743 – Leitura #4 Profibus

P0744 – Leitura #5 Profibus

P0745 – Leitura #6 Profibus

P0746 – Leitura #7 Profibus

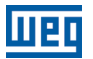

### P0747 – Leitura #8 Profibus

P0748 – Leitura #9 Profibus

P0749 – Leitura #10 Profibus

P0750 – Escrita #3 Profibus

P0751 – Escrita #4 Profibus

P0752 – Escrita #5 Profibus

P0753 – Escrita #6 Profibus

P0754 – Escrita #7 Profibus

P0755 – Escrita #8 Profibus

P0756 – Escrita #9 Profibus

P0757 – Escrita #10 Profibus

P0918 – Endereço Profibus

P0922 – Seleção Telegrama Profibus

P0944 – Contador de Falhas

P0947 – Número da Falha

P0963 – Taxa Comunicação Profibus

P0964 – Identificação Drive

P0965 – Identificação Perfil

P0967 – Palavra de Controle 1

P0968 – Palavra de Status 1

Parâmetros para configuração e operação da interface Profibus DP. Para descrição detalhada, consulte o manual de comunicação Profibus DP, fornecido em formato eletrônico no CD-ROM que acompanha o produto.

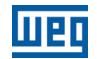

## 17.4 ESTADOS E COMANDOS DA COMUNICAÇÃO

### P0313 – Ação para Erro de Comunicação

P0680 – Estado Lógico

P0681 – Velocidade em 13 bits

P0695 – Valor para as Saídas Digitais

P0696 – Valor 1 para Saídas Analógicas

### P0697 – Valor 2 para Saídas Analógicas

Parâmetros utilizados para monitoramento e controle do inversor CFW700 utilizando interfaces de comunicação. Para descrição detalhada, consulte o manual de comunicação de acordo com a interface utilizada. Estes manuais são fornecidos em formato eletrônico no CD-ROM que acompanha o produto.

## 18 SOFTPLC

A função SoftPLC permite que inversor de frequência assuma funções de CLP (Controlador Lógico Programável). Para mais detalhes referentes a programação dessas funções no CFW700, consulte o manual SoftPLC do CFW700. A seguir estão descritos os parâmetros relacionados ao SoftPLC.

### P1000 – Estado da SoftPLC

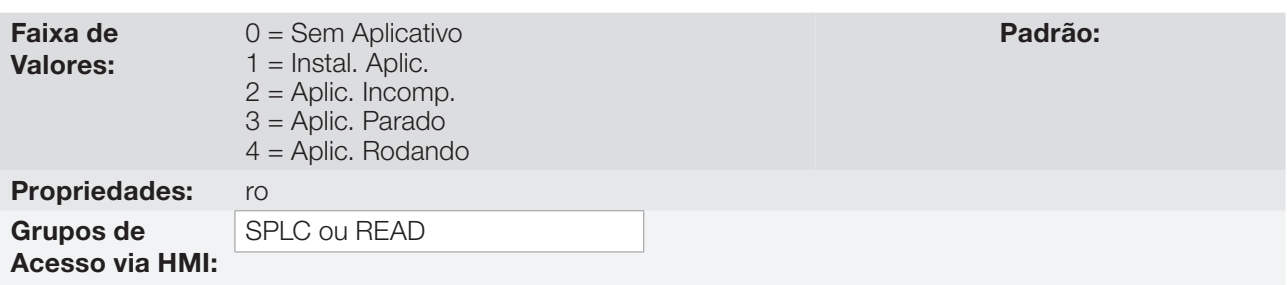

### Descrição:

Permite ao usuário visualizar o status em que a SoftPLC se encontra. Se não houver aplicativo instalado, os parâmetros P1001 a P1059 não serão mostrados na HMI.

Se este parâmetro apresentar a opção 2 ("Aplic. Incomp."), indica que a versão que foi carregada no cartão de memória FLASH, não é compatível com o firmware atual do CFW700.

Neste caso, é necessário que o usuário recompile o seu projeto no WLP, considerando a nova versão do CFW700 e refazer o "download". Caso isto não seja possível, pode-se fazer o "upload" deste aplicativo com o WLP, desde que a senha do aplicativo seja conhecida ou não esteja habilitada.

### P1001 – Comando para SoftPLC

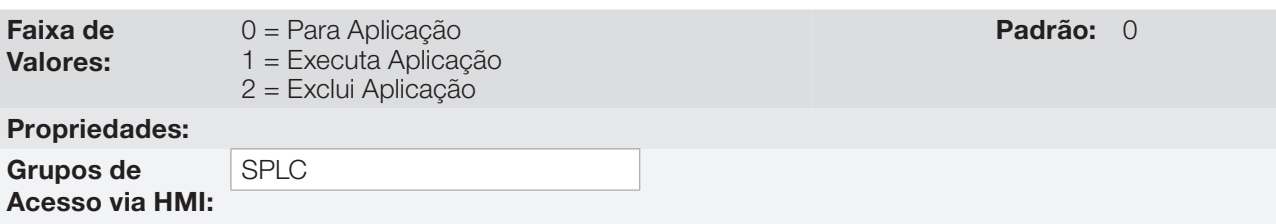

#### Descrição:

Permite parar, executar ou excluir um aplicativo instalado, mas para isto, o motor deverá estar desabilitado.

### P1002 – Tempo Ciclo de Scan

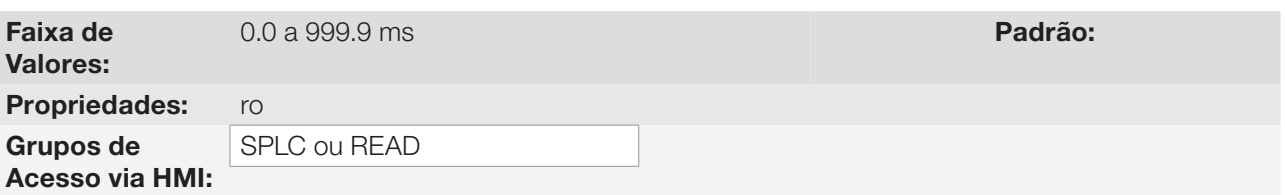

#### Descrição:

Consiste no tempo de varredura do aplicativo. Quanto maior o aplicativo, maior tende a ficar o tempo de varredura.

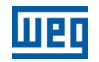

## P1003 – Seleção da Aplicação SoftPLC

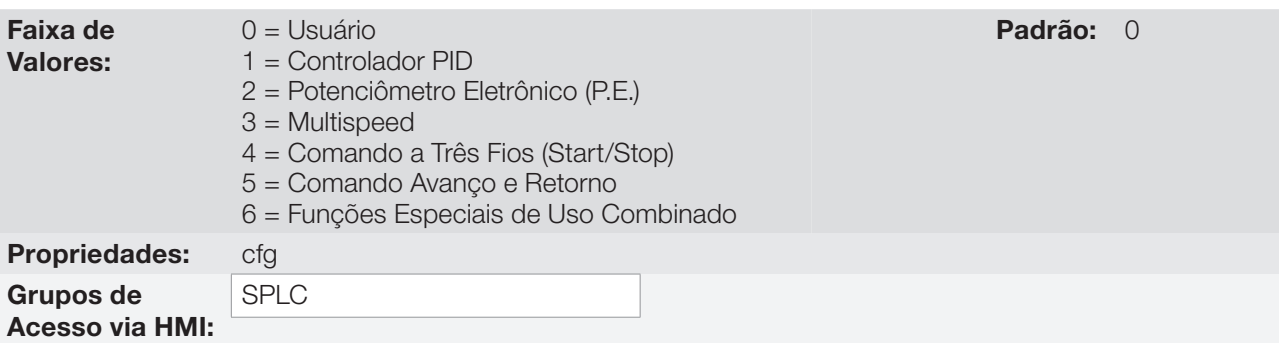

### Descrição:

Permite ao usuário selecionar aplicações incorporadas no CFW700.

#### Tabela 18.1: Descrição das opções do parâmetro P1003

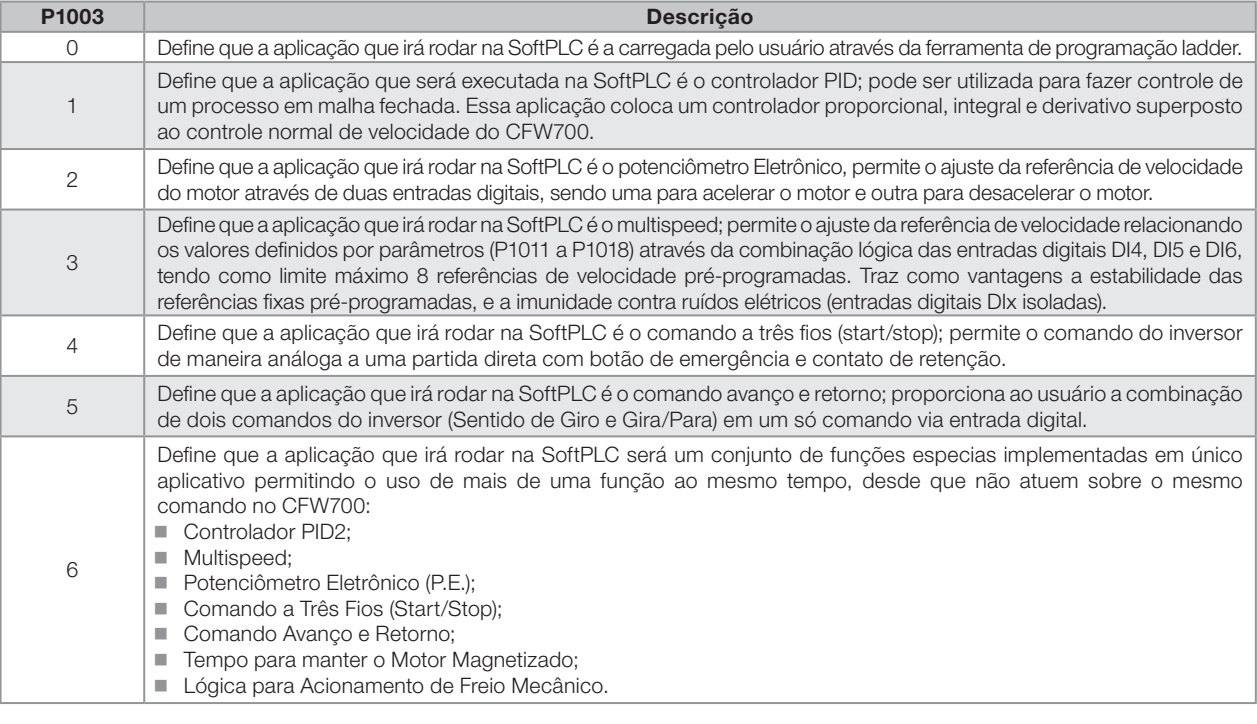

NOTA!

 $\blacktriangledown$ 

Para mais informações sobre as aplicações do usuário no CFW700, consulte o [capítulo 19 -](#page-216-0)  [Aplicações](#page-216-0).

### P1008 – Erro de Lag

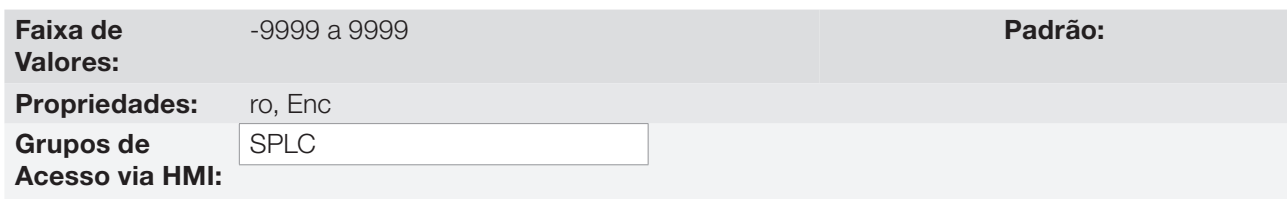

### Descrição:

Esse parâmetro informa a diferença, em pulsos do encoder, entre a posição de referência e a posição real.

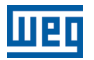

### P1009 – Ganho de Posição

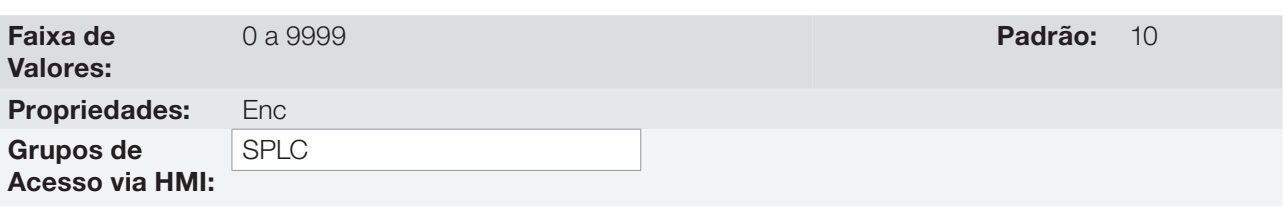

### Descrição:

Ganho do controlador de posição da função SoftPLC do inversor de frequência CFW700.

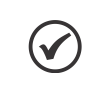

### NOTA!

Atua somente quando o bloco "Position0" da função SoftPLC do inversor de frequência CFW700 está ativo.

## P1010 até P1059 – Parâmetros SoftPLC

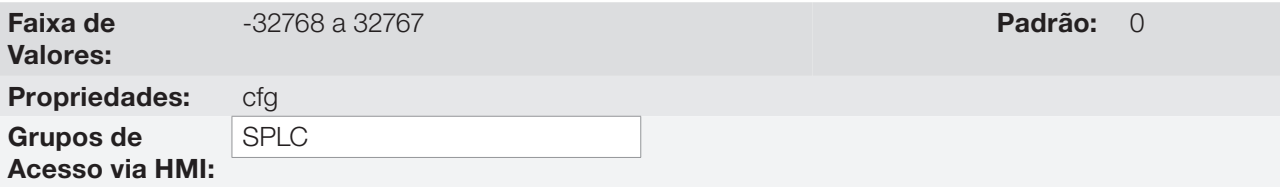

#### Descrição:

Consistem em parâmetros de uso definido pela aplicação selecionada no parâmetro P1003.

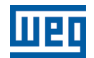
# 19 APLICAÇÕES

### 19.1 INTRODUÇÃO

O CFW700 possui algumas funcionalidades que permitem adequar melhor os comandos do inversor à aplicação em si. Estas funcionalidades foram agrupadas num conjunto de aplicações, podendo ser simples, como o comando de avanço e retorno, ou mais elaboradas, como um controlador PID.

As aplicações foram implementadas utilizando a função SoftPLC, ou seja, nada mais são que aplicativos implementados em ladder já disponibilizados no CFW700. Isto permite que o usuário de posse do WLP e do aplicativo padrão implementado, possa alterá-lo e posteriormente utilizá-lo como um aplicativo do usuário.

O parâmetro P1003 permite selecionar uma aplicação e carregá-la para o CFW700. O CFW700 possui as seguintes aplicações já implementadas:

- Controlador PID.
- **Potenciômetro Eletrônico (P.E.).**
- **Multispeed.**
- Comando a Três Fios (Start/Stop).
- Comando Avanco e Retorno.
- Funções Especiais de uso combinado:
	- Controlador PID2 + 4 Setpoint´s de Controle com seleção via DI + Alarmes por Nível Baixo ou Alto da Variável de Processo + Modo Dormir.
	- Referências de Velocidade com seleção via DI (Multispeed).
	- Referência de Velocidade via Potenciômetro Eletrônico.
	- Comando a Três Fios (Start/Stop).
	- Comando Avanço e Retorno.
	- Tempo para manter o motor magnetizado.
	- Lógica para acionamento de Freio Mecânico mais Proteção para Inversor operando em Limitação de Torque.

# NOTA!

A aplicação Funções Especiais de uso combinado permite que se utilize mais de uma função ao mesmo tempo desde que não enviem para o inversor de frequência CFW700 o mesmo comando, por exemplo, é possível associar a função controlador PID2 com o comando a Três Fios (Start / Stop), mas não é possível usar a função controlador PID2 com o Potenciômetro Eletrônico, pois as duas funções enviam referência de velocidade para o inversor de frequência CFW700.

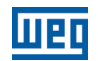

## 19.2 APLICAÇÃO CONTROLADOR PID

#### 19.2.1 Descrição e Definições

O CFW700 dispõe da aplicação CONTROLADOR PID, que pode ser utilizada para fazer o controle de um processo em malha fechada. Essa aplicação coloca um controlador proporcional, integral e derivativo superposto ao controle normal de velocidade do CFW700.

O CFW700 irá comparar o setpoint de controle com a variável de processo e controlar a rotação do motor para tentar eliminar qualquer erro e manter a variável de processo igual ao setpoint. O ajuste dos ganhos P, I e D determinam a velocidade com que o inversor irá responder para eliminar esse erro.

Exemplos de aplicação:

- Controle da vazão ou da pressão em uma tubulação.
- Temperatura de um forno ou estufa.
- Dosagem de produtos químicos em tanques.

O exemplo a seguir define os termos utilizados pelo controlador PID.

Uma motobomba utilizada em um sistema de bombeamento de água onde se deseja controlar sua pressão no cano de saída da bomba. Um transdutor de pressão é instalado no cano e fornece um sinal de realimentação analógico para o CFW700, que é proporcional à pressão de água. Esse sinal é chamado de variável de processo, e pode ser visualizado no parâmetro P1012. Um setpoint de controle é programado no CFW700 via HMI (P1025) ou através de uma entrada analógica (como um sinal de 0 a 10 V ou de 4 a 20 mA) ou via redes de comunicação. O setpoint de controle é o valor desejado da pressão de água que se quer que a bomba produza, independente das variações de demanda na saída da bomba em qualquer instante.

Para o funcionamento da aplicação controlador PID, é necessário programar o parâmetro P0221 ou P0222 em 7 = SoftPLC.

Fica definido que:

- Função 1 da Aplicação nos parâmetros P0231 ou P0236 representa o valor do Setpoint de Controle do PID.
- Função 2 da Aplicação nos parâmetros P0231 ou P0236 representa o valor da Variável de Processo do PID.
- Função 1 da Aplicação nos parâmetros P0251 ou P0254 representa o valor do Setpoint de Controle do PID.
- Função 2 da Aplicação nos parâmetros P0251 ou P0254 representa o valor da Variável de Processo do PID.
- Função 1 da Aplicação nos parâmetros P0263 a P0270 representa o comando Manual / Automático.
- Função 1 da Aplicação nos parâmetros P0275 a P0279 representa a condição VP>VPx.
- Função 2 da Aplicação nos parâmetros P0275 a P0279 representa a condição VP<VPy.

O setpoint de controle do PID pode ter como fonte a entrada analógica AI1 ou AI2, sendo necessário programar P1016 em 1 = AIx e selecionar qual a entrada analógica será utilizada em seu respectivo parâmetro P0231 (para AI1) ou P0236 (para AI2), programando-o em 5 = Função 1 da Aplicação para que a mesma seja habilitada ao funcionamento. Caso não seja, será gerada a mensagem de alarme "A770: Programar AI1 ou AI2 para Função 1 da Aplicação".

O valor do setpoint de controle do PID pode ser indicado via saída analógica AO1 ou AO2, sendo necessário programar P0251 (para AO1) ou P0254 (para AO2) em 17 = Função 1 da Aplicação. O fundo de escala da variável é 100.0 % e corresponde a 10 V ou 20 mA.

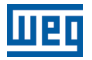

A variável de processo do PID pode ter como fonte a entrada analógica AI1 ou AI2, sendo necessário programar o parâmetro P0231 (para AI1) ou P0236 (para AI2) em 6 = Função 2 da Aplicação para que a mesma seja habilitada ao funcionamento. Caso não seja, será gerada a mensagem de alarme A772: Programar AI1 ou AI2 para Função 2 da Aplicação".

Caso as entradas analógicas AI1 e AI2 sejam programadas com a mesma função, Setpoint de Controle ou Variável de Processo do PID, será gerada a mensagem de alarme "A774: AI1 e AI2 foram programadas para a mesma função" e o funcionamento da aplicação não será habilitado.

O valor da Variável de Processo do PID pode ser indicado via saída analógica AO1 ou AO2, sendo necessário programar P0251 (para AO1) ou P0254 (para AO2) em 18 = Função 2 da Aplicação. O fundo de escala da variável é 100.0 % e corresponde a 10 V ou 20 mA.

O comando Manual / Automático é feito por uma das entradas digitais DI1 a DI8, devendo ser programado em um dos respectivos parâmetros (P0263 a P0270) o valor 20 = Função 1 da Aplicação. Caso mais de um parâmetro for programado para esta função, será considerado pela lógica de funcionamento somente o comando da entrada digital mais prioritária, sendo DI1>DI2>DI3>DI4>DI5>DI6>DI7>DI8. Caso não seja programada nenhuma entrada digital, o controlador PID irá funcionar somente no modo automático.

A entrada digital programada para PID em Manual / Automático é ativa quando está em 24 V indicando comando automático, e inativa em 0 V indicando comando manual.

As saídas digitais DO1 a DO5 podem ser programadas para acionar lógicas de comparação com a variável de processo (VP), devendo ser programadas em um dos respectivos parâmetros (P0275 a P0279) o valor 34 = Função 1 da Aplicação (VP>VPx) ou 35 = Função 2 da Aplicação (VP<VPy).

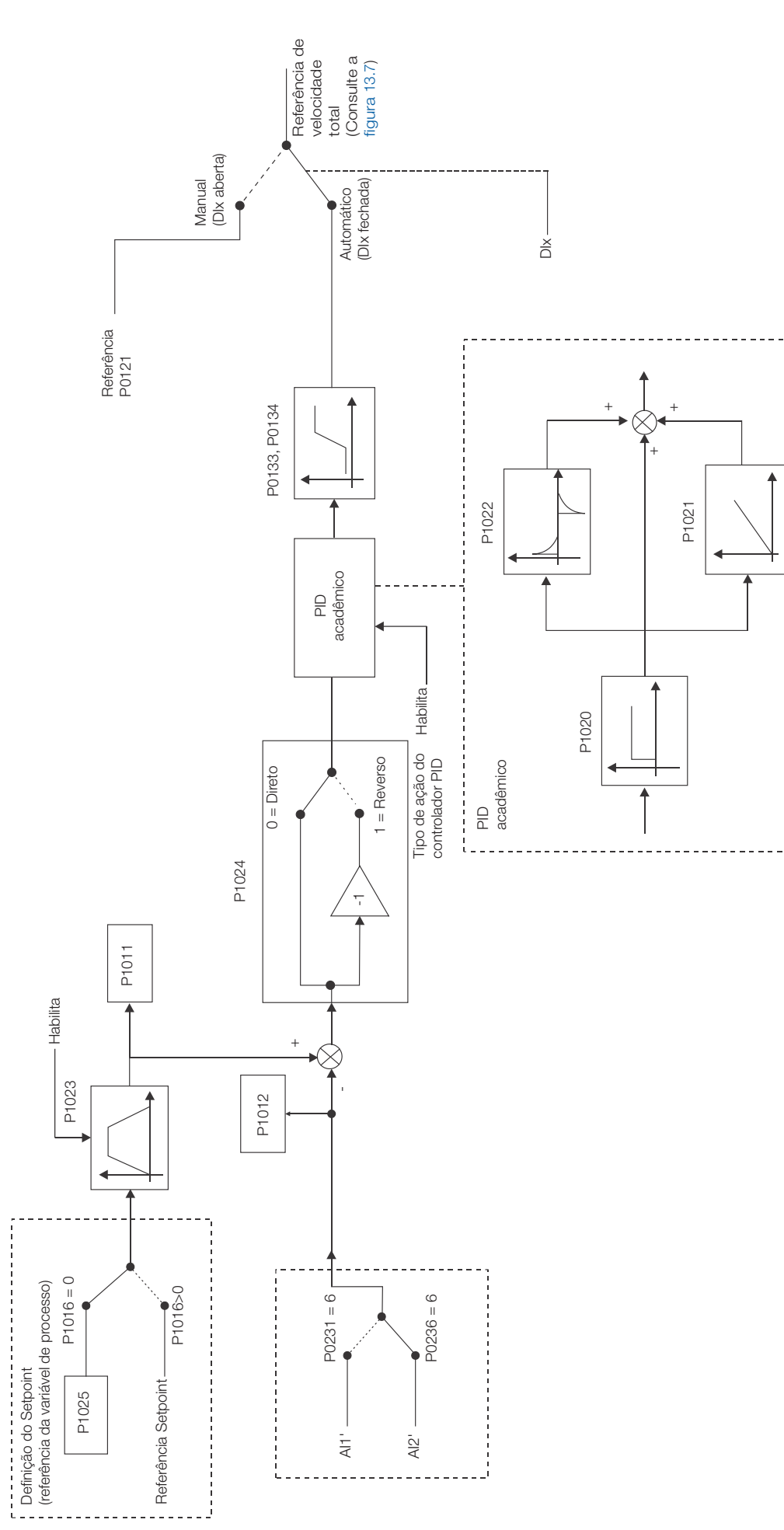

19

#### 19.2.2 Colocação em Funcionamento

Será apresentado na sequência os passos necessários para a colocação da aplicação controlador PID em funcionamento.

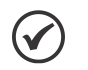

### NOTA!

Para que a aplicação controlador PID funcione adequadamente, é fundamental verificar se o CFW700 está configurado adequadamente para acionar o motor na velocidade desejada. Por isso, verifique os seguintes ajustes:

- Rampas de aceleração e desaceleração (P0100 a P0103).
- Limitação de corrente (P0135) para modos de controle V/f e VVW, e limitação de torque (P0169 / P0170) para modos de controle vetorial.
- Boost de torque (P0136 e P0137) e compensação de escorregamento (P0138) se estiver no modo de controle V/f.
- Executar a rotina de autoajuste se estiver no modo vetorial.

#### Configurando a Aplicação Regulador PID

A aplicação controlador PID será configurada conforme o exemplo apresentado abaixo, onde:

- O inversor de frequência CFW700 será configurado para funcionar em modo remoto.
- A entrada digital DI1 será usada para o comando Gira/Para em modo remoto.
- A entrada digital DI3 será usada para a seleção de PID em Manual / Automático.
- A entrada digital DI4 será usada para o comando Habilita Geral.
- A variável de processo do controlador PID (PV) será conectada a entrada analógica AI2 na escala de 4-20 mA, onde 4 mA é igual a 0 bar e 20 mA é igual a 25 bar.
- O setpoint de controle do controlador PID (SP) será via HMI (teclas).

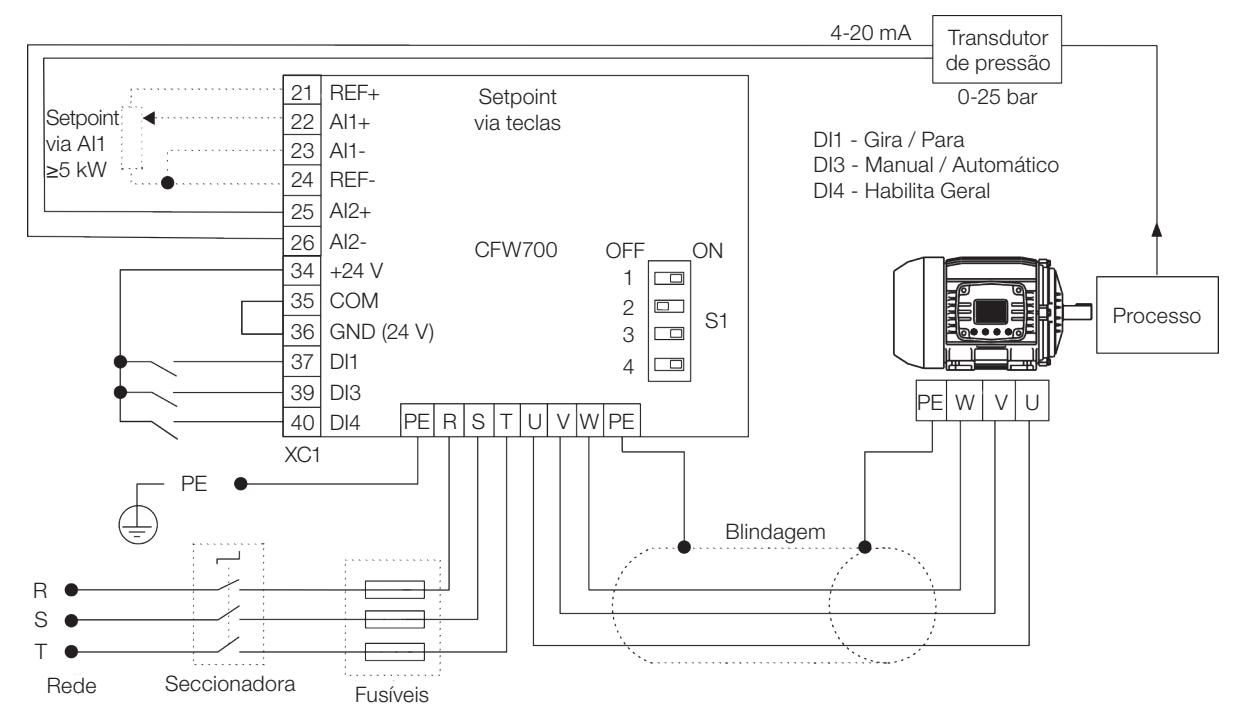

Figura 19.2: Exemplo da aplicação controlador PID no CFW700

# Aplicações

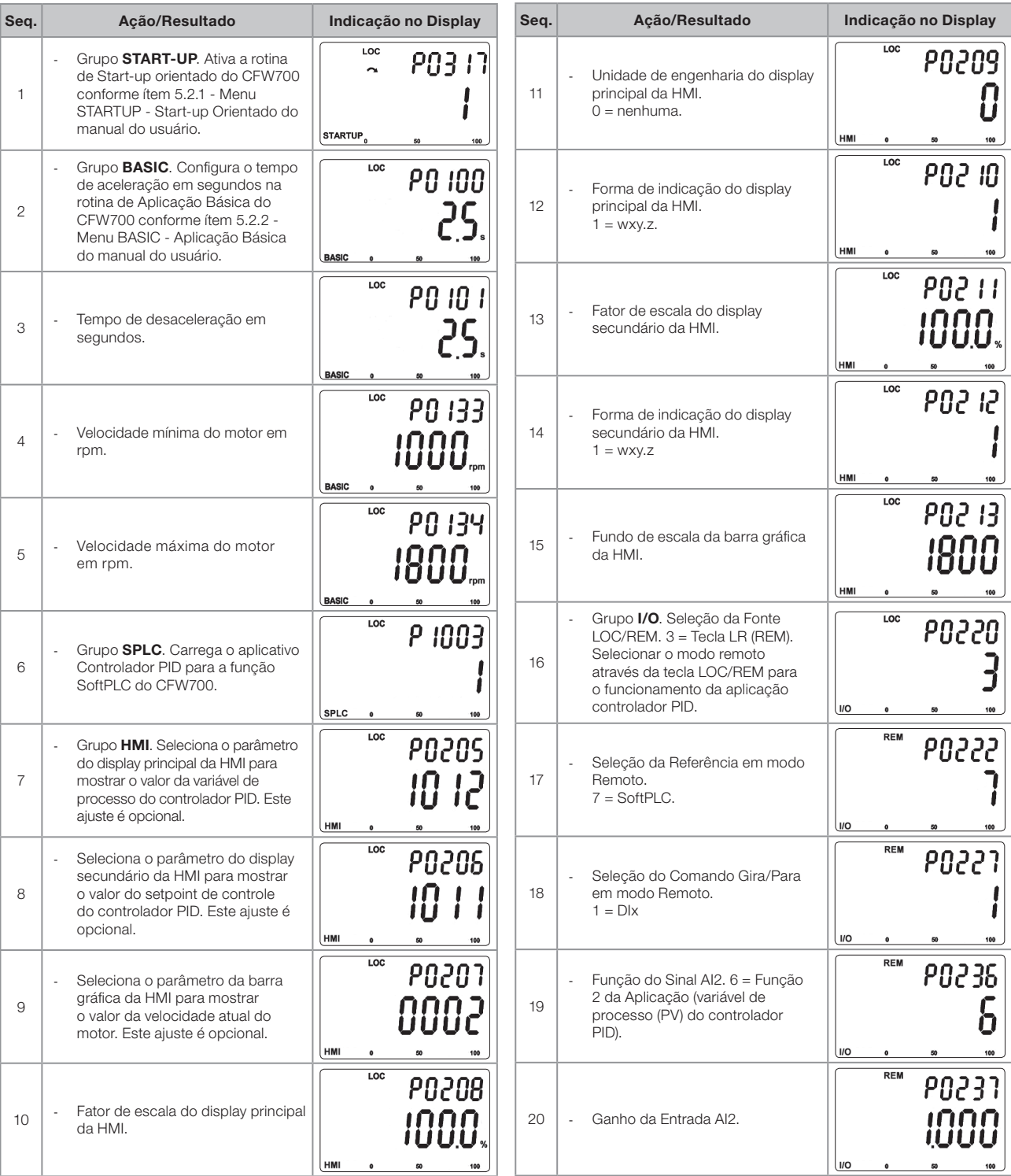

liigi

Figura 19.3: Sequência de programação da aplicação controlador PID no CFW700

| Seq. | Ação/Resultado                                                                                                    | Indicação no Display                              | Seq. | Ação/Resultado                                                                                                    | Indicação no Display                        |
|------|----------------------------------------------------------------------------------------------------|---------------------------------------------------|------|----------------------------------------------------------------------------------------------------|---------------------------------------------|
| 21   | Sinal da Entrada Al2. $1 = 4$ a 20 mA.<br>L<br>Configurar a chave S1.1 em ON.                                                                                                 | <b>REM</b><br>PO238<br><b>I/O</b>                 | 31   | Ganho Derivativo do Controlador<br>i,<br>PID.                                                                                                    | <b>REM</b><br>P 1022<br>8888<br>SPLC        |
| 22   | Offset da Entrada Al2.<br>÷,                                                                                                    | <b>REM</b><br><b>PO239</b><br>000,<br><b>I/O</b>  | 32   | Filtro do Setpoint de Controle do<br>$\overline{\phantom{a}}$<br>PID.                                                                                                    | <b>REM</b><br><b>P 1023</b><br>825<br>SPLC  |
| 23   | Filtro da Entrada Al2.<br>l,                                                                                                    | <b>REM</b><br><b>PO240</b><br>O 15.<br><b>I/O</b> | 33   | Seleciona a ação de controle do<br>controlador PID.<br>$0 =$ Direto, $1 =$ Reverso.                                                                                            | <b>REM</b><br>P 1024<br>SPLC                |
| 24   | Entrada digital DI1 é usada para<br>÷,<br>o comado girar ou parar o motor.<br>$1 = gira/para$                                                                                 | <b>REM</b><br>PO263<br>(I/O                       | 34   | Se o setpoint de controle do PID<br>$\mathcal{L}^{\pm}$<br>for via HMI (P1016=0), o setpoint<br>de controle do PID deverá ser<br>ajustado em P1025 conforme<br>fórmula abaixo. | <b>REM</b><br>P 1025<br>SPLC                |
| 25   | ä,<br>Entrada digital DI3 é usada para<br>selecionar o PID em Automático<br>ou Manual. 20 = Função 1 da<br>aplicação.                                                         | <b>REM</b><br><b>PO265</b><br>20<br><b>I/O</b>    | 35   | Ajuste automático do setpoint de<br>controle via HMI.<br>$0 =$ Desligado, 1 = Ligado.                                                                                          | <b>REM</b><br>P 1026<br>SPLC                |
| 26   | Entrada digital DI4 é usada para<br>i,<br>comado habilita geral.<br>2 = habilita geral.                                                                                       | <b>REM</b><br><b>PO266</b><br><b>I/O</b>          | 36   | Backup do setpoint de controle<br>ä,<br>do PID via HMI.<br>$0 =$ Desligado, $1 =$ Ligado.                                                                                      | <b>REM</b><br>P 1027<br>SPLC                |
| 27   | Grupo SPLC. O Setpoint de<br>L,<br>Controle do PID será ajustado<br>via HMI.<br>$0 = via HMI$ .                                                                               | <b>REM</b><br>P 10<br>15<br>SPLC                  | 37   | Habilita a execução da aplicação<br>Controlador PID.                                                                                                    | <b>REM</b><br><b>P 100 1</b><br><b>SPLC</b> |
| 28   | O range do sensor conectado a<br>ä,<br>entrada analógica Al2 é 0 a 25 bar.<br>Programar este parâmetro com o<br>valor do sensor que é o máximo da<br>entrada analógica 20 mA. | <b>REM</b><br>P 10 18<br><b>SPLC</b>              |      |                                                                                                    |                                             |
| 29   | Ganho Proporcional do<br>Controlador PID.                                                                                                    | <b>REM</b><br>P 1020<br>SPLC                      |      |                                                                                                    |                                             |
| 30   | Ganho Integral do Controlador<br>PID.                                                                                                    | <b>REM</b><br>P 102 1<br>8438<br>SPLC             |      |                                                                                                    |                                             |

Figura 19.3 (cont.): Sequência de programação da aplicação controlador PID no CFW700

Setpoint (%) =  $\frac{\text{Valor desejado (variável de processo)}}{\text{Fundo de escala variável de processo}} \times 100.0 \%$ 

Os parâmetros P1020, P1021 e P1022 devem ser ajustados conforme a resposta do processo a ser controlado. Abaixo segue sugestões de valores iniciais de ajustes dos ganhos do controlador PID conforme o processo a ser controlado.

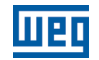

Tabela 19.1: Sugestões para ajustes dos ganhos do controlador PID

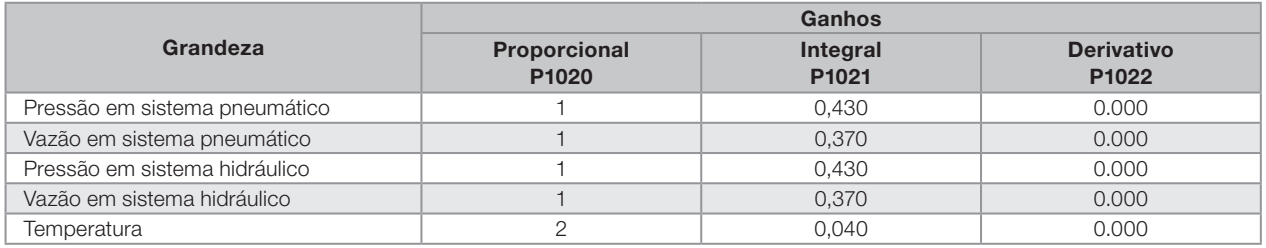

#### Colocando em Operação

Verifique o estado da aplicação controlador PID no parâmetro P1000. Valor igual a 4, indica que aplicação controlador PID já está em operação. Valor igual a 3 indica que a aplicação controlador PID está parada, portanto, é necessário alterar o valor do comando para a SoftPLC no parâmetro P1001 para 1 (executa aplicação). Valor diferente de 3 ou 4 indicam que o aplicativo não poderá entrar em operação. Consulte o manual da SoftPLC do CFW700 para mais detalhes.

1. Operação Manual (DI3 aberta): mantendo a DI3 aberta (Manual), conferir a indicação da variável de processo na HMI (P1012) com base em uma medição externa do valor do sinal de realimentação (transdutor) na AI2.

Em seguida, variar a referência de velocidade (P0121) até atingir o valor desejado da variável de processo. Só então passar para o modo automático.

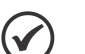

### NOTA!

Se o setpoint de controle estiver definido por P1025, o CFW700 irá ajustar automaticamente P1025 no valor instantâneo de P1012 quando o modo for alterado de manual para automático (desde que  $P1026 = 1$ ).

Nesse caso, a comutação de manual para automático é suave (não há variação brusca de velocidade).

2. Operação Automática (DI3 fechada): fechar a DIx e fazer o ajuste dinâmico do controlador PID, ou seja, dos ganhos proporcional (P1020), integral (P1021) e diferencial (P1022), verificando se a regulação está sendo feita corretamente. Para isto, basta comparar o setpoint e a variável de processo e verificar se os valores estão próximos. Veja também com que rapidez o motor responde a oscilações da variável de processo.

É importante ressaltar que o ajuste dos ganhos do controlador PID é um passo que requer alguma tentativa e erro para atingir o tempo de resposta desejado. Se o sistema responde rapidamente e oscila próximo ao setpoint de controle, então o ganho proporcional está muito alto. Se o sistema responde lentamente e demora para atingir o setpoint do controle, então o ganho proporcional está muito baixo, e deve ser aumentado. Caso a variável de processo não atinja o valor requerido (setpoint de controle), então o ganho integral deve ser ajustado.

#### 19.2.3 Modo Sleep

O modo Sleep é um recurso útil para economizar energia quando se utiliza um controlador PID.

Em muitas aplicações com controlador PID desperdiça-se energia mantendo o motor girando na velocidade mínima, quando por exemplo, continua aumentando a pressão ou o nível de um tanque.

O modo Sleep funciona em conjunto com a lógica de parada (bloqueio por velocidade nula).

Para o modo sleep funcionar habilite a lógica de parada programando P0217=1 (ativa). A condição de bloqueio é a mesma existente para a lógica de parada sem controlador PID. Porém o ajuste de P0291 deve ser: P0133 < P0291 < P0134. Consulte a [seção 12.4 - Lógica de Parada.](#page-136-0)

Para sair do modo de bloqueio por velocidade nula, quando estiver com a aplicação controlador PID ativa e em modo automático, além da condição programada em P0218, é necessário ainda que o erro do controlador PID (a diferença entre o setpoint de controle e a variável de processo) seja maior que o valor programado em P1028.

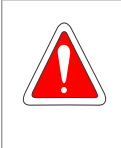

#### PERIGO!

Quando o inversor CFW700 encontra-se em modo dormir o motor pode girar a qualquer momento em função das condições do processo. Se desejar manusear o motor ou efetuar qualquer tipo de manutenção, desenergize o inversor.

#### 19.2.4 Telas do Modo de Monitoração

Quando utilizado a aplicação controlador PID a tela do modo monitoração pode ser configurada para mostrar as principais variáveis na forma numérica, podendo ter ou não unidades de engenharia.

Um exemplo da HMI com essa configuração pode ser observado na [figura 19.4](#page-224-0), onde são mostrados: a variável de processo, o setpoint de controle, ambos sem unidade de engenharia (referênciado a 25.0 bar) e a velocidade do motor no bargraph em %. Consulte a [seção 5.4 - HMI](#page-48-0).

<span id="page-224-0"></span>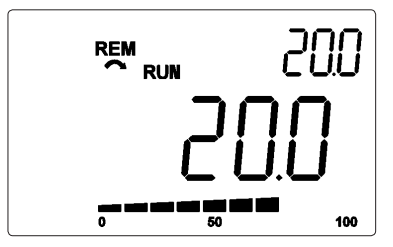

Figura 19.4: Exemplo da HMI no modo monitoração para a aplicação controlador PID

#### 19.2.5 Ligação de Transdutor a 2 Fios

Na configuração com 2 fios, o sinal do transdutor é compartilhado com a alimentação. A [figura 19.5](#page-224-1) apresenta este tipo de ligação.

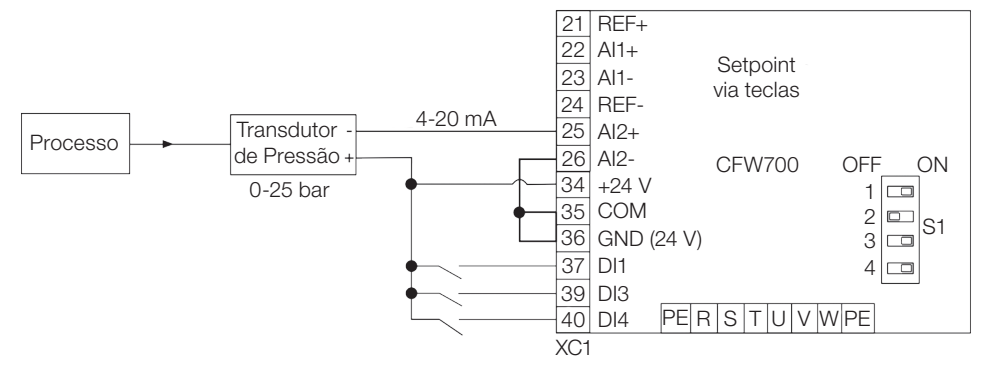

<span id="page-224-1"></span>Figura 19.5: Ligação de transdutor ao CFW700 com 2 fios

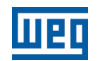

#### 19.2.6 PID Acadêmico

O controlador PID implementado no CFW700 é do tipo acadêmico. A seguir apresentam-se as equações que caracterizam o controlador PID acadêmico, que é a base do algoritmo dessa função.

A função de transferência no domínio da frequência do controlador PID Acadêmico é:

 $y(s) = Kp \times e(s) \times [1 + \frac{1}{sTi} + sTd]$ 

Substituindo-se o integrador por uma somatória e a derivada pelo quociente incremental, obtêm-se uma aproximação para a equação de transferência discreta (recursiva) apresentada a seguir:

 $y(k) = i(k-1) + Kp[(1 + Ki.Ta + Kd/Ta).e(k) - (Kd/Ta).e(k-1)]$ 

sendo:

y(k): saída atual do controlador PID, pode variar de 0.0 a 100.0 %. i(k-1): valor integral no estado anterior do controlador PID. Kp (Ganho proporcional):  $Kp = P1020$ . Ki (Ganho integral): Ki = P1021 x 100 = [1/Ti x 100]. Kd (Ganho diferencial): Kd = P1022 x 100 = [Td x 100]. Ta = 0,05 seg (período de amostragem do controlador PID). e(k): erro atual  $[SP<sup>*</sup>(k) - X(k)].$ e(k-1): erro anterior [SP\*(k-1) – X(k-1)]. SP\*: referência pode variar de 0.0 a 100.0 %. X: variável de processo, lida através de uma das entradas analógicas (AIx), pode variar de 0.0 a 100.0 %.

### 19.2.7 Parâmetros

A seguir estão descritos os parâmetros relacionados à aplicação Controlador PID.

#### P0100 – Tempo de Aceleração

P0101 – Tempo de Desaceleração

P0133 – Velocidade Mínima

P0134 – Velocidade Máxima

P0217 – Bloqueio por Velocidade Nula

P0218 – Saída do Bloqueio por Velocidade Nula

P0219 – Tempo com Velocidade Nula

P0221 – Seleção Referência LOC

P0222 – Seleção Referência REM

P0231 – Função do Sinal AI1

P0232 – Ganho da Entrada AI1

P0233 – Sinal da Entrada AI1

P0234 – Offset da Entrada AI1

P0235 – Filtro da Entrada AI1

P0236 – Função do Sinal AI2

P0238 – Sinal da Entrada AI2

P0239 – Offset da Entrada AI2

P0240 – Filtro da Entrada AI2

P0251 – Função da Saída AO1

P0252 – Ganho da Saída AO1

P0253 – Sinal da Saída AO1

P0254 – Função da Saída AO2

P0255 – Ganho da Saída AO2

P0256 – Sinal da Saída AO2

P0263 – Função da Entrada DI1

P0264 – Função da Entrada DI2

P0265 – Função da Entrada DI3

P0266 – Função da Entrada DI4

P0267 – Função da Entrada DI5

P0268 – Função da Entrada DI6

P0269 – Função da Entrada DI7

P0270 – Função da Entrada DI8

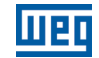

### P0275 – Função da Saída DO1 (RL1)

P0276 – Função da Saída DO2

P0277 – Função da Saída DO3

P0278 – Função da Saída DO4

P0279 – Função da Saída DO5

P0291 – Velocidade Nula

P1000 – Estado da SoftPLC

P1001 – Comando para SoftPLC

P1002 – Tempo de Scan da SoftPLC

P1003 – Seleção da Aplicação SoftPLC

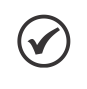

#### NOTA!

Consulte os capítulos 12 - Funções Comuns a Todos os Modos de Controle e [18 - SoftPLC](#page-212-0) - para mais informações.

### P1010 – Versão da Aplicação Controlador PID

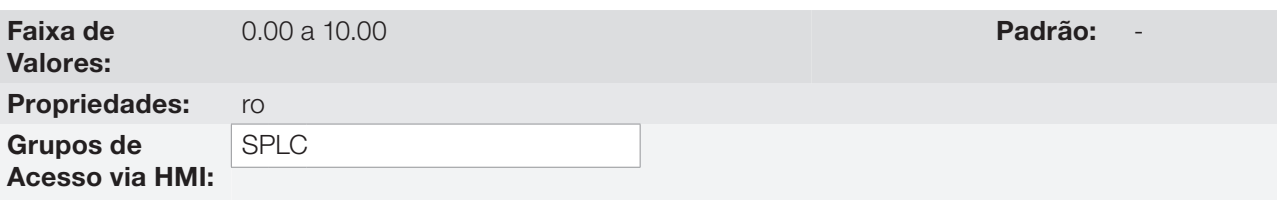

#### Descrição:

Parâmetro apenas de leitura que apresenta a versão de software da aplicação controlador PID desenvolvida para a função SoftPLC do CFW700.

19

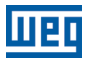

### P1011 – Setpoint de Controle Atual do PID

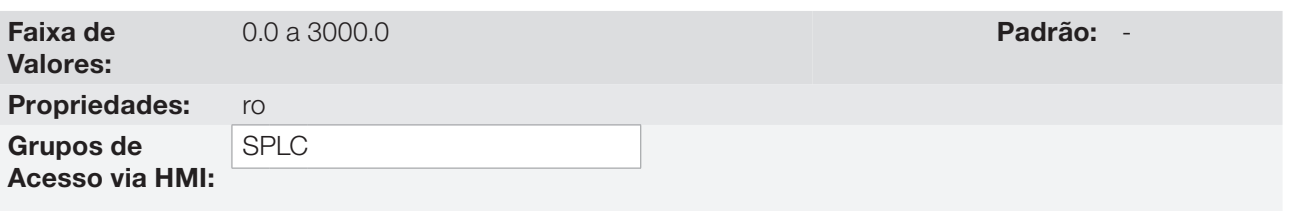

#### Descrição:

Parâmetro apenas de leitura que apresenta, em formato wxy.z e sem unidade de engenharia, o valor do setpoint de controle atual do controlador PID conforme escala definida em P1018.

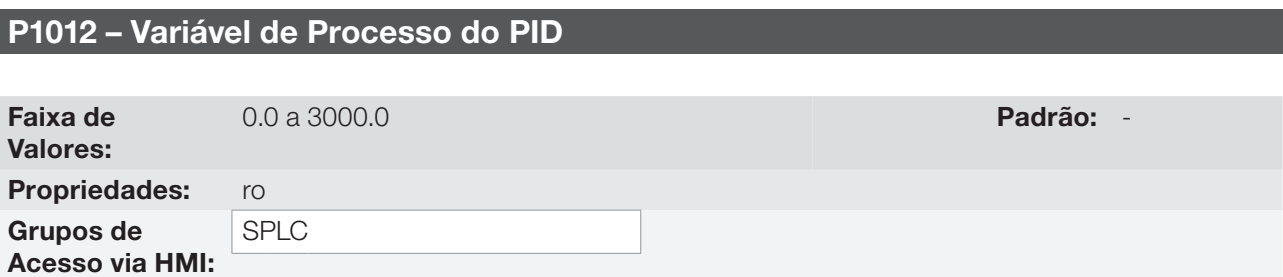

#### Descrição:

Parâmetro apenas de leitura que apresenta, em formato wxy.z e sem unidade de engenharia, o valor da variável de processo do controlador PID conforme escala definida em P1018.

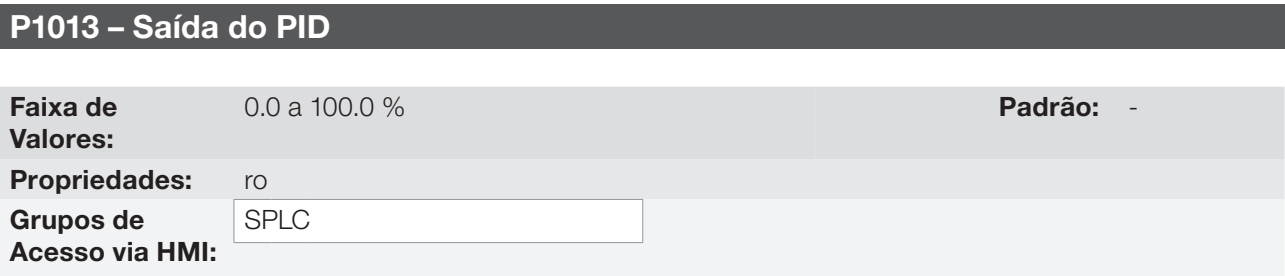

#### Descrição:

Parâmetro apenas de leitura que apresenta, em percentual (%), o valor da saída do controlador PID.

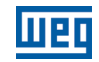

### P1016 – Seleção do Setpoint de Controle do PID

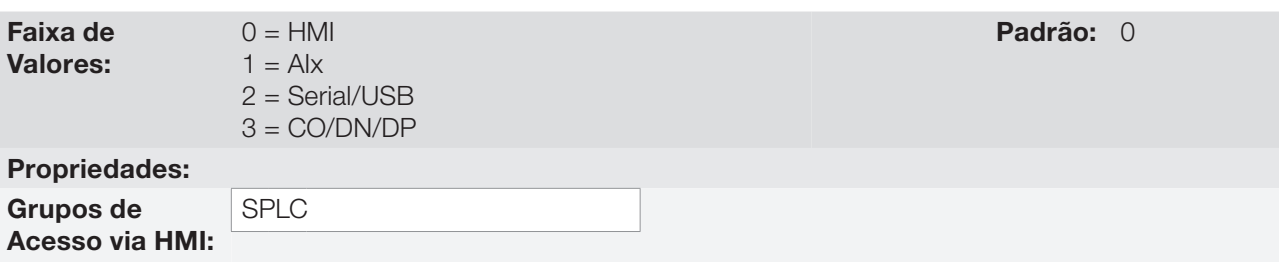

#### Descrição:

Define a fonte de origem do setpoint de controle do controlador PID.

#### Observações:

- "HMI" significa que o setpoint de controle do controlador PID será o valor do parâmetro P1025.
- "AI" significa que o setpoint de controle do controlador PID será proveniente de uma entrada analógica, sendo necessário programar o parâmetro P0231 (para AI1) ou P0236 (para AI2) em 5 = Função 1 da Aplicação para que a mesma seja habilitada ao funcionamento. Caso não seja, será gerado a mensagem de alarme "A770: Programar AI1 ou AI2 para Função 1 da Aplicação".
- "Serial/USB" significa que o setpoint de controle do controlador PID será o valor do parâmetro P0683 referênciado ao valor percentual com uma casa após a vírgula, ou seja, 100.0 % equivale ao valor 1000 em P0683.
- "CO/DN/DP" significa que o setpoint de controle do controlador PID será o valor do parâmetro P0685 referênciado ao valor percentual com uma casa após a vírgula, ou seja, 100.0 % equivale ao valor 1000 em P0685.

### P1018 – Escala da Variável de Processo do PID

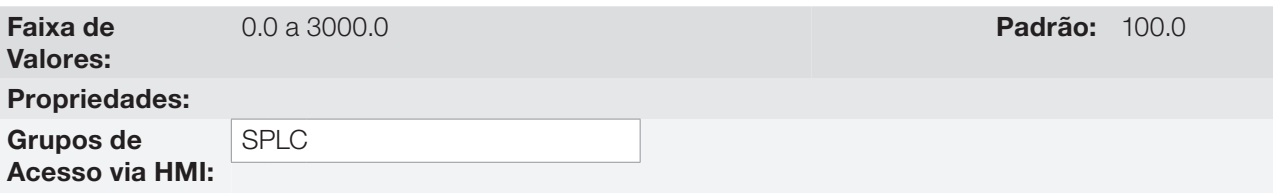

#### Descrição:

Define como será apresentada a variável de processo do controlador PID em P1012 (como também o setpoint de controle atual do PID em P1011), ou seja, o fundo de escala da variável de processo do controlador PID que corresponde a 100.0 % na entrada analógica utilizada como variável de processo do controlador PID.

O formato da variável sempre será "wxy.z", ou seja, sempre com uma casa decimal após a vírgula.

Exemplo: O transdutor de pressão é 4-20 mA com uma faixa de 0 a 25 bar; ajuste o parâmetro P1018 em 25.0.

### P1020 – Ganho Proporcional PID

### P1021 – Ganho Integral PID

### P1022 – Ganho Diferencial PID

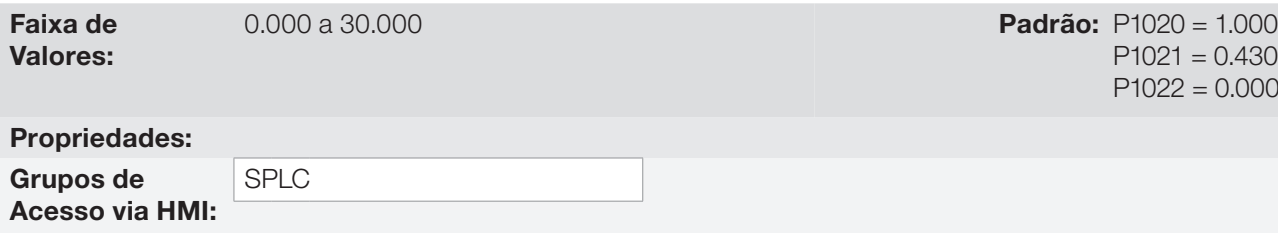

#### Descrição:

Esses parâmetros definem os ganhos do controlador PID, e devem ser ajustados conforme a grandeza que está sendo controlada.

Exemplos de ajustes iniciais para algumas aplicações são apresentados na [tabela 19.2](#page-230-0).

<span id="page-230-0"></span>Tabela 19.2 : Sugestões para ajustes dos ganhos do controlador PID

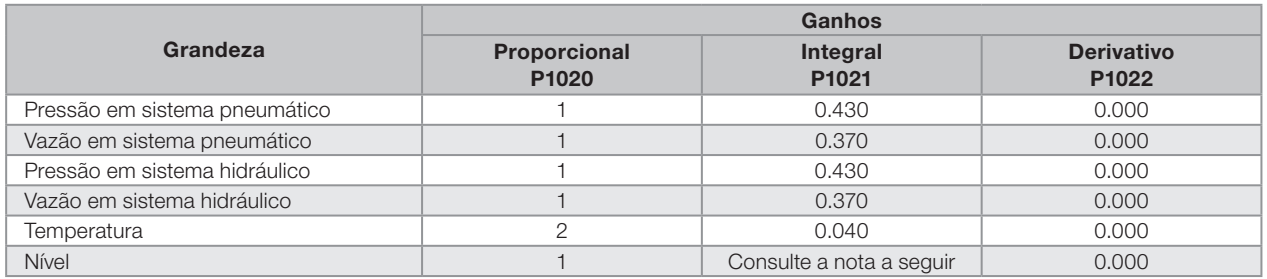

#### NOTA!  $\checkmark$

No caso do controle de nível, o ajuste do ganho integral vai depender do tempo que leva para o reservatório passar do nível mínimo aceitável para o nível que se deseja, nas seguintes condições:

- 1. Para ação direta o tempo deverá ser medido com a vazão de entrada máxima e vazão de saída mínima.
- 2. Para ação reversa o tempo deverá ser medido com a vazão de entrada mínima e vazão de saída máxima.

Uma fórmula para calcular o valor inicial de P1021 em função do tempo de resposta do sistema é apresentada a seguir:

P1021 =  $0.50 / t$ ,

Sendo: t = tempo (em segundos).

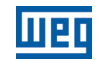

### P1023 – Filtro para o Setpoint de Controle do PID

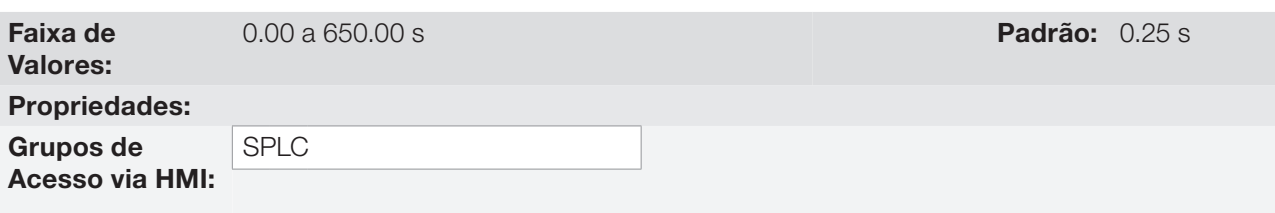

#### Descrição:

Esse parâmetro ajusta o valor da constante de tempo do filtro do setpoint de controle do controlador PID e possui a finalidade de diminuir alterações bruscas do valor do setpoint de controle do PID.

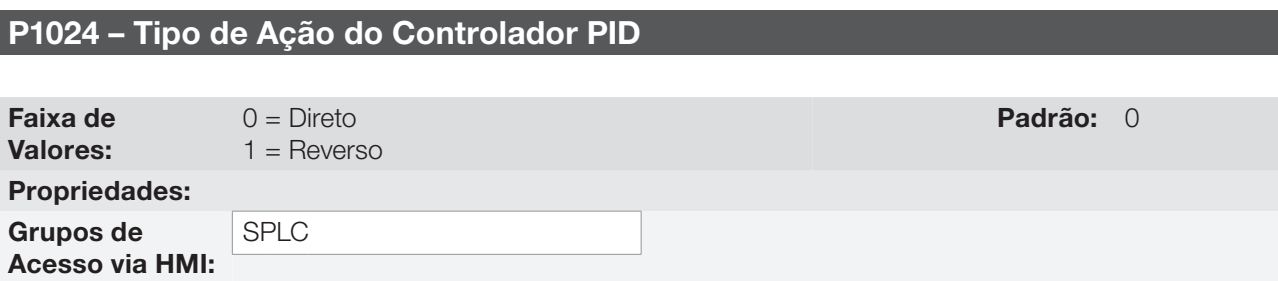

#### Descrição:

O tipo de ação do controlador PID deve ser selecionado como "Direto" quando é necessário que a velocidade do motor seja aumentada para fazer com que a variável de processo seja incrementada. Do contrário, deve-se selecionar "Reverso".

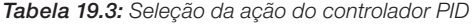

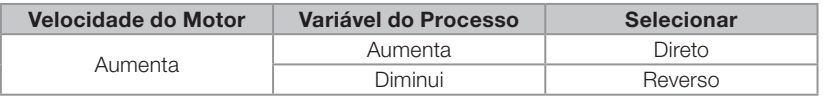

Essa característica varia conforme o tipo de processo, mas a realimentação direta é a mais utilizada.

Em processos de controle de temperatura ou nível, o ajuste do tipo de ação vai depender da configuração. Por exemplo: no controle de nível, se o inversor atua no motor que retira fluido do reservatório, a ação será reversa, pois quando o nível aumenta o inversor deverá aumentar a rotação do motor para fazê-lo baixar. Caso o inversor atue no motor que coloca fluido no reservatório, a ação será direta.

#### P1025 – Setpoint de Controle do PID pela HMI

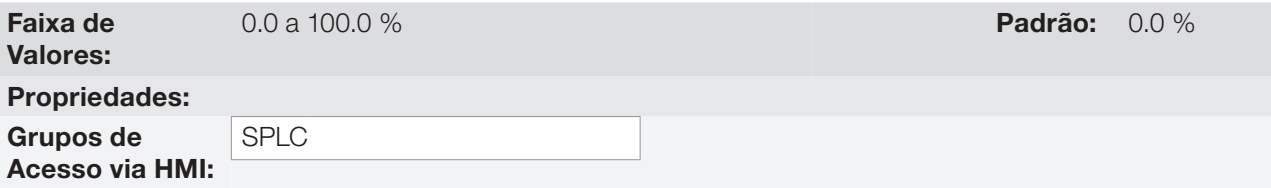

#### Descrição:

Esse parâmetro permite o ajuste do setpoint de controle do controlador PID através das teclas da HMI, desde que P1016 = 0 e se estiver operando no modo automático. Caso a operação esteja em modo Manual, a referência via HMI é ajustada no parâmetro P0121.

O valor de P1025 é mantido no último valor ajustado (backup) mesmo desabilitando ou desenergizando o inversor (com P1027 =  $1 -$ Ativo).

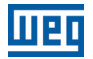

#### P1026 – Ajuste Automático do Setpoint de Controle do PID pela HMI (P1025)

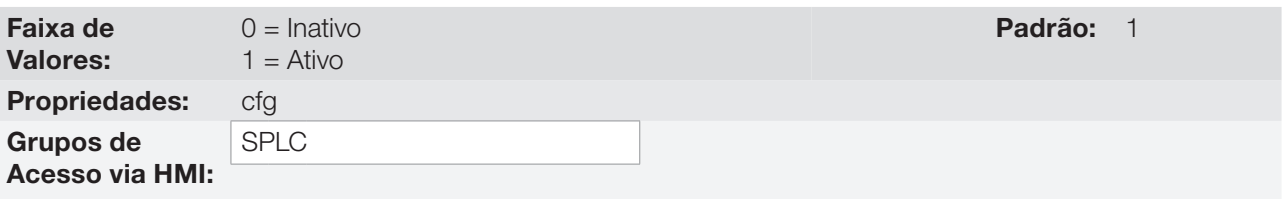

#### Descrição:

Quando o setpoint de controle do controlador PID for via HMI (P1016=0) e P1026 estiver em 1 (ativo), ao comutar de manual para automático, o valor em % do setpoint manual que corresponde a saída do controlador PID de 0.0 a 100.0 % será carregado em P1025. Com isso evitam-se oscilações do controlador PID na comutação de manual para automático.

#### P1027 – Backup do Setpoint de Controle do PID pela HMI (P1025)

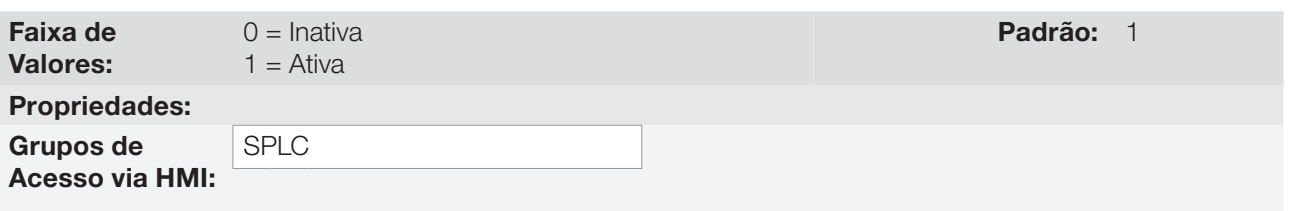

#### Descrição:

Esse parâmetro define se a função de backup do setpoint de controle do controlador PID via HMI está ativa ou inativa.

Se P1027 = 0 (Inativa), o inversor não salvará o valor do setpoint de controle do controlador PID quando for desabilitado. Assim, quando o inversor for novamente habilitado, o valor do setpoint de controle do controlador PID será 0.0 %.

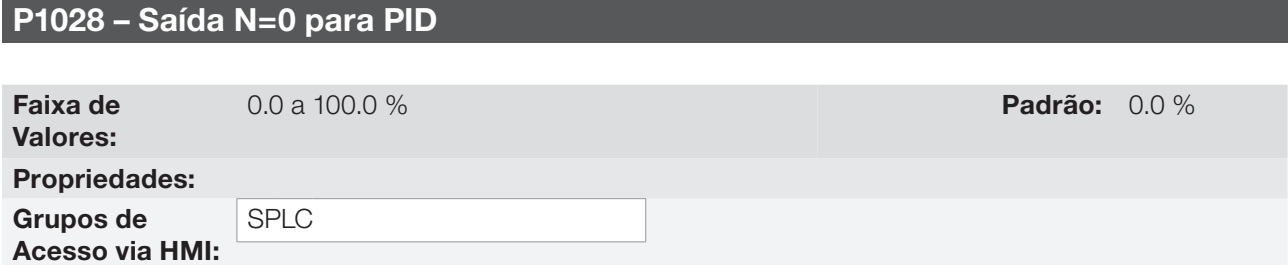

#### Descrição:

O parâmetro P1028 atua em conjunto com o parâmetro P0218 (Saída do Bloqueio por Velocidade Nula), fornecendo a condição adicional para a saída do bloqueio. Com isso, é necessário que o erro do controlador PID (a diferença entre o setpoint de controle e a variável de processo) seja maior que o valor programado em P1028 para que o inversor volte a acionar o motor, estado este conhecido por "despertar (wake up)".

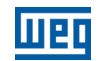

### P1031 – Valor da Variável de Processo X

#### P1032 – Valor da Variável de Processo Y

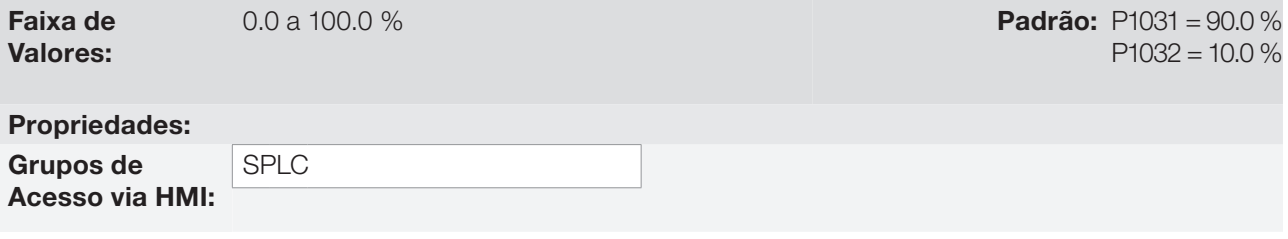

#### Descrição:

Esses parâmetros são usados nas funções das saídas digitais, com a finalidade de sinalização/alarme, e indicarão: Variável de Processo > VPx (Função 1 da Aplicação) e Variável de Processo < VPy (Função 2 da Aplicação)

### 19.3 APLICAÇÃO POTENCIÔMETRO ELETRÔNICO (P.E.)

#### 19.3.1 Descrição e Definições

O CFW700 dispõe da aplicação POTENCIÔMETRO ELETRÔNICO, que permite o ajuste da referência de velocidade do motor através de duas entradas digitais, sendo uma para acelerar e outra para desacelerar o motor.

Com o inversor habilitado e a entrada digital DIx programada para "Função 1 da Aplicação (Acelera)" estando ativa, o motor é acelerado de acordo com a rampa de aceleração programada até a máxima velocidade definida. Estando apenas a entrada digital DIx programada para "Função 2 da Aplicação (Desacelera)" ativa, e o inversor habilitado, a velocidade do motor desacelera de acordo com a rampa de desaceleração programada até a velocidade mínima. Caso ambas as entradas digitais DIx estejam ativas, por uma questão de segurança, prevalece a função para desacelerar o motor. Com o inversor desabilitado, as entradas digitais DIx são ignoradas a não ser pela condição de ambas ativas, caso em que a referência de velocidade é ajustada para 0 rpm. A figura a seguir ilustra esta descrição.

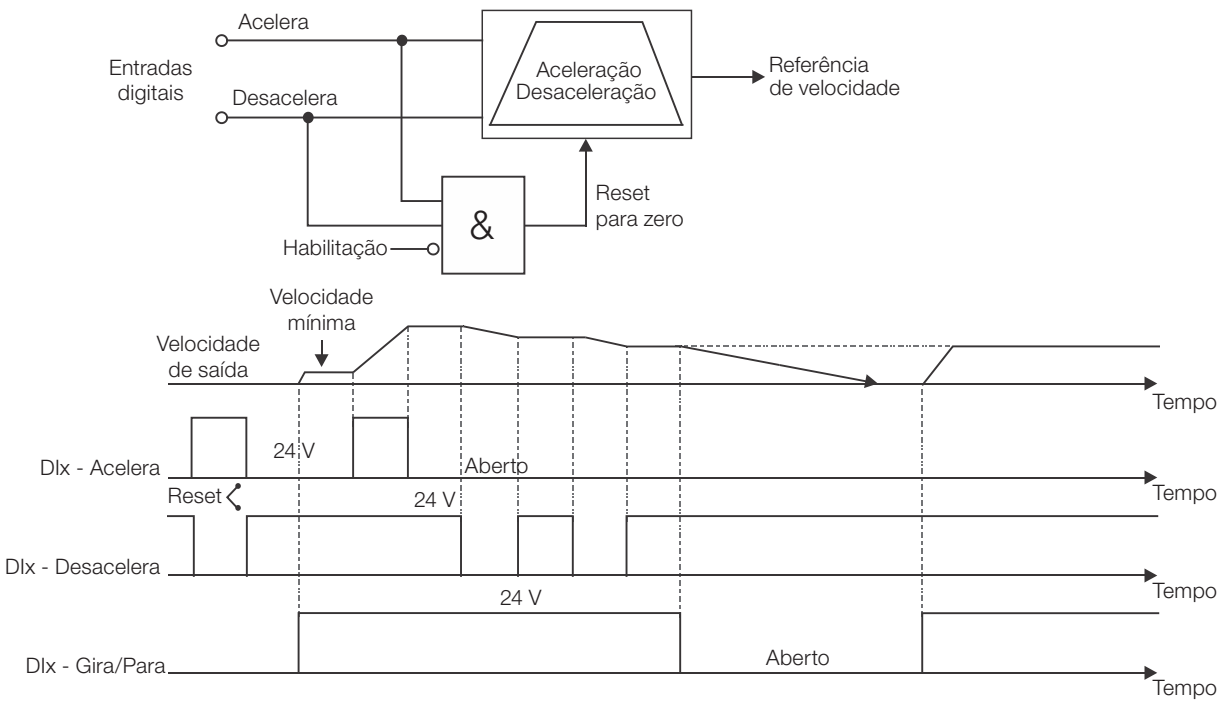

Figura 19.6: Funcionamento da aplicação Potenciômetro Eletrônico (P.E.)

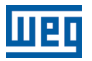

Para o funcionamento da aplicação potenciômetro eletrônico, é necessário programar o parâmetro P0221 ou P0222 em 7 = SoftPLC.

Fica definido que:

- Função 1 da Aplicação nos parâmetros P0263 a P0270 representa o comando Acelera.
- Função 2 da Aplicação nos parâmetros P0263 a P0270 representa o comando Desacelera.

O comando Acelera é realizado por uma das entradas digitais DI1 a DI8, e deve ser programado em um dos respectivos parâmetros (P0263 a P0270) o valor 20 = Função 1 da Aplicação. Caso mais de um parâmetro for programado para esta função, será considerado pela lógica de funcionamento somente o comando da entrada digital mais prioritária, sendo DI1>DI2>DI3>DI4>DI5>DI6>DI7>DI8. Caso não seja programada nenhuma entrada digital, será gerada a mensagem de alarme "A750: Programar uma DI para Função 1 da Aplicação (Acelera)" e o funcionamento da aplicação não será habilitado.

O comando Desacelera também é realizado por uma das entradas digitais DI1 a DI8, e deve ser programado em um dos respectivos parâmetros (P0263 a P0270) o valor 21 = Função 2 da Aplicação. Caso mais de um parâmetro for programado para esta função, será considerado pela lógica de funcionamento somente o comando da entrada digital mais prioritária, sendo DI1>DI2>DI3>DI4>DI5>DI6>DI7>DI8. Caso não seja programada nenhuma entrada digital, será gerada a mensagem de alarme "A752: Programar uma DI para Função 2 da Aplicação (Desacelera)" e o funcionamento da aplicação não será habilitado.

A entrada Acelera está ativa quando ajustada em 24 V e inativa em 0 V. Já a entrada Desacelera está ativa quando ajustada em 0 V e inativa em 24 V.

O parâmetro P1011 mostra o valor atual da referência de velocidade em rpm e serve para manter o valor da referência de velocidade quando não houver comando Acelera ou Desacelera.

O parâmetro P1012 configura se o backup da referência de velocidade irá ser mantido ou irá para 0 rpm em uma nova habilitação do drive.

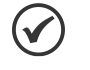

#### NOTA!

Caso a aplicação potenciômetro eletrônico seja selecionada para operar em modo local e a DI1 (P0263) seja selecionada para o comando acelera ou desacelera, o inversor poderá ir para o estado "configuração (CONF)", sendo então necessário alterar a programação padrão do parâmetro P0227.

 $\checkmark$ 

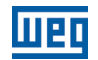

#### 19.3.2 Colocação em Funcionamento

Será apresentado na sequência os passos necessários para a colocação da aplicação potenciômetro eletrônico em funcionamento.

### NOTA!

Para que a aplicação potenciômetro eletrônico (P.E.) funcione adequadamente, é fundamental verificar se o inversor CFW700 está configurado adequadamente para acionar o motor na velocidade desejada. Por isso, verifique os seguintes ajustes:

- Rampas de aceleração e desaceleração (P0100 a P0103).
- Limitação de corrente (P0135) para modos de controle V/f e VVW, e limitação de torque (P0169 / P0170) para modos de controle vetorial.
- Boosts de torque (P0136 e P0137) e compensação de escorregamento (P0138) se estiver no modo de controle V/f.
- Executar a rotina de autoajuste se estiver no modo vetorial.

#### Configurando a aplicação Potenciômetro Eletrônico (P.E.)

O inversor de frequência CFW700 será configurado para funcionar em modo remoto.

- A entrada digital DI1 será usada para o comando Gira/Para em modo remoto.
- A entrada digital DI3 será usada para o comando Acelera. NA (Fechar para incrementar a velocidade).
- A entrada digital DI4 será usada para o comando Desacelera. NF (Abrir para decrementar a velocidade).

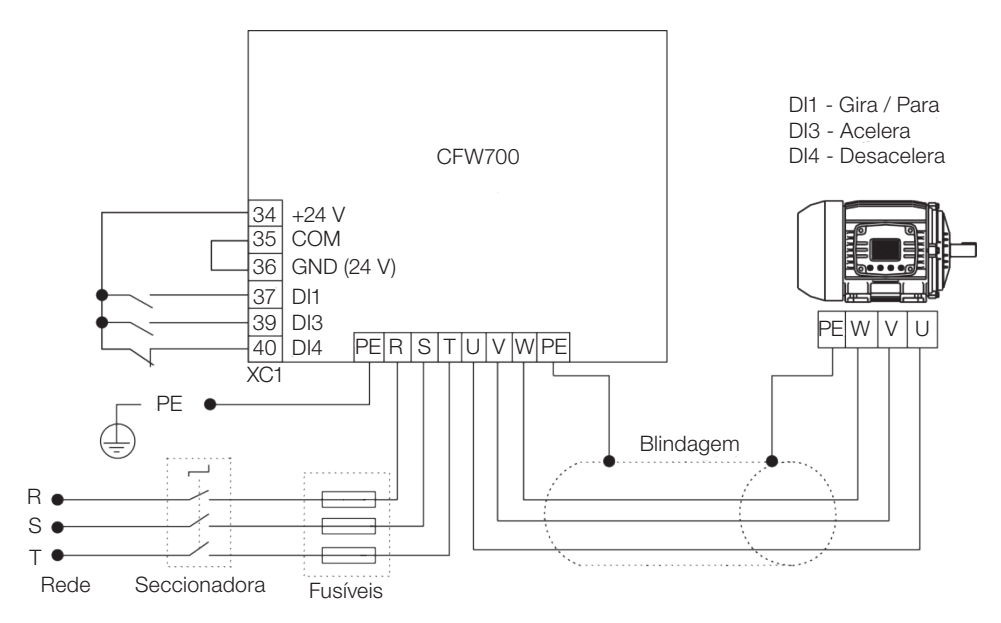

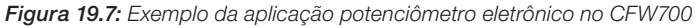

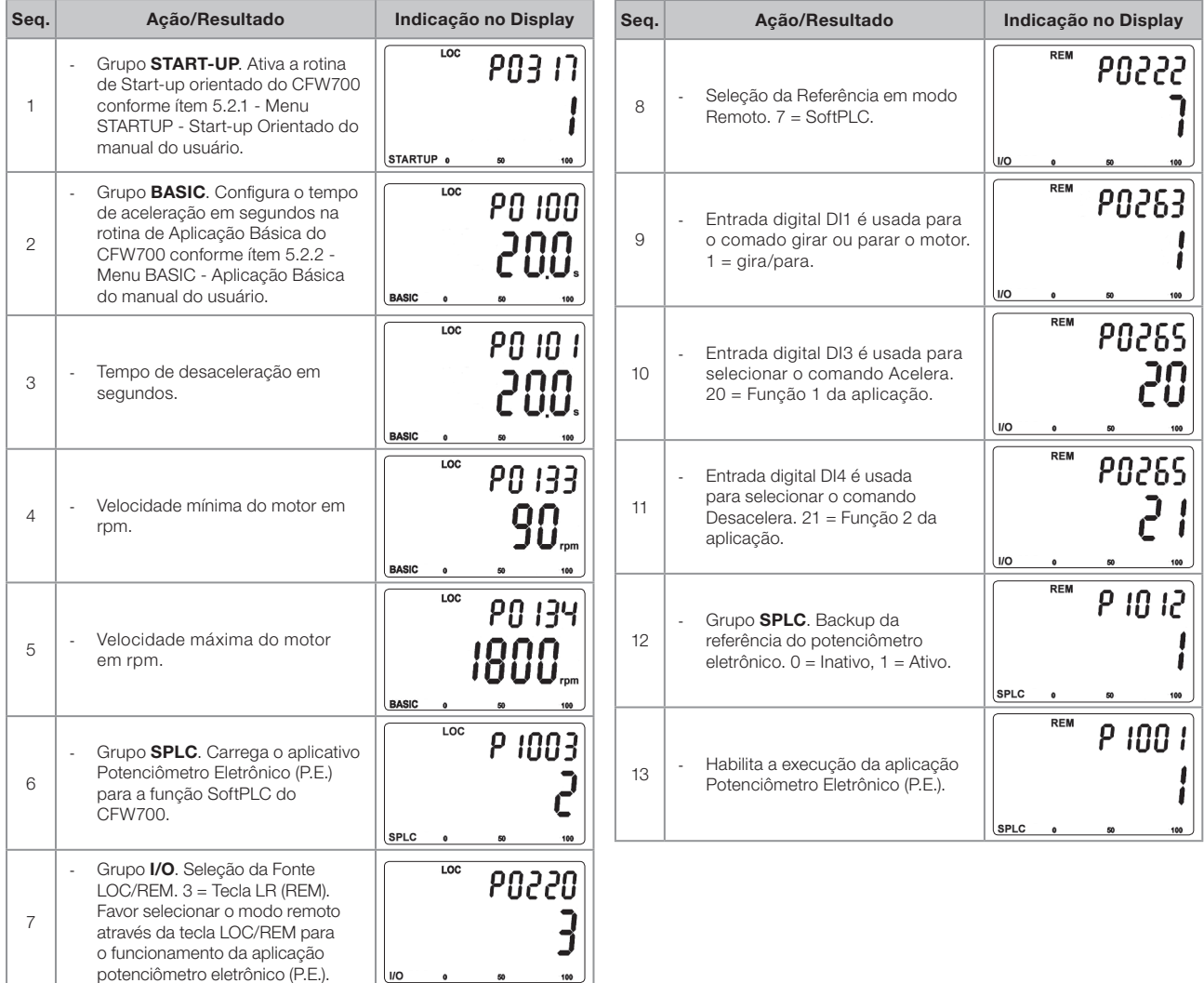

Figura 19.8: Sequência de programação da aplicação potenciômetro eletrônico no CFW700

Segue abaixo tabela verdade relacionando a referência de velocidade do motor com os comandos acelera (DI3) e desacelera (DI4).

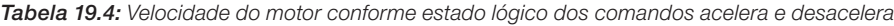

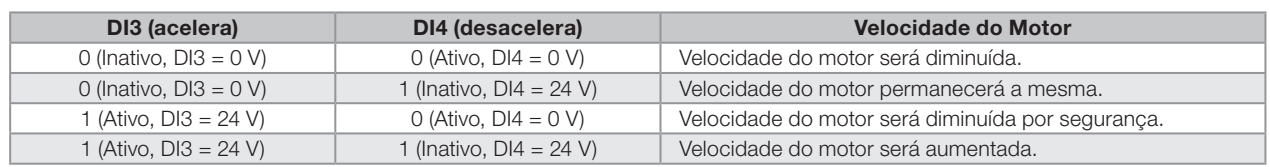

#### Colocando em Operação

Verifique o estado da aplicação potenciômetro eletrônico no parâmetro P1000. Valor igual a 4 indica que a aplicação potenciômetro eletrônico já está em operação. Valor igual a 3 indica que a aplicação potenciômetro eletrônico está parada, portanto, é necessário alterar o valor do comando para SoftPLC no parâmetro P1001 para 1 (executa aplicação). Valores diferentes de 3 ou 4 indicam que o aplicativo não poderá entrar em operação. Consulte o manual da SoftPLC do CFW700 para mais detalhes.

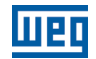

#### 19.3.3 Parâmetros

A seguir estão descritos os parâmetros relacionados à aplicação Potenciômetro Eletrônico (P.E.).

P0100 – Tempo de Aceleração P0101 – Tempo de Desaceleração P0102 – Tempo de Aceleração 2ª Rampa P0103 – Tempo de Desaceleração 2ª Rampa P0133 – Velocidade Mínima P0134 – Velocidade Máxima P0221 – Seleção Referência LOC P0222 – Seleção Referência REM P0263 – Função da Entrada DI1 P0264 – Função da Entrada DI2 P0265 – Função da Entrada DI3 P0266 – Função da Entrada DI4 P0267 – Função da Entrada DI5 P0268 – Função da Entrada DI6

P0269 – Função da Entrada DI7

P0270 – Função da Entrada DI8

P1000 – Estado da SoftPLC

P1001 – Comando para SoftPLC

P1002 – Tempo de Scan da SoftPLC

P1003 – Seleção da Aplicação SoftPLC

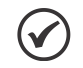

### NOTA!

Consulte os capítulos 12 - Funções Comuns a Todos os Modos de Controle e [18 - SoftPLC](#page-212-0) para mais informações.

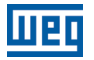

### P1010 – Versão da Aplicação Potenciômetro Eletrônico (P.E.)

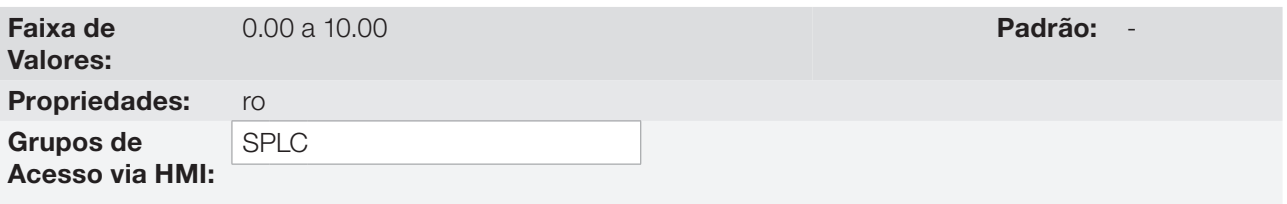

#### Descrição:

Parâmetro apenas de leitura que apresenta a versão de software da aplicação potenciômetro eletrônico desenvolvida para a função SoftPLC do CFW700.

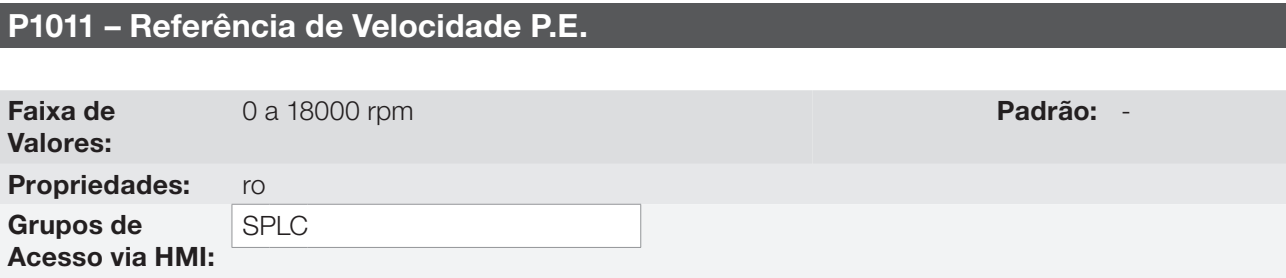

#### Descrição:

Parâmetro apenas de leitura que apresenta, em rpm, o valor atual da referência de velocidade do potenciômetro eletrônico.

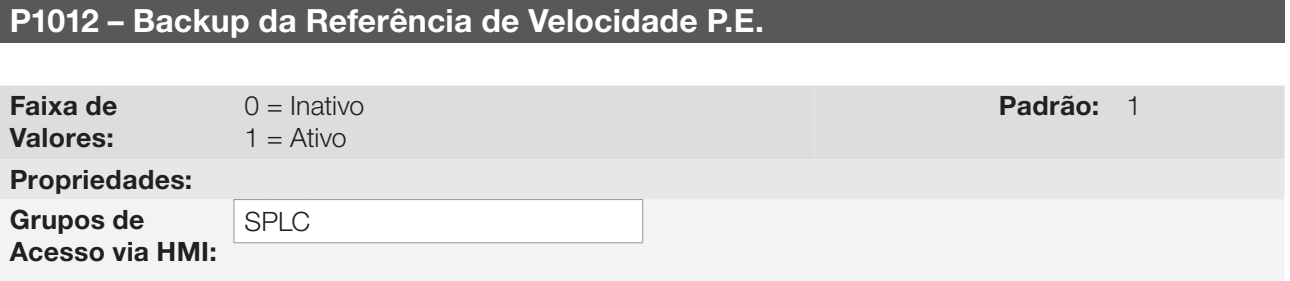

#### Descrição:

Esse parâmetro define se a função de backup da referência de velocidade do potenciômetro eletrônico está ativa ou inativa.

Se P1012 = 0 (Inativa), o inversor não salvará o valor da referência de velocidade quando for desabilitado. Assim, quando o inversor for novamente habilitado, o valor da referência de velocidade assumirá o valor do limite mínimo de velocidade (P0133).

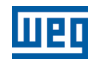

## 19.4 APLICAÇÃO MULTISPEED

#### 19.4.1 Descrição e Definições

O CFW700 dispõe da aplicação MULTISPEED, que permite o ajuste da referência de velocidade relacionando os valores definidos pelos parâmetros P1011 a P1018 através da combinação lógica das entradas digitais DI4, DI5 e DI6, tendo como limite máximo 8 referências de velocidade pré-programadas. Traz como vantagens a estabilidade das referências fixas pré-programadas, e a imunidade contra ruídos elétricos (entradas digitais DIx isoladas).

A seleção da referência de velocidade é feita pela combinação lógica das entradas digitais DI4, DI5 e DI6, devendo ser programado os seus respectivos parâmetros (P0266, P0267 e P0268) para "Função 1 da Aplicação (Multispeed)". Caso não seja programado nenhuma das entradas digitais para a "Função 1 da Aplicação", será gerado a mensagem de alarme "A750: Programar uma DI para Multispeed" e não será habilitado a escrita de referência de velocidade para o inversor.

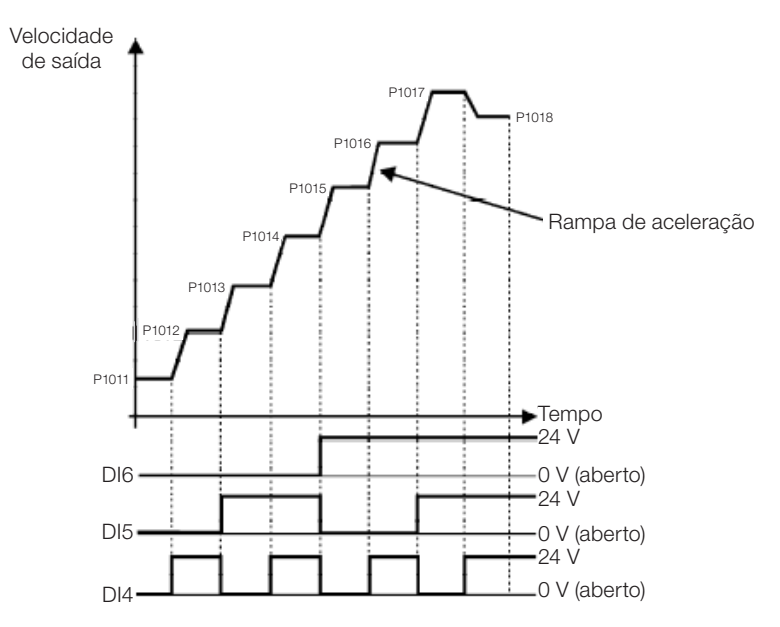

Figura 19.9: Funcionamento da aplicação multispeed

Para o funcionamento da aplicação multispeed, é necessário programar o parâmetro P0221 ou P0222 em 7 = SoftPLC.

Fica definido que:

Função 1 da Aplicação nos parâmetros P0266 a P0268 representa o comando multispeed.

A seleção da referência de velocidade ocorre de acordo com a tabela abaixo:

| D <sub>16</sub> | D <sub>15</sub> | D <sub>14</sub> | Referência de Velocidade |
|-----------------|-----------------|-----------------|--------------------------|
| 0 <sup>V</sup>  | 0 <sup>V</sup>  | 0 <sup>V</sup>  | P <sub>1011</sub>        |
| 0 <sup>V</sup>  | 0 <sup>V</sup>  | 24 V            | P <sub>1012</sub>        |
| 0 <sub>V</sub>  | 24 V            | 0 <sup>V</sup>  | P <sub>1013</sub>        |
| 0 <sup>V</sup>  | 24 V            | 24 V            | P <sub>1014</sub>        |
| 24 V            | 0 <sup>V</sup>  | 0 <sup>V</sup>  | P <sub>1015</sub>        |
| 24 V            | 0 <sup>V</sup>  | 24 V            | P <sub>1016</sub>        |
| 24 V            | 24 V            | 0 V             | P <sub>1017</sub>        |
|                 |                 |                 |                          |

Tabela 19.5: Referência de velocidade multispeed

Caso alguma entrada não esteja selecionada para multispeed, deverá ser considerada como 0 V.

24 V 24 V 24 V 24 V P1018

Os parâmetros P1011 a P1018 definem o valor da referência de velocidade quando a aplicação multispeed está habilitada ao funcionamento.

19

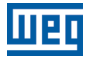

#### 19.4.2 Colocação em Funcionamento

Será apresentado na sequência os passos necessários para a colocação da aplicação multispeed em funcionamento.

### NOTA!

 $\checkmark$ 

Para que a aplicação multispeed funcione adequadamente, é fundamental verificar se o inversor CFW700 está configurado adequadamente para acionar o motor na velocidade desejada. Por isso, verifique os seguintes ajustes:

- Rampas de aceleração e desaceleração (P0100 a P0103).
- Limitação de corrente (P0135) para modos de controle V/f e VVW, e limitação de torque (P0169 / P0170) para modos de controle vetorial.
- Boosts de torque (P0136 e P0137) e compensação de escorregamento (P0138) se estiver no modo de controle V/f.
- Executar a rotina de autoajuste se estiver no modo vetorial.

#### Configurando a aplicação Multispeed

A aplicação multispeed será configurada conforme o exemplo apresentado abaixo, onde:

- O inversor de frequência CFW700 será configurado para funcionar em modo remoto.
- A entrada digital DI1 será usada para o comando Gira/Para em modo remoto.
- As entradas digitais DI4, DI5 e DI6 serão usada para selecionar as referências de velocidade multispeed.

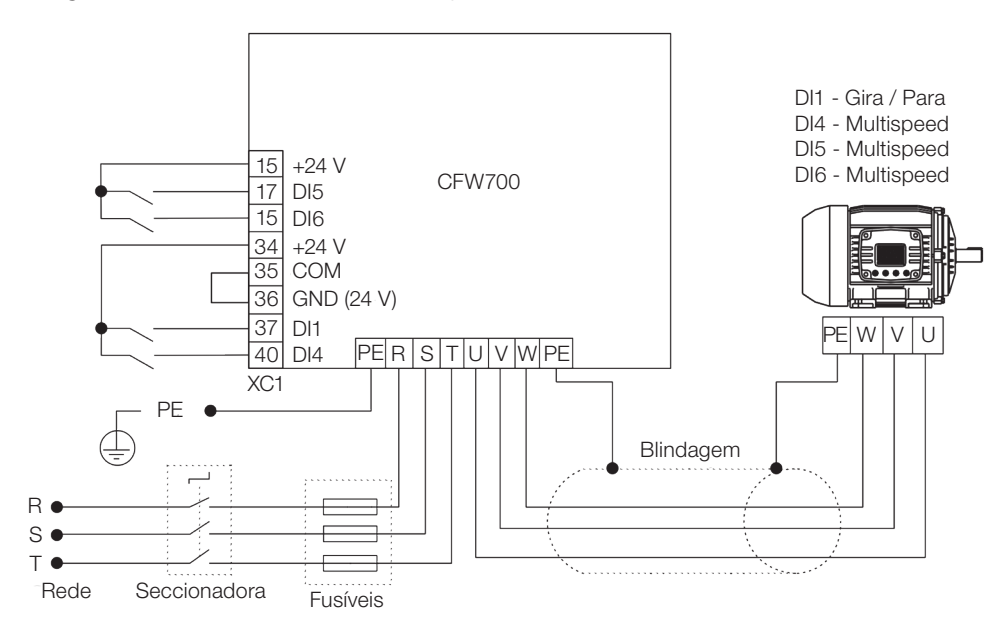

Figura 19.10: Exemplo da aplicação multispeed no CFW700

# Aplicações

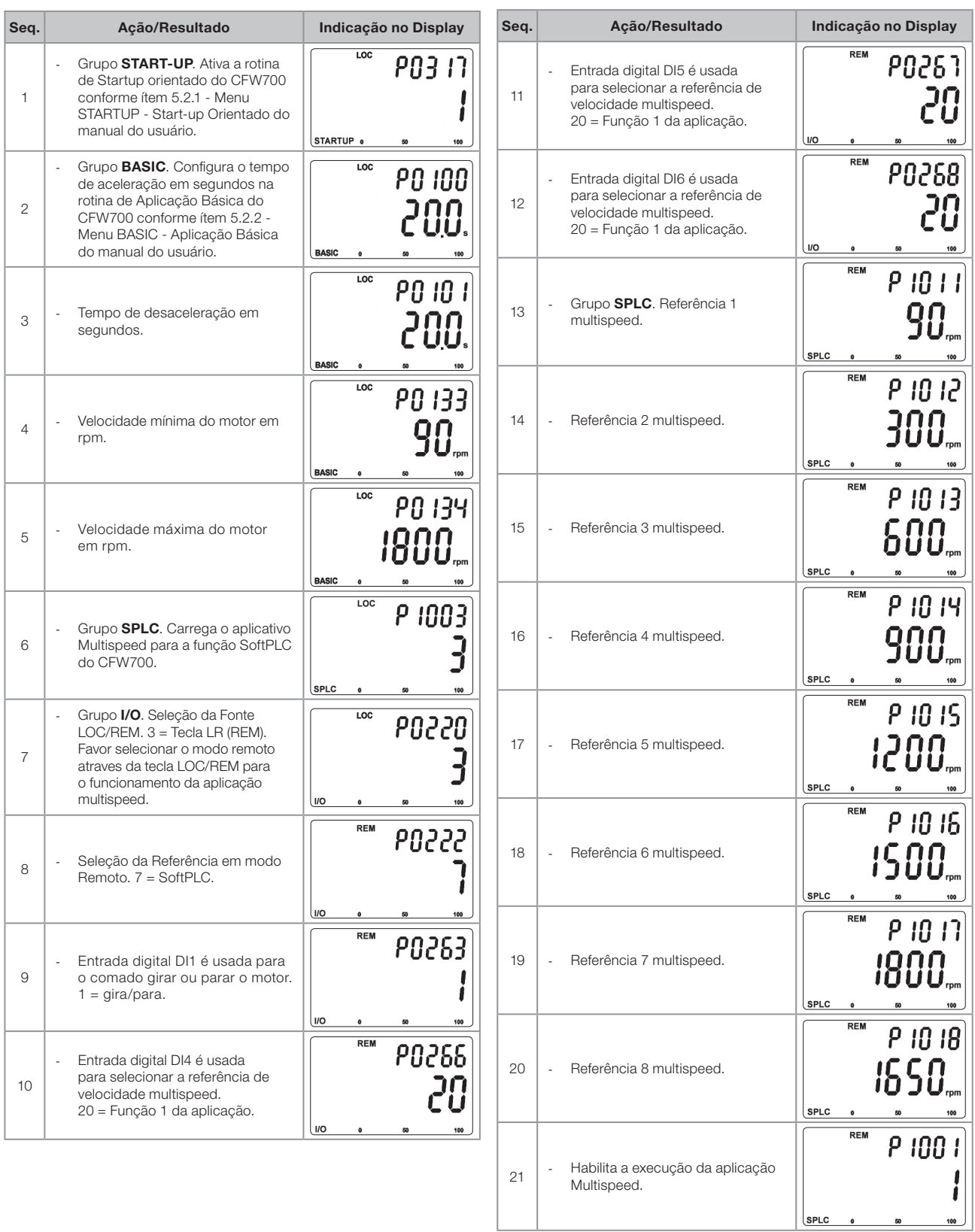

**MED** 

Figura 19.11: Sequência de programação da aplicação multispeed no CFW700

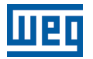

#### Colocando em Operação

Verifique o estado da aplicação multispeed no parâmetro P1000. Valor igual a 4 indica que a aplicação multispeed já está em operação. Valor igual a 3 indica que a aplicação multispeed está parada, portanto, é necessário alterar o valor do comando da SoftPLC no parâmetro P1001 para 1 (executa aplicação). Valores diferentes de 3 ou 4 indicam que o aplicativo não poderá entrar em operação. Consulte o manual da SoftPLC do CFW700 para mais detalhes.

#### 19.4.3 Parâmetros

A seguir estão descritos os parâmetros relacionados à aplicação Multispeed.

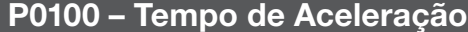

P0101 – Tempo de Desaceleração

P0102 – Tempo de Aceleração 2ª Rampa

P0103 – Tempo de Desaceleração 2ª Rampa

P0133 – Velocidade Mínima

P0134 – Velocidade Máxima

P0221 – Seleção Referência LOC

P0222 – Seleção Referência REM

P0266 – Função da Entrada DI4

P0267 – Função da Entrada DI5

P0268 – Função da Entrada DI6

P1000 – Estado da SoftPLC

P1001 – Comando para SoftPLC

P1002 – Tempo de Scan da SoftPLC

P1003 – Seleção da Aplicação SoftPLC

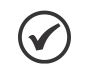

#### NOTA!

Consulte os capítulos 12 - Funções Comuns a Todos os Modos de Controle e [18 - SoftPLC](#page-212-0) para mais detalhes.

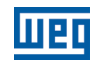

### P1010 – Versão da Aplicação Multispeed

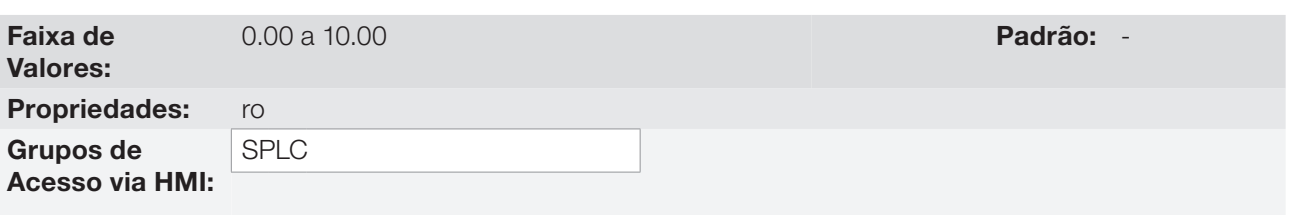

### Descrição:

Parâmetro apenas de leitura que apresenta a versão software da aplicação multispeed desenvolvida para a função SoftPLC do CFW700.

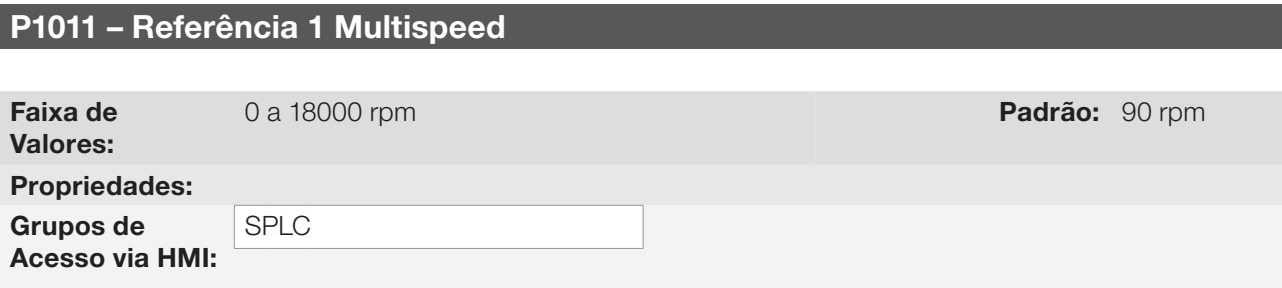

#### Descrição:

Define a referência de velocidade 1 para a aplicação multispeed.

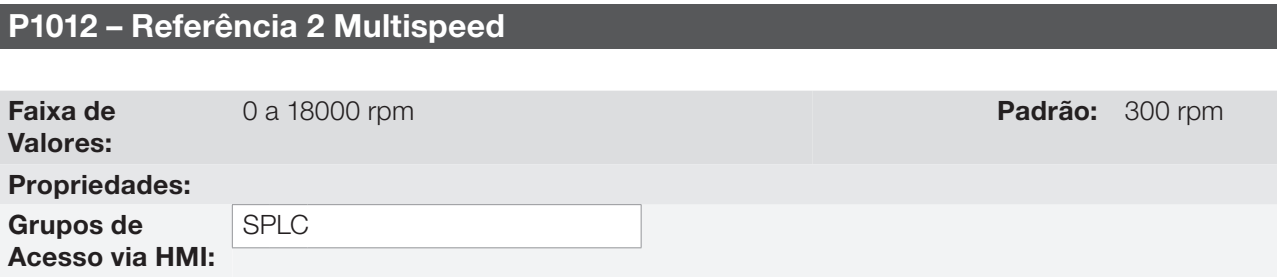

#### Descrição:

Define a referência de velocidade 2 para a aplicação multispeed.

### P1013 – Referência 3 Multispeed

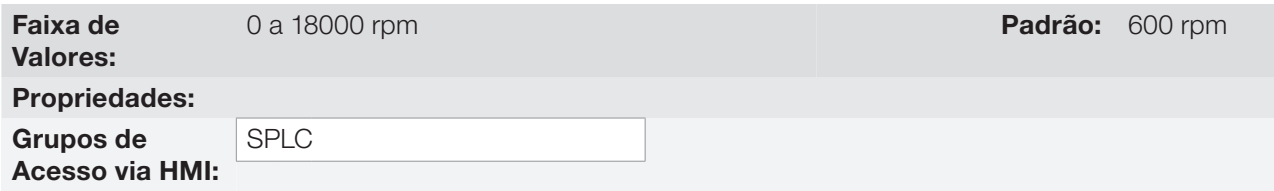

#### Descrição:

Define a referência de velocidade 3 para a aplicação multispeed.

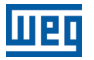

### P1014 – Referência 4 Multispeed

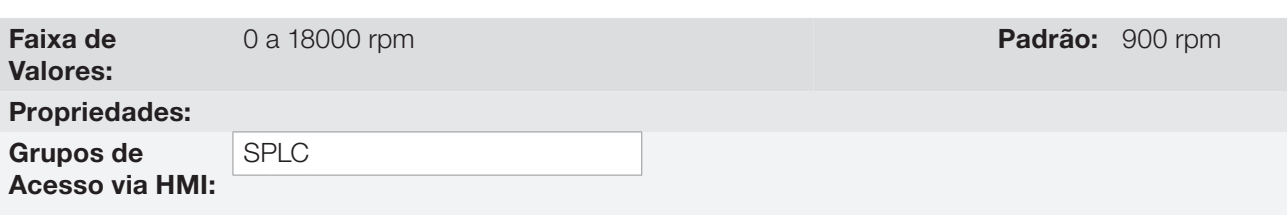

#### Descrição:

Define a referência de velocidade 4 para a aplicação multispeed.

### P1015 – Referência 5 Multispeed

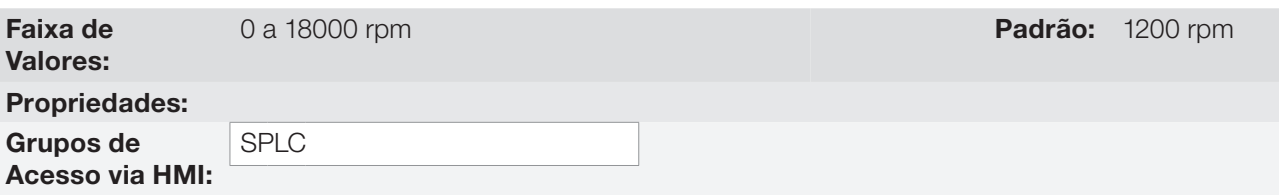

#### Descrição:

Define a referência de velocidade 5 para a aplicação multispeed.

### P1016 – Referência 6 Multispeed

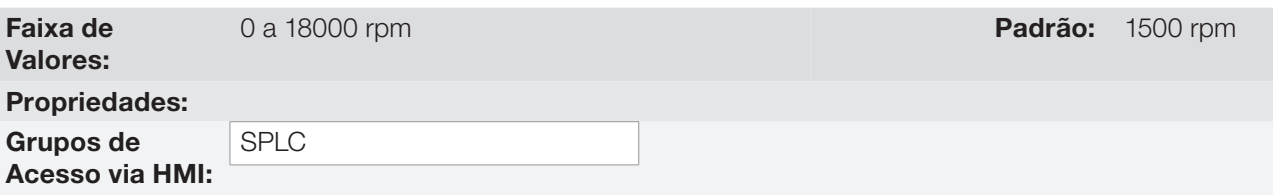

#### Descrição:

Define a referência de velocidade 6 para a aplicação multispeed.

#### P1017 – Referência 7 Multispeed

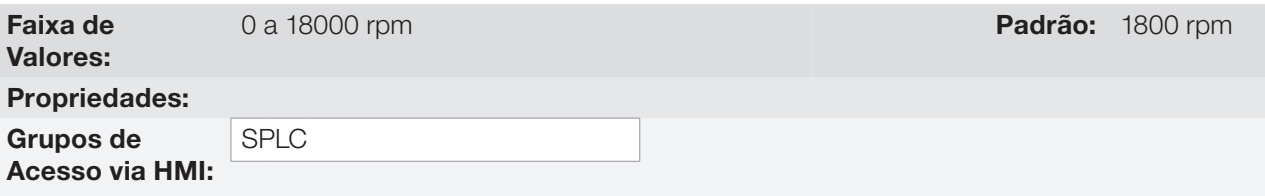

#### Descrição:

Define a referência de velocidade 7 para a aplicação multispeed.

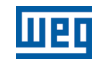

### P1018 – Referência 8 Multispeed

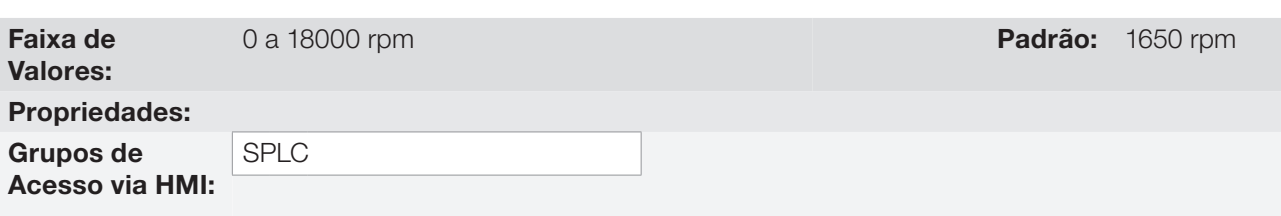

#### Descrição:

Define a referência de velocidade 8 para a aplicação multispeed.

### 19.5 APLICAÇÃO COMANDO A TRÊS FIOS (START / STOP)

#### 19.5.1 Descrição e Definições

O CFW700 dispõe da aplicação COMANDO A TRÊS FIOS (START / STOP), a qual permite que o comando do inversor para ligar (start) e desligar (stop) o motor seja feito de maneira análoga a uma partida direta com botão de emergência e contato de retenção.

Desta forma, a entrada digital DIx programada para "Função 1 da Aplicação (Start)" habilita a rampa (gira) do inversor através de um único pulso se a entrada digital DIx programada para "Função 2 da Aplicação (Stop)" estiver ativa. O inversor desabilita a rampa (para) quando a entrada digital Desliga (Stop) é desativada. A figura a seguir ilustra esta descrição.

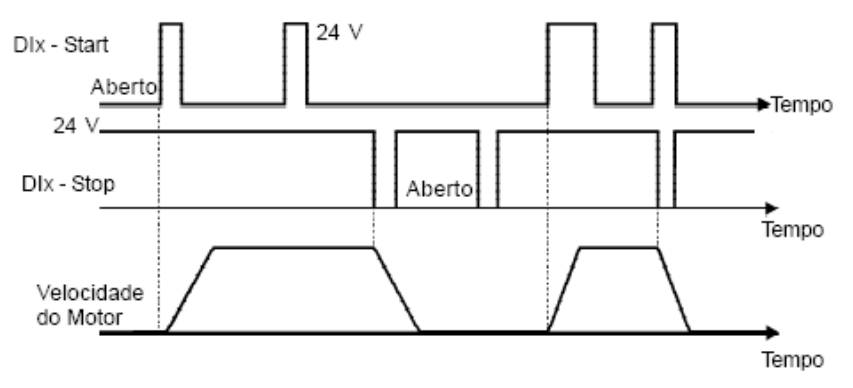

Figura 19.12: Funcionamento da Aplicação Comando a Três Fios (Start / Stop)

Para o funcionamento da aplicação comando a três fios, é necessário programar o parâmetro P0224 ou P0227 em 4 = SoftPLC.

Fica definido que:

- Função 1 da Aplicação nos parâmetros P0263 a P0270 representa o comando Liga (Start).
- Função 2 da Aplicação nos parâmetros P0263 a P0270 representa o comando Desliga (Stop).

O comando Liga (Start) é feito por uma das entradas digitais DI1 a DI8, devendo ser programado em um dos respectivos parâmetros (P0263 a P0270) o valor 20 = Função 1 da Aplicação. Caso mais de um parâmetro for programado para esta função, será considerado pela lógica de funcionamento somente o comando da entrada digital mais prioritária, sendo DI1>DI2>DI3>DI4>DI5>DI6>DI7>DI8. Caso não seja programada nenhuma entrada digital, será gerada a mensagem de alarme "A750: Programar uma DI para Função 1 da Aplicação (Start)" e o funcionamento da aplicação não será habilitado.

O comando Desliga (Stop) também é realizado por uma das entradas digitais DI1 a DI8, devendo ser programado em um dos respectivos parâmetros (P0263 a P0270) o valor 21 = Função 2 da Aplicação. Caso mais de um parâmetro for programado para esta função, será considerado pela lógica de funcionamento somente o comando da entrada digital mais prioritária, sendo DI1>DI2>DI3>DI4>DI5>DI6>DI7>DI8. Caso não seja programada nenhuma entrada digital, será gerada a mensagem de alarme "A752: Programar uma DI para Função 2 da Aplicação (Stop)" e o funcionamento da aplicação não será habilitado.

Tanto a entrada Liga (Start) quanto a entrada Desliga (Stop) são ativas quando em 24 V e inativas em 0 V.

Estando o inversor habilitado em modo local ou em modo remoto, sem falha, sem subtensão, sem alarme A750 e sem alarme A752, é executado o comando "Habilita Geral" no inversor. Caso haja alguma entrada digital programada para a função "Habilita Geral", o drive será efetivamente habilitado quando as duas fontes de comando estiverem ativas.

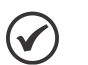

### NOTA!

Caso a aplicação comando a três fios (start/stop) tenha sido selecionada para operar em modo local e a DI1 (P0263) tenha sido selecionada para o comando liga (start) ou desliga (stop), o inversor poderá ir para o estado "configuração (CONF)", sendo então necessário alterar a programação padrão do parâmetro P0227.

 $\checkmark$ 

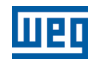

#### 19.5.2 Colocação em Funcionamento

Será apresentado na sequência os passos necessários para a colocação da aplicação comando a três fios (Start / Stop) em funcionamento.

#### NOTA!

Para que a aplicação comando a três fios (Start / Stop) funcione adequadamente, é fundamental verificar se o inversor CFW700 está configurado adequadamente para acionar o motor na velocidade desejada. Por isso, verifique os seguintes ajustes:

- Rampas de aceleração e desaceleração (P0100 a P0103).
- Limitação de corrente (P0135) para modos de controle V/f e VVW, e limitação de torque (P0169 / P0170) para modos de controle vetorial.
- Boosts de torque (P0136 e P0137) e compensação de escorregamento (P0138) se estiver no modo de controle V/f.
- Executar a rotina de autoajuste se estiver no modo vetorial.

#### Configurando a aplicação Comando a Três Fios (Start / Stop)

A aplicação comando a três fios (Start / Stop) será configurada conforme o exemplo apresentado abaixo, onde:

- O inversor de frequência CFW700 será configurado para funcionar em modo remoto.
- A entrada analógica AI1 será usada para referência de velocidade via potenciômetro (0-10 V).
- A entrada digital DI3 será usada para o comando Liga (Start) em modo remoto.
- A entrada digital DI4 será usada para o comando Desliga (Stop) em modo remoto.

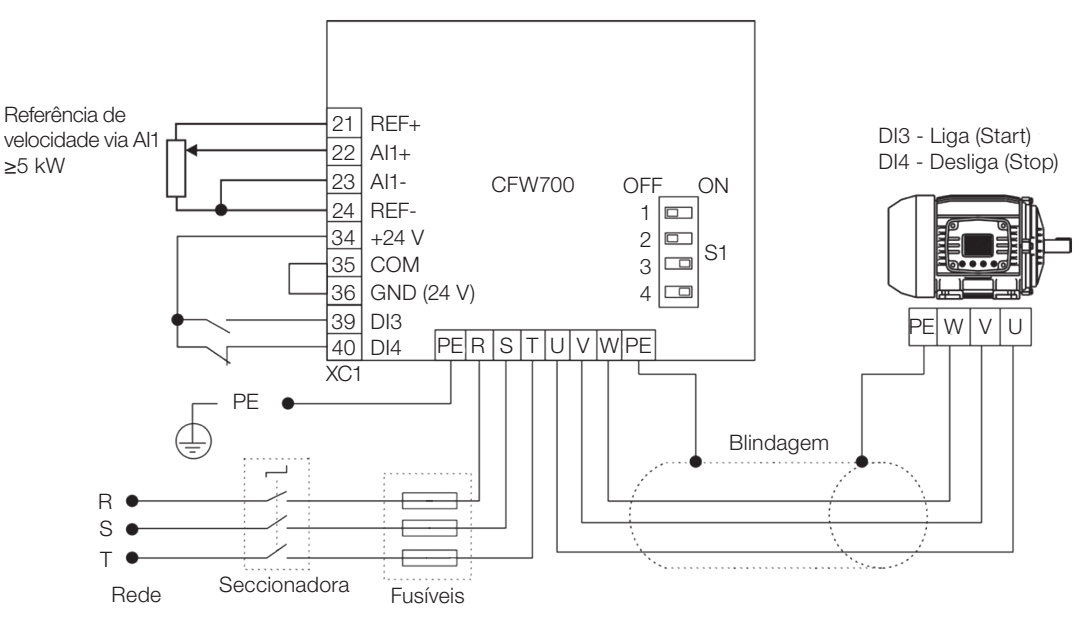

Figura 19.13: Exemplo da aplicação comando a três fios (Start / Stop) no CFW700

### Aplicações

| Seq.           | Ação/Resultado                                                                                                    | Indicação no Display                                           | Seq. | Ação/Resultado                                                                                                    | Indicação no Display                            |
|----------------|----------------------------------------------------------------------------------------------------|----------------------------------------------------------------|------|----------------------------------------------------------------------------------------------------|-------------------------------------------------|
| 1              | Grupo START-UP. Ativa a rotina<br>L.<br>de Startup orientado do CFW700<br>conforme ítem 5.2.1 - Menu<br>STARTUP - Start-up Orientado do<br>manual do usuário.                                                                 | LOC<br>PO3 17<br>STARTUP o                                     | 10   | Função do Sinal Al1. 0 = Referência<br>l,<br>de Velocidade.                                                           | <b>REM</b><br>PO23 I<br>$\overline{U}$          |
| $\overline{2}$ | Grupo <b>BASIC</b> . Configura o tempo<br>$\overline{\phantom{a}}$<br>de aceleração em segundos na<br>rotina de Aplicação Básica do<br>CFW700 conforme ítem 5.2.2 -<br>Menu BASIC - Aplicação Básica<br>do manual do usuário. | <b>LOC</b><br><b>PO 100</b><br>200.<br><b>BASIC</b>            | 11   | Ganho da Entrada Al1.                                                                                                 | <b>REM</b><br>PO232<br>1000<br><b>I/O</b>       |
| 3              | Tempo de desaceleração em<br>segundos.                                                                                                    | <b>LOC</b><br><b>PO 10 1</b><br>200.<br><b>BASIC</b>           | 12   | Sinal da Entrada Al1. $0 = 0$ a 10 V.<br>$\overline{\phantom{a}}$<br>Favor configurar a chave S1.2 em<br>OFF.         | <b>REM</b><br><b>PO233</b><br><b>I/O</b>        |
| $\overline{4}$ | Velocidade mínima do motor em<br>rpm.                                                                                                    | LOC<br><b>PO 133</b><br>$90_\mathrm{\tiny sm}$<br><b>BASIC</b> | 13   | Offset da Entrada Al1.                                                                                                | REM<br>PO234<br>000,<br><b>I/O</b>              |
| 5              | Velocidade máxima do motor<br>em rpm.                                                                                                    | $\overline{loc}$<br><b>PO 134</b><br>800.<br><b>BASIC</b>      | 14   | Filtro da Entrada Al1.                                                                                                | <b>REM</b><br><b>PO235</b><br>10.<br><b>I/O</b> |
| 6              | Grupo SPLC. Carrega o aplicativo<br>L.<br>Comando a Três Fios (Start / Stop)<br>para a função SoftPLC do CFW700.                                                                                                    | LOC<br>P 1003<br>SPLC                                          | 15   | Entrada digital DI3 é usada para o<br>$\overline{\phantom{a}}$<br>comado Liga (Start). 20 = Função<br>1 da Aplicação. | <b>REM</b><br><b>PO265</b><br>I/O               |
| $\overline{7}$ | Grupo I/O. Seleção da Fonte<br>$\omega$<br>$LOC/REM.$ 3 = Tecla LR (REM).<br>Favor selecionar o modo remoto<br>através da tecla LOC/REM para<br>o funcionamento da aplicação<br>comando a três fios (Start / Stop).           | LOC<br><b>PO220</b><br><b>I/O</b>                              | 16   | $\overline{a}$<br>Entrada digital DI4 é usada para o<br>comando Desliga (Stop).<br>21 = Função 2 da aplicação.        | REM<br><b>PO266</b><br><b>I/O</b>               |
| 8              | Seleção da Referência em modo<br>L<br>Remoto. $1 = A11$ .                                                                                                    | REM<br>P0222<br><b>I/O</b>                                     | 17   | Grupo SPLC. Habilita a execução<br>$\overline{\phantom{a}}$<br>da aplicação Comando a Três<br>Fios (Start / Stop).    | <b>REM</b><br>P 100 1<br>SPLC                   |
| 9              | Seleção Gira/Para em modo<br>i,<br>Remoto, $4 = SoftPLC$ .                                                                                                    | <b>REM</b><br><b>PO227</b><br><b>I/O</b>                       |      |                                                                                                    |                                                 |

Figura 19.14: Sequência de programação da aplicação comando a três fios (Start / Stop) no CFW700

#### Colocando em Operação

Verifique o estado da aplicação comando a três fios no parâmetro P1000. Valor igual a 4 indica que a aplicação comando a três fios já está em operação. Valor igual a 3 indica que a aplicação comando a três fios está parada, portanto, é necessário alterar o valor do comando da SoftPLC no parâmetro P1001 para 1 (executa aplicação). Valores diferentes de 3 ou 4 indicam que o aplicativo não poderá entrar em operação. Consulte o manual da SoftPLC do CFW700 para mais detalhes.

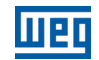

#### 19.5.3 Parâmetros

A seguir estão descritos os parâmetros relacionados à aplicação Comando a Três Fios (Start / Stop).

P0224 – Seleção Gira / Para LOC

P0227 – Seleção Gira / Para REM

P0263 – Função da Entrada DI1

P0264 – Função da Entrada DI2

P0265 – Função da Entrada DI3

P0266 – Função da Entrada DI4

P0267 – Função da Entrada DI5

P0268 – Função da Entrada DI6

P0269 – Função da Entrada DI7

P0270 – Função da Entrada DI8

P1000 – Estado da SoftPLC

P1001 – Comando para SoftPLC

P1002 – Tempo de Scan da SoftPLC

P1003 – Seleção da Aplicação SoftPLC

#### NOTA!

 $\blacktriangledown$ 

Consulte os capítulos 12 - Funções Comuns a Todos os Modos de Controle e [18 - SoftPLC](#page-212-0) para mais informações.

### P1010 – Versão da Aplicação Comando a Três Fios (Start / Stop)

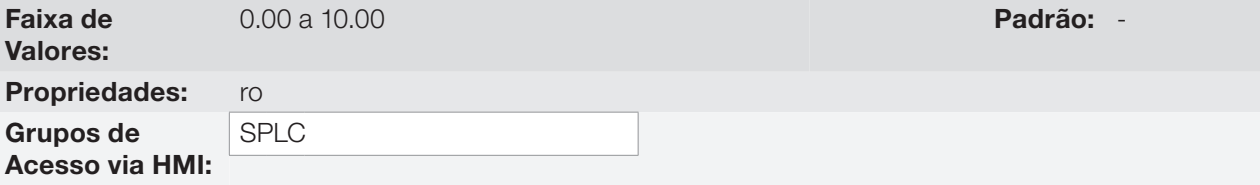

#### Descrição:

Parâmetro apenas de leitura que apresenta a versão de software da aplicação comando a três fios desenvolvida para a função SoftPLC do CFW700.

### 19.6 APLICAÇÃO COMANDO AVANÇO E RETORNO

#### 19.6.1 Descrição e Definições

O CFW700 dispõe da aplicação COMANDO AVANÇO E RETORNO, que proporciona ao usuário a combinação de dois comandos do inversor (Sentido de Giro e Gira/Para) em um só comando via entrada digital.

Desta forma, a entrada digital DIx programada para "Função 1 da Aplicação (Avanço)" combina o sentido de giro horário com o comando gira/para; já a entrada digital DIx programada para "Função 2 da Aplicação (Retorno)" combina sentido de giro anti-horário com o comando gira/para. A figura a seguir ilustra esta descrição.

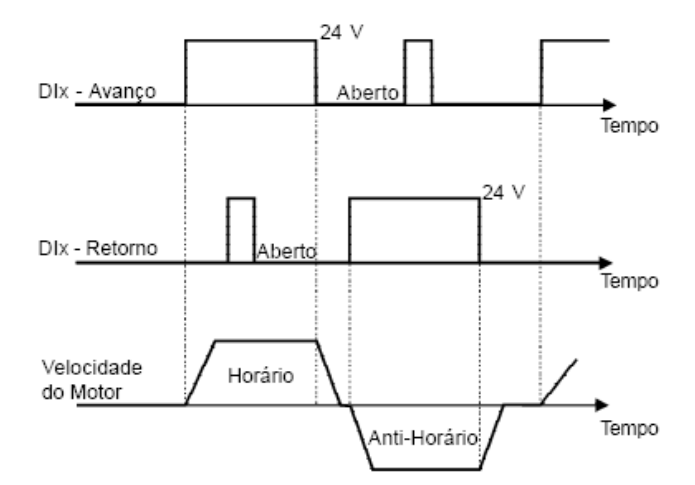

Figura 19.15: Funcionamento da Aplicação Comando Avanço e Retorno

Para o funcionamento da aplicação comando avanço e retorno, é necessário programar o parâmetro P0223 em 9=SoftPLC(H) ou 10=SoftPLC(AH) em conjunto com o parâmetro P0224 em 4 = SoftPLC, ou então, programar o parâmetro P0226 em 9=SoftPLC(H) ou 10=SoftPLC(AH) em conjunto com o parâmetro P0227 em 4=SoftPLC. Caso não seja programada a Seleção Giro Local (P0223), será gerado a mensagem de alarme "A760: Programar Giro Local para SoftPLC" e o funcionamento da aplicação não será habilitado caso a Seleção Gira/Para Local (P0224) tenha sido programada para SoftPLC. O mesmo se aplica para a Seleção Giro Remoto (P0226), sendo gerado a mensagem de alarme "A762: Programar Giro Remoto para SoftPLC" e o funcionamento da aplicação não será habilitado caso a Seleção Gira/Para Remoto (P0227) tenha sido programada para SoftPLC.

Fica definido que:

- Função 1 da Aplicação nos parâmetros P0263 a P0270 representa o comando Avanço.
- Função 2 da Aplicação nos parâmetros P0263 a P0270 representa o comando Retorno.

O comando Avanço é feito por uma das entradas digitais DI1 a DI8, devendo ser programado em um dos respectivos parâmetros (P0263 a P0270) o valor 20 = Função 1 da Aplicação. Caso mais de um parâmetro for programado para esta função, será considerado pela lógica de funcionamento somente o comando da entrada digital mais prioritária, sendo DI1>DI2>DI3>DI4>DI5>DI6>DI7>DI8. Caso não seja programada nenhuma entrada digital, será gerada a mensagem de alarme "A750: Programar uma DI para Função 1 da Aplicação (Avanço)" e o funcionamento da aplicação não será habilitado. Fica definido que o sentido de giro para o comando Avanço será sempre "Horário".

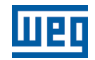

O comando Retorno também é feito por uma das entradas digitais DI1 a DI8, devendo ser programado em um dos respectivos parâmetros (P0263 a P0270) o valor 21 = Função 2 da Aplicação. Caso mais de um parâmetro for programado para esta função, será considerado pela lógica de funcionamento somente o comando da entrada digital mais prioritária, sendo DI1>DI2>DI3>DI4>DI5>DI6>DI7>DI8. Caso não seja programada nenhuma entrada digital, será gerada a mensagem de alarme "A752: Programar uma DI para Função 2 da Aplicação (Retorno)" e o funcionamento da aplicação não será habilitado. Fica definido que o sentido de giro para o comando Retorno será sempre "Anti-Horário".

Tanto a entrada Avanço quanto a entrada Retorno são ativas quando estiverem em 24 V e inativas em 0 V.

Estando o inversor habilitado em modo local ou em modo remoto, sem falha, sem subtensão, sem alarme A750, sem alarme A752, sem alarme A760 e sem alarme A762, é executado o comando "Habilita Geral" no inversor. Caso haja alguma entrada digital programada para a função "Habilita Geral", o drive será efetivamente habilitado quando as duas fontes de comando estiverem ativas.

Com a entrada digital Avanço ativa e a entrada digital Retorno inativa, é executado o comando sentido de giro horário e habilita rampa (gira). Caso a entrada digital Retorno fique ativa, nada é alterado no funcionamento do inversor. Quando os dois comandos estiverem inativos, o comando habilita rampa é retirado (para) e o motor será desacelerado até 0 rpm. Já com a entrada digital Retorno ativa e a entrada digital Avanço inativa, é executado o comando sentido de giro anti-horário e habilita rampa (gira). Caso a entrada digital Avanço fique ativa, nada é alterado no funcionamento do inversor. Quando os dois comando estiverem inativos, o comando habilita rampa é retirado (para) e o drive será desacelerado até 0 rpm. Caso ambas entradas digitais para Avanço e Retorno sejam ativas ao mesmo tempo, não será gerado comando para o Drive.

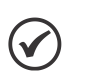

#### NOTA!

Caso a aplicação comando avanço e retorno tenha sido selecionada para operar em modo local e DI1 (P0263) tenha sido selecionada para o comando avanço ou retorno, o inversor poderá ir para o estado "configuração (CONF)", sendo então necessário alterar a programação padrão do parâmetro P0227.
$\blacktriangledown$ 

### 19.6.2 Colocação em Funcionamento

Será apresentado na sequência os passos necessários para a colocação da aplicação comando avanço e retorno em funcionamento.

### NOTA!

Para que a aplicação comando avanço e retorno funcione adequadamente, é fundamental verificar se o inversor CFW700 está configurado adequadamente para acionar o motor na velocidade desejada. Por isso, verifique os seguintes ajustes:

- Rampas de aceleração e desaceleração (P0100 a P0103).
- Limitação de corrente (P0135) para modos de controle V/f e VVW, e limitação de torque (P0169 / P0170) para modos de controle vetorial.
- Boosts de torque (P0136 e P0137) e compensação de escorregamento (P0138) se estiver no modo de controle V/f.
- Executar a rotina de autoajuste se estiver no modo vetorial.

### Configurando a aplicação Comando Avanço e Retorno

A aplicação comando avanço e retorno será configurada conforme o exemplo apresentado abaixo, onde:

- O inversor de frequência CFW700 será configurado para funcionar em modo remoto.
- A entrada analógica AI1 será usada para referência de velocidade via potenciômetro (0-10 V).
- A entrada digital DI3 será usada para o comando Avanço em modo remoto.
- A entrada digital DI4 será usada para o comando Retorno em modo remoto.

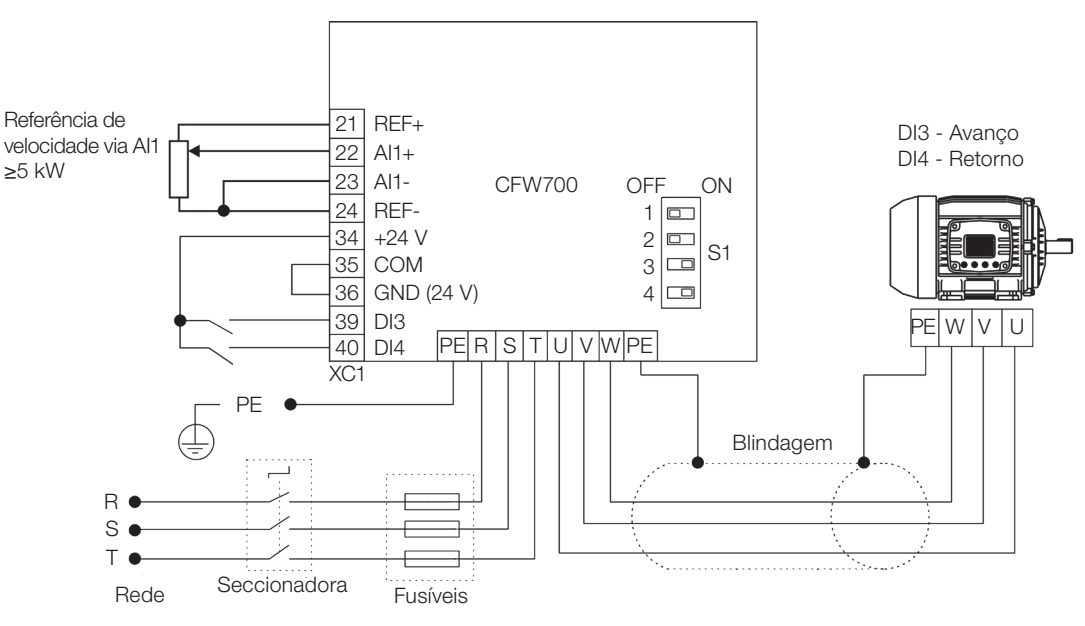

Figura 19.16: Exemplo da aplicação comando avanço e retorno no CFW700

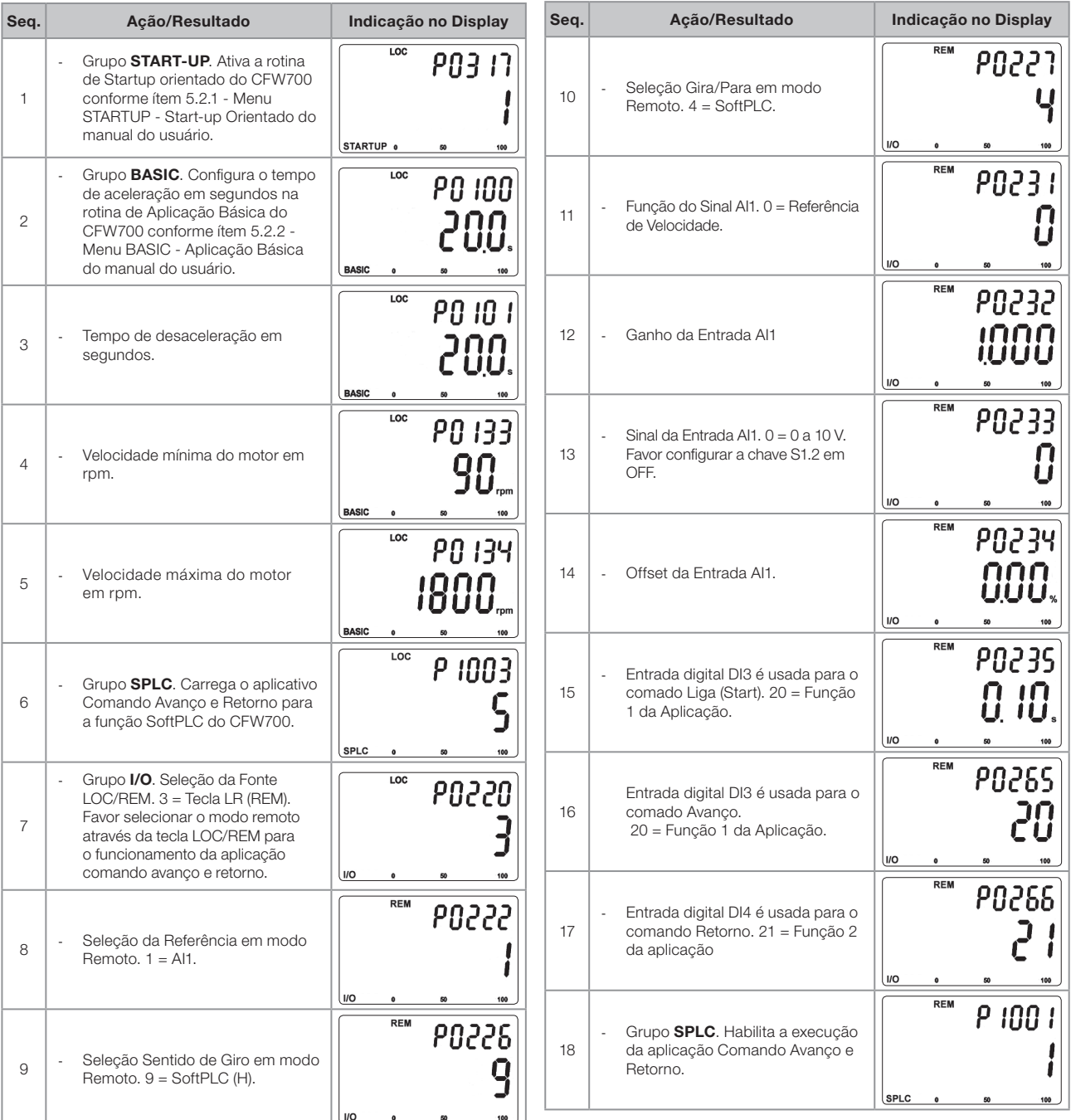

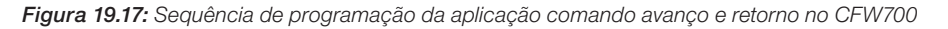

### Colocando em Operação

Verifique o estado da aplicação comando avanço e retorno no parâmetro P1000. Valor igual a 4 indica que a aplicação comando avanço e retorno já está em operação. Valor igual a 3 indica que a aplicação comando avanço e retorno está parada, portanto, é necessário alterar o valor do comando da SoftPLC no parâmetro P1001 para 1 (executa aplicação). Valores diferentes de 3 ou 4 indicam que o aplicativo não poderá entrar em operação. Consulte o manual da SoftPLC do CFW700 para mais detalhes.

19

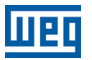

#### 19.6.3 Parâmetros

A seguir estão descritos os parâmetros relacionados à aplicação Comando Avanço e Retorno.

P0223 – Seleção Giro LOC

P0224 – Seleção Gira / Para LOC

P0226 – Seleção Giro REM

P0227 – Seleção Gira / Para REM

P0263 – Função da Entrada DI1

P0264 – Função da Entrada DI2

P0265 – Função da Entrada DI3

P0266 – Função da Entrada DI4

P0267 – Função da Entrada DI5

P0268 – Função da Entrada DI6

P0269 – Função da Entrada DI7

P0270 – Função da Entrada DI8

P1000 – Estado da SoftPLC

P1001 – Comando para SoftPLC

P1002 – Tempo de Scan da SoftPLC

P1003 – Seleção da Aplicação SoftPLC

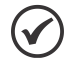

NOTA!

Consulte os capítulos 12 - Funções Comuns a Todos os Modos de Controle e [18 - SoftPLC](#page-212-0) para mais informações.

### P1010 – Versão da Aplicação Comando Avanço e Retorno

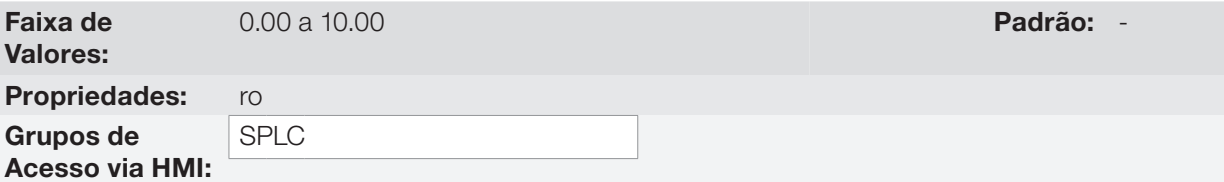

#### Descrição:

Parâmetro apenas de leitura que apresenta a versão de software da aplicação comando avanço e retorno desenvolvida para a função SoftPLC do CFW700.

19

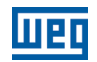

# 19.7 APLICAÇÃO FUNÇÕES ESPECIAIS DE USO COMBINADO

### 19.7.1 Descrição e Definições

O CFW700 dispõe da aplicação FUNÇÕES ESPECIAIS DE USO COMBINADO que engloba um determinado conjunto de funções que podem ser usadas no mesmo aplicativo da SoftPLC do inversor de frequência CFW700 desde que não atuem sobre o mesmo comando (referência de velocidade, comando gira/para e comando sentido de giro). Segue as funções que foram implementadas nesta aplicação:

- Controlador PID2 + 4 Setpoint´s de Controle com seleção via DI + Alarmes por Nível Baixo ou Alto da Variável de Processo + Modo Dormir.
- **Multispeed.**
- **Potenciômetro Eletrônico.**
- Comando a Três Fios (Start/Stop).
- Comando Avanço e Retorno.
- **Tempo para manter o Motor Magnetizado.**
- Lógica para acionamento de Freio Mecânico + Proteção para Inversor operando em Limitação de Torque.

Algumas das funções acima enviam o mesmo sinal de comando para o inversor de frequência CFW700 e, portanto, não podem ser utilizadas ao mesmo tempo, pois geram uma incompatibilidade de uso conforme tabela abaixo:

Tabela 19.6: Incompatibilidade de uso das funções da aplicação Funções Especiais de uso combinado

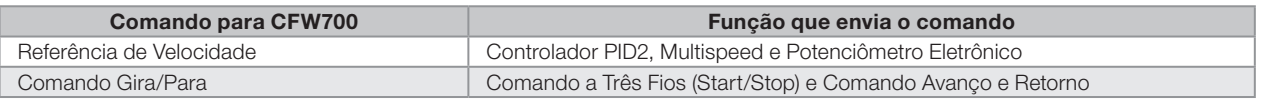

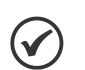

### NOTA!

Caso duas ou mais funções sejam habilitadas para enviar referência de velocidade será gerado a mensagem de alarme A770 inviabilizando o uso das funções.

Caso duas ou mais funções sejam habilitadas para enviar comando gira/para será gerado a mensagem de alarme A774 inviabilizando o uso das funções.

Para habilitar o uso da função no aplicativo FUNÇÕES ESPECIAIS DE USO COMBINADO é necessário programar alguns dos comandos (Local ou Remoto) do inversor de frequência para a função SoftPLC conforme tabela abaixo:

Tabela 19.7: Programação dos comandos do inversor para SoftPLC conforme a função da aplicação

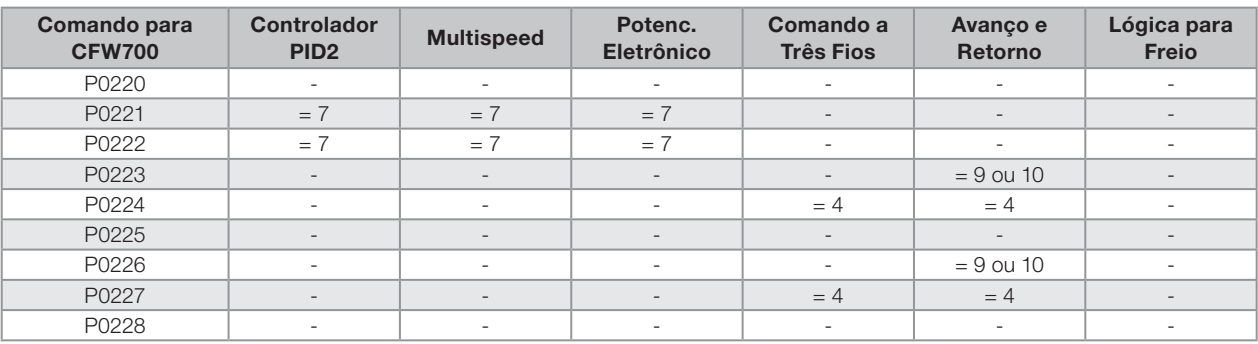

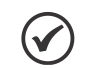

### NOTA!

"-" indica que o valor programado no parâmetro não se aplica a função da aplicação.

Além dos parâmetros de comando do inversor de frequência CFW700, é necessário também programar os parâmetros das entradas e saídas analógicas e digitais para determinadas funcionalidades conforme abaixo:

<span id="page-256-0"></span>Tabela 19.8: Funcionalidades e programação das entradas e saídas analógicas e digitais conforme a função da aplicação

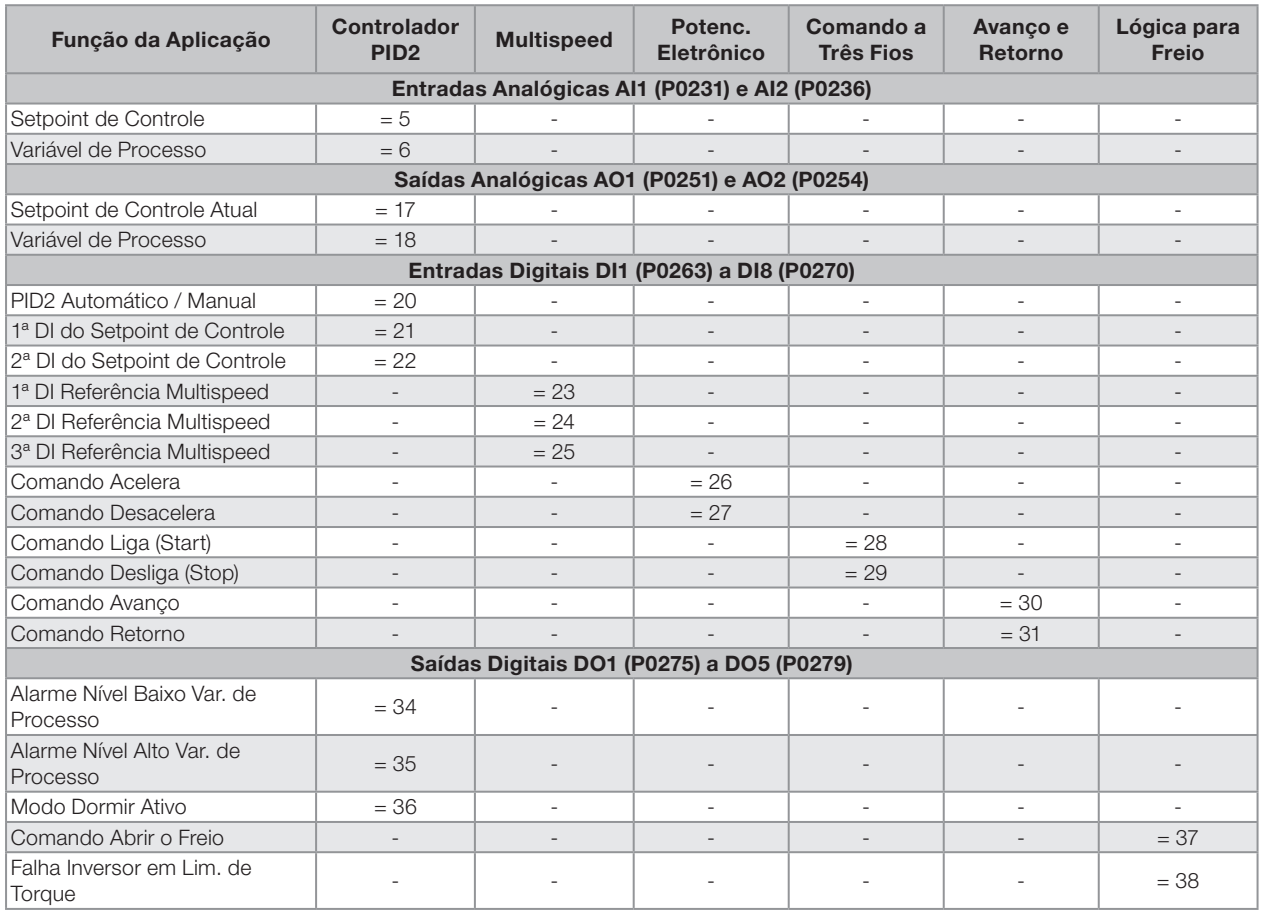

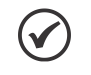

### NOTA!

"-" indica que a funcionalidade da entrada ou saída analógica ou digital não se aplica a função da aplicação.

19

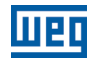

### 19.7.2 Função Controlador PID2

A aplicação FUNÇÕES ESPECIAIS DE USO COMBINADO do CFW700 dispõe da função CONTROLADOR PID2, que pode ser utilizada para fazer o controle de um processo em malha fechada. Essa aplicação coloca um controlador proporcional, integral e derivativo superposto ao controle normal de velocidade do CFW700 tendo uma a opção de até 4 setpoint´s de controle com seleção via combinação lógica de entradas digitais (DI's), alarmes por condição de nível baixo ou alto da variável de processo, e ainda ajustar condições para ativar o modo dormir.

Basicamente a função CONTROLADOR PID2 compara o setpoint de controle com a variável de processo e controla a rotação do motor para tentar eliminar qualquer erro no intuito de manter a variável de processo igual ao setpoint de controle requerido pelo usuário. O ajuste dos ganhos P, I e D determinam a velocidade com que o inversor irá responder para eliminar esse erro. Abaixo o bloco diagrama do controlador PID2.

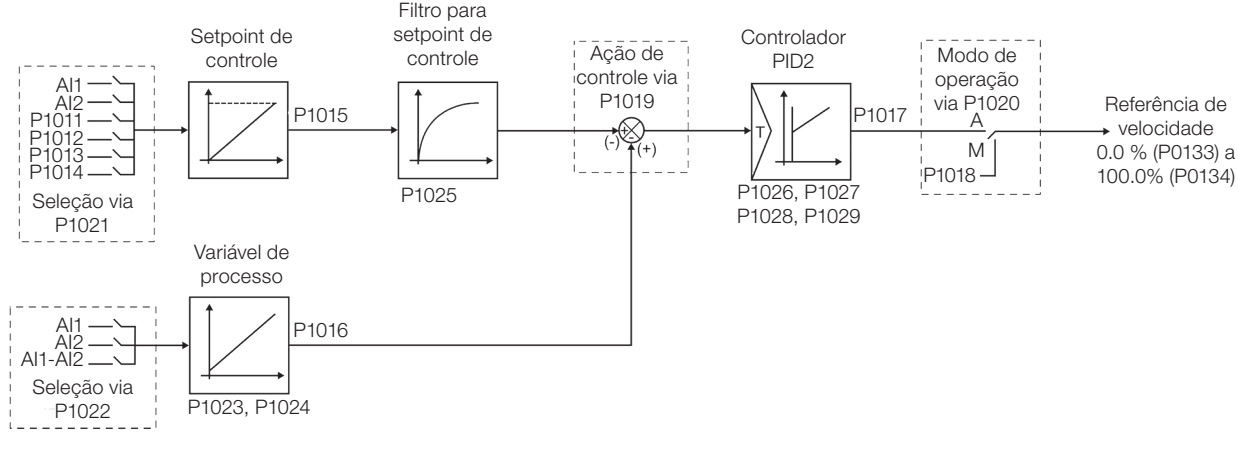

Figura 19.18: Blocodiagrama do controlador PID2

Exemplos de aplicação da função controlador PID2:

- Controle da vazão ou da pressão em uma tubulação.
- Temperatura de um forno ou estufa.
- Dosagem de produtos químicos em tanques.

O exemplo a seguir define os termos utilizados pela função controlador PID2.

Uma motobomba utilizada em um sistema de bombeamento de água onde se deseja controlar sua pressão no cano de saída da bomba. Um transdutor de pressão é instalado no cano e fornece um sinal de realimentação analógico para o CFW700, que é proporcional à pressão de água. Esse sinal é chamado de variável de processo, e pode ser visualizado no parâmetro P1016. Um setpoint de controle é programado no CFW700 via HMI (P1011) ou através de uma entrada analógica ou via combinação lógica de DI´s conforme fonte do setpoint de controle definida em P1021. O setpoint de controle é o valor desejado da pressão de água que se quer que a bomba produza independente das variações de demanda na saída da bomba em qualquer instante.

Para habilitar ao funcionamento a função controlador PID2, é necessário programar a referência de velocidade para a função SoftPLC, ou seja, parâmetro P0221 ou P0222 em 7 = SoftPLC; e habilitar a ação de controle do controlador PID2 em P1019 para ação direta (=1) ou ação reversa (=2). Caso não seja, será gerada a mensagem de alarme "A772: Programar P0221 ou P0222 em 7 = SoftPLC".

A fonte do setpoint de controle do controlador PID2 é definida no parâmetro P1021, podendo ser via o parâmetro P1011 que pode ser alterado via HMI; via entrada analógica AI1 ou AI2, sendo necessário programar o parâmetro P0231 (AI1) ou P0236 (AI2) em 5 = Função 1 da Aplicação para que a mesma seja habilitada ao funcionamento; via combinação lógica de entradas digitais, com seleção de até 4 setpoints de controle, sendo necessário programar o parâmetro P0263 (DI1) ou P0264 (DI2) ou P0265 (DI3) ou P0266 (DI4) ou P0267 (DI5) ou P0268 (DI6) ou P0269 (DI7) ou P0270 (DI8) em 21 = Função 2 da Aplicação e/ou 22 = Função 3 da Aplicação. Caso mais de um parâmetro for programado para esta função, será considerado pela lógica de funcionamento somente o comando da entrada digital mais prioritária, sendo DI1>DI2>DI3>DI4>DI5>DI6>DI7>DI8.

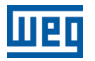

A seleção do setpoint de controle do controlador PID2 via combinação lógica de entradas digitais ocorre de acordo com a tabela abaixo:

<span id="page-258-0"></span>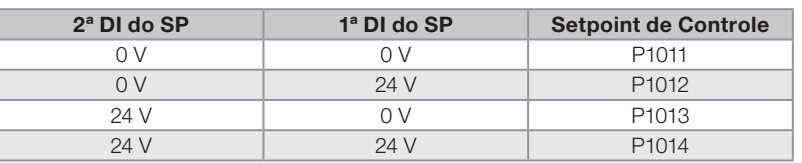

Tabela 19.9: Setpoint de controle do controlador PID2 via combinação lógica de entradas digitais

O valor do setpoint de controle atual do controlador PID2 (P1015) pode ser indicado via saída analógica AO1 ou AO2, sendo necessário programar P0251 (AO1) ou P0254 (AO2) em 17 = Função 1 da Aplicação. O fundo de escala da variável é 100.0 % e corresponde a 10 V ou 20 mA.

A fonte da variável de processo do controlador PID2 é definida no parâmetro P1022, podendo ser via entrada analógica AI1 e/ou AI2, sendo necessário programar o parâmetro P0231 (AI1) ou P0236 (AI2) em 6 = Função 2 da Aplicação para que a mesma seja habilitada ao funcionamento. Caso não seja, será gerada a mensagem de alarme "A784: Programar AI1 ou AI2 para 6 = Função 2 da Aplicação".

O valor da variável de processo do controlador PID2 (P1016) pode ser indicada via saída analógica AO1 ou AO2, sendo necessário programar P0251 (AO1) ou P0254 (AO2) em 18 = Função 2 da Aplicação. O fundo de escala da variável é 100.0 % e corresponde a 10 V ou 20 mA.

O modo de operação do controlador PID2 é definido no parâmetro P1020, podendo ser sempre automático, sempre manual ou via um comando Automático / Manual através das entradas digitais DI1 a DI8, sendo necessário programar o parâmetro P0263 (DI1) ou P0264 (DI2) ou P0265 (DI3) ou P0266 (DI4) ou P0267 (DI5) ou P0268 (DI6) ou P0269 (DI7) ou P0270 (DI8) em valor 20 = Função 1 da Aplicação. Caso mais de um parâmetro for programado para esta função, será considerado pela lógica de funcionamento somente o comando da entrada digital mais prioritária, sendo DI1>DI2>DI3>DI4>DI5>DI6>DI7>DI8. Caso não seja programada nenhuma entrada digital, será gerada a mensagem de alarme "A786: Programar DI1 ou DI2 ou DI3 ou DI4 ou DI5 ou DI6 ou DI7 ou DI8 para a 20 = Função 1 da Aplicação".

A entrada digital programada para PID2 em Automático / Manual é ativa quando está em 24 V indicando comando manual, e inativa em 0 V indicando comando automático.

As saídas digitais DO1 a DO5 podem ser programadas para indicar condições de alarme por nível baixo ou nível alto da variável de processo (PV), devendo ser programadas em um dos respectivos parâmetros (P0275 a P0279) o valor 34 = Função 1 da Aplicação (Nível Baixo da Variável do Processo (equivale a VP<VPy)) ou 35 = Função 2 da Aplicação (Nível Alto da Variável do Processo (equivale a VP>VPx).

Caso o parâmetro de bloqueio por velocidade nula esteja ativo, ou seja, P0217 = 1, será gerada a mensagem de alarme "A788: Programar P0217 = 0" para desativar o bloqueio por velocidade nula devido a incompatibilidade com o funcionamento da função Controlador PID2.

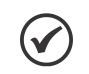

### NOTA!

Caso a função controlador PID2 seja selecionada para operar em modo local e a DI1 (P0263) seja selecionada para PID2 em Automático / Manual, 1ª ou 2ª DI para setpoint de controle, o inversor poderá ir para o estado "configuração (CONF)", sendo então necessário alterar a programação padrão do parâmetro P0227.

 $\checkmark$ 

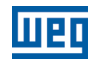

### 19.7.2.1 Colocação em Funcionamento

Será apresentado na sequência os passos necessários para a colocação da função CONTROLADOR PID2 da aplicação FUNÇÕES ESPECIAS DE USO COMBINADO em funcionamento.

### NOTA!

Para que a função controlador PID2 funcione adequadamente, é fundamental verificar se o CFW700 está configurado adequadamente para acionar o motor na velocidade desejada. Por isso, verifique os seguintes ajustes:

- Rampas de aceleração e desaceleração (P0100 a P0103).
- Limitação de corrente (P0135) para modos de controle V/f e VVW, e limitação de torque (P0169/P0170) para modos de controle vetorial.
- Boost de torque (P0136 e P0137) e compensação de escorregamento (P0138) se estiver no modo de controle V/f.
- Executar a rotina de autoajuste se estiver no modo vetorial.

### Configurando a Função Controlador PID2

A função controlador PID2 será configurada conforme o exemplo apresentado abaixo, onde:

- O inversor de frequência CFW700 será configurado para funcionar em modo remoto.
- A entrada digital DI1 será usada para o comando Gira/Para em modo remoto.
- A entrada digital DI3 será usada para a seleção de PID2 em Automático / Manual.
- A entrada digital DI4 será usada para o comando Habilita Geral.
- A variável de processo do controlador PID2 (PV) será conectada a entrada analógica AI2 na escala de 4-20 mA. onde 4 mA é igual a 0 bar e 20 mA é igual a 25.0 bar.
- O setpoint de controle do controlador PID2 (SP) será via HMI (teclas).

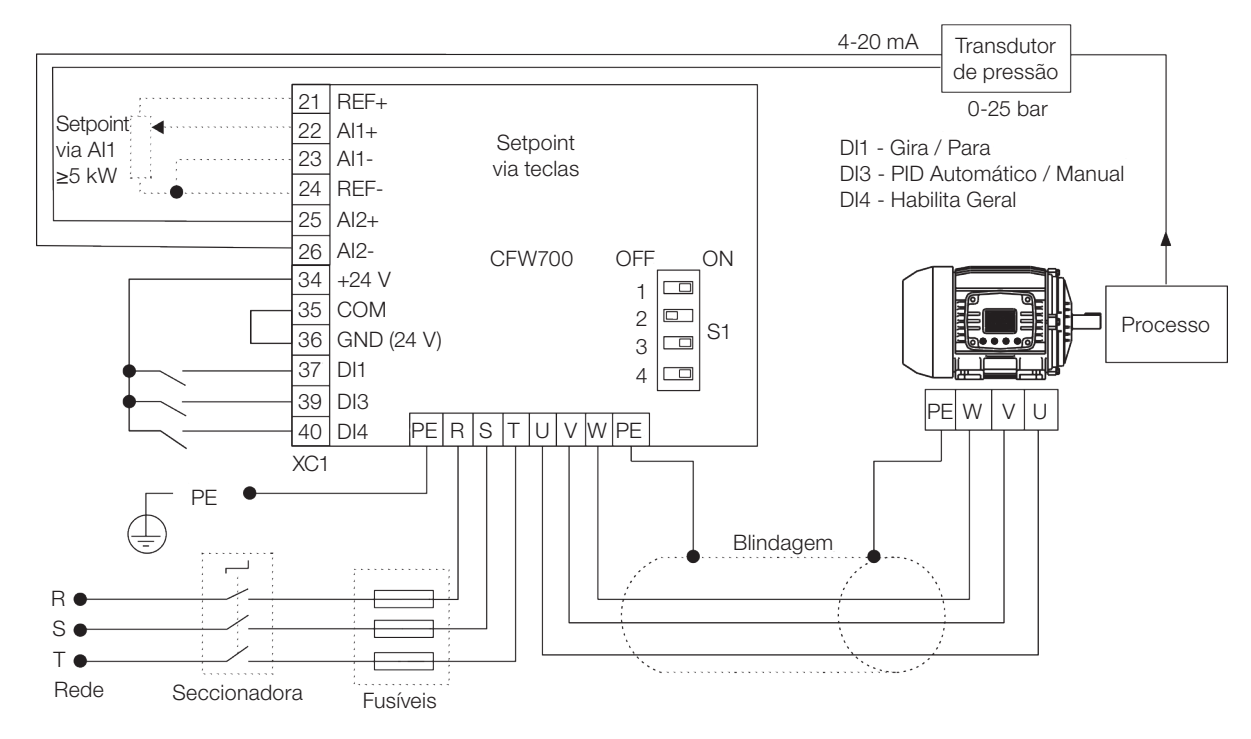

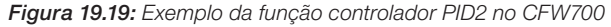

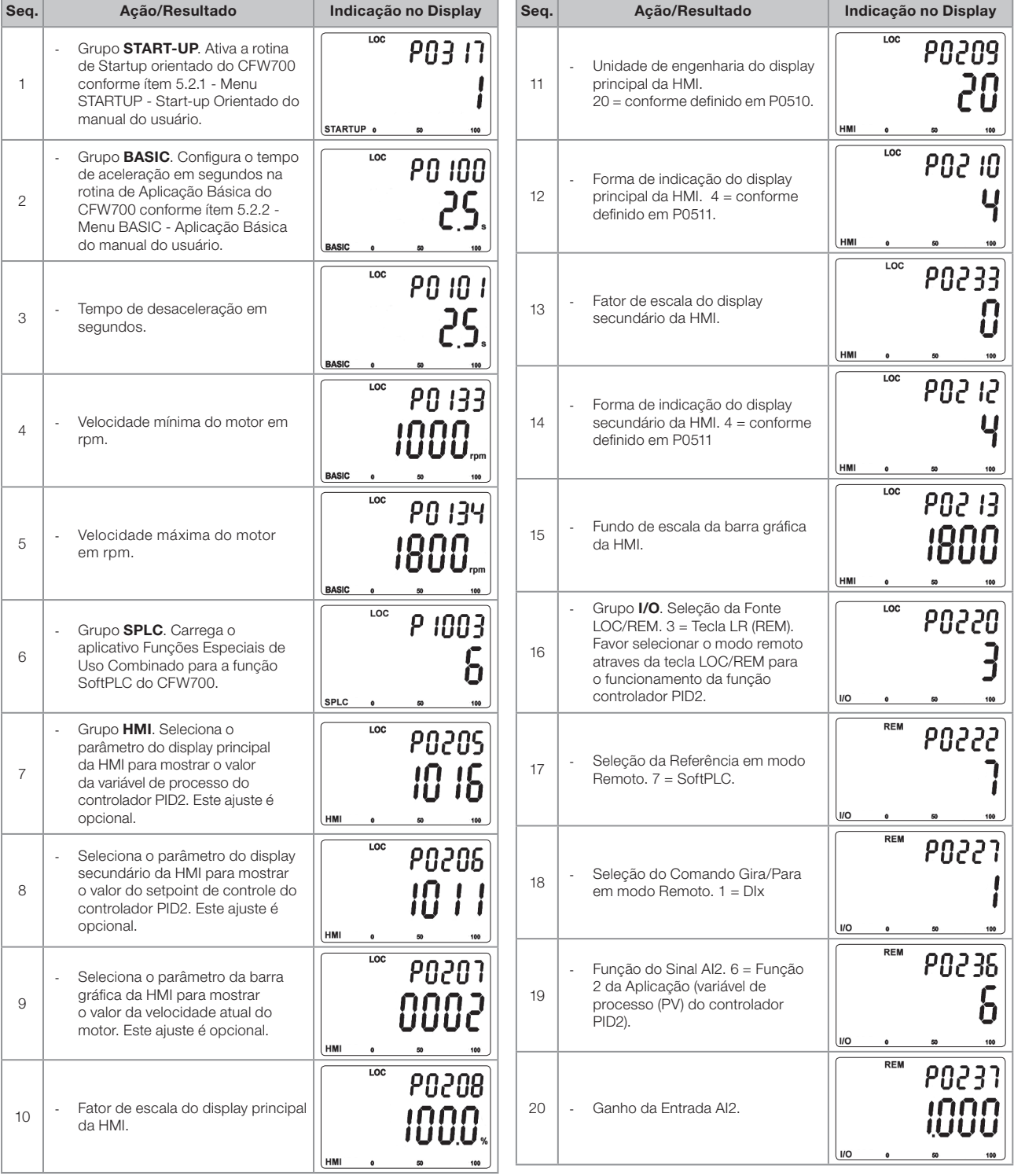

map

<span id="page-260-0"></span>Figura 19.20: Sequência de programação da função controlador PID2 no CFW700

19

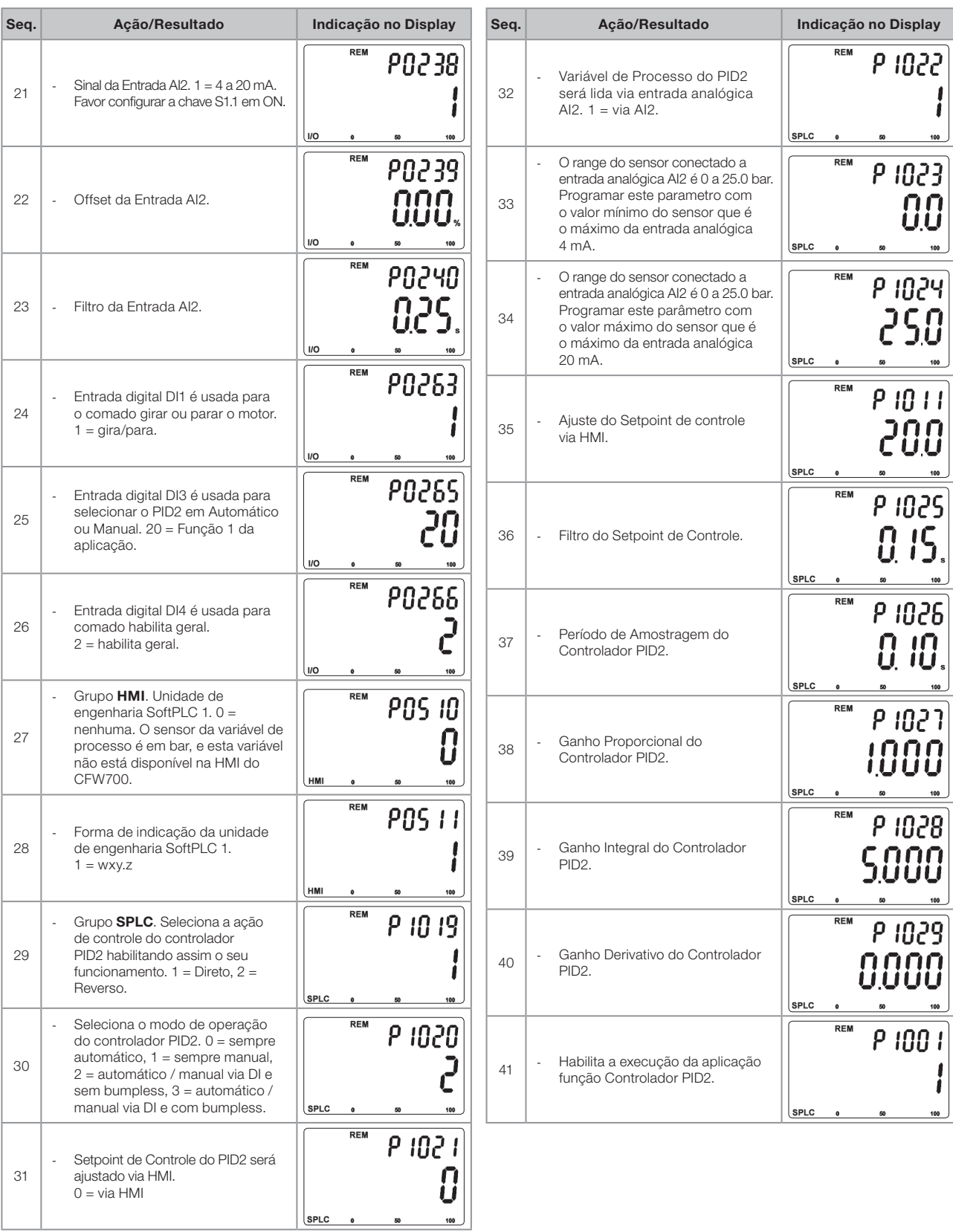

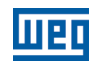

Os parâmetros P1026, P1027, P1028 e P1029 devem ser ajustados conforme a resposta do processo a ser controlado. Abaixo segue sugestões de valores iniciais de tempo de amostragem e ajuste de ganhos para o controlador PID2 conforme o processo a ser controlado.

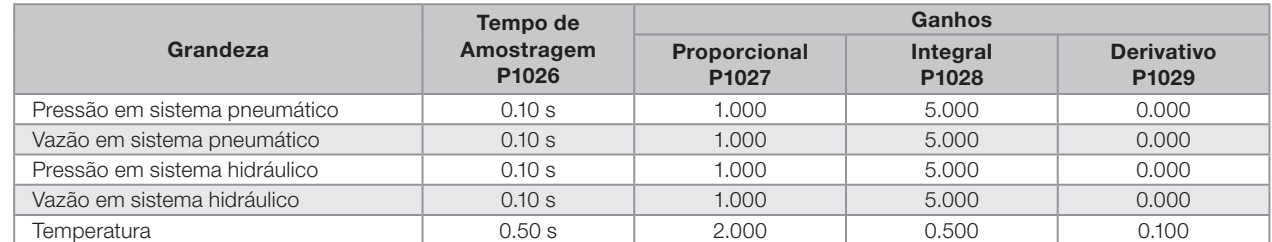

<span id="page-262-0"></span>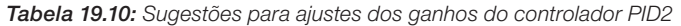

### Colocando em Operação

Verifique o estado da aplicação FUNÇÕES ESPECIAIS DE USO COMBINADO no parâmetro P1000. Valor igual a 4, indica que aplicação já está em operação. Valor igual a 3 indica que a aplicação está parada, portanto, é necessário alterar o valor do comando para a SoftPLC no parâmetro P1001 para 1 (executa aplicação). Valor diferente de 3 ou 4 indicam que o aplicativo não poderá entrar em operação. Consulte o manual da SoftPLC do CFW700 para mais detalhes.

1. Operação Manual (DI3 fechada): mantendo a DI3 fechada (Manual), conferir a indicação da variável de processo na HMI (P1016) com base em uma medição externa do valor do sinal do sensor (transdutor) na entrada analógica AI2.

Em seguida, variar o valor do setpoint manual do controlador PID2 (P1018) até atingir o valor desejado da variável de processo. Verifique se o valor do setpoint de controle (P1011) está ajustado neste valor e então passe o controlador PID2 para o modo automático.

NOTA!

O controlador PID2 só inicia a regulação da velocidade quando o motor atinge a velocidade mínima programada em P0133 devido ao mesmo ter sido será configurado para operar de 0.0 a 100.0%, onde 0.0 % equivale a velocidade mínima programada em P0133 e 100.0% equivale a velocidade máxima programada em P0134.

2. Operação Automática (DI3 aberta): abrir a DI3 e fazer o ajuste dinâmico do controlador PID2, ou seja, dos ganhos proporcional (P1027), integral (P1028) e derivativo (P1029), verificando se a regulação está sendo feita corretamente. Para isto, basta comparar o setpoint de controle e a variável de processo e verificar se os valores estão próximos. Veja também com que rapidez o motor responde a oscilações da variável de processo.

É importante ressaltar que o ajuste dos ganhos do controlador PID2 é um passo que requer alguma tentativa e erro para atingir o tempo de resposta desejado. Se o sistema responde rapidamente e oscila próximo ao setpoint de controle, então o ganho proporcional está muito alto. Se o sistema responde lentamente e demora a atingir o setpoint de controle, então o ganho proporcional está muito baixo, e deve ser aumentado. Caso a variável de processo não atinja o valor requerido (setpoint de controle), então o ganho integral deve ser ajustado.

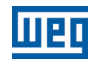

### 19.7.2.2 Telas do Modo de Monitoração

Quando utilizado a função controlador PID2 a tela do modo monitoração pode ser configurada para mostrar as principais variáveis na forma numérica, podendo ter ou não unidades de engenharia.

Um exemplo da HMI com essa configuração pode ser observado na [figura 19.20,](#page-260-0) onde são mostrados: a variável de processo, o setpoint de controle, ambos sem unidade de engenharia (referênciado a 25.0 bar) e a velocidade do motor no bargraph em %. Consulte a [seção 5.4 - HMI](#page-48-0).

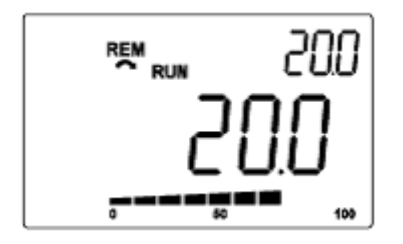

Figura 19.21: Exemplo da HMI no modo monitoração para a função controlador PID2

#### 19.7.2.3 Ligação de Transdutor a 2 Fios

Na configuração com 2 fios, o sinal do transdutor é compartilhado com a alimentação. A [figura 19.22](#page-263-0) apresenta este tipo de ligação.

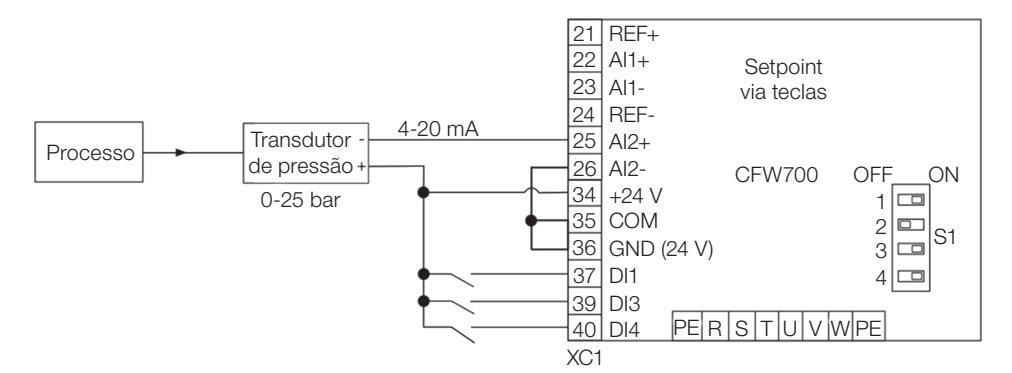

<span id="page-263-0"></span>Figura 19.22: Ligação de transdutor ao CFW700 com 2 fios

### 19.7.2.4 Controlador PID2 Acadêmico

O controlador PID2 implementado no CFW700 é do tipo acadêmico. A seguir apresentam-se as equações que caracterizam o controlador PID2 Acadêmico, que é a base do algoritmo dessa função.

A função de transferência no domínio da frequência do controlador PID2 Acadêmico é:

$$
y(s) = Kp \times e(s) \times [1 + \frac{1}{sTi} + sTd]
$$

Substituindo-se o integrador por uma somatória e a derivada pelo quociente incremental, obtêm-se uma aproximação para a equação de transferência discreta (recursiva) apresentada a seguir:

 $y(k) = i(k-1) + Kp[(1 + Ki.Ta + Kd/Ta).e(k) - (Kd/Ta).e(k-1)]x10$ 

sendo:

19

y(k): saída atual do controlador PID2, pode variar de 0.0 a 100.0 %; i(k-1): valor integral no estado anterior do controlador PID2; Kp: Ganho proporcional = P1027; Ki: Ganho integral =  $P1028 = [1 / Ti (s)]$ ; Kd: Ganho diferencial =  $P1029 = [Td (s)];$ Ta: período de amostragem do controlador PID2 = P1026; e(k): erro atual, sendo [SP(k) – PV(k)] para ação direta, e [PV(k)].– SP(k)] para ação reversa;

e(k-1): erro anterior, sendo [SP(k-1) – PV(k-1)] para ação direta, e [PV(k-1)].– SP(k-1)] para ação reversa; SP: setpoint atual de controle do controlador PID2;

PV: variável de processo do controlador PID2, lida através das entradas analógicas (AI1 e AI2).

### 19.7.2.5 Parâmetros

A seguir estão descritos os parâmetros relacionados a função Controlador PID2.

- P0100 Tempo de Aceleração
- P0101 Tempo de Desaceleração
- P0133 Velocidade Mínima
- P0134 Velocidade Máxima
- P0221 Seleção Referência LOC
- P0222 Seleção Referência REM
- P0231 Função do Sinal AI1
- P0232 Ganho da Entrada AI1
- P0233 Sinal da Entrada AI1
- P0234 Offset da Entrada AI1
- P0235 Filtro da Entrada AI1
- P0236 Função do Sinal AI2
- P0237 Ganho da Entrada AI2
- P0238 Sinal da Entrada AI2
- P0239 Offset da Entrada AI2
- P0240 Filtro da Entrada AI2
- P0251 Função do Saída AO1
- P0252 Ganho da Saída AO1
- P0253 Sinal da Saída AO1
- P0254 Função do Saída AO2
- P0255 Ganho da Saída AO2
- P0256 Sinal da Saída AO2
- P0263 Função da Entrada DI1
- P0264 Função da Entrada DI2

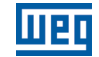

P0265 – Função da Entrada DI3

P0266 – Função da Entrada DI4

P0267 – Função da Entrada DI5

P0268 – Função da Entrada DI6

P0269 – Função da Entrada DI7

P0270 – Função da Entrada DI8

P0275 – Função da Saída DO1 (RL1)

P0276 – Função da Saída DO2

P0277 – Função da Saída DO3

P0278 – Função da Saída DO4

P0279 – Função da Saída DO5

P0510 – Unidade de Engenharia SoftPLC 1

P0511 – Forma de Indicação da Unidade de Engenharia SoftPLC 1

P1000 – Estado da SoftPLC

P1001 – Comando para SoftPLC

P1002 – Tempo de Scan da SoftPLC

P1003 – Seleção da Aplicação SoftPLC

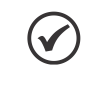

NOTA!

Consulte os capítulos 12 - Funções Comuns a Todos os Modos de Controle e [18 - SoftPLC](#page-212-0) para mais informações.

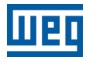

### P1010 – Versão da Aplicação Funções Especiais de Uso Combinado

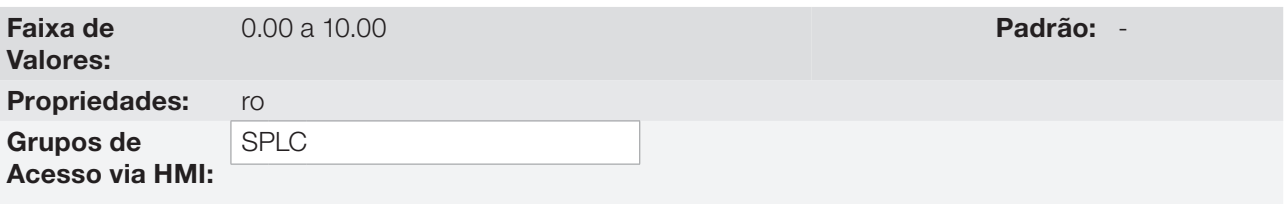

### Descrição:

Parâmetro apenas de leitura que apresenta a versão de software da aplicação funções especiais de uso combinado que contém a função controlador PID2 desenvolvida para a função SoftPLC do CFW700.

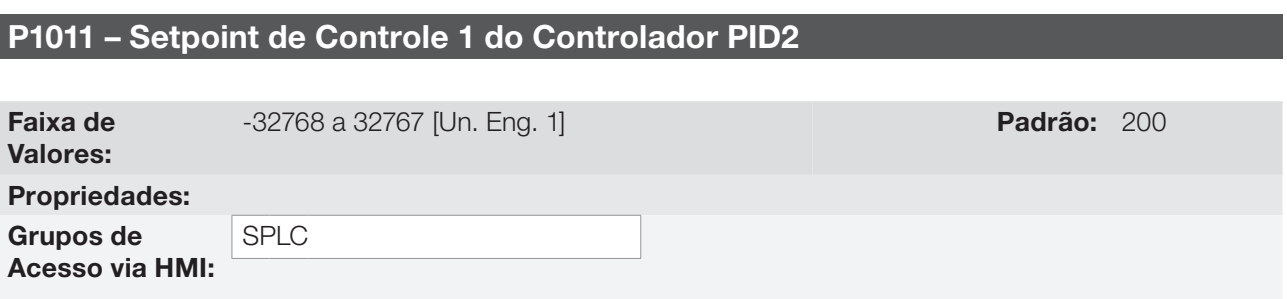

#### Descrição:

Este parâmetro define um primeiro valor de setpoint de controle do Controlador PID2 em unidade de engenharia quando o controlador PID2 estiver em modo automático e a fonte do setpoint (P1021) for HMI ou combinação lógica de entradas digitais.

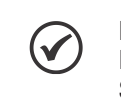

NOTA!

Este parâmetro será visualizado conforme a seleção dos parâmetros para unidade de engenharia SoftPLC 1 (P0510 e P0511).

### P1012 – Setpoint de Controle 2 do Controlador PID2

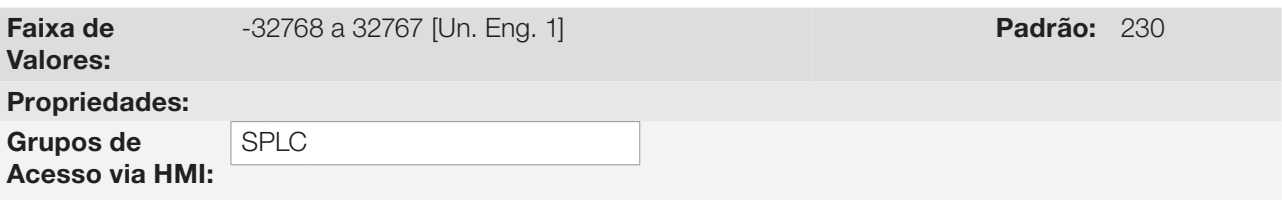

#### Descrição:

Este parâmetro define um segundo valor de setpoint de controle do Controlador PID2 em unidade de engenharia quando o controlador PID2 estiver em modo automático e a fonte do setpoint (P1021) for combinação lógica de entradas digitais.

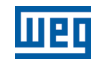

### P1013 – Setpoint de Controle 3 do Controlador PID2

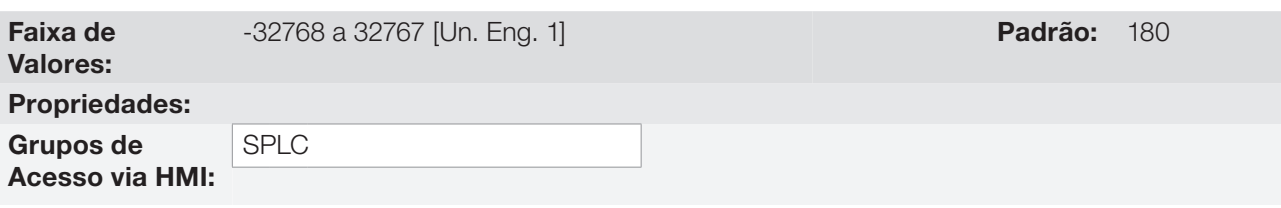

#### Descrição:

Este parâmetro define um terceiro valor de setpoint de controle do Controlador PID2 em unidade de engenharia quando o controlador PID2 estiver em modo automático e a fonte do setpoint (P1021) for combinação lógica de entradas digitais.

### P1014 – Setpoint de Controle 4 do Controlador PID2

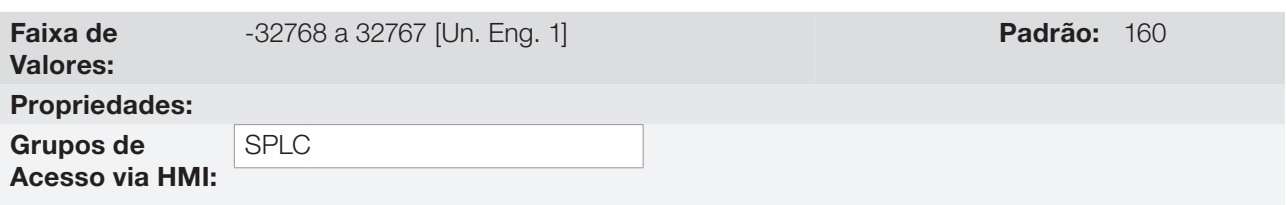

#### Descrição:

Este parâmetro define um quarto valor de setpoint de controle do Controlador PID2 em unidade de engenharia quando o controlador PID2 estiver em modo automático e a fonte do setpoint (P1021) for combinação lógica de entradas digitais.

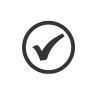

### NOTA!

Os parâmetros P1012, P1013 e P1014 serão visualizados conforme a seleção dos parâmetros para unidade de engenharia SoftPLC 1 (P0510 e P0511).

A [tabela 19.9](#page-258-0) mostra a tabela verdade para os setpoints de controle selecionados via combinação lógica de entradas digitais.

### P1015 – Setpoint de Controle Atual do Controlador PID2

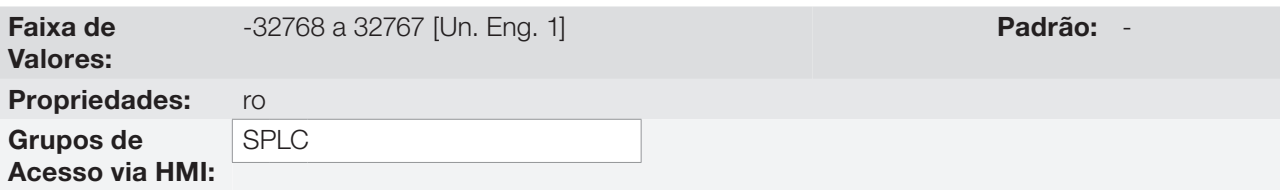

#### Descrição:

Parâmetro apenas de leitura que apresenta o valor do setpoint de controle atual do controlador PID2 conforme fonte definida em P1021, e sendo visualizado conforme a seleção dos parâmetros para unidade de engenharia SoftPLC 1 (P0510 e P0511).

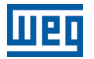

### P1016 – Variável de Processo do Controlador PID2

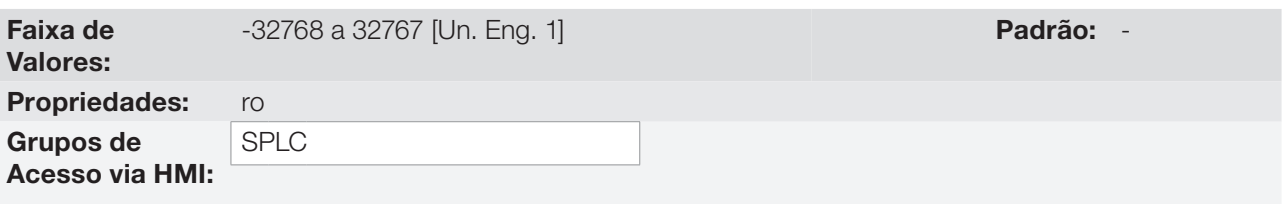

#### Descrição:

Parâmetro apenas de leitura que apresenta o valor da variável de processo do controlador PID2 conforme fonte definida em P1022 e escala definida em P1023 e P1024, sendo visualizado conforme a seleção dos parâmetros para unidade de engenharia SoftPLC 1 (P0510 e P0511).

A conversão do valor lido pela entrada analógica em percentual para o valor da variável de processo mostrado em P1016 conforme escala é feito através da seguinte fórmula:

P1016 = [Valor AI (%) x (P1024 - P1023)] + [P1023]

### P1017 – Saída do Controlador PID2

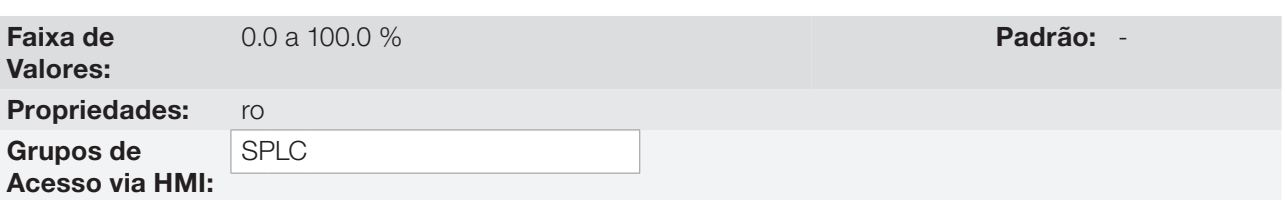

### Descrição:

Parâmetro apenas de leitura que apresenta, em percentual (%), o valor da saída do controlador PID2, onde 0.0 % equivale a velocidade mínima do motor (P0133) e 100.0 % equivale a velocidade máxima do motor (P0134).

### P1018 – Setpoint Manual do Controlador PID2

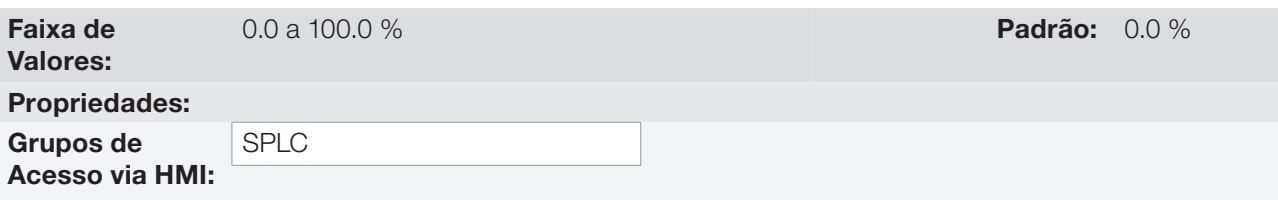

#### Descrição:

Este parâmetro define o valor da saída do controlador PID2 quando este estiver em modo manual, ou seja, quando o controlador PID2 funciona em modo manual, o valor definido como setpoint manual é transferido diretamente para a saída do controlador PID2.

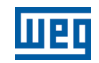

### P1019 – Ação de Controle do Controlador PID2

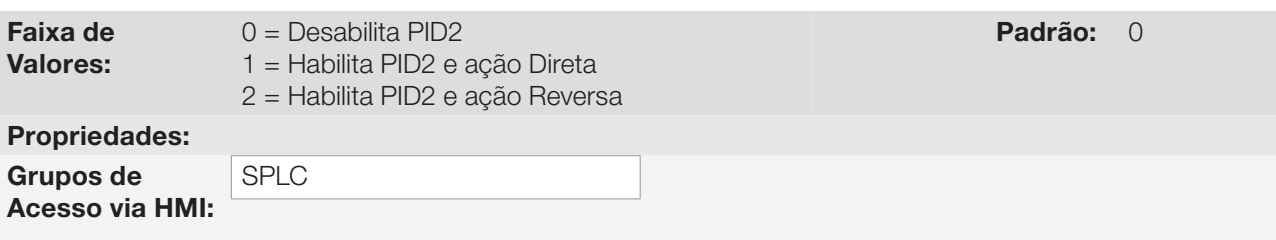

### Descrição:

Este parâmetro habilita a função Controlador PID2 e define como será a ação de controle do controlador PID2, ou seja, como será o sinal do erro.

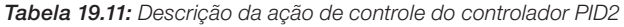

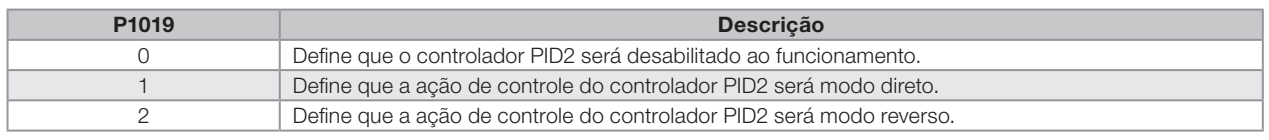

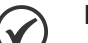

### NOTA!

A ação de controle do controlador PID2 deve ser selecionada para modo direto quando para aumentar o valor da variável de processo é necessário aumentar a saída do controlador PID2. Ex: Bomba acionada por inversor fazendo o enchimento de um reservatório. Para que o nível do reservatório (variável de processo) aumente, é necessário que a vazão aumente, o que é conseguido com o aumento da velocidade do motor.

A ação de controle do controlador PID2 deve ser selecionada para modo reverso quando para aumentar o valor da variável de processo é necessário diminuir a saída do controlador PID2. Ex: Ventilador acionado por inversor fazendo o resfriamento de uma torre de refrigeração. Quando se quer aumentar a temperatura (variável de processo), é necessário reduzir a ventilação, através da redução da velocidade do motor.

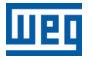

## P1020 – Modo de Operação do Controlador PID2

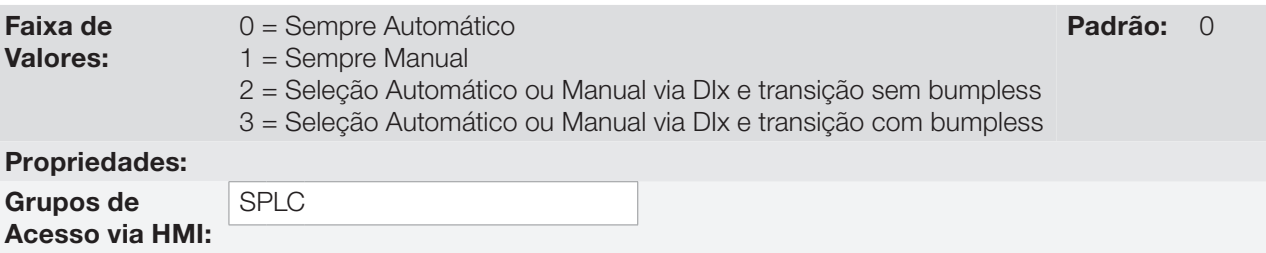

#### Descrição:

Este parâmetro define como controlador PID2 irá funcionar.

Tabela 19.12: Descrição do modo de operação do controlador PID2

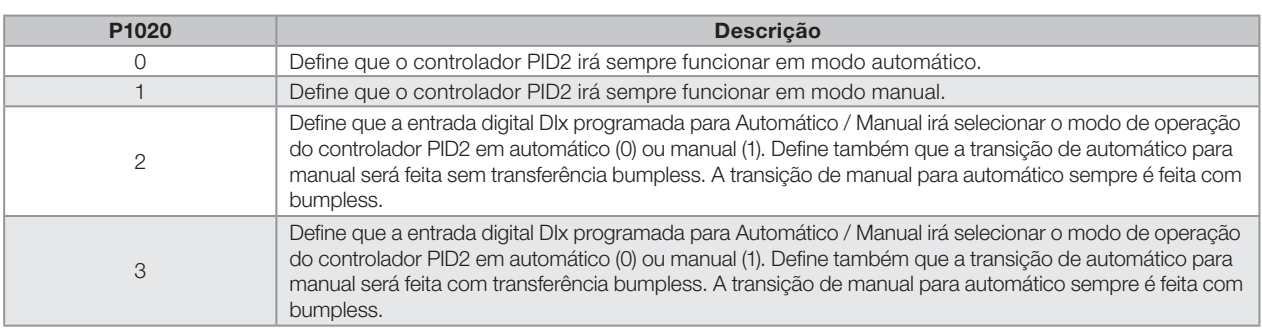

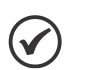

#### NOTA!

Transferência bumpless nada mais é do que efetuar a transição do modo manual para modo automático ou do modo automático para o modo manual sem causar variação na saída do controlador PID2.

Quando a transição ocorre do modo manual para modo automático, o valor da saída em modo manual é utilizado para iniciar a parcela integral do controlador PID2. Isto garante que a saída irá iniciar deste valor.

Quando a transição ocorre do modo automático para o modo manual, o valor da saída em modo automático é utilizado como o setpoint em modo manual (altera o valor contido no parâmetro P1018).

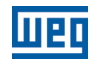

## P1021 – Seleção da Fonte do Setpoint de Controle do Controlador PID2

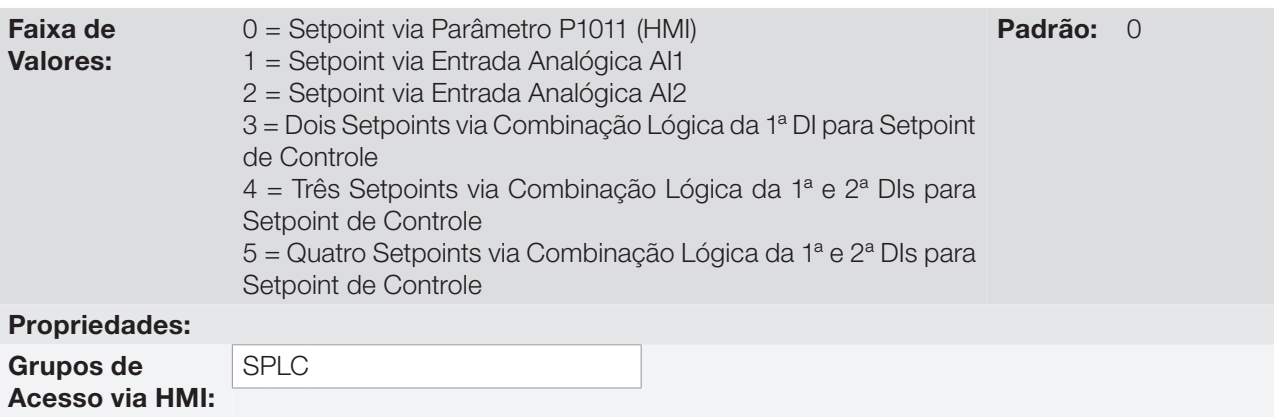

### Descrição:

Este parâmetro define a fonte do setpoint de controle do controlador PID2.

Tabela 19.13: Descrição da fonte do setpoint de controle do controlador PID2

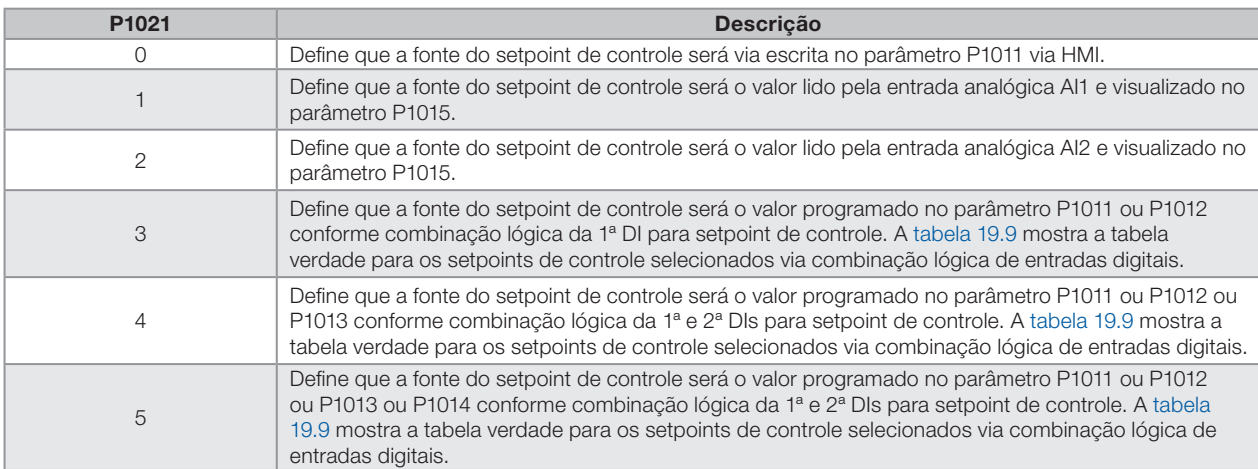

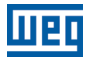

### P1022 – Seleção da Fonte da Variável de Processo do Controlador PID2

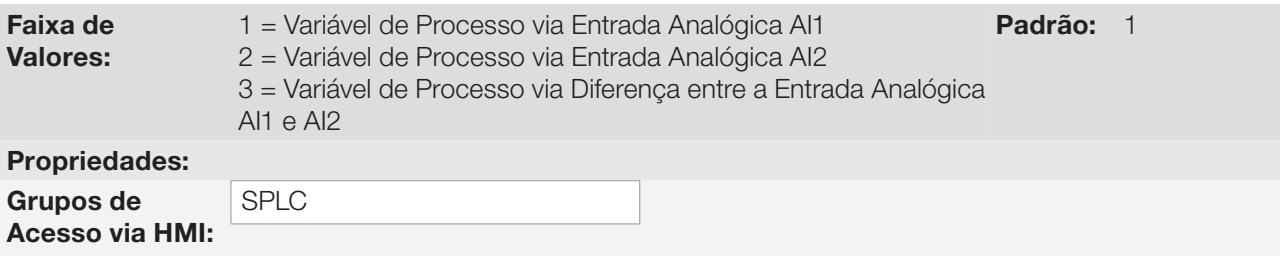

#### Descrição:

Este parâmetro define a fonte da variável de processo do controlador PID2.

Tabela 19.14: Descrição da fonte da variável de processo do controlador PID2

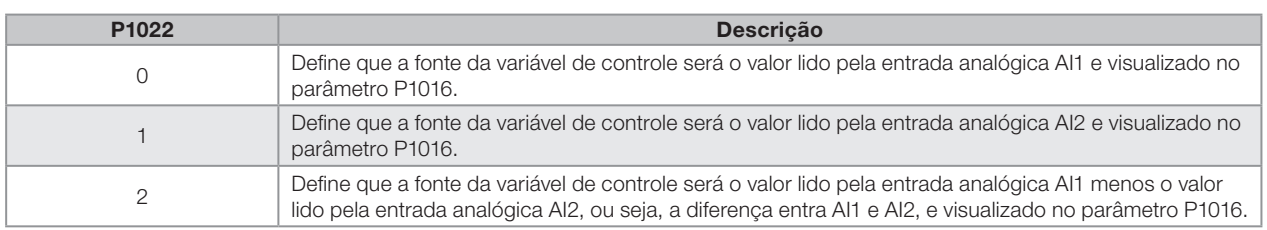

### P1023 – Nível Mínimo do Sensor da Variável de Processo do Controlador PID2

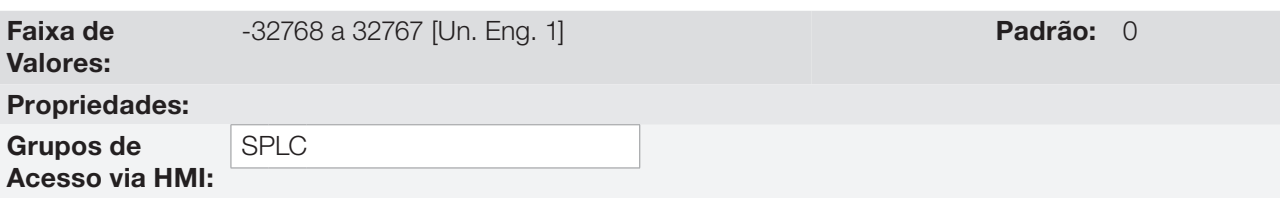

#### Descrição:

Este parâmetro define o valor mínimo do sensor ligado na entrada analógica configurada para variável de processo do controlador PID2 conforme sua unidade de engenharia.

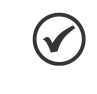

#### NOTA!

Este parâmetro será visualizado conforme a seleção dos parâmetros para unidade de engenharia SoftPLC 1 (P0510 e P0511).

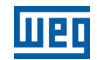

### P1024 – Nível Máximo do Sensor da Variável de Processo do Controlador PID2

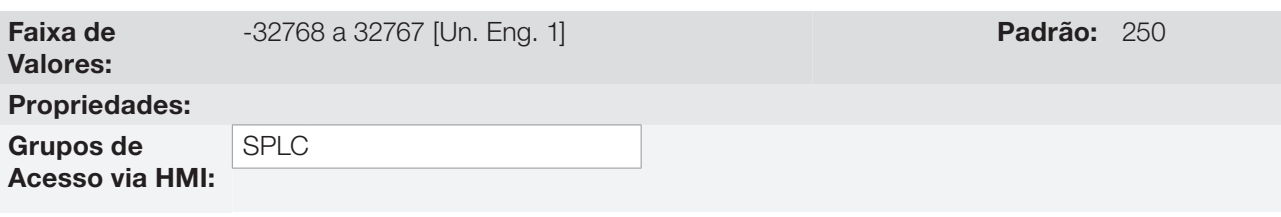

### Descrição:

Este parâmetro define o valor máximo do sensor ligado na entrada analógica configurada para variável de processo do controlador PID2 conforme sua unidade de engenharia.

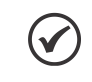

NOTA!

Este parâmetro será visualizado conforme a seleção dos parâmetros para unidade de engenharia SoftPLC 1 (P0510 e P0511).

### P1025 – Filtro para o Setpoint de Controle do Controlador PID2

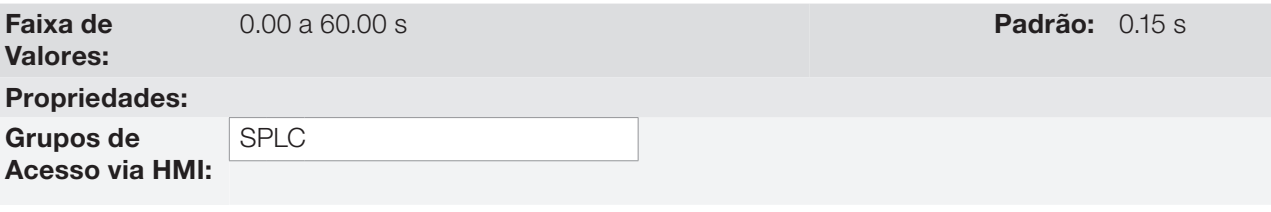

#### Descrição:

Este parâmetro configura a constante de tempo do filtro de 1ª ordem a ser aplicado no setpoint de controle do controlador PID2 e possui a finalidade de diminuir alterações bruscas do valor do setpoint de controle do controlador PID2.

### P1026 – Período de Amostragem do Controlador PID2

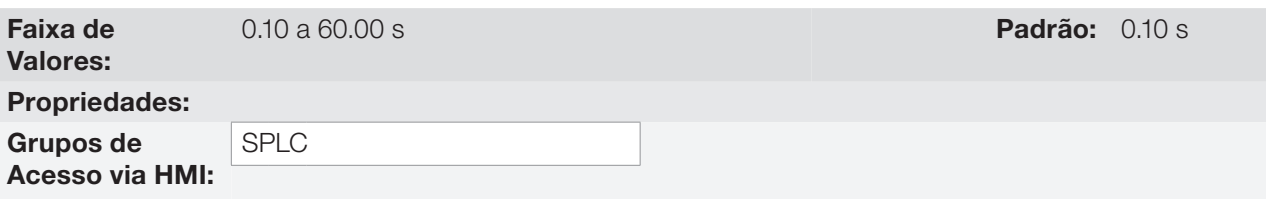

#### Descrição:

Este parâmetro define o tempo do período de amostragem do controlador PID2.

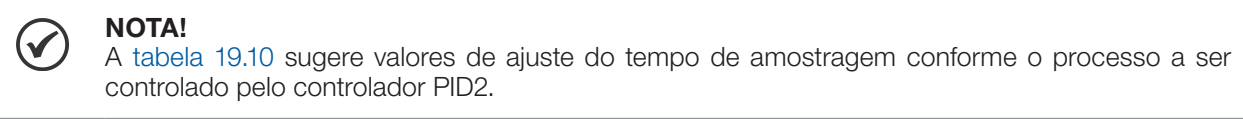

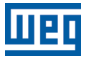

### P1027 – Ganho Proporcional do Controlador PID2

### P1028 – Ganho Integral do Controlador PID2

### P1029 – Ganho Derivativo do Controlador PID2

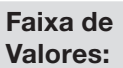

0.000 a 32.000 **Padrão:** P1027 = 1.000  $P1028 = 5.000$  $P1029 = 0.000$ 

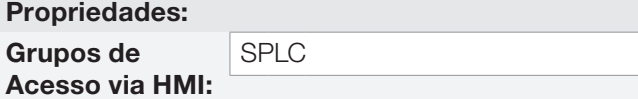

#### Descrição:

Esses parâmetros definem os ganhos do controlador PID2, e devem ser ajustados conforme a grandeza ou o processo que está sendo controlado.

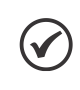

### NOTA!

A [tabela 19.10](#page-262-0) sugere valores de ajuste dos ganhos conforme o processo a ser controlado pelo controlador PID2.

### P1030 – Valor para Alarme por Nível Baixo da Variável de Processo do Controlador PID2

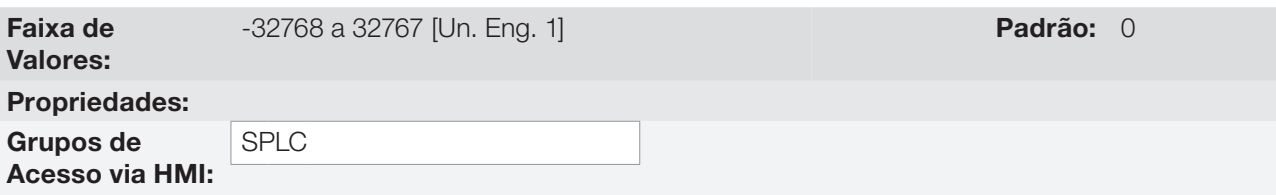

### Descrição:

Este parâmetro define o valor abaixo do qual será detectada a condição de nível baixo no sensor da entrada analógica que mede a variável de processo do controlador PID2 conforme sua unidade de engenharia.

Para habilitar o alarme é necessário programar um valor diferente de "0". Ao detectar a condição de alarme, será gerada a mensagem de alarme "A752: Nível Baixo da Variável de Processo do Controlador PID2 detectado". A condição de alarme não desliga o motor, ou seja, somente é indicado para o usuário a presença de um alarme.

É possível sinalizar a condição de alarme por nível baixo da variável de processo do controlador PID2 em uma saída digital, conforme [tabela 19.8](#page-256-0).

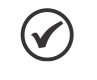

NOTA!

Este parâmetro será visualizado conforme a seleção dos parâmetros para unidade de engenharia SoftPLC 1 (P0510 e P0511).

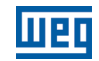

### P1031 – Tempo para Falha por Nível Baixo da Variável de Processo do Controlador PID2

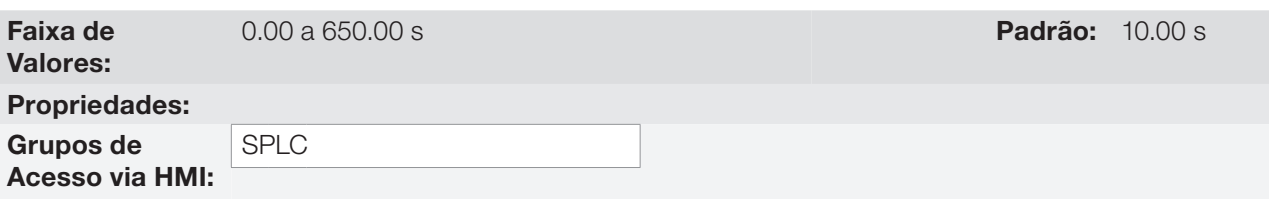

#### Descrição:

 $\checkmark$ 

Este parâmetro define o tempo com a condição de nível baixo da variável de processo do controlador PID2 ativa para que seja gerada a falha "F753: Falha por Nível Baixo da Variável de Processo do Controlador PID2".

NOTA! Valor em "0" desabilita a falha por nível baixo da variável de processo do controlador PID2.

### P1032 – Valor para Alarme por Nível Alto da Variável de Processo do Controlador PID2

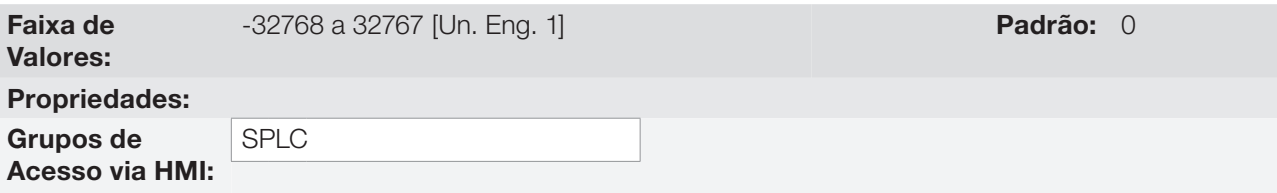

### Descrição:

Este parâmetro define o valor acima do qual será detectada a condição de nível alto no sensor da entrada analógica que mede a variável de processo do controlador PID2 conforme sua unidade de engenharia.

Para habilitar o alarme é necessário programar um valor diferente de "0". Ao detectar a condição de alarme, será gerada a mensagem de alarme "A754: Nível Alto da Variável de Processo do Controlador PID2 detectado". A condição de alarme não desliga o motor, ou seja, somente é indicado para o usuário a presença de um alarme.

É possível sinalizar a condição de alarme por nível baixo da variável de processo do controlador PID2 em uma saída digital, conforme [tabela 19.8](#page-256-0).

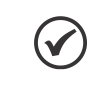

#### NOTA!

Este parâmetro será visualizado conforme a seleção dos parâmetros para unidade de engenharia SoftPLC 1 (P0510 e P0511).

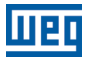

### P1033 – Tempo para Falha por Nível Alto da Variável de Processo do Controlador PID2

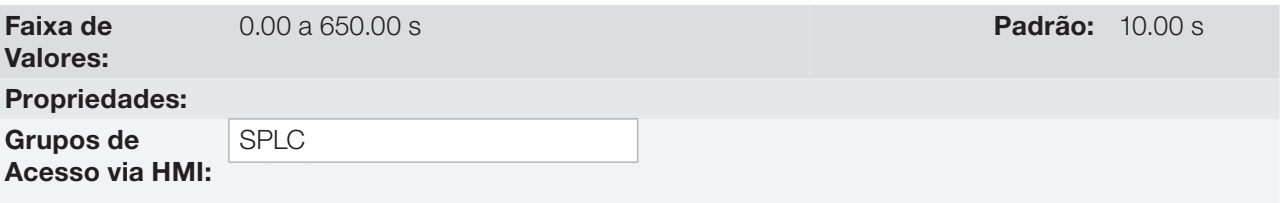

#### Descrição:

Este parâmetro define o tempo com a condição de alto baixo da variável de processo do controlador PID2 ativa para que seja gerada a falha "F755: Falha por Nível Alto da Variável de Processo do Controlador PID2".

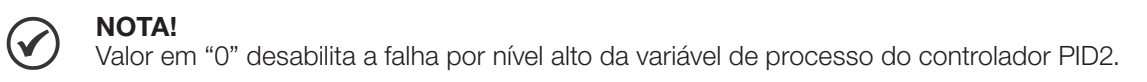

#### 19.7.2.5.1 Modo Dormir (Sleep)

Este grupo de parâmetros permite ao usuário ajustar as condições de operação do modo dormir (sleep).

Modo Dormir é um estado do sistema controlado onde a solicitação de controle é nula ou quase nula, podendo neste instante, desligar o motor acionado pelo inversor de frequência CFW700; isto evita que o motor permaneça em funcionamento numa velocidade baixa que pouco ou nada contribui no sistema controlado. Mesmo que aparentemente o motor esteja desligado, a variável de processo continua a ser monitorada para que, quando necessário, o sistema controlado possa ligar novamente o motor conforme as condições do modo despertar ou do modo ligar por nível.

O Modo Ligar por Nível liga o motor comparando a variável do processo com um determinado nível pré-ajustado da mesma.

O Modo Despertar liga o motor comparando a variável de processo com o setpoint de controle ajustado.

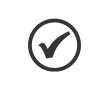

#### NOTA!

O modo dormir somente atua se o controlador PID2 estiver habilitado e em modo automático.

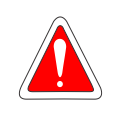

#### PERIGO!

Quando o inversor CFW700 encontra-se em modo dormir, o motor pode girar a qualquer momento em função das condições do processo. Se desejar manusear o motor ou efetuar qualquer tipo de manutenção, desenergize o inversor.

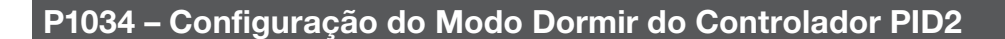

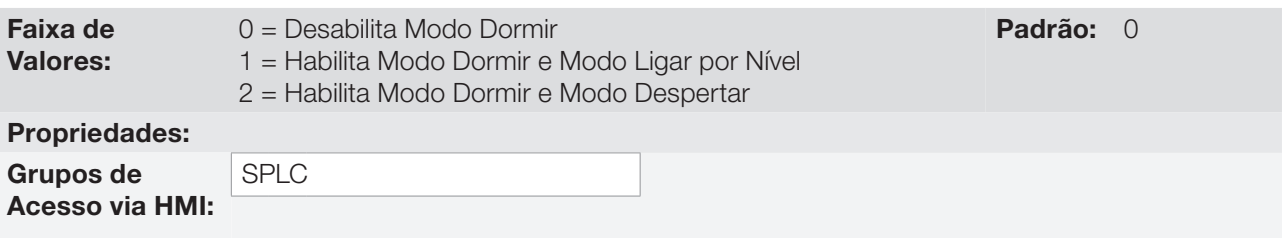

### Descrição:

Este parâmetro habilita o modo dormir da função Controlador PID2 e define como será o modo de ligar o motor controlado pelo inversor de frequência CFW700.

Tabela 19.15: Descrição da configuração do modo dormir do controlador PID2

| P1034 | <b>Descricão</b>                                                                                                    |  |  |
|-------|----------------------------------------------------------------------------------------------------|--|--|
|       | Define que o modo dormir do controlador PID2 será desabilitado ao funcionamento.                                                              |  |  |
|       | Define que o modo dormir do controlador PID2 será habilitado ao funcionamento e que o modo para<br>ligar o motor será o modo ligar por nível. |  |  |
|       | Define que o modo dormir do controlador PID2 será habilitado ao funcionamento e que o modo para<br>ligar o motor será o modo despertar.       |  |  |

# P1035 – Valor da Saída do Controlador PID2 para Dormir

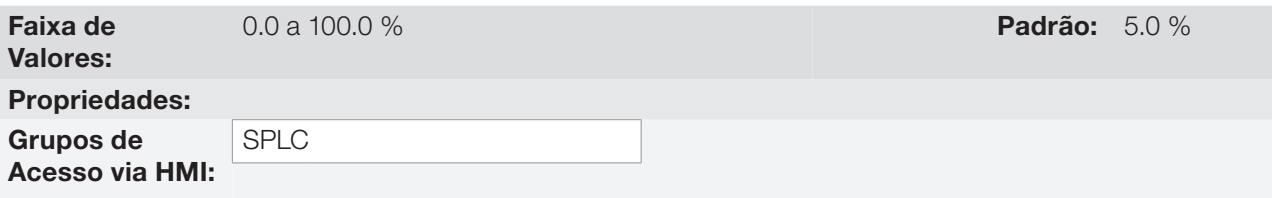

### Descrição:

Este parâmetro define o valor da saída do controlador PID2 abaixo do qual, o modo dormir poderá ser ativo.

19

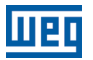

### P1036 – Tempo para ativar o Modo Dormir

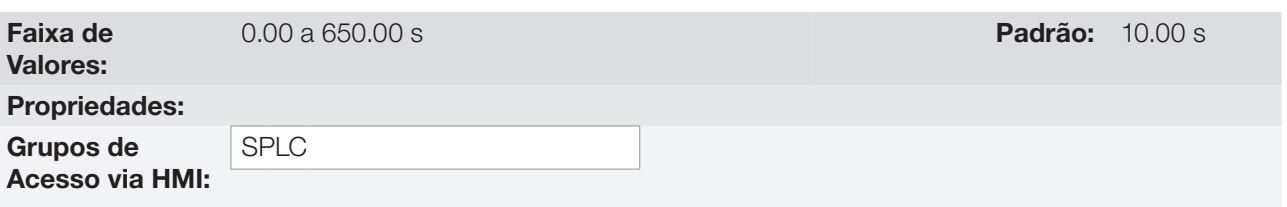

#### Descrição:

Este parâmetro define o tempo de permanência do valor da saída do controlador PID2 abaixo do valor programado em P1035 para ativar o modo dormir e desligar o motor acionado pelo inversor de frequência CFW700.

É possível sinalizar a condição de modo dormir ativo em uma saída digital, conforme [tabela 19.8.](#page-256-0)

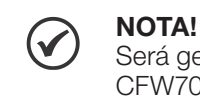

Será gerada a mensagem de alarme "A750: Modo Dormir Ativo" na HMI do inversor de frequência CFW700 para sinalizar que o motor encontra-se em modo dormir.

# P1037 – Nível da Variável de Processo do Controlador PID2 para Ligar o Motor

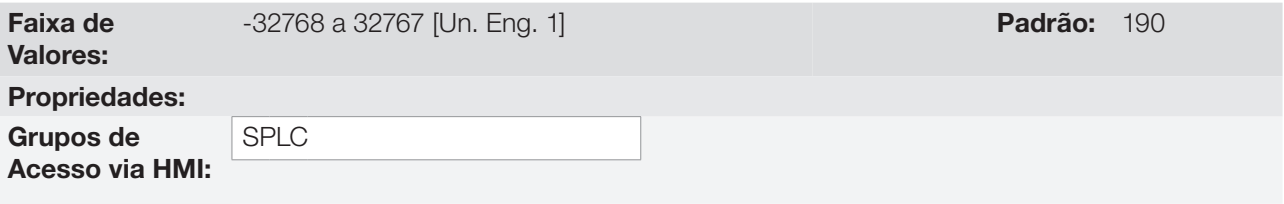

### Descrição:

Este parâmetro define o valor da variável de processo do controlador PID2 limite para ligar o motor acionado pelo inversor de frequência CFW700.

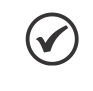

#### NOTA!

Este parâmetro será visualizado conforme a seleção dos parâmetros para unidade de engenharia SoftPLC 1 (P0510 e P0511).

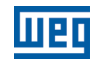

### P1038 – Desvio da Variável de Processo do Controlador PID2 para Despertar o Motor

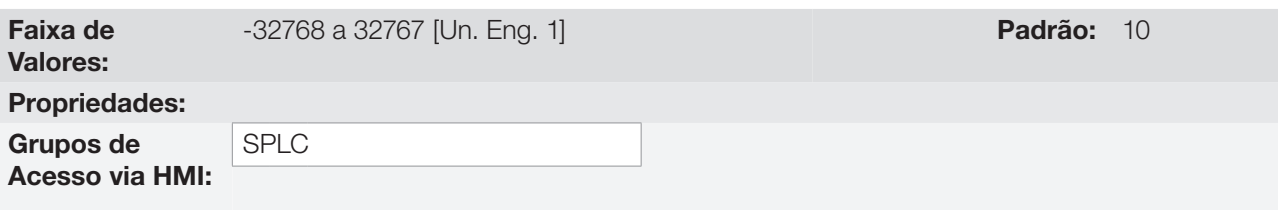

### Descrição:

Este parâmetro define o valor a ser diminuído (PID direto) ou somado (PID reverso) do setpoint de controle do controlador PID2, sendo então o valor limite para ligar novamente o motor acionado pelo inversor de frequência CFW700.

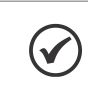

# NOTA!

Este parâmetro será visualizado conforme a seleção dos parâmetros para unidade de engenharia 1 (P0510 e P0511).

### P1039 – Tempo para ativar o Modo Ligar por Nível ou o Modo Despertar

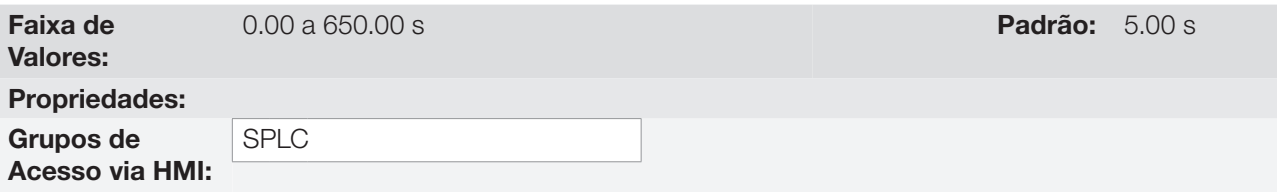

### Descrição:

Este parâmetro define o tempo de permanência da condição do modo ligar por nível ou do modo despertar ativo para o motor acionado pelo inversor de frequência CFW700, sendo:

- **Modo Ligar por Nível:** A variável de processo do controlador PID2 deve permanecer menor (PID direto) ou maior (PID reverso) que o nível definido em P1037 durante o tempo programado em P1039 para que o motor seja ligado e o processo seja controlado.
- **Modo Despertar:** A variável de processo do controlador PID2 deve permanecer menor (PID direto) ou maior (PID reverso) que o desvio definido em P1038 durante o tempo programado em P1039 para que o motor seja ligado e o processo seja controlado.

19

Segue análise do funcionamento do controlador PID2 quando é configurado modo dormir e modo ligar por nível conforme os instantes identificados:

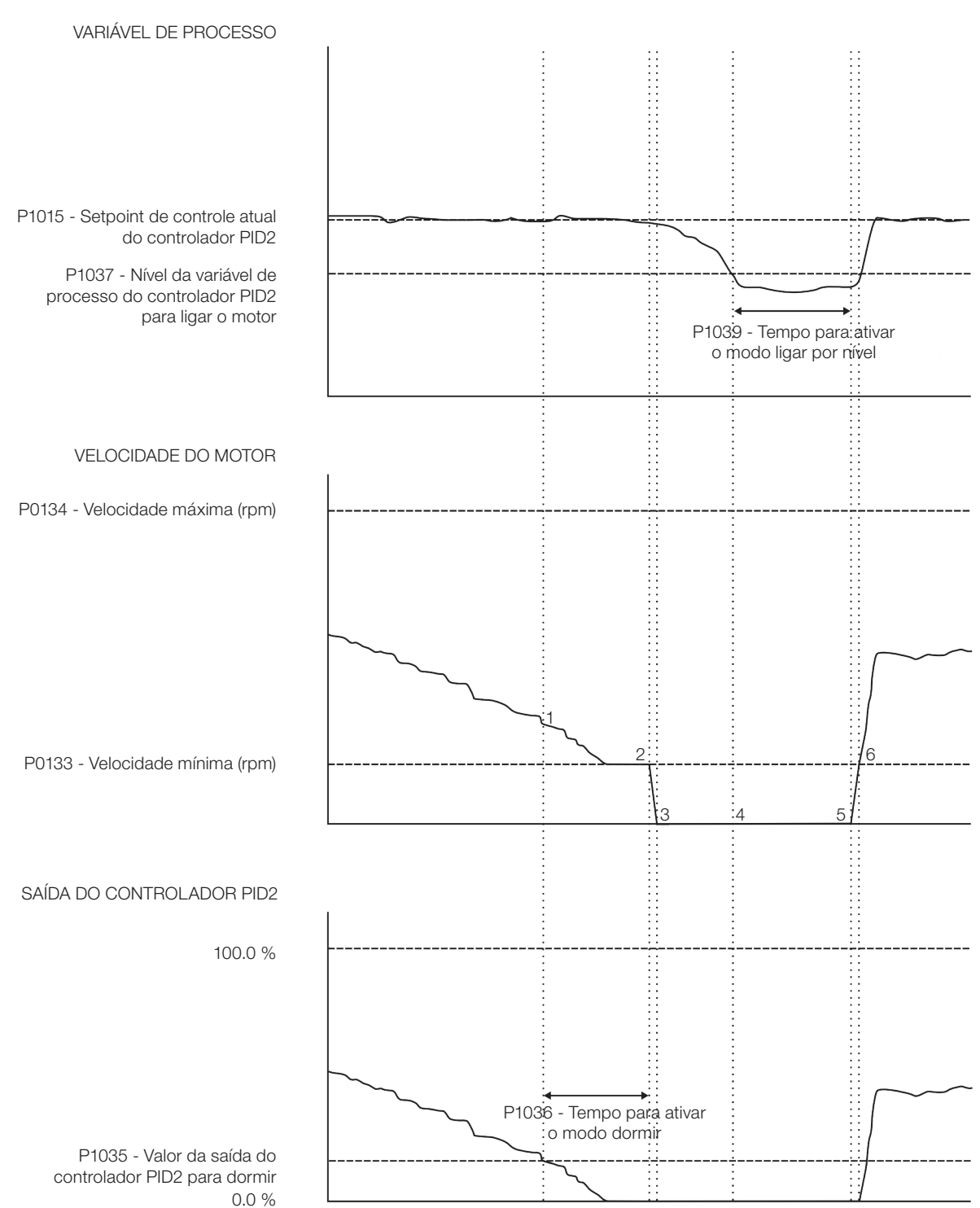

Figura 19.23: Funcionamento do controlador PID2 com modo dormir e modo ligar por nível

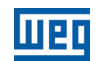

- 1 O controlador PID está controlando a velocidade do motor e a velocidade começa a diminuir para manter o processo controlado. A saída do controlador PID fica menor que o valor programado para dormir (P1035) e inicia a contagem de tempo para ativar o modo dormir (P1036).
- 2 A saída do controlador PID permanece com um valor menor que o programado (P1035) e o tempo para ativar o modo dormir (P1036) é transcorrido. Então, o modo dormir é ativado sendo executado o comando para parar o motor.
- 3 O motor é desacelerado até 0 rpm e permanece parado. a variável de processo (P1016) continua a ser monitorada, pois o processo controlador continua habilitado ao funcionamento.
- 4 O valor da variável de processo (P1016) começa a diminuir e fica menor que o nível programado para ligar o motor (P1037) e inicia a contagem de tempo para ativar o modo ligar por nível (P1039).
- 5 O valor da variável de processo (P1016) permanece com o valor menor que o nível programado para ligar o motor (P1037) e o tempo para ativar o modo ligar por nível (P1039) é transcorrido. Então, o motor é ligado novamente através do comando para girar o motor.
- 6 O motor é acelerado até a velocidade mínima (P0133) e a partir desde instante o controlador PID é habilitado novamente para controlar a variável de processo (P1016).

Segue análise do funcionamento do controlador PID2 quando é configurado modo dormir e modo despertar conforme os instantes identificados:

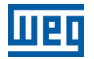

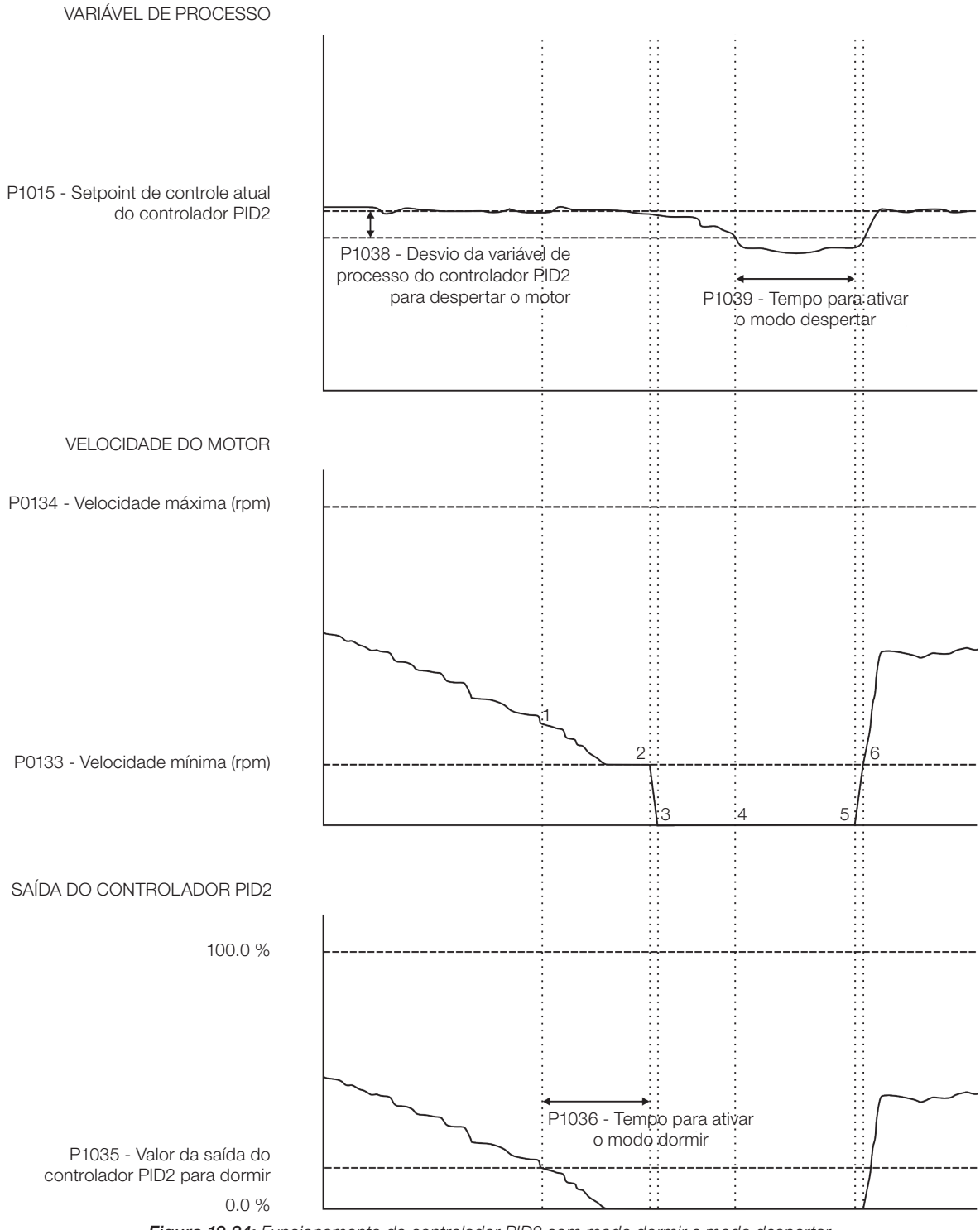

Figura 19.24: Funcionamento do controlador PID2 com modo dormir e modo despertar

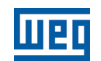

- 1 O controlador PID está controlando a velocidade do motor e a velocidade começa a diminuir para manter o processo controlado. A saída do controlador PID fica menor que o valor programado para dormir (P1035) e inicia a contagem de tempo para ativar o modo dormir (P1036).
- 2 A saída do controlador PID permanece com um valor menor que o programado (P1035) e o tempo para ativar o modo dormir (P1036) é transcorrido. Então, o modo dormir é ativado sendo executado o comando para parar o motor.
- 3 O motor é desacelerado até 0 rpm e permanece parado. a variável de processo (P1016) continua a ser monitorada, pois o processo controlador continua habilitado ao funcionamento.
- 4 A diferença entre a variável de processo (P1016) e o setpoint de controle atual do controlador PID (P1015) é maior que o valor de desvio programado para despertar (P1038) e inicia a contagem de tempo para ativar o modo despertar (P1039).
- 5 A diferença entre a variável de processo (P1016) e o setpoint de controle atual do controlador PID (P1015) permanece com o valor maior que o desvio programado para despertar (P1038) e o tempo para ativar o modo despertar (P1039) é transcorrido. Então, o motor é "despertado", ou seja, ligado novamente através do comando para girar o motor.
- 6 O motor é acelerado até a velocidade mínima (P0133) e a partir desde instante o controlador PID é habilitado novamente para controlar a variável de processo (P1016).

### 19.7.3 Função Multispeed

A aplicação FUNÇÕES ESPECIAIS DE USO COMBINADO do CFW700 dispõe da função MULTISPEED, que permite o ajuste da referência de velocidade relacionando os valores definidos pelos parâmetros P1041 a P1048 através da combinação lógica de até 3 entradas digitais, tendo como limite máximo 8 referências de velocidade pré-programadas. Traz como vantagens a estabilidade das referências fixas pré-programadas, e a imunidade contra ruídos elétricos (entradas digitais DIx isoladas).

A seleção da referência de velocidade é feita pela combinação lógica de entradas digitais definidas como 1ª DI, 2ª DI e 3ª DI para Referência Multispeed, devendo ser programado em seus respectivos parâmetros (P0263 a P0270) para 23 = Função 4 da Aplicação, 24 = Função 5 da Aplicação e 25 = Função 6 da Aplicação conforme [tabela 19.8.](#page-256-0)

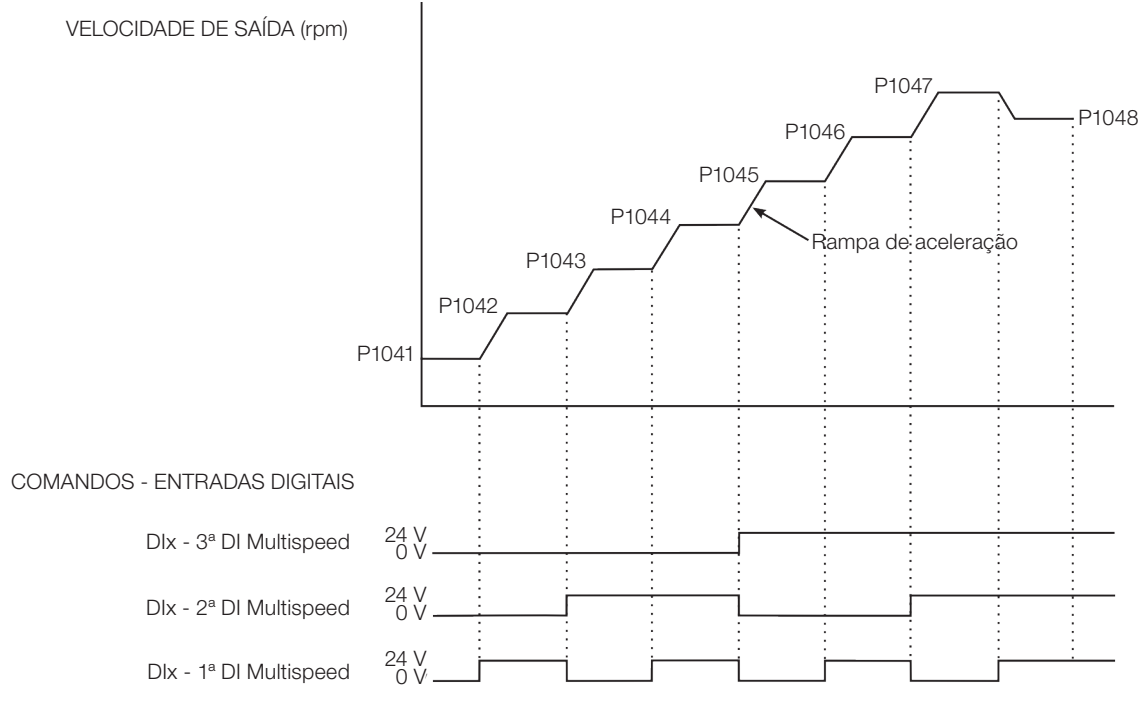

Figura 19.25: Funcionamento da função multispeed

Para o funcionamento da função multispeed, é necessário programar o parâmetro P0221 ou P0222 em 7 = SoftPLC. Caso não seja, será gerada a mensagem de alarme "A772: Programar P0221 ou P0222 em 7 = SoftPLC".

A seleção da referência de velocidade ocorre de acordo com a tabela abaixo:

Tabela 19.16: Referência de velocidade multispeed

| 3ª DI para MS  | 2ª DI para MS  | 1ª DI para MS  | Referência de<br><b>Velocidade</b> |
|----------------|----------------|----------------|------------------------------------|
| 0 V            | 0 <sub>V</sub> | 0V             | P <sub>1041</sub>                  |
| 0 <sub>V</sub> | 0 <sub>V</sub> | 24 V           | P <sub>1042</sub>                  |
| 0 <sub>V</sub> | 24 V           | 0 <sub>V</sub> | P <sub>1043</sub>                  |
| 0 <sub>V</sub> | 24 V           | 24 V           | P <sub>1044</sub>                  |
| 24 V           | 0 <sub>V</sub> | 0V             | P <sub>1045</sub>                  |
| 24 V           | 0 <sub>V</sub> | 24 V           | P <sub>1046</sub>                  |
| 24 V           | 24 V           | 0 <sup>V</sup> | P <sub>1047</sub>                  |
| 24 V           | 24 V           | 24 V           | P <sub>1048</sub>                  |

Caso alguma entrada não esteja selecionada para multispeed, deverá ser considerada como 0 V.

Os parâmetros P1041 a P1048 definem o valor da referência de velocidade quando a função multispeed está habilitada ao funcionamento.

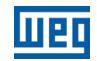

O parâmetros P1041 a P1048 podem ser visualizados em rpm ou Hz, conforme definido na unidade de engenharia SoftPLC 2 através dos parâmetros P0512 e P0513. Ajuste P0512 em 3 para rpm ou P0512 em 13 para Hz.

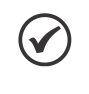

### NOTA!

Caso a função multispeed seja selecionada para operar em modo local e a DI1 (P0263) seja selecionada para 1ª, 2ª ou 3ª DI para referência Multispeed, o inversor poderá ir para o estado "configuração (CONF)", sendo então necessário alterar a programação padrão do parâmetro P0227.

### 19.7.3.1 Colocação em Funcionamento

Será apresentado na sequência os passos necessários para a colocação da função multispeed em funcionamento.

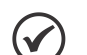

### NOTA!

Para que a função multispeed funcione adequadamente, é fundamental verificar se o inversor CFW700 está configurado adequadamente para acionar o motor na velocidade desejada. Por isso, verifique os seguintes ajustes:

- Rampas de aceleração e desaceleração (P0100 a P0103).
- Limitação de corrente (P0135) para modos de controle V/f e VVW, e limitação de torque (P0169 / P0170) para modos de controle vetorial.
- Boosts de torque (P0136 e P0137) e compensação de escorregamento (P0138) se estiver no modo de controle V/f.
- Executar a rotina de autoajuste se estiver no modo vetorial.

### Configurando a função Multispeed

A função multispeed será configurada conforme o exemplo apresentado abaixo, onde:

- O inversor de frequência CFW700 será configurado para funcionar em modo remoto.
- A entrada digital DI1 será usada para o comando Gira/Para em modo remoto.
- A entrada digital DI4 será a 1ª DI para Referência MS, a entrada digital DI5 será a 2ª DI para Referência MS e a entrada digital DI6 será a 3ª DI para Referência MS, e as três entradas digitais serão usadas para selecionar as referências de velocidade multispeed.

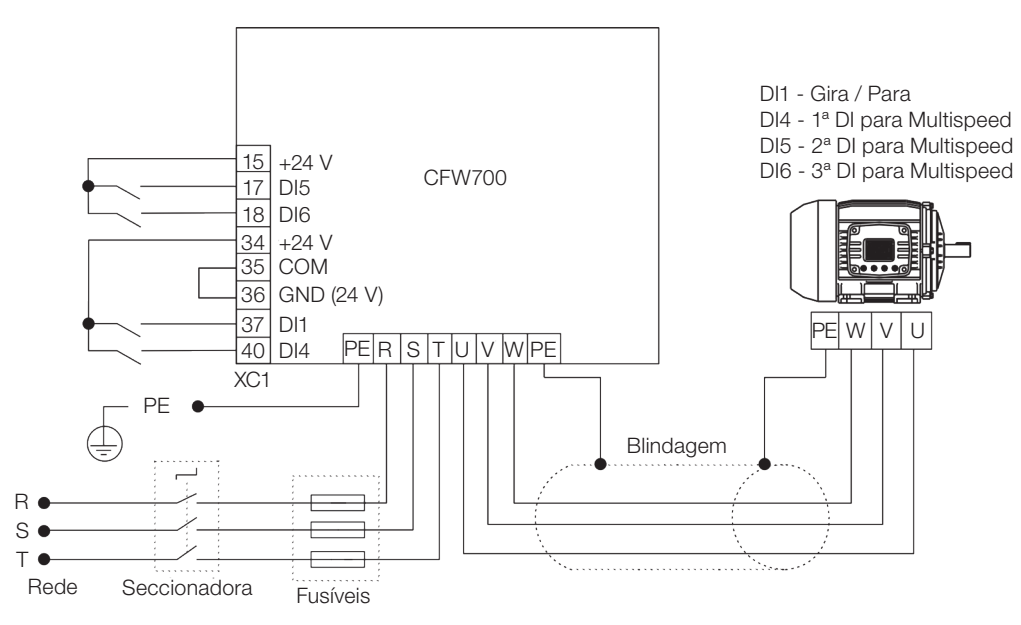

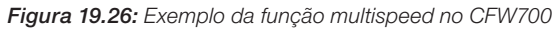

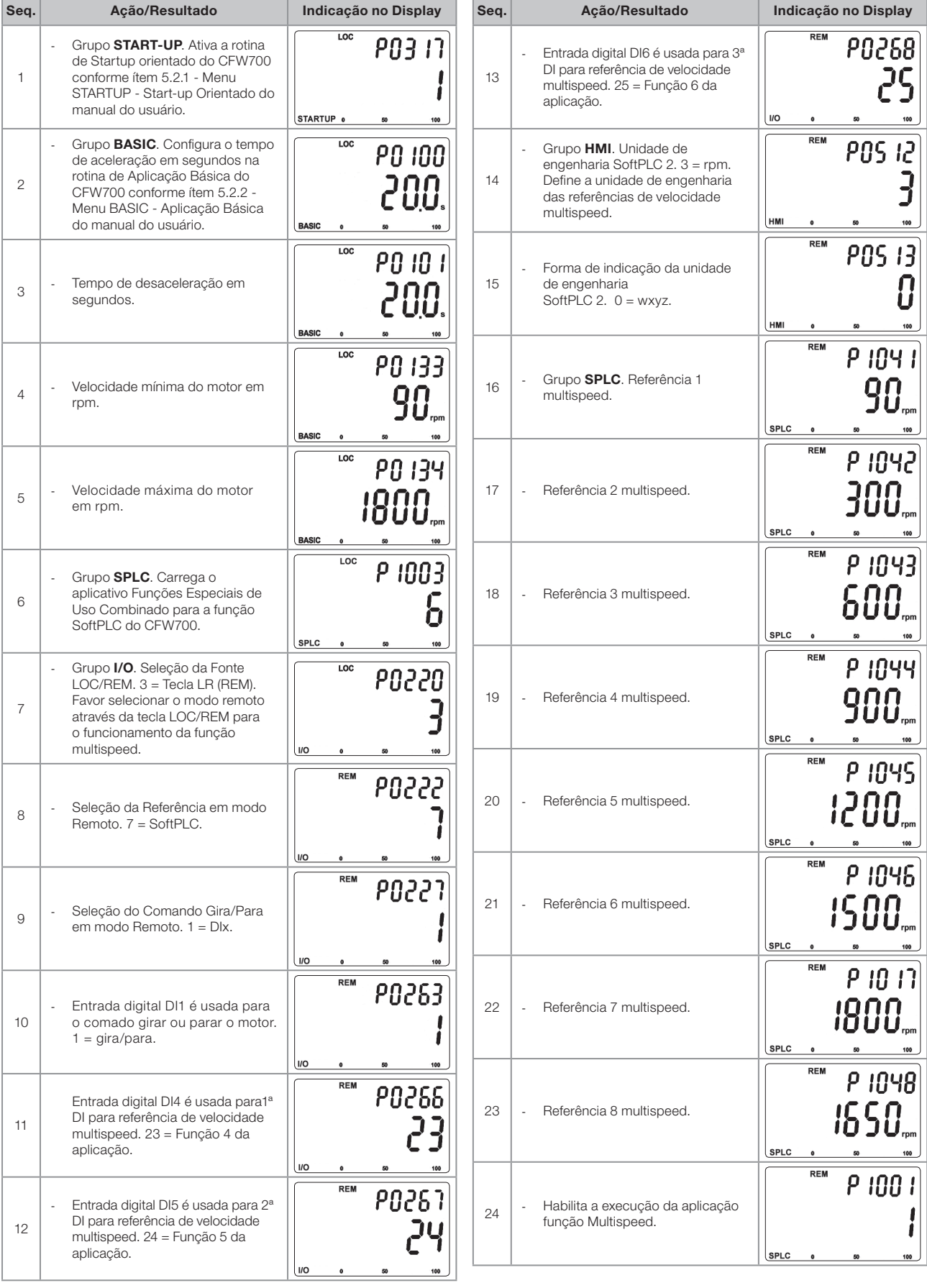

णक

Figura 19.27: Sequência de programação da função multispeed no CFW700

19

### Colocando em Operação

Verifique o estado da aplicação FUNÇÕES ESPECIAIS DE USO COMBINADO no parâmetro P1000. Valor igual a 4, indica que aplicação já está em operação. Valor igual a 3 indica que a aplicação está parada, portanto, é necessário alterar o valor do comando para a SoftPLC no parâmetro P1001 para 1 (executa aplicação). Valor diferente de 3 ou 4 indicam que o aplicativo não poderá entrar em operação. Consulte o manual da SoftPLC do CFW700 para mais detalhes.

#### 19.7.3.2 Parâmetros

A seguir estão descritos os parâmetros relacionados a função Multispeed.

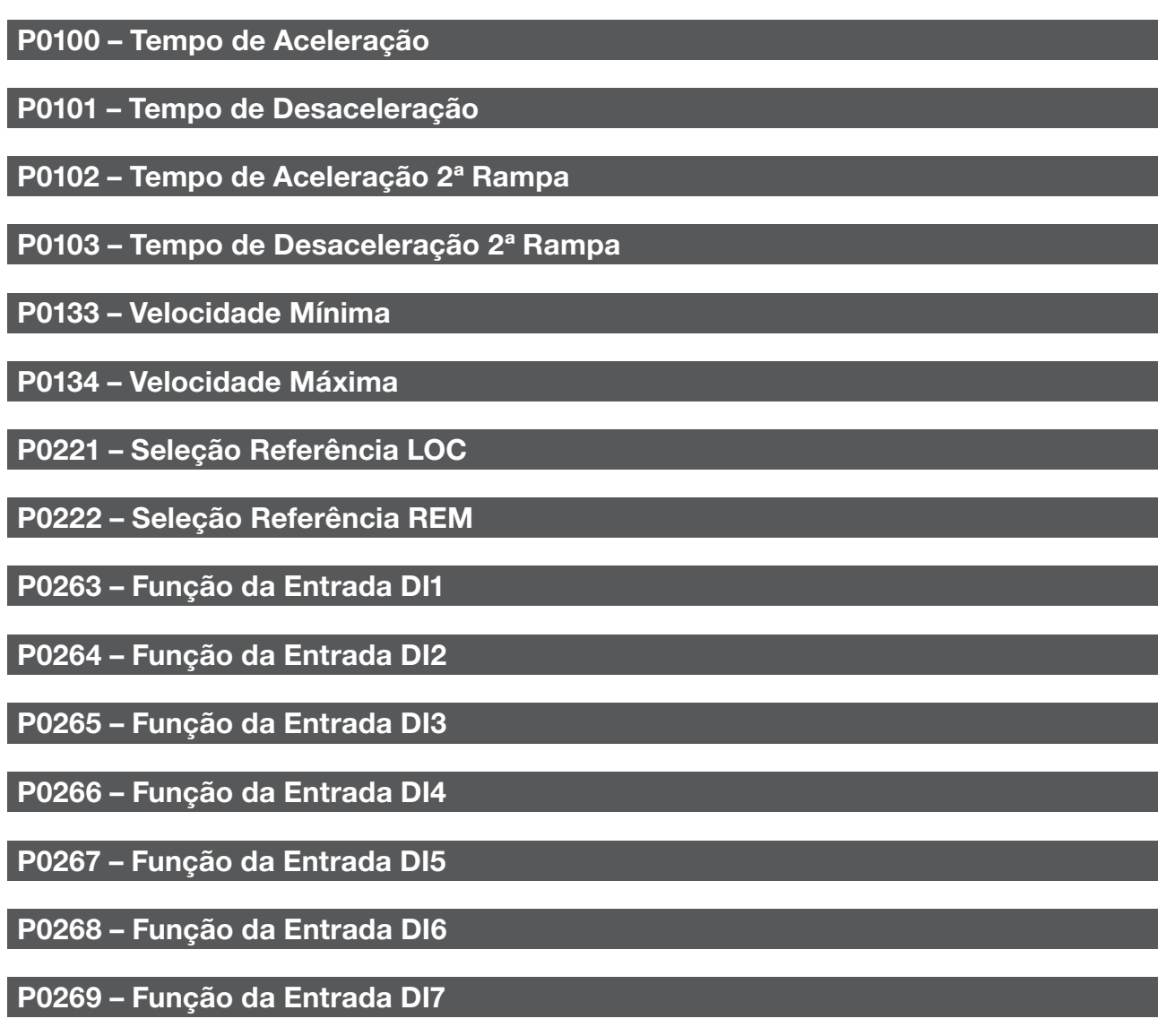

P0270 – Função da Entrada DI8

P0512 – Unidade de Engenharia SoftPLC 2

P0513 – Forma de Indicação da Unidade de Engenharia SoftPLC 2

P1000 – Estado da SoftPLC
# P1001 – Comando para SoftPLC

# P1002 – Tempo de Scan da SoftPLC

# P1003 – Seleção da Aplicação SoftPLC

#### NOTA!

Consulte os capítulos 12 - Funções Comuns a Todos os Modos de Controle e [18 - SoftPLC](#page-212-0) para mais informações.

# P1010 – Versão da Aplicação Funções Especiais de Uso Combinado

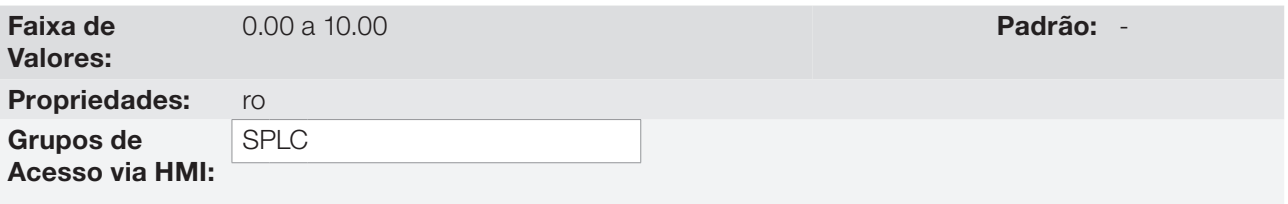

#### Descrição:

Parâmetro apenas de leitura que apresenta a versão de software da aplicação funções especiais de uso combinado que contém a função multispeed desenvolvida para a função SoftPLC do CFW700.

# P1041 – Referência de Velocidade 1 para Multispeed

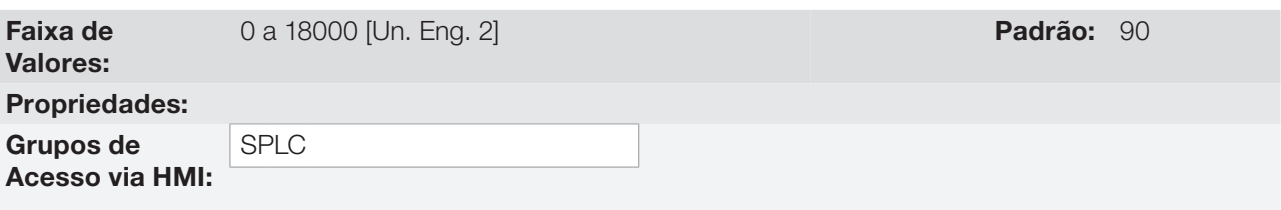

#### Descrição:

Define a referência de velocidade 1 para a função multispeed.

# P1042 – Referência de Velocidade 2 para Multispeed

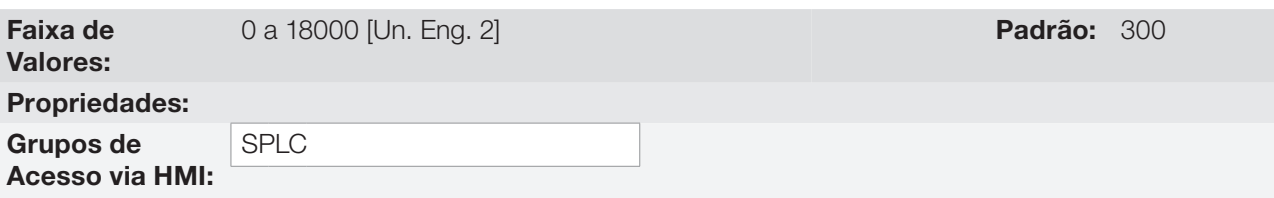

#### Descrição:

Define a referência de velocidade 2 para a função multispeed.

# Aplicações

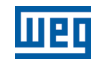

# P1043 – Referência de Velocidade 3 para Multispeed

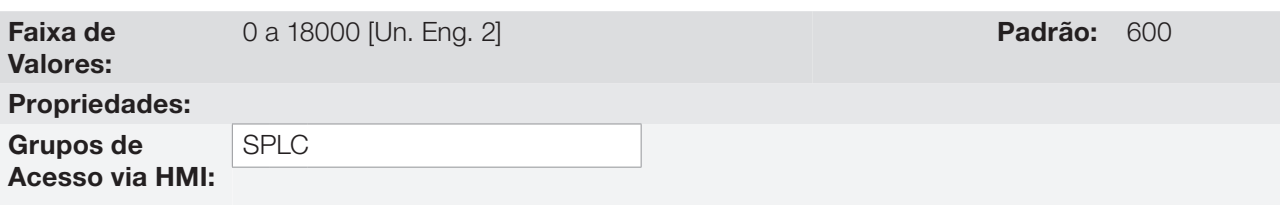

#### Descrição:

Define a referência de velocidade 3 para a função multispeed.

# P1044 – Referência de Velocidade 4 para Multispeed

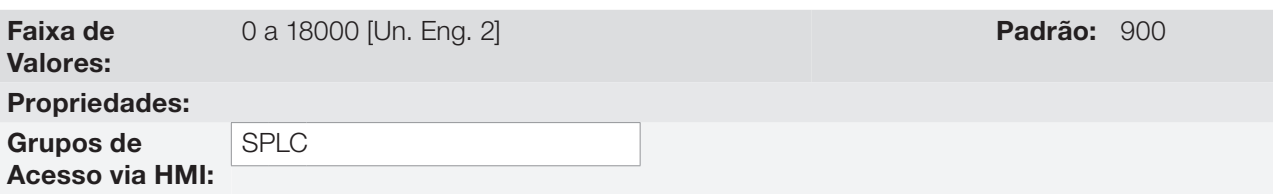

## Descrição:

 $(\checkmark$ 

Define a referência de velocidade 4 para a função multispeed.

NOTA! Os parâmetros P1041, P1042, P1043 e P1044 serão visualizados conforme a seleção dos parâmetros para unidade de engenharia SoftPLC 2 (P0512 e P0513).

# P1045 – Referência de Velocidade 5 para Multispeed

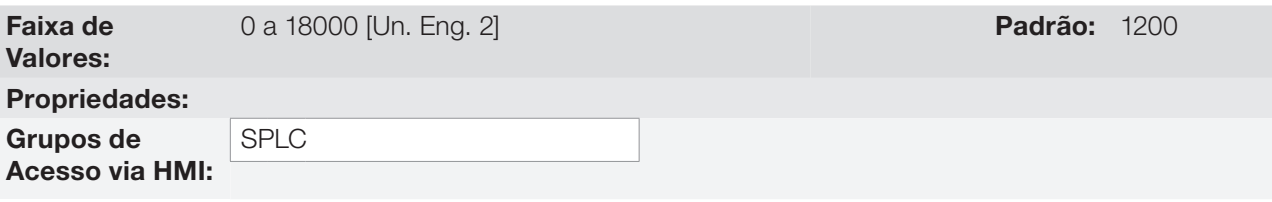

#### Descrição:

Define a referência de velocidade 5 para a função multispeed.

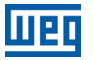

# P1046 – Referência de Velocidade 6 para Multispeed

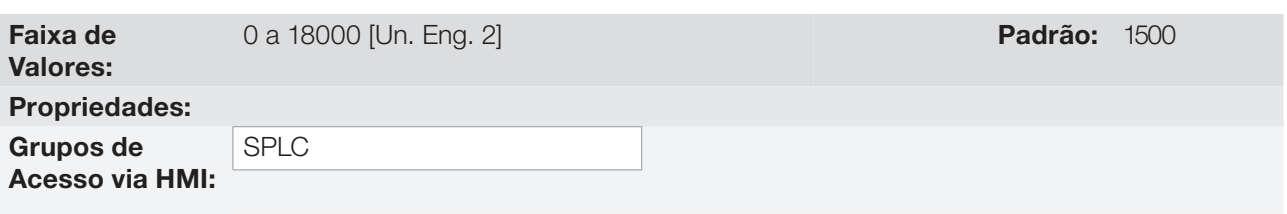

#### Descrição:

Define a referência de velocidade 6 para a função multispeed.

# P1047 – Referência de Velocidade 7 para Multispeed

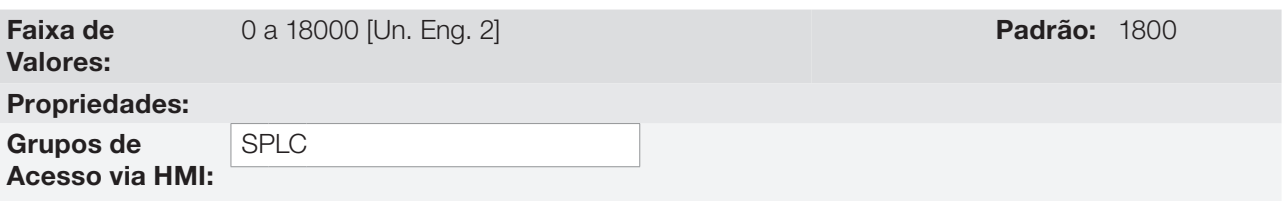

#### Descrição:

Define a referência de velocidade 7 para a função multispeed.

# P1048 – Referência de Velocidade 8 para Multispeed

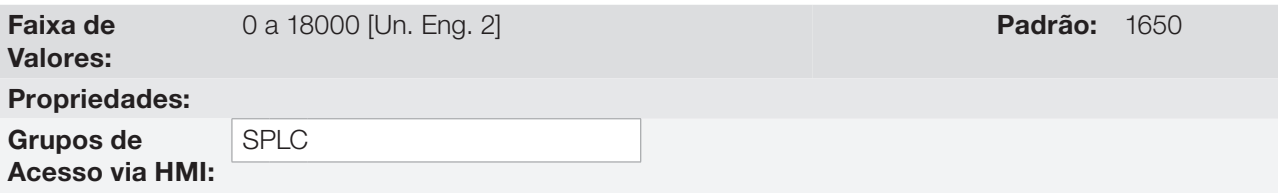

#### Descrição:

Define a referência de velocidade 8 para a função multispeed.

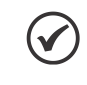

## NOTA!

Os parâmetros P1045, P1046, P1047 e P1048 serão visualizados conforme a seleção dos parâmetros para unidade de engenharia SoftPLC 2 (P0512 e P0513).

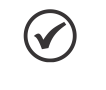

#### NOTA!

Caso a unidade de engenharia SoftPLC 2 não seja selecionada para rpm ou Hz, será gerada a mensagem de alarme "A782: Programar P0512 em rpm ou Hz".

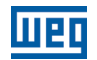

## 19.7.4 Função Potenciômetro Eletrônico (P.E.)

A aplicação FUNÇÕES ESPECIAIS DE USO COMBINADO do CFW700 dispõe da função POTENCIÔMETRO ELETRÔNICO, que permite o ajuste da referência de velocidade do motor através de duas entradas digitais, sendo uma para acelerar e outra para desacelerar o motor.

Com o inversor habilitado e a entrada digital DIx programada para 26 = Função 7 da Aplicação (Acelera) estando ativa, o motor é acelerado de acordo com a rampa de aceleração programada até a máxima velocidade definida. Estando apenas a entrada digital DIx programada para 27 = Função 8 da Aplicação (Desacelera) ativa, e o inversor habilitado, a velocidade do motor desacelera de acordo com a rampa de desaceleração programada até a velocidade mínima. Caso ambas as entradas digitais DIx estejam ativas, por uma questão de segurança, prevalece a função para desacelerar o motor. Com o inversor desabilitado, as entradas digitais DIx são ignoradas a não ser pela condição de ambas ativas, caso em que a referência de velocidade é ajustada para 0 rpm. A figura a seguir ilustra esta descrição.

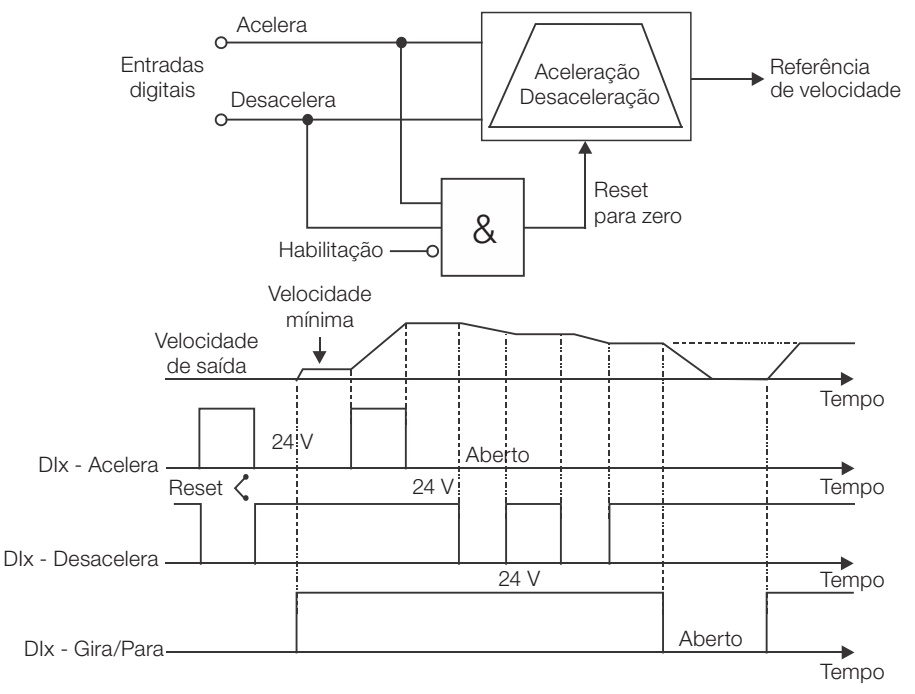

Figura 19.28: Funcionamento da função potenciômetro eletrônico (P.E.)

Para o funcionamento da aplicação potenciômetro eletrônico, é necessário programar o parâmetro P0221 ou P0222 em 7 = SoftPLC. Caso não seja, será gerada a mensagem de alarme "A772: Programar P0221 ou P0222 em  $7 =$  SoftPLC".

O comando Acelera é realizado por uma das entradas digitais DI1 a DI8, e deve ser programado em um dos respectivos parâmetros (P0263 a P0270) o valor 26 = Função 7 da Aplicação. Caso mais de um parâmetro for programado para esta função, será considerado pela lógica de funcionamento somente o comando da entrada digital mais prioritária, sendo DI1>DI2>DI3>DI4>DI5>DI6>DI7>DI8.

O comando Desacelera também é realizado por uma das entradas digitais DI1 a DI8, e deve ser programado em um dos respectivos parâmetros (P0263 a P0270) o valor 27 = Função 8 da Aplicação. Caso mais de um parâmetro for programado para esta função, será considerado pela lógica de funcionamento somente o comando da entrada digital mais prioritária, sendo DI1>DI2>DI3>DI4>DI5>DI6>DI7>DI8.

A entrada Acelera está ativa quando ajustada em 24 V e inativa em 0 V. Já a entrada Desacelera está ativa quando ajustada em 0 V e inativa em 24 V.

O parâmetro P1050 mostra o valor atual da referência de velocidade em rpm e serve para manter o valor da referência de velocidade quando não houver comando Acelera ou Desacelera.

19

O parâmetro P1049 configura se o backup da referência de velocidade será mantido ou irá para 0 rpm em uma nova habilitação do drive.

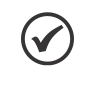

# NOTA!

Caso a função potenciômetro eletrônico seja selecionada para operar em modo local e a DI1 (P0263) seja selecionada para o comando acelera ou desacelera, o inversor poderá ir para o estado "configuração (CONF)", sendo então necessário alterar a programação padrão do parâmetro P0227.

## 19.7.4.1 Colocação em Funcionamento

Será apresentado na sequência os passos necessários para a colocação da função potenciômetro eletrônico em funcionamento.

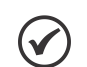

#### NOTA!

Para que a função potenciômetro eletrônico (P.E.) funcione adequadamente, é fundamental verificar se o inversor CFW700 está configurado adequadamente para acionar o motor na velocidade desejada. Por isso, verifique os seguintes ajustes:

- Rampas de aceleração e desaceleração (P0100 a P0103).
- Limitação de corrente (P0135) para modos de controle V/f e VVW, e limitação de torque (P0169 / P0170) para modos de controle vetorial.
- Boosts de torque (P0136 e P0137) e compensação de escorregamento (P0138) se estiver no modo de controle V/f.
- Executar a rotina de autoajuste se estiver no modo vetorial.

#### Configurando a função Potenciômetro Eletrônico (P.E.)

A função potenciômetro eletrônico (P.E.) será configurada conforme o exemplo apresentado abaixo, onde:

- O inversor de frequência CFW700 será configurado para funcionar em modo remoto.
- A entrada digital DI1 será usada para o comando Gira/Para em modo remoto.
- A entrada digital DI3 será usada para o comando Acelera. NA (Fechar para incrementar a velocidade).
- A entrada digital DI4 será usada para o comando Desacelera. NF (Abrir para decrementar a velocidade).

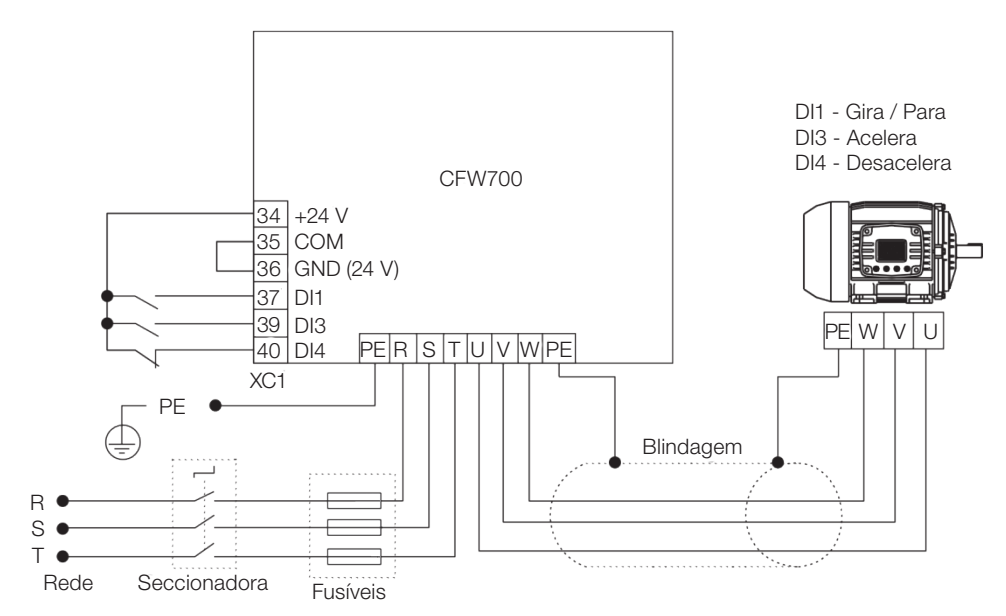

Figura 19.29: Exemplo da função potenciômetro eletrônico no CFW700

# Aplicações

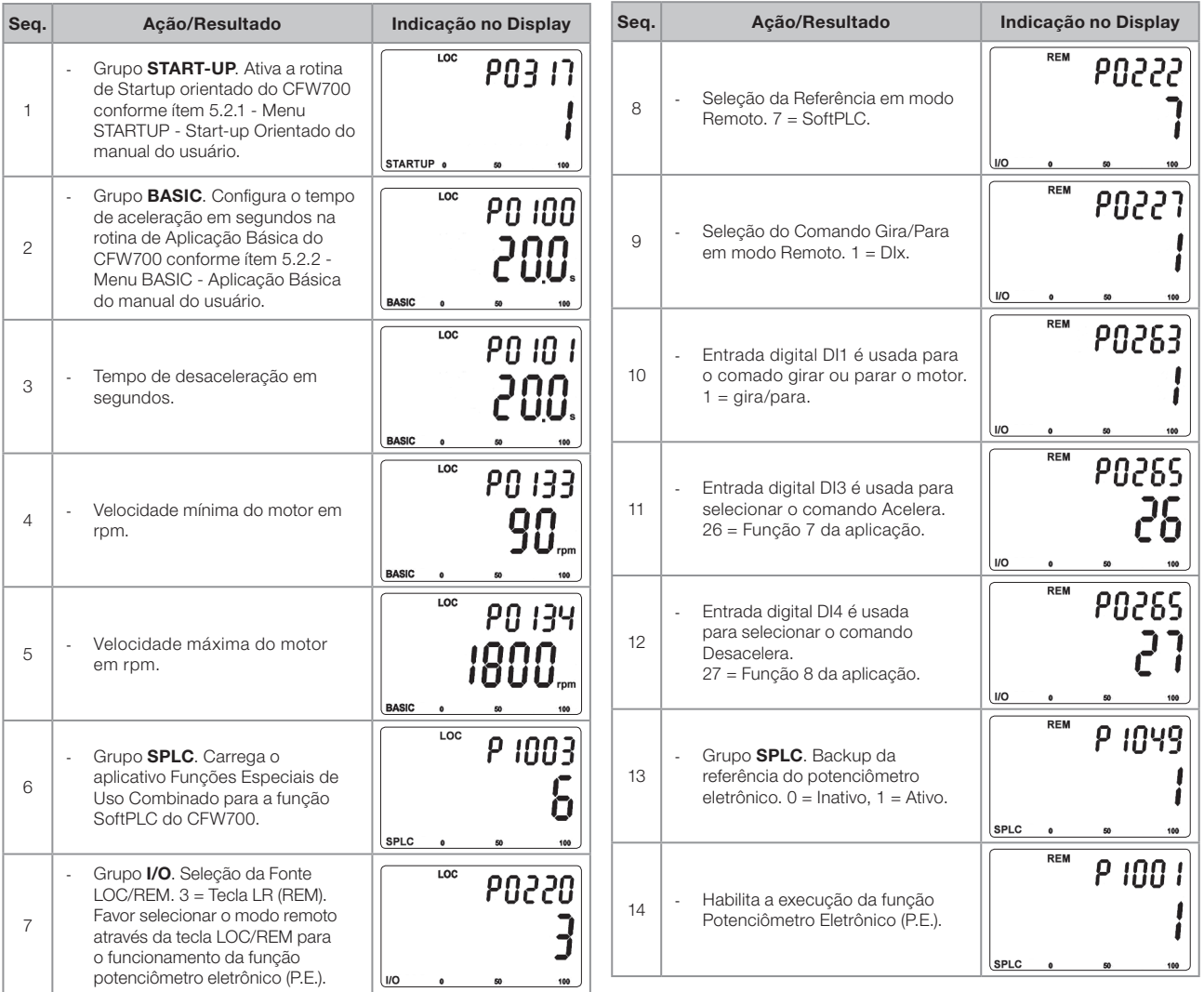

Figura 19.30: Sequência de programação da função potenciômetro eletrônico no CFW700

Segue abaixo tabela verdade relacionando a referência de velocidade do motor com os comandos acelera (DI3) e desacelera (DI4).

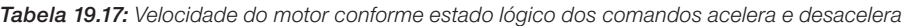

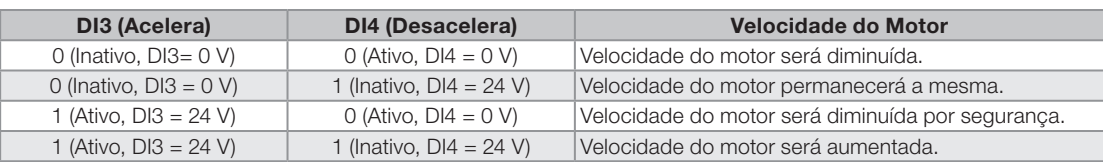

#### Colocando em Operação

Verifique o estado da aplicação FUNÇÕES ESPECIAIS DE USO COMBINADO no parâmetro P1000. Valor igual a 4, indica que aplicação já está em operação. Valor igual a 3 indica que a aplicação está parada, portanto, é necessário alterar o valor do comando para a SoftPLC no parâmetro P1001 para 1 (executa aplicação). Valor diferente de 3 ou 4 indicam que o aplicativo não poderá entrar em operação. Consulte o manual da SoftPLC do CFW700 para mais detalhes.

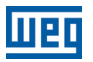

## 19.7.4.2 Parâmetros

A seguir estão descritos os parâmetros relacionados a função Potenciômetro Eletrônico (P.E.).

P0100 – Tempo de Aceleração

P0101 – Tempo de Desaceleração

P0102 – Tempo de Aceleração 2ª Rampa

P0103 – Tempo de Desaceleração 2ª Rampa

P0133 – Velocidade Mínima

P0134 – Velocidade Máxima

P0221 – Seleção Referência LOC

P0222 – Seleção Referência REM

P0263 – Função da Entrada DI1

P0264 – Função da Entrada DI2

P0265 – Função da Entrada DI3

P0266 – Função da Entrada DI4

P0267 – Função da Entrada DI5

P0268 – Função da Entrada DI6

P0269 – Função da Entrada DI7

P0270 – Função da Entrada DI8

P1000 – Estado da SoftPLC

P1001 – Comando para SoftPLC

P1002 – Tempo de Scan da SoftPLC

P1003 – Seleção da Aplicação SoftPLC

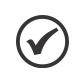

NOTA!

Consulte os capítulos 12 - Funções Comuns a Todos os Modos de Controle e [18 - SoftPLC](#page-212-0) para mais informações.

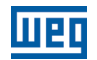

## P1010 – Versão da Aplicação Funções Especiais de Uso Combinado

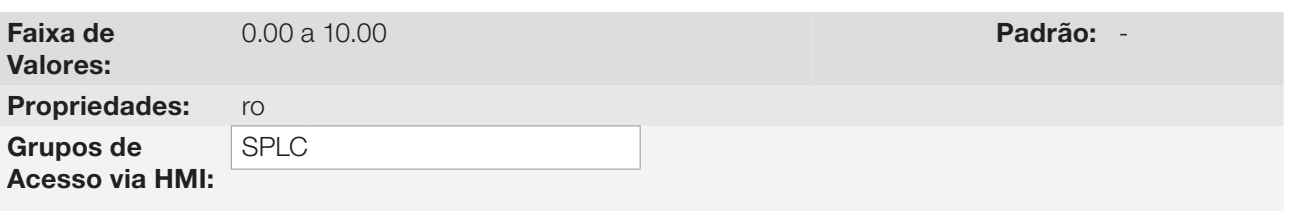

## Descrição:

Parâmetro apenas de leitura que apresenta a versão de software da aplicação funções especiais de uso combinado que contém a função potenciômetro eletrônico desenvolvida para a função SoftPLC do CFW700.

# P1049 – Backup da Referência de Velocidade P.E.

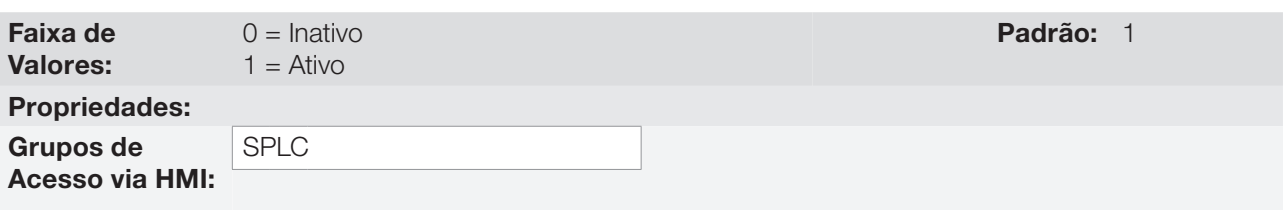

#### Descrição:

Esse parâmetro define se a função de backup da referência de velocidade da função potenciômetro eletrônico está ativa ou inativa.

Se P1049 = 0 (Inativa), o inversor não salvará o valor da referência de velocidade quando for desabilitado. Assim, quando o inversor for novamente habilitado, o valor da referência de velocidade assumirá o valor do limite mínimo de velocidade (P0133).

# P1050 – Referência de Velocidade P.E.

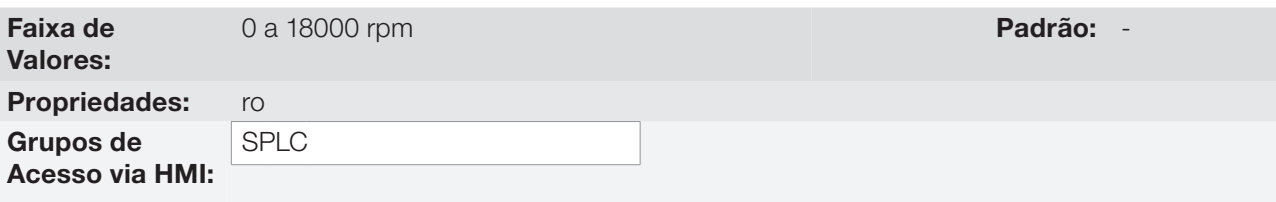

#### Descrição:

Parâmetro apenas de leitura que apresenta, em rpm, o valor atual da referência de velocidade da função potenciômetro eletrônico.

## 19.7.5 Função Comando a Três Fios (Start / Stop)

A aplicação FUNÇÕES ESPECIAIS DE USO COMBINADO do CFW700 dispõe da função COMANDO A TRÊS FIOS (START / STOP), que permite que o comando do inversor para ligar e desligar o motor seja feito de maneira análoga a uma partida direta com botão de emergência e contato de retenção.

Desta forma, a entrada digital DIx programada para 28 = Função 9 da Aplicação (Liga (Start)) habilita a rampa do inversor (gira) através de um único pulso se a entrada digital DIx programada para 29 = Função 10 da Aplicação (Desliga (Stop)) estiver ativa. O inversor desabilita a rampa (para) quando a entrada digital Desliga (Stop) é desativada. A figura a seguir ilustra esta descrição.

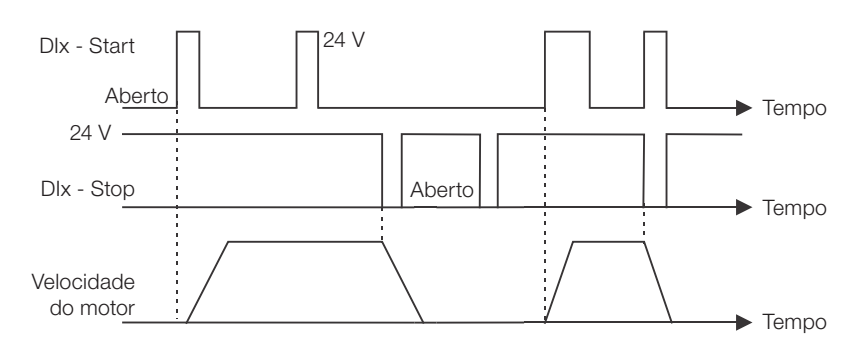

Figura 19.31: Funcionamento da função comando a três fios (start / stop)

Para o funcionamento da função comando a três fios, é necessário programar o parâmetro P0224 ou P0227 em 4 = SoftPLC. Caso não seja, será gerada a mensagem de alarme "A776: Programar P0224 ou P0227 em  $4 = SoftPLC$ ".

O comando Liga (Start) é feito por uma das entradas digitais DI1 a DI8, devendo ser programado em um dos respectivos parâmetros (P0263 a P0270) o valor 28 = Função 9 da Aplicação, conforme [tabela 19.8](#page-256-0). Caso mais de um parâmetro for programado para esta função, será considerado pela lógica de funcionamento somente o comando da entrada digital mais prioritária, sendo DI1>DI2>DI3>DI4>DI5>DI6>DI7>DI8.

O comando Desliga (Stop) também é realizado por uma das entradas digitais DI1 a DI8, devendo ser programado em um dos respectivos parâmetros (P0263 a P0270) o valor 29 = Função 10 da Aplicação, conforme [tabela 19.8.](#page-256-0) Caso mais de um parâmetro for programado para esta função, será considerado pela lógica de funcionamento somente o comando da entrada digital mais prioritária, sendo DI1>DI2>DI3>DI4>DI5>DI6>DI7>DI8.

Tanto a entrada Liga (Start) quanto a entrada Desliga (Stop) são ativas quando em 24 V e inativas em 0 V.

Estando o inversor habilitado em modo local ou em modo remoto, sem falha, sem subtensão, sem alarme A774 e sem alarme A776, é executado o comando "Habilita Geral" no inversor. Caso haja alguma entrada digital programada para a função "Habilita Geral", o drive será efetivamente habilitado quando as duas fontes de comando estiverem ativas.

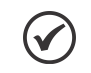

#### NOTA!

Caso a função comando a três fios (start/stop) tenha sido selecionada para operar em modo local e DI1 (P0263) tenha sido selecionada para o comando liga (start) ou desliga (stop), o inversor poderá ir para o estado "configuração (CONF)", sendo então necessário alterar a programação padrão do parâmetro P0227.

 $\checkmark$ 

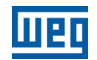

#### 19.7.5.1 Colocação em Funcionamento

Será apresentado na sequência os passos necessários para a colocação da função comando a três fios (Start / Stop) em funcionamento.

## NOTA!

Para que a função comando a três fios (Start / Stop) funcione adequadamente, é fundamental verificar se o inversor CFW700 está configurado adequadamente para acionar o motor na velocidade desejada. Por isso, verifique os seguintes ajustes:

- Rampas de aceleração e desaceleração (P0100 a P0103).
- Limitação de corrente (P0135) para modos de controle V/f e VVW, e limitação de torque (P0169 / P0170) para modos de controle vetorial.
- Boosts de torque (P0136 e P0137) e compensação de escorregamento (P0138) se estiver no modo de controle V/f.
- Executar a rotina de autoajuste se estiver no modo vetorial.

#### Configurando a função Comando a Três Fios (Start / Stop)

A função comando a três fios (Start / Stop) será configurada conforme o exemplo apresentado abaixo, onde:

- O inversor de frequência CFW700 será configurado para funcionar em modo remoto.
- A entrada analógica AI1 será usada para referência de velocidade via potenciômetro (0-10 V).
- A entrada digital DI3 será usada para o comando Liga (Start) em modo remoto.
- A entrada digital DI4 será usada para o comando Desliga (Stop) em modo remoto.

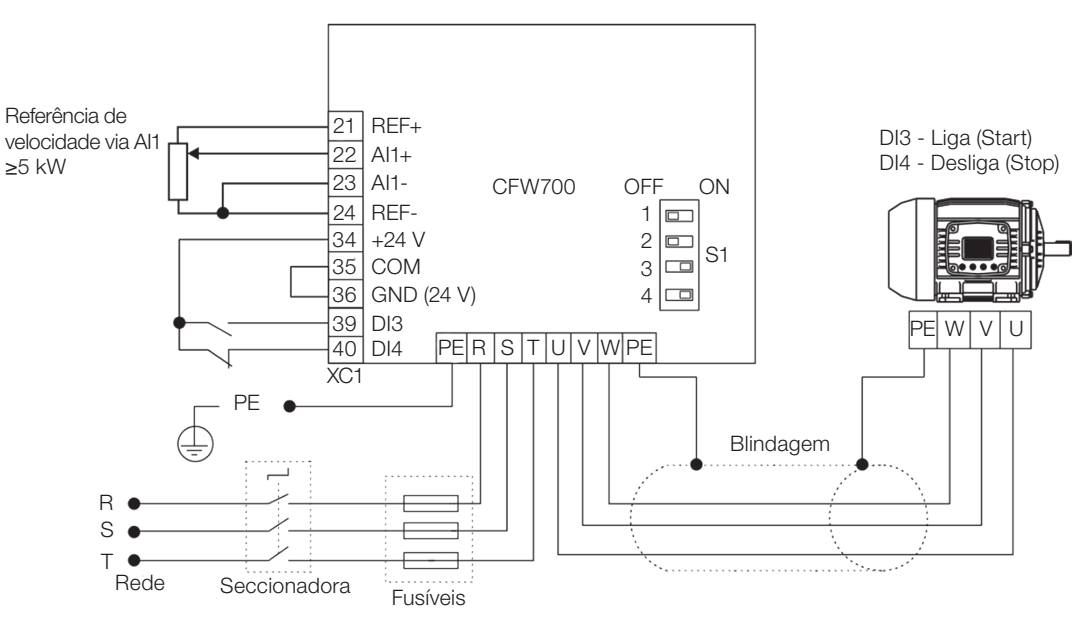

Figura 19.32: Exemplo da função comando a três fios (Start / Stop) no CFW700

# Aplicações

| Seq.           | Ação/Resultado                                                                                                    | Indicação no Display                                      | Seq. | Ação/Resultado                                                                                                    | Indicação no Display                                  |
|----------------|----------------------------------------------------------------------------------------------------|-----------------------------------------------------------|------|----------------------------------------------------------------------------------------------------|-------------------------------------------------------|
| 1              | Grupo START-UP. Ativa a rotina<br>$\omega$<br>de Startup orientado do CFW700<br>conforme ítem 5.2.1 - Menu<br>STARTUP - Start-up Orientado do<br>manual do usuário.                                              | LOC<br>PO3 17<br>STARTUP o                                | 10   | Função do Sinal Al1. 0 = Referência<br>÷,<br>de Velocidade                                                                | <b>REM</b><br>PO23 I<br><b>I/O</b>                    |
| $\overline{c}$ | Grupo <b>BASIC</b> . Configura o tempo<br>de aceleração em segundos na<br>rotina de Aplicação Básica do<br>CFW700 conforme ítem 5.2.2 -<br>Menu BASIC - Aplicação Básica<br>do manual do usuário.                | LOC<br><b>PO 100</b><br><b>BASIC</b>                      | 11   | Ganho da Entrada Al1<br>L.                                                                                                | <b>REM</b><br><b>PO232</b><br>1000<br><b>I/O</b>      |
| 3              | Tempo de desaceleração em<br>segundos.                                                                                                    | <b>LOC</b><br><b>PO 10 1</b><br>200.<br><b>BASIC</b>      | 12   | Sinal da Entrada Al1. $0 = 0$ a 10 V.<br>÷,<br>Favor configurar a chave S1.2 em<br>OFF.                                   | <b>REM</b><br>PO233<br><b>I/O</b>                     |
| $\overline{4}$ | Velocidade mínima do motor em<br>rpm.                                                                                                    | LOC<br><b>PO 133</b><br>90<br><b>BASIC</b>                | 13   | Offset da Entrada Al1                                                                                                    | REM<br>PO234<br>888,<br><b>I/O</b>                    |
| 5              | Velocidade máxima do motor<br>em rpm.                                                                                                    | $\overline{loc}$<br><b>PO 134</b><br>800.<br><b>BASIC</b> | 14   | Filtro da Entrada Al1                                                                                                    | <b>REM</b><br><b>PO235</b><br>$0\,$ 10,<br><b>I/O</b> |
| 6              | Grupo SPLC. Carrega o<br>à.<br>aplicativo Funções Especiais de<br>Uso Combinado para a função<br>SoftPLC do CFW700.                                                                                              | LOC<br>P 1003<br>Ò<br>SPLC                                | 15   | Entrada digital DI3 é usada para o<br>$\overline{\phantom{a}}$<br>comado Liga (Start).<br>28 = Função 9 da Aplicação.     | <b>REM</b><br><b>PO265</b><br>$_{\text{IO}}$          |
| $\overline{7}$ | Grupo I/O. Seleção da Fonte<br>$\omega$<br>$LOC/REM. 3 = Tecla LR (REM).$<br>Favor selecionar o modo remoto<br>através da tecla LOC/REM para<br>o funcionamento da função<br>comando a três fios (Start / Stop). | LOC<br><b>PO220</b><br><b>I/O</b>                         | 16   | Entrada digital DI4 é usada para o<br>$\overline{\phantom{a}}$<br>comando Desliga (Stop).<br>29 = Função 10 da aplicação. | <b>REM</b><br><b>PO255</b><br><b>IIO</b>              |
| 8              | Seleção da Referência em modo<br>Remoto. $1 = A11$ .                                                                                                    | <b>REM</b><br>P0222<br><b>I/O</b>                         | 17   | Grupo SPLC. Habilita a execução<br>$\overline{\phantom{a}}$<br>da função Comando a Três Fios<br>(Start / Stop)            | <b>REM</b><br>P 100 1<br><b>SPLC</b>                  |
| 9              | Seleção Gira/Para em modo<br>Remoto. 4 = SoftPLC.                                                                                                    | <b>REM</b><br>P0227<br><b>I/O</b>                         |      |                                                                                                    |                                                       |

Figura 19.33: Sequência de programação da função comando a três fios (Start / Stop) no CFW700

# Colocando em Operação

Verifique o estado da aplicação FUNÇÕES ESPECIAIS DE USO COMBINADO no parâmetro P1000. Valor igual a 4, indica que aplicação já está em operação. Valor igual a 3 indica que a aplicação está parada, portanto, é necessário alterar o valor do comando para a SoftPLC no parâmetro P1001 para 1 (executa aplicação). Valor diferente de 3 ou 4 indicam que o aplicativo não poderá entrar em operação. Consulte o manual da SoftPLC do CFW700 para mais detalhes.

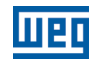

#### 19.7.5.2 Parâmetros

A seguir estão descritos os parâmetros relacionados à função Comando a Três Fios (Start / Stop).

P0224 – Seleção Gira / Para LOC

P0227 – Seleção Gira / Para REM

P0263 – Função da Entrada DI1

P0264 – Função da Entrada DI2

P0265 – Função da Entrada DI3

P0266 – Função da Entrada DI4

P0267 – Função da Entrada DI5

P0268 – Função da Entrada DI6

P0269 – Função da Entrada DI7

P1000 – Estado da SoftPLC

P1001 – Comando para SoftPLC

P1002 – Tempo de Scan da SoftPLC

P1003 – Seleção da Aplicação SoftPLC

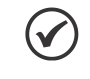

#### NOTA!

Consulte os capítulos 12 - Funções Comuns a Todos os Modos de Controle e [18 - SoftPLC](#page-212-0) para mais informações.

# P1010 – Versão da Aplicação Funções Especiais de Uso Combinado

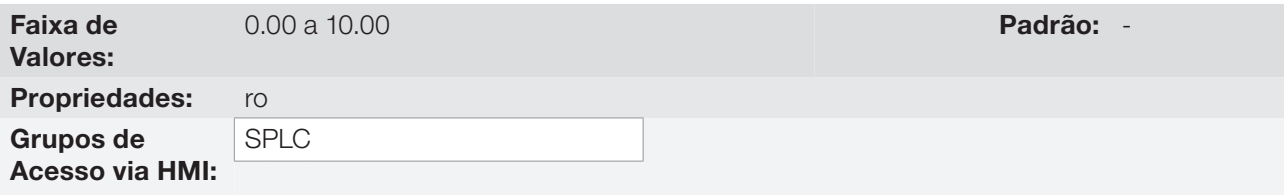

#### Descrição:

Parâmetro apenas de leitura que apresenta a versão de software da aplicação funções especiais de uso combinado que contém a função comando a três fios (start / stop) desenvolvida para a função SoftPLC do CFW700.

## 19.7.6 Função Comando Avanço e Retorno

A aplicação FUNÇÕES ESPECIAIS DE USO COMBINADO do CFW700 dispõe da função COMANDO AVANÇO E RETORNO, que proporciona ao usuário a combinação de dois comandos do inversor (Sentido de Giro e Gira/Para) em um só comando via entrada digital.

Desta forma, a entrada digital DIx programada para 30 = Função 11 da Aplicação (Avanço) combina o sentido de giro horário com o comando gira / para, já a entrada digital DIx programada para 31 = Função 12 da Aplicação (Retorno) combina sentido de giro anti-horário com o comando gira/para. A figura a seguir ilustra esta descrição.

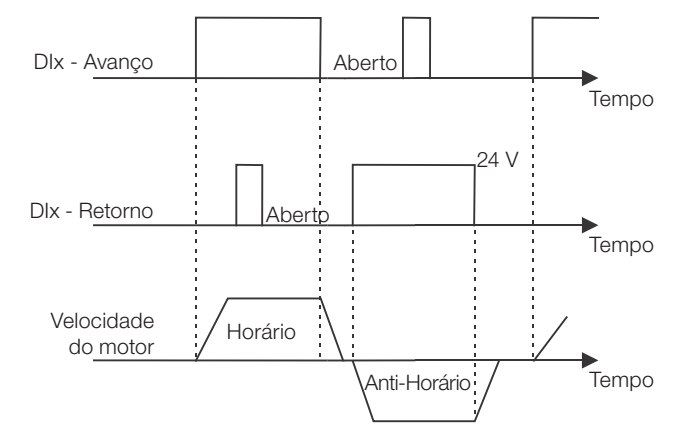

Figura 19.34: Funcionamento da função comando avanço e retorno

Para o funcionamento da aplicação comando avanço e retorno, é necessário programar o parâmetro P0223 em 9 = SoftPLC(H) ou 10 = SoftPLC(AH) em conjunto com o parâmetro P0224 em 4 = SoftPLC, ou então, programar o parâmetro P0226 em 9 = SoftPLC(H) ou 10 = SoftPLC(AH) em conjunto com o parâmetro P0227 em 4 = SoftPLC, conforme [tabela 19.7.](#page-255-0) Caso não seja, será gerada a mensagem de alarme "A776: Programar P0224 ou P0227 em 4 = SoftPLC" e/ou "A780: Programar P0223 ou P0226 em 9 = SoftPLC(H) ou 10 = SoftPLC(AH)".

O comando Avanço é feito por uma das entradas digitais DI1 a DI8, devendo ser programado em um dos respectivos parâmetros (P0263 a P0270) o valor 30 = Função 11 da Aplicação, conforme [tabela 19.8.](#page-256-0) Caso mais de um parâmetro for programado para esta função, será considerado pela lógica de funcionamento somente o comando da entrada digital mais prioritária, sendo DI1>DI2>DI3>DI4>DI5>DI6>DI7>DI8. Fica definido que o sentido de giro para o comando Avanço será sempre "Horário".

O comando Retorno também é feito por uma das entradas digitais DI1 a DI8, devendo ser programado em um dos respectivos parâmetros (P0263 a P0270) o valor 31 = Função 12 da Aplicação, conforme [tabela 19.8](#page-256-0). Caso mais de um parâmetro for programado para esta função, será considerado pela lógica de funcionamento somente o comando da entrada digital mais prioritária, sendo DI1>DI2>DI3>DI4>DI5>DI6>DI7>DI8. Fica definido que o sentido de giro para o comando Retorno será sempre "Anti-Horário".

Tanto a entrada Avanço quanto a entrada Retorno são ativas quando estiverem em 24 V e inativas em 0 V.

Com a entrada digital Avanço ativa e a entrada digital Retorno inativa, é executado o comando sentido de giro horário e habilita rampa. Caso a entrada digital Retorno fique ativa, nada é alterado no funcionamento do inversor. Quando os dois comandos estiverem inativos, o comando habilita rampa é retirado e o motor será desacelerado até 0 rpm. Já com a entrada digital Retorno ativa e a entrada digital Avanço inativa, é executado o comando sentido de giro anti-horário e habilita rampa. Caso a entrada digital Avanço fique ativa, nada é alterado no funcionamento do inversor. Quando os dois comando estiverem inativos, o comando habilita rampa é retirado e o drive será desacelerado até 0 rpm. Caso ambas entradas digitais para Avanço e Retorno sejam ativas ao mesmo tempo, não será gerado comando para o drive.

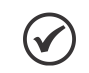

#### NOTA!

Caso a função comando avanço e retorno tenha sido selecionada para operar em modo local e DI1 (P0263) tenha sido selecionada para o comando avanço ou retorno, o inversor poderá ir para o estado "configuração (CONF)", sendo então necessário alterar a programação padrão do parâmetro P0227.

 $\checkmark$ 

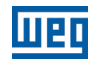

#### 19.7.6.1 Colocação em Funcionamento

Será apresentado na sequência os passos necessários para a colocação da função comando avanço e retorno em funcionamento.

# NOTA!

Para que a função comando avanço e retorno funcione adequadamente, é fundamental verificar se o inversor CFW700 está configurado adequadamente para acionar o motor na velocidade desejada. Por isso, verifique os seguintes ajustes:

- Rampas de aceleração e desaceleração (P0100 a P0103).
- Limitação de corrente (P0135) para modos de controle V/f e VVW, e limitação de torque (P0169 / P0170) para modos de controle vetorial.
- Boosts de torque (P0136 e P0137) e compensação de escorregamento (P0138) se estiver no modo de controle V/f.
- Executar a rotina de autoajuste se estiver no modo vetorial.

## Configurando a função Comando Avanço e Retorno

A função comando avanço e retorno será configurada conforme o exemplo apresentado abaixo, onde:

- O inversor de frequência CFW700 será configurado para funcionar em modo remoto.
- A entrada analógica AI1 será usada para referência de velocidade via potenciômetro (0-10 V).
- A entrada digital DI3 será usada para o comando Avanço em modo remoto.
- A entrada digital DI4 será usada para o comando Retorno em modo remoto.

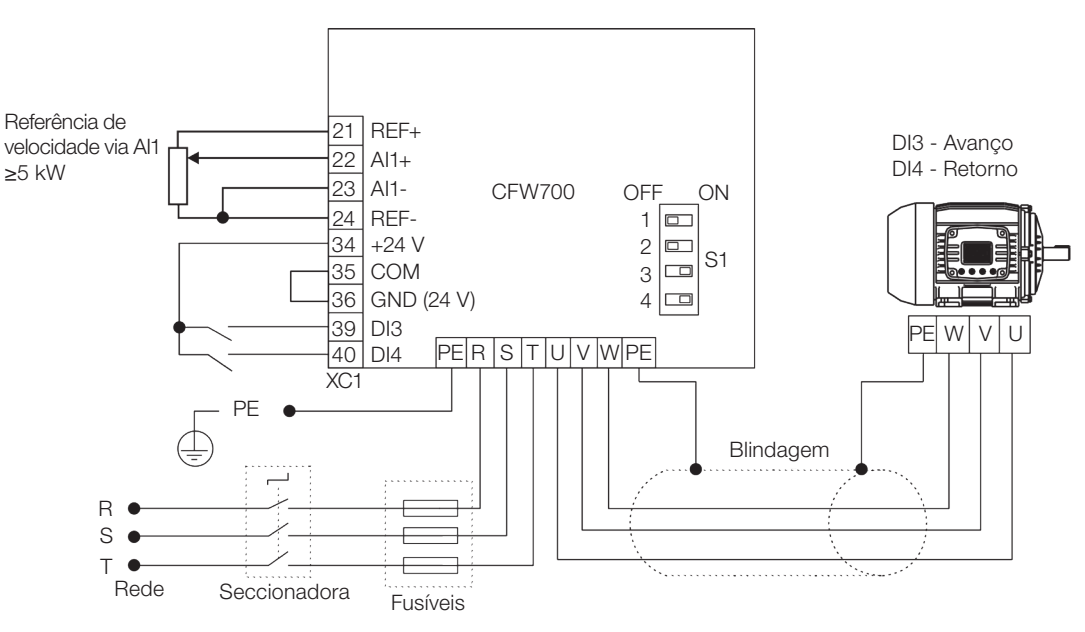

Figura 19.35: Exemplo da função comando avanço e retorno no CFW700

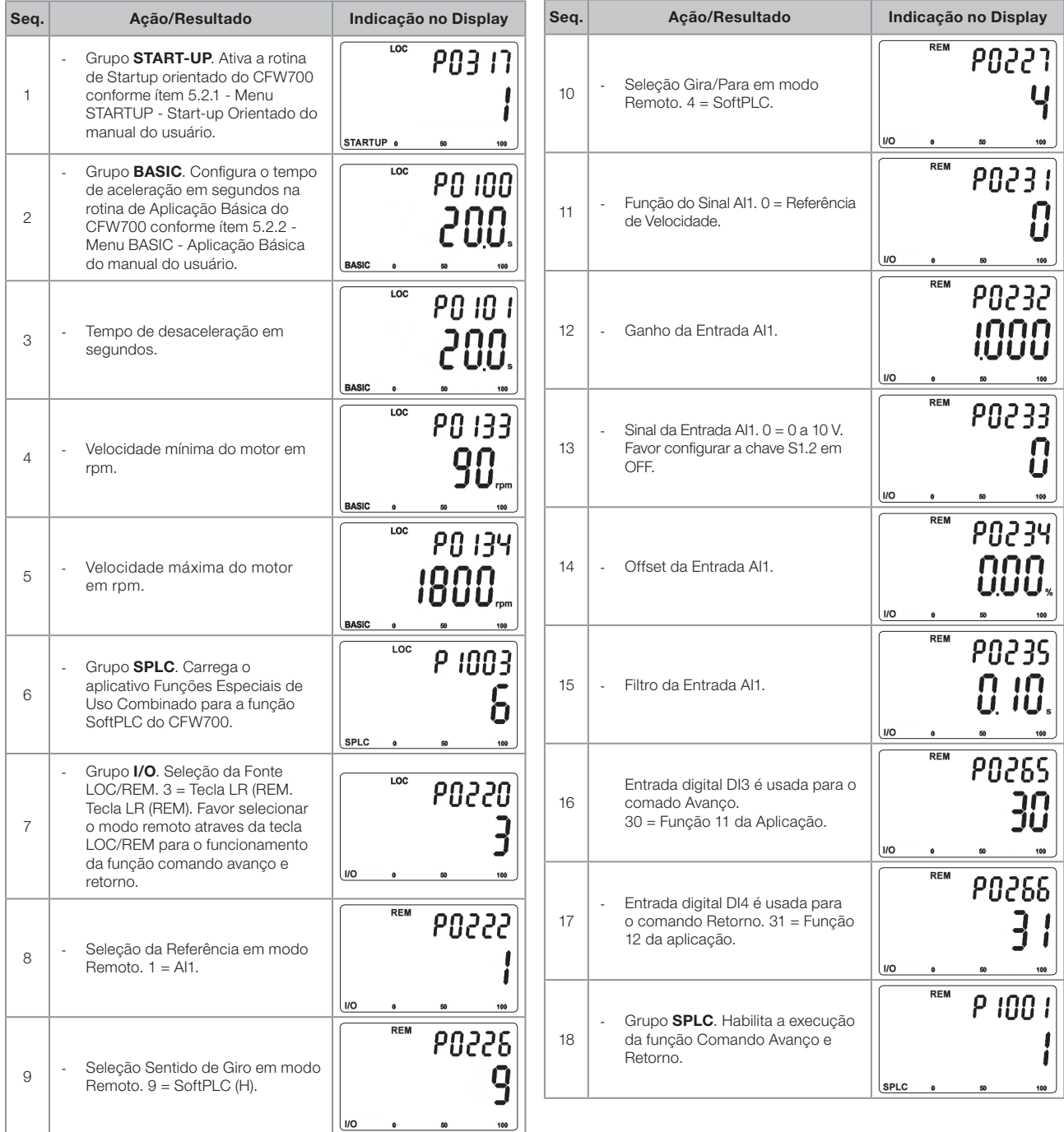

Figura 19.36: Sequência de programação da função comando avanço e retorno no CFW700

#### Colocando em Operação

Verifique o estado da aplicação FUNÇÕES ESPECIAIS DE USO COMBINADO no parâmetro P1000. Valor igual a 4, indica que aplicação já está em operação. Valor igual a 3 indica que a aplicação está parada, portanto, é necessário alterar o valor do comando para a SoftPLC no parâmetro P1001 para 1 (executa aplicação). Valor diferente de 3 ou 4 indicam que o aplicativo não poderá entrar em operação. Consulte o manual da SoftPLC do CFW700 para mais detalhes.

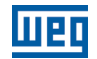

#### 19.7.6.2 Parâmetros

A seguir estão descritos os parâmetros relacionados à função Comando Avanço e Retorno.

P0223 – Seleção Giro LOC

P0224 – Seleção Gira / Para LOC

P0226 – Seleção Giro REM

P0227 – Seleção Gira / Para REM

P0263 – Função da Entrada DI1

P0264 – Função da Entrada DI2

P0265 – Função da Entrada DI3

P0266 – Função da Entrada DI4

P0267 – Função da Entrada DI5

P0268 – Função da Entrada DI6

P0269 – Função da Entrada DI7

P0270 – Função da Entrada DI8

P1000 – Estado da SoftPLC

P1001 – Comando para SoftPLC

P1002 – Tempo de Scan da SoftPLC

P1003 – Seleção da Aplicação SoftPLC

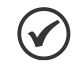

NOTA!

Consulte os capítulos 12 - Funções Comuns a Todos os Modos de Controle e [18 - SoftPLC](#page-212-0) para mais informações.

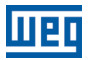

## P1010 – Versão da Aplicação Funções Especiais de Uso Combinado

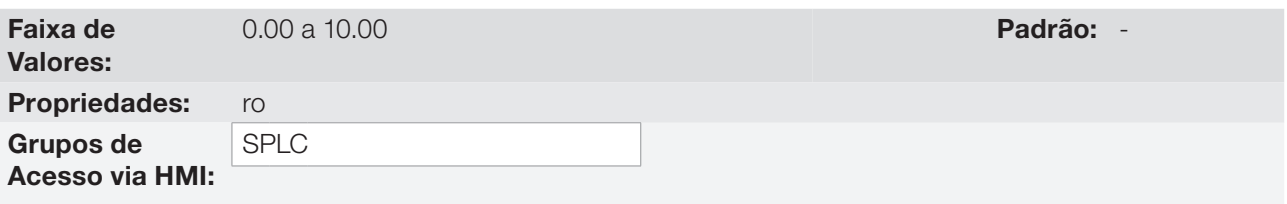

#### Descrição:

Parâmetro apenas de leitura que apresenta a versão de software da aplicação funções especiais de uso combinado que contém a função comando avanço e retorno desenvolvida para a função SoftPLC do CFW700.

#### 19.7.7 Função Tempo para manter o Motor Magnetizado

A aplicação FUNÇÕES ESPECIAIS DE USO COMBINADO do CFW700 dispõe da função TEMPO PARA MANTER O MOTOR MAGNETIZADO, que proporciona ao usuário manter o motor magnetizado durante um tempo após a retirada do comando para girar o motor efetuado pela função COMANDO A TRÊS FIOS (START /STOP) ou COMANDO AVANÇO E RETORNO.

Isto possibilita, em alguns processos, uma resposta mais rápida do motor quando um comando para girar o motor for executado, agilizando assim, o seu funcionamento, como por exemplo, em uma ponte rolante, onde o usuário efetua vários comandos para girar e parar o motor num curto intervalo de tempo.

#### 19.7.7.1 Parâmetros

A seguir estão descritos os parâmetros relacionados à função Tempo para manter o Motor Magnetizado.

#### P1040 – Tempo para manter o Motor Magnetizado

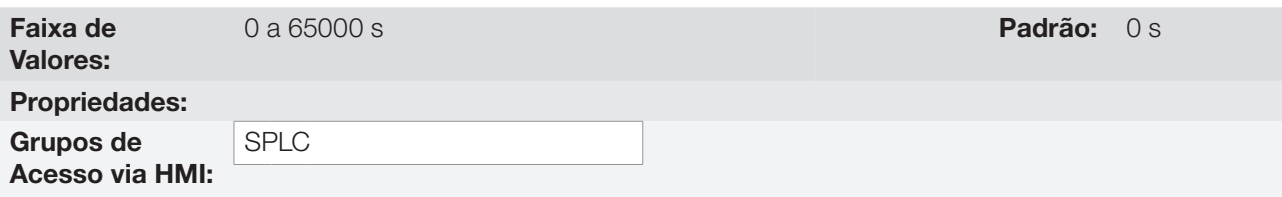

#### Descrição:

Este parâmetro define o intervalo de tempo sem que seja executado um comando para girar o motor pela função Comando a Três Fios (Start /Stop) ou pela função Comando Avanço e Retorno para que o inversor de frequência CFW700 efetue o comando "desabilita geral", desmagnetizando assim o motor. Isto evita que o motor permaneça energizado durante um tempo em que o mesmo não será mais utilizado.

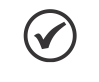

#### NOTA!

Este parâmetro somente tem funcionalidade quando utilizado em conjunto com a função Comando a Três Fios (Start /Stop) ou função Comando Avanço e Retorno.

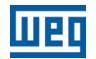

#### 19.7.8 Função Lógica para Acionamento de Freio Mecânico

A aplicação FUNÇÕES ESPECIAIS DE USO COMBINADO do CFW700 dispõe da função LÓGICA PARA ACIONAMENTO DE FREIO MECÂNICO, que proporciona ao usuário acionar um freio mecânico através de uma saída digital do inversor de frequência CFW700 atribuindo condições de abertura e fechamento.

Desta forma, a saída digital DOx programada para 37 = Função 4 da Aplicação (Abrir o Freio) habilita a função Lógica para Acionamento de Freio Mecânico e comanda a abertura e fechamento do freio conforme o estado do motor acionado pelo inversor de frequência CFW700. Abaixo o bloco diagrama da lógica para acionamento do freio mecânico.

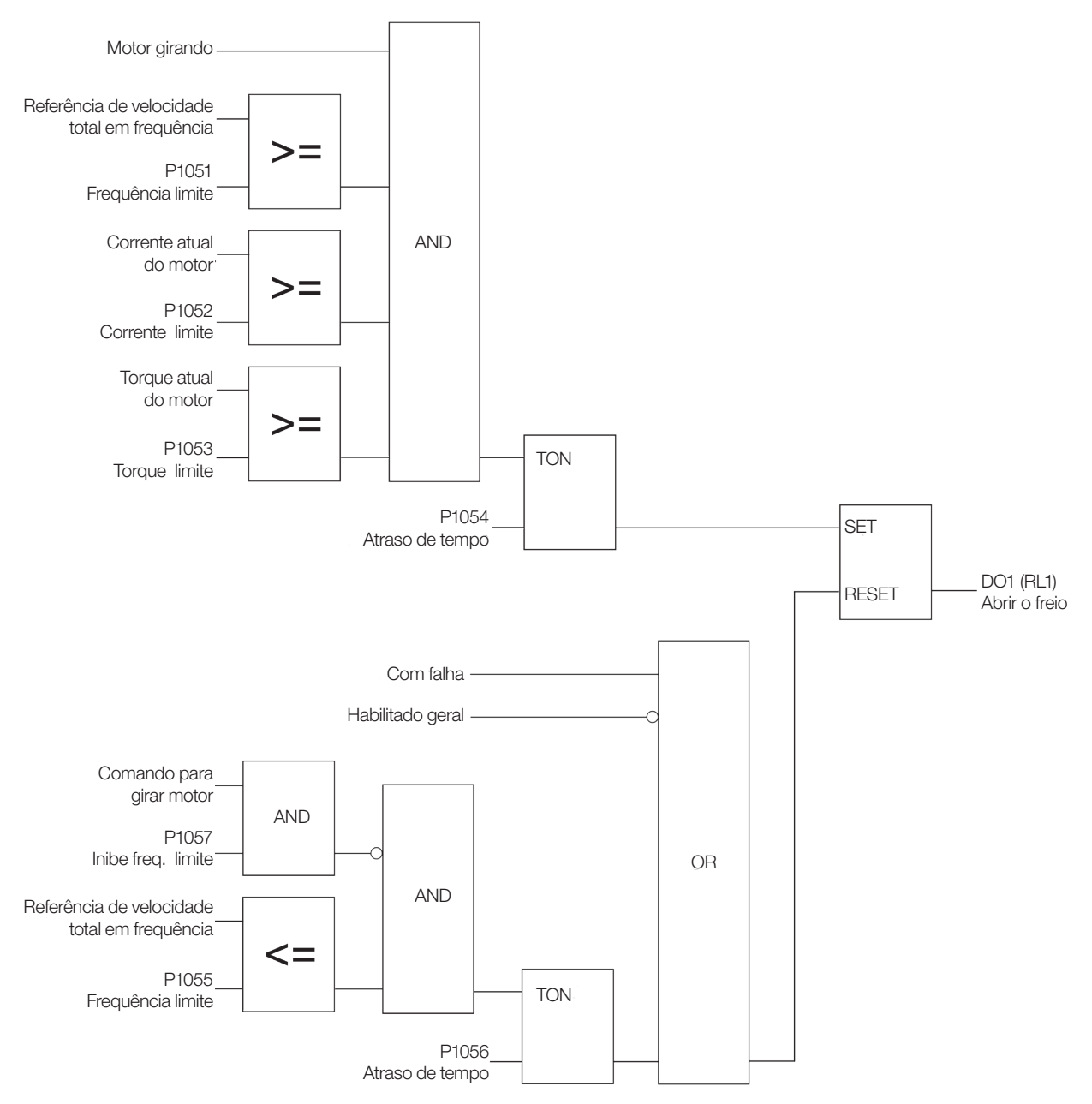

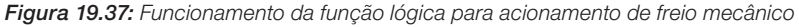

O freio pode ser aberto a partir do momento que houver o comando para Girar o motor e o mesmo se encontrar no estado "motor girando (RUN)" em conjunto com limites de frequência, corrente e torque do motor atingidos. Valor em zero para frequência, corrente e/ou torque limite desabilita esta condição de intertravamento. Com estas condições satisfeitas, pode-se temporizar o comando para abrir o freio através de um temporizador TON que gera um atraso (delay) no comando para a saída digital. Caso não se queira o atraso, este valor deve ser programado em zero.

O freio pode ser fechado a partir do momento que não houver um comando para Girar o motor em conjunto com o limite de frequência do motor atingido. Com esta condição satisfeita, pode-se temporizar o comando para fechar o freio através de um temporizador TON que gera um atraso (delay) no comando para a saída digital. Caso não se queira o atraso, este valor deve ser programado em zero. Caso haja falha ou o inversor não esteja habilitado geral, é efetuado instantaneamente o comando para fechar o freio.

Com a função Lógica de Acionamento do Freio Mecânico habilitada, é possível ajustar as condições de detecção de inversor em limitação de torque, pois esta é uma condição de anormalidade detectada durante o funcionamento do inversor de frequência CFW700 onde o mesmo não consegue acionar o motor da maneira desejada (com velocidade controlada), ou seja, opera em condição de limitação de corrente de torque.

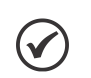

#### NOTA!

A detecção de inversor em limitação de torque está baseada no controle de velocidade feito pelo inversor de frequência CFW700 após o comando para abrir o freio, ou seja, com freio fechado não é feito detecção de inversor em limitação de torque. É necessário utilizar o modo de controle vetorial sensorless ou vetorial com encoder para a detecção de inversor em limitação de torque.

#### 19.7.8.1 Colocação em Funcionamento

Será apresentado na sequência os passos necessários para a colocação da função lógica para acionamento de freio mecânico em funcionamento.

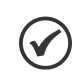

## NOTA!

Para que a função lógica para acionamento de freio mecânico funcione adequadamente, é fundamental verificar se o inversor CFW700 está configurado adequadamente para acionar o motor na velocidade desejada. Por isso, verifique os seguintes ajustes:

- Rampas de aceleração e desaceleração (P0100 a P0103).
- Limitação de corrente (P0135) para modos de controle V/f e VVW, e limitação de torque (P0169 / P0170) para modos de controle vetorial.
- Boosts de torque (P0136 e P0137) e compensação de escorregamento (P0138) se estiver no modo de controle V/f.
- Executar a rotina de autoajuste se estiver no modo vetorial.

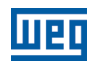

#### Configurando a função Lógica para Acionamento de Freio Mecânico

A função lógica para acionamento de freio mecânico será configurada conforme o exemplo apresentado abaixo, onde:

- O inversor de frequência CFW700 será configurado para funcionar em modo remoto.
- A entrada digital DI1 será usada para o comando Avanço em modo remoto.
- A entrada digital DI2 será usada para o comando Retorno em modo remoto.
- A entrada digital DI4 será usada para a 1ª DI para Referência Multispeed em modo remoto.
- A saída digital DO1 (RL1) será usada para o comando Abrir o Freio.

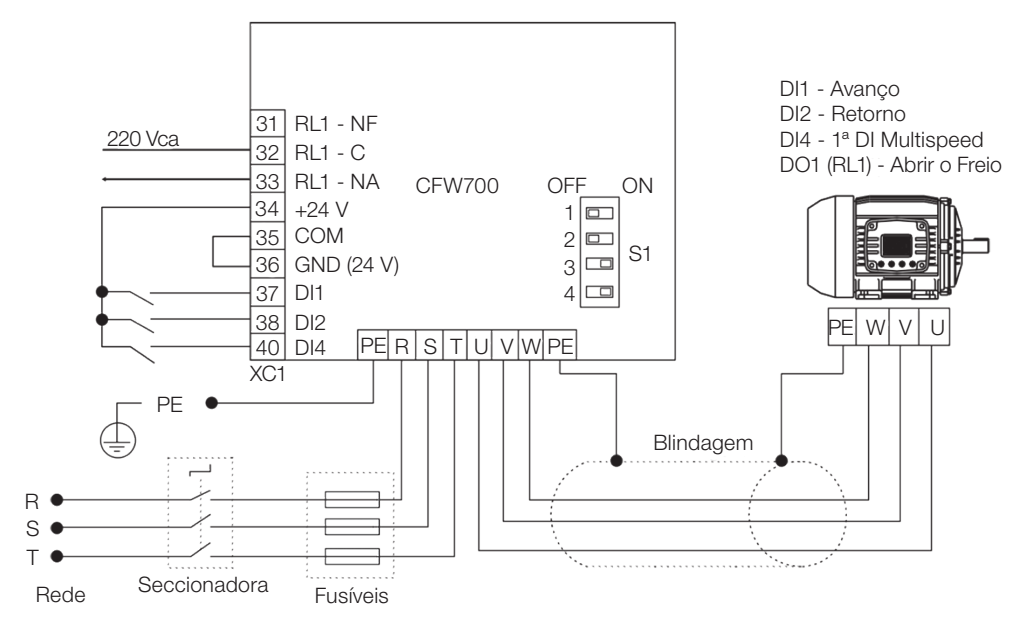

Figura 19.38: Exemplo da função lógica para acionamento de freio mecânico no CFW700

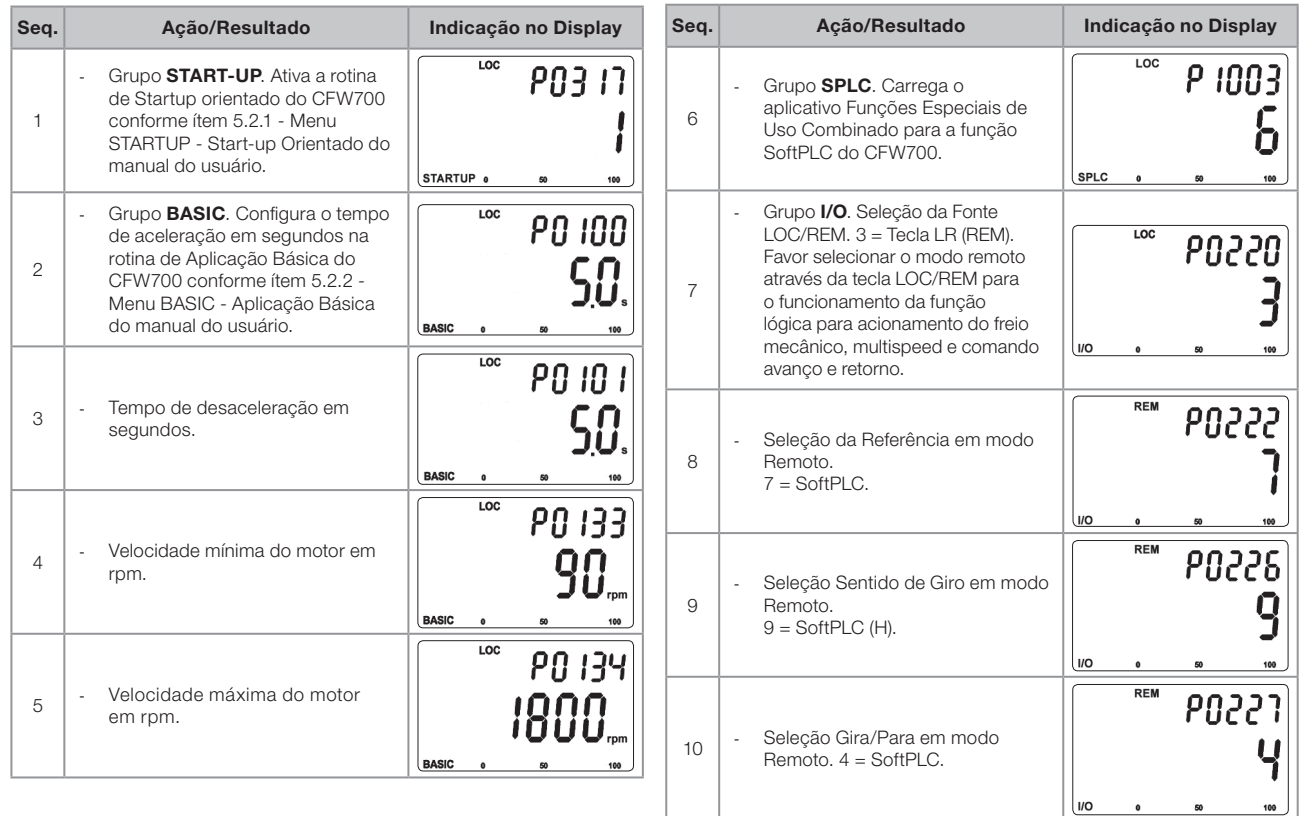

19

Figura 19.39: Sequência de programação da função lógica para acionamento do freio mecânico, multispeed e comando avanço e retorno no CFW700

# Aplicações

| Seq. | Ação/Resultado                                                                                                    | Indicação no Display                           | Seq. | Ação/Resultado                                                                                                    | Indicação no Display                 |
|------|----------------------------------------------------------------------------------------------------|------------------------------------------------|------|----------------------------------------------------------------------------------------------------|--------------------------------------|
| 11   | Entrada digital DI1 é usada para o<br>÷,<br>comado Avanço.<br>30 = Função 11 da Aplicação.                                                      | <b>REM</b><br>PO263<br><b>I/O</b>              | 20   | Corrente Limite para Abrir o Freio.<br>÷,                                                                             | <b>REM</b><br>P 1052<br>00,<br>SPLC  |
| 12   | Entrada digital DI2 é usada para o<br>÷,<br>comando Retorno.<br>31 = Função 12 da aplicação.                                                    | REM<br><b>PO264</b><br>l I/O                   | 21   | Torque Limite para Abrir o Freio.                                                                                     | <b>REM</b><br>P 1053<br>SPLC         |
| 13   | Entrada digital DI4 é usada<br>÷,<br>para selecionar a referência de<br>velocidade multispeed. $23 =$<br>Função 4 da aplicação                  | <b>REM</b><br><b>PO266</b><br>27<br><b>I/O</b> | 22   | Tempo para Abrir o Freio.                                                                                             | <b>REM</b><br>P 1054<br>nnn<br>SPLC  |
| 14   | Saída digital DO1 é usada para o<br>comando Abrir o Freio.<br>37 = Função 4 da aplicação.                                                       | <b>REM</b><br><b>PO275</b><br><b>I/O</b>       | 23   | Frequência Limite para Fechar o<br>$\overline{\phantom{a}}$<br>Freio.                                                 | <b>REM</b><br>P 1055<br><b>SPLC</b>  |
| 15   | Grupo HMI. Unidade de<br>ä,<br>engenharia SoftPLC 2. 3 = rpm.<br>Define a unidade de engenharia<br>das referências de velocidade<br>multispeed. | <b>REM</b><br><b>POS 12</b><br>HMI             | 24   | Tempo para Fechar o Freio.<br>÷,                                                                                      | <b>REM</b><br>P 1056<br>SPLC         |
| 16   | Forma de indicação da unidade<br>$\overline{\phantom{a}}$<br>de engenharia SoftPLC 2.0 =<br>wxyz.                                               | <b>REM</b><br>POS 13<br>HMI                    | 25   | Inibe Fechar o Freio. $0 =$ Inativo.<br>$\overline{\phantom{a}}$                                                      | <b>REM</b><br>P 1057<br><b>SPLC</b>  |
| 17   | Grupo SPLC. Referência 1<br>multispeed.                                                                                                    | <b>REM</b><br>P 1041<br>300.<br><b>SPLC</b>    | 26   | Histerese Velocidade para Limite<br>÷,<br>de Torque.                                                                  | <b>REM</b><br>P 1058<br>SPLC         |
| 18   | Referência 2 multispeed.                                                                                                    | <b>REM</b><br><b>P 1042</b><br>1700.<br>SPLC   | 27   | Tempo para Falha por Limitação<br>÷,<br>de Torque.                                                                    | <b>REM</b><br>P 1059<br>SPLC         |
| 19   | Frequência Limite para Abrir o<br>÷,<br>Freio.                                                                                                  | <b>REM</b><br>P 1051<br>SPLC                   | 28   | ä,<br>Habilita a execução da função<br>Lógica para Acionamento do<br>Freio, Multispeed e Comando<br>Avanço e Retorno. | <b>REM</b><br><b>P 100 1</b><br>SPLC |

Figura 19.39 (cont.): Sequência de programação da função lógica para acionamento do freio mecânico, multispeed e comando avanço e retorno no CFW700

#### Colocando em Operação

Verifique o estado da aplicação FUNÇÕES ESPECIAIS DE USO COMBINADO no parâmetro P1000. Valor igual a 4, indica que aplicação já está em operação. Valor igual a 3 indica que a aplicação está parada, portanto, é necessário alterar o valor do comando para a SoftPLC no parâmetro P1001 para 1 (executa aplicação). Valor diferente de 3 ou 4 indicam que o aplicativo não poderá entrar em operação. Consulte o manual da SoftPLC do CFW700 para mais detalhes.

A seguir o esquema de funcionamento do acionamento do freio.

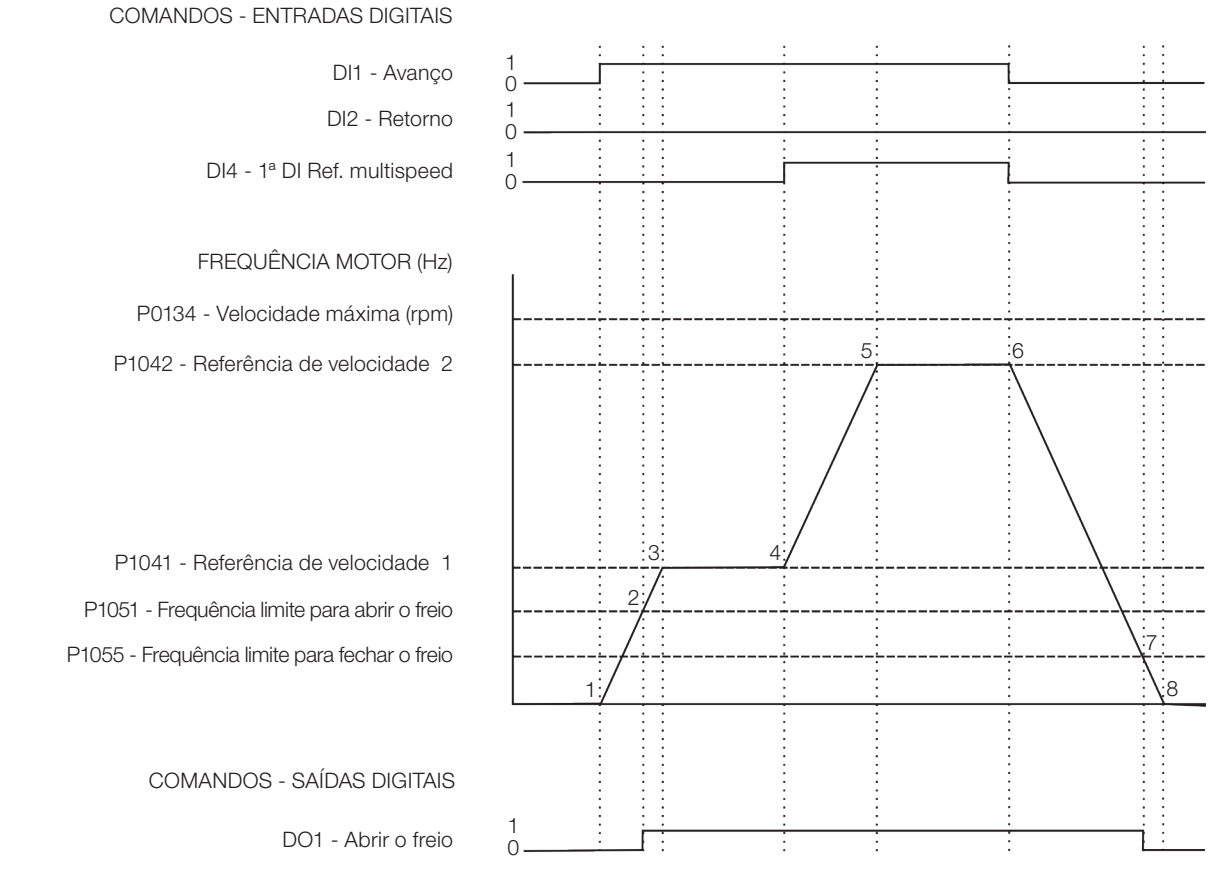

Figura 19.40: Funcionamento da lógica de acionamento do freio mecânico

A seguir análise conforme os instantes identificados:

- 1. É efetuado o comando para avanço via entrada digital DI1. O motor é magnetizado e começa a ser injetado tensão e frequência no motor. O freio permanece fechado.
- 2. O valor da frequência do motor fica igual à frequência limite ajustada em P1051. Neste instante é executado o comando para abrir o freio mecânico através de comando feito pela saída digital DO1.
- 3. Com o freio aberto, o motor acelera até o valor da referência de velocidade 1 ajustada em P1041.
- 4. É executado o comando para selecionar a referência de velocidade 2 ajustada em P1042 via comando na entrada digital DI4. O motor então é acelerado até esta referência de velocidade.
- 5. O motor chega a referência de velocidade 2 e nesta velocidade permanece.
- 6. É retirado o comando para avanço via entrada digital DI1. É iniciada a desaceleração do motor. O freio permanece aberto.
- 7. O valor da frequência do motor fica igual ou menor que a frequência limite ajustado em P1055, e é executado o comando para fechar o freio mecânico através da retirada do comando feito pela saída digital DO1.
- 8. O motor é desacelerado até 0 rpm, e o freio mecânico permanece fechado.

#### 19.7.8.2 Parâmetros

A seguir estão descritos os parâmetros relacionados à função Lógica para Acionamento de Freio Mecânico.

## P0275 – Função da Saída DO1 (RL1)

P0276 – Função da Saída DO2

P0277 – Função da Saída DO3

P0278 – Função da Saída DO4

P0279 – Função da Saída DO5

P1000 – Estado da SoftPLC

P1001 – Comando para SoftPLC

P1002 – Tempo de Scan da SoftPLC

P1003 – Seleção da Aplicação SoftPLC

# $(\checkmark$

NOTA!

Consulte os capítulos 12 - Funções Comuns a Todos os Modos de Controle e [18 - SoftPLC](#page-212-0) para mais informações.

# P1010 – Versão da Aplicação Funções Especiais de Uso Combinado

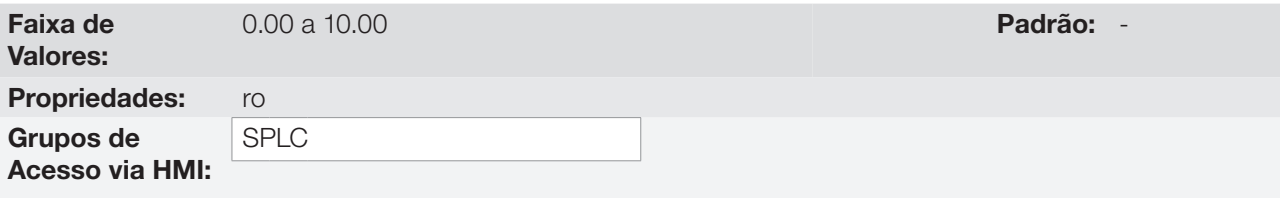

#### Descrição:

Parâmetro apenas de leitura que apresenta a versão de software da aplicação funções especiais de uso combinado que contém a função lógica para acionamento de freio mecânico desenvolvida para a função SoftPLC do CFW700.

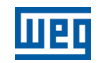

# P1051 – Frequência Limite para Abrir o Freio

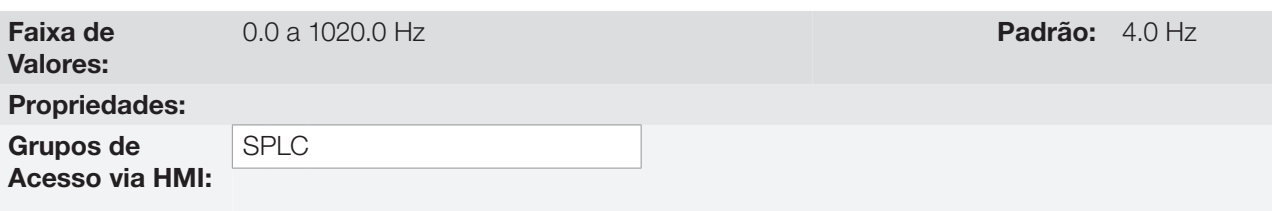

#### Descrição:

Este parâmetro define a frequência do motor limite para abrir o freio. Ou seja, caso a referência de velocidade total após a rampa em frequência do motor seja maior ou igual ao valor ajustado, será liberado que o freio abra. É necessário também que as outras condições estejam satisfeitas para efetivamente comandar a abertura do freio.

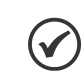

NOTA!

Valor do parâmetro em 0.0 desabilita a verificação da frequência do motor ao abrir o freio.

# P1052 – Corrente Limite para Abrir o Freio

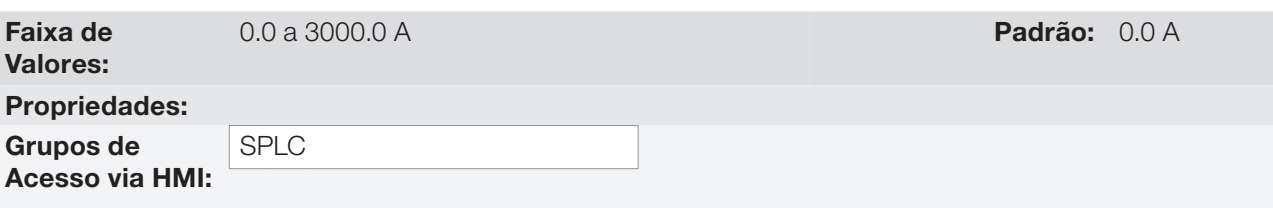

#### Descrição:

Este parâmetro define a corrente do motor limite para abrir o freio. Ou seja, caso a corrente atual do motor seja maior ou igual ao valor ajustado, será liberado que o freio abra. É necessário também que as outras condições estejam satisfeitas para efetivamente comandar a abertura do freio.

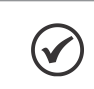

# NOTA!

Valor do parâmetro em 0.0 desabilita a verificação da corrente do motor ao abrir o freio.

# P1053 – Torque Limite para Abrir o Freio

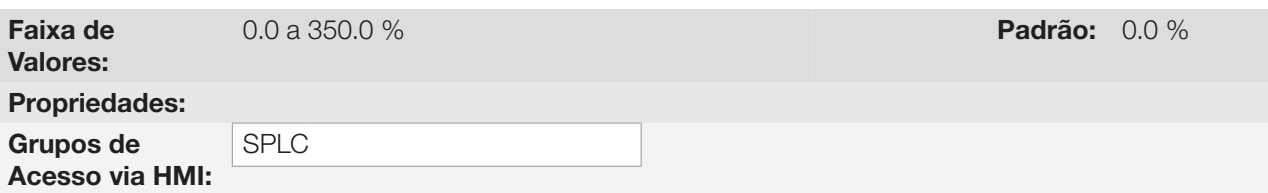

#### Descrição:

Este parâmetro define o torque do motor limite para abrir o freio. Ou seja, caso o torque atual do motor seja maior ou igual ao valor ajustado, será liberado que o freio abra. É necessário também que as outras condições estejam satisfeitas para efetivamente comandar a abertura do freio.

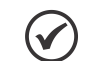

19

NOTA!

Valor do parâmetro em 0.0 desabilita a verificação do torque do motor ao abrir o freio.

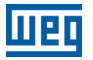

# P1054 – Atraso de Tempo para Abrir o Freio

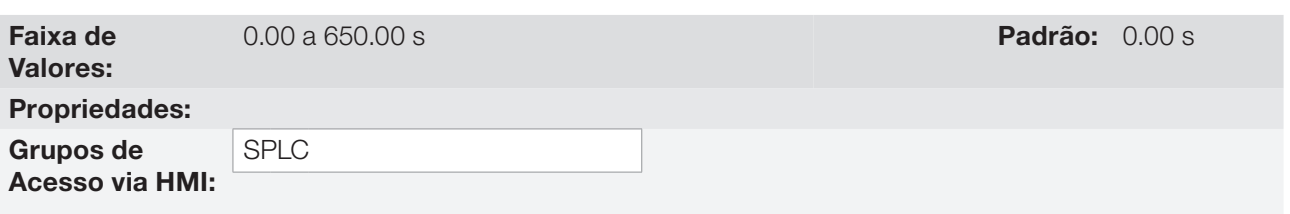

#### Descrição:

Este parâmetro define um atraso de tempo, após todas as condições para abrir o freio estarem satisfeitas, para efetivamente comandar a abertura do freio.

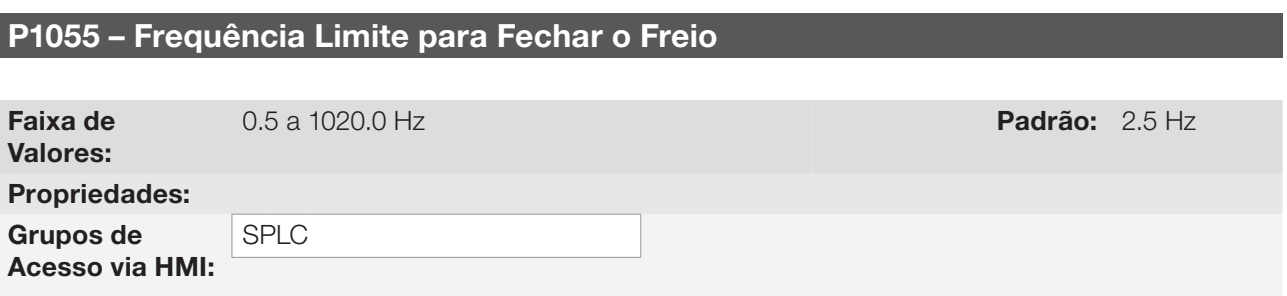

#### Descrição:

Este parâmetro define a frequência do motor limite para fechar o freio. Ou seja, caso a referência de velocidade total após a rampa em frequência do motor seja menor ou igual ao valor ajustado, será efetuado o comando para fechar o freio.

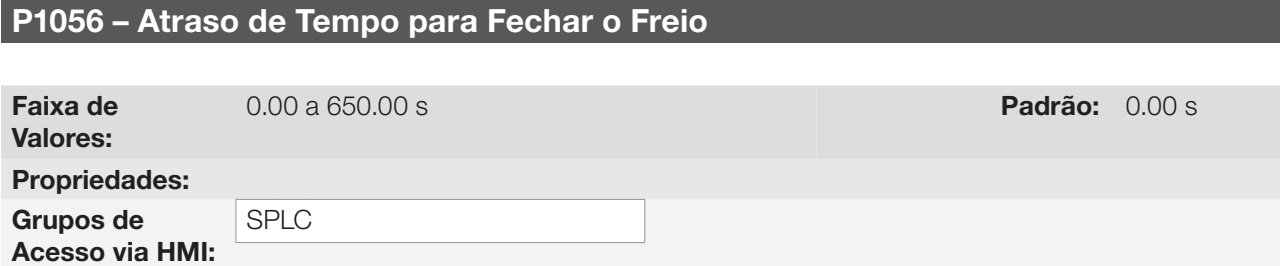

#### Descrição:

Este parâmetro define um atraso de tempo, após a condição da frequência limite para fechar o freio satisfeita, para efetivamente comandar o fechamento do freio.

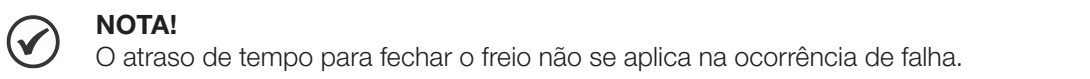

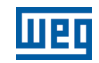

# P1057 – Inibe Frequência Limite para Fechar o Freio

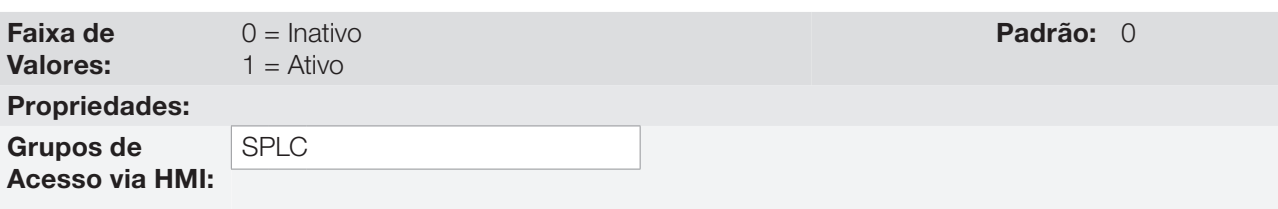

#### Descrição:

Este parâmetro inibe a detecção da frequência limite para fechar o freio na presença de um comando para girar o motor. Ou seja, permite a transição de um comando, por exemplo, avanço para retorno ou vice-versa, sem que haja comando para fechar o freio.

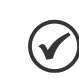

NOTA!

Somente válido quando o controle é em modo vetorial com encoder (P0202 = 5).

#### P1056 – Histerese de Velocidade para Detecção de Inversor em Limitação de Torque

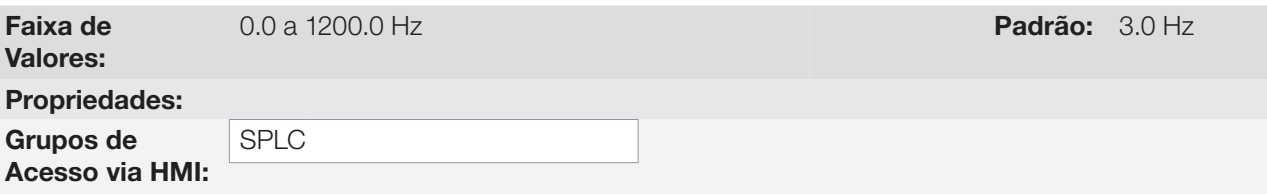

#### Descrição:

Este parâmetro define o valor de histerese de velocidade em Hz, para que quando houver um comando para abrir o freio, seja detectada a condição de inversor em limitação de torque. Ou seja, caso a diferença entre a velocidade atual do motor e a referência de velocidade atual do motor seja maior que o valor da histerese de velocidade ajustada, será detectado condição de inversor em limitação de torque.

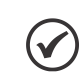

#### NOTA!

Valor do parâmetro P1056 em 0.0 Hz desabilita a detecção de inversor em limitação de torque.

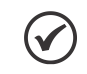

#### NOTA!

Somente válido quando o controle é em modo vetorial (P0202 = 4 ou 5). Lembre-se de ajustar os valores de limite de corrente de torque positivo (P0169) e negativo (P0170) para evitar que o inversor de frequência limite o torque do motor dentro de sua disponibilidade de uso. Caso haja necessidade de funcionar acima da velocidade síncrona do motor, faz-se necessário ajustar também os parâmetros P0171 e P0172.

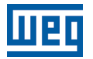

# P1057 – Tempo para Falha por Inversor em Limitação de Torque (F757)

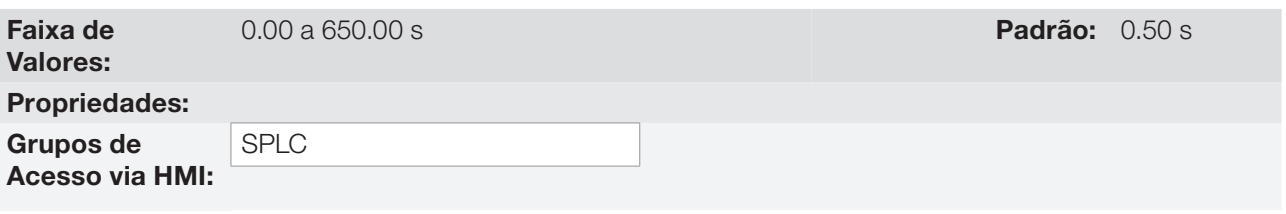

#### Descrição:

Este parâmetro define um tempo com a condição de inversor em limitação de torque detectada para que seja gerada a mensagem de falha "F757: Inversor em Limite de Torque".